# **YASKAWA**

# Machine Controller MP2300S Basic Module USER'S MANUAL

Model: JEPMC-MP2300S-E

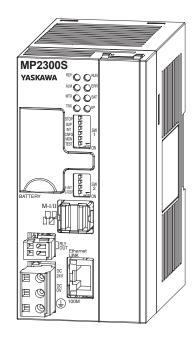

| Overview |  |
|----------|--|
|          |  |

Specifications and Functions

Mounting and Wiring

System Start Up and Easy Programming

Outline of Motion Control Systems

**Built-in Ethernet Communications** 

Slave CPU Synchronous Function

Maintenance and Inspection

Troubleshooting

**Appendices** 

MANUAL NO. SIEP C880732 00C

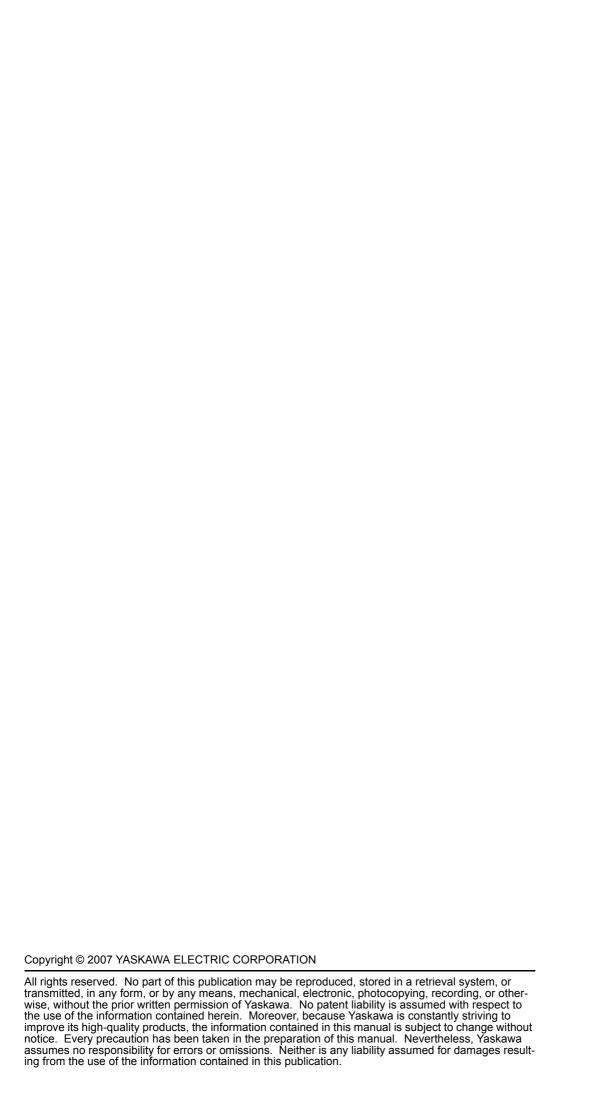

# **Using this Manual**

The MP2300S is a compact Machine Controller that contains the power supply, the CPU, I/O, and the communication functions in one single unit.

Please read this manual to ensure correct usage of the MP2300S system and apply to your manufacturing system for control. Keep this manual in a safe place for future reference.

#### ■ Basic Terms

Unless otherwise specified, the following definitions are used:

- MP2300S: MP2300S Machine Controller
- MPE720: The Programming Device Software or a Programming Device (i.e., a personal computer) running the Programming Device Software
- PLC: Programmable Logic Controller

#### Manual Configuration

Read the chapters of this manual as required by the purpose.

| Chapter                                           | Selecting<br>Models and<br>Peripheral<br>Devices | Studying<br>Specifications<br>and Ratings | Designing<br>the System | Installation and Wiring | Trial Oper-<br>ation | Maintenance<br>and Inspec-<br>tion |
|---------------------------------------------------|--------------------------------------------------|-------------------------------------------|-------------------------|-------------------------|----------------------|------------------------------------|
| Chapter 1<br>Overview                             | V                                                | _                                         | _                       | _                       | -                    | _                                  |
| Chapter 2<br>Specifications and Functions         | V                                                | V                                         | V                       | V                       | _                    | -                                  |
| Chapter 3<br>Mounting and Wiring                  | _                                                | V                                         | V                       | $\checkmark$            | _                    | _                                  |
| Chapter 4 System Start Up and Easy Programming    | V                                                | _                                         | -                       | -                       | V                    | -                                  |
| Chapter 5<br>Outline of Motion Control<br>Systems | _                                                | _                                         | V                       | -                       | V                    | _                                  |
| Chapter 6 Built-in Ethernet Communications        | _                                                | -                                         | V                       | -                       | V                    | -                                  |
| Chapter 7<br>Slave CPU Synchronous<br>Function    | _                                                | -                                         | -                       | -                       | V                    | -                                  |
| Chapter 8<br>Maintenance and Inspection           | _                                                | -                                         | -                       | -                       | V                    | V                                  |
| Chapter 9<br>Troubleshooting                      | -                                                | -                                         | -                       | -                       | √                    | V                                  |
| Appendices A to G                                 | -                                                | _                                         | V                       | _                       | V                    | V                                  |

For information on motion parameters and motion commands, refer to *Machine Controller MP2000-series SVB/SVB-01 Motion Module User's Manual* (manual number: SIEP C880700 33).

#### Engineering Tool Used in this Manual

The displays for MPE720 version 6 are used for descriptions in this manual. If you are using MP720 version 5, interpret the displays according to MPE720 version 5.

#### Indication of Reverse Signals

In this manual, the names of reverse signals (ones that are valid when low) are written with a forward slash (/) before the signal name, as shown in the following example:

Notation Examples

- $\overline{S-ON} = /S-ON$
- $\overline{P\text{-CON}} = /P\text{-CON}$

## ■ Related Manuals

The following table lists the manuals relating to the MP2300S. Refer to these manuals as required.

| Manual Name                                                                                        | Manual Number   | Contents                                                                                                    |
|----------------------------------------------------------------------------------------------------|-----------------|----------------------------------------------------------------------------------------------------|
| Machine Controller MP2000 Series<br>SVA-01 Motion Module<br>User's Manual                          | SIEP C880700 32 | Describes the functions, specifications, and application methods of the MP2000-series SVA-01 Motion Module.                                             |
| Machine Controller MP2000 Series<br>Built-in SVB/SVB-01 Motion Module<br>User's Manual             | SIEP C880700 33 | Describes the functions, specifications, and application methods of the MP2000-series Motion Module that is built into the SVA, SVB-01, and SVR Module  |
| Machine Controller MP2000 Series<br>SVC-01 Motion Module<br>User's Manual                          | SIEP C880700 41 | Describes the functions, specifications, and application methods of the MP2000-series SVC-01 Motion Module.                                             |
| Machine Controller MP2000 Series Pulse Output<br>Motion Module PO-01 User's Manual                 | SIEP C880700 28 | Describes the functions, specifications, and application methods of the MP2000-series PO-01 Motion Module.                                              |
| Machine Controller MP2000 Series<br>MPU-01 Multiple-CPU Module User's Manual                       | SIEP C880781 05 | Describes the functions, specifications, and application methods of the Multiple-CPU Module for the MP2000 Series.                                      |
| Machine Controller MP2000 Communication Module User's Manual                                       | SIEP C880700 04 | Describes the functions, specifications, and application methods of the MP2 100 Communication Modules (217IF, 218IF, 260IF, 261IF).                     |
| Machine Controller MP2300S/MP2310/MP2400 Basic Module Supplement for Ethernet Communications       | SIEP C880700 37 | Describes how to communicate with devices (PLCs, Windows computers, etc.) connected to the MP2300S/MP2310/MP2400 by Ethernet.                           |
| Machine Controller MP2000 Series 262IF-01 FL-net Communication Module User's Manual                | SIEP C880700 36 | Describes the specifications and communication methods of an FL-net Communication Module that can connect to an MP2000-series Machine Controller.       |
| Machine Controller MP2000 Series 263IF-01<br>EtherNet/IP Communication Module User's<br>Manual     | SIEP C800700 39 | Describes the specifications and communication methods of an EtherNet/IP Communication Module that can connect to an MP2000-series Machine Controller.  |
| Machine Controller MP2000 Series<br>EtherCAT Module 264IF-01User's Manual                          | SIEP C880700 42 | Describes the functions, specifications, and application methods of the 264IF-01, EtherCAT Module for the MP2000 Series.                                |
| Machine Controller MP2000 Series<br>265IF-01 CompoNet Module User's Manual                         | SIEP C880700 44 | Describes the functions, specifications, and application methods of the 265IF-01, CompoNet Module for the MP2000 Series.                                |
| Machine Controller MP2000 Series<br>266IF-01 PROFINET Controller Module<br>User's Manual           | SIEP C880700 47 | Describes the functions, specifications, and application methods of the 266IF-01, PROFINET Controller Module for the MP2000-series Machine Controllers. |
| Machine Controller MP2000 Series<br>266IF-02 PROFINET Device Module<br>User's Manual               | SIEP C880700 48 | Describes the functions, specifications, and application methods of the 266IF-02, PROFINET Device Module for the MP2000-series Machine Controllers.     |
| Machine Controller MP2000 Series<br>267IF-01 CC-Link Master Module<br>User's Manual                | SIEP C880712 01 | Describes the functions, specifications, and application methods of the 267IF-01, CC-Link Master Module for the MP2000-series Machine Controllers.      |
| Machine Controller MP2000 Series I/O Module User's Manual                                          | SIEP C800700 34 | Describes functions, specifications, and application methods of the MP2000-series I/O Modules (LIO-01, LIO-02, LIO-04, LIO-05, LIO-06, and DO-01).      |
| Machine Controller MP2000 Series<br>Analog Input/Analog Output Module<br>AI-01/AO-01 User's Manual | SIEP C800700 26 | Describes the functions, specifications, and communication methods of the MP2000-series I/O Modules (Al-01 and AO-01).                                  |
| Machine Controller MP2000 Series<br>Counter Module CNTR-01<br>User's Manual                        | SIEP C800700 27 | Describes the functions, specifications, and application methods of the MP2000-series CNTR-01 Counter Module.                                           |
| Machine Controller MP900/MP2000 Series<br>User's Manual, Ladder Programming                        | SIEZ-C887-1.2   | Describes the instructions used in MP900/MP2000 ladder programming.                                                                                     |

(cont'd)

| Manual Name                                                                                       | Manual Number   | Contents                                                                                                    |
|---------------------------------------------------------------------------------------------------|-----------------|----------------------------------------------------------------------------------------------------|
| Machine Controller MP2000 Series User's Manual, Motion Programming                                | SIEP C880700 38 | Describes the motion language used with an MP2000-series Machine Controller.                                                   |
| Engineering Tool for MP2000 Series Machine<br>Controller MPE720 Version 6 User's Manual           | SIEP C880700 30 | Describes the installation and operation of the engineering tool for MP2000-series Machine Controller MPE720 Version 6.        |
| Machine Controller MP2000/MP3000 Series<br>Engineering Tool MPE720 Version 7<br>User's Manual     | SIEP C880761 03 | Describes the installation and operation of the engineering tool for MP2000/MP3000-series Machine Controller MPE720 Version 7. |
| Machine Controller MP900/MP2000 Series<br>MPE720 Software for Programming Device<br>User's Manual | SIEP C880700 05 | Describes how to install and operate the MP900/<br>MP2000-series programming system (MPE720).                                  |
| Machine Controller MP900/MP2000 Series New Ladder Editor User's Manual Programming Instructions   | SIEZ-C887-13.1  | Describes the programming instructions of the New Ladder Editor, which assists MP900/MP2000-series design and maintenance.     |
| Machine Controller MP900/MP2000 Series New Ladder Editor User's Manual Operation                  | SIEZ-C887-13.2  | Describes the operating methods of the New Ladder Editor, which assists MP900/MP2000-series design and maintenance.            |
| Machine Controller MP900/MP2000 Series User's Manual, MECHATROLINK System                         | SIEZ-C887-5.1   | Describes MECHATROLINK distributed I/O for MP900/MP2000-series Machine Controllers.                                            |
| Machine Controller MP900/MP2000 Series<br>Linear Servomotor Manual                                | SIEP C880700 06 | Describes the connection methods, setting methods, and other information for Linear Servomotors.                               |

#### ■ Terms Used to Describe "Torque"

Although the term "torque" is commonly used when describing rotary servomotors and "force" or "thrust" are used when describing linear servomotors, this manual uses "torque" when describing both (excluding parameters).

#### Copyrights

- EtherNet/IP, DeviceNet, and CompoNet are the registered trademark of the ODVA (Open DeviceNet Vendor Association, Inc).
- PROFIBUS is a trademark of the PROFIBUS User Organization.
- EtherCAT is a registered trademark of Beckhoff Automation GmbH, Germany.
- Ethernet is a registered trademark of the Xerox Corporation.
- PROFINET is a registered trademark of PROFIBUS & PROFINET International.
- CC-Link is a trademark of the Mitsubishi Electric Corporation.
- MPLINK is a registered trademark of the YASKAWA Electric Corporation.
- Microsoft, Windows, Windows NT, and Internet Explorer are registered trademarks of the Microsoft Corporation.
- Pentium is a registered trademark of the Intel Corporation.
- MECHATROLINK is a trademark of the MECHATROLINK Members Association.
- Other product names and company names are the trademarks or registered trademarks of the respective company. "TM" and the ® mark do not appear with product or company names in this manual.

# Safety Information

The following conventions are used to indicate precautions in this manual. These precautions are provided to ensure the safe operation of the MP2300S and connected devices. Information marked as shown below is important for the safety of the user. Always read this information and heed the precautions that are provided. The conventions are as follows:

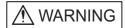

Indicates precautions that, if not heeded, could possibly result in loss of life, serious injury, or property damage.

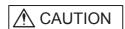

Indicates precautions that, if not heeded, could result in relatively serious or minor injury, or property damage.

If not heeded, even precautions classified under  $\triangle$  CAUTION can lead to serious results depending on circumstances.

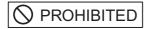

Indicates prohibited actions. Specific prohibitions are indicated inside  $\bigcirc$  .

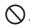

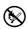

For example, indicates prohibition of open flame.

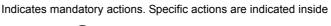

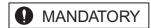

# Safety Precautions

The following precautions are for checking products on delivery, storage, transportation, installation, wiring, operation, application, inspection, and disposal. These precautions are important and must be observed.

#### General Precautions

# ⚠ WARNING

 Before connecting the machine and starting operation, ensure that an emergency stop procedure has been provided and is working correctly.

There is a risk of injury.

· Do not touch anything inside the MP2300S.

There is a risk of electrical shock.

· Always keep the front cover attached when power is being supplied.

There is a risk of electrical shock.

· Observe all procedures and precautions given in this manual for trial operation.

Operating mistakes while the servomotor and machine are connected may damage the machine or even cause accidents resulting in injury or death.

There is a risk of electrical shock.

Do not remove the front cover, cables, connector, or options while power is being supplied.
 There is a risk of electrical shock.

Do not damage, pull on, apply excessive force to, place heavy objects on, or pinch cables.
 There is a risk of electrical shock, operational failure or burning of the MP2300S.

Do not attempt to modify the MP2300S in any way.

There is a risk of injury or device damage.

Do not approach the machine when there is a momentary interruption to the power supply. When power is
restored, the MP2300S and the device connected to it may start operation suddenly. Provide safety measures in advance to ensure human safety in the event that operation restarts suddenly.
There is a risk of injury.

Do not allow installation, disassembly, or repairs to be performed by anyone other than specified personnel.

There is a risk of electrical shock or injury.

#### Storage and Transportation

# **⚠** CAUTION

• Do not store or install the MP2300S in the following locations.

There is a risk of fire, electrical shock, or device damage.

- · Direct sunlight
- · Ambient temperature exceeds the storage or operating conditions
- · Ambient humidity exceeds the storage or operating conditions
- · Rapid changes in temperature or locations subject to condensation
- · Corrosive or flammable gas
- · Excessive dust, dirt, salt, or metallic powder
- · Water, oil, or chemicals
- · Vibration or shock
- Do not overload the MP2300S during transportation.

There is a risk of injury or an accident.

 Do not under any means subject the MP2300S to an atmosphere that contains halogen gas (fluorine, chloride, bromine, iodine, etc.) during storage, transportation, or installation.

There is a risk of damage or malfunction.

If disinfectants or insecticides must be used to treat packing materials such as wooden frames, pallets, or
plywood, the packing materials must be treated before the product is packaged, and methods other than
fumigation must be used.

Example: Heat treatment, where materials are kiln-dried to a core temperature of 56°C for 30 minutes or more.

If the electronic products, which include stand-alone products and products installed in machines, are packed with fumigated wooden materials, the electrical components may be greatly damaged by the gases or fumes resulting from the fumigation process. In particular, disinfectants containing halogen, which includes chlorine, fluorine, bromine, or iodine can contribute to the erosion of the capacitors.

#### ■ Installation

# **A** CAUTION

 Never use the MP2300S in locations subject to water, corrosive atmospheres, or flammable gas, or near burnable objects.

There is a risk of electrical shock or fire.

• Do not step on the MP2300S or place heavy objects on the MP2300S.

There is a risk of injury.

• Do not block the air exhaust port or allow foreign objects to enter the MP2300S.

There is a risk of element deterioration inside, an accident, or fire.

• Always mount the MP2300S in the specified orientation.

There is a risk of an accident.

• Do not subject the MP2300S to strong shock.

There is a risk of an accident.

#### ■ Wiring

# **⚠** CAUTION

· Check the wiring to be sure it has been performed correctly.

There is a risk of motor run-away, injury, or an accident.

Always use a power supply of the specified voltage.

There is a risk of burning.

In places with poor power supply conditions, take all steps necessary to ensure that the input power supply
is within the specified voltage range.

There is a risk of device damage.

• Install breakers and other safety measure to provide protection against shorts in external wiring. There is a risk of fire.

Provide sufficient shielding when using the MP2300S in the following locations.

There is a risk of device damage.

- · Noise, such as from static electricity
- · Strong electromagnetic or magnetic fields
- Radiation
- Near to power lines
- · When connecting the battery, connect the polarity correctly.

There is a risk of battery damage or explosion.

- Only qualified safety-trained personnel should replace the battery.
   If the battery is replaced incorrectly, machine malfunction or damage, electric shock, or injury may result.
- When replacing the battery, do not touch the electrodes.
   Static electricity may damage the electrodes.

#### Selecting, Separating, and Laying External Cables

# **A** CAUTION

- Consider the following items when selecting the I/O signal lines (external cables) to connect the MP2300S to external devices.
  - · Mechanical strength
  - · Noise interference
  - Wiring distance
  - · Signal voltage, etc.
- Separate the I/O signal lines from the power lines both inside and outside the control box to reduce the influence of noise from the power lines.

If the I/O signal lines and power lines are not separated properly, malfunctioning may result.

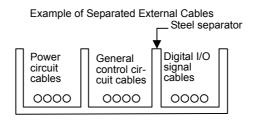

#### ■ Maintenance and Inspection Precautions

# **A** CAUTION

- Do not attempt to disassemble the MP2300S.
  - There is a risk of electrical shock or injury.
- Do not change wiring while power is being supplied.
  - There is a risk of electrical shock or injury.
- When replacing the MP2300S, restart operation only after transferring the programs and parameters from the old Module to the new Module.
  - There is a risk of device damage.

#### Disposal Precautions

# **⚠** CAUTION

- · Dispose of the MP2300S as general industrial waste.
- A lithium battery is built into the MP2300S. After replacing the battery, dispose of the old battery separate from regular waste and in accordance with local regulations.

#### ■ General Precautions

# Observe the following general precautions to ensure safe application.

- The products shown in illustrations in this manual are sometimes shown without covers or protective guards. Always replace the cover or protective guard as specified first, and then operate the products in accordance with the manual.
- The drawings presented in this manual are typical examples and may not match the product you received.
- If the manual must be ordered due to loss or damage, inform your nearest Yaskawa representative or one of the offices listed on the back of this manual.

# Warranty

### (1) Details of Warranty

#### ■ Warranty Period

The warranty period for a product that was purchased (hereinafter called "delivered product") is one year from the time of delivery to the location specified by the customer or 18 months from the time of shipment from the Yaskawa factory, whichever is sooner.

#### ■ Warranty Scope

Yaskawa shall replace or repair a defective product free of charge if a defect attributable to Yaskawa occurs during the warranty period above. This warranty does not cover defects caused by the delivered product reaching the end of its service life and replacement of parts that require replacement or that have a limited service life.

This warranty does not cover failures that result from any of the following causes.

- 1. Improper handling, abuse, or use in unsuitable conditions or in environments not described in product catalogs or manuals, or in any separately agreed-upon specifications
- 2. Causes not attributable to the delivered product itself
- 3. Modifications or repairs not performed by Yaskawa
- 4. Abuse of the delivered product in a manner in which it was not originally intended
- 5. Causes that were not foreseeable with the scientific and technological understanding at the time of shipment from Yaskawa
- 6. Events for which Yaskawa is not responsible, such as natural or human-made disasters

#### (2) Limitations of Liability

- 1. Yaskawa shall in no event be responsible for any damage or loss of opportunity to the customer that arises due to failure of the delivered product.
- 2. Yaskawa shall not be responsible for any programs (including parameter settings) or the results of program execution of the programs provided by the user or by a third party for use with programmable Yaskawa products.
- 3. The information described in product catalogs or manuals is provided for the purpose of the customer purchasing the appropriate product for the intended application. The use thereof does not guarantee that there are no infringements of intellectual property rights or other proprietary rights of Yaskawa or third parties, nor does it construe a license.
- 4. Yaskawa shall not be responsible for any damage arising from infringements of intellectual property rights or other proprietary rights of third parties as a result of using the information described in catalogs or manuals.

#### (3) Suitability for Use

- 1. It is the customer's responsibility to confirm conformity with any standards, codes, or regulations that apply if the Yaskawa product is used in combination with any other products.
- 2. The customer must confirm that the Yaskawa product is suitable for the systems, machines, and equipment used by the customer.
- 3. Consult with Yaskawa to determine whether use in the following applications is acceptable. If use in the application is acceptable, use the product with extra allowance in ratings and specifications, and provide safety measures to minimize hazards in the event of failure.
  - Outdoor use, use involving potential chemical contamination or electrical interference, or use in conditions or environments not described in product catalogs or manuals
  - Nuclear energy control systems, combustion systems, railroad systems, aviation systems, vehicle systems, medical equipment, amusement machines, and installations subject to separate industry or government regulations
  - Systems, machines, and equipment that may present a risk to life or property
  - Systems that require a high degree of reliability, such as systems that supply gas, water, or electricity, or systems that operate continuously 24 hours a day
  - Other systems that require a similar high degree of safety
- 4. Never use the product for an application involving serious risk to life or property without first ensuring that the system is designed to secure the required level of safety with risk warnings and redundancy, and that the Yaskawa product is properly rated and installed.
- 5. The circuit examples and other application examples described in product catalogs and manuals are for reference. Check the functionality and safety of the actual devices and equipment to be used before using the product.
- 6. Read and understand all use prohibitions and precautions, and operate the Yaskawa product correctly to prevent accidental harm to third parties.

#### (4) Specifications Change

The names, specifications, appearance, and accessories of products in product catalogs and manuals may be changed at any time based on improvements and other reasons. The next editions of the revised catalogs or manuals will be published with updated code numbers. Consult with your Yaskawa representative to confirm the actual specifications before purchasing a product.

# Contents

|   | Using this Manual Safety Information Safety Precautions          | Vi     |
|---|------------------------------------------------------------------|--------|
| 1 | Overview                                                         | 1-1    |
|   | 1.1 MP2300S Features                                             | 1-2    |
|   | 1.2 MP2300S Configuration                                        | 1-3    |
|   | 1.2.1 Basic Module Appearance                                    | 1-3    |
|   | 1.3 System Configuration                                         |        |
|   | 1.3.1 Example                                                    |        |
|   | 1.4 Devices Connectable to MECHATROLINK                          | 1-7    |
|   | 1.4.1 Devices Connectable to MECHATROLINK-I/II                   |        |
|   | 1.5 Cables, Accessories and Options, and Software                | · 1-10 |
|   | 1.5.1 Cables                                                     |        |
|   | 1.5.2 Accessories and Options  1.5.3 Software (Programming Tool) |        |
| 2 | Specifications and Functions                                     | 2-1    |
|   | 2.1 Specifications                                               |        |
|   | 2.1.1 General Specifications                                     |        |
|   | 2.1.2 Product Specifications                                     |        |
|   | 2.2 Basic Module                                                 | 2-7    |
|   | 2.2.1 Outline of Functions                                       |        |
|   | 2.2.2 External Appearance, LED Indicators, and Switch Settings   | 2-8    |
|   | 2.2.3 Specifications                                             |        |
|   | 2.2.5 Built-in SVB Module                                        |        |
|   | 2.2.6 SVR Virtual Motion Module                                  |        |
|   | 2.2.7 M-EXECUTOR Module (Motion Program Executor)                | 2-51   |
|   | 2.3 Option Module                                                |        |
|   | 2.3.1 Option Module Overview List                                | 2-62   |
|   | 2.4 External Appearance                                          | 2-64   |
|   | 2.4.1 Basic Module                                               |        |
|   | 2.4.2 Basic Module with Metal Fittings                           | 2-65   |
| 3 | Mounting and Wiring                                              |        |
|   | 3.1 Mounting MP2300S                                             |        |
|   | 3.1.1 Method                                                     |        |
|   | 3.1.2 MP2300S Mount Direction                                    |        |
|   | 3.1.4 Replacing and Adding Optional Modules                      |        |
|   |                                                                  |        |

|   | 3.2 Basic Module Connections                                           |      |
|---|------------------------------------------------------------------------|------|
|   | 3.2.1 Connectors                                                       |      |
|   | 3.2.2 Power Supply Connector                                           |      |
|   | 3.2.3 MECHATROLINK Connectors                                          |      |
|   | 3.2.5 RLY OUT Connector Details                                        |      |
|   | 3.2.6 System Connection Example                                        |      |
|   |                                                                        |      |
| 4 | System Start Up and Easy Programming                                   | 4-1  |
|   | 4.1 System Startup Overview                                            | 4-2  |
|   | 4.2 Preparation (step 1)                                               |      |
|   | 4.2.1 Wiring                                                           |      |
|   | 4.2.2 Self Configuration                                               |      |
|   | 4.3 Programming (step 2)                                               |      |
|   | 4.3.1 Programming Procedure                                            |      |
|   | 4.4 Executing Motion (step 3)                                          | 4-11 |
|   | 4.4.1 Registering Program Execution                                    | 4-11 |
|   | 4.4.2 Starting a Motion Program Using the Operation Control Panel      | 4-12 |
|   | 4.5 Starting Motion Program from an External Signal                    | 4-13 |
|   | 4.5.1 Overview                                                         |      |
|   | 4.5.2 Required Equipment                                               |      |
| _ |                                                                        |      |
| 5 | Outline of Motion Control Systems                                      |      |
|   | 5.1 Startup Sequence and Basic Operation                               |      |
|   | 5.1.1 DIP Switch Settings                                              |      |
|   | 5.1.2 Startup Sequence                                                 |      |
|   |                                                                        |      |
|   | 5.2 User Programs                                                      |      |
|   | 5.2.1 Types and Execution Timing of User Program 5.2.2 Motion Programs |      |
|   | 5.2.3 Sequence Program                                                 |      |
|   | 5.2.4 Ladder Drawings (DWG)                                            |      |
|   | 5.3 Registers                                                          |      |
|   | 5.3.1 Types of Registers                                               |      |
|   | 5.3.2 Data Types                                                       |      |
|   | 5.3.3 How to Use Subscripts i, j                                       |      |
|   | 5.4 Self-configuration                                                 |      |
|   | 5.4.1 How to Execute Self-Configuration                                |      |
|   | 5.4.2 Definition Information Updated with Self-Configuration           |      |
|   | 5.5 Precaution on Using MP2300S                                        | 5-53 |
|   | 5.5.1 Precautions when User Definition File is Configured/Changed      | 5-53 |
|   |                                                                        |      |
|   | 5.5.2 Setting or Changing Module Configuration Definition Files        | 5-54 |

| 6 Built-in Ethernet Communications                                                                                                    | 6-1              |
|----------------------------------------------------------------------------------------------------|------------------|
| 6.1 Communication Methods                                                                                                    |                  |
| 6.2 Communication with Other MP Series                                                                                                    |                  |
| 6.2.1 When the MP2300S Acts as Slave (automatic receive function is used)                                                                                                    |                  |
| <ul><li>6.2.2 When the MP2300S Acts as Slave (ladder program which uses a MSG-RCV function)</li><li>6.2.3 When the MP2300S Acts as Master (I/O message communication function is used)</li></ul> |                  |
| 6.2.4 When the MP2300S Acts as Master (I/O message communication function is used)                                                                                                    |                  |
| 6.3 Communication with Touch Panel                                                                                                    |                  |
| 6.3.1 When the MP2300S Acts as Slave (automatic receive function is used)                                                                                                    | 6-65             |
| 6.4 Communication with PLC Manufactured by Mitsubishi Electric Corporation (MELSEC protocol)                                                                                                    | 6 75             |
| 6.4.1 When the MP2300S Acts as Slave (automatic receive function is used)                                                                                                    |                  |
| 6.4.2 When the MP2300S Acts as Master (I/O message communication function is used)                                                                                                    |                  |
| 7 Slave CPU Synchronous Function                                                                                                    | 7-1              |
| 7.1 Function                                                                                                    | 7-2              |
| 7.2 Requirements and Setting of Execution                                                                                                    | 7-3              |
| 7.2.1 Supported Version                                                                                                    |                  |
| 7.2.3 How to Set up Slave CPU Synchronous Function                                                                                                    | 7-4              |
| 7.2.4 How to Execute Slave CPU Synchronous Function                                                                                                    |                  |
| 7.3 Operation                                                                                                    |                  |
| 7.3.1 Input/Output Register                                                                                                    |                  |
| 7.3.3 Calculation of Slave CPU Synchronous Delay Time                                                                                                    | 7-16             |
| 7.3.4 How to Use Scan Counter                                                                                                    |                  |
| 7.3.6 Management to Resume Slave CPU Synchronization                                                                                                    |                  |
| 7.4 Precautions                                                                                                    |                  |
| 7.4.1 Precautions on Usage 7.4.2 Effect of Error on Slave CPU Synchronous Operation                                                                                                    | · 7-28<br>· 7-29 |
| 8 Maintenance and Inspection                                                                                                    |                  |
| 8.1 Daily Inspections                                                                                                    |                  |
| 8.2 Regular Inspections                                                                                                    | 8-3              |
| 8.3 Replacing the Basic Module Battery                                                                                                    | 8-4              |
| 9 Troubleshooting                                                                                                    | 9-1              |
| 9.1 Basic Flow of Troubleshooting                                                                                                    |                  |
| 9.2 LED Indicator Meanings                                                                                                    |                  |
| 9.3 Problem Classification                                                                                                    | 9-4              |
| 9.3.1 Overview                                                                                                    |                  |
| 9.3.2 MP2300S Error Check Flowchart                                                                                                    | 9-5              |

| 9.4 Troubleshooting Details                                   | 9-6   |
|---------------------------------------------------------------|-------|
| 9.4.1 Operation Errors                                        | 9-6   |
| 9.4.2 I/O Errors                                              | 9-9   |
| 9.4.3 Watchdog Timer Timeout Errors                           |       |
| 9.4.4 Module Synchronization Errors (Ver. 2.75 or Later)      | 9-10  |
| 9.4.5 System Errors                                           | 9-11  |
| Appendices                                                    | · A-1 |
| Appendix A System Registers Lists                             | A-3   |
| A.1 System Service Registers                                  |       |
| A.2 System Status                                             |       |
| A.3 System Error Status                                       |       |
| A.4 User Operation Error Status                               |       |
| A.5 System Service Execution Status                           |       |
| A.6 User Operation Error Status Details                       |       |
| A.7 System I/O Error Status                                   | A-13  |
| A.8 Compact Flash Card-Related System Registers               |       |
| (CPU-02 and CPU-03 Modules for the MP2200 Only)               | A-14  |
| A.10 Module Information                                       |       |
| A.11 MPU-01 System Status                                     |       |
| A.11 Mro-01 System Status                                     |       |
| •                                                             |       |
| Appendix B SERVOPACK Parameter Data Flow                      |       |
| B.1 Operations and Parameter Data Flow                        | A-21  |
| Appendix C Initializing SERVOPACKs                            | A-30  |
| Appendix D Initializing the Absolute Encoder                  | A-31  |
| D.1 Σ-V SERVOPACK                                             |       |
| D.2 Σ-III SERVOPACK                                           |       |
| D.3 Σ-II SERVOPACK                                            |       |
| D.4 Σ-I SERVOPACK                                             |       |
|                                                               |       |
| Appendix E Motion Parameter Details                           |       |
| E.1 Fixed Parameter List                                      |       |
| E.2 Setting Parameter List                                    |       |
| E.3 Monitoring Parameter List                                 | A-44  |
| Appendix F Simple Connection Function of the Engineering Tool | A-48  |
| F.1 Preparation                                               |       |
| F.2 Procedure                                                 |       |
| Approvedity C. MCC. CNID/MCC. DCV/ Expertions (Ethornest)     | ۸ ۵۰  |
| Appendix G MSG-SND/MSG-RCV Functions (Ethernet)               |       |
| G.1 Message Transmit Function (MSG-SND)                       |       |
| G.2 Message Receive Function (MSG-RCV)                        |       |
|                                                               |       |
| Appendix H Optional Functions                                 |       |
| H.1 Clearing D Registers at Startup                           |       |
| H.2 Security                                                  |       |
| H.3 Battery Backup for Table Data                             | A-130 |
| Appendix I Installing MPE720 Version 6                        | A-134 |
|                                                               |       |

# **INDEX**

**Revision History** 

This chapter explains an overview and features of the MP2300S Machine Controller.

| 1.1 MP2300S Features                              | 1-2  |
|---------------------------------------------------|------|
| 1.2 MP2300S Configuration                         | 1-3  |
| 1.2.1 Basic Module Appearance                     |      |
| 1.3 System Configuration                          | 1-5  |
| 1.3.1 Example                                     | 1-5  |
| 1.3.2 Example of Distributed Synchronizing System | 1-6  |
| 1.4 Devices Connectable to MECHATROLINK           | 1-7  |
| 1.4.1 Devices Connectable to MECHATROLINK-I/II    | 1-7  |
| 1.4.2 Devices Connectable to MECHATROLINK-III     | 1-9  |
| 1.5 Cables, Accessories and Options, and Software | 1-10 |
| 1.5.1 Cables                                      | 1-10 |
| 1.5.2 Accessories and Options                     | 1-12 |
| 1.5.3 Software (Programming Tool)                 | 1-12 |

## 1.1 MP2300S Features

The MP2300S is a small all-in-one machine controller, and successor to the MP2000 series in function and performance. It is characterized by the following standard features:

#### Standard Feature Motion Network MECHATROLINK-II

- Controls up to 16 axes of servos supporting MECHATROLINK-II.
- Connects up to 21 stations including I/Os.

#### Standard Feature Ethernet (100 Mbps)

- Allows high-speed communications with the engineering tool MPE720.
- Enables communication without a ladder program by using a touch panel (automatic receive function).
- Enables communication without a ladder program by using an upper PLC (I/O message communication function).

#### Scalability Ensured in Preparation for Single Optional Slot

- Single optional slot ensures scalability. The existing optional modules of MP2000 series are available.
- An optional module allows the use of various open networks, such as CC-Link, DeviceNet, and PROFIBUS.
- Connecting an SVB-01 module to the optional slot allows the synchronized control of up to 32 axes of servos.

#### ■ Capable of a Synchronous Distributed System with MECHATROLINK

- The MP2300S has a CPU synchronous function using MECHATROLINK communications. This is a new function in the MP2000 series Machine Controllers.
- A sync operation between slave controllers is made possible by connecting the MP2300S as a slave with an MP2000 series model as a master via MECHATROLINK-II.
- The controller's load balancing affords a high-speed synchronization of multi-axis motions.

#### Simple Programming

- · The operation procedures needed before performing a motion operation are significantly reduced.
- You can start up a motion program from an upper PLC without the need for programming, simply by creating the motion program and registering execution orders.

# 1.2 MP2300S Configuration

The MP2300S is configured with one Basic Module and an optional slot.

# 1.2.1 Basic Module Appearance

The following figure shows the external appearance of the Basic Module with metal fittings for attachment. Also, the values in the figure do not include the length of metal fittings.

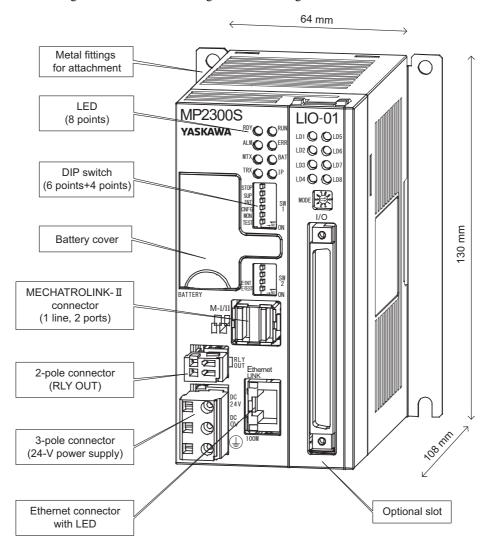

## 1.2.2 MP2300S Modules

The following table shows the names and specifications of the Basic Module and Optional Modules.

| (                   | Group             | Name                                              | Description | Model                          | Specifications                                                                                                    |
|---------------------|-------------------|---------------------------------------------------|-------------|--------------------------------|----------------------------------------------------------------------------------------------------|
| Basic Module        |                   | Basic Module                                      | MP2300S     | JEPMC-MP2300S-E                | MECHATROLINK-I and -II Interface<br>Ethernet communications                                                       |
|                     |                   | MECHATROLINK                                      | SVB-01      | JAPMC-MC2310-E<br>JAPMC-MC2310 | MECHATROLINK-I and -II Interface 16 axes maximum                                                                  |
|                     |                   | Motion Module                                     | SVC-01      | JAPMC-MC2320-E                 | MECHATROLINK-III Interface 16 axes maximum                                                                        |
|                     | Motion<br>Modules | Analog Output Motion<br>Module                    | SVA-01      | JAPMC-MC2300-E<br>JAPMC-MC2300 | Analog output, 2 axes maximum                                                                                     |
|                     |                   | Pulse Output Motion<br>Module                     | PO-01       | JAPMC-PL2310-E                 | Pulse output, 4 axes maximum                                                                                      |
|                     |                   | Multiple-CPU Module                               | MPU-01      | JAPMC-CP2700-E                 | Optional module (it has both CPU functions and the functions of a built-in SVC-01.)                               |
|                     |                   |                                                   | LIO-01      | JAPMC-IO2300-E<br>JAPMC-IO2300 | 16 inputs, 16 outputs (sink mode output) 1 pulse input                                                            |
|                     |                   |                                                   | LIO-02      | JAPMC-IO2301-E<br>JAPMC-IO2301 | 16 inputs, 16 outputs (source mode output) 1 pulse input                                                          |
|                     |                   | I/O Module                                        | LIO-04      | JAPMC-IO2303-E<br>JAPMC-IO2303 | 32 inputs, 32 outputs (sink mode output)                                                                          |
|                     |                   |                                                   | LIO-05      | JAPMC-IO2304-E<br>JAPMC-IO2304 | 32 inputs, 32 outputs (source mode output)                                                                        |
|                     | I/O Modules       |                                                   | LIO-06      | JAPMC-IO2305-E                 | 8 inputs, 8 outputs, (sink mode output) Analog input, 1 channel Analog output, 1 channel Pulse counter, 1 channel |
|                     |                   | Output Module                                     | DO-01       | JAPMC-DO2300-E<br>JAPMC-DO2300 | 64 outputs (sink mode output)                                                                                     |
|                     |                   | Analog Input Module                               | AI-01       | JAPMC-AN2300-E<br>JAPMC-AN2300 | Analog input, 8 channels                                                                                          |
|                     |                   | Analog Output Module                              | AO-01       | JAPMC-AN2310-E                 | Analog input, 4 channels                                                                                          |
|                     |                   | Counter Module                                    | CNTR-01     | JAPMC-PL2300-E                 | Reversible counter, 2 channels                                                                                    |
| Optional<br>Modules |                   | Ethernet Communication Module                     | 218IF-01    | JAPMC-CM2300-E<br>JAPMC-CM2300 | RS-232C and Ethernet communications                                                                               |
|                     |                   |                                                   | 218IF-02    | JAPMC-CM2302-E                 | RS-232C and Ethernet communications (100 Mbps)                                                                    |
|                     |                   | General-purpose Serial<br>Communication<br>Module | 217IF-01    | JAPMC-CM2310-E<br>JAPMC-CM2310 | RS-232C and RS-422/RS-485 communications                                                                          |
|                     |                   | DeviceNet<br>Communication<br>Module              | 260IF-01    | JAPMC-CM2320-E<br>JAPMC-CM2320 | RS-232C and DeviceNet communications                                                                              |
|                     |                   | PROFIBUS<br>Communication<br>Module               | 261IF-01    | JAPMC-CM2330-E<br>JAPMC-CM2330 | RS-232C and PROFIBUS communications                                                                               |
|                     | Communica-        | FL-net Communication<br>Module                    | 262IF-01    | JAPMC-CM2303-E                 | FL-net communications                                                                                             |
|                     | tion<br>Modules   | EtherNet/IP Communication Module                  | 263IF-01    | JAPMC-CM2304-E                 | EtherNet/IP communications                                                                                        |
|                     |                   | EtherCAT Communication Module                     | 264IF-01    | JAPMC-CM2305-E                 | EtherCAT communication (slave)                                                                                    |
|                     |                   | CompoNet Communication Module                     | 265IF-01    | JAPMC-CM2390-E                 | CompoNet communication                                                                                            |
|                     |                   | PROFINET Communi-                                 | 266IF-01    | JAPMC-CM2306-E                 | PROFINET communication (master)                                                                                   |
|                     |                   | cation Module                                     | 266IF-02    | JAPMC-CM2307-E                 | PROFINET communication (slave)                                                                                    |
|                     |                   | CC-Link Communication Module                      | 267IF-01    | JAPMC-CM23A0-E                 | CC-Link communication (master)                                                                                    |
|                     |                   | CC-Link IE Field Com-<br>munication Module        | 269IF-01    | JAPMC-CM2308-E                 | CC-Link IE Field communication (slave)                                                                            |
|                     |                   | MPLINK/CP-215<br>Communication<br>Module          | 215AIF-01   | JAPMC-CM2360-E<br>JAPMC-CM2360 | RS-232C, MPLINK, and CP-215 communications                                                                        |

Note: If the model number has "-E", the product is compliant with RoHS directives.

# 1.3 System Configuration

# 1.3.1 Example

The following diagram shows an example of system configuration.

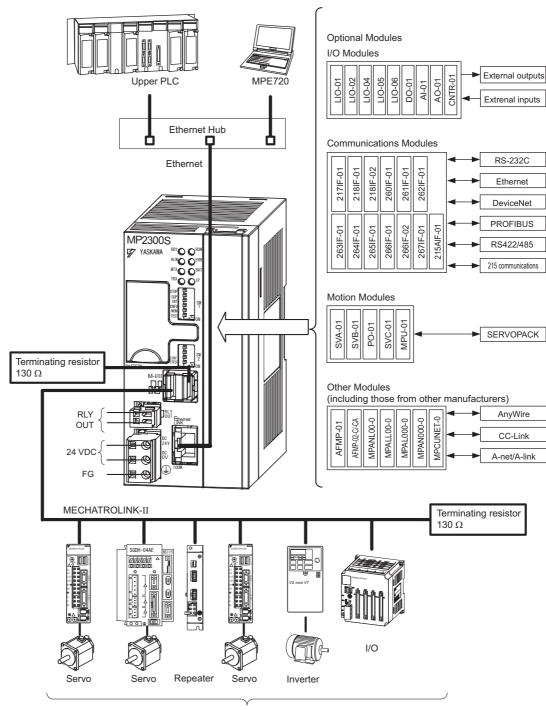

Max. 21 stations including I/O. (Max. 16 stations servo can be included.)

#### 1.3.2 Example of Distributed Synchronizing System

- For the details on the system configuration example, refer to 4.2.1 (1) System Layout Model.
- Use the connecting cables and connectors recommended by Yaskawa. Always check the device to be used and select the correct cable for the device.
- Different SERVOPACKs are connected to MECHATROLINK-I (4 Mbps) and MECHATROLINK-II (10 Mbps). Refer to 1.4.1 Devices Connectable to MECHATROLINK-I/II and select the appropriate SERVOPACKs.
- If devices compatible with MECHATROLINK-I and with MECHATROLINK-II are used together, make the settings for MECHATROLINK-I.
- · The user must supply the 24-VDC power supply.
- When connecting SERVOPACKs via MECHATROLINK, connect the overtravel, zero point return deceleration limit switch, and external latch signal lines to the SERVOPACKs. For connection, refer to the SERVOPACK's manual.

## 1.3.2 Example of Distributed Synchronizing System

If some MP2300S are connected as slaves and other MP2000-series Machine Controllers are connected via MECHA-TROLINK-II, slaves can operate synchronously.

Distribution of the load realizes the high-speed synchronization of multiple axes.

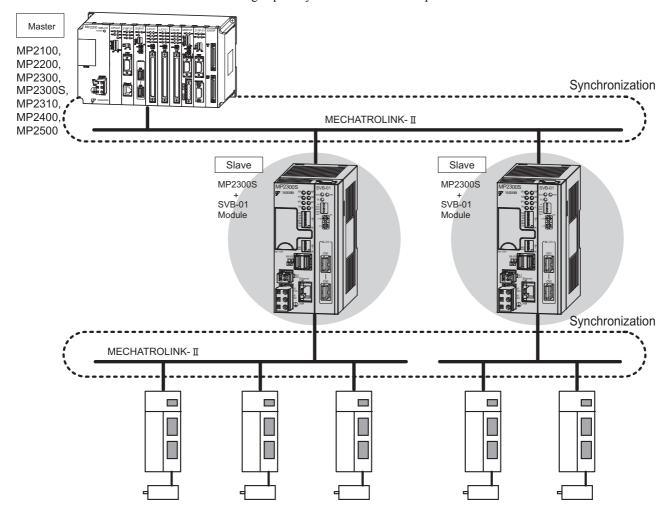

# 1.4 Devices Connectable to MECHATROLINK

## 1.4.1 Devices Connectable to MECHATROLINK-I/II

The devices that are compatible with MECHATROLINK-I/II and can be connected to the MP2300S and the SVB-01 Module are listed below.

## (1) Compatible SERVOPACKs

| Model Number            | Details                                                             | MECHATROLINK-I | MECHATROLINK-II |
|-------------------------|---------------------------------------------------------------------|----------------|-----------------|
| SGD-□□□N<br>SGDB-□□AN   | MECHATROLINK-I-compatible AC SERVOPACK                              | Yes            | No              |
| SGDH-□□□E<br>JUSP-NS100 | Σ-II Series SGDH SERVOPACK NS100 MECHATROLINK-I Application Module  | Yes            | No              |
| SGDH-□□□E<br>JUSP-NS115 | Σ-II Series SGDH SERVOPACK NS115 MECHATROLINK-II Application Module | Yes            | Yes             |
| SGDS-00100              | Σ-III Series SGDS SERVOPACK                                         | Yes            | Yes             |
| SGDX-□□□12□             | SGDX SERVOPACK                                                      | Yes            | Yes             |
| SJDE-□□AN□              | SJDE SERVOPACK                                                      | No             | Yes             |
| SGDV-000100             | SGDV SERVOPACK                                                      | Yes            | Yes             |
| SGD7S-000100            | SGD7S SERVOPACK                                                     | Yes            | Yes             |

## (2) Compatible Inverters

| Model Number          | Details                                                                    | MECHATROLINK-I | MECHATROLINK-II |
|-----------------------|----------------------------------------------------------------------------|----------------|-----------------|
| CIMR-G7A□<br>SI-T     | Varispeed G7 Inverter with MECHATROLINK interface                          | Yes            | Yes             |
| CIMR-F7A□<br>SI-T     | Varispeed F7 Inverter with MECHATROLINK interface                          | Yes            | Yes             |
| CIMR-V7AA□<br>SI-T/V7 | VSmini V7 Inverter with MECHATROLINK interface                             | Yes            | Yes             |
| CIMR-A□<br>SI-T3      | High Performance Vector Control Drive A1000<br>MECHATROLINK-II Option Card | Yes            | Yes             |
| CIMR-V□<br>SI-T3/V    | Compact Vector Control Drive V1000<br>MECHATROLINK-II Option Unit          | Yes            | Yes             |

## (3) Compatible Modules

| Model             | Description                                                       | MECHATROLINK-I | MECHATROLINK-II |
|-------------------|-------------------------------------------------------------------|----------------|-----------------|
| JEPMC-IO350       | 64-point I/O Module<br>24 VDC, 64 inputs, 64 outputs              | Yes No         |                 |
| JAMSC-120DDI34330 | DC Input Module<br>12/24 VDC, 16 inputs                           | Yes            | No              |
| JAMSC-120DDO34340 | DC Output Module<br>12/24 VDC, 16 outputs                         | Yes            | No              |
| JAMSC-120DAI53330 | AC Input Module<br>100 VAC, 8 inputs                              | Yes            | No              |
| JAMSC-120DAI73330 | AC Input Module<br>200 VAC, 8 inputs                              | Yes            | No              |
| JAMSC-120DAO83330 | AC Output Module<br>100/200 VAC, 8 outputs                        | Yes No         |                 |
| JAMSC-120DRA83030 | Relay Module Wide voltage range relay contacts, 8 contact outputs | Yes            | No              |
| JAMSC-120AVI02030 | A/D Module<br>Analog inputs, -10 to 10 V, 4 channels              | Yes            | No              |
| JAMSC-120AVO01030 | D/A Module<br>Analog outputs, -10 to 10 V, 2 channels             | Yes            | No              |

# 1.4.1 Devices Connectable to MECHATROLINK-I/II

(cont'd)

| Model                            | Description                                                                  | MECHATROLINK-I             | MECHATROLINK-II |
|----------------------------------|------------------------------------------------------------------------------|----------------------------|-----------------|
| JAMSC-120EHC21140                | Counter Module<br>Reversible counter, 2 channels                             | Yes                        | No              |
| JAMSC-120MMB20230                | Pulse Output Module<br>Pulse output, 2 channels                              | Yes                        | No              |
| JAMSC-IO2900-E                   | DC Input Module<br>24 VDC, 16 inputs                                         | Yes                        | Yes             |
| JAMSC-IO2910-E                   | DC Output Module<br>24 VDC, 16 outputs                                       | Yes                        | Yes             |
| JEPMC-IO2310<br>JEPMC-IO2310-E   | 64-point I/O Module<br>24 VDC, 64 inputs, 64 outputs (sink mode<br>output)   | Yes                        | Yes             |
| JEPMC-IO2330<br>JEPMC-IO2330-E   | 64-point I/O Module<br>24 VDC, 64 inputs, 64 outputs (source<br>mode output) | Yes                        | Yes             |
| JEPMC-PL2900<br>JEPMC-PL2900-E   | Counter Module<br>Reversible counter, 2 channels                             | Yes                        | Yes             |
| JEPMC-PL2910<br>JEPMC-PL2910-E   | Pulse Output Module Pulse output, 2 channels  Yes                            |                            | Yes             |
| JEPMC-AN2900<br>JEPMC-AN2900-E   | A/D Module<br>Analog inputs, -10 to 10 V, 4 channels                         | Yes Yes                    |                 |
| JEPMC-AN2910<br>JEPMC-AN2910-E   | D/A Module<br>Analog outputs, -10 to 10 V, 2 channels                        | s, -10 to 10 V, 2 channels |                 |
| JAMSC-IO2920-E                   | point I/O Module 24 VDC, 8 inputs, 8 Yes                                     |                            | Yes             |
| JAMSC-IO2950-E                   | Relay Module Wide voltage range relay contacts, 8 contact outputs            | tact Yes Yes               |                 |
| AB023-M1                         | MECHATROLINK Bit decentralization I/O terminal (by Anywire Corporation)      | Yes Yes                    |                 |
| JAPMC-MC2310<br>JAPMC-MC2310-E   | SVB-01 Motion Module                                                         | Yes Yes                    |                 |
| JEPMC-REP2000<br>JEPMC-REP2000-E | MECHATROLINK-II Repeater                                                     | No                         | Yes             |
| JEVSA-YV250<br>JEVSA-YV250-E     | MYVIS (image processing device)                                              | Yes Yes                    |                 |
| JEVSA-YV260□□-E                  | MYVIS YV260 Machine Vision System                                            | Yes                        | Yes             |
| JEPMC-MC400                      | MP940 Motion Controller                                                      | Yes                        | No              |

## 1.4.2 Devices Connectable to MECHATROLINK-III

The devices that are compatible with MECHATROLINK-III and can be connected to the SVC-01 Module are listed below.

# (1) Compatible SERVOPACKs

| Model Number Details |                                                                  |
|----------------------|------------------------------------------------------------------|
| SGDV-0000200         | SGDV SERVOPACKs with MECHATROLINK-III Communications References  |
| SGD7S-□□□□20□        | SGD7S SERVOPACKs with MECHATROLINK-III Communications References |
| SGD7W-□□□□20□        | SGD7W SERVOPACKs with MECHATROLINK-III Communications References |

# (2) Compatible Inverters

| Model Number        | Details                                                                  |
|---------------------|--------------------------------------------------------------------------|
| CIMR-A□<br>SI-ET3   | High Performance Vector Control Drive A1000 MECHATROLINK-III Option Card |
| CIMR-V□<br>SI-ET3/V | Compact Vector Control Drive V1000 MECHATROLINK-III Option Unit          |

## (3) Compatible Modules

| Model Number Details                                        |                                                      |  |
|-------------------------------------------------------------|------------------------------------------------------|--|
| JAPMC-MC2320-E                                              | SVC-01 Motion Module                                 |  |
| JEPMC-MTD2310-E                                             | 64-point I/O Module<br>24 VDC, 64 inputs, 64 outputs |  |
| JEPMC-MTA2900-E                                             | Analog Input Module Analog input, 8 channels         |  |
| JEPMC-MTA2910-E                                             | Analog Output Module Analog output, 4 channels       |  |
| JEPMC-MTP2900-E  Pulse Input Module Pulse input, 2 channels |                                                      |  |
| JEPMC-MTP2910-E                                             | Pulse Output Module<br>Pulse output, 4 channels      |  |

# 1.5 Cables, Accessories and Options, and Software

## 1.5.1 Cables

The following table shows the cables that can be connected to the MP2300S Basic Module and Optional Modules.

| Module                                | Connector<br>Name | Application                                | Model                                                                                                    | Specifications                                                                       |
|---------------------------------------|-------------------|--------------------------------------------|----------------------------------------------------------------------------------------------------|--------------------------------------------------------------------------------------|
| MP2300S<br>Basic Module               | Ethernet          | Ethernet communication cable               | Provided by customers.                                                                                                    | -                                                                                    |
| MP2300S<br>Basic Module<br>and SVB-01 | M-I/II            | MECHATROLINK-II cable                      | JEPMC-W6002-□□-E *with MECHATROLINK connectors on both ends JEPMC-W6003-□□-E *with MECHATROLINK connectors on both ends *with ferrite core         | Used between the devices listed below SVB-01 and MECHATROLINK-II Compatible Devices  |
|                                       |                   | MECHATROLINK-II terminator                 | JEPMC-W6022-E                                                                                                    | _                                                                                    |
| SVC-01                                | CN1, CN2          | MECHATROLINK-III cable                     | JEPMC-W6012-□□-E *with MECHATROLINK-III connectors on both ends JEPMC-W6013-□□-E *with MECHATROLINK-III connectors on both ends *with ferrite core | Used between the devices listed below SVC-01 and MECHATROLINK-III Compatible Devices |
|                                       |                   |                                            | JEPMC-W6014-□□-E *with a MECHATROLINK- III connector and loose wires                                                                               | _                                                                                    |
| SVA-01                                | CH1, CH2          | Cable for analog reference input SERVOPACK | JEPMC-W2040-□□-E                                                                                                    | Used between the devices listed below SVA-01 and Analog reference input SERVOPACK    |
| MPU-01                                | M-III             | MECHATROLINK-III cable                     | JEPMC-W6012-□□-E *with MECHATROLINK-III connectors on both ends JEPMC-W6013-□□-E *with MECHATROLINK-III connectors on both ends *with ferrite core | Used between the devices listed below MPU-01 and MECHATROLINK-III Compatible Devices |
|                                       |                   |                                            | JEPMC-W6014-□□-E *with a MECHATROLINK- III connector and loose wires                                                                               | _                                                                                    |
| LIO-01/<br>LIO-02                     | I/O               | External I/O cable                         | JEPMC-W2061-□□-E *Loose wires on one end                                                                                                    | Used between LIO-01/LIO-02 and external I/O device                                   |
| LIO-04/<br>LIO-05                     | CN1, CN2          | External I/O cable                         | JEPMC-W6060-□□-E *Loose wires on one end                                                                                                    | Used between LIO-04/LIO-05 and external I/O device                                   |
| LIO-06                                | CN1               | External I/O cable                         | JEPMC-W2064-□□-E *Loose wires on one end                                                                                                    | Used between LIO-06 and external I/O device                                          |
| DO-01                                 | CN1, CN2          | External output cable                      | JEPMC-W6060-□□-E *Loose wires on one end                                                                                                    | Used between DO-01 and external I/O device                                           |
| AI-01                                 | CN1, CN2          | Analog input cable                         | JEPMC-W6080-□□-E *Loose wires on one end                                                                                                    | Used between AI-01 and analog external input device                                  |
| AO-01                                 | CN1               | Analog output cable                        | JEPMC-W6090-□□-E *Loose wires on one end                                                                                                    | Used between AO-01 and analog external output device                                 |
| CNTR-01                               | CN1               | Cable for CNTR-01 Module                   | JEPMC-W2063-□□-E *Loose wires on one end                                                                                                    | Used between<br>CNTR-01 and external I/O device                                      |
| PO-01                                 | CN1, CN2          | Cable for PO-01 Module                     | JEPMC-W6060-□□-E<br>*Loose wires on one end                                                                                                    | Used between PO-01 and external I/O device                                           |

#### (cont'd)

|     | Module Connector Name                            |                                                       | Application                                                | Model                                                                                                    | Specifications                                                                      |
|-----|--------------------------------------------------|-------------------------------------------------------|------------------------------------------------------------|----------------------------------------------------------------------------------------------------|-------------------------------------------------------------------------------------|
|     | mmunica-<br>n Module                             | PORT<br>(Common to all<br>communica-<br>tion modules) | RS-232C communication cable                                | JEPMC-W5311-□□-E                                                                                                    | Used between<br>RS-232C port and DOS/V                                              |
|     | 218IF-01 10Base-T                                |                                                       | Ethernet communication                                     |                                                                                                    | Cross cable (Category 3 min.)                                                       |
|     | 218IF-02                                         | Ethernet                                              | cable                                                      |                                                                                                    | Cross or straight cable (Category 5)                                                |
|     | 217IF-01 RS-422/485 RS-422/RS-485 communica-     |                                                       |                                                            | Module-side connector:<br>1010214-52A2JL (manufactured by 3M<br>Japan Limited)<br>Cable-side connector:                                    |                                                                                     |
|     |                                                  | 1.0 1.22 1.00                                         | tion cable                                                 |                                                                                                    | 10114-3000PE (manufactured by 3M Japan Limited) Shell: 10314-52A0-008 (manufactured |
|     |                                                  |                                                       |                                                            |                                                                                                    | by 3M Japan Limited)                                                                |
|     | 260IF-01 DeviceNet DeviceNet communication cable |                                                       |                                                            | Module-side connector:<br>MSTB2.5/5-GF-5.08AU<br>(manufactured by Phoenix Contact)                                                         |                                                                                     |
|     | 261IF-01                                         | PROFIBUS                                              | PROFIBUS communication cable  Ethernet communication cable | Use a commercially available cable.                                                                                                    | Module-side connector:<br>17LE-13090-27(D33C) (manufactured<br>by DDK Ltd.)         |
|     | 262IF-01                                         | FL-net                                                |                                                            |                                                                                                    | Cross or straight cable (Category 5)                                                |
|     | 263F-01                                          | EtherNet/IP                                           |                                                            |                                                                                                    |                                                                                     |
|     | 264IF-01                                         | EtherCAT                                              |                                                            |                                                                                                    |                                                                                     |
|     | 265IF-01                                         | CompoNet                                              | CompoNet communication cable                               |                                                                                                    | For details, refer to the "Construction Manual" issued by ODVA.                     |
|     | 266IF-01                                         | PROFINET                                              | Ethernet communication                                     |                                                                                                    | Cross or Straight cable (Category 5)                                                |
|     | 266IF-02                                         |                                                       | cable                                                      |                                                                                                    |                                                                                     |
|     | 267IF-01                                         | CC-Link                                               | CC-Link communication cable                                |                                                                                                    | CC-Link dedicated cables (three-core shielded twisted-pair cables)                  |
| 269 | 9IF-01                                           | CC-Link IE<br>Field                                   | Ethernet communication cable                               |                                                                                                    | Cross or Straight cable (Category 5)                                                |
| 21! | 5AIF-01                                          | MPLINK                                                | MPLINK communication cable (MECHATROLINK cable)            | JEPMC-W6002-□□-E *with MECHATROLINK connectors on both ends JEPMC-W6003-□□-E *with MECHATROLINK connectors on both ends *with ferrite core | Used between 215AI-01 MPLINK and MPLINK compatible device                           |
|     |                                                  |                                                       |                                                            | JEPMC-W6022-E                                                                                                    | terminator                                                                          |
|     |                                                  | CP-215                                                | CP-215 communication cable                                 | Provided by the customers.<br>Refer to the communication n<br>(Manual No.: SIEP C880700                                                    |                                                                                     |

## 1.5.2 Accessories and Options

# 1.5.2 Accessories and Options

| Name                                 | Accessory/Optional | Model           | Remarks                                    |
|--------------------------------------|--------------------|-----------------|--------------------------------------------|
| Battery                              | Accessory          | JZSP-BA01       | ER3VC + exclusive use connector (BA000517) |
| Power Supply Connector               | Accessory          | 721-203/026     | Cable side                                 |
| RLY OUT Connector                    | Accessory          | 734-YE102-2     | Cable side                                 |
| DIN Rail Mounting Parts              | Accessory          | DIN rail spring | Q'ty: 2                                    |
| Din Rail Mounting Faits              |                    | DIN rail lock   | Q'ty: 2                                    |
| Terminator<br>(Terminating Resistor) | Accessory          | JEPMC-W6022-E   | Q'ty: 1                                    |
| Metal Fittings for Attachment        | Optional           | JEPMC-OP2300S-E | -                                          |
| Optional Cover                       | Optional           | JEPMC-OP2300    | Front cover for the empty slot             |

# 1.5.3 Software (Programming Tool)

The MPE720, programming tool for MP2300S, is available.

| Name             | Model                             | Remarks |
|------------------|-----------------------------------|---------|
| MPE720           | CPMC-MPE720 (Ver. 5.38 or later)  | CD-ROM  |
| MPE720 Version 6 | CPMC-MPE720D (Ver. 6.04 or later) | DVD-ROM |
| MPE720 Version 7 | CPMC-MPE780D (All versions)       | DVD-ROM |

# Specifications and Functions

This chapter explains detailed specifications for the Basic Module and Optional Modules of the MP2300S.

| 2.1 Specifications                                             | 2-2  |
|----------------------------------------------------------------|------|
| 2.1.1 General Specifications                                   | 2-2  |
| 2.1.2 Product Specifications                                   | 2-3  |
| 2.1.3 Function Lists                                           | 2-4  |
| 2.2 Basic Module                                               | 2-7  |
| 2.2.1 Outline of Functions                                     | 2-7  |
| 2.2.2 External Appearance, LED Indicators, and Switch Settings | 2-8  |
| 2.2.3 Specifications                                           |      |
| 2.2.4 218IFA Module (Ethernet)                                 | 2-12 |
| 2.2.5 Built-in SVB Module                                      | 2-3° |
| 2.2.6 SVR Virtual Motion Module                                | 2-48 |
| 2.2.7 M-EXECUTOR Module (Motion Program Executor)              | 2-5  |
| 2.3 Option Module                                              | 2-62 |
| 2.3.1 Option Module Overview List                              | 2-62 |
| 2.4 External Appearance                                        | 2-64 |
| 2.4.1 Basic Module                                             | 2-64 |
| 2.4.2 Basic Module with Metal Fittings                         | 2-65 |

# 2.1 Specifications

# 2.1.1 General Specifications

| Item                                  |                               | Specifications                                                                                                    |
|---------------------------------------|-------------------------------|----------------------------------------------------------------------------------------------------|
|                                       | Ambient Operating Temperature | 0°C to 55°C                                                                                                    |
|                                       | Ambient Storage Temperature   | -25°C to 85°C                                                                                                    |
| Environmental Conditions              | Ambient Operating Humidity    | 30% to 95% (with no condensation)                                                                                                    |
|                                       | Ambient Stor-<br>age Humidity | 5% to 95% (with no condensation)                                                                                                    |
|                                       | Pollution Level               | Pollution level 2 (conforming to JIS B 3502)                                                                                                    |
|                                       | Corrosive Gas                 | There must be no combustible or corrosive gas.                                                                                                    |
|                                       | Operating<br>Altitude         | 2,000 m above sea level or lower                                                                                                    |
| Mechanical<br>Operating<br>Conditions | Vibration<br>Resistance       | Conforming to JIS B 3502:  • 10 to 57 Hz with single-amplitude of 0.075 mm  • 57 to 150 Hz with fixed acceleration of 9.8 m/s <sup>2</sup> • 10 sweeps each in X, Y, and Z directions (sweep time: 1 octave/min.) |
| Conditions                            | Shock Resistance              | Conforming to JIS B 3502: Peak acceleration of 147 m/s <sup>2</sup> (15 G) twice for 11 ms each in the X, Y, and Z directions                                                                                     |
| Electrical<br>Operating<br>Conditions | Noise Resistance              | Conforming to EN 61000-6-2, EN 61000-6-4, EN 55011 (Group1 Class A)                                                                                                    |
| Installation<br>Requirements          | Ground                        | Ground to $100 \Omega$ max.                                                                                                    |
| Requirements                          | Cooling Method                | Natural cooling                                                                                                    |

# 2.1.2 Product Specifications

The following table shows the product specifications of the MP2300S.

| Items                     |                                                          | MP2300S                                                                       |  |
|---------------------------|----------------------------------------------------------|-------------------------------------------------------------------------------|--|
| External Dimensions       |                                                          | 64 mm × 130 mm × 108 mm                                                       |  |
| Number of Optional Slots  |                                                          | 1 slot                                                                        |  |
|                           | Number of Basic<br>Control Axes                          | 16 axes                                                                       |  |
| Number of<br>Control Axes | Maximum Number of Control Axes                           | 32 axes (when one SVB-01 module is added.)                                    |  |
|                           | Number of Virtual Axis<br>Controlling Axes               | 16 axes                                                                       |  |
|                           | Communication System                                     | MECHATROLINK-I,<br>MECHATROLINK-II (32 byte), or<br>MECHATROLINK-II (17 byte) |  |
|                           | Communication Cycle (MECHATROLINK-II)                    | 0.5 ms, 1 ms, 1.5 ms, or 2 ms                                                 |  |
| MECHATROLINK              | Maximum Number of Connectable Stations (MECHATROLINK-II) | 21 stations (up to 16 servo stations)                                         |  |
|                           | Slave Function                                           | V                                                                             |  |
|                           | Slave Synchronous Function                               | <b>V</b>                                                                      |  |
| Scan Interval             | High-speed Scan                                          | 0.5 ms to 32 ms<br>(per 0.5 ms)                                               |  |
| Setting                   | Low-speed Scan                                           | 2.0 ms to 300 ms<br>(per 0.5 ms)                                              |  |
| Communication I/F         | Ethernet                                                 | 100Base-TX<br>1 port                                                          |  |
| I/O                       | On-board I/O                                             | –<br>(Optional)                                                               |  |
| "                         | Output Signal during<br>RUN                              | V                                                                             |  |
|                           | SDRAM                                                    | 32 MB                                                                         |  |
| Memory Capacity           | SRAM                                                     | 512 KB (Battery backup)                                                       |  |
| Moniory Capacity          | FLASH                                                    | 8 MB                                                                          |  |
|                           | Program Capacity                                         | 5.5 MB                                                                        |  |
|                           | Ladder Language                                          | √                                                                             |  |
| Programming               | Motion Language                                          | V                                                                             |  |
| Language                  | Sequence Program                                         | V                                                                             |  |
|                           | C Language                                               | V                                                                             |  |

<sup>•</sup> Symbols in the table mean as follows.

<sup>√:</sup> Available, –: Not available

## 2.1.3 Function Lists

# (1) PLC Function Specifications

The following table shows the PLC function specifications.

| Item                             | Specifications                                                                                   |                                                                            |  |  |
|----------------------------------|--------------------------------------------------------------------------------------------------|----------------------------------------------------------------------------|--|--|
| Control Method                   | Sequence: High-speed and low-spe                                                                 | ed scan methods                                                            |  |  |
| Programming<br>Language          | Ladder diagram: Relay circuit Text-type language: Numeric operations, logic operations, etc.     |                                                                            |  |  |
|                                  | Two scan levels: High-speed scan and low-speed scan                                              |                                                                            |  |  |
| Scan                             | High-speed scan time setting: 0.5 to 32 ms (Integral multiple of MECHATROLINK communi-           |                                                                            |  |  |
|                                  |                                                                                                  | cation cycle)                                                              |  |  |
|                                  | Low-speed scan time setting: 2 to 300 ms (Integral multiple of MECHATROLINK communication cycle) |                                                                            |  |  |
| User Drawings,                   | Startup drawings (DWG.A):                                                                        | 64 drawings max. Up to three hierarchical drawing levels                   |  |  |
|                                  | Interrupt processing drawings (DWG.I):                                                           | 64 drawings max. Up to three hierarchical drawing levels                   |  |  |
|                                  | High-speed scan process drawings                                                                 | 200 drawings max. Up to three hierarchical drawing                         |  |  |
| Functions and Motion<br>Programs | (DWG.H):<br>Low-speed scan process drawings                                                      | levels 500 drawings max. Up to three hierarchical drawing                  |  |  |
|                                  | (DWG.L):<br>Number of steps:                                                                     | levels<br>Up to 1,000 steps per drawing                                    |  |  |
|                                  | User functions:                                                                                  | Up to 500 functions                                                        |  |  |
|                                  | Motion programs and sequence pro                                                                 |                                                                            |  |  |
|                                  | Revision history of drawings and motion programs                                                 |                                                                            |  |  |
|                                  | Security function for drawings and                                                               | motion programs                                                            |  |  |
| i                                | Common data (M) registers:                                                                       | 64 kwords                                                                  |  |  |
|                                  | System (S) registers:                                                                            | 8 kwords                                                                   |  |  |
| Data Memory                      | Drawing local (D) registers:                                                                     | Up to 16 kwords per drawing                                                |  |  |
| Data Memory                      | Drawing constant (#) registers:<br>Input (I) registers:                                          | Up to 16 kwords per drawing 32 kwords (including internal input registers) |  |  |
|                                  | Output (O) registers:                                                                            | 32 kwords (including internal output registers)                            |  |  |
|                                  | Constant (C) registers:                                                                          | 16 kwords                                                                  |  |  |
| Trace Memory                     | Data trace: 128 kwords (32 kwor                                                                  | ds × 4 groups), 16 points defined                                          |  |  |
|                                  | Program memory: Flash memor                                                                      | y: 8 MB (User area: 5.5 MB) definition files,                              |  |  |
| Memory Backup                    | ladder programs, motion programs, etc.                                                           |                                                                            |  |  |
|                                  |                                                                                                  | an battery backup data                                                     |  |  |
|                                  |                                                                                                  | KB, M registers, S registers, alarm history, trace data                    |  |  |
|                                  | ( 37                                                                                             | 7/1: ON<br>8 to +32767                                                     |  |  |
| Data Types                       | S                                                                                                | 483648 to +2147483647                                                      |  |  |
|                                  |                                                                                                  | 75E-38 to 3.402E+38)                                                       |  |  |
| Danistas Danissation             | · ·                                                                                              | designation of register number                                             |  |  |
| Register Designation Method      | ~ · · · · · · · · · · · · · · · · · · ·                                                          | 8 alphanumeric characters (up to 200 symbols per drawing)                  |  |  |
| IVICUIUU                         | With automatic number or symbol assignment                                                       |                                                                            |  |  |
|                                  | Program control instructions:                                                                    | 14 instructions                                                            |  |  |
|                                  | Direct I/O instructions:                                                                         | 2 instructions                                                             |  |  |
|                                  | Relay circuit instructions:                                                                      | 14 instructions (including set and reset coils)                            |  |  |
|                                  | Logic operation instructions:  Numeric operation instructions:                                   | 3 instructions 16 instructions                                             |  |  |
|                                  | Numeric conversion instructions:                                                                 | 9 instructions                                                             |  |  |
| Instructions                     | Numeric comparison instructions:                                                                 | 7 instructions                                                             |  |  |
|                                  | Data manipulation instructions:                                                                  | 14 instructions                                                            |  |  |
|                                  | Basic function instructions:                                                                     | 10 instructions                                                            |  |  |
|                                  | Table data manipulation instruction                                                              |                                                                            |  |  |
|                                  | DDC instructions: System functions:                                                              | 13 instructions 9 instructions                                             |  |  |
|                                  | <u> </u>                                                                                         | 7 IIISH UCHOHS                                                             |  |  |
| Optional Functions*              | Clearing D registers at startup<br>Security                                                      |                                                                            |  |  |
|                                  | Security                                                                                         |                                                                            |  |  |

<sup>\*</sup> For details on optional functions, refer to Appendix H Optional Functions.

## (2) Motion Control Function Specifications

The following table lists the motion control function specifications for the MP2300S.

| Item                                     |                                     | tem                                               | Specifications                                                                                                    |  |
|------------------------------------------|-------------------------------------|---------------------------------------------------|----------------------------------------------------------------------------------------------------|--|
| Interface                                |                                     |                                                   | MECHATROLINK-I, MECHATROLINK-II                                                                                                    |  |
| Number of Controlled Axes/Module         |                                     | Axes/Module                                       | Up to 16 axes (up to 32 axes when an SVB Modules are mounted)                                                                                                    |  |
|                                          | PTP Cont                            |                                                   | Linear, rotary, and infinite-length                                                                                                    |  |
| Control                                  | Interpolati                         | on                                                | Up to 16 linear axes, 2 circular axes, and 3 helical axes                                                                                                    |  |
|                                          | Speed Re                            | ference Output                                    | Yes (Only with MECHATROLINK-II)                                                                                                    |  |
|                                          | Torque Reference Output             |                                                   | Yes (Only with MECHATROLINK-II)                                                                                                    |  |
|                                          | Phase Control                       |                                                   | Yes (Only with MECHATROLINK-II)                                                                                                    |  |
|                                          |                                     | Positioning                                       | Yes                                                                                                    |  |
| Specifica-                               |                                     | External positioning                              | Yes                                                                                                    |  |
| tions                                    |                                     | Zero point return                                 | Yes                                                                                                    |  |
|                                          |                                     | Interpolation                                     | Yes                                                                                                    |  |
|                                          | Position<br>Control                 | Interpolation with position detection function    | Yes                                                                                                    |  |
|                                          | Control                             | JOG operation                                     | Yes                                                                                                    |  |
|                                          |                                     | STEP operation                                    | Yes                                                                                                    |  |
|                                          |                                     | Parameter changes during motion command execution | Yes (Only with MECHATROLINK-II in 32-byte mode)                                                                                                    |  |
| Reference                                | Unit                                |                                                   | mm, inch, deg, or pulse                                                                                                    |  |
| Reference                                | Unit Minim                          | um Setting                                        | 1, 0.1, 0.01, 0.001, 0.0001, 0.00001                                                                                                    |  |
| Maximum                                  | Programma                           | ible Value                                        | -2147483648 to +2147483647 (signed 32-bit value)                                                                                                    |  |
| Speed Reference Unit                     |                                     | ŀ                                                 | Reference unit/s designation: mm/s, inch/s, deg/s, pulse/s Reference unit/min. designation: mm/min., inch/ min., deg/min., pulse/min. Percentage designation: Percentage of rated speed                 |  |
| Acceleration                             | on/Decelera                         | tion Type                                         | Linear, asymmetric, S-curve, exponent                                                                                                    |  |
| Acceleration/Deceleration Reference Unit |                                     | tion Reference Unit                               | Reference unit/s <sup>2</sup> designation: mm/s <sup>2</sup> , inch/s <sup>2</sup> , deg/s <sup>2</sup> , pulse/s <sup>2</sup> Acceleration/deceleration time constant: Time from 0 to rated speed (ms) |  |
| Override F                               | unction                             |                                                   | Positioning: 0.01% to 327.67% by axis                                                                                                    |  |
| Coordinate                               | System                              |                                                   | Rectangular coordinates                                                                                                    |  |
|                                          | DEC1+ Ph                            | nase-C pulse                                      | Yes                                                                                                    |  |
|                                          | ZERO sig                            | nal                                               | Yes                                                                                                    |  |
|                                          | DEC1+ ZE                            | ERO signal                                        | Yes                                                                                                    |  |
|                                          | Phase-C p                           | oulse                                             | Yes                                                                                                    |  |
|                                          | Only Phas                           | se-C pulse                                        | Yes                                                                                                    |  |
| Zero Point Return                        | POT and Phase-C pulse               |                                                   | Yes                                                                                                    |  |
|                                          | POT                                 |                                                   | Yes                                                                                                    |  |
|                                          | Home limit switch and Phase-C pulse |                                                   | Yes                                                                                                    |  |
|                                          | HOME                                |                                                   | Yes                                                                                                    |  |
|                                          | NOT and Phase-C pulse               |                                                   | Yes                                                                                                    |  |
|                                          | NOT                                 |                                                   | Yes                                                                                                    |  |
|                                          | INPUT and Phase-C pulse             |                                                   | Yes                                                                                                    |  |
|                                          | INPUT                               |                                                   | Yes                                                                                                    |  |

# 2.1.3 Function Lists

(cont'd)

| Item                  | Specifications           |                   |  |
|-----------------------|--------------------------|-------------------|--|
|                       | ■ MECHATROLINK-I         | ■ MECHATROLINK-II |  |
|                       | • SERVOPACKs             | • SERVOPACKs      |  |
|                       | SGD-□□□N                 | SGDH-□□□E + NS115 |  |
|                       | SGDB-□□AN                | SGDS-□□□1□□       |  |
| Applicable SERVOPACKs | SGDH-□□□E + NS100        | SGDV-□□□1□□       |  |
|                       | SGDS-□□□1□□              | SGDV-□□□□11       |  |
|                       | SGDV-□□□1□□              | SGDV-□□□□15       |  |
|                       | SGDV-□□□□11              |                   |  |
|                       | SGDV-□□□□15              |                   |  |
| Encoders              | Incremental Encoder      |                   |  |
| LIICOUCIS             | Yaskawa Absolute Encoder |                   |  |

## 2.2 Basic Module

This section describes the functions, the external appearance, the LED indicators, the setting switches, and the hardware specifications of the MP2300S Basic Module and also describes the virtual motion module (SVR).

#### 2.2.1 Outline of Functions

The Basic Module is an all-in-one, compact module that combines a power supply, a CPU, a SVB (built-in SVB) module and a 218IFA (Ethernet) module in one module. The Basic Module has both motion control and sequence control functions. With a slot option slot configuration, Optional Modules can be selected freely and the optimum system can be built for your machine. An outline of the Basic Module functions is shown in the following diagram.

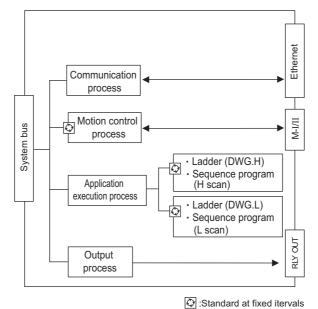

## 2.2.2 External Appearance, LED Indicators, and Switch Settings

## (1) External Appearance

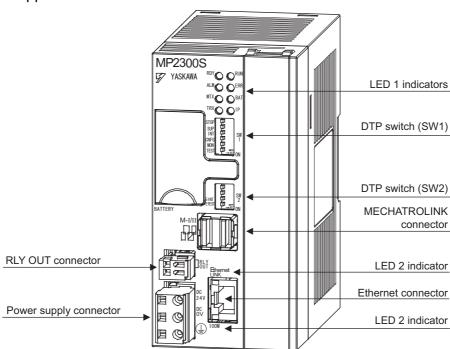

## (2) Indicators

The following table shows the indicators that show the operating status of the Basic Module and error information.

|                                                          | Indicator | Color  | Status                                                                                                    |
|----------------------------------------------------------|-----------|--------|----------------------------------------------------------------------------------------------------|
|                                                          | RDY       | Green  | Lit during normal operation.                                                                                                    |
| <led1>  RDY</led1>                                       | RUN       | Green  | Lit during execution of user program.                                                                                                    |
|                                                          | ALM       | Red    | Lit or blinks when warning occurs.                                                                                                    |
|                                                          | ERR       | Red    | Lit or blinks when malfunction occurs.                                                                                                    |
|                                                          | MTX       | Green  | Lit when submitting MECHATROLINK-I/ MECHA-TROLINK-II data.                                                                                                    |
|                                                          | BAT       | Red    | Lit during battery alarm.                                                                                                    |
|                                                          | TRX       | Green  | Lit when transmitting and receiving Ethernet data.                                                                                                    |
|                                                          | IP        | Green  | Lit after IP address setting is set<br>Blinks when Ethernet port fails                                                                                                    |
| <led2> • LINK • 100M (Part of Ethernet connector)</led2> | LINK      | Yellow | Lit when connected to Ethernet.                                                                                                    |
|                                                          | 100M      | Green  | Lit when transmitting data at 100 Mbps or during automatic negotiation at 100 Mbps.  Not lit when transmitting data at 10 Mbps or during automatic negotiation at 10 Mbps. |

• For details on indicator meanings, refer to 9.2 LED Indicator Meanings .

# (3) Switch Settings

The DIP switch sets the operating conditions for the Basic Module when the power is turned ON.

# [a] SW1

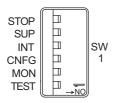

| No.  | Name   | Setting | Operating Mode          | Default | Details                                                                                              |  |
|------|--------|---------|-------------------------|---------|----------------------------------------------------------------------------------------------------|--|
| S1-6 | STOP   | ON      | User program stopped    | OFF     | Stops the user program execution. Enabled only                                                       |  |
| 31-0 | 3101   | OFF     | User program running    | 011     | when the power is turned ON.                                                                         |  |
| S1-5 | SUP    | ON      | System load             | OFF     | If set to ON, starts in a mode that can change the                                                   |  |
| 31-3 | 301    | OFF     | Normal operation        | OFF     | version.                                                                                             |  |
| S1-4 | INIT   | ON      | Memory clear            | OFF     | Set to ON to clear the memory. If this switch is set to OFF, the program stored in flash memory will |  |
| 51-4 | 11411  | OFF     | Normal operation        | OII     | be executed.                                                                                         |  |
| S1-3 | CNFG   | ON      | Self-configuration mode | OFF     | Set to ON to execute self-configuration for con-                                                     |  |
| 01-0 | 0      | OFF     | Normal operation        | OH      | nected devices.                                                                                      |  |
| S1-2 | MON ON |         | System use              | OFF     | Always leave set to OFF.                                                                             |  |
| 01-2 | WON    | OFF     | Normal operation        | OH      | Always leave set to Or F.                                                                            |  |
| S1-1 | TEST   | ON      | System use              | OFF     | Always leave set to OFF.                                                                             |  |
| 01-1 |        | OFF     | Normal operation        | 011     | Always leave set to Off.                                                                             |  |

2.2.2 External Appearance, LED Indicators, and Switch Settings

# [b] SW2

Sets the Ethernet port condition and other operating conditions.

The change of switch setting is invalid after the power is turned ON (read only when the module is initialized by software).

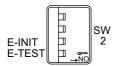

| No.  | Switch<br>Name | State     | Operation Mode                               | Default | Description                                                                           |
|------|----------------|-----------|----------------------------------------------|---------|---------------------------------------------------------------------------------------|
| S2-4 | -              | ON<br>OFF | Reserved                                     | OFF     | Reserved for future use                                                               |
| S2-3 | _              | ON<br>OFF | Reserved                                     | OFF     | Reserved for future use                                                               |
| S2-2 | E-INIT         | ON        | Transmission parameter for Ethernet, default | OFF     | When ON, transmission parameters such as an IP address are set to default at startup. |
|      |                | OFF       | Normal operation                             |         | address are set to default at startup.                                                |
| S2-1 | E-TEST         | ON        | System use                                   | OFF     | Always leave set to OFF.                                                              |
| 52-1 | L-1251         | OFF       | Normal operation                             | 011     | Always leave set to OFF.                                                              |

# 2.2.3 Specifications

# (1) Hardware Specifications

The following table shows hardware specifications for the basic module:

| Item            |                               | Specifications                                                                                                    |  |
|-----------------|-------------------------------|----------------------------------------------------------------------------------------------------|--|
| Classific       | ation                         | Basic Module                                                                                                    |  |
| Name            |                               | MP2300S                                                                                                    |  |
| Model N         | umber                         | JEPMC-MP2300S-E                                                                                                    |  |
|                 | Input Voltage                 | 24 VDC (± 20%)                                                                                                    |  |
|                 | Input Current*                | 1 A max. (during input/output rating)                                                                                                    |  |
|                 | Inrush Current*               | 40 A max. (full discharge state, during output rating, or the secondary output of the external 24 V power supply is turned ON)                                            |  |
| Power           | Allowable Power Loss<br>Time  | 2 ms                                                                                                    |  |
| Unit            | Rated Voltage                 | 5.0 V                                                                                                    |  |
|                 | Rated Current                 | 2.0 A                                                                                                    |  |
|                 | Output Current Range          | 0.0 to 2.0 A                                                                                                    |  |
|                 | Constant Voltage<br>Precision | ±2% max. (including input voltage and output load fluctuations)                                                                                                    |  |
|                 | Battery                       | Battery for memory retention attachable                                                                                                    |  |
| Flash Me        | emory                         | 8 MB (User area 5.5 MB)                                                                                                    |  |
| SDRAM           |                               | 32 MB                                                                                                    |  |
| SRAM            |                               | 512 kB: M registers, S registers, trace memory, alarm history (battery backup)                                                                                            |  |
| Motion N        | letwork                       | MECHATROLINK: 1 channel SERVOPACK and I/O for up to 21 stations connectable (SERVOPACK for up to 16 axes) Baud rate: 4 Mbps (MECHATROLINK-I) or 10 Mbps (MECHATROLINK-II) |  |
| Commur          | nication Function             | Ethernet: 100BASE-TX/10BASE-T                                                                                                    |  |
| Calenda         | r                             | Seconds to year timer (Battery backup)                                                                                                    |  |
| Connectors      |                               | POWER: Power supply connector M-I/II: MECHATROLINK connector Ethernet: Ethernet connector RLY OUT: RLY OUT connector                                                      |  |
| Indicators      |                               | LED1: RDY(green), RUN(green), ALM(red), ERR(red), MTX(green), BAT(red), TRX(green), IP(green), LED2: LINK(yellow), 100M(green)                                            |  |
| Switches        |                               | SW1: STOP, SUP, INIT, CNFG, MON, and TEST<br>SW2: E-INIT and E-TEST                                                                                                    |  |
| Current         | Consumption                   | 1 A max.                                                                                                    |  |
| Dimensi         | ons (mm)                      | $64 \times 130 \times 108 \text{ (W} \times \text{H} \times \text{D)}$                                                                                                    |  |
| Dimensions (mm) |                               |                                                                                                    |  |

<sup>\*</sup> For the external 24 V power supply, select a power supply which satisfies the specifications below as well as the rated current (not more than 1 A):

- Allowable output load capacity: 1200  $\mu$  or more
- · Overcurrent detection is automatically restored by removing causes

However, except that the primary side (AC side) of the external 24 V power supply is turned ON/OFF.

# 2.2.4 218IFA Module (Ethernet)

# (1) Overview of 218IFA Module Functions

MP2300S built-in 218IFA module is a 10Base-T/100Base-TX Ethernet interface and a communication interface equipped as standard in MP2300S.

- 100 Mbps transmission speed is supported (100Base-TX).
- Supports the following various communication protocols:
  - Support for MEMOBUS protocol, Extended MEMOBUS protocol
  - Support for MELSEC protocol (A-compatible 1E frame)
  - Support for MODBUS/TCP protocol
  - Support for non-procedure communication
- An I/O message communication function enables you the data exchange in the form of I/O image when communicating with upper PLC, eliminating you from creating a ladder program.
- An automatic receive function eliminates you from creating a ladder program when connected to the indicator and the like.
- Enables you to use as a standard interface with the engineering tool MPE720. In addition, provides a simple
  function for connecting with the engineering tool, allowing you to connect to MPE720 without the MP2300S IP
  address.

# (2) Specification of 218IFA Module

The following table shows the specification of the 218IFA Module.

| Iter                            | ns                          | Specifications                  |
|---------------------------------|-----------------------------|---------------------------------|
| Communication Interface*1       |                             | 10Base-T/100Base-TX             |
| Communication Protocol*2        |                             | TCP/UDP/IP/ARP/ICMP             |
| Maximum Number of Comm          | nunication Connections      | 4+2 (I/O Message communication) |
| Maximum Number of Comm          | nunication Channels         | 4+2 (I/O Message communication) |
|                                 | MEMOBUS                     | Write: 100W<br>Read: 125W       |
|                                 | Extended MEMOBUS            | Write: 2043W<br>Read: 2044W     |
| Message Communication (maximum) | MELSEC                      | Write: 1017W<br>Read: 1017W     |
|                                 | MODBUS/TCP                  | Write: 100W<br>Read: 125W       |
|                                 | Non-procedure               | Write: 2046W                    |
|                                 | MEMOBUS                     | Write: 100W<br>Read: 125W       |
| I/O Message<br>Communication    | Extended MEMOBUS            | Write: 1024W<br>Read: 1024W     |
| (maximum)                       | MELSEC                      | Write: 256W<br>Read: 256W       |
|                                 | MODBUS/TCP                  | Write: 100W<br>Read: 125W       |
|                                 | MEMOBUS                     | V                               |
| Automatic Receive               | Extended MEMOBUS            | V                               |
| Automatic Neceive               | MELSEC                      | V                               |
|                                 | MODBUS/TCP                  | V                               |
| Non-procedure Receive Bu        | ffer Mode Selection*3       | V                               |
| Simple Function for Connec      | cting with Engineering Tool | V                               |

#### \* 1. Communication Interface

The discrimination between 10Base-T/100Base-TX and full-duplex/half-duplex is done by the 218IFA module based on the remote equipment. When connecting to an equipment without automatic negotiation function, set the remote equipment to half-duplex mode.

Correspondence of Communication Mode

|                          | Device to be connected          |                                                 |                         |                                                   |                           |  |
|--------------------------|---------------------------------|-------------------------------------------------|-------------------------|---------------------------------------------------|---------------------------|--|
| 218IFA Module            | Automatic<br>Negotiation        | 10Base-T<br>Half-duplex                         | 10Base-T<br>Full-duplex | 100Base-TX<br>Half-duplex                         | 100Base-TX<br>Full-duplex |  |
| Automatic<br>Negotiation | Depends on the remote equipment | Communicates in<br>10Base-T<br>half-duplex mode | Unable to communicate   | Communicates in<br>100Base-TX<br>half-duplex mode | Unable to communicate     |  |

#### \* 2. Communication protocols

- TCP (Transmission Control Protocol): Connection-oriented transport layer protocol
- · UDP (User Datagram Protocol): Connectionless transport layer protocol
- IP (Internet Protocol): Protocol for establishing a communication link between computers
- ICMP (Internet Control Message Protocol): Error control protocol for IP protocol
- ARP (Address Resolution Protocol): Address resolving protocol. Protocol for converting IP address into MAC address

#### \* 3. Non-procedure Receive Buffer Mode Selection

When the non-procedure application protocol of the 218IFA is used, either a single buffer or multiple buffers can be selected for the receive buffers in the 218IFA.

If multiple buffers are selected, 20 data items per connection can be processed at the same time with data contin-

# 2.2.4 218IFA Module (Ethernet)

uously received at an interval shorter than the startup interval of the MSG-RCV function.

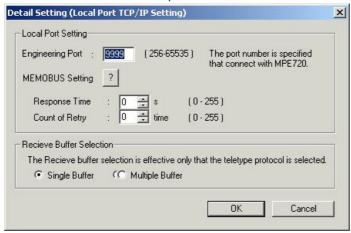

# (3) Module Configuration Definition

# (a) Module Configuration Definition Screen Details

Click **MP2300S** in the **Controller** area to display the details of the Basic Modules' functions in the **Module Details** area. The cell No.2 provides a detailed definition of the 218IFA module.

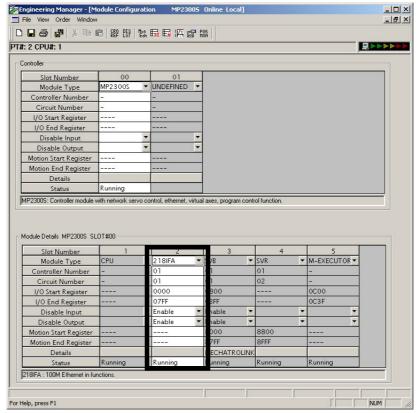

Items displayed in the **Module Details** area show the following meanings:

| Items                 | Descriptions                                                                                                    | Change    |
|-----------------------|----------------------------------------------------------------------------------------------------|-----------|
| Slot Number           | Sub-slot number.  Double-click it to open the detailed definition window of the 218 IF module.                                            | -         |
| Module Type           | A module name is shown.  Changing the name to UNDEFINED enables you to disable functions of the 218 IF module.                            | V         |
| Controller Number     | Not used. Fixed at "-".                                                                                                    | -         |
| Circuit Number        | Module's line number (valid range: 01-08)                                                                                                 | <b>V</b>  |
| I/O Start Register    | Start register of the I/O register used in the I/O message communication of the 218IFA module (valid range: 0000-7FFFh, size: 800h words) | V         |
| I/O End Register      | End register of the I/O register used in the I/O message communication of the 218IFA module (valid range: 0000-7FFFh, size: 800h words)   | V         |
| Disable Input         | Input Enable/Disable.                                                                                                    | <b>V</b>  |
| Disable Output        | Output Enable/Disable.                                                                                                    | $\sqrt{}$ |
| Motion Start Register | Not used. Fixed at "".                                                                                                    | -         |
| Motion End Register   | Not used. Fixed at "".                                                                                                    | -         |
| Details               | Not used.                                                                                                    | _         |
| Status                | The status of the 218IFA module in online mode.                                                                                           | _         |

<sup>√:</sup> Available, –: Not available

# (4) 218IFA Module Detailed Screen

# (a) Displaying the 218IFA Module Detailed Window

The 218IFA Module Detailed Window is displayed by selecting **MP2300S** in the **Controller** area of the **Module Configuration** Window and double-clicking the cell No.2 in the **Module Details** field.

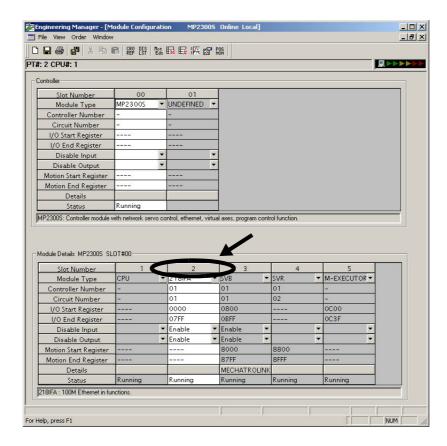

# (b) 218IFA Module Detailed Window

The 218IFA Module Detailed Window is composed of **Transmission Parameter** and **Status** Tabs, and each tab is changed with a click.

#### 1. Parameter Setting Tab

The **Transmission Parameters** Tab sets 218IFA transmission parameters of the 218IF module. The setting details are as follows:

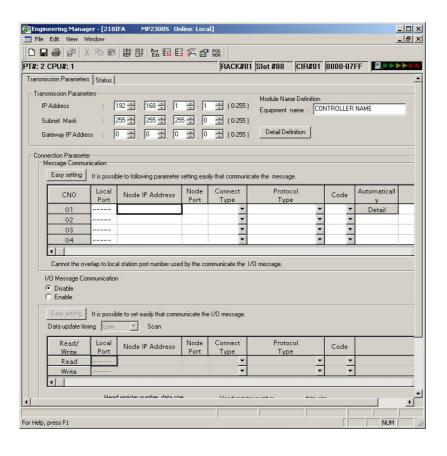

# ■ Transmission Parameter Setting Items

Sets local transmission parameters for the 218IFA module.

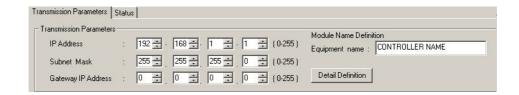

The following table shows each setting item.

| Item                  | Setting Range                       | Details                                                                                                    | Default            |
|-----------------------|-------------------------------------|----------------------------------------------------------------------------------------------------|--------------------|
| IP Address            | 0.0.0.1 to<br>255.255.255.254       | Sets the IP address for the 218IFA module. However, the following addresses are excluded:  127.xxx.xxx.xxx xxx.xxx.xxx.000 xxx.xxx.xxx                                                                                                    | 192.168.001.001    |
| Subnet Mask           | 0.0.0.0 to<br>255.255.255.254       | Sets the 218IFA subnet mask.                                                                                                    | 255.255.255.000    |
| Gateway IP<br>Address | 0.0.0.0 to<br>255.255.255.254       | Sets the gateway IP address for the 218IFA module. However, the following addresses are excluded:  127.xxx.xxx.xxx  xxx.xxx.xxx.000 (except 000.000.000.000)  xxx.xxx.xxx.255  When you do not use it, set it to 000.000.000.000.                                                                                                    | 000.000.000.000    |
| Equipment Name        | Up to 16 single-<br>byte characters | The 218IFA module can be any name.  The name specified here is displayed as a search result in the module name field of controller search list when running the Search in the communications setting dialog box of MPE720 Ver.6.  **Communications Setting**  Set the communication setting**  Communication port**  2: Ethernet(LP) (IP:192.168.1.2) | CONTROLLER<br>NAME |
| Detailed Definition   | -                                   | Opens the screen for setting the engineering communication with MPE720 and the MEMOBUS communication.                                                                                                    | -                  |

# ■ Detailed Setting Screen of Transmission Parameter Setting

Sets the engineering communication with MPE720 and the message communication.

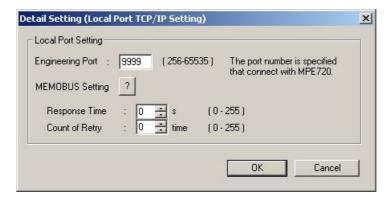

The following table shows each setting item.

| Item                                       | Setting Range      | Details                                                                                                    | Default |
|--------------------------------------------|--------------------|----------------------------------------------------------------------------------------------------|---------|
| Engineering Port                           | 256 to 65535       | Specify the port number for the 218IFA module used in the engineering communication with MPE720.  Note: When changing this setting, you must also change the engineering port value in the logical port setting detailed screen of the MPE720 communication process.  The port number cannot be 9998 or 10000.                                                                                                    | 9999    |
| Response Time<br>(Response monitor period) | 0 to 255<br>(sec)  | Specify the wait time until a remote response is returned after sending a command, when carrying out a message communication using MSG-SND function. (value zero waits infinitely.)  If the retransmit number of times is zero, set response monitor period to zero.  Note: If no response is returned after the setting period expires, a time-out occurs, retry the transmission the number of times specified by resend number of times. | 0       |
| Count of Retry                             | 0 to 255<br>(time) | Specify the command retransmit number of times when a timeout is detected after response monitor period expires.  Note: If no response is returned after as many retries as the retransmit number of times, an error is returned to the MSG-SND function.                                                                                                    | 0       |

# ■ Message Communication Item of Connection Parameter Setting

Sets the connection parameters for the message communication using MSG-SND/MSG-RCV function and the message communication using automatic receive function.

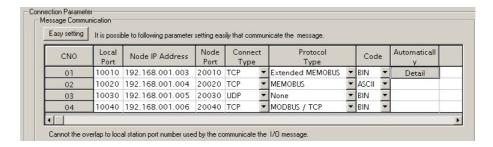

The following table shows each setting item.

| Item                    | Setting Range                                                      |                                                                                                    | Details                                                                                                    | Default             |  |
|-------------------------|--------------------------------------------------------------------|----------------------------------------------------------------------------------------------------|----------------------------------------------------------------------------------------------------|---------------------|--|
| Easy Setting            | _                                                                  |                                                                                                    | ing screen for the connection parameters. The ted connection is shown.                                                                                                    | _                   |  |
| Connection Number (CNO) | 1 to 4                                                             | In 218IFA Ethernet<br>guished by their con<br>This connection nun<br>(PARAM02) of the<br>MSG-RCV function                                              | _                                                                                                    |                     |  |
| Local Port              | 256 to 65535                                                       | Specify the 218IFA<br>module establishes<br>with this port numb<br>port number of this<br>Also, to delete the p<br>Note: When the con<br>9998 or 10000 | 0                                                                                                    |                     |  |
| Node IP Address         | 0.0.0.0 to<br>255.255.255.254                                      | Set the remote IP ac<br>lowing addresses ar<br>127.xxx.xxx.xxx<br>xxx.xxx.xxx.000<br>xxx.xxx.xxx                                                       | 000.000.000.0                                                                                                    |                     |  |
| Node Port               | 0 and<br>256 to 65535                                              | remote IP address a                                                                                                    | Specify the remote port number for each connection. A pair of remote IP address and remote port number must not be duplicated. Note: In case of "Unpassive open mode," set it to zero.                                                                                                    |                     |  |
| Connect Type            | TCP,<br>UDP                                                        | Select a transport la<br>TCP: Transmissio<br>UDP: User datagr                                                                                          | on control protocol                                                                                                    | ТСР                 |  |
| Protocol Type           | Extended<br>MEMOBUS,<br>MEMOBUS,<br>MELSEC,<br>None,<br>MODBUS/TCP | Protocol Type Extended MEMOBUS MEMOBUS MELSEC Non-procedure MODBUS/TCP                                                                                 | Overview  Yaskawa's Extended MEMOBUS protocol.  Yaskawa's MEMOBUS protocol.  Ethernet I/F protocol for the sequencer (A series) manufactured by Mitsubishi Electric Corporation.  General-purpose message communication.  Transmits and receives continuous data intact in the specified register.  Industrial Ethernet protocol proposed by Modicon, Inc. | Extended<br>MEMOBUS |  |

| Item                   | Setting Range                                                         |                                                                                                    | Deta  | ils  |     | Default |
|------------------------|-----------------------------------------------------------------------|----------------------------------------------------------------------------------------------------|-------|------|-----|---------|
|                        |                                                                       | Select a code type for Depending on protocolows:                                                                                                    |       |      |     |         |
|                        |                                                                       | Drate and Turns                                                                                                    |       | Code |     |         |
|                        | ASCII                                                                 | Protocol Type                                                                                                    | ASCII | BIN  | RTU |         |
| Code                   | BIN<br>RTU                                                            | Extended<br>MEMOBUS                                                                                                    | V     | √    | -   | ASCII   |
|                        |                                                                       | MEMOBUS                                                                                                    | V     | -    | √   |         |
|                        |                                                                       | MELSEC                                                                                                    | V     | V    | _   |         |
|                        |                                                                       | Non-procedure                                                                                                    | V     | V    | -   |         |
|                        |                                                                       | MODBUS/TCP                                                                                                    | -     | V    | -   |         |
|                        |                                                                       | $\sqrt{: \text{Available}, -: \text{No}}$                                                                                                    |       |      |     |         |
| Automatically          | -                                                                     | Opens the automatic receive setting screen. To open the screen, double-click this button.  Note: The automatic receive function is valid only for a connection when the connection number = 1. |       |      |     | -       |
| Remote<br>Station Name | Up to 32 single-<br>byte characters<br>(16 double-byte<br>characters) | Any text can be entered as a connection comment.                                                                                                    |       |      |     |         |

# ■ Simple Setting Screen for Message Communication

Graphically sets connection parameters for each connection.

Basically, the same content as with message communication items in connection parameter setting can be set.

When connection parameters are not yet set and this screen is opened, the default value for each connection will be automatically stored.

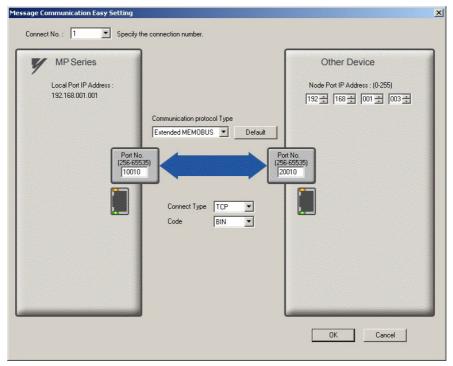

The following table provides the default values for each connection stored when the connection parameters are not yet set and this screen is opened.

|                                |                         | Def                     | ault                    |                         |
|--------------------------------|-------------------------|-------------------------|-------------------------|-------------------------|
| Item                           | Connection<br>Number 01 | Connection<br>Number 02 | Connection<br>Number 03 | Connection<br>Number 04 |
| Local Port No.                 | 10001                   | 10002                   | 10003                   | 10004                   |
| Node IP Address                | 192.168.1.2             | 192.168.1.3             | 192.168.1.4             | 192.168.1.5             |
| Node Port Number               | 10001                   | 10002                   | 10003                   | 10004                   |
| Communication Extended MEMOBUS |                         |                         |                         |                         |
| Connect Type                   | ТСР                     |                         |                         |                         |
| Code                           | BIN                     |                         |                         |                         |

By clicking the **Default** Button, default values are set for each data code type according to the selected communication protocol type.

The following table shows the default values for each data code type.

| Communication Protocol Type | Default for Data Code Type |
|-----------------------------|----------------------------|
| Extended MEMOBUS            | BIN                        |
| MEMOBUS                     | RTU                        |
| MELSEC                      | BIN                        |
| Non-procedure               | BIN                        |
| MODBUS/TCP                  | BIN                        |

### ■ Automatic Receive Setting Screen for Message Communication

The automatic receive function can be enabled only for connections where the connection number = 1. The automatic receive function enables you to automatically run a function equivalent to the MSG-RCV function.

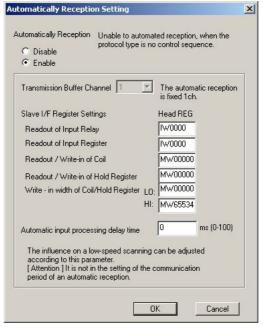

The following table explains each setting item.

| Item                                            | Setting Range                   | Details                                                                                                    | Default |
|-------------------------------------------------|---------------------------------|----------------------------------------------------------------------------------------------------|---------|
| Automatic Reception Enable/Disable              | Enable/Disable                  | Select whether to enable automatic reception.  Note: When the local port number is not yet set, it becomes invalid regardless of the enable/disable selection.                                                                                                    | Enable  |
| The setting items below                         | ow can only be set              | when the Automatic Reception is set to "Enable."                                                                                                    |         |
| Transmission Buffer<br>Channel                  | Cannot be set<br>(fixed at one) | The communication buffer channel is usually used for transmitting data to and from the 2181FA module with the MSG-SND/MSG-RCV function.  The communication buffer channel is associated with the connection according to the input item "CH-NO" for the MSG-SND/MSG-RCV function and node connection number (PARAM02) setting for the parameter list (PARAM).  When automatic reception is running, the function equivalent to the MSG-RCV function is realized by using the communication buffer channel number "1." | 1       |
| Readout of Input<br>Relay                       | IW0000 to<br>IWFFFF             | Set a start register of the input relay used for the automatic reception.                                                                                                    | IW0000  |
| Readout of Input<br>Register                    | IW0000 to<br>IWFFFF             | Set a start register of the input register used for the automatic reception.                                                                                                    | IW0000  |
| Readout/Write-in of Coil                        | MW00000 to<br>MW65534           | Set a start read/write register of the coil used for the automatic reception.                                                                                                    | MW00000 |
| Readout/Write-in of Hold Register               | MW00000 to<br>MW65534           | Set a start read/write register of the holding register used for automatic reception.                                                                                                    | MW00000 |
| Write-in Width of<br>Coil/Hold Register<br>(LO) | MW00000 to<br>MW65534           | Set a write range (LO) of the coil/holding registers used for automatic reception.                                                                                                    | MW00000 |
| Write-in Width of<br>Coil/Hold Register<br>(HI) | MW00000 to<br>MW65534           | Set a write range (HI) of the coil/holding registers used for the automatic reception.                                                                                                    | MW65534 |

# 2.2.4 218IFA Module (Ethernet)

The following table provides the valid setting items for each communication protocol type.

|                                           | Communication Protocol Type |         |           |                    |                |  |
|-------------------------------------------|-----------------------------|---------|-----------|--------------------|----------------|--|
| Setting Item                              | Extended<br>MEMOBUS         | MEMOBUS | MELSEC    | Non-proce-<br>dure | MODBUS/<br>TCP |  |
| Readout of Input Relay                    | √                           | √       | _         | -                  | V              |  |
| Readout of Input Register                 | √                           | √       | _         | _                  | √              |  |
| Readout/Write-in of Coil                  | √                           | √       | _         | _                  | √              |  |
| Readout/Write-in of Hold Register         | √                           | √       | $\sqrt{}$ | -                  | $\sqrt{}$      |  |
| Write-in Width of Coil/Hold Register (LO) | <b>V</b>                    | V       | $\sqrt{}$ | _                  | $\sqrt{}$      |  |
| Write-in Width of Coil/Hold Register (HI) | <b>V</b>                    | V       | $\sqrt{}$ | _                  | $\sqrt{}$      |  |

Note: √: Enable -: Disable

### ■ I/O Message Communication Item Connection Parameter Setting

Sets connection parameters for I/O message communication.

I/O message communication exchanges the data using I/O images with the remote equipment.

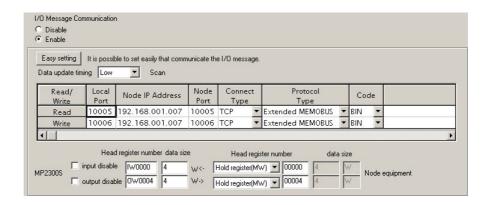

The following table explains each setting item.

| Item                                           | Setting Range                 | Details                                                                                                    | Default       |
|------------------------------------------------|-------------------------------|----------------------------------------------------------------------------------------------------|---------------|
| I/O Message<br>Communication<br>Enable/Disable | Enable/Disable                | Select whether to enable I/O message communications.                                                                                                    | Disable       |
| The setting items beli                         | ow can only be set            | when the I/O Message Communication is set to "Enable."                                                                                                    |               |
| Easy Setting                                   | _                             | Opens the Simple Setting screen for the read/write connection parameters.                                                                                                    | _             |
| Data Update Timing                             | H Scan/ L Scan                | Set when to update the I/O data for the controller side when the I/O message communication is established.                                                                                                    | L Scan        |
| Read/Write                                     | _                             | In 218IFA Ethernet communications, remote stations are distinguished by their connection numbers.  1/O message communications have a connection for each read/write.                                                                                                    | _             |
| Local Port                                     | 256 to 65535                  | Specify the 218IFA port number for each read/write connection.  To delete the port number setting, enter zero.  To use only a read or a write connection, set the other port number to zero to delete the connection.  Note: When the connection type = UDP, the port number cannot be 9998 or 10000. | 0             |
| Node IP Address                                | 0.0.0.1 to<br>255.255.255.254 | Set a remote IP address for both read and write connections. Set a common value for both read and write. However, the following addresses cannot be used:  127.xxx.xxx.xxx xxx.xxx.xxx.000 xxx.xxx.xxx                                                                                                | 000.000.000.0 |
| Node Port                                      | 256 to 65535                  | Specify the remote port number for each read/write connection.  A pair of a remote IP address and remote port number must not be duplicated.                                                                                                    | 0             |
| Connect Type                                   | TCP<br>UDP                    | Select a transport layer protocol.  TCP: Transmission control protocol  UP: User datagram protocol                                                                                                    | ТСР           |

(cont'd)

| Item                            | Setting Range                                                         | Details                                                                                                    |                                                                                                    |                                    | (cont d)  Default                 |                                 |  |
|---------------------------------|-----------------------------------------------------------------------|----------------------------------------------------------------------------------------------------|----------------------------------------------------------------------------------------------------|------------------------------------|-----------------------------------|---------------------------------|--|
|                                 | 3 :                                                                   | Select an application                                                                                              | Select an application layer protocol.                                                                      |                                    |                                   |                                 |  |
|                                 |                                                                       | Protocol Type                                                                                                    |                                                                                                    | Overview                           |                                   |                                 |  |
|                                 |                                                                       | Extended<br>MEMOBUS                                                                                                | Yaskawa's Extended MEMOBUS protocol.                                                                       |                                    |                                   |                                 |  |
| Protocol Type                   | Extended<br>MEMOBUS                                                   | MEMOBUS                                                                                                    | Yaskawa's M                                                                                                | EMOBUS pro                         | tocol.                            | Extended                        |  |
| <b>3</b> 1                      | MEMOBUS                                                               | MELSEC                                                                                                    | MELSEC Ethernet I/F protocol for the sequencer (A series) manufactured by Mitsubishi Electric Corporation. |                                    | MEMOBUS                           |                                 |  |
|                                 |                                                                       | MODBUS/TCP                                                                                                    | Industrial Eth<br>Modieon, Inc                                                                             | nernet protocol                    | proposed by                       |                                 |  |
|                                 |                                                                       | Select a code type fo<br>Depending on protoc<br>lows:                                                              |                                                                                                    |                                    |                                   |                                 |  |
|                                 |                                                                       | Protocol Type                                                                                                    |                                                                                                    | Code                               |                                   |                                 |  |
|                                 | ASCII                                                                 |                                                                                                    | ASCII                                                                                                    | BIN                                | RTU                               |                                 |  |
| Code                            | BIN<br>RTU                                                            | Extended<br>MEMOBUS                                                                                                | √                                                                                                    | 1                                  | _                                 | ASCII                           |  |
|                                 |                                                                       | MEMOBUS                                                                                                    | √                                                                                                    | -                                  | V                                 |                                 |  |
|                                 |                                                                       | MELSEC                                                                                                    | V                                                                                                    | V                                  | _                                 |                                 |  |
|                                 |                                                                       | MODBUS/TCP                                                                                                    | =                                                                                                    | V                                  | _                                 |                                 |  |
|                                 |                                                                       | √ : Available  -: Not available                                                                                    |                                                                                                    |                                    |                                   |                                 |  |
| Remote Station<br>Name          | Up to 32 single-<br>byte characters<br>(16 double-byte<br>characters) | Any text can be enter                                                                                              | Blank                                                                                                    |                                    |                                   |                                 |  |
| Input Disable                   | Enable/disable                                                        | Select whether to uponication.                                                                                     | enable                                                                                                    |                                    |                                   |                                 |  |
| Output Disable                  | Enable/disable                                                        | Select whether to uponication.                                                                                     | enable                                                                                                    |                                    |                                   |                                 |  |
| MP2300S Head<br>Register Number | IW0000 to<br>IW7FFF                                                   | Set a start address of ing the data read from                                                                      |                                                                                                    |                                    | 300S side for stor-               | IW xxxx*1                       |  |
| Data Size                       | OW0000 to<br>OW7FFF                                                   | Set a start address of the MP2300S side output register for referencing the data written in the remote equipment.  |                                                                                                    |                                    | OWxxxx + 4<br>*2                  |                                 |  |
| Data Size                       | Varies according                                                      | Specify the data size                                                                                              | (word) read fro                                                                                            | om the remote                      | equipment.                        | 4                               |  |
|                                 | to protocol type                                                      | Specify the data size                                                                                              |                                                                                                    |                                    |                                   | 4                               |  |
| Head Register<br>Number for the | Varies according                                                      | Specify the register to equipment to read.                                                                         |                                                                                                    | _                                  |                                   | Varies accord-<br>ing to proto- |  |
| Node Equipment                  | to protocol type                                                      | Specify the register type and the start register address for the remote equipment to write.                        |                                                                                                    |                                    | col type.                         |                                 |  |
| Data Size of the                | Dioplay only                                                          | Generally, the same of By way of exception, protocol type and a b (Y)/ internal relay (N) the display is shown     | when MELSE<br>oit device such a<br>1/ link relay (E                                                        | C is selected for as input relay ( | or communication X)/ output relay | 4                               |  |
| Node Equipment                  | Display only                                                          | Generally, the same of By way of exception, protocol type and a broad (Y)/ internal relay (M) the display is shown | when MELSE<br>oit device such a<br>1/ link relay (B                                                        | C is selected for as input relay ( | or communication X)/ output relay | 4                               |  |

<sup>\* 1. &</sup>quot;xxxx" represents a start I/O register number specified by the 218IFA cell in the detailed field of the module configuration definition screen.

<sup>\* 2. &</sup>quot;xxxx" represents a start I/O register number specified by the 218IFA cell in the detailed field of the module configuration definition screen.

# ■ Easy Setting Window for I/O Message Communication

Graphically adjusts the setting for the read/write connection parameters.

Generally, the contents are similar to I/O message communication items in connection parameter setting.

When the connection parameters are not yet set and this dialog box is opened, the default values for read/write connection will be automatically stored.

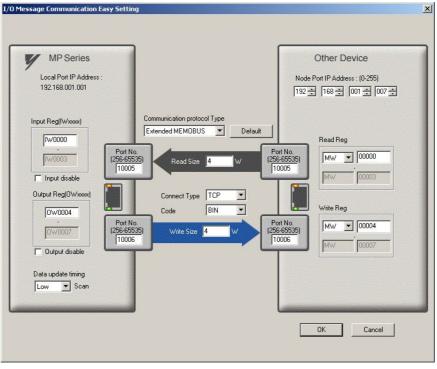

The following table provides the default values for each connection stored when the connection parameters are not yet set and this screen is opened.

| Item          |                           |       | Default                                                                                                    |  |  |
|---------------|---------------------------|-------|----------------------------------------------------------------------------------------------------|--|--|
|               | Local IP Address          |       | Values set in transmission parameter setting items are shown.                                                                   |  |  |
|               | Local Port No.            | Read  | 10005                                                                                                    |  |  |
|               | Local For No.             | Write | 10006                                                                                                    |  |  |
| MP Series     | Input Register (IW        | xxxx) | Start I/O register number specified by the 218IFA cell in the detailed field of the module configuration definition screen.     |  |  |
|               | Input Disable             |       | Not checked (enable)                                                                                                    |  |  |
|               | Output Register (OW xxxx) |       | Start I/O register number specified by the 218IFA cell in the detailed field of the module configuration definition screen + 4. |  |  |
|               | Data Update Timing        |       | Low                                                                                                    |  |  |
|               | Node IP Address           |       | 192.168.1.7                                                                                                    |  |  |
|               | Node Port<br>Number       | Read  | 10005                                                                                                    |  |  |
| Other Device  |                           | Write | 10006                                                                                                    |  |  |
|               | Read Register             |       | MW00000                                                                                                    |  |  |
|               | Write Register            |       | MW00004                                                                                                    |  |  |
| Communication | n Protocol Type           |       | Extended MEMOBUS                                                                                                    |  |  |
| Read Size     | Read Size                 |       | 4                                                                                                    |  |  |
| Write Size    |                           |       | 4                                                                                                    |  |  |
| Connect Type  |                           |       | TCP                                                                                                    |  |  |
| Code          |                           |       | BIN                                                                                                    |  |  |

# 2.2.4 218IFA Module (Ethernet)

In addition, click the **Default** Button to set the default values for data code type, local I/O register setting, read/write size, and node read/write register setting according to the selected communication protocol type. The following table provides these default values.

| Communication       |                   | Default                                                              |                       |                                                       |  |  |
|---------------------|-------------------|----------------------------------------------------------------------|-----------------------|-------------------------------------------------------|--|--|
| Protocol Type       | Data Code<br>Type | Local Input/Output Register Setting                                  | Read/Write Size       | Node Read/Write Register<br>Setting                   |  |  |
| Extended<br>MEMOBUS | BIN               | IW□□□□ to IW□□□□+ 3 (input)<br>  OW□□□□+ 4 to OW□□□□+7<br>  (output) | 4 (read)<br>4 (write) | MW0000 to MW0003 (read)<br>MW0004 to MW0007 (write)   |  |  |
| MEMOBUS             | RTU               | Same as above                                                        | Same as above         | Same as above                                         |  |  |
| MELSEC              | BIN               | Same as above                                                        | Same as above         | D0000 to D0003 (read)<br>D0004 to D0007 (write)       |  |  |
| MODBUS/TCP          | BIN               | Same as above                                                        | Same as above         | 4X00001 to 4X0004 (read)<br>4X00005 to 4X0008 (write) |  |  |

# 2. Status tab

In the **Status** Tab, each setting for the transmission definition and transmission status of the 218IFA module is shown.

The displayed contents are as follows:

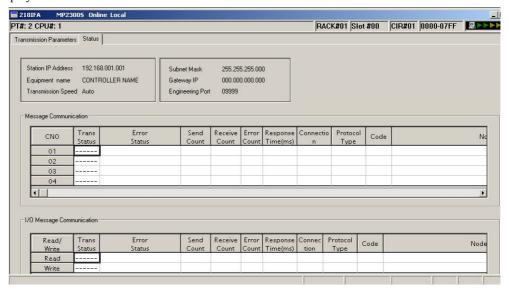

#### ■ Transmission Parameter Item

| Item               | Displayed Content                                                                                                    | Default         |
|--------------------|----------------------------------------------------------------------------------------------------|-----------------|
| Station IP Address | Displays local IP address specified in the <b>Transmission Parameter</b> Tab.                                                         | 000.000.000.000 |
| Equipment Name     | Displays equipment name specified in the <b>Transmission Parameter</b> Tab. When the equipment name is not yet set, nothing is shown. | NULL            |
| Transmission Speed | Displays transmission rate retrieved from the status information. (Fixed at Automatic)                                                | Automatic       |
| Subnet Mask        | Displays a subnet mask set in the <b>Transmission Parameter</b> Tab.                                                                  | 000.000.000.000 |
| Gateway IP Address | Displays a gateway IP address set in the <b>Transmission Parameter</b> Tab.                                                           | 000.000.000.000 |
| Engineering Port   | Displays a port number set in the detailed definition of the <b>Transmission Parameter</b> Tab.                                       | 9999            |

# ■ Message Communication and I/O Message Communication Items

| Item               | Displayed Content                                                                                                    | Default |
|--------------------|----------------------------------------------------------------------------------------------------|---------|
| Trans Status       | Displays the transmission status for each connection.                                                                                                    | _       |
| Error Status       | If an error is indicated in the transmission status, the error details are shown.                                                                             | _       |
| Send Count         | Displays the number of packets transmitted to the remote station.                                                                                             | _       |
| Receive Count      | Displays the number of packets received from the remote station.                                                                                              | _       |
| Error Count        | Displays the number of errors that occurred in each connection.                                                                                               | _       |
| Response Time (ms) | Displays the time taken to receive a response after issuing a command in the MSG-SND function of the message communication and the I/O message communication. | -       |
| Connection         | Displays the connection type set in the <b>Transmission Parameter</b> Tab.                                                                                    | _       |
| Protocol Type      | Displays the protocol of the connection parameter set in the <b>Transmission Parameter</b> Tab.                                                               | _       |
| Code               | Displays the code type of the data set in the <b>Transmission Parameter</b> Tab.                                                                              | _       |
| Node Station Name  | Displays the remote station name set in the <b>Transmission Parameter</b> Tab.                                                                                | -       |

# 2.2.4 218IFA Module (Ethernet)

Note: 1. Transmission status
In online mode, displays the transmission status for each connection.

| Transmission Status | State                                                |  |
|---------------------|------------------------------------------------------|--|
| IDLE                | IDLE                                                 |  |
| WAIT                | WAIT (waiting for connection)                        |  |
| CONNECT             | CONNECT (capable of transmitting and receiving data) |  |
| -                   | Unused connection                                    |  |

#### 2. Error status

If an error is indicated in the transmission status, the error details are shown.

| Error Status                     | State                                                                                                    | Remarks                                                                                                    |
|----------------------------------|----------------------------------------------------------------------------------------------------|----------------------------------------------------------------------------------------------------|
| No Error                         | Normal                                                                                                    | -                                                                                                    |
| Socket Generation Error          | System error                                                                                              | Socket generation failed                                                                                                    |
| Local Port Number Error          | Error in setting the local port number (the same address is bound while disconnecting the TCP connection) | Bind error (duplicated port number)  A bind error occurred while aborting using the MSG function and ending the connection.  The error occurs if Execute is turned ON within one minute after an Abort is completed.  Before the connection was completed, another function issued a command to the |
| Socket Attribute Change<br>Error | System error (in TCP)                                                                                     | same remote station.  An error occurred while setting a socket attribute.                                                                                                    |
| Connection Error<br>(M-SND)      | Connection error (when actively open in TCP, a connection is rejected by the node station)                | Tried to connect using the MSG-SND function, but the connection was rejected by the remote station, and the command was reset.  When disconnecting the cable, retried con-                                                                                                    |
| ,                                |                                                                                                    | necting for one minute (default value) without a response.                                                                                                    |
| Connection Error<br>(M-RCV)      | Connection error (when passively open in TCP)                                                             | An error occurred while receiving the connection from the MSG-RCV function.                                                                                                    |
| System Error                     | System error                                                                                              | A socket polling (select specification) error occurred while receiving data.                                                                                                    |
| Data Transmit Error<br>(TCP)     | Data transmit error (in TCP, either there is no node station or a node station did not startup.)          | A response transmit error occurred in the MSG-RCV function. An error also occurred in the MSG-SND function.  An error occurred only in TCP when there was no node station to transmit or a node station was rebooted.                                                                               |
| Data Transmit Error (UDP)        | Data transmit error (in UDP)                                                                              | A transmit request was issued to a nonexistent socket.                                                                                                    |
| Data Receive Error (TCP)         | Data receive error (in TCP, a request to disconnect the connection is received from the node station)     | An error occurred when disconnecting the connection from the node station. It also may occur even when close is processed properly.                                                                                                    |
| Data Receive Error (UDP)         | Data receive error (in UDP)                                                                               | A data receive command was issued to a nonexistent socket.                                                                                                    |
| Socket Option Change<br>Error    | System error                                                                                              | Error when changing a socket option                                                                                                    |
| Data Change Error                | Data change error                                                                                         | Protocol change error                                                                                                    |

#### 2.2.5 Built-in SVB Module

#### (1) Overview

#### [a] About SVB Module

The SVB Module is a motion module used to control SERVOPACKs, stepping motor drivers, inverters, distributed I/O devices, etc. via MECHATROLINK interface MECHATROLINK-I or -II.

The MECHATROLINK-II enables position, speed, torque, and phase control for highly accurate synchronized control. In addition, sophisticated machine operations can be performed by switching the control mode while the axis is moving.

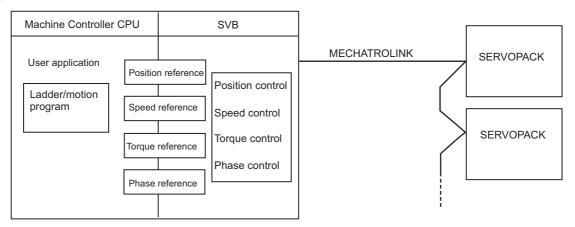

### [b] Built-in SVB and Slot-mounting Optional SVB

The SVB Modules are of two types: The built-in SVB (hereinafter referred to as Built-in SVB) and the Slot-mounting Optional SVB (hereinafter referred to as Optional SVB)

A built-in SVB Module is incorporated in the MP2300S.

The Optional SVB is one of the optional modules for the Machine Controller. The SVB-01 Module is an Optional SVB that can be mounted on the optional slot of the MP2300S.

#### [c] Features

• Up to 21 slave stations can be connected to a single Module (the SERVOPACKs can be connected up to 16 axes).

MP2300S: Only an SVB-01 Module can be mounted in optional slot.

Including the MP2300S's built-in SVB, a total of 32 axes can be controlled.

- Synchronization between Modules is also supported, making it suitable for both synchronous control and interpolation across Modules.
- An SVB-01 Module used as a slave can be connected to a host controller equipped with MECHATROLINK communication functions.
- Self-configuration enables automatic allocation of setting data for the slave device that is connected to MECHATROLINK.
- SERVOPACK parameters can be managed over networks.
- When using MECHATROLINK-II, MP2300S built-in SVB is available as a slave.

#### [d] System Configuration Example

The following diagram shows a system configuration example.

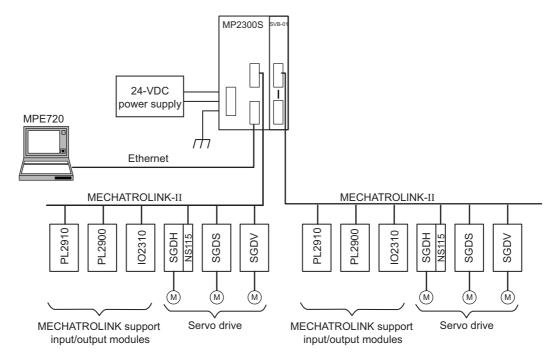

- Use the specified cables and connectors. Refer to 1.1.5 (3) Cables in the Machine Controller MP2000-series SVB/ SVB-01 Motion Module User's Manual (manual number: SIEP C880700 33) to select appropriate cables and connectors to connect each device.
- The SERVOPACK models that can be connected through MECHATROLINK-I differ from those connected through MECHATROLINK-II. Refer to 1.4.1 Devices Connectable to MECHATROLINK-I/II to select appropriate SERVO-PACK models for the MECHATROLINK interface to be used.
- If both MECHATROLINK-I (4 Mbps) compatible devices and MECHATROLINK-II (10 Mbps) compatible devices are connected in a system, make the settings in accordance with MECHATROLINK-I specifications.
- When connecting a SERVOPACK to an SVB Module via MECHATROLINK, connect signal lines such as those for overtravel, zero-point return deceleration limit switch, and external latch to the SERVOPACK. Refer to the relevant SERVOPACK manual for details on the connections.
- When connecting Σ-II series SERVOPACKs (SGDH+NS100 or SGDH+NS115), do not connect a hand-held type
  digital operator and SigmaWin+. If connected, alarms A.95 (command warning) and A.ED (execution not completed)
  will occur for the commands sent from the SVB Module, and normal operation will be interrupted. If a digital operator
  or SigmaWin+ must be connected to a Σ-II series SERVOPACK, disconnect the SERVOPACK from the SVB Module.

#### [e] Synchronization between Modules

#### 1. Overview

MP2300S Machine Controller has a function that can synchronize hardware between the CPU and an optional module. This function enables MECHATROLINK communications in synchronization with high-speed scans. As a result, synchronization between a built-in SVB Module and an SVB-01 Module, or among multiple SVB-01 Modules, can be enabled.

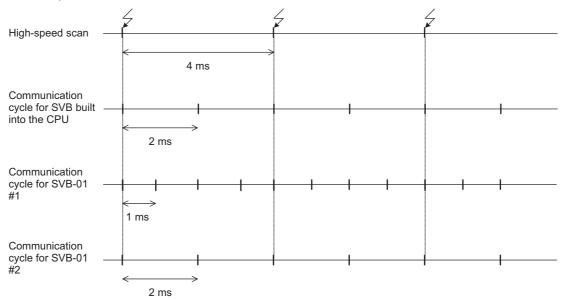

When synchronized mode is used, the start of the high-speed scan and the various communication cycles are synchronized. This means that commands from the high-speed scan will be sent at consistent points in communication cycle processing and simplifies distribution processing for interpolation commands.

#### 2. Conditions Under Which Synchronization Is Possible

The following table shows the combinations of high-speed scan times and MECHATROLINK communication cycles that allow synchronization between modules in the synchronization mode.

| High-speed Scan | MECHATROLINK Communication Cycle |      |        |      |  |
|-----------------|----------------------------------|------|--------|------|--|
| (RTC: 0.5 ms)   | 0.5 ms                           | 1 ms | 1.5 ms | 2 ms |  |
| 1.0 ms          | Yes                              | Yes  | -      | Yes  |  |
| 1.5 ms          | Yes                              | -    | Yes    | -    |  |
| 2.0 ms          | Yes                              | Yes  | -      | Yes  |  |
| 2.5 ms          | Yes                              | -    | _      | -    |  |
| 3.0 ms          | Yes                              | Yes  | Yes    | -    |  |
| 3.5 ms          | Yes                              | -    | _      | -    |  |
| 4.0 ms          | Yes                              | Yes  | -      | Yes  |  |
| 4.5 ms          | Yes                              | -    | Yes    | -    |  |
| 5.0 ms          | Yes                              | Yes  | -      | -    |  |
| 5.5 ms          | Yes                              | _    | _      | _    |  |
| 6.0 ms          | Yes                              | Yes  | Yes    | Yes  |  |
| :               |                                  |      |        |      |  |

#### 2.2.5 Built-in SVB Module

#### 3. Timing At Which Modules Are Synchronized

Modules are automatically synchronized when the power supply is turned OFF and ON again.

#### 4. Operation when High-speed Scan Cycle Is Changed

MECHATROLINK communication with SVB Modules will continue even if the high-speed scan cycle is changed. However, the speed waveform at execution of interpolation command will be disordered. When changing the high-speed scan cycle, do so either with the CPU stopped or when motion commands are not being executed.

Change the high-speed scan setting and then save the settings to flash memory and turn the power supply OFF and ON when operation changes from synchronized to asynchronized or from asynchronized to synchronized.

#### 5. Operation When the MECHATROLINK Communication Cycle Is Changed

- Changing the MECHATROLINK communication cycle of the SVB module in the CPU Synchronization may be lost when a change is made even if synchronization is possible for the high-speed scan and communication cycle combination. When a change is made, save the settings to flash memory and then turn the power supply OFF and ON.
- Changing the MECHATROLINK communication cycle of the SVB-01 Module
   Operation will be automatically synchronized when a change is made if synchronization is possible for the
   high-speed scan and communication cycle combination. It is not necessary to turn the power supply OFF and
   ON.

#### **6.** Conditions when the Power Supply Must Be Turned OFF and ON

When any of the following operations is performed, save the settings to flash memory and then turn the power supply OFF and ON.

- After executing a self-configuration command from the MPE720 after turning ON the power supply
- · After loading a Module definition after turning ON the power supply
- After changing the communication cycle of the SVB module in the CPU after turning ON the power supply
- After operation changes from synchronized to asynchronized or from asynchronized to synchronized when the high-speed scan setting is changed

# (2) Specifications

The specifications of built-in and optional SVB Modules are as follows.

# [a] Motion Control Function

|                                       |                                                                                   | Item                                  | Deta                                                                                                    | ails                             |  |
|---------------------------------------|-----------------------------------------------------------------------------------|---------------------------------------|----------------------------------------------------------------------------------------------------|----------------------------------|--|
|                                       | Number of Communication<br>Lines<br>Number of Communication<br>Ports (Connectors) |                                       | One line                                                                                                    |                                  |  |
|                                       |                                                                                   |                                       | 2 ports                                                                                                    |                                  |  |
|                                       | Teri                                                                              | minating Resistor                     | JEPMC-W6022-E terminator must be purchase                                                                                                    | ed separately.                   |  |
|                                       | Transmission Distance                                                             |                                       | MECHATROLINK-II Min. distance between stations: 0.5 m Total network length: 50 m (can be extended to 100 m by connecting repeaters) MECHATROLINK-I Min. distance between stations: 0.3 m Total network length: 50 m (can be extended to 100 m by connecting repeaters) |                                  |  |
| _                                     |                                                                                   | Communication Interface               | MECHATROLINK-II (2:N synchronous)                                                                                                    | MECHATROLINK-I (1:N synchronous) |  |
| atior                                 |                                                                                   | Baud Rate                             | 10 Mbps                                                                                                    | 4 Mbps                           |  |
| nic                                   |                                                                                   | Transmission Cycle                    | 0.5 ms, 1 ms, 1.5 ms, or 2 ms                                                                                                    | 2 ms                             |  |
| ommo                                  | NS                                                                                | Number of Link<br>Communication Bytes | 17 bytes or 32 bytes                                                                                                    | 17 bytes                         |  |
| MECHATROLINK Communication            | Functions                                                                         | Number of Connectable Stations        | Up to 21 stations<br>(SERVOPACK for up to 16 axes)                                                                                                    | Up to 14 stations                |  |
| ATROI                                 | Master F                                                                          | C1 Messaging<br>(Master Function)     | Provided (selectable).                                                                                                    | Not provided.                    |  |
| MECH                                  | M                                                                                 | C2 Messaging<br>(Allocations)         | Provided (selectable).                                                                                                    | Not provided.                    |  |
|                                       |                                                                                   | Retry Function                        | Provided (selectable).                                                                                                    | Not provided.                    |  |
|                                       |                                                                                   | Supported Slave Devices               | For details, refer to (3) Compatible Modules MECHATROLINK-I/II.                                                                                                    | in 1.4.1 Devices Connectable to  |  |
|                                       |                                                                                   | Communication Interface               | MECHATROLINK-II                                                                                                    |                                  |  |
|                                       | *SI                                                                               | Baud Rate                             | 10 Mbps                                                                                                    |                                  |  |
|                                       | unctior                                                                           | Transmission Cycle                    | The transmission cycle of the master station (0.5 ms min.)                                                                                                    |                                  |  |
|                                       | Slave Functions*                                                                  | Number of Link<br>Communication Bytes | 17 bytes or 32 bytes                                                                                                    |                                  |  |
| Messaging (Slave Function) Supported. |                                                                                   |                                       |                                                                                                    |                                  |  |

<sup>\*</sup> Only with MECHATROLINK-II

(cont'd)

| Item             |                                     | Details                                                                                                    |  |
|------------------|-------------------------------------|----------------------------------------------------------------------------------------------------|--|
|                  | Communication Method                | Single-send (communication cycle = transmission cycle) synchronous communication Transmission/communication error detection (hardware) provided. Synchronous communication error detection (software) provided. Automatic recovery function not provided (recovery when alarm is cleared).   |  |
|                  | I/O Registers                       | Input/output using motion registers (synchronized on high-speed scan)                                                                                                    |  |
|                  | Command Mode                        | Motion Command Mode/MECHATROLINK Transparent Command Mode                                                                                                    |  |
|                  | Supported Servomotors               | Standard motors, linear motors, and direct-drive motors                                                                                                    |  |
|                  | Control Type                        | Position control, speed control, torque control, and phase control                                                                                                    |  |
| 0                | Motion Commands                     | Positioning, External Positioning, Zero Point Return, Interpolation, Interpolation with Position Detection, JOG operation, STEP operation, Speed Reference*, Torque Reference*, Phase Control*, etc.                                                                                         |  |
| Servo Control    | Acceleration/Deceleration<br>Method | One-step asymmetric trapezoidal acceleration/deceleration, exponential acceleration/deceleration filter, moving average filter                                                                                                    |  |
| erv              | Position Unit                       | pulse, mm, inch, degree, µm                                                                                                    |  |
| S                | Speed Unit                          | Reference units/s, 10 <sup>n</sup> reference units/min, percentage of rated speed                                                                                                    |  |
|                  | Acceleration Unit                   | Reference units/s <sup>2</sup> , ms (acceleration from 0 until rated speed reached)                                                                                                    |  |
|                  | Torque Unit                         | Percentage of rated torque                                                                                                    |  |
|                  | Electronic Gear                     | Provided.                                                                                                    |  |
|                  | Position Control Method             | Finite length position control, infinite length position control, absolute system infinite length position control, and simple absolute system infinite length position control                                                                                                    |  |
|                  | Software Limit                      | Positive/negative direction for each point                                                                                                    |  |
|                  | Zero Point Return Method            | 13 types                                                                                                    |  |
|                  | SERVOPACK Parameter<br>Management   | Parameters can be managed in the MPE720's SERVOPACK Parameter Window.                                                                                                    |  |
| Inverter Control | Communication Method                | Single-send (communication cycle = transmission cycle) asynchronous communication Transmission/communication error detection (hardware) provided. Synchronous communication error detection (software) not provided. Automatic recovery function not provided (recovery when alarm cleared). |  |
| Ö                | I/O Registers                       | Input/output using motion registers (synchronized on high-speed scan)                                                                                                    |  |
| rter             | Command Mode                        | Motion Command Mode/MECHATROLINK Transparent Command Mode                                                                                                    |  |
| Inve             | Control Type                        | Speed control only (V/F, vector control and other control methods use inverter settings.)                                                                                                    |  |
|                  | Motion Commands                     | Inverter I/O control, etc.                                                                                                    |  |
|                  | Speed Unit                          | The speed unit depends on the inverter settings.                                                                                                    |  |
| I/O Control      | Communication Method                | Single-send (communication cycle = transmission cycle) asynchronous communication Transmission/communication error detection (hardware) provided. Synchronous communication error detection not provided. Automatic recovery function provided.                                              |  |
|                  | I/O Registers                       | Input/output using I/O registers and synchronized on the high-speed scan or low-speed scan (selectable).                                                                                                    |  |
| Self             | f-configuration Function            | Module and slave devices can be automatically allocated.                                                                                                    |  |
| Syn              | nchronization between Modules       | Synchronization supported (enabled when power is cycled) when high-speed scan cycle = communication cycle times n                                                                                                    |  |

<sup>\*</sup> Only with MECHATROLINK-II

# [b] MECHATROLINK Communication Specifications

| Item                              | MECHATROLINK-I                                                  | MECHATROLINK-II                                                 |
|-----------------------------------|-----------------------------------------------------------------|-----------------------------------------------------------------|
| Topology                          | Bus                                                             | Bus                                                             |
| Transmission Media                | Twisted-pair cable                                              | Twisted-pair cable                                              |
| Transmission Distance             | 50 m max.<br>(can be extended to 100 m by connecting repeaters) | 50 m max.<br>(can be extended to 100 m by connecting repeaters) |
| Minimum Distance between Stations | 0.3 m                                                           | 0.5 m                                                           |
| Baud Rate                         | 4 Mbps                                                          | 10 Mbps                                                         |
| Communication Cycle               | 2 ms                                                            | 0.5 ms, 1 ms, 1.5 ms, or 2 ms                                   |
| Number of Connectable Stations    | Up to 14 stations                                               | Up to 21 stations * (SERVOPACK for up to 16 axes)               |
| Communication Control<br>Method   | Cyclic                                                          | Cyclic                                                          |
| Media Access Control<br>Method    | 1:N                                                             | 2:N                                                             |
| Communication Mode                | Control communication                                           | Control communication                                           |
| Error Control                     | CRC check                                                       | CRC check                                                       |

<sup>\*</sup> Up to 16 stations can be connected if a JEPMC-REP2000 MECHATROLINK-II Repeater is not used. Refer to Chapter 8 MECHATROLINK-II Repeater of the Machine Controller MP900/MP2000 Series User's Manual MECHATROLINK System (manual number: SIEZ-887-5.1) for details.

# [c] Maximum Number of Slave Stations

The maximum numbers of slave stations that can be connected to the SVB-01 Module are listed below.

#### ■ MECHATROLINK Communication Setting and Maximum No. of Slave Stations

| MECHATROLINA         | Maximum Number of         |        |                                  |
|----------------------|---------------------------|--------|----------------------------------|
| Communication Method | nication Method Baud Rate |        | Slave Stations                   |
| MECHATROLINK-I       | 4 Mbps                    | 2 ms   | 14                               |
| MECHATROLINK-II      | 10 Mbps                   | 0.5 ms | 6                                |
| (17-byte Mode)       |                           | 1 ms   | 15                               |
|                      | 10 Mbps                   | 0.5 ms | 4                                |
| MECHATROLINK-II      |                           | 1 ms   | 9                                |
| (32-byte Mode)       |                           | 1.5 ms | 15                               |
|                      |                           | 2 ms   | 21 (SERVOPACK for up to 16 axes) |

Refer to 3.4.2 MECHATROLINK Transmission Definition of Machine Controller MP2000 Series Built-in SVB/SVB-01
Motion Module User's Manual (manual number: SIEP C880700 33) for information on the settings for MECHATROLINK transmission.

#### ■ Transmission Distance and Maximum No. of Slave Stations

| Communication Method | Transmission Distance (Total Network Length)            | Maximum Number of Slave<br>Stations |
|----------------------|---------------------------------------------------------|-------------------------------------|
| MECHATROLINK-I       | 50 m (can be extended to 100 m by connecting repeaters) | 14                                  |
| MECHATROLINK-II      | 30 m (can be extended to 100 m by connecting repeaters) | 16 (21)*                            |
| MEST WITTE ENVIRON   | 50 m (can be extended to 100 m by connecting repeaters) | 15 (21)*                            |

<sup>\*</sup> The values in parentheses apply when a JEPMC-REP2000 Repeater is used. JEPMC-REP2000 Repeater must be used if 17 or more slave stations are connected when using MECHATROLINK-II communication.

# (3) Module Configuration

#### [a] Module Configuration Window

Click **MP2300S** in the **Controller** area to display the details of the basic module functions in the **Module Details** area. The cell No.3 provides a detailed definition of the built-in SVB module.

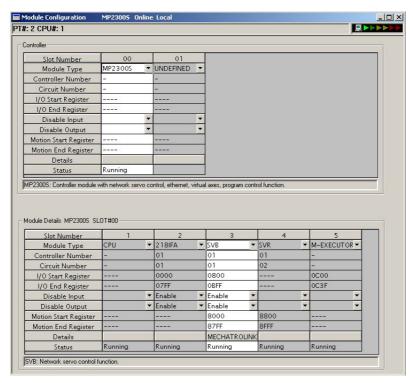

The following table lists the items shown in the **Module Configuration** Window.

| Item                                        | Item Description                                                                                                    |                                              |
|---------------------------------------------|----------------------------------------------------------------------------------------------------|----------------------------------------------|
| Slot Number                                 | Slot number                                                                                                    | Not possible                                 |
| Module Type                                 | odule Type Module detected in the slot                                                                                                    |                                              |
| Controller Number                           | Fixed to 01                                                                                                    | Not possible                                 |
| Circuit Number                              | Module circuit number                                                                                                    | Possible                                     |
| I/O Start Register                          | I/O start register number of the I/O Module to be connected to MECHA-TROLINK (Setting range: 0000 to 7FFFh, max. 400h words per SVB Module) | Possible                                     |
| I/O End Register                            | I/O last register number of the I/O Module to be connected to MECHA-TROLINK (Setting range: 0000 to 7FFFh, max. 400h words per SVB Module)  | Possible                                     |
| Disable Input                               | Input enabled (Enable)/disabled (Disable)                                                                                                   | Possible (Not possible if the cell is blank) |
| Disable Output                              | Output enabled (Enable)/disabled (Disable)                                                                                                  | Possible (Not possible if the cell is blank) |
| Motion Start Register                       | Motion Start Register  Start register number of the motion parameters (Automatically sets according to the circuit number)                  |                                              |
| Motion End Register                         | Motion End Register  Last register number of the motion parameters (Automatically sets according to the circuit number)                     |                                              |
| Details                                     | Opens the MECHATROLINK Transmission Definition Window. (Double-click the MECHATROLINK cell to open the window.)                             |                                              |
| Status Status of each module in online mode |                                                                                                    | Not possible                                 |

- "Possible" in the Modification line in the above table means that it is possible to change the setting of the item. Always save the setting to the flash memory after having changed the setting.
  - · When changing the setting, be careful not to set the register numbers overlapped with another module.
  - I/O Start Register and I/O End Register must be set even though the I/O Module is connected or not connected to MECHATROLINK.

# (4) MECHATROLINK Transmission Definition

# [a] How to Open the MECHATROLINK Transmission Definition Window

In the Module Configuration Window, select the **SVB** Module in the **Controller** field and double-click the **MECHA-TROLINK** cell in the Module **Details** field. The MECHATROLINK Transmission Definition Window will open.

- · If several SVB Modules are mounted, select the SVB Module to be checked or set in the Controller field.
- To check or set the built-in SVB Module, select slot number 00 in the Controller field.

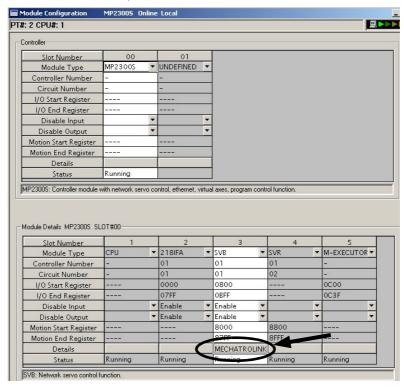

# [ b ] MECHATROLINK Transmission Definition Window Details

The MECHATROLINK Transmission Definition Window has four tabs: **Transmission Parameters, Link Assignment, I/O Map**, and **Status**. Click the tab to view each.

#### 1. Transmission Parameters Tab

The parameters required to use the MECHATROLINK transmission system are displayed.

<Communication Method in MECHATROLINK-I> < Communication Method in MECHATROLINK-I>

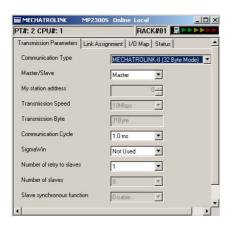

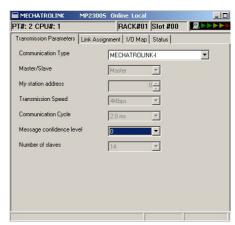

The items shown on the **Transmission Parameters** Tab are described in the following table. For items whose input fields are available, the settings can be changed. Always save the settings to the flash memory after changing them.

| Item                                                                                                    | Display during Self-configuration                                                                                                    | Options and Precautions on Settings                                                                                                    |
|----------------------------------------------------------------------------------------------------|----------------------------------------------------------------------------------------------------|----------------------------------------------------------------------------------------------------|
| Communication<br>Type                                                                                                    | Displays the detected communication method.                                                                                                    | Select MECHATROLINK-II (32 Byte<br>Mode), MECHATROLINK-II (17 Byte<br>Mode), or MECHATROLINK-I.                                                                                                    |
| Master/Slave                                                                                                    | Displays whether the selected SVB Module is used as a Master station or Slave station.                                                                                                    | Select either Master or Slave.                                                                                                    |
| My station address  (Local station address)  Displays the local station address set by using the rotary switches.                                            |                                                                                                    | For Master station, fixed to 0. For slave stations, set a number between 1 and the number of slave stations.                                                                                                    |
| Transmission Speed  Displays the transmission speed:  MECHATROLINK-II (32-byte mode): 10 Mbp  MECHATROLINK-II (17-byte mode): 10 Mbp  MECHATROLINK-I: 4 Mbps |                                                                                                    | Cannot be set.                                                                                                    |
| Transmission<br>Byte <sup>*1</sup>                                                                                                    | Displays the number of transmission bytes.  The number of transmission bytes depends on the communication type and the station type, Master or Slave.  Refer to Transmission Bytes, Communication Cycle, Number of Retries to Slaves, Number of Slaves for details. | Cannot be set.                                                                                                    |
| Communication<br>Cycle                                                                                                    | Displays the communication cycle.  The number of transmission bytes depends on the communication type and the station type, Master or Slave.  Refer to Transmission Bytes, Communication Cycle,  Number of Retries to Slaves, Number of Slaves for details.         | Can be set only for the Master station and when MECHATROLINK-II is selected as the communication type. The value that can be set differs depending on whether the SVB Module is a built-in SVB Module or optional SVB Module. Refer to Communication Cycle That Can be Set for details. |
| Message Confidence Level*2                                                                                                    | Not used for MECHATROLINK transmission.                                                                                                    | Set to 0 (default).                                                                                                    |
| SigmaWin*1                                                                                                    | For MECHATROLINK-II communications, displays whether or not to use SigmaWin+ for communication via MECHATROLINK-II adapter such as JUSP-NP115.                                                                                                    | Select either <b>use</b> or <b>not use</b> .                                                                                                    |

# 2.2.5 Built-in SVB Module

(cont'd)

| Item Display during Self-configuration |                                                                                                    | Options and Precautions on Settings                                                                                                    |
|----------------------------------------|----------------------------------------------------------------------------------------------------|----------------------------------------------------------------------------------------------------|
| Number of Retry to Slaves*2            | Displays the maximum number of slave stations to which<br>the Master can retry transmission in one transmission<br>cycle when the Master has not received a normal<br>response from a slave.                                     | Only for Master station. Set a number between 0 and 7. Cannot set for Slaves.                                                                      |
| Number of Slaves                       | Displays the number of slave stations that can be connected.  The number of slave stations that can be connected is determined by communication type, communication cycle, SigmaWin+ use/not use, and number of retry to slaves. | Cannot be set.                                                                                                    |
| Slave Synchro-<br>nous Function        | When using a built-in SVB module as a slave station, select whether to synchronize with a master station.                                                                                                    | Select either <b>Enable</b> or <b>Disable</b> . For more information about the process, refer to <i>Chapter 7 Slave CPU Synchronous Function</i> . |

- \* 1. Hidden for MECHATROLINK-I
- \* 2. Hidden for MECHATROLINK-II

# ■ Transmission Bytes, Communication Cycle, Number of Retries to Slaves, Number of Slaves

Transmission bytes, communication cycle, number of retries to slaves, and number of slaves at execution of self-configuration will be automatically set according to conditions including communication type, station type (Master or Slave), and the largest slave station number (the largest number among the detected slave station numbers).

#### <For Master Station>

| Item                            | MECHATROLINK-II (32-byte mode) |      |          | MECHATROLINK-II<br>(17-byte mode)  |         | MECHATRO- |        |
|---------------------------------|--------------------------------|------|----------|------------------------------------|---------|-----------|--------|
| Largest Slave<br>Station Number | 1 to 8                         | 9    | 10 to 16 | 17 to 21                           | 1 to 14 | 15        | LINK-I |
| Transmission<br>Byte            | 1 hytes                        |      | 16 bytes |                                    | _       |           |        |
| Communication<br>Cycle          | 1 ms                           | 1 ms | 2 ms     | 2 ms                               | 1 ms    | 1 ms      | 2 ms   |
| Number of<br>Retry to Slaves    | 1                              | 0    | 5        | (The largest slave station number) | 1       | 0         | 14     |
| Number of Slaves                | 8                              | 9    | 16       | The largest slave station number   | 14      | 15        | 14     |

#### <For Slave Stations>

| Item                         | MECHATROLINK-II<br>(32-byte mode) | MECHATROLINK-II<br>(17-byte mode) | MECHATROLINK-I |
|------------------------------|-----------------------------------|-----------------------------------|----------------|
| Transmission<br>Byte         | -                                 | -                                 | _              |
| Communication Cycle          | 1 ms                              | 1 ms                              | 2 ms           |
| Number of<br>Retry to Slaves | 30                                | 30                                | 15             |
| Number of<br>Slaves          | 30                                | 30                                | 15             |

# ■ Communication Cycle That Can be Set

The communication cycle that can be set will differ depending on the communication type as follows.

| MECHATROLINK-II<br>Communication<br>Mode | 32-byte mode                  | 17-byte mode   |
|------------------------------------------|-------------------------------|----------------|
| Communication Cycle That Can be Set      | 0.5 ms, 1 ms, 1.5 ms, or 2 ms | 0.5 ms or 1 ms |

- Communication Cycle can only be set for Master.
- The communication cycle for MECHATROLINK-I is fixed to 2 ms.

#### 2. Link Assignment Tab Page

The data of the slave devices (MECHATROLINK connected devices such as SERVOPACK, inverter, and distributed I/O) are displayed on the **Link Assignment** Tab.

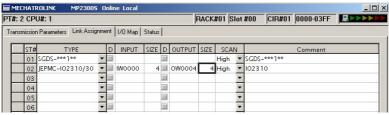

The items shown on the **Link Assignment** Tab are as follows. You can change the settings or delete the data station by station on this tab. Always save the settings to the flash memory after changing them.

| Item                   | Description                                                                                                    | Options and Precautions on Settings                                                                                                    |  |
|------------------------|----------------------------------------------------------------------------------------------------|----------------------------------------------------------------------------------------------------|--|
| ST#                    | Station number                                                                                                    | The station number set here must be the same as the number set using rotary switches.                                                                                                    |  |
| TYPE                   | Slave device connected at the station                                                                                                    | Select the device type from the pull-down list.                                                                                                    |  |
|                        | I/O register's enable/disable status                                                                                                    |                                                                                                    |  |
| D                      | : Enabled                                                                                                    | Click the button to switch the status.                                                                                                    |  |
|                        | : Disabled                                                                                                    |                                                                                                    |  |
| INPUT, SIZE            | The leading input register number (INPUT) and the number of input registers in words (SIZE). The maximum number of input registers will be automatically set in SIZE.    | When setting, be careful not to overlap the register range among stations. The register numbers that can be set are in the range between the leading register number and the ending register number in the Module Configuration Definition Window. |  |
| OUTPUT, SIZE           | The leading output register number (OUTPUT) and the number of input registers in words (SIZE). The maximum number of output registers will be automatically set in SIZE. | When setting, be careful not to overlap the register range among stations. The register numbers that can be set are in the range between the leading register number and the ending register number in the Module Configuration Definition Window. |  |
| SCAN                   | Scan type used for synchronization with CPU. <b>High</b> : High-speed scan <b>Low</b> : Low-speed scan                                                                   | Select either <b>High</b> or <b>Low</b> . When <b>TYPE</b> is set to a SERVOPACK, fixed to <b>High</b> .                                                                                                    |  |
| Comment (Station name) | -                                                                                                    | Enter a comment of up to 32 characters for each station.                                                                                                    |  |

#### Deleting a Station Assignment

Click any cell in the row of the station to be deleted, and select *Edit - Assignment Delete* from the main menu.

· Care must be taken when deleting a station assignment. The deletion is irreversible.

#### ■ \*\*\*\*\*I/O and \*\*\*\*\*SERVO in Type

The following slave devices (I/O Modules) do not have model codes. Therefore, "\*\*\*\*\*I/O" (wild card I/O) will be displayed in *TYPE* for these devices after execution of self-configuration.

- JEPMC-IO350
- JAMSC-120DAI53330
- JAMSC-120DAI73330
- JAMSC-120DAO83330
- JAMSC-120DRA83030

For a servo with customized specifications that could not be recognized by self-configuration, "\*\*\*\*SERVO" (wild card servo) will be displayed in *TYPE*.

Select a correct device type in the Link Assignment Tab Page for the devices with \*\*\*\*\*\*I/O or \*\*\*\*\*\*SERVO displayed in TYPE.

### 3. I/O Map Tab

The status allocated to I/O registers is displayed.

• The I/O Map Tab is used for monitoring (read-only). Do not change the displayed settings.

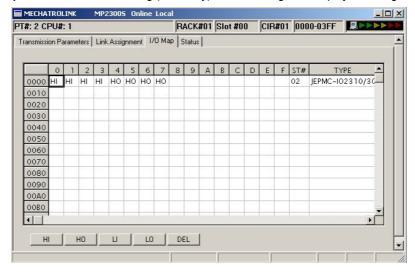

#### [c] Status Tab Page

The MECHATROLINK transmission status is displayed. The displayed settings cannot be changed.

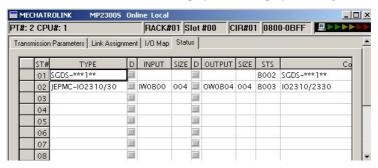

The items shown on the Status Tab are the same as those on the Link Assignment Tab except for STS.

#### ■ STS

In online mode MECHATROLINK transmission status information is displayed in hexadecimal.

• In offline mode, nothing will be displayed.

The meaning of each bit is shown below.

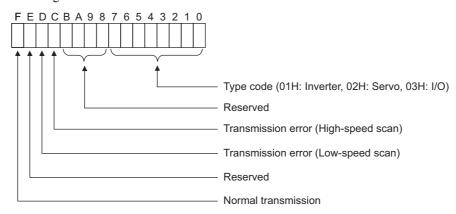

## (5) SVB Definition

The SVB Definition file defines the motion parameters (motion fixed parameters, motion setting parameters, and motion monitoring parameters) to control motion axes such as the SERVOPACK, inverter, and stepper.

• Refer to Appendix E Motion Parameter Details for details on motion parameters.

#### [a] Opening the SVB Definition Window

Open the SVB Definition Window by the following procedure.

 Select MP2300S in the Controller area, then double-click the slot number cell of the SVB Module in the Module Details field in the Module Configuration Window.

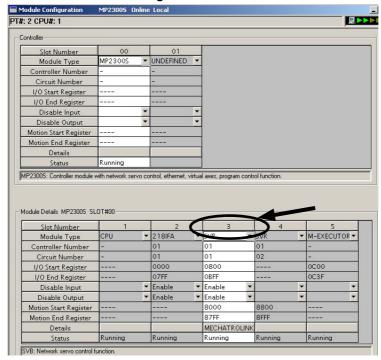

The Create New Confirmation Dialog Box will open. Click **OK** to display the **Fixed Parameters** Tab of the **SVB Definition** Window.

2. Select the axis to be set or monitored from the Axis pull-down list.

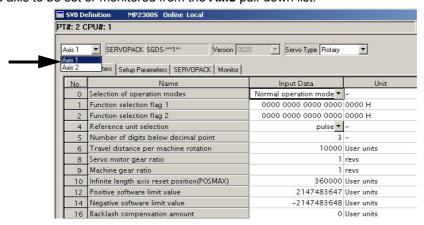

 Axis corresponds to ST# (station number) in the Link Assignment Tab of the MECHATROLINK Transmission Definition Window.

#### 3. Click the Fixed Parameters, Setup Parameters, or Monitor Tab to display the desired page.

If the setting in Servo Type is switched from Rotary to Linear, or vice-versa, some of the displayed parameters
will change. Refer to 4.2.2 Motor Type and Related Alarms in the Machine Controller MP2000-series SVB/
SVB-01 Motion Module User's manual (manual number: SIEP C880700 33) for details.

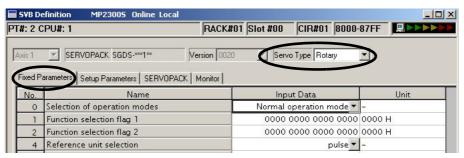

Fig. 2.1 Fixed Parameters Tab

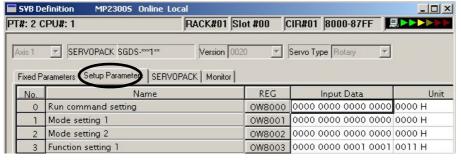

Fig. 2.2 Setup Parameters Tab

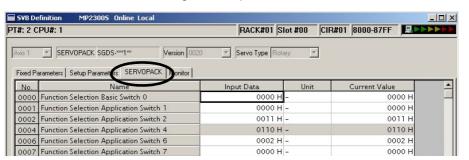

Fig. 2.3 SERVOPACK Parameters Tab

- · Refer to the relevant SERVOPACK user's manual for information on SERVOPACK parameters.
- Refer to Appendix B SERVOPACK Parameter Data Flow.

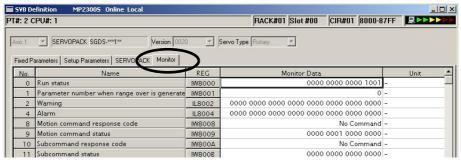

Fig. 2.4 Monitor Parameters Tab (read-only)

## (6) Precautions when Saving the Servo User Constant

To save it in the SERVOPACK parameter screen except when SERVOPACK is changed, make sure in advance to select *Edit (E) - SERVOPACK Current Value - To Setting Value (V)* menus in order.

#### 2.2.6 SVR Virtual Motion Module

## (1) Outline

The Virtual Motion Module is a software module provided as a standard feature with the MP2300S. It is not connected to a motor, but provides a virtual axis interface.

The SVR module is configured in the same way as the MP2300S built-in SVB module with fixed parameters, setting parameters, and monitoring parameters, and can be accessed from application programs using I/O registers.

The SVR module can be used to control up to 16 virtual axes in the high-speed scan control cycle.

Note: For information on how to use SVR motion parameters and motion commands, refer to *Machine Controller MP2000-series SVB/SVB-01 Motion Module User's Manual* (manual number: SIEP C880700 33).

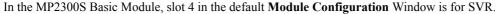

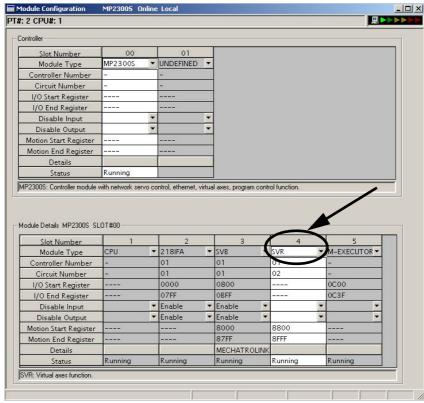

 If the SVR is not used, MP2300S processing time can be reduced by setting the Module Type for SVR to UNDE-FINED in the Module Configuration Window.

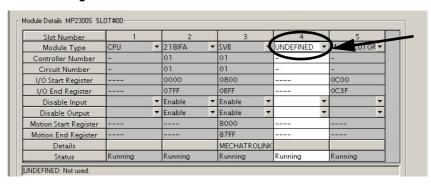

## (2) Example SVR Usage

The SVR is used in the following two applications.

- Program testing: Results are easily obtained without mounting a motor.
- Generating commands: If the SVR is used in applications where motion modules are required only for generating commands, such as master axis for phase control or multi-axis synchronous control, then Motion Modules on real axes are no longer required.

The following table lists application examples of the SVR.

| Slot<br>Number | Application Example            | Application Method                                                                                                    |
|----------------|--------------------------------|----------------------------------------------------------------------------------------------------|
| 1              | Master axis for phase control  | Electronic cam or shaft operation can be achieved by using the SVR for the virtual master axis.                                                                                   |
| 2              | Multi-axis synchronous control | Multi-axis synchronous control can be achieved by controlling the SVR from a motion program and then using the ladder program to copy position commands of the SVR to other axes. |
| 3              | Sine curve commands            | If the motion program is used to perform circular interpolation with the SVR, the axis will operate with a sine curve command.                                                    |

The software limit function and machine lock function cannot be used with the SVR. The position error will always be
 0.

## (3) System Configuration Example

The following figure shows an example system configuration using SVR.

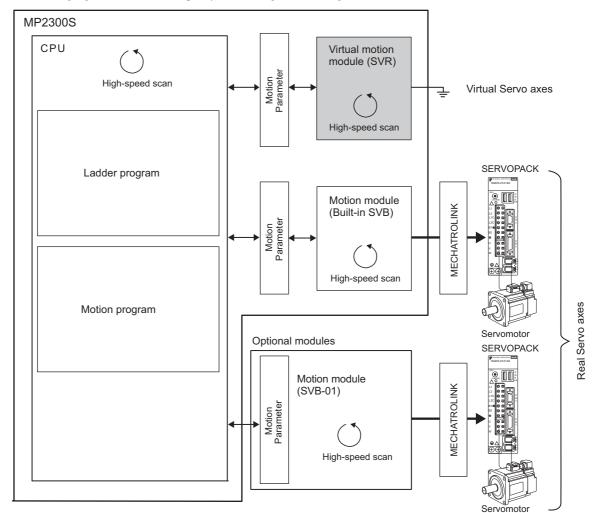

## (4) SVR Operation

## [a] SVR Execution Timing

The SVR is processed at the beginning of the high-speed scan. SVR processing is performed in the next scan after specifying and the processing results are reflected in the monitoring parameters.

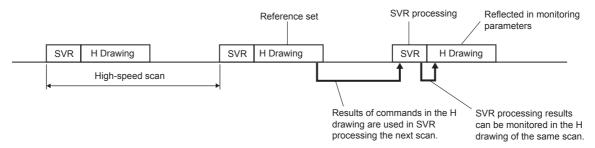

#### [b] Processing Time

When fixed parameter 0 (Selection of Operation Modes) is set to 0 (Normal Operation Mode), services are started for each of the 16 SVR Module virtual axes.

• The default for the Selection of Operation Modes parameter is 1 (Axis Unused).

The following table gives guidelines for the processing time required for each SVR axis.

| Command | MP2300S                                                |
|---------|--------------------------------------------------------|
| NOP     | $35 + 14 \times \text{Number of axes } (\mu \text{s})$ |
| POSING  | $35 + 36 \times \text{Number of axes } (\mu \text{s})$ |

Number of axes: The number of axes (1 to 16) when Selection of Operation Modes (fixed parameter 0) is set to Normal Operation Mode (0). The formula listed above do not apply when the number of axes is 0.

#### ■ Differences from SVB Simulation Mode

Simulation mode does not have a positioning function, so the position data is refreshed in one scan to the final target position. The SVR has its own positioning function that performs distribution, so like a real module, position data is refreshed each scan for the final target position.

## 2.2.7 M-EXECUTOR Module (Motion Program Executor)

This section explains the M-EXECUTOR Module (motion program executor) function and its detail screen.

## (1) M-EXECUTOR Module Function Overview

The M-EXECUTOR Module is a software module that executes a motion or sequence program. The M-EXECUTOR Module enables the following features:

• Executing a motion program without using a ladder program

Conventionally, in order to execute a motion program, you need to incorporate an MSEE command into a ladder program. The M-EXECUTOR Module allows you to execute the motion program without incorporating the MSEE command into the ladder program.

Note: You can incorporate a MSEE command into the ladder program as ever.

Controlling a motion program without using a ladder program
 You can map any register to the control signal of the motion program registered in the M-EXECUTOR Module.
 So, without a ladder program, this allows you to directly control a motion program from a host PLC or other device.

• Describing sequence control in motion language

As a new programming method, a sequence program has been added to the MP2300S.

A sequence program is a scan execution type program where a process is completed with one scan. It employs a text language similar to a motion program.

You can use the sequence program as an alternative to the ladder program.

For information about commands available in the sequence program, see *Machine Controller MP900/MP2000 Series Users Manual Motion Programming* (manual number: SIEZ-C887-1.3).

## (2) M-EXECUTOR Module Specification

## [a] Programs Capable of Registration in M-EXECUTOR

The following table shows programs capable of registration in M-EXECUTOR.

| Program Type        |           | Number of Registrations |  |
|---------------------|-----------|-------------------------|--|
| Motion Program      |           | 16*                     |  |
|                     | Startup   | 1                       |  |
| Sequence            | Interrupt | Disable                 |  |
| Sequence<br>Program | H Scan    | 16*                     |  |
|                     | L Scan    | 16*                     |  |

<sup>\*</sup> Up to 16 programs in total

## [b] Program Control Method

The following table shows the program control methods registered in M-EXECUTOR.

| Item                                                   | Motion Program                                                                                                    | Sequence Program                                                    |  |
|--------------------------------------------------------|----------------------------------------------------------------------------------------------------|---------------------------------------------------------------------|--|
| Execution Method                                       | Sequential Execution                                                                                                    | Startup: Event driven H Scan: Scan execution L Scan: Scan execution |  |
|                                                        | 1:1 correspondence between the definition number and system work (The number of program definitions is set in the MPE720 screen.) |                                                                     |  |
|                                                        | Definition No.   System Work Number                                                                                               | er                                                                  |  |
| System Work                                            | No. 1 1                                                                                                    |                                                                     |  |
|                                                        | No. 2 2                                                                                                    |                                                                     |  |
|                                                        |                                                                                                    |                                                                     |  |
|                                                        | No. 16 16                                                                                                    |                                                                     |  |
| Program Designation Method                             | Direct or indirect designation                                                                                                    | Direct designation                                                  |  |
| Program Startup Method                                 | Registered in the definition, turns start signal ON                                                                               | Starts up when registered in the definition                         |  |
| Override Setting for Interpolation                     | Yes                                                                                                    | No                                                                  |  |
| I/O Link Definition                                    | Yes                                                                                                    | No                                                                  |  |
| S Register Report Function of<br>Motion Program Status | Yes                                                                                                    |                                                                     |  |
| Number of Parallels                                    | 1 to 8 (4 main parallels × 2 sub parallels)                                                                                       | 1                                                                   |  |
| Execute an Error Drawing when Operation Error Occurred | Yes                                                                                                    |                                                                     |  |

## (3) Module Configuration Definition

## (a) Details of Module Configuration Definition Window

Click **MP2300S** in the **Controller** area to display the details of the basic module functions in the **Module Details** area. The cell No.5 provides a detailed definition of M-EXECUTOR.

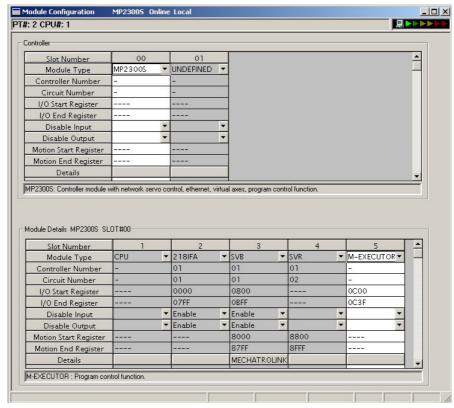

Items displayed in the **Module Details** area show the following:

| Item                  | Description                                                                                        | Change |
|-----------------------|----------------------------------------------------------------------------------------------------|--------|
| Slot Number           | Sub-slot number. Double-click to open the M-EXECUTOR detailed definition screen.                   | -      |
| Module Type           | A module name appears. Changing the name to UNDEFINED enables you to disable M-EXECUTOR functions. | V      |
| Controller Number     | Not used. Fixed to "-".                                                                            | _      |
| Circuit Number        | Not used. Fixed to "-".                                                                            | _      |
| I/O Start Register    | Start register of the M-EXECUTOR I/O register (valid range: 0000-7FFFh, size: 40h words)           | V      |
| I/O End Register      | End register of the M-EXECUTOR I/O register (valid range: 0000-7FFFh, size: 40h words)             | V      |
| Disable Input         | Not used. Fixed at "blank".                                                                        | _      |
| Disable Output        | Not used. Fixed at "blank".                                                                        | _      |
| Motion Start Register | Not used. Fixed at "".                                                                             | _      |
| Motion End Register   | Not used. Fixed at "".                                                                             | =      |
| Details               | Not used.                                                                                          | -      |
| Status                | M-EXECUTOR Module status in online mode.                                                           | -      |

 $<sup>\</sup>sqrt{ }$ : Available, – : Not available

## 2.2.7 M-EXECUTOR Module (Motion Program Executor)

## ■ I/O Register Details

An I/O register assigned to M-EXECUTOR is used to run a motion program and sequence program, and to monitor a sequence program.

M-EXECUTOR I/O register details are as follows:

M-EXECUTOR Input Register

| = X = 0 + 0 + 1 par + tog.o.to. |                     |        |  |
|---------------------------------|---------------------|--------|--|
| M-EXECUTOR Input Register       | Item                |        |  |
| lwxxxx + 0                      |                     | Status |  |
| lwxxxx + 1                      | Definition          | Spare  |  |
| lwxxxx + 2                      | No.1                | Spare  |  |
| lwxxxx + 3                      |                     | Spare  |  |
| lwxxxx + 4                      | Definition<br>No.2  | Status |  |
| lwxxxx + 5                      |                     | Spare  |  |
| lwxxxx + 6                      |                     | Spare  |  |
| lwxxxx + 7                      |                     | Spare  |  |
|                                 |                     |        |  |
|                                 |                     |        |  |
|                                 |                     |        |  |
| lwxxxx + 3C                     |                     | Status |  |
| lwxxxx + 3D                     | Definition<br>No.16 | Spare  |  |
| lwxxxx + 3E                     |                     | Spare  |  |
| lwxxxx + 3F                     |                     | Spare  |  |

M-EXECUTOR Output Register

| M-EXECUTOR Output Register | Item                |                        |  |
|----------------------------|---------------------|------------------------|--|
| Owxxxx + 0                 |                     | Program number         |  |
| Owxxxx + 1                 | Definition          | Control signal         |  |
| Owxxxx + 2                 | No.1                | Override               |  |
| Owxxxx + 3                 |                     | Spare                  |  |
| Owxxxx + 4                 |                     | Program number         |  |
| Owxxxx + 5                 | Definition<br>No.2  | Control signal         |  |
| Owxxxx + 6                 |                     | Override               |  |
| Owxxxx + 7                 |                     | Spare                  |  |
|                            | •                   |                        |  |
|                            | -                   |                        |  |
|                            | •                   |                        |  |
| Owxxxx + 3C                |                     | Program number         |  |
| Owxxxx + 3D                | Definition<br>No.16 | Control signal         |  |
| Owxxxx + 3E                |                     | Override               |  |
| Owxxxx + 3F                |                     | Spare                  |  |
| Owxxxx + 3D<br>Owxxxx + 3E |                     | Control signa Override |  |

## (4) Detailed Screen

This section describes the M-EXECUTOR detail screen.

## ■ Program Definition Screen (M-EXECUTOR (list display) screen)

The program definition screen allows you to register a motion or sequence program to run.

Programs are executed according to the scan, in ascending numeric order.

A white cell can be set by the user, and a grey cell cannot be set by the user.

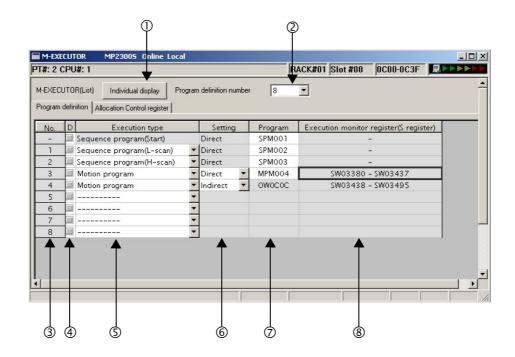

Individual display
 Shows M-EXECUTOR (individual display) screen.

#### ② Program definition number

Sets the number of program definitions registered in the M-EXECUTOR Module. The valid range is 0-16 (8 by default).

No. Shows the program execution order. Processed according to the scan in ascending numeric order.

D
 Enables/disables the definition. Uncheck to enable the definition.

## S Execution type

Sets the program execution type.

| Execution Type                            | Program to Execute                       | Execution Condition                                                                                                    |  |
|-------------------------------------------|------------------------------------------|----------------------------------------------------------------------------------------------------|--|
|                                           | None                                     | None (select this to delete the definition)                                                                               |  |
| Sequence Program (startup)                | Power un (during nower un run only once) |                                                                                                    |  |
| equence Program _ scan)  Sequence program |                                          | Periodical startup (run each time a low-sped scan is performed)                                                           |  |
| Sequence Program<br>(H scan)              |                                          | Periodical startup (run each time a high-speed scan is performed)                                                         |  |
| Motion Program Motion program             |                                          | Turns ON the program operation start request of the control signal (runs when the program operation start request is ON). |  |

#### 6 Setting

Sets the a program designation.

The way to designate a program may differ according to the program.

| Designa-<br>tion Method | Motion<br>Program | Sequence<br>Program | Remarks                                                                                                    |  |
|-------------------------|-------------------|---------------------|----------------------------------------------------------------------------------------------------|--|
| Direct<br>Designation   | Enable            | Enable              | The way to designate the program number Example: MPM001, SPM002, and so on                                                              |  |
| Indirect Enable Disable |                   | Disable             | The way to designate the register for storing the program number Example: OW0C0C, and so on (refers to MPM001 by storing one in OW0C0C) |  |

### ⑦ Program

Sets a program number.

| Execution Type                                | Remarks                                                                                                    |  |
|-----------------------------------------------|----------------------------------------------------------------------------------------------------|--|
| Sequence Program<br>(startup, L scan, H scan) | Enter "1" and press ENT to automatically input "SPM001." You can save<br>an unregistered program or exit this screen without setting (blank), but in<br>these cases, the program will not be executed.                                                                                                    |  |
| Motion Program                                | Direct designation: Enter "1" and press ENT to automatically input "MPM001." You can save an unregistered program or exit this screen without setting (blank), but in these cases, the program will not be executed. Indirect designation: O register of M-EXECUTOR Module is automatically set. It cannot be set by the user. |  |

#### ® Execution monitor register (S Register)

When the execution type is set to motion program, the range of the execution monitor registers (S registers) is shown. For more information on the execution monitor register, refer to (6) Monitor the motion program execution information using S register of 5.2.2 Motion Programs.

### ■ Control Register Mapping Window

The control register mapping screen sets a mapping register.

A white cell can be set by the user, and a shaded cell cannot be set by the user.

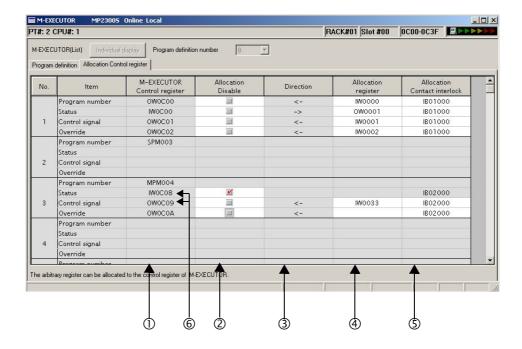

### ① M-EXECUTOR Control register

Displays an I/O register mapped to the M-EXECUTOR Module. Controls the motion program and monitors the state, using the M-EXECUTOR control register.

| M-EXECUTOR<br>Control Register                | Usage                                                                                  |  |
|-----------------------------------------------|----------------------------------------------------------------------------------------|--|
| Program Number                                | Sets a program number. This register is used only when set to an indirect designation. |  |
| Status Monitors the program execution status. |                                                                                        |  |
| Control Signal                                | Controls the program.                                                                  |  |
| Override                                      | Sets an override value when running a move command for the interpolation system.       |  |

Note: For more information on the M-EXECUTOR control register, refer to 2.2.7 (1) M-EXECUTOR Module Function Overview.

#### ② Allocation Disable

Enables/disables the mapping register. Uncheck to enable the definition.

#### 3 Direction

Displays the data I/O direction.

#### 2.2.7 M-EXECUTOR Module (Motion Program Executor)

#### Allocation register

Data is exchanged between mapping and M-EXECUTOR control registers in real-time. Any register can be mapped to the mapping register.

Registers that can be set as a Mapping Register
Word type I, O, M (except the motion register)

#### S Allocation Contact interlock

An allocation contact interlock is used to control the data exchange between the allocation register and M-EXECUTOR control registers. When the allocation contact interlock is ON, data can be exchanged between the allocation register and M-EXECUTOR control registers.

Any register bit can be mapped to the allocation contact interlock.

Registers that can be set as an Allocation Contact Interlock
Bit type I, O, S, M, C (except the motion register)

#### ■ Caution

An allocation contact interlock is used to interlock the operation of a motion program. When setting an allocation register, be sure to set the allocation contact interlock.

#### © Status, Control Signal Details

Double-click the status and control register to display the bit detail.

You can check the signal sequence and status here.

Status

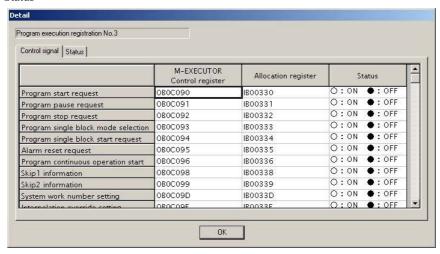

#### Control Signal

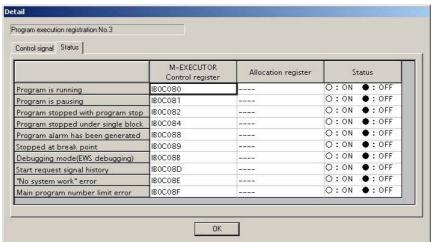

### ■ Program Execution Registration Screen (M-EXECUTOR (individual display) screen)

Click the **Individual Display** Button in the M-EXECUTOR (list display) dialog box to display this dialog box. The items that can be set are similar to those in the program definition window and the control register mapping window.

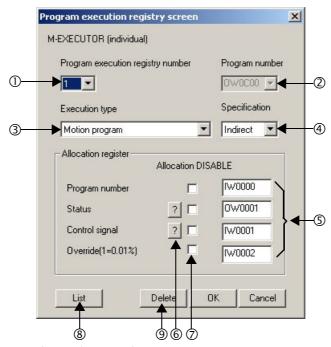

- D Program execution registry number Selects a program execution registration No.
- ② Program number Sets a program number.
- Sets the program execution type.
- SpecificationSets the method of designating a program.
- Allocation register
  Sets a mapping register.
- Status, Control signalDisplays the status and the signal sequence of the control register.
- Allocation DISABLE Enables/disables the allocation register. Uncheck to enable the definition.
- List
   Displays the M-EXECUTOR (list display) screen.
- DeleteDeletes a definition.

## (5) Execution Scheduling

Programs registered in M-EXECUTOR are executed on the basis of their priorities (execution type). Programs registered in M-EXECUTOR are executed just before the ladder process.

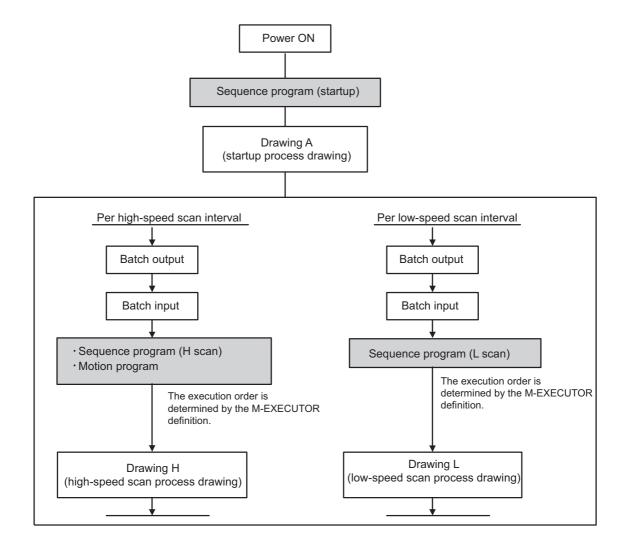

An execution example is as follows:

• M-EXECUTOR program definition

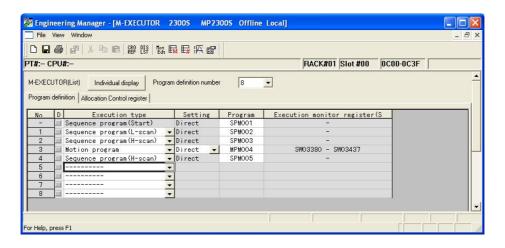

· Execution scheduling

The following diagram shows the execution scheduling when set in the screen above.

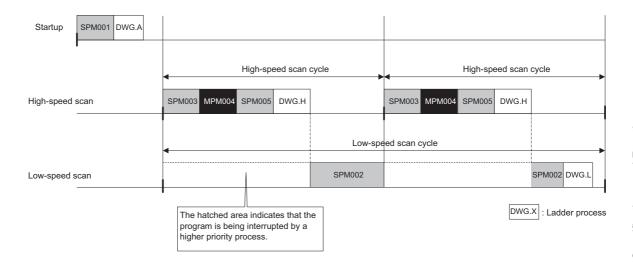

## 2.3 Option Module

This section provides an option module overview. For more information on its specifications, functions, connections, settings, etc., refer to the following documents separately.

## 2.3.1 Option Module Overview List

| Classification   | Option<br>Module Name | Module Overview                                                                                                    | Reference Manual                                                                                                    |
|------------------|-----------------------|----------------------------------------------------------------------------------------------------|----------------------------------------------------------------------------------------------------|
|                  | SVB-01<br>Module      | The SVB-01 Module is a motion module equipped with a MECHA-TROLINK supporting interface.  The adoption of MECHATROLINK enables reduced wiring and multi-axis control. In addition, the support for MECHATROLINK-II standard allows you to control position, speed, torque, and phase, realizing precise synchronous control. Also, complex mechanical operation can be achieved by changing the control mode during axis operation.  Features  Up to 21 slave stations per module are connectable (up to 16 servo axes are controllable)  Because synchronization between modules is enabled, adaptable to interpolation and synchronous control between modules  With the SVB-01 Module as a slave, connectable to an upper controller with the MECHATROLINK communication function  Self-configuration function allows you to automatically map slave devices connected to MECHATROLINK.                                                                                                    | Machine Controller MP2000<br>Series SVB/SVB-01 Motion Mod-<br>ule User's Manual (manual num-<br>ber: SIEP C880700 33)       |
| Motion<br>Module | SVC-01<br>Module      | The SVC-01 Module is a motion module equipped with a MECHATROLINK-III supporting interface.  The adoption of MECHATROLINK enables reduced wiring and multiaxis control. In addition, the support for MECHATROLINK-III standard allows you to control position, speed, torque, and phase, realizing precise synchronous control. Also, complex mechanical operation can be achieved by changing the control mode during axis operation.  Features  Controls the same number of axes in a shorter cycle than the cycle when using MECHATROLINK-II.  Up to 21 slave stations per module are connectable (up to 16 servo axes are controllable)  Because synchronization between modules is enabled, adaptable to interpolation and synchronous control between modules  With the SVC-01 Module as a slave, connectable to an upper controller with the MECHATROLINK-III communication function  Self-configuration function allows you to automatically map slave devices connected to MECHATROLINK-III. | Machine Controller MP2000<br>Series SVC-01 Motion Module<br>User's Manual (manual number:<br>SIEP C880700 41)               |
|                  | SVA-01<br>Module      | The SVA-01 Module is a motion control module with analog output. Capable of controlling a two-axes servo per module or an inverter. The module has two connectors (CN1, CN2) for connection to a SER-VOPACK and an external I/O. Each connector is equipped with an analogue output to command speed and torque, an analogue input to monitor feedback speed and torque, a pulse input phase-A, B, and C (5V differential), and a general-purpose digital input/output.  The control cycle is fixed at 500 µs, so precise control is enabled regardless of high-speed scan cycles.  Features  • Two axes servo module with analogue output  • Each axis can independently perform position control, speed command output, torque command output, and phase control functions.  • Self-configuration function allows you to automatically map modules.                                                                                                    | Machine Controller MP2000<br>Series Motion Module SVA-01<br>User's Manual (manual number:<br>SIEP C880700 32)               |
|                  | PO-01<br>Module       | The PO-01 Module is a motion module with pulse output and a four-axes interface. Applicable to connection to a stepping motor or SERVO-PACK.                                                                                                    | Machine Controller MP2000<br>Series Pulse Output Motion Mod-<br>ule PO-01 User's Manual (manual<br>number: SIEP C880700 28) |

## (cont'd)

| Classification               | Option<br>Module Name       | Module Overview                                                                                                    | Reference Manual                                                                                                    |  |  |
|------------------------------|-----------------------------|----------------------------------------------------------------------------------------------------|----------------------------------------------------------------------------------------------------|--|--|
|                              | LIO-01/<br>LIO-02<br>Module | Digital I/O and pulse counter functions.  As a digital I/O function, equipped with 16 digital inputs (DI), 16 digital outputs (DO) (LIO-01: sink output, LIO-02: source output). As a pulse counter function, one pulse input (PI). As for when to input/output for digital I/O and pulse counter functions, input/output for each MP2200 high-speed (High)/ low-speed (Low) scan is carried out at a constant cycle. | Machine Controller MP2300S<br>Basic Module User's Manual<br>(manual number:<br>SIEP C880700 03)                                       |  |  |
|                              | LIO-04/<br>LIO-05<br>Module | As a digital I/O function, equipped with 32 digital inputs (DI), and 32 digital outputs (DO) (LIO-04: sink output, LIO-05: source output).                                                                                                    |                                                                                                    |  |  |
| Input/Out-<br>put Module     | LIO-06<br>Module            | As a digital I/O function, equipped with 8 digital inputs (DI), 8 digital outputs (DO), one analog input channel, one analog output channel, and one pulse counter input channel.                                                                                                    |                                                                                                    |  |  |
|                              | DO-01<br>Module             | As a digital output function, equipped with 64 digital outputs (DO) (sink output).                                                                                                    |                                                                                                    |  |  |
|                              | Al-01 Module                | 8 channel analogue input module. For the input, capable of selecting from three options: -10V to +10V, 0V to +10V, or 0 to 20 mA.                                                                                                    | Machine Controller MP2000<br>Series I/O Module User's Manual                                                                          |  |  |
|                              | AO-01<br>Module             | 4 channel analogue output module. For the output, select one from two options: -10V to +10V, or 0V to +10V.                                                                                                    | (manual number:<br>SIEP C880700 34)                                                                                                   |  |  |
|                              | CNTR-01<br>Module           | 2 channel reversible counter module. 5 V differential/ 12 V input is optional, and phase-A or -B/ sign/ add-subtract method is optional.                                                                                                    | Machine Controller MP2000<br>Series Counter Module CNTR-01<br>User's Manual (manual number:<br>SIEP C880700 27)                       |  |  |
|                              | 218IF-01<br>Module          | Equipped with serial interface (RS-232C) and Ethernet interface. Allows you to connect to a personal computer, HMI equipment, or controller by other makers via PORT or 10Base-T connector.                                                                                                    |                                                                                                    |  |  |
|                              | 218IF-02<br>Module          | Equipped with serial interface (RS-232C) and Ethernet interface. Allows you to connect to a personal computer, HMI equipment, or controller by other makers via PORT or 10Base-T connector.                                                                                                    |                                                                                                    |  |  |
| Communi-<br>cation<br>Module | 217IF-01<br>Module          | Equipped with serial interfaces (RS-232C and RS422/485). Allows you to connect to a personal computer, HMI equipment, or controller by other makers via PORT or RS422/485 connector.                                                                                                    |                                                                                                    |  |  |
|                              | 260IF-01<br>Module          | Equipped with serial interface (RS-232C) and DeviceNet interface. Allows you to connect to a controller by other makers via DeviceNet connector. Also, allows you to connect to a personal computer or HMI equipment by other makers via the PORT connector.                                                                                                    | Machine Controller MP2000<br>Series Communication Module<br>User's Manual (manual number:                                             |  |  |
|                              | 261IF-01<br>Module          | Equipped with serial interface (RS-232C) and PROFIBUS interface. Allows you to connect to a controller by other makers via the PROFIBUS connector. Also, allows you to connect to a personal computer or HMI equipment by other makers via the PORT connector.                                                                                                    | SIEP C880700 04)                                                                                                    |  |  |
|                              | 215AIF-01<br>Module         | MPLINK and CP-215 specifications.  MPLINK specification is equipped with one line of our original real-time core network interface MPLINK transmission and a serial interface (RS-232C).  CP-215 specification is equipped with one line of our original real-time core network interface CP-215 transmission and a serial interface (RS-232C).                                                                       |                                                                                                    |  |  |
|                              | 262IF-01<br>Module          | Equipped with an FL-net interface. Allows you to connect to a FA controller, a personal computer, or HMI equipment via 100Base-TX/10Base-T connector.                                                                                                    | Machine Controller MP2000<br>Series 262IF-01 FL-net Communication Module User's Manual<br>(manual number:<br>SIEP C880700 36)         |  |  |
|                              | 263IF-01<br>Module          | Equipped with an EtherNet/IP interface. Allows you to connect a personal computer or equipment that supports EtherNet/IP communication protocol.                                                                                                    | Machine Controller MP2000<br>Series 263IF-01 EtherNet/IP<br>Communication Module User's<br>Manual (manual number:<br>SIEP C880700 39) |  |  |

## 2.4 External Appearance

The external appearance of the basic module is as follows:

## 2.4.1 Basic Module

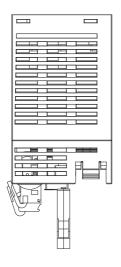

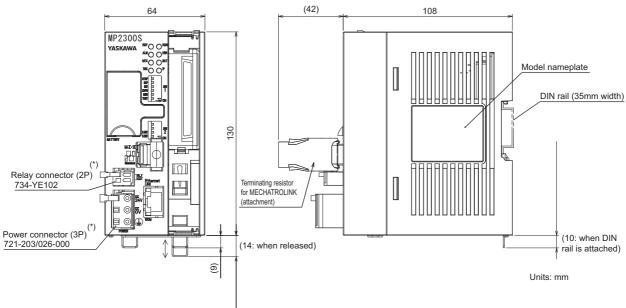

- \* The following cable-side connectors are attached to the power and relay connectors.
- Power connector: 721-203 / 026-000
- Relay connector: 734-YE102

Note: Attachment

- Handle for power connector (model: 231-131)
- Handle for relay connector (model: 734-230)
  - \* These handles are used when connecting a cable to the cable-side connector.
- Terminating resistor for MECHATROLINK (JEPMC-W6022-E)

## 2.4.2 Basic Module with Metal Fittings

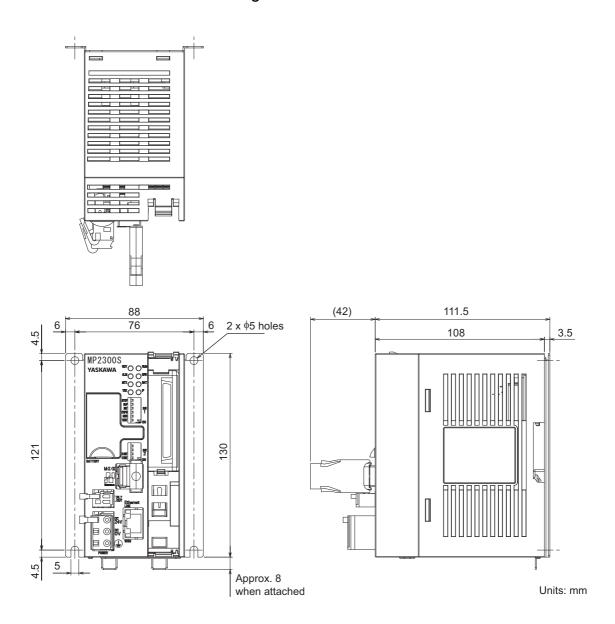

# Mounting and Wiring

This chapter explains how to handle MP2300S and the connection methods for each module.

| 3.1 Mounting MP2300S                        | 3-2  |
|---------------------------------------------|------|
| 3.1.1 Method                                | 3-2  |
| 3.1.2 MP2300S Mount Direction               | 3-7  |
| 3.1.3 Space Required for Mounting MP2300S   | 3-8  |
| 3.1.4 Replacing and Adding Optional Modules | 3-9  |
| 3.2 Basic Module Connections                | 3-12 |
| 3.2.1 Connectors                            | 3-12 |
| 3.2.2 Power Supply Connector                | 3-13 |
| 3.2.3 MECHATROLINK Connectors               | 3-14 |
| 3.2.4 Ethernet Connector Details            | 3-18 |
| 3.2.5 RLY OUT Connector Details             | 3-22 |
| 3.2.6 System Connection Example             | 3-24 |

## 3.1 Mounting MP2300S

## 3.1.1 Method

There are two methods for mounting MP2300S.

- Using DIN rail (standard)
- · Using screws

## (1) DIN Rail Mounting

## [a] DIN Rails and Spacer

Several types of DIN rails are available: with 7-mm to 15-mm gap from the mounting base as shown in the following diagram. If mounting a MP2300S using DIN rail with 10 mm gap, install a spacer on the rear of the MP2300S near the bottom to protect the MP2300S from vibration and shock.

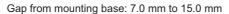

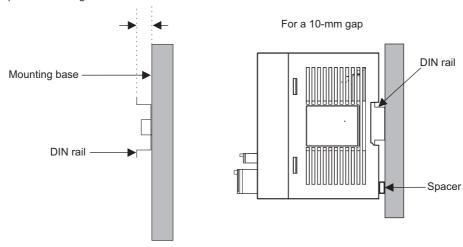

## [b] Procedure for Mounting to DIN Rail

Use the following procedure to attach the DIN rail mounting parts to the MP2300S and then mount the MP2300S to the DIN rail.

1. Insert the DIN rails to the dotted line in the two slots on the rear of the MP2300S as shown in the following figure.

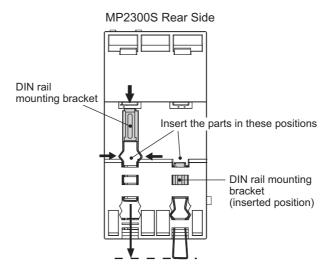

• The following figure shows the front and back of a mounting clip. Insert each clip so that its front faces outward.

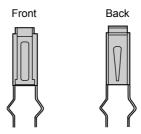

2. Pull the DIN rail mounting clips down to release them.

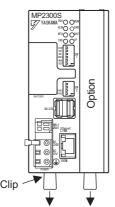

#### 3.1.1 Method

### ■ Fixing a DIN Rail

Make sure to fix a DIN rail at 300 mm or less pitch as shown in the figure below.

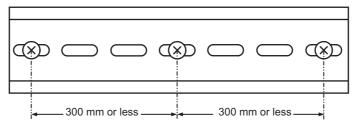

**3.** Hook the MP2300S to the top of the DIN rail (a), and then push the MP2300S towards the mounting base to secure it in place (b).

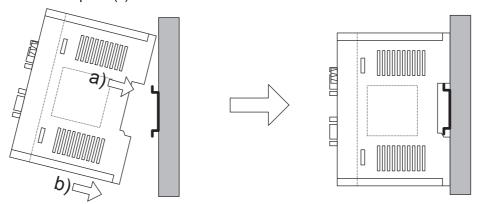

**4.** Push the DIN rail mounting clips to lock them in place.

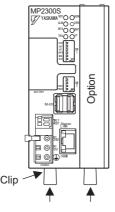

5. Place end plates on both sides of the MP2300S to secure it to the DIN rail.

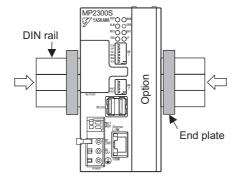

This completes the installation procedure.

## (2) Screwed Method

Use a panel mounting clamp (optional) by the following procedure to mount MP2300S on the panel.

1. Release DIN fixing locks (two) at the center of the panel mounting clamp.

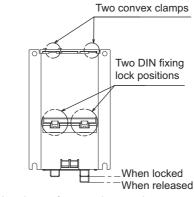

Attachment for mounting panel

2. Insert two convex portions at the top of the panel mounting clamp into holes of the MP2300S case.

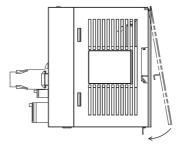

**3.** Push the clamp as indicated by an arrow above onto the MP2300S case and use DIN fixing locks to fix MP2300S.

## 3.1.1 Method

**4.** Push the MP2300S mounted clamp onto the mounting plate as shown in the figure below, and use four mounting screws to firmly secure the clamp.

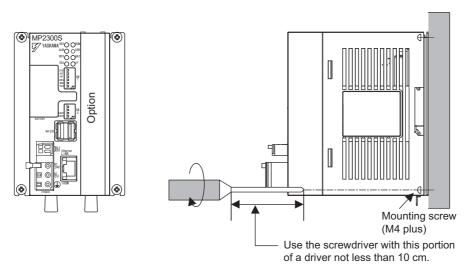

Note: Vertically mount it on the wall as shown in the figure above.

## 3.1.2 MP2300S Mount Direction

Be sure to mount the MP2300S using DIN rail or metal fittings.

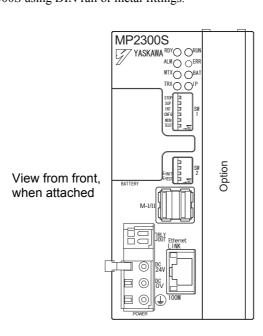

## 3.1.3 Space Required for Mounting MP2300S

Install MP2300S so that enough space is left around it as shown in the following figure:

#### ■ Mount condition

Vertical direction: 40 mm or more
Horizontal direction: 10 mm or more

Note: However, ambient temperature should be 55°C or less.

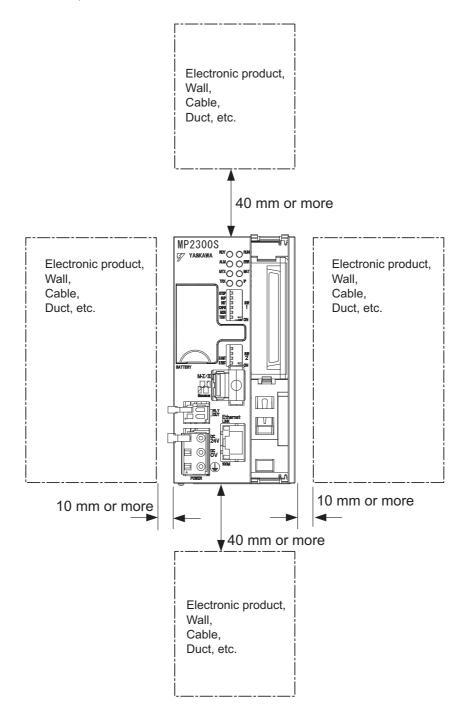

## 3.1.4 Replacing and Adding Optional Modules

Use the following procedures to replace and add Optional Modules.

## (1) Preparations

1. Create a backup data file.

Use the MPE720 to save the MP2300S program on a computer (right-click the PLC, and select *Transfer - All Files - From Controller to MPE720*.)

#### 2. Remove the MP2300S.

Turn OFF the power supply and disconnect all cables from the MP2300S. Then remove the MP2300S from the panel or rack and place on a workbench or other area with sufficient space.

## (2) Removing Optional Modules

1. Remove the battery cover.

Pull the notch on the side of the MP2300S towards you to remove the battery cover.

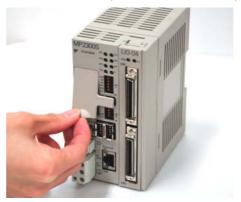

#### **2.** Remove the panel of Optional Module.

Insert the protruding part of the battery cover into the slot on top of the panel of Optional Module to unhook, as shown in the diagram. Face the front of the battery cover towards you for this operation.

• Remove the front cover (optional) from the empty slot before mounting an Optional Module in an empty slot.

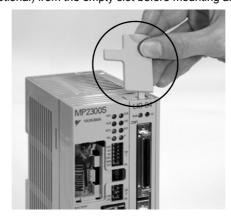

Unhook the bottom in the same way.

## 3.1.4 Replacing and Adding Optional Modules

## **3.** Remove the Optional Module from the mounting base.

Pull the top of the panel of the Optional Module towards you to remove it. A notch on the Optional Module will be visible from the gap in the cover. Hook the round knob on the battery cover, shown in the diagram, into the notch in the Optional Module.

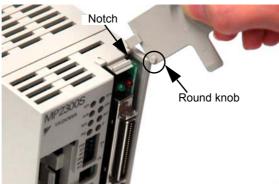

Hold the center of the battery cover as shown in the following diagram. Push the battery cover down and out, rotating from the round knob to disconnect the Module and mounting base connectors, and then pull the Optional Module forward.

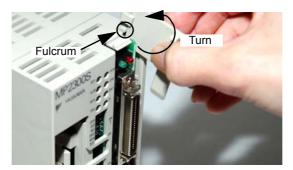

### 4. Pull out the Optional Module.

Hold the Module on the top and bottom and pull it out straight. Hold the edges of the Module and avoid touching the parts on the Module.

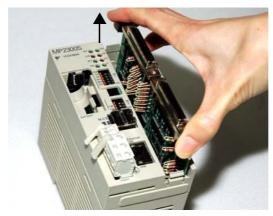

Put the removed Module into the bag that was supplied with and store the Module in this bag.

## (3) Installing Optional Modules

#### 1. Insert Optional Modules.

Hold the top and bottom of the Module to be installed, line up the Module on the left-side guide rail inside the Option Slot, and then insert it straight.

• The FG bar on the inside bottom of the Unit Case may be damaged if the Module is not inserted straight.

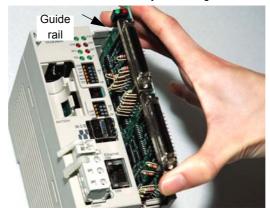

### 2. Mount on to the mounting base.

Once the Optional Module has been completely inserted, place your hand on the front face of the Optional Module and push hard until the Optional Module has been inserted into the mounting base connectors. The front face of the Optional Module and the hook will be aligned when the Optional Module has been installed properly.

#### **3.** Install the panel of the Optional Module.

Place the hole on the bottom of the panel of the Optional Module onto the hook on the bottom of the MP2300S. Next, hook the hole at the top of the panel of the Optional Module onto the hook at the top of the MP2300S.

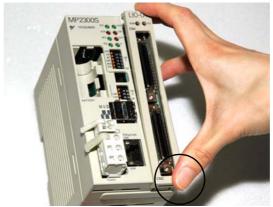

This completes the Optional Module mounting procedure.

Be sure to attach the optional cover (model: JEPMC-OP2300) on the empty slot.

## 3.2 Basic Module Connections

## 3.2.1 Connectors

The following diagram shows the connectors for the Basic Module.

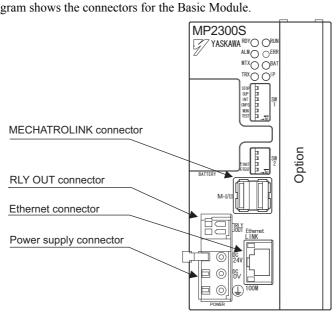

## 3.2.2 Power Supply Connector

## (1) Specifications, Pin Arrangement, and Connection Procedure

Supply a 24-VDC to the MP2300S. Connect the power supply connector as shown in the diagram below.

| Name                      | Connector | No. of<br>Pins | Connector Model |             |              |  |
|---------------------------|-----------|----------------|-----------------|-------------|--------------|--|
| Ivallie                   | Name      |                | Module          | Cable       | Manufacturer |  |
| Power Supply<br>Connector | POWER     | 3              | 721-863         | 721-203/026 | WAGO         |  |

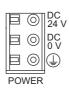

| Symbol | Signal<br>Name | Description                                    |
|--------|----------------|------------------------------------------------|
| 24 VDC | 24 V           | 24 VDC input                                   |
| 0 VDC  | 0 V            | 0 V input                                      |
|        | FG             | Frame ground (Ground to $100 \Omega$ or less.) |

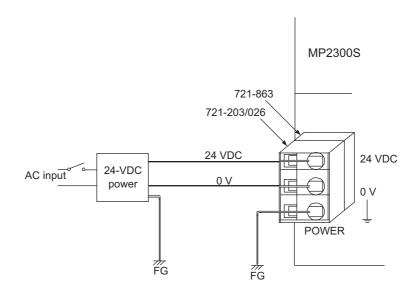

• Use an insulated 24-VDC power supply. Attach the power supply switch on the AC side. If the switch is attached on the 24-VDC side, there will be an inrush current of approximately 40 A when the power is turned ON.

## (2) Connection Procedure

The power supply terminal has a removable connector. Use the following procedure to wire the terminal to the power supply connector. Use 0.08 mm<sup>2</sup> to 2.6 mm<sup>2</sup> (AWG28 to AWG13) twisted-pair cable.

1. Strip approx. 6.5 mm the end of the wire.

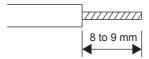

**2.** Open the wire insert opening on the terminal with the tool shown in Fig. A or Fig. B.

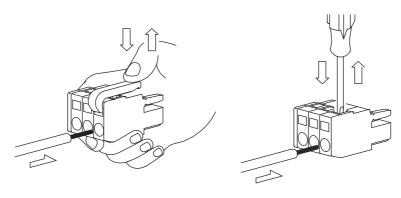

Fig. A (with lever)

Fig. B (with screwdriver)

**3.** Insert the wire into the opening and then close the opening by releasing the lever or removing the screwdriver.

## 3.2.3 MECHATROLINK Connectors

MECHATROLINK connector is used to connect the MP2300S and the SERVOPACKs and distributed I/O via MECHATROLINK cables.

## (1) Specifications and Pin Arrangement

| Name                      | Connector | No. of<br>Pins | Connector Model |           |                             |  |
|---------------------------|-----------|----------------|-----------------|-----------|-----------------------------|--|
| Ivaille                   | Name      |                | Module          | Cable     | Manufacturer                |  |
| MECHATROLINK<br>Connector | M-I/II    | 8              | 1903815-1       | 2040305-1 | Tyco Electronics Japan G.K. |  |

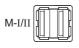

| No. | Signal Name | Description | No. | Signal Name | Description |
|-----|-------------|-------------|-----|-------------|-------------|
| A1  | -           | _           | B1  | _           | _           |
| A2  | SRD-        | Signal –    | B2  | SRD-        | Signal –    |
| A3  | SRD+        | Signal +    | В3  | SRD+        | Signal +    |
| A4  | SLD         | Shield      | B4  | SLD         | Shield      |

## (2) Cables

| Name and Specification                                             |                 | Model Number     | Length |
|--------------------------------------------------------------------|-----------------|------------------|--------|
|                                                                    |                 | JEPMC-W6002-A5-E | 0.5 m  |
|                                                                    |                 | JEPMC-W6002-01-E | 1 m    |
| MECHATROLINK Cable MECHATROLINK Connector – MECHATROLINK Connector |                 | JEPMC-W6002-03-E | 3 m    |
| MECHATROLINA COINECTOL - MECHATROLINA COINECTOL                    |                 | JEPMC-W6002-05-E | 5 m    |
|                                                                    |                 | JEPMC-W6002-10-E | 10 m   |
|                                                                    |                 | JEPMC-W6002-20-E | 20 m   |
|                                                                    |                 | JEPMC-W6002-30-E | 30 m   |
|                                                                    |                 | JEPMC-W6002-40-E | 40 m   |
|                                                                    |                 | JEPMC-W6002-50-E | 50 m   |
|                                                                    |                 | JEPMC-W6003-A5-E | 0.5 m  |
| MECHATROLINK Cable                                                 | PLINK Connector | JEPMC-W6003-01-E | 1 m    |
| MECHATROLINK Connector – MECHATROLINK Connector                    |                 | JEPMC-W6003-03-E | 3 m    |
| (with Ferrite Core)                                                |                 | JEPMC-W6003-05-E | 5 m    |
|                                                                    |                 | JEPMC-W6003-10-E | 10 m   |
|                                                                    |                 | JEPMC-W6003-20-E | 20 m   |
|                                                                    |                 | JEPMC-W6003-30-E | 30 m   |
|                                                                    |                 | JEPMC-W6003-40-E | 40 m   |
|                                                                    |                 | JEPMC-W6003-50-E | 50 m   |
| Terminator                                                         |                 |                  |        |
|                                                                    |                 | JEPMC-W6022-E    | -      |

# (3) Cable Connections between the MP2300S and I/O Units and the MP2300S and SERVO-PACKs

Use the MECHATROLINK cable JEPMC-W6002-□□-E or JEPMC-W6003-□□-E with a ferrite core for connection between the MP2300S and I/O units or SERVOPACKs.

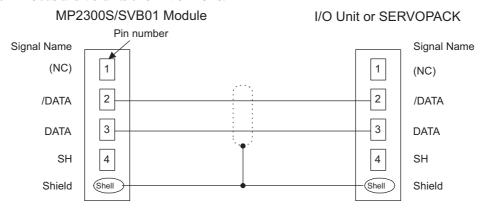

Standard model: JEPMC-W6002-□□-E and JEPMC-W6003-□□-E

# (4) Connection Example between MP2300S, SERVOPACK, and IO2310

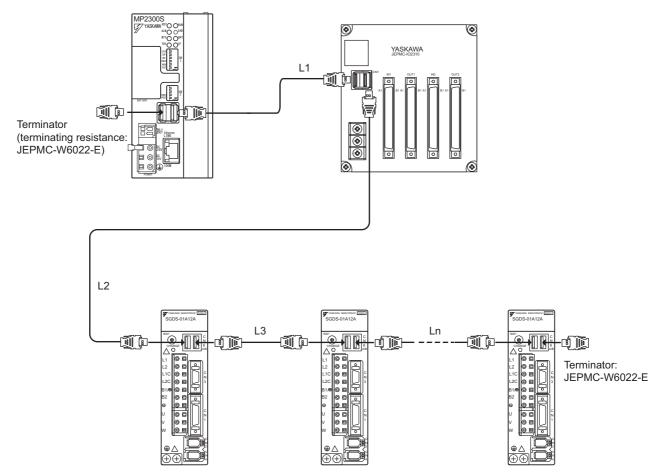

- Use MECHATROLINK cables between modules.
- Use under the conditions that L1 + L2 + L3 + . . . + Ln ≤ 50 m

### 3.2.4 Ethernet Connector Details

Connects to a personal computer or HMI device by Ethernet (100Base-TX /10Base-T).

# (1) Ethernet Connector Specification and Pin Arrangement/ Indicator Light

The following table provides the Ethernet connector specifications.

| Name     | Connector | Number  | Connector Model   |                 |                         |
|----------|-----------|---------|-------------------|-----------------|-------------------------|
| Name     | Name      | of Pins | Module Side       | Cable Side      | Manufacturer            |
| Ethernet | Ethernet  | 8       | RJ-45 CAT5 Socket | RJ-45 CAT5 Plug | Pulse Engineering, Inc. |

The following table provides Ethernet connector pin arrangement/ indicator light details.

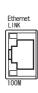

| Pin Number | Signal Name | Description             |
|------------|-------------|-------------------------|
| 1          | TXD+        | Transmitted data + side |
| 2          | TXD-        | Transmitted data – side |
| 3          | RXD+        | Received data + side    |
| 4          | _           | _                       |
| 5          | _           | -                       |
| 6          | RXD-        | Received data – side    |
| 7          | _           | -                       |
| 8          | _           | -                       |

| Display Name | Display Color | Description                                                                        |
|--------------|---------------|------------------------------------------------------------------------------------|
| LINK         | Yellow        | Lit: Connect<br>Unlit: Unconnected                                                 |
| 100M         | Green         | Lit: Connected at 100Mbps, or automatically negotiating Unlit: Connected at 10Mbps |

# (2) Ethernet Cable

For the Ethernet cable, use a twisted pair cable with RJ-45 connector.

| Ethernet Type | Category           | Remarks                                                              |
|---------------|--------------------|----------------------------------------------------------------------|
| 10Base-T      | Category 3 or more | When connecting to remote equipment through a hub: Straight cable    |
| 100Base-TX    | Category 5 or more | When connecting to remote equipment without using a hub: Cross cable |

# (3) Ethernet Connection Example

The following are examples of Ethernet network connections via 10Base-TX cable:

### ■ Connection Example 1

When using a repeater HUB:

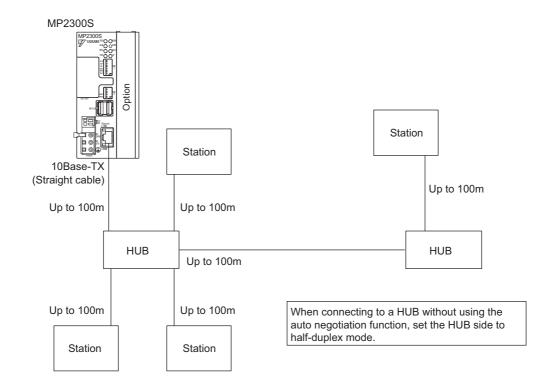

### Specification

| Item                          | When Connecting to a Repeater HUB | When Connecting to a<br>Switching HUB |  |
|-------------------------------|-----------------------------------|---------------------------------------|--|
| Cable Length between Node-HUB | 100 m or less                     | 100 m or less                         |  |
| Cable Length between HUBs     | 100 m or less                     | 100 m or less                         |  |
| Number of HUBs between Nodes  | Up to four                        | Unlimited                             |  |

### ■ Connection Example 2

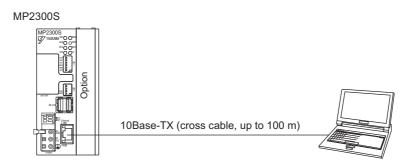

The following are examples of Ethernet network connections via 100Base-TX cable:

### ■ Connection Example 1

When using a repeater HUB:

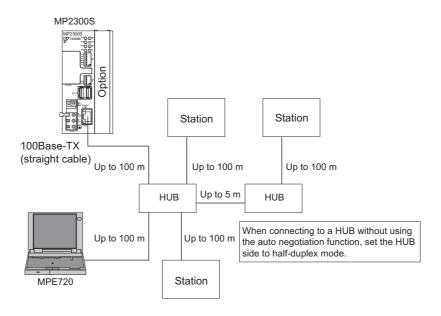

### Specification

| Item                          | When Connecting to a Repeater HUB | When Connecting to a<br>Switching HUB |  |
|-------------------------------|-----------------------------------|---------------------------------------|--|
| Cable Length between Node-HUB | 100 m or less                     | 100 m or less                         |  |
| Cable Length between HUBs     | 5 m or less                       | 100 m or less                         |  |
| Number of HUBs between Nodes  | Up to two                         | Unlimited                             |  |

### Connection Example 2

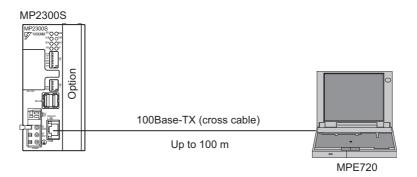

#### ■ Caution

High frequency wave noise from other devices in the installation environment may cause error in communications using 100 Base-TX or MECHATROLINK connections. When constructing a system, use MP2300S protective measures to avoid the influence of high frequency wave noise as follows:

1 Wiring

Wire Ethernet or MECHATROLINK cables so that they are well-separated from other cable systems such as the main circuit or power lines.

- 2 Communication system (100Base-TX)
  - Communicate data to a remote device through TCP/IP communication.
  - If necessary, increase the number of communication retries.
- 3 Attach a ferrite core.

Attach a ferrite core in the manner described below:

Ethernet : Attach it to the communication port side and the external equipment side of the MP2300S main

unit.

MECHATROLINK: Attach it only to the communication port side of the MP2300S main unit.

(We will provide a standard cable with core. Model: JEPMC-W6003-□□-E)

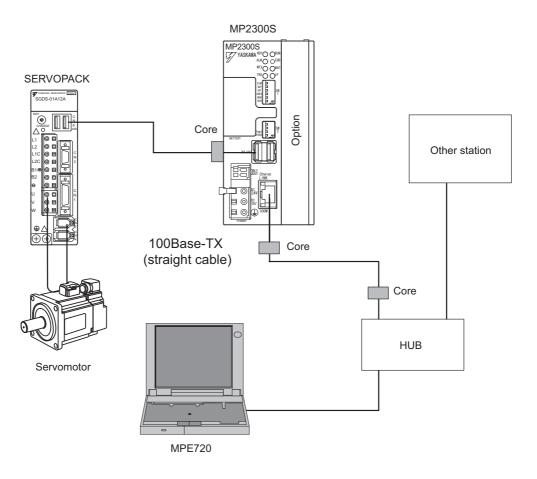

Note: Recommended ferrite core

| Model:      | Manufacturer                 |  |
|-------------|------------------------------|--|
| E04SR301334 | Seiwa Electric Mfg. Co., Ltd |  |

### 3.2.5 RLY OUT Connector Details

The RLY OUT connector is a terminal for outputting state and NO contact relay output. A circuit between terminals is short-circuited when RDY LED is lit, and opens when it is unlit.

Note: A state when RDY LED is lit indicates that a controller is operating normally. It does not indicate that an user program is running.

# (1) RLY OUT Connector Specifications and Pin Arrangement

The following table provides the RLY OUT connector specifications.

| Name    | Connector | Number  | Connector Model |            |                  |
|---------|-----------|---------|-----------------|------------|------------------|
| ivallie | Name      | of Pins | Module Side     | Cable Side | Manufacturer     |
| RLY OUT | RLY OUT   | 2       | 734-162         | 734-YE102  | Wago Corporation |

The following table shows the RLY OUT connector pin arrangement.

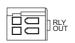

| Pin Number | Signal Name | Description                       |
|------------|-------------|-----------------------------------|
| 1          | OUT         | Operating normally: Short-circuit |
| 2          | OUT         | Error occurred: Opened            |

The following table provides the RLY OUT connector contact ratings.

| Input Voltage | Current Capacity                                 |  |
|---------------|--------------------------------------------------|--|
| 24 VDC        | 0.5 A (resistance load)<br>0.25 A (induced load) |  |
| 125 VAC       | 0.4 A (resistance load)<br>0.2 A (induced load)  |  |

### (2) RLY OUT Connection Cable

For the RLY OUT connection cable, use a cable of line size AWG28 to AWG14 (0.08  $\text{mm}^2$  to 1.5  $\text{mm}^2$ ), maximum sheath diameter  $\phi$ 3.4 mm.

The manufacturing procedures for the RLY OUT connection cable and the 24-VDC power supply cable are similar.

# (3) RLY OUT Connection Example

The following figure shows how to connect the RLY OUT connector:

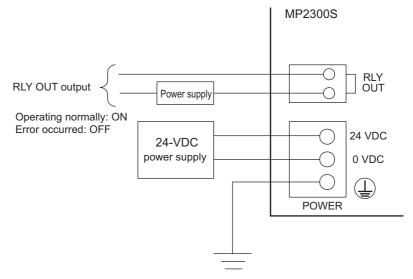

Ground resistance: 100  $\Omega$  or less

# 3.2.6 System Connection Example

The following diagram shows a connection example of a system using the MP2300S.

The following diagram shows a 200-VAC power supply example.

Note: elect the SERVOPACK, 24-VDC power supply to use in accordance with the input power supply specifi-

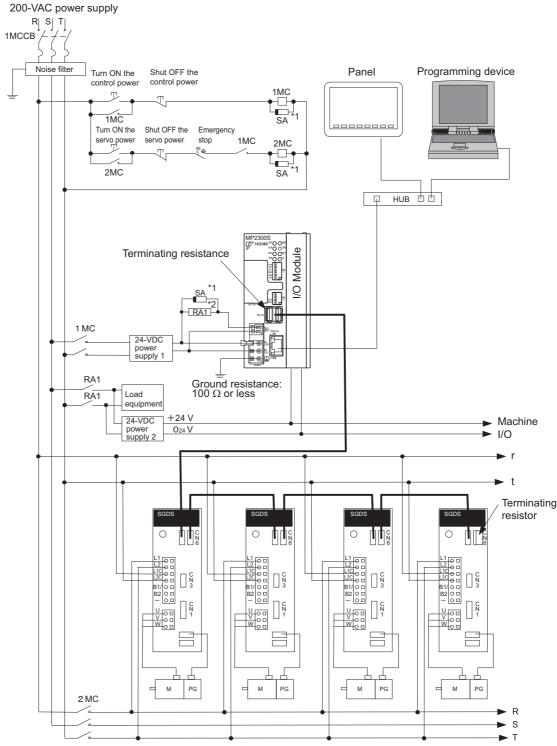

<sup>\*1</sup> SA: Surge absorber (for switching surge)
\*2 RAI: CPU RUN output

# System Start Up and Easy Programming

This chapter explains how to start up a model system using the programming tool MPE720 Ver.6. Note that the procedure for designing a mechanical system has been omitted here.

| 4.1 System Startup Overview                                       | 4-2  |
|-------------------------------------------------------------------|------|
| 4.2 Preparation (step 1)                                          | 4-3  |
| 4.2.1 Wiring                                                      | 4-3  |
| 4.2.2 Self Configuration                                          |      |
| 4.2.3 Test Operation                                              | 4-6  |
| 4.3 Programming (step 2)                                          | 4-9  |
| 4.3.1 Programming Procedure                                       | 4-9  |
| 4.4 Executing Motion (step 3)                                     | 4-11 |
| 4.4.1 Registering Program Execution                               | 4-1′ |
| 4.4.2 Starting a Motion Program Using the Operation Control Panel | 4-12 |
| 4.5 Starting Motion Program from an External Signal               | 4-13 |
| 4.5.1 Overview                                                    | 4-13 |
| 4.5.2 Required Equipment                                          |      |
| 4.5.3 Creation Procedure                                          | 4-15 |

# 4.1 System Startup Overview

This chapter, starting from section 4.2, provides detailed information on each step in the start-up procedure for a model system.

The examples used explain how to run and check a program without external signals.

The simple motion program which you create has three lines only, moving and stopping 150,000 pulses from the current position.

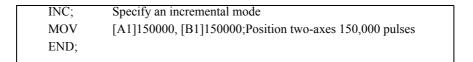

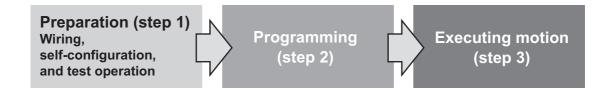

# 4.2 Preparation (step 1)

This section explains the steps of "wiring," "self-configuration," and "test operation" for starting up the model system.

# 4.2.1 Wiring

We use the following layout model to explain the startup of the model system. Prepare each device listed on the next page and connect them as shown in the figure below.

# (1) System Layout Model

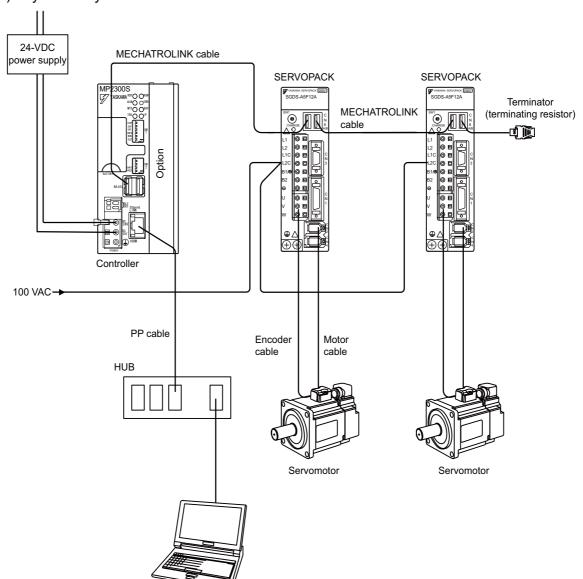

# 4.2.1 Wiring

# [a] Required Equipment

| Product Name                        | Model                                       | Q'ty |
|-------------------------------------|---------------------------------------------|------|
| MP2300S                             | JEPMC-MP2300S-E                             | 1    |
| MECHATROLINK cable (0.5m)           | JEPMC-W6002-A5-E                            | 2    |
| Terminator (terminating resistor)   | JEPMC-W6022-E                               | 2    |
| Σ-III SERVOPACK                     | SGDS-A5F12A                                 | 2    |
| Σ-III servomotor                    | SGMAS-A5A2A21                               | 2    |
| Motor cable (3m)                    | JZSP-CSM01-03                               | 2    |
| Encoder cable (3m)                  | JZSP-CSP05-03                               | 2    |
| HUB (commercial product)            | LSW-TX-8EP                                  | 1    |
| MPE720 Ver.6                        | CPMC-MPE770                                 | 1    |
| LAN cable (for Ethernet connection) | Commercial straight cable                   | 2    |
| Personal computer (main unit)       | Commercial product                          | 1    |
| 24-VDC                              | Current capacity of power supply 2A or more | 1    |

#### ■ Caution

- Install MPE720 Ver.6 in the personal computer before starting step 1. For information on its installation, refer to *Engineering Tool for MP2000 series Machine Controller MPE720 Version 6 Users Manual* (manual number: SIEP C880700 30).
- Set the PC Ethernet port in advance. For information on the setup, refer to Appendix F Simple Connection Function of the Engineering Tool.
- The SERVOPACK station number (SW1) is set to 1 and 2.
- In a 1:1 connection without HUB, use a cross cable as a LAN cable.

# 4.2.2 Self Configuration

Run the self configuration to automatically recognize devices connected to the MECHATROLINK connector. Steps for self configuration are as follows.

- **1.** Check that the  $\Sigma$ -III SERVOPACK power supply is ON.
- 2. Turn OFF the MP2300S 24-V power supply.
- 3. Turn ON "INIT" and "CONFIG" of DIP switch (SW1) on the MP2300S main unit.
- **4.** Turn ON the 24-VDC power supply on the MP2300S main unit, and confirm the LED display changes as follows:

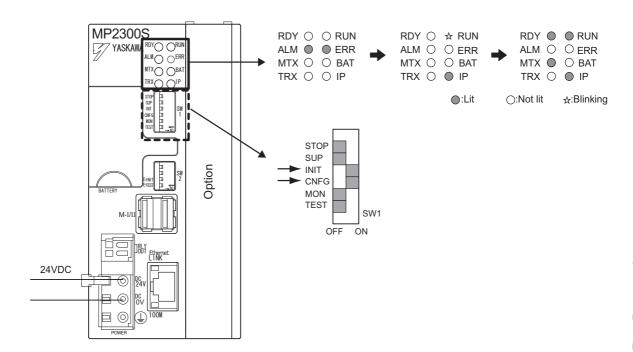

- Self configuration is complete, and MECHATROLINK slave device information has been written to a definition information file.
- **6.** Turn OFF "INIT" and "CONFIG" of DIP switch (SW1) on the MP2300S main unit.

4.2.3 Test Operation

# 4.2.3 Test Operation

Confirm that the machine controller can command axis servo ON/OFF and jog operation.

### (1) Starting and Connecting MPE720 Ver.6

Launch MPE720 Ver.6 and click "1:Ethernet(LP)192.168.1.1" to connect to the controller. For more information on the communications settings, refer to *Appendix F Simple Connection Function of the Engineering Tool*.

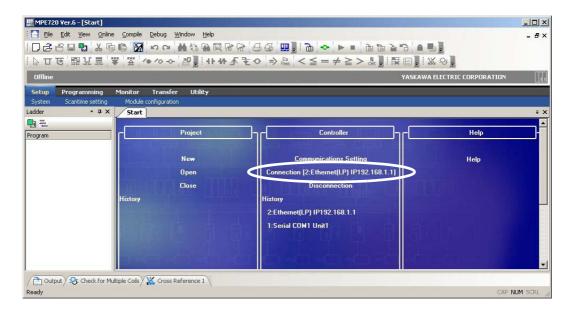

When the connection is complete, the display will change from offline to online.

# (2) Operating Manually in the Test Operation Screen

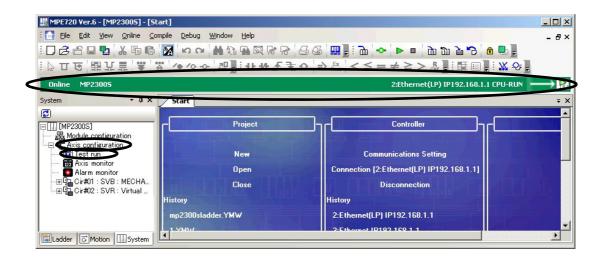

 Click System in the subwindow and double-click Axis Configuration - Test Run to display a warning dialog a box for the test run. Click the Accept Button.

### 2. Axis Selection and Servo ON

Set an axis number in the Axis Window and click the Enable (Servo ON) Button in the Test Run Window.

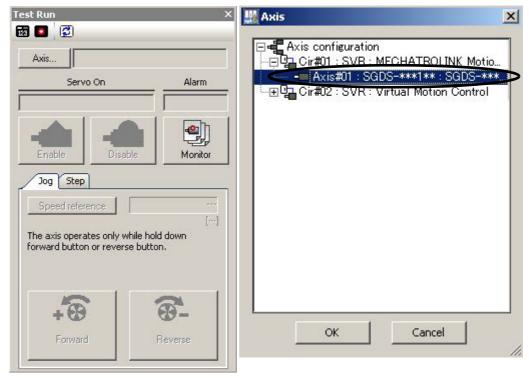

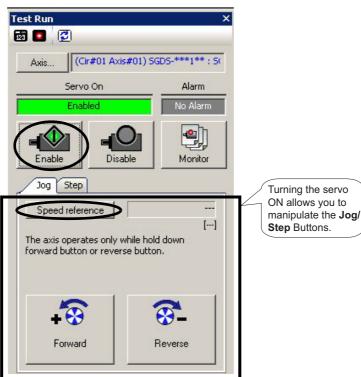

### 4.2.3 Test Operation

# 3. Jog Operation

Click the Speed reference icon and set a speed reference value, and check that the axis rotates normally while the **Forward** Button or **Reverse** Button is pressed.

Speed reference

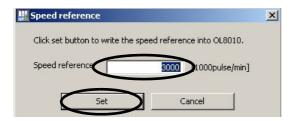

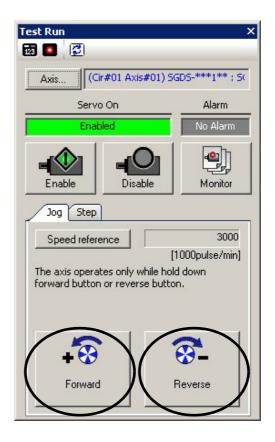

The operation check of the first axis is complete.

Press the Axis ... Button to change to "Axis #02" in the axis select screen, and perform the steps 1 to 3 above.

# 4.3 Programming (step 2)

This section describes the procedure from creating to saving a motion program.

# 4.3.1 Programming Procedure

1. Click the **Motion** Tag in the subwindow.

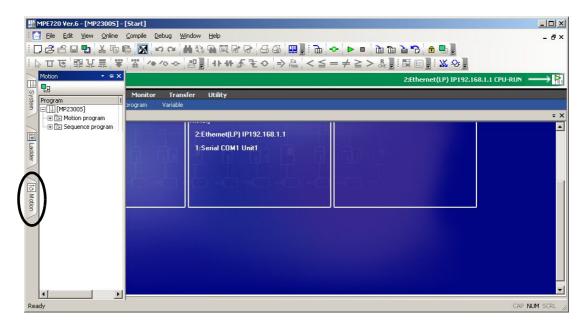

**2.** The motion program subwindow will appears.

When you double-click **Motion Program** and there is not any group definition, the group definition screen will be shown. For this setting example, you do not need to change it, so accept the default setting and click the **OK** Button. Note that if a group definition already exists, the group definition screen will not be shown.

**3.** Right-click **Main Program** and select **Create New** to display the **Create New Program** Dialog Box. Then click the **OK** Button.

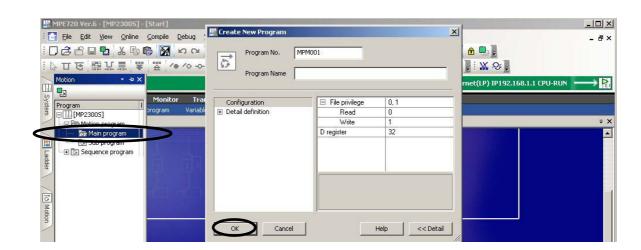

#### 4.3.1 Programming Procedure

### 4. Editing Motion Program

Use the command input assist feature to insert INC and MOV Commands into the motion program. The command input assist feature is made accessible by right-clicking the mouse on the **Motion Editor** Window.

· Call the command input assist feature

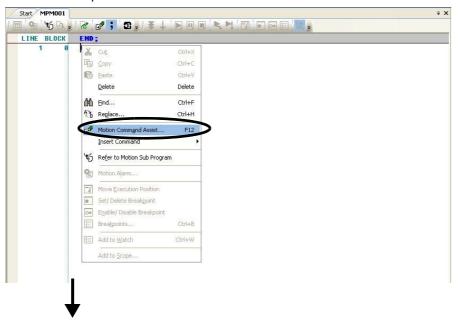

· Insert an INC Command

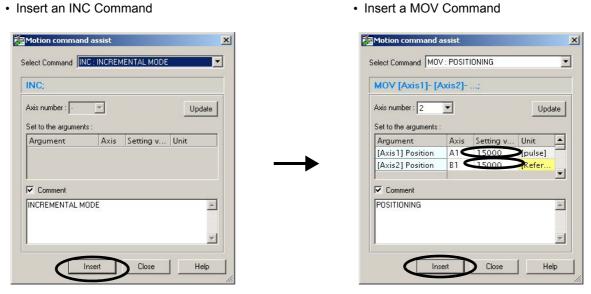

Click the save icon to save the motion program.

# 4.4 Executing Motion (step 3)

# 4.4.1 Registering Program Execution

1. Click the Execution Registration Icon.

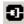

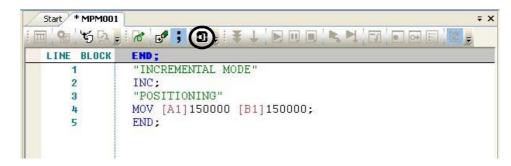

Note: This motion program was made with the assumption that **Enable (Servo ON)** was selected in step 2 of 4.2.3 (2) Operating Manually in the Test Operation Screen.

The Program Execution Registry Screen Dialog Box will appear.

Check the program number and click Set to save the registered contents.

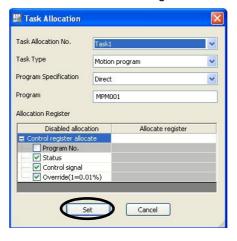

# 4.4.2 Starting a Motion Program Using the Operation Control Panel

1. Click the Drive Control Panel Icon.

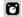

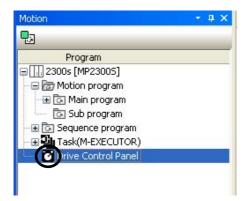

The Device Control Panel Dialog Box will appear.

**2.** Check the program to run, and click the **ON** Button.

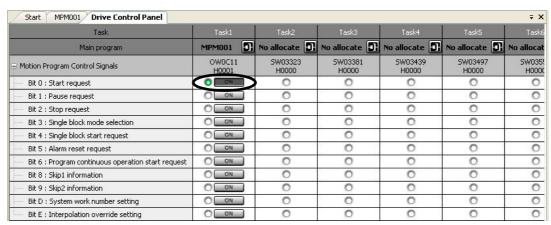

The MPM001's motion program is executed.

#### Caution

- This chapter explains the simple procedure where you can easily run and check a program without external signals. In practice, you need to connect to external signals and create a sequence.
- Registering a program execution enables the M-EXECUTOR definition. The MP2300S automatically controls the motion
  program, so be aware that problems might occur if you change registers which are registered in ladder or sequence programs
  while running the motion program.

# 4.5 Starting Motion Program from an External Signal

# 4.5.1 Overview

This section explains how to start a motion program created in 4.3 Programming (step 2) from external signals. Note that in this section, we show an example which substitutes a touch panel for the external signal.

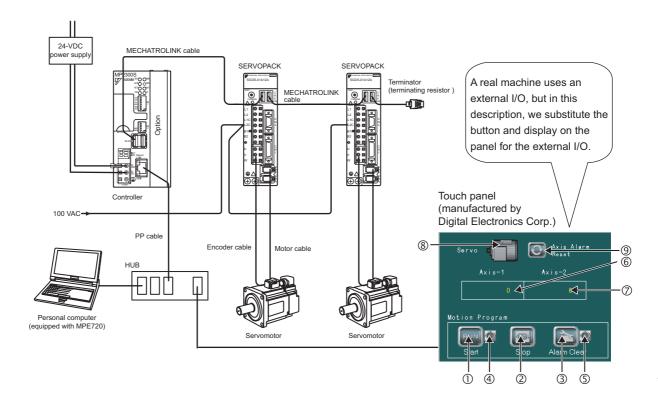

# 4.5.2 Required Equipment

| Product Name                                            | Model                                        | Q'ty |
|---------------------------------------------------------|----------------------------------------------|------|
| MP2300S                                                 | JEPMC-MP2300S-E                              | 1    |
| MECHATROLINK cable (0.5 m)                              | JEPMC-W6002-A5-E                             | 2    |
| Terminator (terminating resistor)                       | JEPMC-W6022-E                                | 2    |
| Σ-III SERVOPACK                                         | SGDS-A5F12A                                  | 2    |
| Σ-III servomotor                                        | SGMAS-A5A2A21                                | 2    |
| Motor cable (3 m)                                       | JZSP-CSM01-03                                | 2    |
| Encoder cable (3 m)                                     | JZSP-CSP05-03                                | 2    |
| Touch panel (manufactured by Digital Electronics Corp.) | AGP3300-T1-D24                               | 1    |
| HUB (commercial product)                                | LSW-TX-8EP                                   | 1    |
| MPE720 Ver.6                                            | CPMC-MPE770                                  | 1    |
| LAN cable (for Ethernet connection)                     | Commercial straight cable                    | 3    |
| Personal computer (main unit)                           | Commercial product                           | 1    |
| 24-VDC power supply                                     | Current capacity of power supply 2 A or more | 1    |

### 4.5.2 Required Equipment

Mapping of the touch panel manufactured by Digital Electronics Corp.

| No. | Name                      | Mapping | Category          | Description                                         | MP2300S<br>Operation |  |
|-----|---------------------------|---------|-------------------|-----------------------------------------------------|----------------------|--|
| ①   | Start                     | MB5000  | Control signal    | ntrol signal Starts up a motion program             |                      |  |
| 2   | Stop                      | MB5002  | Control signal    | Displays the running of a motion program            | ]                    |  |
| 3   | Clear Alarm               | MB5005  | Control signal    | Stops a motion program                              | Sets in M-           |  |
| 4   | Running Program MB50      |         | Status            | Clears an alarm of a motion program                 | EXECUTOR             |  |
| (5) | Alarm                     | MB5018  | Status            | Indicates an alarm is occurring in a motion program |                      |  |
| 6   | Axis 1 (current position) | IL8016  | Monitor parameter | Displays current axis 1 position                    | Automatic            |  |
| 7   | Axis 2 (current position) | IL8096  | Monitor parameter | Displays current axis 2 position                    | receive function     |  |
| 8   | Servo (ON/OFF)            | MB5020  | External signal   | Axis 1, axis 2 servo ON signal                      | Sequence pro-        |  |
| 9   | Reset Axis Alarm          | MB5021  | External signal   | Axis 1, axis 2 alarm reset signal gram is           |                      |  |

Note: 1. You do not need to create a program for signals and data in  ${\mathbb O}$  to  ${\mathbb O}$ .

- 2. You need to create a sequence program for outputting signals of ® and 9 to the motion parameters.
- 3. For information on creating a program for the panel side, refer to 6.3 Communication with Touch Panel.

### 4.5.3 Creation Procedure

# 1. Creating a Sequence Program

Now create a sequence program which copies the M register content mapped to "® **Servo** (ON/OFF)" and "® **Axis Alarm Reset**" Buttons on the touch panel to the relevant registers in the motion setting parameter of the built-in SVB module.

Follow a procedure similar to creating a motion program from the motion program subwindow.

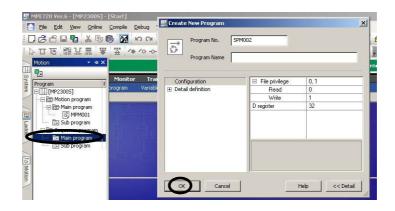

Output the information of the "® Servo (ON/OFF)" button on the touch panel to the motion setting parameter "Axis 1 and axis 2 servo ON" of the built-in SVB module.

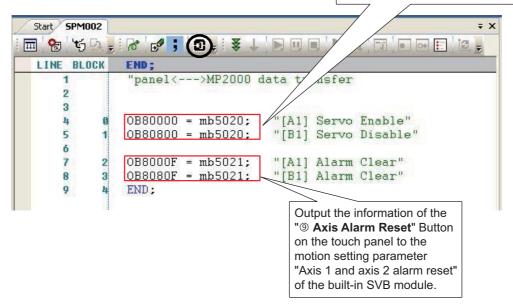

Click the Execution Registration Icon.

3

#### 4.5.3 Creation Procedure

# 2. Registering Program Execution

- A Task Allocation Dialog Box will appear.
- Click the **Set** Button to set a program definition in the **M-EXECUTOR** Window.
  - → Then register the MPM001, SPM001 executions.

For more information on how to set the **M-EXECUTOR** Window, refer to 2.2.7 *M-EXECUTOR Module* (*Motion Program Executor*).

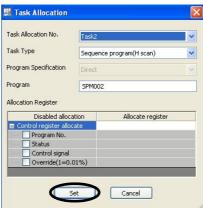

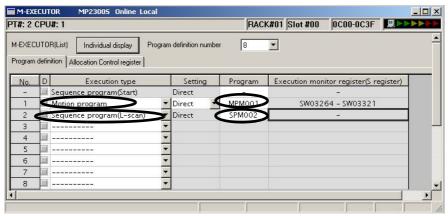

• In the Allocation Control Register Window, map the M registers allocated to control signals (① Start / ② Stop / ③ Alarm Clear) and status (④ Running Program / ⑤ Alarm) on the touch panel as an M-EXECUTOR allocation register for the motion program created in 4.3 Programming (step 2). Status=MW00501, control signal=MW00500, allocation contact interlock =SB00004

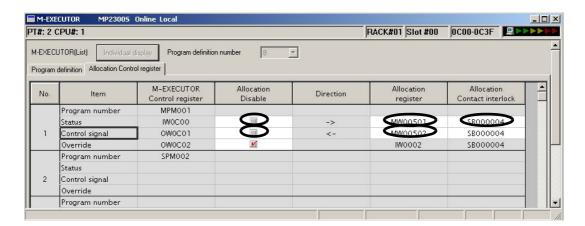

• Click the **Save** Icon to save the M-EXECUTOR definition.

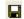

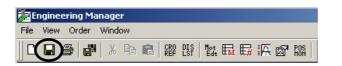

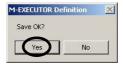

### 3. Communication Setting with Touch Panel

For information on communication setting with the touch panel, refer to 6.3 Communication with Touch Panel.

### 4. FLASH Save

When all settings are completed, click the FLASH Save Icon to save the data to the flash memory.

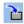

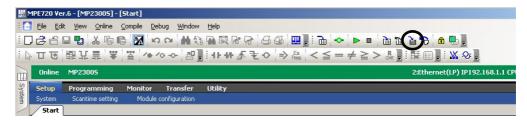

### 5. Operation Check

Turn ON MP2300S power again and press "① Servo" and "② Start" on the panel screen.

Then check that the motion program starts and the two-axes motor begins to operate to change the current position of the axis.

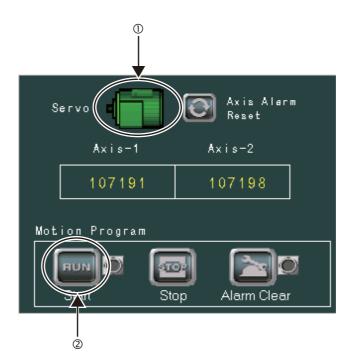

# Outline of Motion Control Systems

This chapter describes the basic operation of MP2300S Motion Control Systems and provides an outline of user programs and registers.

| 5.1 Startup Sequence and Basic Operation                          | 5-2  |
|-------------------------------------------------------------------|------|
| 5.1.1 DIP Switch Settings                                         | 5-2  |
| 5.1.2 Startup Sequence                                            |      |
| 5.1.3 Startup Sequence Operation Details                          | 5-4  |
| 5.2 User Programs                                                 | 5-5  |
| 5.2.1 Types and Execution Timing of User Program                  | 5-5  |
| 5.2.2 Motion Programs                                             | 5-6  |
| 5.2.3 Sequence Program                                            | 5-27 |
| 5.2.4 Ladder Drawings (DWG)                                       | 5-30 |
| 5.3 Registers                                                     | 5-35 |
| 5.3.1 Types of Registers                                          | 5-35 |
| 5.3.2 Data Types                                                  |      |
| 5.3.3 How to Use Subscripts i, j                                  | 5-39 |
| 5.3.4 Register Designation                                        | 5-40 |
| 5.4 Self-configuration                                            | 5-41 |
| 5.4.1 How to Execute Self-Configuration                           | 5-42 |
| 5.4.2 Definition Information Updated with Self-Configuration      | 5-50 |
| 5.5 Precaution on Using MP2300S                                   | 5-53 |
| 5.5.1 Precautions when User Definition File is Configured/Changed | 5-53 |
| 5.5.2 Setting or Changing Module Configuration Definition Files   | 5-54 |
| 5.5.3 Setting and Changing the Scan Time                          | 5-55 |

# 5.1 Startup Sequence and Basic Operation

This section describes the MP2300S startup sequence and basic operation together with the DIP switch settings, self-diagnosis at startup, and LED indicator patterns.

# 5.1.1 DIP Switch Settings

Set the DIP switch (SW1) on the Basic Module to control operations of the startup sequence. The six switches are provided on the DIP switch (SW1) on the Basic Module as shown in the following figure. The following table lists the functions of six switches.

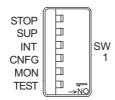

| No.  | Switch<br>Name | Status | Operating Mode                            | Default<br>Setting                                    | Remarks                                                                             |  |
|------|----------------|--------|-------------------------------------------|-------------------------------------------------------|-------------------------------------------------------------------------------------|--|
| S1-6 | STOP           | ON     | User program stops                        | OFF                                                   | Sat to ON to ston year macron anomation                                             |  |
| 31-0 | 3101           | OFF    | User program operation                    | OFF                                                   | Set to ON to stop user program operation.                                           |  |
| S1-5 | SUP            | ON     | System load                               | OFF                                                   | If set to ON, starts up in the mode that can renew the version                      |  |
| 31-3 | 301            | OFF    | Normal operation                          | OFF                                                   | of the firmware.                                                                    |  |
| S1-4 | INIT           | ON     | Memory clear                              | OFF                                                   | Set to ON to clear memory.  Programs stored in flash memory will be run when Memory |  |
| 01-4 |                | OFF    | Normal operation                          | 011                                                   | Clear is set to OFF.  S and M registers are cleared to all zeros.                   |  |
| S1-3 | CNFG           | ON     | Self-configuration mode                   | OFF                                                   | Set to ON for self-configuration of connected devices.                              |  |
| 01-3 | OI II O        | OFF    | Normal operation                          | Set to ON for sen-configuration of confiected devices |                                                                                     |  |
| S1-2 | MON            | ON     | System use                                | OFF                                                   | Always set to OEE                                                                   |  |
| 31-2 | WICH           | OFF    | Normal operation                          | Orr                                                   | Always set to OFF.                                                                  |  |
| S1-1 | TEST           | ON     | System use<br>Adjusted before<br>Shipment | OFF                                                   | Always set to OFF.                                                                  |  |
|      |                | OFF    | Normal operation                          |                                                       |                                                                                     |  |

# 5.1.2 Startup Sequence

The startup sequence for the MP2300S from the moment when the power has been turned ON is shown in the following flowchart.

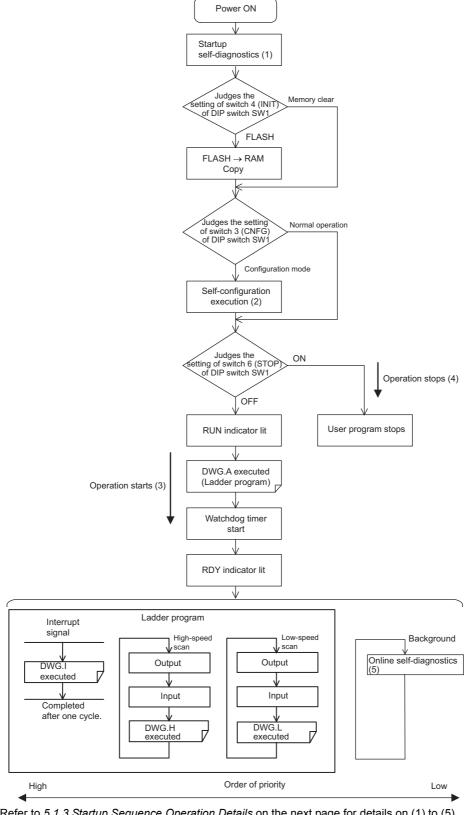

Note: Refer to 5.1.3 Startup Sequence Operation Details on the next page for details on (1) to (5).

# 5.1.3 Startup Sequence Operation Details

### (1) Self-diagnosis at Startup

Self-diagnosis is performed on the following items after the power is turned ON.

- Read/write diagnosis of memory (RAM)
- System program (ROM) diagnosis
- Main processor (CPU) function diagnosis
- Floating Point Unit (FPU) function diagnosis

If diagnosis results in an error, the ALM and ERR LED indicators will blink red for the specified number of times. Refer to 9.2 LED Indicator Meanings.

### (2) Self-configuration

Self-configuration automatically recognizes the connected Optional Modules, and automatically creates a definitions file. For details, refer to *5.4 Self-configuration* .

The RUN LED indicator will blink green during execution of self-configuration.

### (3) Operation Start

When the STOP switch is set to OFF (RUN) or changes from ON (STOP) to OFF (RUN), the CPU starts the watchdog timer and then executes DWG.A in the ladder program. For DWG.A (startup processing drawing), refer to 5.2.4 Ladder Drawings (DWG).

First scan processing is executed once DWG.A has been completed and the high-speed or low-speed scan time has elapsed. System I/O are executed from the first scan.

# (4) Operation Stop

MP2300S stops motion control operation when the STOP switch is ON (STOP) and in the following circumstances.

| Cause                     | Restart method                                                                          |  |
|---------------------------|-----------------------------------------------------------------------------------------|--|
| Power supply turned OFF   | Turn ON the power again.                                                                |  |
| Power interruption        |                                                                                         |  |
| Fatal error               | Check the LED indicator for the cause of the error and then turn the power OFF then ON. |  |
| STOP executed from MPE720 | Execute RUN from MPE720.                                                                |  |

# (5) Online Self-diagnosis

Self-diagnosis is performed on the following items when the user logs on online.

- System program (ROM) diagnosis
- Main processor (CPU) function diagnosis
- Floating Point Unit (FPU) function diagnosis

If diagnosis results in an error, the ALM and ERR LED indicators will blink red for the specified number of times. Refer to 9.2 LED Indicator Meanings.

# 5.2 User Programs

User programs for executing machine control using the MP2300S include ladder programs and motion programs. This section describes the basic operation and other information about user programs.

For programming details, refer to the following manuals.
 Machine Controller MP900/MP2000 Series User's Manual Ladder Programming (manual number: SIEZ-C887-1.2)
 Machine Controller MP2000 Series User's Manual for Motion Programming (manual number: SIEP C880700 38)
 Machine Controller MP900/MP2000 Series New Ladder Editor Programming Manual (manual number: SIEZ-C887-13.1)

Machine Controller MP900/MP2000 Series New Ladder Editor User's Manual (manual number: SIEZ-C887-13.2) Engineering Tool for MP2000 Series Machine Controller MPE720 Version 6 User's Manual (manual number: SIEP C880700 30)

# 5.2.1 Types and Execution Timing of User Program

The following table shows the types and execution timing of MP2300S user program.

| User Program     |                            | Execution Timing                                                                                                    |  |
|------------------|----------------------------|----------------------------------------------------------------------------------------------------|--|
| Motion Program   | High-speed Scan<br>Process | Turns ON the program operation start request of the control signal (runs when program operation start request is ON) |  |
| Sequence Program | Startup Process            | Power-up (during power-up, runs only once)                                                                           |  |
|                  | High-speed Scan<br>Process | Periodical startup (runs each time a high-speed scan is performed)                                                   |  |
|                  | Low-speed Scan<br>Process  | Periodical startup (runs each time a low-speed scan is performed)                                                    |  |
| Ladder Program   | Startup Process            | Power-up (during power-up, runs only once)                                                                           |  |
|                  | Interrupt Process          | Runs on external interrupt (runs on DI interrupt of option module and counter match interrupt)                       |  |
|                  | High-speed Scan<br>Process | Periodical startup (runs each time a high-speed scan is performed)                                                   |  |
|                  | Low-speed Scan<br>Process  | Periodical startup (runs each time a low-speed scan is performed)                                                    |  |

For more information on the user program, refer to the next page and after.

# 5.2.2 Motion Programs

Motion programs are programs written in a text-based language called motion language. The following table shows the two types of motion programs.

| Туре         | Specification<br>Method                                                                                     | Features                         | No. of Programs                        |
|--------------|----------------------------------------------------------------------------------------------------|----------------------------------|----------------------------------------|
| Main Program | $\begin{array}{c} MPM \square \square \\ (\square \square \square = 1 \text{ to } 256) \end{array}$         | Accessed from DWG.H              | Up to 256 programs (including main and |
| Sub-program  | $\begin{array}{c} MPS \square \square \square \\ (\square \square \square = 1 \text{ to } 256) \end{array}$ | Can be called from main programs | sub programs) can be created.          |

- The program numbers of motion programs are managed in the same manner as the sequence program numbers. Assign a unique number for each program number.
  - Program number of Motion program MPM □□□, MPS □□□
  - Program number of Sequence program SPM □□□, SPS □□□
- The MP2300S can execute up to 16 motion programs simultaneously. An alarm (no system work error) will occur if 17 or more programs are executed simultaneously.
  - No system work error: Bit E of the leading word in the MSEE work registers

### (1) Groups

A group of axes with related operations can be treated as one group by motion programs and programs can be executed for each group. This allows one MP2300S to independently control multiple machines using group operation. Group operation can be single group operation or multiple group operation.

Definitions for axes to be grouped together are made under *Group Definitions*.

#### (a) Single Group Operation

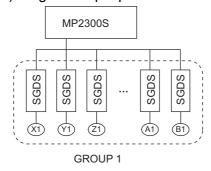

### (b) Multiple Group Operation

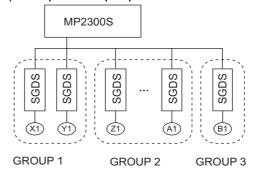

This section explains the Group Definition screen.

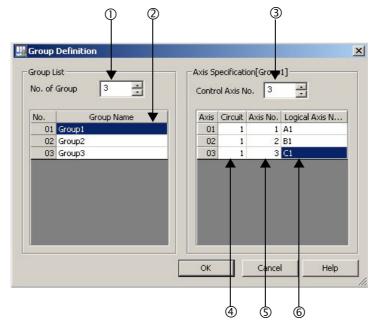

#### ① No. of Group

Set a number for the operation as a group.

Set it to 1 for the operation as one group.

Set it to the number of groups for the operation with multiple groups.

### ② Group Name

Define a group name.

### 3 Control Axis No.

Set the number of axes controlled in the group.

#### ④ Circuit

Set a line number for the used motion module.

The line number can be checked in the module configuration definition.

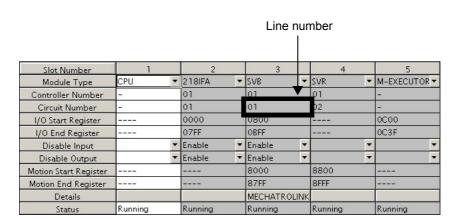

### 5.2.2 Motion Programs

#### S Axis No.

Set an axis number for the used axis.

The axis number can be checked in the detailed screen of the used motion module.

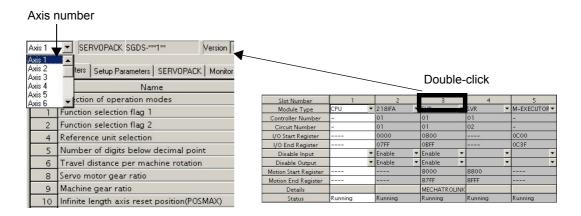

#### © Logical Axis Name

Define a name for the specified axis number.

The name defined here is used when programming a motion program.

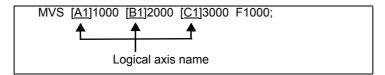

### (2) How to Run a Motion Program

The following two methods are available for running a motion program.

- Registering it to the M-EXECUTOR program execution definition
- Executing it using a MSEE command from a ladder program of H drawing

Now, this section explains each way to run a motion program:

### [a] Registering it to the M-EXECUTOR Program Execution Definition

After creating a motion program, register it in the M-EXECUTOR program execution definition screen.

The programs registered in the M-EXECUTOR program execution definition screen are executed in ascending numeric order.

The execution example is shown in the figure below.

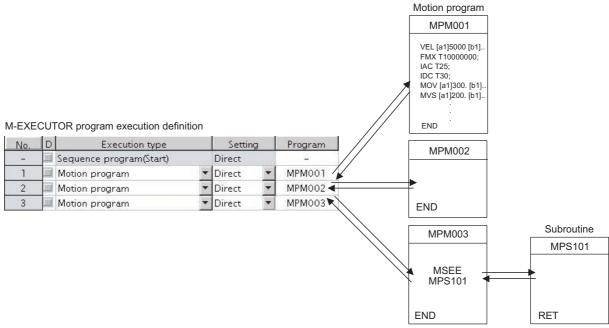

The above method is a preparation for running a motion program. When registered in the M-EXECUTOR program execution definition, a motion program does not start up. To start up the motion program, after the motion program registration, use a control signal to turn ON the request for the program operation startup.

The motion program registered in M-EXECUTOR is executed at a scan cycle, but similar to a ladder, the whole program cannot be executed at a single scan. In case of the motion program, a motion management function in the system carries out an execution control exclusive for the motion programs.

#### ■ Caution

When registering a motion program to M-EXECUTOR, pay attention to the followings:

- Multiple motion programs with the same number cannot be registered.
- Multiple motion programs with the same number cannot be referenced using an indirect designation.

#### [b] Executing H Drawings by MSEE Command

Motion programs are always called from H drawings using the MSEE command (motion program call command). Motion programs can be called from any parent, child, or grandchild drawing in an H drawing.

The following figure shows an example of motion program execution.

System programs are started according to execution conditions.

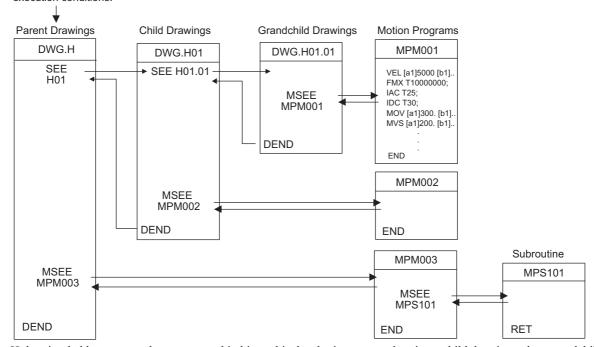

H drawing ladder commands are executed in hierarchical order i.e., parent drawings, child drawings, then grandchild drawings each high-speed scan cycle.

The above method is a preparation for running a motion program. When a MSEE command is built in, the motion program does not start up. To start up the motion program, after the MSEE command is incorporated, use a control signal to turn on the request for the program operation startup.

Motion programs are also called each scan cycle, but unlike ladder programs, all motion programs cannot be executed in one scan. For this reason, motion programs are executed and controlled by special system's motion management function.

#### ■ Caution

When running a motion program, pay attention to the followings:

- The motion program registered in M-EXECUTOR cannot be executed using a MSEE command.
- Multiple motion programs with the same number cannot be executed using a MSEE command.
- A subroutine (MPS □□□) cannot be executed from a MSEE command in a ladder.
   It can only be referenced from a motion program (MPM □□□, MPS □□□).
- A sequence program (SPM  $\square\square\square$ , SPS  $\square\square\square$ ) cannot be executed from a MSEE command in a ladder.
- · The same subroutine cannot be referenced at the same time.

## (3) How to Designate a Motion Program

The following two methods are available for designating a motion program.

- Using a direct designation to invoke a motion program
- Using a indirect designation to invoke a motion program

Now, this section explains each way to designate a motion program.

### [a] Using a Direct Designation to Call a Motion Program

A direct designation method designates a motion program to call using a program number (MPM  $\square\square\square$ ).

■ A motion program registered in the M-EXECUTOR program execution definition Select *Direct* for the Setting and set a program number (MPM □□□).

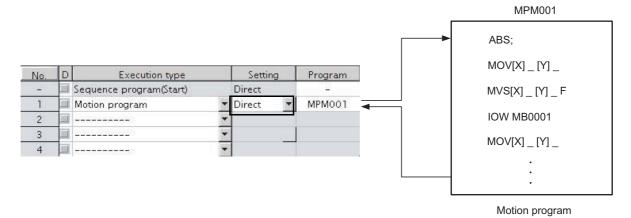

Fig. 5.1 Calling a Motion Program Using a Direct Designation - 1

■ A motion program referenced by a MSEE command from a ladder program

Set a program number to Program No. (□□□□□□) in the MSEE command.

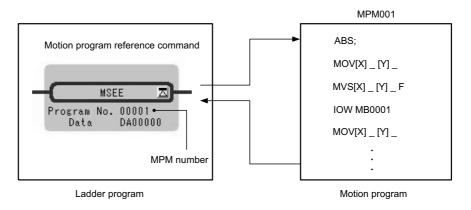

Fig. 5.2 Calling a Motion Program Using a Direct Designation -2

### [ b ] Using an Indirect Designation to Call a Motion Program

An indirect designation method designates a motion program to call using a register. In this method, a program (MPM  $\Box\Box\Box$ ) coinciding with value stored in the register is called.

### ■ A motion program registered in the M-EXECUTOR program execution definition

Select Indirect for the Setting. A register for the indirect designation is automatically mapped.

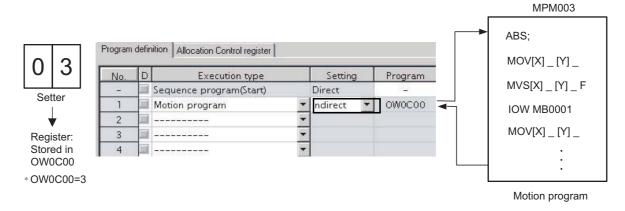

Fig. 5.3 Calling a Motion Program Using an Indirect Designation - 1

### ■ A motion program referenced by a MSEE command from a ladder program

Specify any register (M or D register) used for an indirect designation for Program No. in the MSEE command.

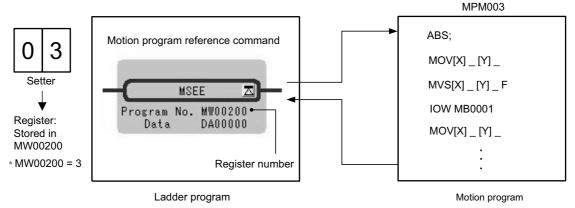

Fig. 5.4 Calling a Motion Program Using an Indirect Designation -2

## (4) Work Register

Configure and monitor a motion program via a work register.

The work register constitution for motion programs registered in the M-EXECUTOR program execution definition differs from that for motion programs referenced by a MSEE command from a ladder program.

The work register constitution in each case is as follows:

### ■ A motion program registered in the M-EXECUTOR program execution definition

The work register is assigned to a M-EXECUTOR control register. (automatically defined by system) The M-EXECUTOR control register constitution is as follows:

| No.             | ltem                  |            | M-EXECUTOR Control register |                        |
|-----------------|-----------------------|------------|-----------------------------|------------------------|
|                 | Program n             | umber      | MPM001                      |                        |
|                 | Status                |            | IW0C00                      | ✓ Work register        |
| 1               | Control sig           | ınal       | OW0C01                      | (automatically defined |
|                 | Override              |            | OW0C02                      | by system)             |
|                 |                       |            |                             |                        |
|                 | ECUTOR<br>of Register |            | Description                 | ١                      |
|                 | l Register            | Status fla | Description                 |                        |
| Contro<br>Statu | l Register            |            | · .                         | m                      |

### ■ A motion program executed by a MSEE command from a ladder program

Use a MSEE command of a ladder program to designate the work register (M or D register). The work register constitution is as follows:

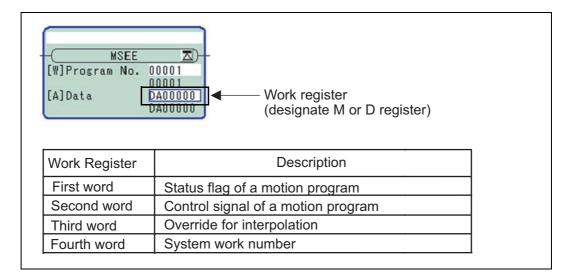

For more information on the work register, refer to the subsequent pages.

## [a] Status Flag of a Motion Program

The motion program status flag shows the execution status of the motion program.

The following table shows details of status flag.

Table 5.1 Status Flag

| Bit No. | Status                                           |
|---------|--------------------------------------------------|
| 0       | Program running                                  |
| 1       | Program paused                                   |
| 2       | Program stopped by stop request (used by system) |
| 3       | (Reserved)                                       |
| 4       | Single program block operation stopped           |
| 5       | (Reserved)                                       |
| 6       | (Reserved)                                       |
| 7       | (Reserved)                                       |
| 8       | Program alarm                                    |
| 9       | Stopped by brake point                           |
| Α       | (Reserved)                                       |
| В       | In debug mode (EWS debugging operation)          |
| С       | Program type 0: Motion program                   |
| D       | Start request signal history                     |
| E       | No system work error                             |
| F       | Main program number exceeded error               |

<sup>•</sup> When program alarm has occurred, the error details of the motion program are stored in the error information screen and S registers.

## [b] Control Signal

Program control signals (e.g., program operation start requests and program stop requests) need to be entered to execute the motion program.

The following types of signals for controlling motion programs are available.

Table 5.2 Control Signals

| Bit No. | Signal Name                                | Signal Type                      |  |
|---------|--------------------------------------------|----------------------------------|--|
| 0       | Program operation start request            | Differential or NO contact input |  |
| 1       | Program pause request                      | NO contact                       |  |
| 2       | Program stop request                       | NO contact                       |  |
| 3       | Program single block mode selection        | NO contact                       |  |
| 4       | Program single block start request         | Differential or NO contact input |  |
| 5       | Alarm reset request                        | NO contact                       |  |
| 6       | Program continuous operation start request | Differential or NO contact input |  |
| 7       | (Reserved)                                 | _                                |  |
| 8       | Skip 1 information                         | NO contact                       |  |
| 9       | Skip 2 information                         | NO contact                       |  |
| Α       | (Reserved)                                 | -                                |  |
| В       | (Reserved)                                 | _                                |  |
| С       | (Reserved)                                 | -                                |  |
| D       | System work number setting*1               | NO contact                       |  |
| Е       | Override setting for interpolation*2       | NO contact                       |  |
| F       | (reserved)                                 | _                                |  |

- \* 1. System work number setting
  - When a motion program is registered in M-EXECUTOR:
    - Unable to designate it. The same system work number as No. defined in the system is used.
  - When a motion program is invoked by a MSEE command from a ladder program:
    - OFF: A system work automatically retrieved by system is used. The system work number may differ in each case.
    - ON: A work with the designated system work number is used.
      - However, when a work occupied by M-EXECUTOR is designated, "BitE: Error without a system work" is reported to the status.
- \* 2. Override setting for interpolation
  - OFF: 100% fixed at an override for interpolation
  - ON: Depends on the designated override for interpolation.

Use signals conforming to the above signal types when writing ladder programs.

Note: Motion programs are executed if the program operation start request signal is ON when the power is turned ON.

### ■ Timing Chart for Motion Program Control Signals

The following figure shows an example of a timing chart for motion program control signals.

· Program Operation Start Request

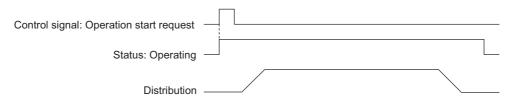

#### · Pause Request

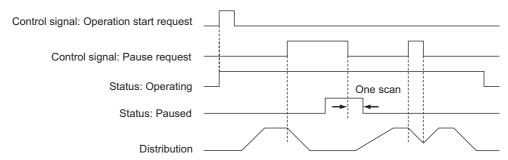

### · Stop Request

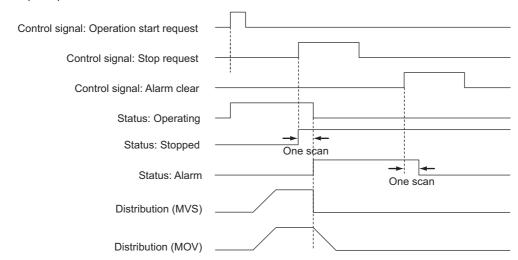

· An alarm will occur if the stop request is turned ON during axis operation using a motion command.

## [c] Interpolation Override

The override when executing interpolation travel commands (setting; unit: 1 = 0.01%) is set.

This interpolation override is enabled only when the motion program control signal bit E (interpolation override setting) is ON.

## [d] System Work Number

The system work number n (setting range: 1 to 16) used when executing motion programs is set by the MSEE work registers.

This system work number is enabled only when the motion program control signal bit D (system work number setting) is ON. The status bit, bit E (No system work error), will turn ON if the work number setting is outside the setting range or the specified system work is in use.

■ The total number of system works of a motion program is 16 for both M-EXECUTOR and ladder. The number configured in the number of program definitions of the M-EXECUTOR detailed screen is set for the system work for M-EXECUTOR.

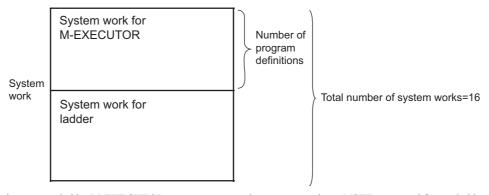

- 1. A work not occupied by M-EXECUTOR can execute a motion program using a MSEE command from a ladder program.
- 2. When the number of a system work occupied by M-EXECUTOR is specified by a ladder program, an alarm (Error without a system work) occurs. Therefore, when the number of program definitions is set to 16 in the M-EXECUTOR detailed screen, a motion program cannot be executed by a ladder MSEE command.
  - Error without a system work: Status flag Bit E of the motion program

#### 5.2.2 Motion Programs

## (5) How to Operate a Work Register

The way to operate a work register of a motion program registered in the M-EXECUTOR program execution definition differs from that of a motion program referenced by a MSEE command from a ladder program.

The way to operate it in each case is shown as follows:

## [a] A motion program registered in the M-EXECUTOR program execution definition

When a motion program is registered in M-EXECUTOR program execution definition, select one from the following two execution processings.

- · A way to immediately control a motion program from external equipment
- A way to control a motion program via a sequence or ladder program

Now, this section explains each execution processing in the subsequent pages.

### ■ A Way to Immediately Control a Motion Program from External Equipment

M-EXECUTOR has a function which allocates any register to an M-EXECUTOR control register.

Using this function allows you to automatically exchange data between an M-EXECUTOR control register and an I/O register connected to an external equipment. This allows you to immediately control the motion program from the external equipment.

The following figure shows a setting example in this method.

Figure for allocating the M-EXECUTOR register

| No. | ltem           | M-EXECUTOR<br>Control register | Allocation<br>Disable | Direction | Allocation register | Allocation<br>Contact interlock |
|-----|----------------|--------------------------------|-----------------------|-----------|---------------------|---------------------------------|
| 1   | Program number | MPM001                         |                       |           |                     |                                 |
|     | Status         | IWOCOO                         |                       | ->        | OW0000              | IB00020                         |
|     | Control signal | OW0C01                         |                       | <-        | IW0000              | IB00020                         |
|     | Override       | OWOCO2                         |                       | <-        | IW0001              | IB00020                         |

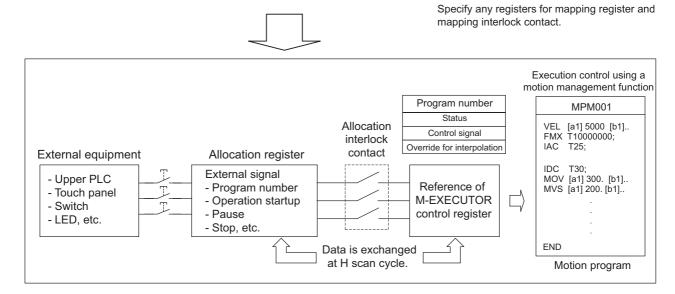

An allocation contact interlock is used to interlock the operation of a motion program. When setting an allocation register, be sure to set an allocation contact interlock.

It is processed, as shown below, by turning ON/OFF an allocation contact interlock:

- When an allocation contact interlock contact is ON, data is exchanged between an allocation register and M-EXECUTOR control register at H scan cycle. Now, the motion program becomes executable.
- When an allocation contact interlock is OFF, data is not exchanged between an allocation register and M-EXECUTOR control register. Now, the motion program becomes unexecutable.
- When an allocation contact interlock is switched from ON to OFF while running a motion program, the running motion program stops and an axis in operation also stops. Now, the motion program falls into the alarm "1Bh: Executing an emergency stop command" state, and the status "Bit8: Program alarm is occurring" is turned ON.

Again, to execute a motion program, follow the procedure below for operation:

- 1. Switch the interlock contact from OFF to ON.
- 2. Turn ON a control signal "Bit5: Alarm reset request."
- 3. Make sure that the status "Bit8: Program alarm is occurring" is turned OFF.
- 4. Turn OFF the control signal "Bit5: Alarm reset request."
- 5. Turn ON a control signal "Bit0: Request for the program operation startup."

#### 5.2.2 Motion Programs

## A Way to Control a Motion Program via a Sequence or Ladder Program

Without using the allocating function of the above mentioned M-EXECUTOR control register, controls a motion program via a sequence or ladder program.

To use this execution processing, save the blank Allocation register and the blank Allocation interlock contact as a blank

In this case, the M-EXECUTOR control register configures and monitors the motion program.

The following figure shows a setting example in this method.

#### M-EXECUTOR program execution definition

| No. | ltem           | M-EXECUTOR<br>Control register | Allocation<br>Disable | Direction | Allocation register | Allocation<br>Contact interlock |
|-----|----------------|--------------------------------|-----------------------|-----------|---------------------|---------------------------------|
|     | Program number | MPM001                         |                       |           |                     |                                 |
|     | Status         | IW0C00                         |                       | ->        |                     |                                 |
| 1   | Control signal | OW0C01                         |                       | <-        |                     | Ĭ                               |
|     | Override       | OW0C02                         |                       | <-        |                     |                                 |

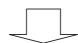

Save the mapping register and the mapping interlock contact as a blank.

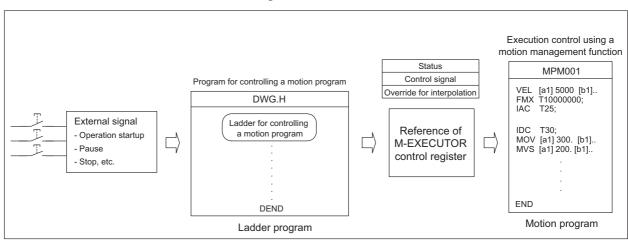

Each example which uses a sequence program and ladder program respectively as a program for controlling the motion program is shown as follows:

### 1. Example using a sequence program

```
OB80000 = IB00000;
                                        "axis 1 servo on"
OB0C010 = PON( IB00001 DB000000 );
                                       "program start"
                                        "hold"
OB0C011 = IB00002;
OB0C012 = IB00003;
                                        "program stop"
OB0C015 = IB00004;
                                        "alarm reset"
OB8000F = IB00005;
                                        "Turn ON a single axis servo"
IF NON( IB0C000 DB000001 ) == 1;
                                       "Is the program operation OFF?"
                                       "Process when program operation is stopped"
IEND;
END;
```

## 2. Example using a ladder program

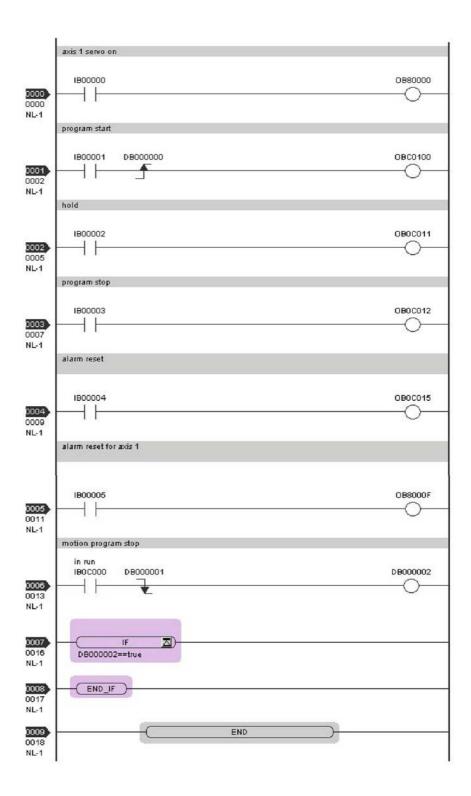

#### [b] A motion program referenced by a MSEE command from a ladder program

When a motion program is referenced by a MSEE command from a ladder program, control the motion program via a sequence or ladder program.

To use this execution processing, incorporate a MSEE command in the ladder H drawing. In this case, MSEE work register configures and monitors the motion program.

The following figure shows a setting example in this method.

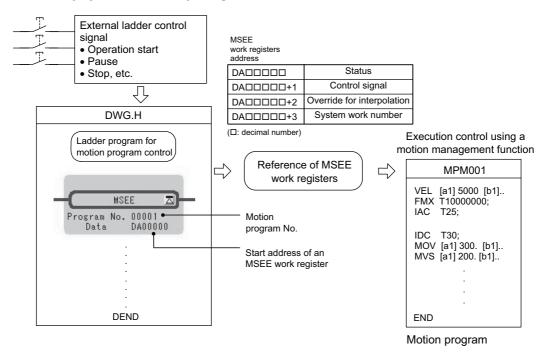

For information about the meaning and estimation of the register number, refer to 5.3 Registers.

Each example which uses a sequence program and ladder program respectively as a program for controlling the motion program is shown as follows:

#### **1.** Example using a sequence program

```
OB80000 = IB00000;
                                        "axis 1 servo on"
MB00010 = PON( IB00001 DB000000 );
                                        "program start"
MB00011 = IB00002:
                                        "hold"
MB00012 = IB00003;
                                        "program stop"
MB00015 = IB00004;
                                        "alarm reset"
OB8000F = IB00005;
                                        "alarm reset for axis 1"
IF NON( MB00000 DB000001 ) == 1;
                                        "motion program stop"
                                        "Process when program operation is stopped"
IEND;
END;
```

Note: An MSEE command cannot be incorporated into a sequence program. Incorporate an MSEE command separately into a ladder H drawing.

## 2. Example using a ladder program

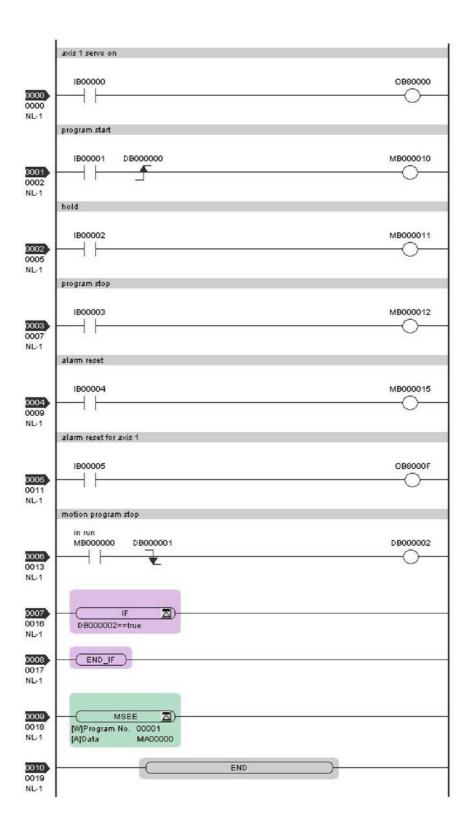

## (6) Monitor the motion program execution information using S register

Using S register (SW03200 to SW04191) allows you to monitor the motion program execution information. The way to monitor the execution information for a motion program registered in the M-EXECUTOR program execution definition differs from that for a motion program referenced by an MSEE command from a ladder program. The way to monitor it in each case is shown as follows:

#### [a] A motion program registered in the M-EXECUTOR program execution definition

When a motion program is registered in the M-EXECUTOR program execution definition, the same system work number as the definition No. is used.

For example, a motion program is registered as "Definition No." = 3, the used system work number is "System Work"=3. In this case, the execution information for the motion program can be monitored in "Program Information Using Work 3" (=SW03380 to SW03437).

### [ b ] A motion program referenced by an MSEE command from a ladder program

When a motion program is referenced by an MSEE command from a ladder program, the way differs, depending on the "BitD" setting (system work number setting) of the motion program control signal, as follows:

#### ■ The motion program control signal "BitD, System Work Number Setting" = ON

The execution information is reported to "Program Information Using Work n" register (SW03264-SW04191). For example, when "System Work Number"=1, the motion program execution information can be monitored in SW03264-SW03321 "Program Information Using Work 1".

#### ■ The motion program control signal "BitD, System Work Number Setting" = OFF

The used system work is automatically decided by system. Thus, to check which work is used, refer to "Running Program Number" (=SW03200 to SW03215).

For example, when you want to monitor the motion program MPM001 and SW03202=001, as used the work number=3, the execution information for the motion program MPM001 can be monitored in "Program Information Using Work 3" (=SW03380 to SW03437).

For more information on the register area of the motion program execution information, refer to the subsequent pages.

## ■ Register Areas for Motion Program Execution Information

|          | Motion program execution inform               | nation                                 | Executing program number        |
|----------|-----------------------------------------------|----------------------------------------|---------------------------------|
| SW03200  | Executing program number                      | SW03200                                | Program number used by work 1   |
|          | (No. of main program currently executing) 16W | SW03201                                | Program number used by work 2   |
| SW03216  | Reserved by the system. 16W                   | SW03202                                | Program number used by work 3   |
| SW03232  | Executing Program Bit                         | SW03203                                | Program number used by work 4   |
|          | (Executing when corresponding                 | SW03204                                | Program number used by work 5   |
| SW03248  | bit is ON) 16W                                | SW03205                                | Program number used by work 6   |
| SW03264  | Reserved by the system. 16W                   | SW03206                                | Program number used by work 7   |
| 01103204 | Program information used by work 1 58W        | SW03207                                | Program number used by work 8   |
| SW03222  | Program information used by                   | SW03208                                | Program number used by work 9   |
|          | work 2 58W                                    | \ \\\\\\\\\\\\\\\\\\\\\\\\\\\\\\\\\\\\ | Program number used by work 10  |
| SW03380  | Program information used by 58W               | \ \\\\\\\\\\\\\\\\\\\\\\\\\\\\\\\\\\\\ | Program number used by work 11  |
| SW03438  | work 3                                        | SW03211                                | Program number used by work 12  |
| 01100400 | Program information used by work 4 58W        | SW03212                                | Program number used by work 13  |
| SW03496  | Program information used by                   | SW03213                                | Program number used by work 14  |
|          | work 5                                        | SW03214                                | Program number used by work 15  |
| SW03554  | Program information used by work 6            | SW03215                                | Program number used by work 16  |
| SW03612  | Program information used by 58W work 7        |                                        |                                 |
| SW03670  | Program information used by work 8            | \ \_                                   | Executing program bit           |
| SW03728  | Program information used by 58W               | \ SW03232                              | MP□016 (Bit15) to MP□001 (Bit0) |
|          | work 9                                        | \ SW03233                              | MP□032 (Bit15) to MP□017 (Bit0) |
| SW03786  | Program information used by work 10 58W       | SW03234                                | MP□048 (Bit15) to MP□033 (Bit0) |
| SW03844  |                                               | SW03235                                | MP□054 (Bit15) to MP□049 (Bit0) |
|          | Program information used by work 11 58W       | \SW03236                               | MP□080 (Bit15) to MP□055 (Bit0) |
| SW03902  | Program information used by 59W               | SW03237                                | MP□096 (Bit15) to MP□081 (Bit0) |
|          | work 12                                       | SW03238                                | MP□112 (Bit15) to MP□097 (Bit0) |
| SW03960  | Program information used by work 13           | SW03239                                | MP□128 (Bit15) to MP□113 (Bit0) |
| SW04018  |                                               | SW03240                                | MP□144 (Bit15) to MP□129 (Bit0) |
|          | Program information used by work 14 58W       | SW03241                                | MP□160 (Bit15) to MP□145 (Bit0) |
| SW04076  | Program information used by 58W               | SW03242                                | MP□176 (Bit15) to MP□161 (Bit0) |
|          | work 15                                       | SW03243                                | MP□192 (Bit15) to MP□177 (Bit0) |
| SW04134  | Program information used by 58W               | SW03244                                | MP□208 (Bit15) to MP□193 (Bit0) |
| SW04192  | work 16                                       | SW03245                                | MP□224 (Bit15) to MP□209 (Bit0) |
| 331102   | Reserved by the system. 928W                  | SW03246                                | MP□240 (Bit15) to MP□225 (Bit0) |
|          | , ,,,,,,                                      | SW03247 \                              | MP□256 (Bit15) to MP□241 (Bit0) |
| SW05120  | Reserved by the system. 64W                   | ]                                      | Note: □ indicates M or S.       |

## Details of Program Information Used by Work n

Program information used by work n +0 Program status +1 Program control signal Executing program number +2 3W Parallel 0 information Executing block number +5 Error code 3W Parallel 1 information +8 3W Parallel 2 information +11 3W Parallel 3 information +14 Parallel 4 information 3W +17 3W Parallel 5 information +20 3W Parallel 6 information +23 3W Parallel 7 information +26 Logical axis #1 program current position +28 Logical axis #2 program current position +30 Logical axis #3 program current position +32 Logical axis #4 program current position +34 Logical axis #5 program current position +36 Logical axis #6 program current position +38 Logical axis #7 program current position +40 Logical axis #8 program current position +42 Logical axis #9 program current position +44 Logical axis #10 program current position 2W +46 Logical axis #11 program current position 2W +48 Logical axis #12 program current position 2W +50 Logical axis #13 program current position 2W +52 Logical axis #14 program current position 2W +54 Logical axis #15 program current position 2W +56 Logical axis #16 program current position 2W

## 5.2.3 Sequence Program

A sequence program is a program described with motion language of text format. The following table shows two types of sequence programs.

| Category     | Designation<br>Method    | Features                                                 | Number of Programs                                                                              |
|--------------|--------------------------|----------------------------------------------------------|-------------------------------------------------------------------------------------------------|
| Main program | SPM□□□<br>(□□□=1 to 256) | Calling from the M-EXECUTOR program execution definition | Up to 256 programs of the following types can be created:  • Main motion program                |
| Sub program  | SPS□□□<br>(□□□=1 to 256) | Calling from the main program                            | <ul><li>Sub motion program</li><li>Main sequence program</li><li>Sub sequence program</li></ul> |

- The program numbers of sequence programs are managed in the same manner as the motion program numbers. Assign a different number for each program number.
  - Motion program MPM□□□: Program number of MPS□□□
  - Sequence program SPM□□□: Program number of SPS□□□

## (1) How to Run a Sequence Program

A sequence program is executed by registering it in the M-EXECUTOR program execution definition. Sequence programs are executed in ascending numeric order.

The following figure shows an execution example.

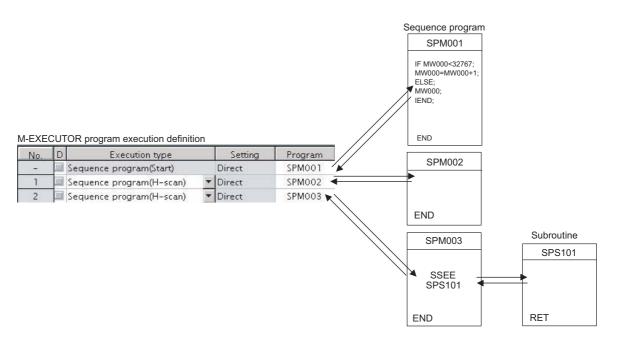

When the execution type is set to "Sequence Program (H scan)" or "Sequence Program (L scan)", the program is executed at the time the definition is saved. When the execution type is set to Sequence Program (Start), the program is executed when the power supply is turned ON again next time.

## (2) How to Designate a Sequence Program

You can only designate a sequence program directly. Indirect designation is unavailable. Use the program number ( $SPM\square\square\square$ ) when designating a sequence program to execute.

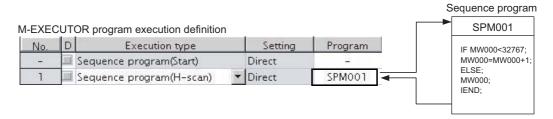

Fig. 5.5 Calling a Sequence Program

## (3) Work Register

Monitor a sequence program through a work register.

A work register, similar to the motion program registered in M-EXECUTOR, has status flags in the M-EXECUTOR control register.

The following table shows the work register configuration of the sequence program.

| Work Register | Content                           |
|---------------|-----------------------------------|
| Status        | Status flag of a sequence program |

## [a] Status Flag of Sequence Program

The status flags of a sequence program allow you to know the execution status of the sequence program. The following table explains the detailed contents of status flags.

[Status]

Table 5.3 Status

| Bit No. | Status                              |
|---------|-------------------------------------|
| 0       | Program running                     |
| 1       | (Reserved)                          |
| 2       | (Reserved)                          |
| 3       | (Reserved)                          |
| 4       | (Reserved)                          |
| 5       | (Reserved)                          |
| 6       | (Reserved)                          |
| 7       | (Reserved)                          |
| 8       | Program alarm is occurring          |
| 9       | Stopping at breakpoint              |
| Α       | (reserved)                          |
| В       | In debug mode (EWS debug operation) |
| С       | Program type 1: Sequence program    |
| D       | Start request history               |
| E       | (Reserved)                          |
| F       | (Reserved)                          |

#### ■ Sequence program alarm

When referencing a sub sequence program (SSEE command execution) and an error is detected, "Bit8: Program alarm is occurring" is turned ON. If the error is cleared, it is turned OFF.

Error details are as follows:

| Error Details                                                |  |  |  |
|--------------------------------------------------------------|--|--|--|
| Called program is unregistered                               |  |  |  |
| Called program is not a sequence program                     |  |  |  |
| Called program is not a sub program (main program is called) |  |  |  |
| Called program number is over                                |  |  |  |
| Nest over error                                              |  |  |  |

## 5.2.4 Ladder Drawings (DWG)

### (1) Types of Drawings

Ladder programs are managed in units of ladder drawings, which are identified by drawing numbers. These drawings form the basis of user programs.

Ladder drawings include parent drawings, child drawings, grandchild drawings, and operation error processing drawings. In addition to drawings, there are functions that can be freely accessed from each drawing.

· Parent Drawings

Parent drawings are automatically executed by the system program when the execution conditions, outlined in the table below, are met.

· Child Drawings

Child drawings are accessed using a SEE command from a parent drawing.

· Grandchild Drawings

Grandchild drawings are accessed using a SEE command from a child drawing.

· Operation Error Processing Drawings

Operation error processing drawings are automatically executed by the system program when an operation error occurs.

• Functions

Functions are accessed and executed from parent, child, and grandchild drawings using the FUNC command.

## [a] Drawing Types and Order of Priority

Drawings are classified by their first letter (A, I, H, or L) based on the processing purpose. The following table outlines the order of priority and execution conditions for these drawings.

| Type of Parent<br>Drawing | Function                        | Priority | Execution Conditions                                                                   | Max. No. of<br>Drawings |
|---------------------------|---------------------------------|----------|----------------------------------------------------------------------------------------|-------------------------|
| DWG.A<br>(Drawing A)      | Startup processing              | 1        | Power ON (Executed once only, when power turned ON)                                    | 64                      |
| DWG.I<br>(Drawing I)      | Interrupt processing            | 2        | External interrupt (executed by Option Module DI interrupt or counter match interrupt) | 64                      |
| DWG.H<br>(Drawing H)      | High-speed scan pro-<br>cessing | 3        | Scheduled cycle startup<br>(Executed each high-speed scan)                             | 200                     |
| DWG.L<br>(Drawing L)      | Low-speed scan                  | 4        | Scheduled cycle startup (Executed each low-speed scan)                                 | 500                     |

The following table provides details of the number of drawings for each drawing.

| Drawing                             | Number of Drawings |                |                 |                 |  |
|-------------------------------------|--------------------|----------------|-----------------|-----------------|--|
| Diawing                             | DWG.A              | DWG.I          | DWG.H           | DWG.L           |  |
| Parent Drawings                     | 1 (A)              | 1 (I)          | 1 (H)           | 1 (L)           |  |
| Operation Error Processing Drawings | 1 (A00)            | 1 (I00)        | 1 (H00)         | 1 (L00)         |  |
| Child Drawings Grandchild Drawings  | Total: 62 max.     | Total: 62 max. | Total: 198 max. | Total: 498 max. |  |

## (2) Execution Control of Drawings

## [a] Execution Control

The following table shows when each drawing is executed based on the order of priority.

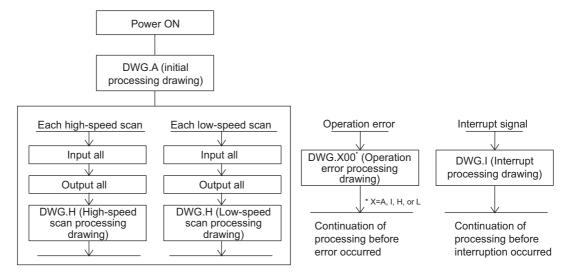

### [b] Execution Schedule for Scan Processing Drawings

The scan processing drawings are not executed simultaneously. As shown in the following figure, the execution of each drawing is scheduled based on the order of priority and time sharing.

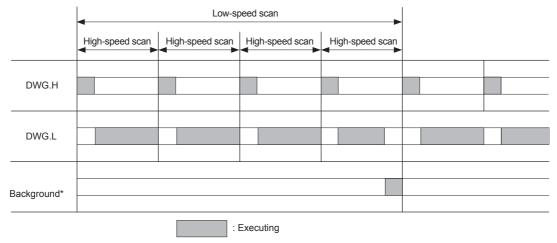

Background processing is used to execute internal system processing, e.g., communication processing.

Low-speed scan processing is executed in spare processing time of the high-speed scan. Set the time of the high-speed scan to approximately double the total execution time for DWG.H.

### [c] Hierarchical Structure of Drawings

Each processing program is made up of parent drawings, child drawings, and grandchild drawings. Parent drawings cannot call child drawings from a different type of drawing and child drawings cannot call grandchild drawings from a different type of drawing. Also, parent drawings cannot directly call grandchild drawings. Child drawings are always called from parent drawings and grandchild drawings are always called from child drawings. This is the hierarchical structure of drawings.

As shown in the following figure, each processing program is created from a hierarchy of parent, child, and grandchild drawings.

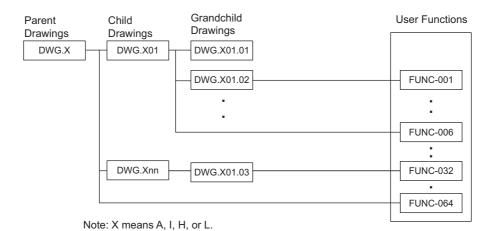

DWG Description: DWG.X YY . ZZ Grandchild drawing number (01 to 99)

Child drawing number (01 to 99)

Parent drawing type (A, I, H, and L)

DWG.X 00

Operation error drawing (A, I, H, and L)

### [d] Drawing Execution Processing Method

The execution processing of hierarchical drawings are performed by calling lower-level drawings from higher-level drawings.

The following figure shows the execution processing for drawings, using DWG.A as an example.

System programs are started according to execution conditions.

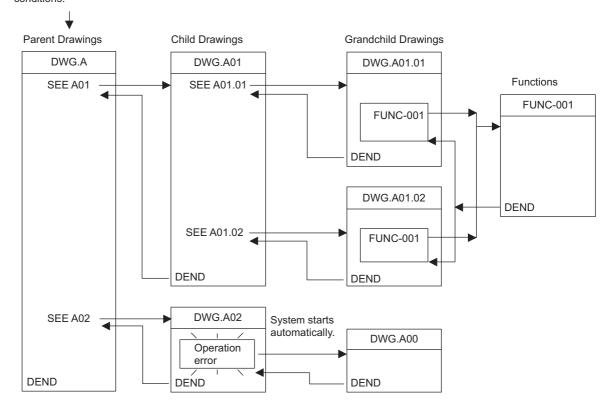

Note: 1. Parent drawing is automatically called and executed by system. Therefore, you can execute the child and grandchild drawings by programming a DWG reference command (SEE command) in the parent and child drawings.

- 2. Functions can be referenced from any drawing. Functions can also be referenced from other functions.
- 3. When an operation error occurs, the operation error processing drawing for that drawing will be started.

5.2.4 Ladder Drawings (DWG)

### (3) Functions

Functions are executed by calling them from parent, child, or grandchild drawings using the FUNC command. Functions can be called from any drawing, and the same function can be called at the same time from different types of drawings and from different levels of drawings. Another completed functions can also be called from functions. Using functions has the following advantages.

- Easier creation of user program components
- · Easier writing and maintenance of user programs

Functions include standard system functions that are already in the system and user functions that are defined by the user.

#### [a] Standard System Functions

The transmission and other functions listed below are already created as standard system functions. Standard system functions cannot be changed by users.

| Туре             | Name                         | Symbol  | Contents                                                   |
|------------------|------------------------------|---------|------------------------------------------------------------|
| System functions | Counter                      | COUNTER | Incremental/decremental counter                            |
|                  | First in/first out           | FINFOUT | First in/first out                                         |
|                  | Trace function               | TRACE   | Data trace execution control                               |
|                  | Data trace read              | DTRC-RD | Reads data from data trace memory to user memory           |
|                  | Inverter trace read function | ITRC-RD | Reads trace data from inverter trace memory to user memory |
|                  | Message send                 | MSG-SND | Sends messages to external communication devices           |
|                  | Message receive              | MSG-RCV | Receives messages from external communication devices      |

#### [b] User Functions

The functions (programs) and the function definitions can be changed (programmed) freely by users. The maximum number of user functions that can be defined is 500 drawings.

- Refer to the following manual for information on defining functions.
  - Machine Controller MP900/MP2000 Series User's Manual Ladder Programming (manual number: SIEZ-C887-1.2)
  - Machine Controller MP2000 Series User's Manual for Motion Programming (manual number: SIEP C880700 38)
  - Machine Controller MP900/MP2000 Series New Ladder Editor Programming Manual (manual number: SIEZ-C887-13.1)
  - Machine Controller MP900/MP2000 Series New Ladder Editor User's Manual (manual number: SIEZ-C887-13.2)
  - Engineering Tool for MP2000 Series Machine Controller MPE720 Version 6 User's Manual (manual number: SIEP C880700 30)

# 5.3 Registers

This section describes the types of registers used in MP2300S user programs (mainly ladder programs) and how to use them.

## 5.3.1 Types of Registers

## (1) DWG Registers

Registers used by ladder programs (ladder drawings; DWG). Each drawing can use the registers outlined in the following table.

| Type | Name                | Specification Method                | Range                 | Details                                                                                                    | Characteristics        |
|------|---------------------|-------------------------------------|-----------------------|----------------------------------------------------------------------------------------------------|------------------------|
| S    | System registers    | SB, SW, SL, SFnnnnn<br>(SAnnnnn)    | SW00000 to<br>SW08191 | Registers provided by the system. SW00000 to SW00049 are cleared to all zeros when the system starts.                                   | Common to all drawings |
| М    | Data registers      | MB, MW, ML,<br>MFnnnnn<br>(MAnnnnn) | MW00000 to<br>MW65534 | Registers shared by all drawings. Used, e.g., as an interface between drawings.                                                         |                        |
| 1    | Input registers     | IB, IW, IL, IFhhhh<br>(IAhhhh)      | IW0000 to<br>IW13FFF  | Registers used for input data.                                                                                                    |                        |
| 0    | Output registers    | OB, OW, OL, OFhhhh<br>(OAhhhh)      | OW0000 to<br>OW13FFF  | Registers used for output data.                                                                                                    |                        |
| С    | Constants registers | CB, CW, CL, CFnnnnn<br>(CAnnnnn)    | CW00000 to<br>CW16383 | Registers that can only be called from programs.                                                                                        |                        |
| #    | # registers         | #B, #W, #L,<br>#Fnnnnn (#Annnnn)    | #W00000 to<br>#W16383 | Call-only registers Can be called only by corresponding drawing. The usage range is set by the user using MPE720.                       | Unique to each         |
| D    | D registers         | DB, DW, DL,<br>DFnnnnn<br>(DAnnnnn) | DW00000 to<br>DW16383 | Internal registers unique to each drawing. Can be used only by corresponding drawing.  The usage range is set by the user using MPE720. | drawing                |

Note: 1. n: Decimal number; h: Hexadecimal number

- 2. B, W, L, F, and A: Data type (B: Bit, W: Integer, L: Double-length integer, F: Real number, A: Address. Refer to 5.3.2 Data Types.)
- 3. Up to 32 D registers (32 words, DW0000 to DW0031) can be used when creating drawings, but this can be changed in the MPE720 Drawings Properties Window. Refer to the *Machine Controller MP900/MP2000 Series MPE720 Software for Programming Device User's Manual* (manual number: SIEP C880700 05) or, refer to *Engineering Tool for MP2000 Series Machine Controller MPE720 Version 6 User's Manual* (manual number: SIEP C880700 30) for details.
- 4. S and M register data has a battery backup to ensure the data is held even if the MP2300S power is turned OFF and ON.
  - It is recommended that data to be held regardless of whether or not the power is turned OFF and ON should be written to M registers if possible.

## (2) Function Registers

The following table shows the registers that can be used with each function.

| Туре | Name                        | Specification Method                | Range                                                                                                    | Details                                                                                                    | Characteristics         |
|------|-----------------------------|-------------------------------------|----------------------------------------------------------------------------------------------------|----------------------------------------------------------------------------------------------------|-------------------------|
| x    | Function input registers    | XB, XW, XL, XFnnnnn                 | XW00000 to<br>XW00016                                                                                                    | Input to functions Bit input: XB000000 to XB00000F Integer input: XW00001 to XW00016 Double-length integer input: XL00001 to XL00015       |                         |
| Y    | Function output registers   | YB, YW, YL, YFnnnnn                 | YW00000 to<br>YW00016                                                                                                    | Output from functions Bit output: YB000000 to YB00000F Integer output: YW00001 to YW00016 Double-length integer output: YL00001 to YL00015 |                         |
| Z    | Internal function registers | ZB, ZW, ZL, ZFnnnnn                 | ZW00000 to<br>ZW00063                                                                                                    | Internal registers unique to each function<br>Can be used for function internal process-<br>ing.                                           | Unique to each function |
| А    | External function registers | AB, AW, AL, AFhhhhh                 | AW00000 to<br>AW32767                                                                                                    | External registers with the address input value as the base address. For linking with S, M, I, O, #, and DAnnnnn.                          | Tunction                |
| #    | # registers                 | #B, #W, #L, #Fnnnnn<br>(#Annnnn)    | #W00000 to<br>#W16383                                                                                                    | Call-only registers Can be called only from the relevant function. The usage range is set by the user using MPE720.                        |                         |
| D    | D registers                 | DB, DW, DL, DFnnnnn<br>(DAnnnnn)    | DW00000 to<br>DW16383                                                                                                    | Internal registers unique to each function. Can be called only the relevant function. The usage range is set by the user using MPE720.     |                         |
| S    | System registers            | SB, SW, SL, SFnnnnn<br>(SAnnnnn)    | Same as DWG registers                                                                                                    |                                                                                                    |                         |
| М    | Data registers              | MB, MW, ML,<br>MFnnnnn<br>(MAnnnnn) |                                                                                                    |                                                                                                    | ation to how these      |
| I    | Input registers             | IB, IW, IL, IFhhhh<br>(IAhhhh)      | These registers are shared by drawings and functions. Pay attention to how the registers are to be used when calling the same function from a drawing of a different priority level. |                                                                                                    |                         |
| 0    | Output registers            | OB, OW, OL, OFhhhh<br>(OAhhhh)      | letent priority level.                                                                                                    |                                                                                                    |                         |
| С    | Constants registers         | CB, CW, CL, CFhhhh<br>(CAnnnn)      |                                                                                                    |                                                                                                    |                         |

- n: Decimal number; h: Hexadecimal number
- B, W, L, F, and A: Data type (B: Bit, W: Integer, L: Double-length integer, F: Real number, A: Address. Refer to 5.3.2 Data Types.)
- SA, MA, IA, OA, DA, #A, and CA registers can be used within functions.

## (3) Register Ranges in Programs

The following figure shows DWG programs, function programs, and register call ranges.

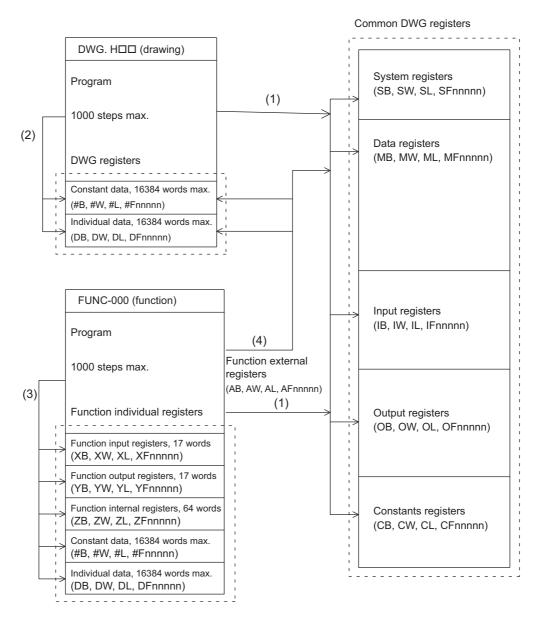

- (1): Registers that are common to all drawings can be called from any drawing or function.
- (2): Registers that are unique to each drawing can be called only from within the drawing.
- (3): Registers that are unique to each function can be called only from within the function.
- (4): Registers that are common to all drawings and registers that are unique to each drawing can be called from functions using the external function registers.

## 5.3.2 Data Types

There are five kinds of data: Bit, integer, double-length integer, real number, and address data. Each is used differently depending on the application. Address data, however, is used only inside functions when specifying pointers. The following table shows the types of data.

| Туре | Data types            | Numeric Value Range                                  | Remarks                                                                                                |
|------|-----------------------|------------------------------------------------------|----------------------------------------------------------------------------------------------------|
| В    | Bit                   | 0: OFF/1: ON                                         | Used by relay circuits.                                                                                |
| W    | Integer               | -32768 to +32767<br>(8000H) (7FFFH)                  | Used for numeric value operations. The values in parentheses ( ) indicate use with logical operations. |
| L    | Double-length integer | -2147483648 to +2147483647<br>(80000000H) (7FFFFFFH) | Used for numeric value operations. The values in parentheses ( ) are for use with logical operations.  |
| F    | Real number           | $\pm$ (1.175E-38 to 3.402E+38), 0                    | Used for numeric value operations.                                                                     |
| Α    | Address               | 0 to 32767                                           | Used only when specifying pointers.                                                                    |

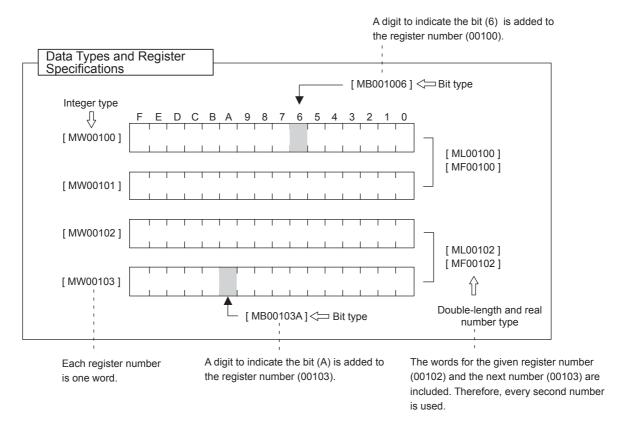

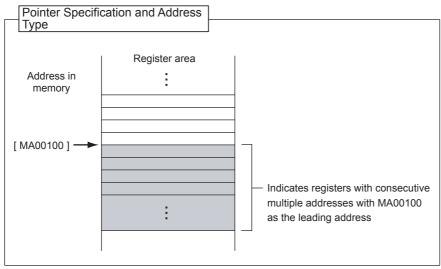

## 5.3.3 How to Use Subscripts i, j

Two type of registers (i, j) are available as dedicated registers to modify the relay and register numbers. Both i and j have the same function. They are used when you want to handle a register number as a variable.

An example for each register data type is given as explanation.

### (1) Bit Type Attached with a Subscript

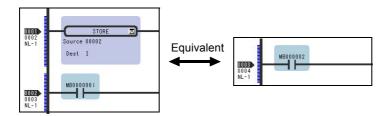

The result is a relay number added with i or j value. For example, MB000000i for i=2 is the same as MB000002. Also, MB000000j for j=27 is the same as MB00001B.

## (2) Integer Type Attached with a Subscript

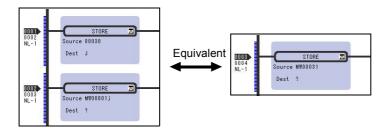

The result is a register number added with i or j value. For example, MW00010i for i=3 is the same as MW00013. Also, MW00001j for j=30 is the same as MW00031.

## (3) Long Integer or Real Type Attached with a Subscript

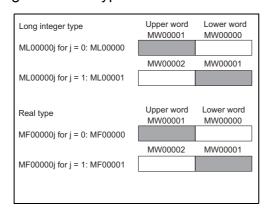

Program example using subscript

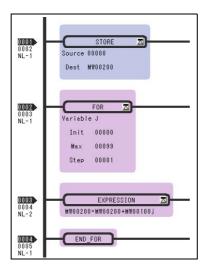

The result is a register number with an added i or j value.

For example, "ML00000j for j=1" is the same as ML00001. Also, "MF00000j for j=1" is the same as MF00001.

However, as a word indicated by a register number is the lower word for a long integer/real type, for the same ML00001 and MF00001, be aware that an upper/lower word of ML00001 and MF00001 for j=0 may differ from those of

The left program uses a subscript j and calculates the total amount of a hundred registers from MW00100 to MW00199, and stores the total amount in MW00200.

## 5.3.4 Register Designation

Registers can be specified directly by register number or by symbol (register name). A combination of both of these register designation methods can be used in ladder programs.

When using the symbol specification method, the relationship between symbols and register numbers must be defined. The following table shows the register specification methods.

| Designation<br>Method                       | Designation Example for Each Data Type                                                                                                    |                                                                                                    |  |
|---------------------------------------------|----------------------------------------------------------------------------------------------------|----------------------------------------------------------------------------------------------------|--|
| Register<br>Number<br>Direct<br>Designation | Bit register: Integer register: Double-length integer register: Real number register: Address register: X: When specifying subscripts, s                                       | MB00100AX MW00100X ML00100X MF00100X MA00100X ubscript i or j is added after the register number.                                                                         |  |
| Symbol<br>Designation                       | Bit register: Integer register: Double-length integer registers: Real number registers: Address registers:  X: When specifying subscripts, a meric characters max.) and then a | RESET1-A.X STIME-H.X POS-REF.X IN-DEF.X PID-DATA.X  \$\delta\$ 8 alphanumeric characters max. period (.) is added after the symbol (8 alphanua subscript i or j is added. |  |

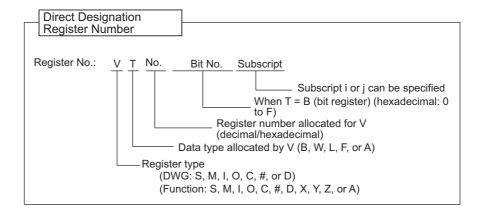

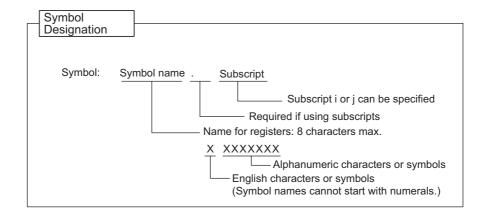

# 5.4 Self-configuration

The self-configuration function automatically recognizes the Optional Modules mounted to the MP2300S Basic Module and all slave data for slaves connected to the MECHATROLINK network, and automatically generates a definition file.

Self-configuration greatly simplifies the procedure needed to start the system.

Refer to 5.4.2 Definition Information Updated with Self-Configuration for items that are automatically generated.

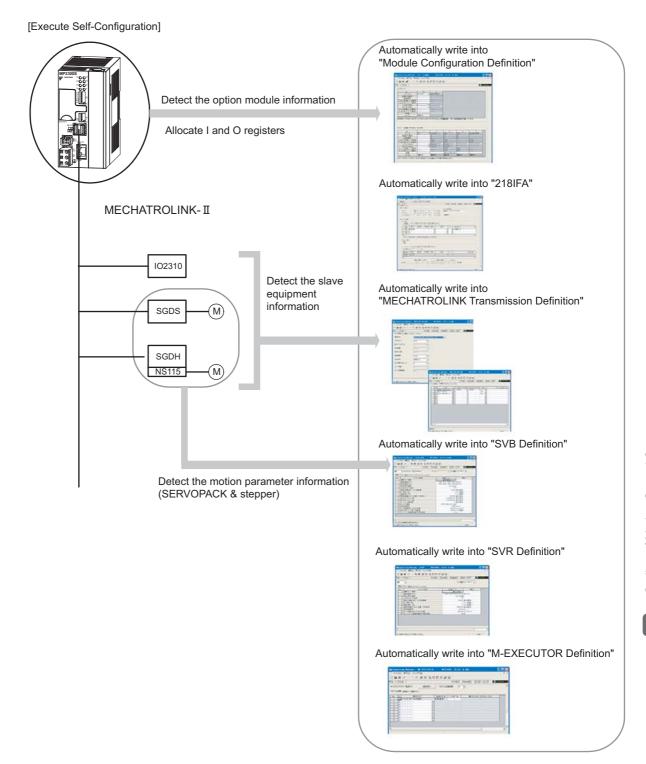

## 5.4.1 How to Execute Self-Configuration

The following two methods are available for executing the self-configuration.

- Execute the self-configuration (from DIP switch)
- Execute the self configuration (from MPE720)

Now, this section explains each way to execute the self-configuration.

## (1) Procedure Using the DIP Switch

Self-configuration can be executed from the Basic Module DIP switch.

### [ a ] When Executing the Self-Configuration First Time after Connecting Equipment

By performing the operation below, the self-configuration for all modules is newly executed, and all new definition files are created.

Before performing the operation, turn ON the power supply of equipment such as SERVOPACK.

#### ■ Caution

Note that this operation can clear the following data in MP2300S.

· All definition files, all user programs, and all registers

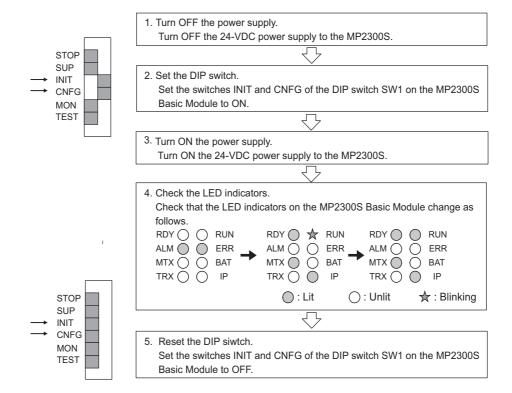

### [b] Self-configuration after Adding Devices Such as SERVOPACKs

By performing the following operation, a definition for an axis newly detected in the MECHATROLINK transmission is created. The definitions for already mapped axes are not updated.

Before performing the operation, turn ON the power supply of devices such as SERVOPACK.

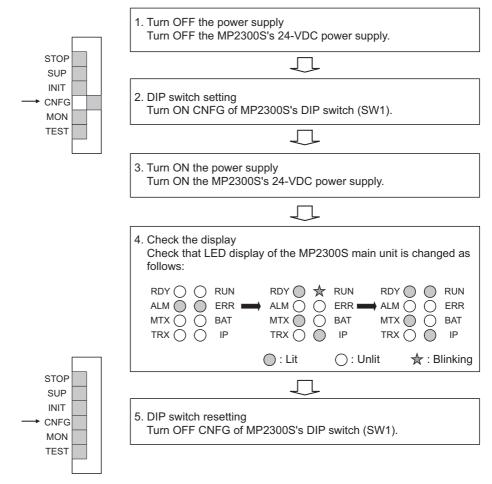

Note: Since a register mapping was manually changed after the self-configuration was last executed last time, input/output addresses may be changed by executing subsequent self-configurations.

Also, when SVR is set to Disable, SVR may be reset to Enable.

To retain the changed register mapping, etc., manually map a register to the additional devices instead of using self-configuration, and then update the definition file.

#### ■ INIT Switch and RAM Data

RAM data will be cleared if the INIT switch of the DIP switch on the MP2300S Basic Module is ON and the power is turned ON. Flash memory data is read and overwritten when the INIT switch is OFF and the power is turned ON. Therefore, to protect RAM data, always save data to the MP2300S flash memory before turning OFF the power when writing or editing programs.

#### ■ Turning OFF Power After Executing Self-configuration

Do not turn OFF the 24-VDC power supply to the MP2300S after executing self-configuration until the definitions data has been saved to flash memory in the MP2300S. If the power is somehow turned OFF before the data is saved to flash memory, reexecute the self-configuration.

## (2) Procedure Using MPE720

Executing self-configuration from MPE720 allows self-configuration for individual Modules as well as for all modules.

When self-configuration is carried out from MPE720, a definition for any axis newly detected in the MECHA-TROLINK transmission is created. The definitions for already mapped axes are not updated.

This section explains each way to execute the self-configuration.

### [ a ] Self-configuration for All the Modules

By performing the following operation, the self-configuration for MP2300S basic and option modules is executed. Before performing the operation, turn ON the power supply of equipment such as SERVOPACK.

1. Double-click System - Module Configuration.

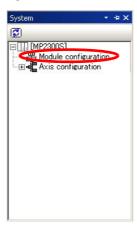

The Engineering Manager Window will open and the Module Configuration Window will appear.

2. Select Order - Self Configure All Modules to execute self-configuration.

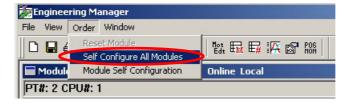

**3.** Click **Yes** for the following message.

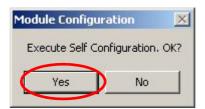

**4.** While running the self-configuration, the following message is shown.

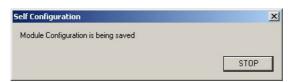

**5.** If the following warning message is shown after performing step 4, the module configuration definitions for CPU and MPE720 may differ from each other. Continue to perform step 6. When the message is not shown, go to step 9.

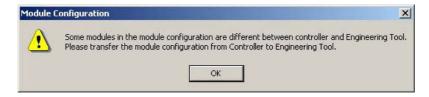

6. Select Online(O) - Read from Controller(A).

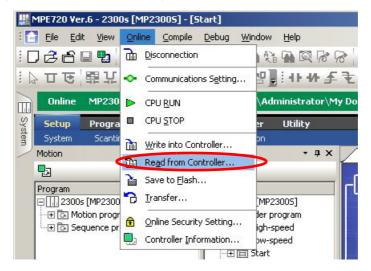

7. Click Individual, and only check Module Configuration.

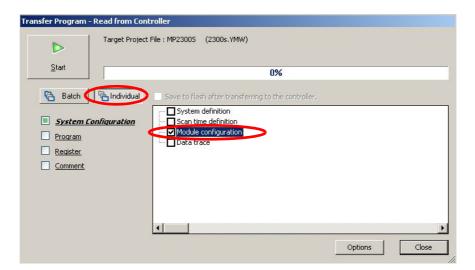

5.4.1 How to Execute Self-Configuration

**8.** Click **Start** to read the module configuration definition from a controller.

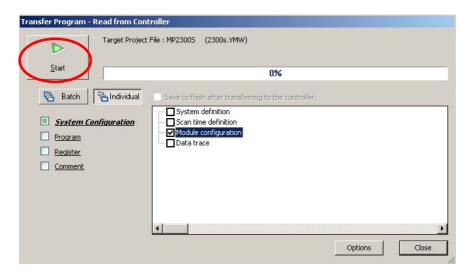

9. Click the Save & FLASH Save Button to flash save the definition information.

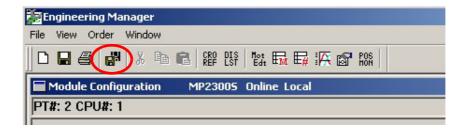

**10.** Check that the definition is successfully created in the **Module Configuration** Window.

## [b] Self Configuration of Each Module

If modules or devices are added, self-configuration can be executed separately for the Module (port) that has been changed.

By performing the following operation, self-configuration will be executed for the selected slot. Before performing the operation, turn ON the power supply of devices such as SERVOPACK.

1. Double-click System - Module Configuration.

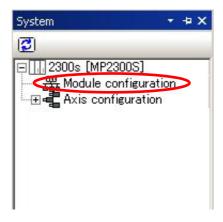

The Engineering Manager Window will start and the Module Configuration Window will appear.

**2.** Right-click the Module for which devices have been added and select **Module Self Configuration** from the pop menu to execute self-configuration.

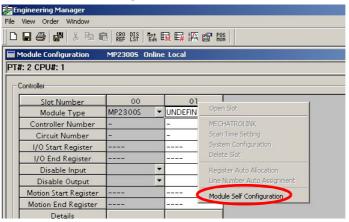

**3.** Click **Yes** for the following message.

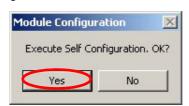

5.4.1 How to Execute Self-Configuration

**4.** While running the self-configuration, the following message is shown.

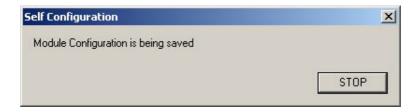

**5.** If the following warning message is shown after performing step 4, the module configuration definitions for CPU and MPE720 may differ from each other. Continue to perform step 6. When the message is not shown, go to step 9.

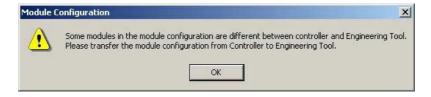

**6.** Select Online(O) - Read from Controller(A).

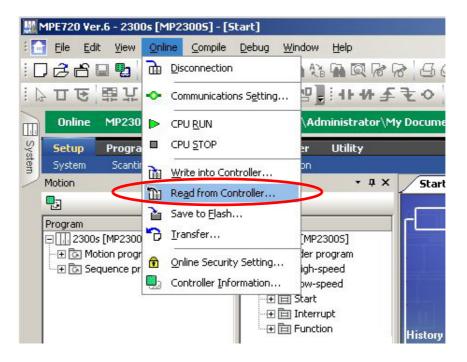

7. Click Individual, and only check Module Configuration.

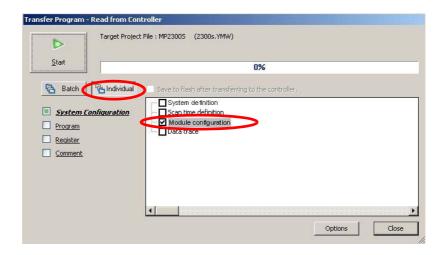

**8.** Click **Start** to read the module configuration definition from a controller.

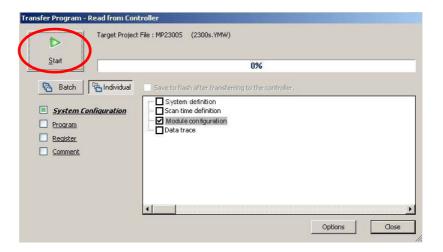

9. Click the Save & FLASH Save Button to flash save the definition information.

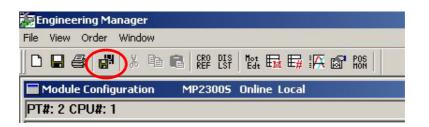

10. In the Module Configuration Definition Window, check that the definition has been created.

# 5.4.2 Definition Information Updated with Self-Configuration

Now, the definition information updated during executing the self-configuration and the module configuration definition example based on the module combination are as follows:

## (1) Definition Data of MP2300S Basic Module

## [a] I/O Allocations

|                      | Item             | Allocation                                                                                                    |
|----------------------|------------------|----------------------------------------------------------------------------------------------------|
| 218IFA               |                  | Start I/O register: IW0000/OW0000     End I/O register: IW07FF/OW07FF     (Input register: IW0000 to IW07FF,     Output register: OW0000 to OW07FF)       |
| OV/D                 | MECHATROLINK     | Start I/O register: IW0800/OW0800     End I/O register: IW0BFF/OW0BFF     (Input register: IW0800 to IW0BFF,     Output register: OW0800 to OW0BFF)       |
| SVB                  | Motion Parameter | Start motion register: IW8000/OW8000     End motion register: IW87FF/OW87FF     (Input register: IW8000 to IW87FF,     Output register: OW8000 to OW87FF) |
| SVR Motion Parameter |                  | Start motion register: IW8800/OW8800     End motion register: IW8FFF/OW8FFF     (Input register: IW8800 to IW8FFF,     Output register: OW8800 to OW8FFF) |
| M-EXECUTOR           |                  | Start I/O register: IW0C00/OW0C00  End I/O register: IW0C3F/OW0C3F  (Input register: IW0C00 to IW0C3F,  Output register: OW0C00 to OW0C3F)                |

#### [b] 218IFA Definition

| Item                                     | Allocation        |
|------------------------------------------|-------------------|
| Local IP Address                         | 192.168.1.1       |
| Subnet Mask                              | 255.255.255.0     |
| Gateway IP Address                       | 0.0.0.0           |
| Module Name Definition                   | "CONTROLLER NAME" |
| System Port (engineering port)           | 9999 (UDP)        |
| Check & Monitor Time of MEMOBUS response | 0 s               |
| Retransmit Count                         | 0                 |

Note: The self-configuration allows you to connect with MPE720 for engineering transmission. In order to carry out MEMOBUS message transmission, manually use an automatic reception and I/O message communication separately, or MSG-SND/MSG-RCV functions are required.

5.4.2 Definition Information Updated with Self-Configuration

# [c] SVB Module Definitions

MECHATROLINK transmission definitions are automatically set according to the detected communication method and the number of slaves.

For more information on self-configuration for SVB module, refer to Chapter 3 of Machine Controller MP2000-series SVB/SVB-01 Motion Module User's Manual (manual number: SIEP C880700 33).

#### ■ Master

| Item                            |          | MECHATROLINK-II<br>(32-byte mode) |             |                            |          | ROLINK-II<br>e mode) | MEGUATROUNIKA  |
|---------------------------------|----------|-----------------------------------|-------------|----------------------------|----------|----------------------|----------------|
| Maximum Slave<br>Station Number | 1 to 8   | 9                                 | 10 to<br>16 | 17 to 21                   | 1 to 14  | 15                   | MECHATROLINK-I |
| Number of Transmit Bytes        | 31 bytes |                                   |             |                            | 16 bytes |                      | _              |
| Communication Cycle             | 1 ms     | 1 ms                              | 2 ms        | 2 ms                       | 1 ms     | 1 ms                 | 2 ms           |
| Number of Retry Stations        | 1        | 0                                 | 5           | 21: Maximum station number | 1        | 0                    | 14             |
| Number of Slave Stations        | 8        | 9                                 | 16          | Maximum station number     | 14       | 15                   | 14             |

#### ■ Slave

| Item                     | MECHATROLINK-II<br>(32-byte mode) | MECHATROLINK-II<br>(17-byte mode) | MECHATROLINK-I |
|--------------------------|-----------------------------------|-----------------------------------|----------------|
| Number of Transmit Bytes | _                                 | _                                 | _              |
| Communication Cycle      | 1 ms                              | 1 ms                              | 2 ms           |
| Number of Slave Stations | 30                                | 30                                | 15             |

Note: To use MP2300S/SVB as a Slave, before executing the self-configuration, the parameter setting for MECHATROLINK transmission definition must be set to Slave in MPE720.

# [d] SVR Definition

| Туре              | No.    | Name                                                      | Allocation                              |
|-------------------|--------|-----------------------------------------------------------|-----------------------------------------|
|                   | 0      | Selection of Operation Modes                              | Axis unused                             |
|                   | 1      | Function Selection Flag 1                                 | 0000h                                   |
|                   | 4      | Reference Unit Selection                                  | pulse                                   |
|                   | 5      | Number of Digits below Decimal Point                      | 3                                       |
|                   | 6      | Travel Distance per Machine Rotation                      | 10000 reference unit                    |
| Fixed Parameter   | 8      | Servo Motor Gear Ratio                                    | 1 rev (rotation)                        |
| Tixed Faranietei  | 9      | Machine Gear Ratio                                        | 1 rev (rotation)                        |
|                   | 10     | Infinite Length Axis Reset Position (POSMAX)              | 360000 reference unit                   |
|                   | 34     | Rated Motor Speed                                         | 3000 min <sup>-1</sup>                  |
|                   | 36     | Number of Pulses per Motor Rotation                       | 65536 pulse/rev                         |
|                   | 42     | Feedback Speed Movement Averaging Time<br>Constant        | 10 ms                                   |
|                   | OW□□00 | RUN Command Setting                                       | 0000h                                   |
|                   | OW□□03 | Function Setting 1                                        | 0011h                                   |
|                   | OW□□08 | Motion Command                                            | 0: No command                           |
|                   | OW□□09 | Motion Command Control Flag                               | 0000h                                   |
|                   | OW□□0A | Motion Subcommand                                         | 0: No command                           |
|                   | OL□□0C | Torque/Thrust Reference Setting                           | 0.00%                                   |
|                   | OL□□10 | Speed Reference Setting                                   | 3000×10 <sup>n</sup> reference unit/min |
|                   | OL□□16 | Secondly Speed Compensation                               | 0.00%                                   |
|                   | OL□□1C | Position Reference Setting                                | 0 reference unit                        |
|                   | OW□□31 | Speed Compensation                                        | 0.00%                                   |
| Setting Parameter | OL□□36 | Straight Line Acceleration/ Acceleration Time<br>Constant | 0 ms                                    |
|                   | OL□□38 | Straight Line Deceleration/ Deceleration Time<br>Constant | 0 ms                                    |
|                   | OW□□3A | Filter Time Constant                                      | 0.0 ms                                  |
|                   | OW□□3B | Bias Speed for Index Deceleration/Acceleration<br>Filter  | 0 reference unit/s                      |
|                   | OW□□3D | Width of Starting Point Position Output                   | 100 reference unit                      |
|                   | OL□□44 | STEP Travel Distance                                      | 1000 reference unit                     |
|                   | OL□□48 | Zero Point Position in Machine Coordinate System Offset   | 0 reference unit                        |
|                   | OL□□4A | Work Coordinate System Offset                             | 0 reference unit                        |
|                   | OL□□4C | Number of POSMAX Turns Presetting Data                    | 0 turn                                  |
|                   | OW□□5C | Fixed Parameter Number                                    | 0                                       |

# [e] M-EXECUTOR Definition

| Item                          | Allocation |
|-------------------------------|------------|
| Number of Program Definitions | 8          |
| Program Allocation            | None       |
| Control Register Allocation   | None       |

# 5.5 Precaution on Using MP2300S

This section explains precautions when a user definition file is configured/changed and when setting a scan time.

## 5.5.1 Precautions when User Definition File is Configured/Changed

System settings, scan time settings, and module configuration definitions must be saved in flash memory (flash save). When a system setting, scan time setting, or module configuration definition is configured/changed, be sure to use MPE720 to flash save it. Note that when the MP2300S power supply is turn ON again without flash saving, the configured/changed data may be lost.

· System Setting

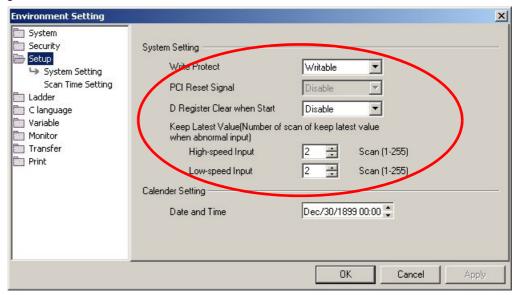

· Scan Time Setting

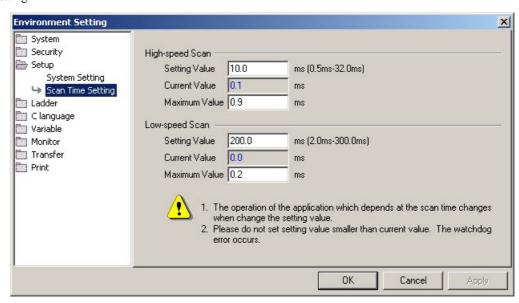

• Module Configuration Definition

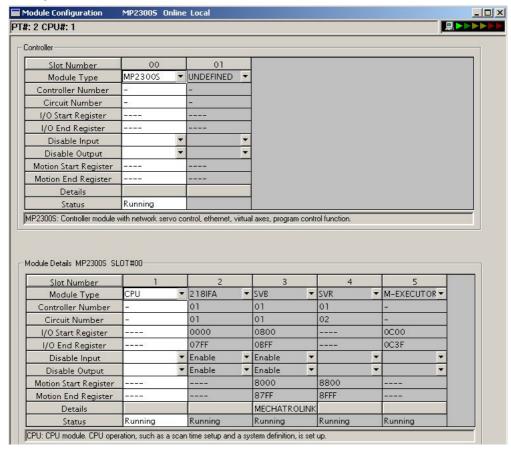

## 5.5.2 Setting or Changing Module Configuration Definition Files

Observe the following precautions when setting or changing module configuration definition files.

- · Always check to make sure that the mounted Module is the one that is defined.
- Be sure to save any new settings or changes to flash memory.
- After the settings or changes have been completed, turn the power supply to the MP2300S OFF and ON.

## 5.5.3 Setting and Changing the Scan Time

#### (1) Precautions When Setting or Changing the Scan Time

The scan time can be set and changed in the **Scan Time Setting** Window in the **Environmental Setting** Dialog Box on the MPE720.

Observe the following precautions when setting or changing the scan time.

• Set the set values of the scan time for both the high-speed (H) and low-speed (L) scans to at least the maximum time required to execute the scans. We recommend setting the set values of the scan time using the formula (set value − maximum time to execute scan) ≥ (0.2 × set values of the scan time), i.e., setting the set values of the scan time to at least 1.25 times the maximum times required to execute the scans.

Note: If the scan time is set too close to the maximum execution time for the scan, the refresh time for the screen on the MPE720 will be very slow and communication timeouts may occur. If the maximum execution time exceeds the scan time set value, a watchdog timer timeout error will occur and the MP2300S system will stop.

- Set the set values of the high-speed (H) and low-speed (L) scan time to an integral multiple of the MECHATROLINK communication cycle (1 or 2 ms) set in the MP2300S. Always check the set values of the scan time after changing the MECHATROLINK communication cycle.
- Do not change the scan time set value while the Servo is ON. Never change the setting while the axis is moving (while the motor is running). Otherwise an error may occur during motor operation (e.g., high-speed rotation).
- When the scan time is set or changed, be sure to save the data to flash memory.

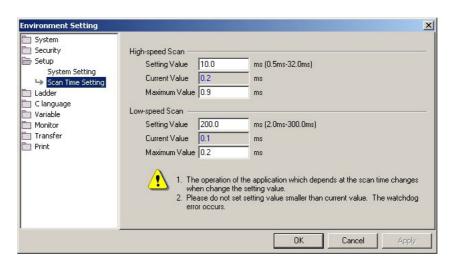

## (2) Scan Time Set Value Examples

■ 0.8-ms Maximum Scan Time and 1-ms Communication Cycle (MECHATROLINK-II Only)

```
High-speed (or low-speed) scan set value \ge 1.25 \times 0.8 (= 1 ms)
High-speed (or low-speed) scan set value = 1 ms, 2 ms, 3 ms, etc. (an integral multiple of at least 1 ms)
```

■ 1.4-ms Maximum Scan Time and 1-ms Communication Cycle (MECHATROLINK-II Only)

```
High-speed (or low-speed) scan set value \ge 1.25 \times 1.4 (= 1.75 ms)
High-speed (or low-speed) scan set value = 2 ms, 3 ms, etc. (an integral multiple of at least 2 ms)
```

■ 0.8-ms Maximum Scan Time and 2-ms Communication Cycle (MECHATROLINK-I or MECHATROLINK-II)

```
High-speed (or low-speed) scan set value \geq 1.25 \times 0.8 (= 1 ms)
High-speed (or low-speed) scan set value = 1 ms, 2 ms, 4 ms, etc. (an integral multiple of 2 ms at 1 ms and 2 ms or higher)
```

■ 1.4-ms Maximum Scan Time and 2-ms Communication Cycle (MECHATROLINK-I or MECHATROLINK-II)

```
High-speed (or low-speed) scan set value \geq 1.25 \times 1.4 (= 1.75 ms)
High-speed (or low-speed) scan set value = 2 ms, 4 ms, etc. (an integral multiple of 2 ms at 2 ms or higher)
```

# **Built-in Ethernet Communications**

This chapter explains how to communicate with devices (PLC, touch panel, etc.) connected to the MP2300S by Ethernet.

| 6-2       |
|-----------|
| 6-3       |
| 6-3       |
| 6-17      |
| d) - 6-36 |
| 6-49      |
| 6-65      |
| 6-65      |
|           |
| 6-75      |
| 6-75      |
| d) - 6-83 |
| -         |

# 6.1 Communication Methods

The following table provides the appropriate mode of communication for each remote device and purpose.

| Remote<br>Equipment                                          | Purpose                                                                                                    | Communication Method                                                                                                    | Remarks                                                                                                    |
|--------------------------------------------------------------|----------------------------------------------------------------------------------------------------|----------------------------------------------------------------------------------------------------|----------------------------------------------------------------------------------------------------|
|                                                              | When other MP series equipment reads/writes                                                                              | Uses the Extended MEMOBUS communication protocol.  The remote equipment (master) creates ladder programs using the MSG-SND function.  The MP2300S (slave) uses the automatic receive function. (You do not need to create ladder programs.)  ⇒ Refer to 6.2.1 When the MP2300S Acts as Slave (automatic receive function is used)                                                  | MP2300S can communicate with only one master using the automatic receive function.                                                                         |
|                                                              | the coil state or register<br>content of MP2300S                                                                         | Uses the Extended MEMOBUS communication protocol.  The remote equipment (master) creates ladder programs using the MSG-SND function.  The MP2300S (slave) creates ladder programs using the MSG-RCV function.  ⇒ Refer to 6.2.2 When the MP2300S Acts as Slave (ladder program                                                                                                    | Communication with multiple masters is possible.                                                                                                    |
| Other MP<br>Series                                           | When MP2300S reads/<br>writes the coil state or                                                                          | which uses a MSG-RCV function)  Uses the Extended MEMOBUS communication protocol.  The MP2300S (master) uses the I/O message communication function. (You do not need to create ladder programs.)  The remote equipment (slave) creates ladder programs using the MSG-RCV function.  ⇒ Refer to 6.2.3 When the MP2300S Acts as Master (I/O message communication function is used) | Only the holding register (M register) is capable of reading/writing using the I/O message communication function. It can communicate with only one slave. |
|                                                              | register content of other MP series equipment                                                                            | Uses the Extended MEMOBUS communication protocol.  The MS2300S creates ladder programs using the MSG-SND function.  The remote equipment (slave) creates ladder programs using the MSG-RCV function.  ⇒ Refer to 6.2.4 When the MP2300S Acts as Master (ladder pro-                                                                                                    | Registers other than<br>the holding register<br>are capable of reading/<br>writing.<br>Communication with<br>multiple slaves is<br>enabled.                |
| Touch Panel                                                  | When a touch panel reads/writes the coil state or register content of MP2300S                                            | gram which uses a MSG-SND function)  Uses the Extended MEMOBUS communication protocol.  Set the protocol for the touch panel side to the Extended MEMOBUS protocol.  The MP2300S (slave) uses the automatic receive function. (You do not need to create ladder programs.)  ⇒ Refer to 6.3 Communication with Touch Panel.                                                         | _                                                                                                    |
| PLC Manufactured by<br>Mitsubishi<br>Electric<br>Corporation | When a PLC Manufactured by Mitsubishi Electric Corporation reads/writes the MP2300S register content.                    | Uses the MELSEC communication protocol.  The remote equipment (master) creates ladder programs using the BUFSND function.  The MP2300S (slave) uses the automatic receive function. (You do not need to create ladder programs.)  ⇒ Refer to 6.4.1 When the MP2300S Acts as Slave (automatic receive function is used)                                                             | The MP2300S can communicate with only one master when using the automatic receive function.                                                                |
|                                                              | When an MP2300S reads/writes the relay state or register content of PLC Manufactured by Mitsubishi Electric Corporation. | Uses the MELSEC communication protocol.  The MP2300S (master) uses the I/O message communication function. (You do not need to create ladder programs.)  The remote equipment (slave) needs to set the network parameters. (You do not need to create ladder programs.)  ⇒ Refer to 6.4.2 When the MP2300S Acts as Master (I/O message communication function is used)             | The MP2300S can communicate with only one slave when using the I/O message communication function.                                                         |

Note: For information on applications where the remote device is a PLC or Windows computer, refer to the *Machine Controller MP2300S/MP2310/MP2400 Basic Module Supplement for Ethernet Communications* (manual number: SIEP C880700 37).

## 6.2 Communication with Other MP Series

When Ethernet communication is carried out between the MP2300S and other MP series, the Extended MEMOBUS protocol is used as a communication protocol. The Extended MEMOBUS protocol allows the master to read/write the slave register contents.

This chapter explains communications when an MP2300S acts as a slave and a master respectively.

When the MP2300S acts as a slave, this chapter explains communications using an automatic receive function and a ladder program with the MSG-RCV function.

When the MP2300S acts as a master, this chapter explains communications using an I/O message communication function and a ladder program with the MSG-SND function.

## 6.2.1 When the MP2300S Acts as Slave (automatic receive function is used)

This section explains how to communicate with the MP2300 message transmit function (MSG-SND) using the MP2300S automatic receive function.

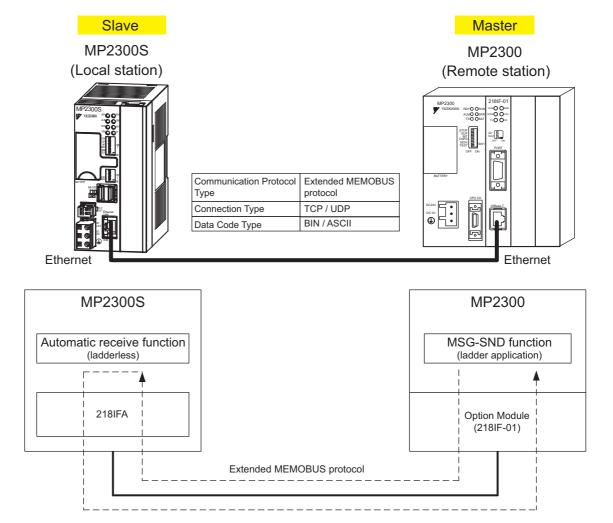

Fig. 6.1 Message Flow with MP2300 when Automatic Receive Function Is Used

#### ■ Setting Example

The following figure illustrates how the content of the MP2300S (master) holding register (MW00000 to MW00099) is written into the MP2300S (slave) holding register (MW00000 to MW00099).

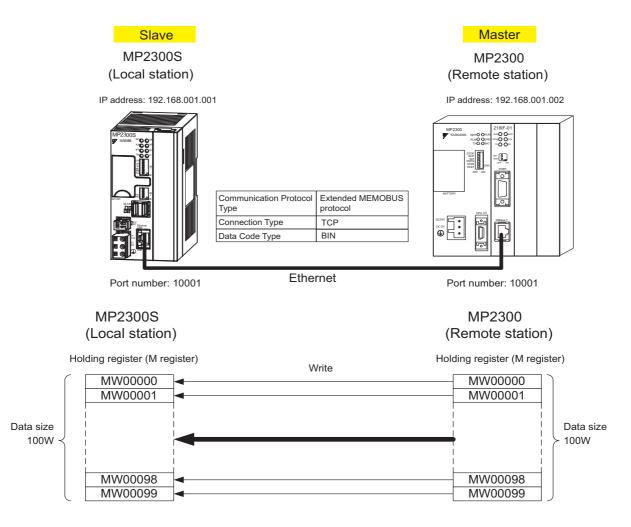

The setup procedure is explained in the following pages.

#### (1) How to Set up the MP2300S Side

If the setting of transmission parameters (IP address, subnet mask) is already completed, start from step 3.

1. Double-click the 218IFA Tab in the Module Details Window of the module configuration definition.

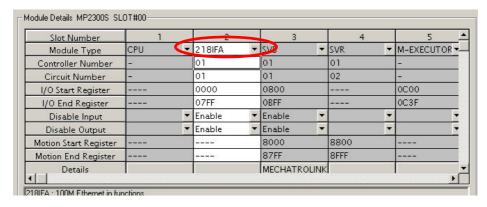

2. Set transmission parameters.

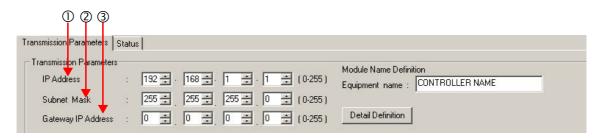

- How to set up transmission parameters
  - ① Set **IP Address** ("192.168.001.001," for example).
  - ② Set **Subnet Mask** ("255.255.255.000," for example).
  - ③ Set Gateway IP Address ("000.000.000.000," for example).
- Caution

Set up a unique IP address in the network. For the IP address, check with your network administrator.

Click the Easy Setting Button in the Message Communication area of the connection parameter setting.

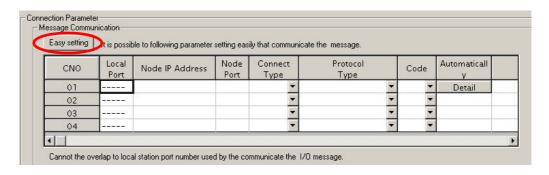

#### 4. Set a communication setting in the Message Communication Easy Setting Window.

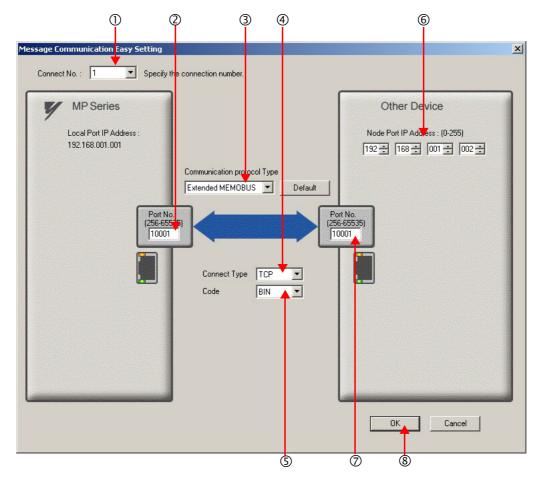

#### ■ How to set up in the Message Communication Easy Setting Window

- ① When automatic receive is used, select "1" for the Connect No.
- ② Set Port No. of the MP2300S side ("10001," for example).
- 3 Select Extended MEMOBUS for the Communication Protocol Type, and click Default Button.
- Select Connect Type (TCP, for example).
- Select Code (BIN, for example).
- © Set Node Port IP Address for the other device (MP2300) to be connected ("192.168.001.002," for example).
- ② Set Port No. of the other device (MP2300) to be connected ("10001," X for example).
- ® Click **OK** Button.

#### ■ Caution

When message functions (MSG-SND, MSG-RCV) are used with the connection number 01, disable the automatic receive function. If message functions are used while the automatic receive function is enabled, communications will not function properly.

Note: The automatic receive function with a connection number 01 is set to "Enable" by default.

5. Click Yes in the confirmation dialog of the parameter setting.

#### ■ Caution

Note that when a parameter with the same connection number is already set and you click **Yes** in the confirmation dialog of the parameter setting, the setting will be overwritten by the parameter configured in the **Message Communication Easy Setting** Window.

**6.** Check the setting value and click the **Detail** Button of the **Automatically**.

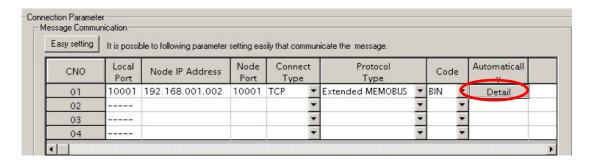

7. Click Enable in the Automatically Reception Setting Dialog Box and then click the OK Button.

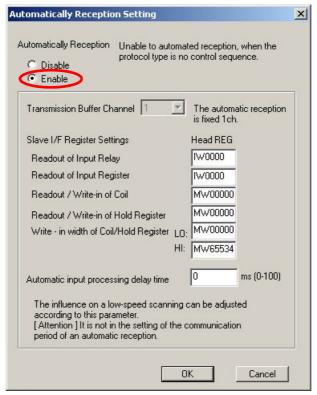

Note: For more information on Slave Side I/F Register Settings and Automatic input precessing delay time, refer to 2.2.4 (4) (b) Automatic Receive Setting Screen for Message Communication.

Now, the automatic receive function is set up when the MP2300S acts as a slave.

#### ■ Caution

When any transmission or connection parameter is changed, the change will be reflected after FLASH has been saved and the power is turned ON again.

## (2) How to Set up the Remote Device (MP2300) to Be Connected

If the setting of transmission parameters (IP address, subnet mask) is already completed, start from step 3.

1. Double-click the 218IF Tab in the Module Details of the module configuration definition.

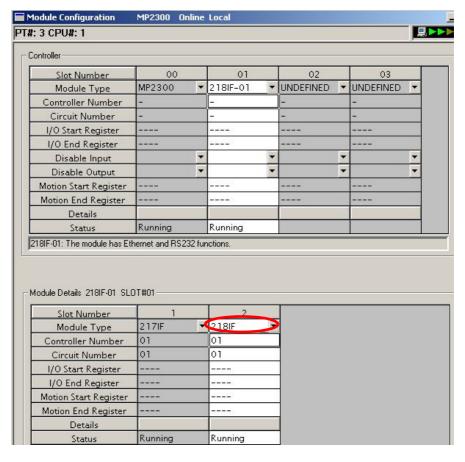

Set transmission parameters.

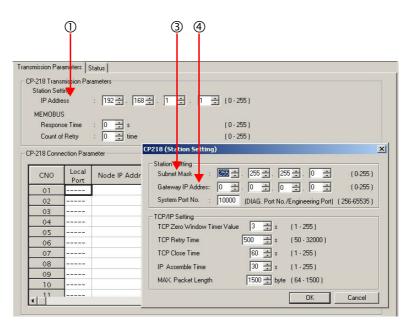

- How to set up transmission parameters
  - ① Set IP Address ("192.168.001.001," for example).
  - ② Click Edit, and then click Local Station: TCP/IP Setting in the Engineering Manager Window.

- ③ Set **Subnet Mask** ("255.255.255.000," for example).
- 4 Set Gateway IP Address ("000.000.000.000," for example).

#### Caution

Set up a unique IP address in the network. For the IP address, check with your network administrator.

## 3. Set connection parameters.

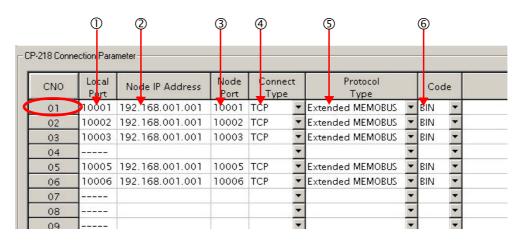

- How to set up with a connection number 01 in the connection parameter setting screen
  - ① Set **Local Port** to the port number used in the MP2300 side ("10001," for example).
  - ② Set Node IP Address to the IP address configured in the MP2300S side.
  - 3 Set **Node Port** to the port number configured in the MP2300S side ("10001," for example).
  - Select Connect Type (TCP, for example).
  - © Select Extended MEMOBUS for Protocol Type.
  - © Select Code (BIN, for example).

#### ■ Caution

When any transmission or connection parameter is changed, the change will be reflected after FLASH has been saved and the power turned ON again.

4. Create a ladder program with a message transmit function (MSG-SND).

A ladder program for transmitting messages to/from the remote equipment (MP2300) side is shown as follows:

#### ■ Message transmit function (MSG-SND)

Required for transmitting messages. Message transmission is carried out by describing and executing this message transmit function in a ladder program.

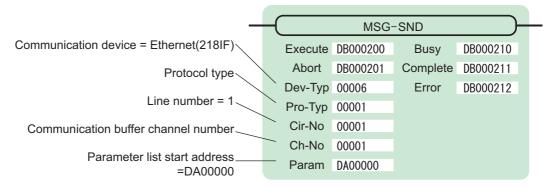

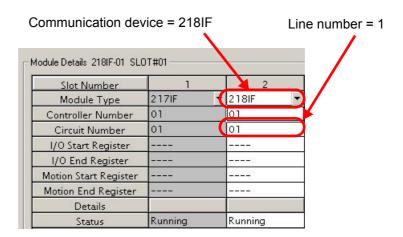

Fig. 6.2 MPE720 Module Configuration Definition Window

#### ■ Input/output definitions for message transmit functions

The input/output definitions for the message transmit function are explained as follows:

Table 6.1 Input/Output Definitions for Message Transmit Functions

| I/O<br>Definition | No. | Name     | Setting<br>Example | Explanation                                                                                                    |
|-------------------|-----|----------|--------------------|----------------------------------------------------------------------------------------------------|
|                   | 1   | Execute  | DB000200           | Executes a transmission When the Execute bit is ON, the message is transmitted.                                                                                                    |
|                   | 2   | Abort    | DB000201           | Aborts a transmission When the Abort bit is ON, the message transmission is forcibly stopped.                                                                                                    |
|                   | 3   | Dev-Typ  | 00006              | Communication device type Specify the type of the communication device used in transmission. When Ethernet (218IF) is used, specify "6".                                                                                      |
| Input Item        | 4   | Pro-Typ  | 00001              | Communication protocol Specify the type of the communication protocol. MEMOBUS(*1) = 1, non-procedure 1(*2) = 2, non-procedure 2(*2) = 3                                                                                      |
| input item        | 5   | Cir-No   | 00001              | Circuit number Specify the circuit number of the communication device. Specify it in accordance with the circuit number displayed in the MPE720 module configuration definition screen.                                       |
|                   | 6   | Ch-No    | 00001              | Communication buffer channel number Specify the channel number of the communication buffer. When Ethernet (218IF) is used, specify it in the range between "1" and "10". Note: Set up a unique channel number in the circuit. |
|                   | 7   | Param    | DA00000            | Parameter list start address Specify the start address of the parameter list. For the Parameter List, 17 words are automatically assigned from the configured address.                                                        |
|                   | 1   | Busy     | DB000210           | In process  Busy is turned ON while executing a message transmission or forced abort process.                                                                                                    |
| Output Item       | 2   | Complete | DB000211           | Process completed  When a message transmission or abort process is properly completed properly, Complete will turn ON only for one scan.                                                                                      |
|                   | 3   | Error    | DB000212           | Error occurred When an error occurs, the Error bit will turn ON only for one scan.                                                                                                    |

<sup>\* 1.</sup> When transmitting in MEMOBUS, Extended MEMOBUS, MELSEC, or MODBUS/TCP protocol, set the communication protocol (Pro-Typ) to MEMOBUS(=1). The communication device automatically converts the protocol.

<sup>\* 2.</sup> Non-procedure 1: In non-procedural communications, data is transmitted on a per-word basis. Non-procedure 2: In non-procedural communications, data is transmitted on a per-byte basis.

# ■ Parameter list setting example for the message transmit function

An example of a parameter list setting when writing 100 words of data from MW00000 to the destination using the connection with a connection number = 1 follows:

Table 6.2 Sample Parameter List Setting (parameter list start address Param=DA00000)

| Register<br>Number | Setting<br>Value | Parameter<br>Number | IN/OUT | Remarks                                          |
|--------------------|------------------|---------------------|--------|--------------------------------------------------|
| DW00000            | -                | PARAM00             | OUT    | Process result                                   |
| DW00001            | _                | PARAM01             | OUT    | Status                                           |
| DW00002            | 00001            | PARAM02             | IN     | Connection number = 1                            |
| DW00003            | _                | PARAM03             | IN     | Option (Setting unnecessary)                     |
| DW00004            | 000BH            | PARAM04             | IN     | Function code = 0BH (Writes to holding register) |
| DW00005            | 00000            | PARAM05             | IN     | Data address = 0 (Starting from MW00000)         |
| DW00006            | 00100            | PARAM06             | IN     | Data size = 100 (100 words)                      |
| DW00007            | 00001            | PARAM07             | IN     | Remote CPU number = 1                            |
| DW00008            | 00000            | PARAM08             | IN     | Coil offset = 0 word                             |
| DW00009            | 00000            | PARAM09             | IN     | Input relay offset = 0 word                      |
| DW00010            | 00000            | PARAM10             | IN     | Input register offset = 0 word                   |
| DW00011            | 00000            | PARAM11             | IN     | Holding register offset = 0 word                 |
| DW00012            | _                | PARAM12             | SYS    | Reserved by the system. (Zero clear at startup)  |
| DW00013            | _                | PARAM13             | SYS    | Reserved by the system.                          |
| DW00014            | _                | PARAM14             | SYS    | Reserved by the system.                          |
| DW00015            | _                | PARAM15             | SYS    | Reserved by the system.                          |
| DW00016            | _                | PARAM16             | SYS    | Reserved by the system.                          |

Note: IN: Input, OUT: Output, SYS: For system use

#### ■ Example of Using the Message Transmit Function in a Ladder Program

Here is one example of the message transmit function through Ethernet (218IF).

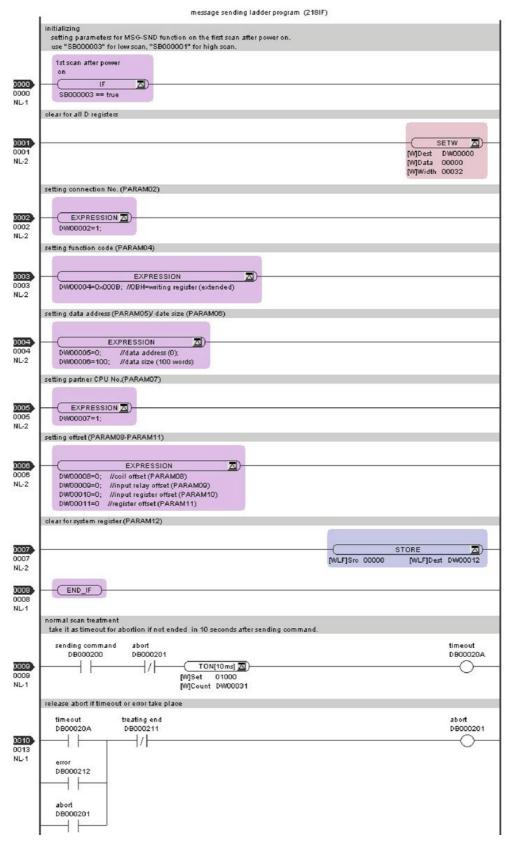

Continued on the next page

#### Continued from the previous page

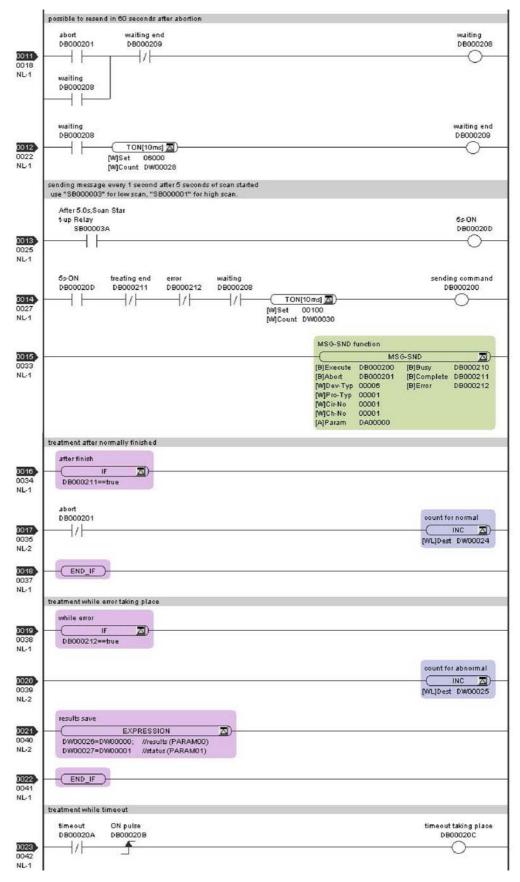

Continued on the next page

Continued from the previous page

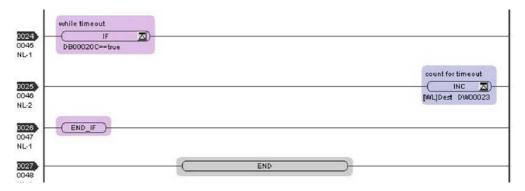

The communication setting and the ladder program creation are now finished, when MP2300 acts as a master.

#### (3) How to Start Communications

The MP2300S side starts to receive the messages.
 When the automatic receive function is used, the message receive operation starts automatically.

2. Turn Execute ON for the message transmit function in the MP2300 side to transmit messages.

Messages are transmitted by turning ON the register (DB000200, for example), configured in Execute of the message transmit function, starting communication with the MP2300S.

Table 6.3 Input/Output Definition for Message Transmit Function

| I/O Defin | ition | No. | Name    | Setting<br>Example | Content                                                                                   |
|-----------|-------|-----|---------|--------------------|-------------------------------------------------------------------------------------------|
| Input It  | em    | 1   | Execute | DB000200           | Executes a transmission When Execute is ON, the message transmission will be carried out. |

The sample ladder program is created to transmit a message every one second when five seconds have elapsed after the low-speed scan (or high-speed scan) startup.

To change the message transmission interval, change the timer value  $\ensuremath{\mathbb{O}}$ .

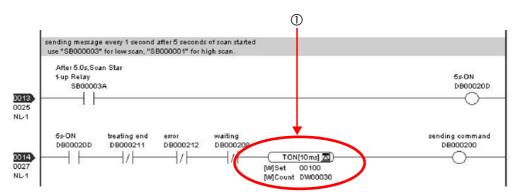

# 6.2.2 When the MP2300S Acts as Slave (ladder program which uses a MSG-RCV function)

The MP2300S can communicate with only one master when using the automatic receive function.

To communicate with more than one master, use a ladder program with a message receive function (MSG-RCV) at the MP2300S end. You can use the message receive function (MSG-RCV) as well as the automatic receive function by keeping connections separate from each other.

This section explains how to communicate with an MP2300 message transmit function (MSG-SND) using the MP2300S message receive function (MSG-RCV).

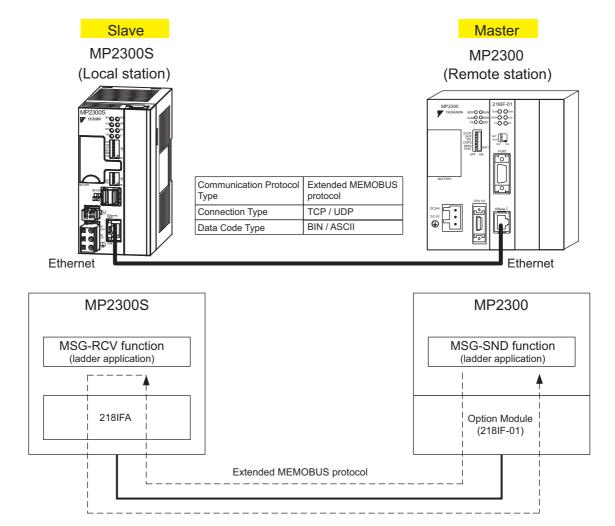

Fig. 6.3 Message Flow with MP2300 when Message Receive Function (MSG-RCV) Is Used

#### ■ Setting Example

The following figure illustrates one example of writing the contents of the MP2300 (master) holding register (MW00100 to MW00199) into the MP2300S (slave) holding register (MW00100 to MW00199).

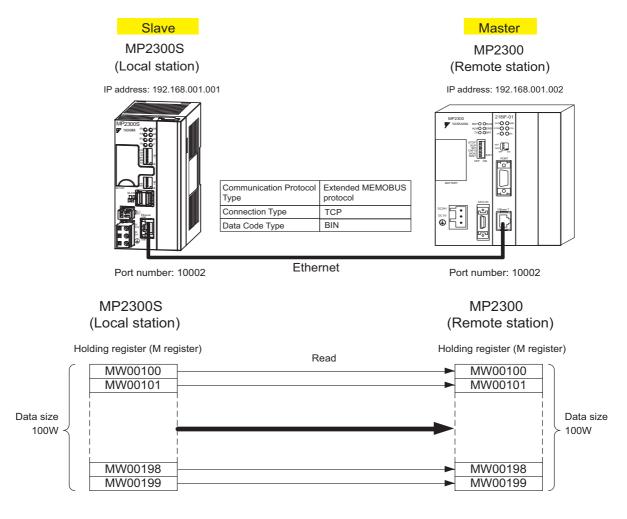

The particular setup procedure is explained in the subsequent pages.

## (1) How to Set up the MP2300S Side

If the setting of transmission parameters (IP address, subnet mask) is already completed, start from step 3.

1. Double-click the 218IFA Tab in the Module Details of the module configuration definition.

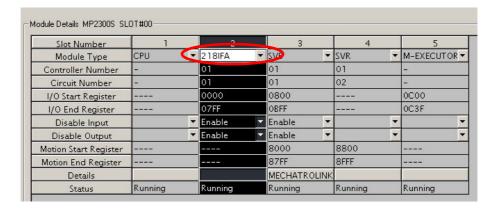

2. Set transmission parameters.

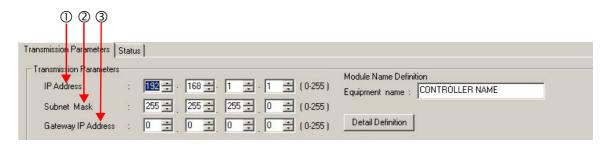

- How to set up transmission parameters
  - ① Set **IP Address** ("192.168.001.001," for example).
  - ② Set Subnet Mask ("255.255.255.000," for example).
  - ③ Set Gateway IP Address ("000.000.000.000," for example).
  - Caution

Set up a unique IP address in the network. For the IP address, check with your network administrator.

**3.** Click the **Easy Setting** Button in the **Message Communication** area of the connection parameter setting.

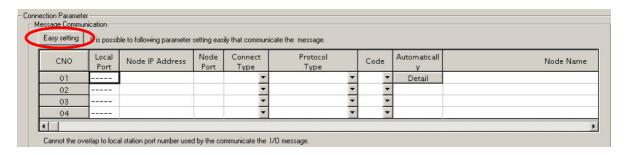

4. Set a communication setting in the Message Communication Easy Setting Window.

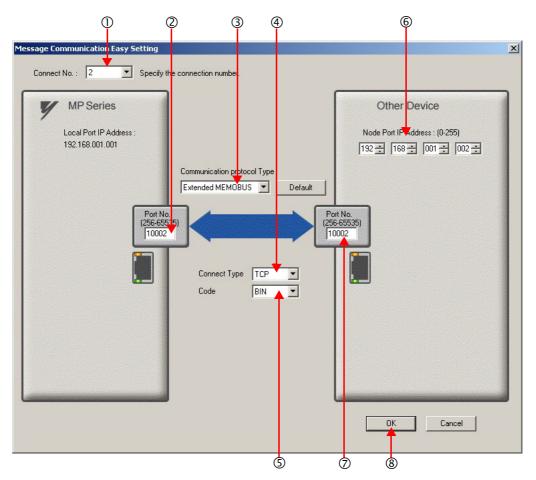

## ■ How to set up in the Message Communication Easy Setting Window

- ① When automatic receive is used, select "2" for the Connect No.
- ② Set Port No. of the MP2300S side ("10002," for example).
- ③ Select Extended MEMOBUS for Communication Protocol Type, and click the Default Button.
- Select Connect Type (TCP, for example).
- Select Code (BIN, for example).
- © Set **Node Port IP Address** for the other device (MP2300) to be connected (to "192.168.001.002," for example).
- ② Set **Port No.** of the other device (MP2300) to be connected (to "10002," for example).
- ® Click OK.

#### ■ Caution

When message functions (MSG-SND, MSG-RCV) are used with the connection number 01, disable the automatic receive function. If message functions are used while the automatic receive function is enabled, communications will not function properly.

Note: The automatic receive function with a connection number 01 is set to "Enable" by default.

#### 5. Click Yes in the parameter setting confirmation dialog.

#### ■ Caution

Note that when a parameter with the same connection number is already set and you click **Yes** in the parameter setting confirmation dialog, the setting will be overwritten by the parameter configured in the **Message Communication Easy Setting** Window.

## **6.** Check the setting values.

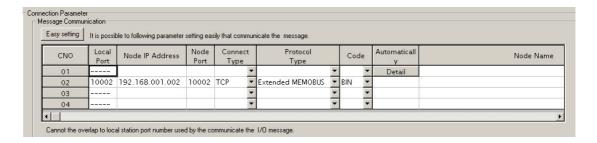

#### Caution

When any transmission or connection parameter is changed, the change will be reflected after FLASH has been saved and the power supply is turned ON again.

7. Create a ladder program with a message receive function (MSG-RCV) in it.

An example of a ladder program for receiving messages in the MP2300S side is as follows:

#### ■ Message receive function (MSG-RCV)

Required for receiving messages. A message reception is carried out by inputting and executing this message receive function in a ladder program.

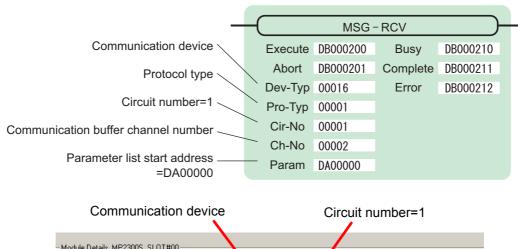

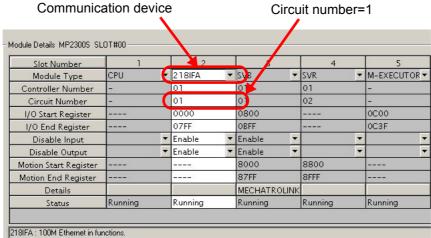

Fig. 6.4 MPE720 Module Configuration Definition Window

#### ■ Input/output definition contents for message receive functions

The input/output definition content for message receive function is as follows:

Table 6.4 Input/Output Definitions for Message Receive Functions

| I/O<br>Definition | No. | Name     | Setting<br>Example | Contents                                                                                                    |
|-------------------|-----|----------|--------------------|----------------------------------------------------------------------------------------------------|
|                   | 1   | Execute  | DB000200           | Executes a reception When Execute is ON, message reception will be carried out.                                                                                                    |
|                   | 2   | Abort    | DB000201           | Aborts a reception When Abort is ON, message reception is forcibly stopped.                                                                                                    |
|                   | 3   | Dev-Typ  | 00016              | Communication device type Specify the type of the communication device used in reception. When Ethernet (218IF) is used, specify "16."                                                                                    |
|                   | 4   | Рго-Тур  | 00001              | Communication protocol Specify the type of the communication protocol. MEMOBUS(*1) = 1, non-procedure 1(*2) = 2, non-procedure 2(*2) = 3                                                                                  |
| Input Item        | 5   | Cir-No   | 00001              | Circuit number Specify a circuit number of the communication device. Specify it in accordance with the circuit number displayed in the MPE720 Module Configuration Definition Window.                                     |
|                   | 6   | Ch-No    | 00002              | Communication buffer channel number Specify the channel number of the communication buffer. When Ethernet (218IF) is used, specify it in the range between "1" and "4." Note: Set up a unique channel number in the line. |
|                   | 7   | Param    | DA00000            | Parameter list start address Specify the start address of the parameter list. For the Parameter List, 17 words are automatically assigned from the configured address.                                                    |
|                   | 1   | Busy     | DB000210           | In process  Busy will be ON while executing a message reception or forced abort process.                                                                                                    |
| Output Item       | 2   | Complete | DB000211           | Process completed  When a message reception or forced abort process is properly completed, Complete will turn ON only for one scan.                                                                                       |
|                   | 3   | Error    | DB000212           | Error When an error occurs, Error will turn ON only for one scan.                                                                                                    |

<sup>\* 1.</sup> When transmitting in MEMOBUS, Extended MEMOBUS, MELSEC, or MODBUS/TCP protocol, set the communication protocol (Pro-Typ) to MEMOBUS(=1). The communication device automatically converts the protocol.

<sup>\* 2.</sup> Non-procedure 1: In non-procedural communication, data is received on a per-word basis. Non-procedure 2: In non-procedural communication, data is received on a per-byte basis.

## ■ Parameter list setting example for message receive function

An example of a parameter list setting when receiving messages from a transmit source using the connection with a connection number = 2 follows:

Table 6.5 Parameter List Setting Example (parameter list start address Param=DA00000)

| Register<br>Number | Setting<br>Value | Parameter<br>Number | IN/OUT | Remarks                                         |
|--------------------|------------------|---------------------|--------|-------------------------------------------------|
| DW00000            | -                | PARAM00             | OUT    | Process result                                  |
| DW00001            | -                | PARAM01             | OUT    | Status                                          |
| DW00002            | 00002            | PARAM02             | IN     | Connection number = 2                           |
| DW00003            | -                | PARAM03             | OUT    | Option                                          |
| DW00004            | -                | PARAM04             | OUT    | Function code                                   |
| DW00005            | -                | PARAM05             | OUT    | Data address                                    |
| DW00006            | -                | PARAM06             | OUT    | Data size                                       |
| DW00007            | -                | PARAM07             | OUT    | Remote CPU number                               |
| DW00008            | 00000            | PARAM08             | IN     | Coil offset = 0 word                            |
| DW00009            | 00000            | PARAM09             | IN     | Input relay offset = 0 word                     |
| DW00010            | 00000            | PARAM10             | IN     | Input register offset = 0 word                  |
| DW00011            | 00000            | PARAM11             | IN     | Holding register offset = 0 word                |
| DW00012            | 00000            | PARAM12             | IN     | Writable address lower limit = MW00000          |
| DW00013            | 65534            | PARAM13             | IN     | Writable address upper limit = MW65534          |
| DW00014            | _                | PARAM14             | SYS    | Reserved by the system. (Zero clear at startup) |
| DW00015            | _                | PARAM15             | SYS    | Reserved by the system.                         |
| DW00016            | -                | PARAM16             | SYS    | Reserved by the system.                         |

Note: IN: Input, OUT: Output, SYS: For system use

#### ■ Example of Using the Message Receive Function in a Ladder Program

Here is an example of the message receive function through Ethernet (218IFA).

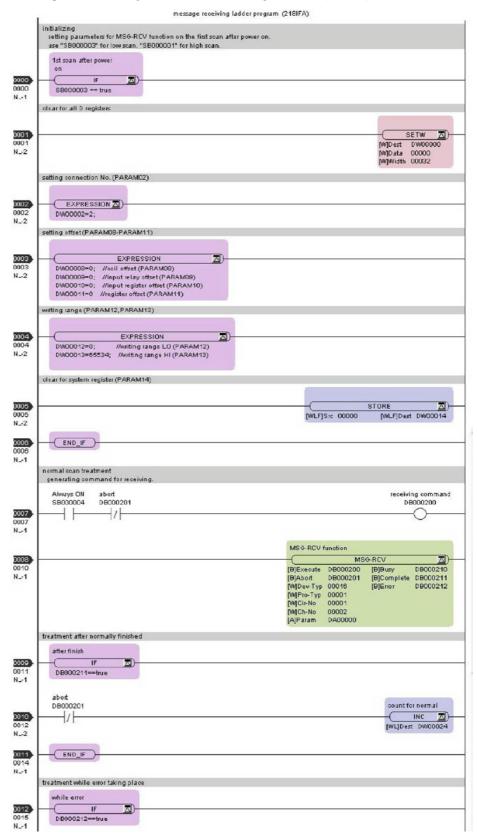

Continued on the next page

## Continued from the previous page

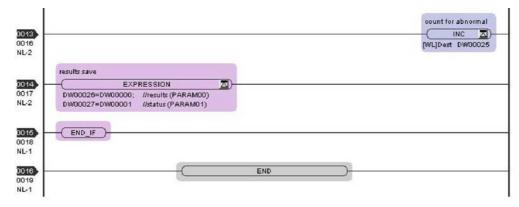

The communication setting and the ladder program creation are now finished, when the MP2300S acts as a slave.

## (2) How to Set up the Remote Device (MP2300) to Be Connected

If the setting of transmission parameters (IP address, subnet mask) is already completed, start from step 3.

1. Double-click the 218IF Tab in the Module Details of the module configuration definition.

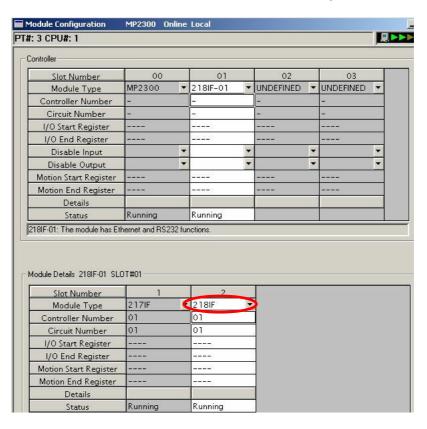

#### **2.** Set transmission parameters.

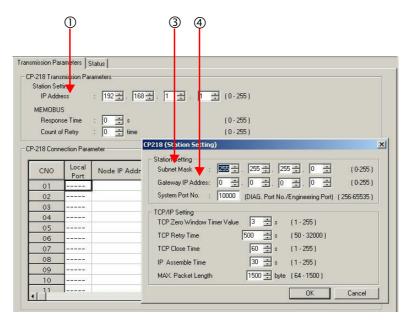

#### ■ How to set up transmission parameters

- ① Set IP Address ("192.168.001.001," for example).
- ② Click Edit, and then click Local Station: TCP/IP Setting in the Engineering Manager Window.
- ③ Set Subnet Mask ("255.255.255.000," for example).
- 4 Set Gateway IP Address ("000.000.000.000," for example).

#### ■ Caution

Set up a unique IP address in the network. For the IP address, check with your network administrator.

#### **3.** Set connection parameters.

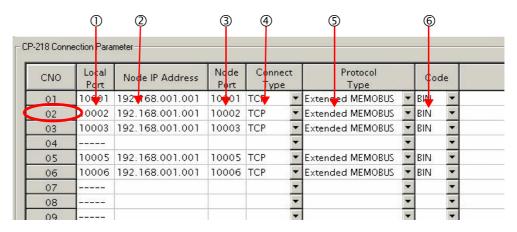

- How to set up with a connection number 02 in the CP-218 Connection Parameter Window
  - ① Set Local Port (the port number "10002" used in the MP2300 side, for example).
  - ② Set the **Node IP Address** (the IP address "192.168.001.001" configured in the MP2300S side, for example).
  - ③ Set the **Node Port** (the port number "10002" configured in the MP2300S side, for example).
  - Select Connect Type (TCP, for example).
  - ⑤ Select Extended MEMOBUS for Protocol Type.
  - © Select Code (BIN, for example).

#### ■ Caution

When any transmission or connection parameter is changed, the change will be reflected after FLASH has been saved and the power supply is turned ON again.

**4.** Create a ladder program containing a message transmit function (MSG-SND).

An example of a ladder program for transmitting messages in the remote device (MP2300S) side follows:

#### ■ Message transmit function (MSG-SND)

Required for transmitting messages. Message transmission is carried out by describing and executing this message transmit function in a ladder program.

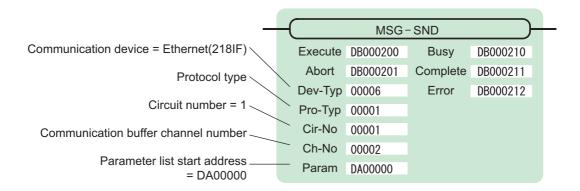

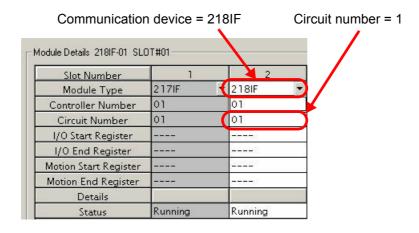

Fig. 6.5 MPE720 Module Configuration Definition Screen

### ■ Input/output definitions contents for message transmit functions

The input/output definition content for the message transmit function is as follows:

Table 6.6 Input/Output Definitions for Message Transmit Functions

| I/O<br>Definition | No.            | Name              | Setting<br>Example | Contents                                                                                                    |  |
|-------------------|----------------|-------------------|--------------------|----------------------------------------------------------------------------------------------------|--|
|                   | 1              | Execute DB000200  |                    | Executes a transmission When Execute is ON, the message transmission will be carried out.                                                                                                    |  |
|                   | 2              | Abort DB000201    |                    | Forcibly aborts a transmission When Abort is ON, the message transmission is forcibly stopped.                                                                                                    |  |
|                   | 3              | Dev-Typ 00006     |                    | Communication device type Specify the type of the communication device used in transmission. When Ethernet (218IF) is used, specify "6."                                                                                      |  |
|                   | 4              | Pro-Typ 00001     |                    | Communication protocol  Specify the type of the communication protocol.  MEMOBUS(*1) = 1, non-procedure 1(*2) = 2, non-procedure 2(*2) = 3                                                                                    |  |
| Input Item        | 5 Cir-No 00001 |                   | 00001              | Circuit number Specify a circuit number of the communication device. Specify it in accordance with the circuit number displayed in the MPE720 module configuration definition screen.                                         |  |
|                   | 6              | Ch-No             | 00002              | Communication buffer channel number  Specify the channel number of the communication buffer.  When Ethernet (218IF) is used, specify it in the range between "1" and "10."  Note: Set up a unique channel number in the line. |  |
|                   | 7              | Param             | DA00000            | Parameter list start address  Specify the start address of the parameter list. For the Parameter List, 17 words are automatically assigned from the configured address.                                                       |  |
|                   | 1              | Busy              | DB000210           | In process  Busy will be ON while executing a message transmission or forced abort process.                                                                                                    |  |
| Output Item       | 2              | Complete DB000211 |                    | Process completed  When a message transmission or forced abort process is properly completed, Complete will turn ON only for one scan.                                                                                        |  |
|                   | 3              | Error             | DB000212           | Error When an error occurs, Error will turn ON only for one scan.                                                                                                    |  |

<sup>\* 1.</sup> When transmitting in MEMOBUS, Extended MEMOBUS, MELSEC, or MODBUS/TCP protocol, set the communication protocol (Pro-Typ) to MEMOBUS(=1). The communication device automatically converts the protocol.

<sup>\* 2.</sup> Non-procedure 1: In non-procedural communication, data is transmitted on a per-word basis. Non-procedure 2: In non-procedural communication, data is transmitted on a per-byte basis.

## ■ Parameter list setting for the message transmit function

An example of a parameter list setting when reading 100 words of data from MW00100 from the destination using the connection with a connection number = 2 follows:

Table 6.7 Parameter List Setting Example (parameter list start address Param=DA00000)

| Register<br>Number | Setting<br>Value | Parameter<br>Number | IN/OUT | Remarks                                         |
|--------------------|------------------|---------------------|--------|-------------------------------------------------|
| DW00000            | _                | PARAM00             | OUT    | Process result                                  |
| DW00001            | -                | PARAM01             | OUT    | Status                                          |
| DW00002            | 00002            | PARAM02             | IN     | Connection number = 2                           |
| DW00003            | -                | PARAM03             | IN     | Option (Setting unnecessary)                    |
| DW00004            | 0009H            | PARAM04             | IN     | Function code = 09H (Reads a holding register)  |
| DW00005            | 00100            | PARAM05             | IN     | Data address = 100 (Starting from MW00100)      |
| DW00006            | 00100            | PARAM06             | IN     | Data size = 100 (100 words)                     |
| DW00007            | 00001            | PARAM07             | IN     | Remote CPU number = 1                           |
| DW00008            | 00000            | PARAM08             | IN     | Coil offset = 0 word                            |
| DW00009            | 00000            | PARAM09             | IN     | Input relay offset = 0 word                     |
| DW00010            | 00000            | PARAM10             | IN     | Input register offset = 0 word                  |
| DW00011            | 00000            | PARAM11             | IN     | Holding register offset = 0 word                |
| DW00012            | -                | PARAM12             | SYS    | Reserved by the system. (Zero clear at startup) |
| DW00013            | _                | PARAM13             | SYS    | Reserved by the system.                         |
| DW00014            | _                | PARAM14             | SYS    | Reserved by the system.                         |
| DW00015            | _                | PARAM15             | SYS    | Reserved by the system.                         |
| DW00016            | -                | PARAM16             | SYS    | Reserved by the system.                         |

Note: IN: Input, OUT: Output, SYS: For system use

### ■ Example of Using the Message Transmit Function in a Ladder Program

Here is one example of the message transmit function through Ethernet (218IF).

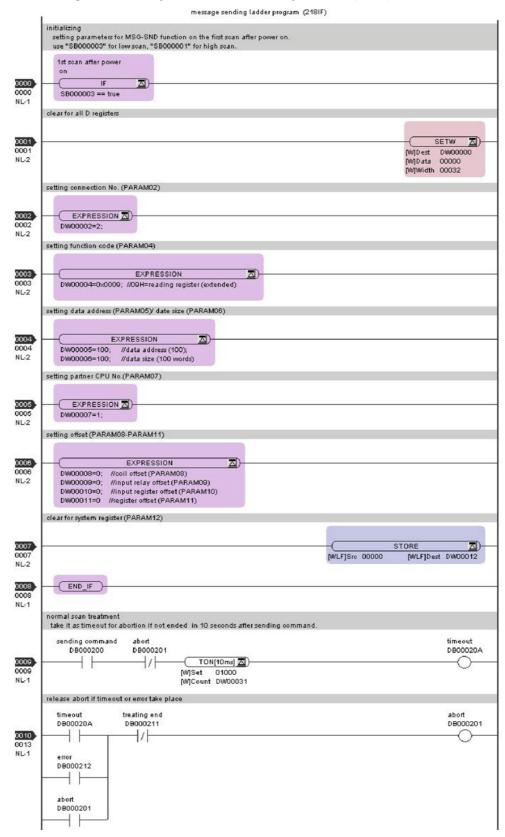

Continued on the next page

#### Continued from the previous page

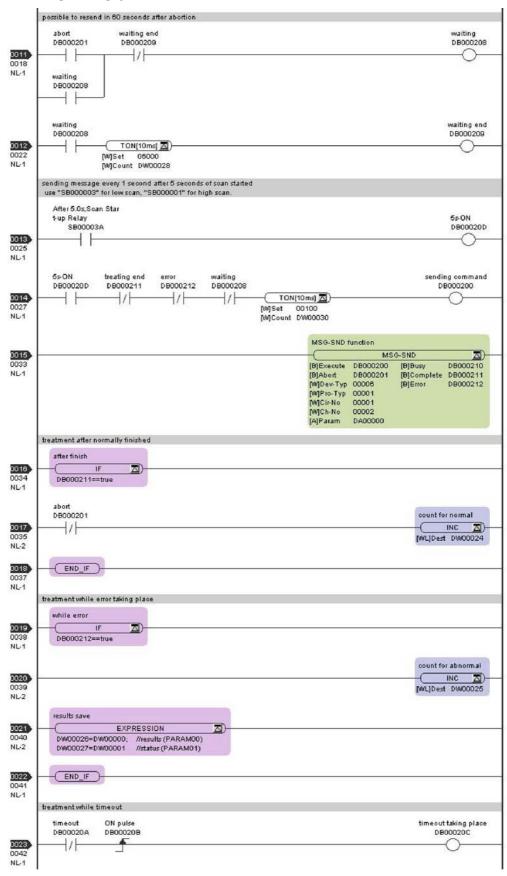

Continued on the next page

#### Continued from the previous page

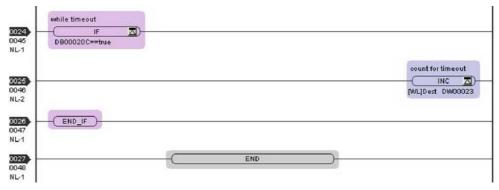

The communication setting and the ladder program creation are now finished, when MP2300 acts as a master.

## (3) How to Start Communications

1. The MP2300S side starts to receive the messages.

As the sample ladder program automatically starts the message receive operation just after system startup, you are not required to do anything. In normal operation, accept the default.

2. Turn Execute ON for the message transmit function in the MP2300 side to transmit messages.

Messages are transmitted by turning on the register DB000200 configured in Execute of the message transmit function, for example, starting communication with MP2300S.

Table 6.8 Input/Output Definition for Message Transmit Function

| I/O Definition | No. | Name    | Setting<br>Example | Contents                                                                             |
|----------------|-----|---------|--------------------|--------------------------------------------------------------------------------------|
| Input Item     | 1   | Execute | DB000200           | Executes a transmission When Execute is ON, the message transmission is carried out. |

The sample ladder program is created to transmit a message every one second when five seconds have elapsed after the low-speed scan (or high-speed scan) startup.

To change the message transmission interval, change the timer value ①.

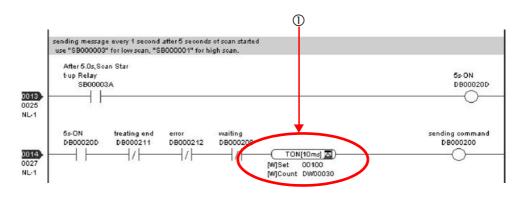

# 6.2.3 When the MP2300S Acts as Master (I/O message communication function is used)

This section explains how to communicate with the MP2300 message receive function (MSG-RCV) using the MP2300S I/O message communication function.

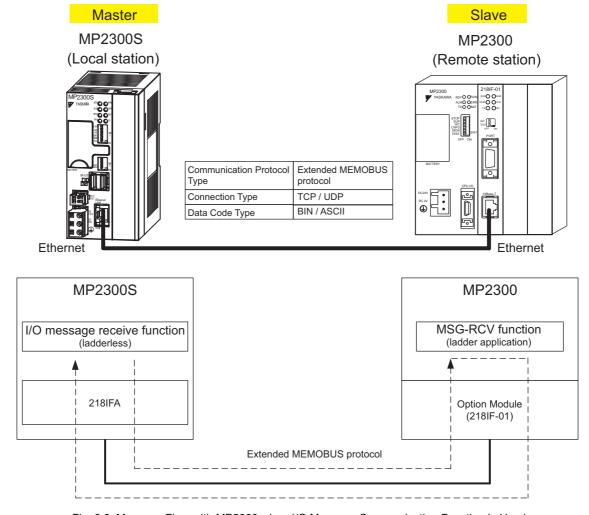

Fig. 6.6 Message Flow with MP2300 when I/O Message Communication Function Is Used

#### ■ I/O Message Communication

I/O message communication implements out 1:1 communication.

In addition, you can read and write only the holding register in the case of "Communication Protocol Type: Extended MEMO-BUS" used in the communication with MP series.

When you communicate with multiple remote devices, or when you need to read a coil state or input relay, or change a coil state as well as read/write a holding register, use the message transmit function (MSG-SND).

### ■ Setting Example

The following figure illustrates one example of reading the contents of the holding register (MW00200 to MW00299) of MP2300 (slave) into an input register (IW0000 to IW0063) of MP2300S (master) and writing the contents of an output register (OW0064 to OW00C7) of MP2300S (master) into a holding register (MW00300 to MW00399) of MP2300 (slave).

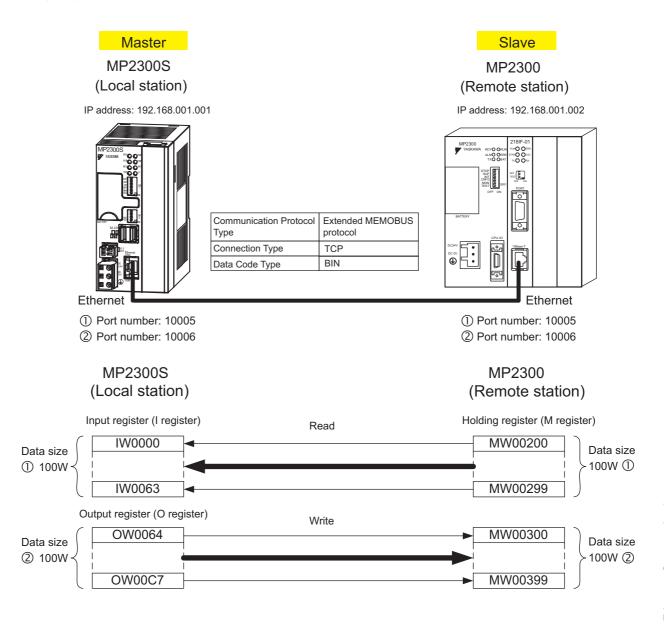

The particular setup procedure is explained in the subsequent pages.

## (1) How to Set up the MP2300S Side

If the setting of transmission parameters (IP address, subnet mask) is already completed, start from step 3.

1. Double-click the 218IFA Tab in the **Module Details** of the module configuration definition.

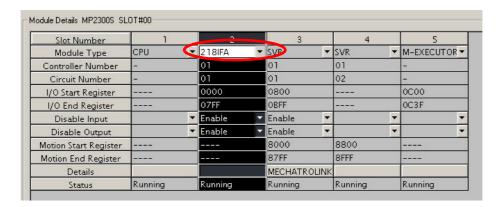

2. Set transmission parameters.

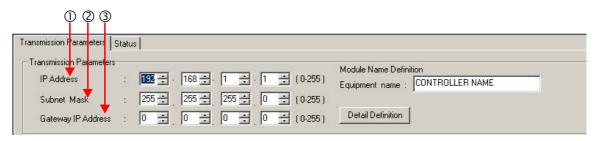

- How to set up transmission parameters
  - ① Set **IP** Address ("192.168.001.001," for example).
  - ② Set **Subnet Mask** ("255.255.255.000," for example).
  - ③ Set Gateway IP Address ("000.000.000," for example).
- Caution

Set up a unique IP address in the network. For the IP address, check with your network administrator.

3. Click Enable in the I/O Message Communication of the connection parameter setting.

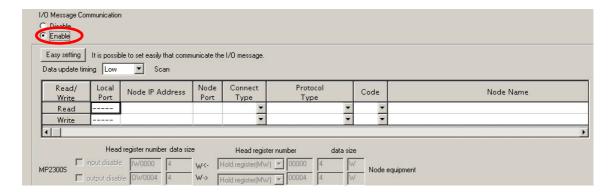

#### 4. Set a communication setting in the I/O Message Communication Easy Setting Window.

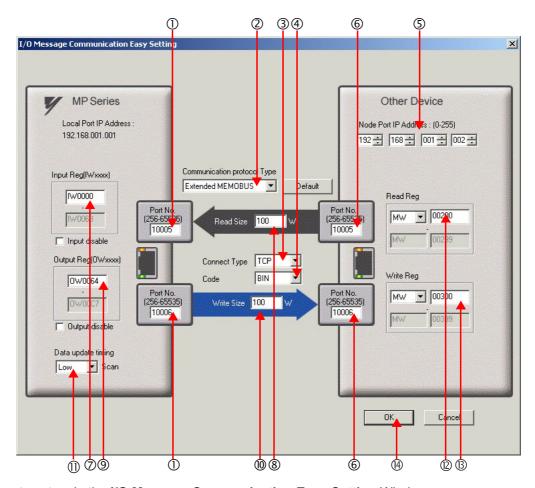

## ■ How to set up in the I/O Message Communication Easy Setting Window

- ① Set **Port No.** of the MP2300S side ("10005, 10006," X for example).
- ② Select Extended MEMOBUS for Communication Protocol Type, and click the Default Button.

#### Caution

When the communication protocol is Extended MEMOBUS, the register type that can select both read and write is fixed at the Holding Register (MW).

- 3 Select Connect Type (TCP, for example).
- Select Code (BIN, for example).
- ⑤ Set Remote IP Address for the other device (MP2300) to be connected ("192.168.001.002," for example).
- © Set Port No. of the other device (MP2300) to be connected ("10005, 10006," for example).

#### ■ Caution

In I/O message communication, as a message is transmitted from each port number for register read/write, a connected remote device needs the message receive functions to receive two messages.

- ② Set a storage area (Input Reg) of data read by MP2300S (IW0000, for example).
- ® Set the **Read Size** of data to be the read by the MP2300S ("100" W, for example).
- 9 Set a storage area (Output Reg) of data written by the MP2300S (OW0064, for example).
- ® Set the Write Size of data written by the MP2300S ("100" W, for example).
- ① Set an I/O data update timing (**Data update timing**) for CPU and built-in Ethernet ("Low" scan, for example).

#### ■ Data Update Timing

Data update timing indicates when to send and receive data between the CPU and built-in Ethernet. Communication with the remote device is carried out asynchronously, so note that a message is not necessarily transmitted to the remote equipment at each set data update time.

- © Set the register type and start address (**Read Reg**) of the remote device (MP2300) read by the MP2300S ("MW00200," for example).
- ® Set the register type and start address (**Write Reg**) of the remote device (MP2300) written by the MP2300S ("MW00300," for example).
- Click OK.

#### **5.** Click **Yes** in the parameter setting confirmation window.

#### ■ Caution

Note that when a parameter with the same connection number is already set and you click **Yes** in the parameter setting confirmation window, the setting will be overwritten by the parameter configured in the **Message Communication Easy Setting** Window.

#### **6.** Check the setting values.

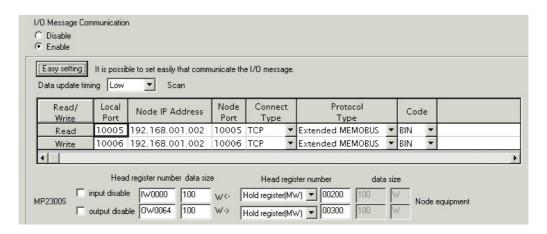

The I/O message communication is now set up, when MP2300S acts as a master.

#### ■ Caution

When any transmission or connection parameter is changed, the change will be not reflected after FLASH has been saved and the power supply is turned ON again.

## (2) How to Set up the Remote Device (MP2300) to Be Connected

When the setting of transmission parameters (IP address, subnet mask) is already completed, start from step 3.

1. Double-click the 218IF Tab in the Module Details of the module configuration definition.

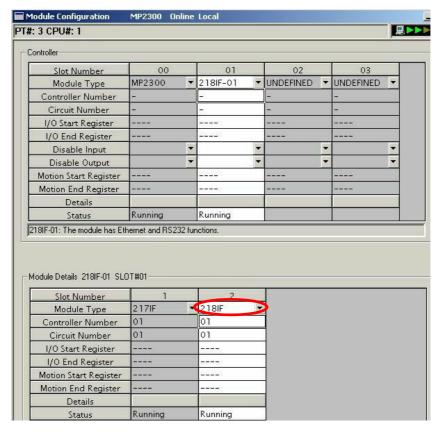

2. Set transmission parameters.

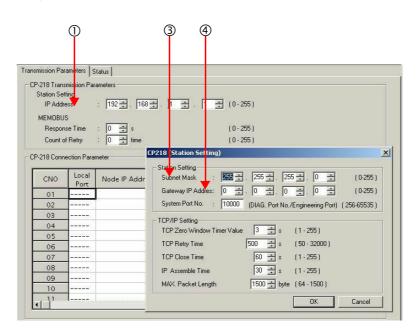

- How to set up transmission parameters
  - ① Set **IP Address** ("192.168.001.001", for example).
  - ② Click Edit, and then click Local Station: TCP/IP Setting in the Engineering Manager Window.
  - ③ Set Subnet Mask ("255.255.255.000", for example).
  - 4 Set Gateway IP Address ("000.000.000.000", for example).

#### ■ Caution

Set up a unique IP address in the network. For the IP address, check with your network administrator.

#### **3.** Set connection parameters.

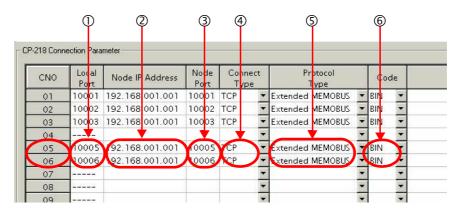

- How to set up in the CP-218 Connection Parameter Window with connection numbers 05, 06
  - ① Set Local Port (the port number "10005, 10006" used in the MP2300 side, for example).
  - ② Set Node IP Address (the IP address "192.168.001.001" configured in the MP2300S side, for example).
  - 3 Set **Node Port** (the port number "10005, 10006" configured in the MP2300S side, for example).
  - Select Connect Type (TCP, for example).
  - © Select Extended MEMOBUS for Protocol Type.
  - © Select Code (BIN, for example).

#### ■ Caution

When any transmission or connection parameter is changed, the change will be reflected after FLASH has been saved and the power supply is turned ON again.

4. Create a ladder program with a message receive function (MSG-RCV) in it.

An example of a ladder program for receiving messages in the remote equipment (MP2300) side follows:

#### ■ Message receive function (MSG-RCV)

Required for receiving messages. Message reception is carried out by inputting and executing this message receive function in a ladder program.

In addition, in order to support Read and Write by MP2300S, two message receive functions should be provided. Here, the input item and parameters (Communication buffer channel number and Connection number) of the message receive function need to accord with the MP2300S side settings.

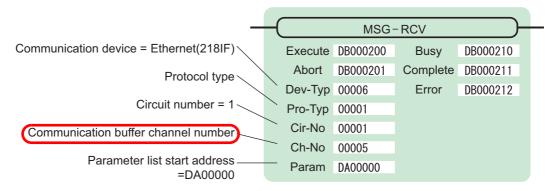

Note: Similarly, a message receive function with the communication buffer channel number = 6 is required.

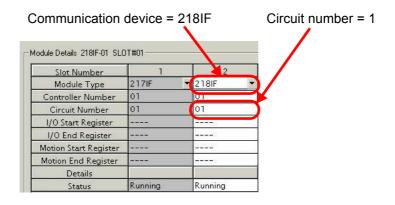

Fig. 6.7 MPE720 Module Configuration Definition Window

### ■ Input/output definition contents for message receive functions

The input/output definition content for message receive function is as follows:

Table 6.9 Input/Output Definitions for Message Receive Functions

| I/O<br>Definition | No. | Name     | Setting<br>Example  | Content                                                                                                    |  |
|-------------------|-----|----------|---------------------|----------------------------------------------------------------------------------------------------|--|
|                   | 1   | Execute  | DB000200            | Executes a reception When Execute is ON, message reception is carried out.                                                                                                    |  |
|                   | 2   | Abort    | DB000201            | Forcibly aborts a reception When Abort is ON, the message reception is forcibly stopped.                                                                                                    |  |
|                   | 3   | Dev-Typ  | 00006               | Communication device type  Specify the type of the communication device used in reception.  When Ethernet (218IF) is used, specify "6."                                                                                     |  |
|                   | 4   | Pro-Typ  | 00001               | Communication protocol Specify the type of the communication protocol.  MEMOBUS(*1) = 1, non-procedure 1(*2) = 2, non-procedure 2(*2) = 3                                                                                   |  |
| Input Item        | 5   | Cir-No   | 00001               | Circuit number Specify a circuit number of the communication device. Specify it in accordance with the circuit number displayed in the MPE720 module configuration definition screen.                                       |  |
|                   | 6   | Ch-No    | 00005<br>&<br>00006 | Communication buffer channel number  Specify the channel number of a communication buffer.  When Ethernet (218IF) is used, specify it in the range between "1" and "10."  Note: Set up a unique channel number in the line. |  |
|                   | 7   | Param    | DA00000             | Parameter list start address Specify the start address of the parameter list. For the Parameter List, 17 words are automatically assigned from the configured address.                                                      |  |
|                   | 1   | Busy     | DB000210            | In process  Busy will be ON while executing a message reception or forced abort process.                                                                                                    |  |
| Output Item       | 2   | Complete | DB000211            | Process completed  When a message reception or forced abort process is properly completed, Complete will turn ON only for one scan.                                                                                         |  |
|                   | 3   | Error    | DB000212            | Error When an error occurs, Error will turn ON only for one scan.                                                                                                    |  |

<sup>\* 1.</sup> When transmitting in MEMOBUS, Extended MEMOBUS, MELSEC, or MODBUS/TCP protocol, set the communication protocol (Pro-Typ) to MEMOBUS (=1). The communication device automatically converts the protocol.

<sup>\* 2.</sup> Non-procedure 1: In non-procedural communication, data is received on a per-word basis. Non-procedure 2: In non-procedural communication, data is received on a per-byte basis.

### ■ Parameter list setting example for message receive function

An example of a parameter list setting when receiving messages from a transmit source using the connection with connection numbers = 5 and 6 follows:

Table 6.10 Parameter List Setting Example 1 (parameter list start address Param = DA00000)

| Register<br>Number | Setting<br>Value | Parameter<br>Number | IN/OUT | Remarks                                              |
|--------------------|------------------|---------------------|--------|------------------------------------------------------|
| DW00000            | _                | PARAM00             | OUT    | Process result                                       |
| DW00001            | -                | PARAM01             | OUT    | Status                                               |
| DW00002            | 00005            | PARAM02             | IN     | Connection number = 5 (For receiving read operation) |
| DW00003            | -                | PARAM03             | OUT    | Option                                               |
| DW00004            | -                | PARAM04             | OUT    | Function code                                        |
| DW00005            | -                | PARAM05             | OUT    | Data address                                         |
| DW00006            | -                | PARAM06             | OUT    | Data size                                            |
| DW00007            | -                | PARAM07             | OUT    | Remote CPU number                                    |
| DW00008            | 00000            | PARAM08             | IN     | Coil offset = 0 word                                 |
| DW00009            | 00000            | PARAM09             | IN     | Input relay offset = 0 word                          |
| DW00010            | 00000            | PARAM10             | IN     | Input register offset = 0 word                       |
| DW00011            | 00000            | PARAM11             | IN     | Holding register offset = 0 word                     |
| DW00012            | 00000            | PARAM12             | IN     | Writable address lower limit = MW00000               |
| DW00013            | 65534            | PARAM13             | IN     | Writable address upper limit = MW65534               |
| DW00014            | _                | PARAM14             | SYS    | Reserved by the system. (Zero clear at startup)      |
| DW00015            | _                | PARAM15             | SYS    | Reserved by the system.                              |
| DW00016            | _                | PARAM16             | SYS    | Reserved by the system.                              |

Note: IN: Input, OUT: Output, SYS: For system use

Table 6.11 Parameter List Setting Example 2 (parameter list start address Param = DA00000)

| Register<br>Number | Setting<br>Value | Parameter<br>Number | IN/OUT | Remarks                                               |
|--------------------|------------------|---------------------|--------|-------------------------------------------------------|
| DW00000            | _                | PARAM00             | OUT    | Process result                                        |
| DW00001            | -                | PARAM01             | OUT    | Status                                                |
| DW00002            | 00006            | PARAM02             | IN     | Connection number = 6 (For receiving write operation) |
| DW00003            | -                | PARAM03             | OUT    | Option                                                |
| DW00004            | -                | PARAM04             | OUT    | Function code                                         |
| DW00005            | -                | PARAM05             | OUT    | Data address                                          |
| DW00006            | -                | PARAM06             | OUT    | Data size                                             |
| DW00007            | -                | PARAM07             | OUT    | Remote CPU number                                     |
| DW00008            | 00000            | PARAM08             | IN     | Coil offset = 0 word                                  |
| DW00009            | 00000            | PARAM09             | IN     | Input relay offset = 0 word                           |
| DW00010            | 00000            | PARAM10             | IN     | Input register offset = 0 word                        |
| DW00011            | 00000            | PARAM11             | IN     | Holding register offset = 0 word                      |
| DW00012            | 00000            | PARAM12             | IN     | Writable address lower limit = MW00000                |
| DW00013            | 65534            | PARAM13             | IN     | Writable address upper limit = MW65534                |
| DW00014            | -                | PARAM14             | SYS    | Reserved by the system. (Zero clear at startup)       |
| DW00015            | -                | PARAM15             | SYS    | Reserved by the system.                               |
| DW00016            | =                | PARAM16             | SYS    | Reserved by the system.                               |

Note: IN: Input, OUT: Output, SYS: For system use

### ■ Example of Using the Message Receive Function in a Ladder Program

Here is one example of using the message receive function through Ethernet (218IF). In addition, this ladder program is for receiving read operation. A ladder program for receiving write operations is required separately.

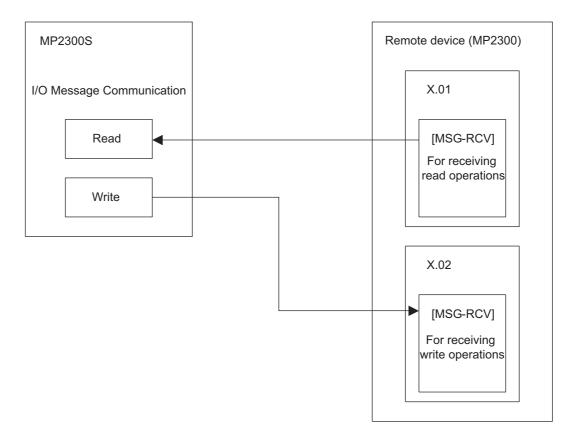

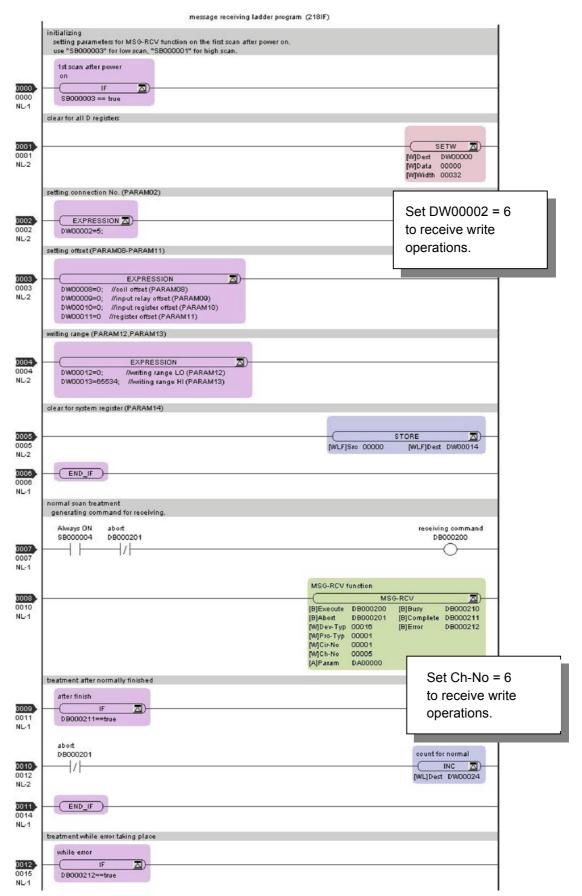

Continued on the next page

Continued from the previous page

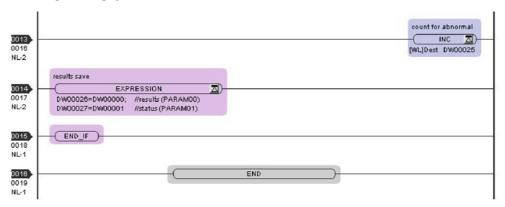

The communication setting and the ladder program creation are now finished, when MP2300 acts as a slave.

## (3) How to Start Communication

1. The MP2300 side starts to receive the messages.

As the sample ladder program starts the message receive operation just after the system startup, you are not required to do anything. In normal operation, accept the default.

**2.** The MP2300S side transmits messages.

When an I/O message communication function is used, message transmit operation status automatically.

# 6.2.4 When the MP2300S Acts as Master (ladder program which uses a MSG-SND function)

The I/O message communication function cannot operate any registers other than the holding register (M register). Note that it can communicate with only one slave.

To communicate with more than one slave, use a ladder program with a message transmit function (MSG-SND) on the MP2300S side. You can use the message transmit (MSG-SND) function as well as the I/O message communication function by keeping connections separate from each other.

This section explains how to communicate with the MP2300 message receive function (MSG-RCV) using the MP2300S message transmit function (MSG-SND).

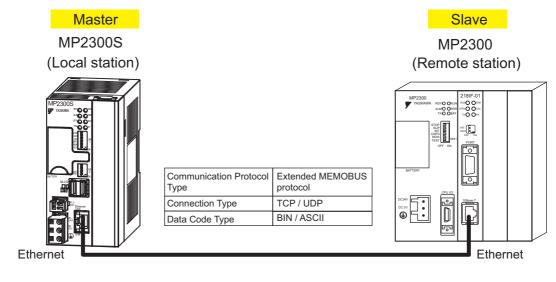

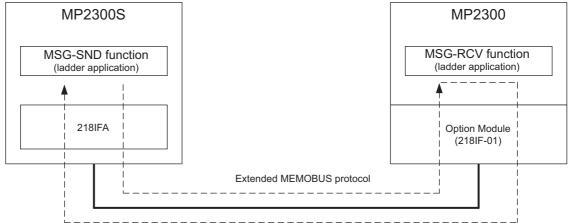

Fig. 6.8 Message Flow with MP2300 when Message Transmit Function (MSG-SND) Is Used

### ■ Setting Example

The following figure illustrates one example of reading the content of the MP2300 (slave) holding register (MW00400 to MW00499) into the MP2300S (master) holding register (MW00400 to MW00499).

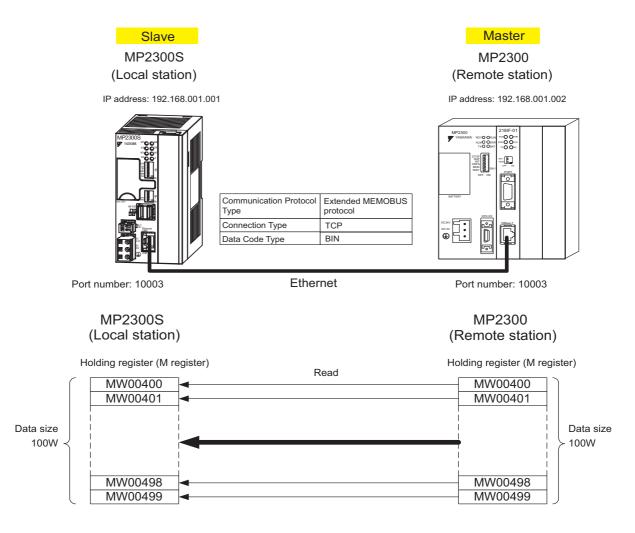

The particular setup procedure is explained in the subsequent pages.

## (1) How to Set up the MP2300S Side

When the setting of transmission parameters (IP address, subnet mask) is already completed, start from step 3.

1. Double-click the 218IFA Tab in the Module Details of the module configuration definition.

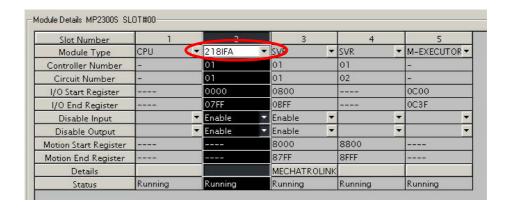

2. Set transmission parameters.

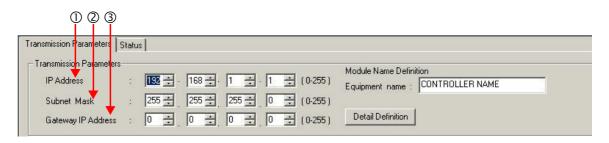

- How to set up transmission parameters
  - ① Set IP Address ("192.168.001.001," for example).
  - ② Set Subnet Mask ("255.255.255.000," for example).
  - 3 Set Gateway IP Address ("000.000.000.000," for example).
  - Caution

Set up a unique IP address in the network. For the IP address, check with your network administrator.

Click the Easy Setting Button in the Message Communication area of the connection parameter setting.

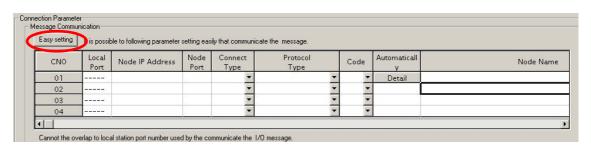

#### 4. Set a communication setting in the Message Communication Easy Setting Window.

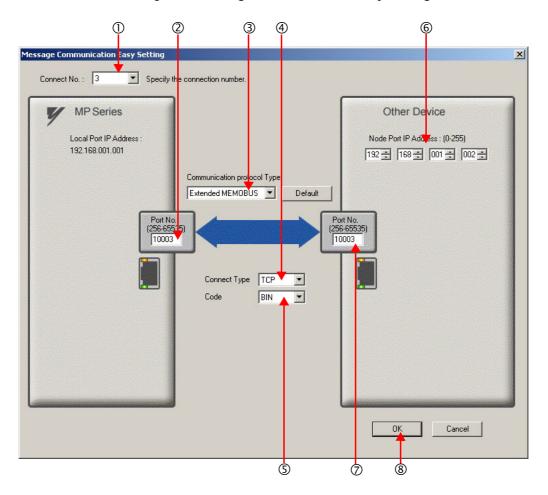

### ■ How to set up in the Message Communication Easy Setting Window

- ① When automatic receive is used, select "3" for the Connect No.
- ② Set Port No. of the MP2300S side ("10003," for example).
- ③ Select Extended MEMOBUS for Communication Protocol Type, and click the Default Button.
- **4** Select **Connect Type** (TCP, for example).
- © Select Code (BIN, for example).
- © Set Node Port IP Address for the other device (MP2300) to be connected ("192.168.001.002," for example).
- ② Set **Port No.** of the other device (MP2300S) to be connected ("10003," for example).
- ® Click OK.

#### ■ Caution

When message functions (MSG-SND, MSG-RCV) are used with the connection number 01, disable the automatic receive function. If message functions are used while the automatic receive function is enabled, the communication will not function properly.

Note: The automatic receive function with a connection number 01 is set to "Enable" by default.

5. Click Yes in the parameter setting confirmation dialog box.

#### ■ Caution

Note that when a parameter with the same connection number is already set and you click **Yes** in the parameter setting confirmation dialog, the setting will be overwritten by the parameter configured in the **Message Communication Easy Setting** Window.

## **6.** Check the setting values.

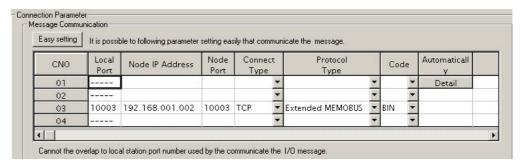

#### ■ Caution

When any transmission or connection parameter is changed, the change will be reflected after FLASH has been saved and the power supply is turned ON again.

7. Create a ladder program containing a message transmit function (MSG-SND).

An example of a ladder program example for transmitting messages from the MP2300S side follows:

#### ■ Message transmit function (MSG-SND)

Required for transmitting messages. A message transmission is carried out by describing and executing this message transmit function in a ladder program.

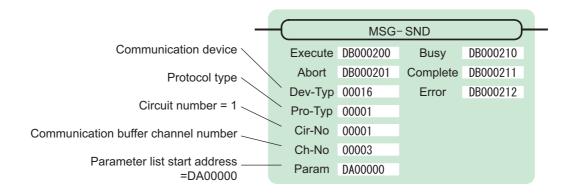

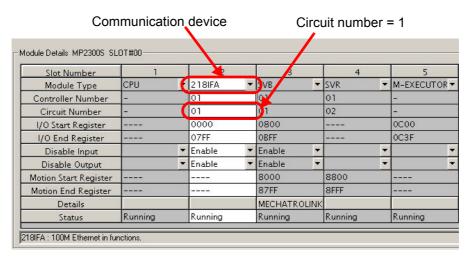

Fig. 6.9 MPE720 Module Configuration Definition Window

### ■ Input/output definition contents for message transmit functions

The input/output definition content for the message transmit function is as follows:

Table 6.12 Input/Output Definitions for Message Transmit Functions

| I/O<br>Definition | No.            | Name             | Setting<br>Example | Contents                                                                                                    |  |
|-------------------|----------------|------------------|--------------------|----------------------------------------------------------------------------------------------------|--|
|                   | 1              | Execute DB000200 |                    | Executes a transmission When Execute turns ON, the message transmission is carried out.                                                                                                    |  |
|                   | 2              | Abort            | DB000201           | Aborts a transmission When the Abort bit turns ON, message transmission is forcibly stopped.                                                                                                    |  |
|                   | 3              | Dev-Typ          | 00016              | Communication device type Specify the type of the communication device used in transmission. When Ethernet (218IF) is used, specify "16."                                                                                |  |
|                   | 4              | Pro-Typ 00001    |                    | Communication protocol Specify the type of the communication protocol. MEMOBUS(*1) = 1, non-procedure 1(*2) = 2, non-procedure 2(*2) = 3                                                                                 |  |
| Input Item        | 5 Cir-No 00001 |                  | 00001              | Circuit number Specify a circuit number of the communication device. Specify it in accordance with the circuit number displayed in the MPE720 module configuration definition screen.                                    |  |
|                   | 6              | Ch-No            | 00003              | Communication buffer channel number Specify the channel number of a communication buffer. When Ethernet (218IF) is used, specify it in the range between "1" and "4."  Note: Set up a unique channel number in the line. |  |
|                   | 7              | Param            | DA00000            | Parameter list start address Specify the start address of the parameter list. For the Parameter List, 17 words are automatically assigned from the configured address.                                                   |  |
|                   | 1              | Busy             | DB000210           | In process  Busy is ON while executing a message transmission or forced abort process.                                                                                                    |  |
| Output Item       | 2              | Complete         | DB000211           | Process completed When a message transmission or abort process is properly completed, Complete will turn ON only for one scan.                                                                                           |  |
|                   | 3              | Error            | DB000212           | Error occurred When an error occurs, Error will turn ON only for one scan.                                                                                                    |  |

<sup>\* 1.</sup> When transmitting in MEMOBUS, Extended MEMOBUS, MELSEC, or MODBUS/TCP protocol, set the communication protocol (Pro-Typ) to MEMOBUS(=1). The communication device automatically converts the protocol.

<sup>\* 2.</sup> Non-procedure 1: In non-procedural communication, data is transmitted on a per-word basis. Non-procedure 2: In non-procedural communication, data is transmitted on a per-byte basis.

## ■ Parameter list setting example for the message transmit function

An example of a parameter list setting when writing 100 words of data from MW00400 to the destination using the connection with a connection number = 3 follows:

Table 6.13 Parameter List Setting Example (parameter list start address Param = DA00000)

| Register<br>Number | Setting Val-<br>ue | Parameter Num-<br>ber | IN/OUT | Remarks                                         |
|--------------------|--------------------|-----------------------|--------|-------------------------------------------------|
| DW00000            | _                  | PARAM00               | OUT    | Process result                                  |
| DW00001            | _                  | PARAM01               | OUT    | Status                                          |
| DW00002            | 00003              | PARAM02               | IN     | Connection number = 3                           |
| DW00003            | -                  | PARAM03               | IN     | Option (Setting unnecessary)                    |
| DW00004            | 0009H              | PARAM04               | IN     | Function code = 09H (Reads a holding register)  |
| DW00005            | 00400              | PARAM05               | IN     | Data address = 400 (Starting from MW00400)      |
| DW00006            | 00100              | PARAM06               | IN     | Data size = 100 (100 words)                     |
| DW00007            | 00001              | PARAM07               | IN     | Remote CPU number = 1                           |
| DW00008            | 00000              | PARAM08               | IN     | Coil offset = 0 word                            |
| DW00009            | 00000              | PARAM09               | IN     | Input relay offset = 0 word                     |
| DW00010            | 00000              | PARAM10               | IN     | Input register offset = 0 word                  |
| DW00011            | 00000              | PARAM11               | IN     | Holding register offset = 0 word                |
| DW00012            | -                  | PARAM12               | SYS    | Reserved by the system. (Zero clear at startup) |
| DW00013            | _                  | PARAM13               | SYS    | Reserved by the system.                         |
| DW00014            | _                  | PARAM14               | SYS    | Reserved by the system.                         |
| DW00015            | _                  | PARAM15               | SYS    | Reserved by the system.                         |
| DW00016            | _                  | PARAM16               | SYS    | Reserved by the system.                         |

Note: IN: Input, OUT: Output, SYS: For system use

### ■ Example of Using the Message Transmit Function in a Ladder Program

Here is one example of using the message transmit function through Ethernet (218IFA).

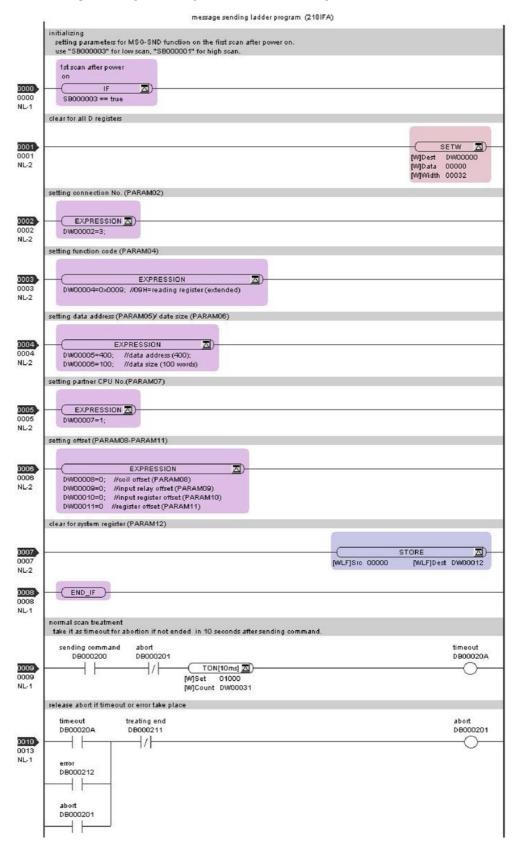

Continued on the next page

#### Continued from the previous page

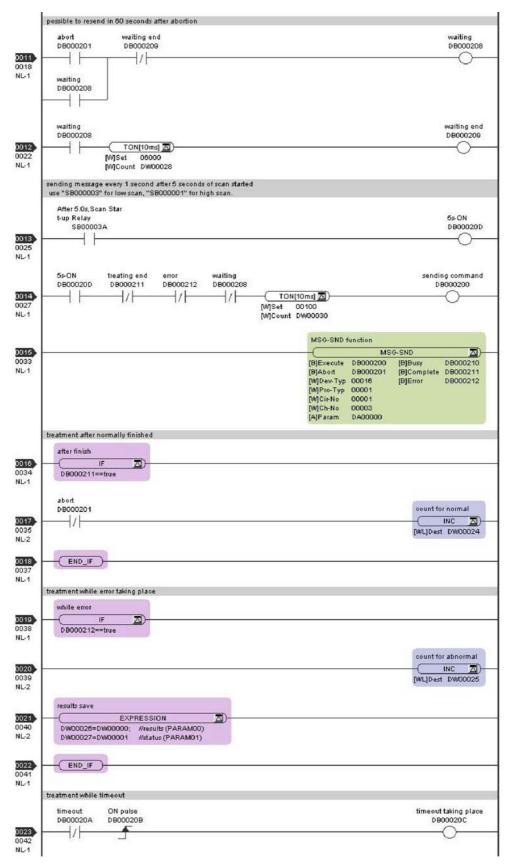

Continued on the next page

Continued from the previous page

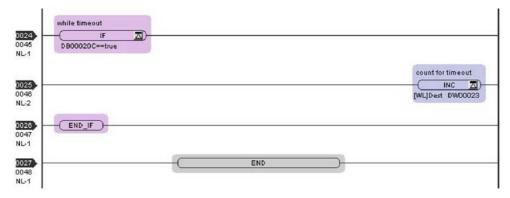

The communication setting and the ladder program creation are now finished, when MP2300S acts as a master.

### (2) How to Set up the Remote Equipment (MP2300) to Be Connected

If the setting of transmission parameters (IP address, subnet mask) is already completed, start from step 3.

1. Double-click the 218IF Tab in the Module Details of the module configuration definition.

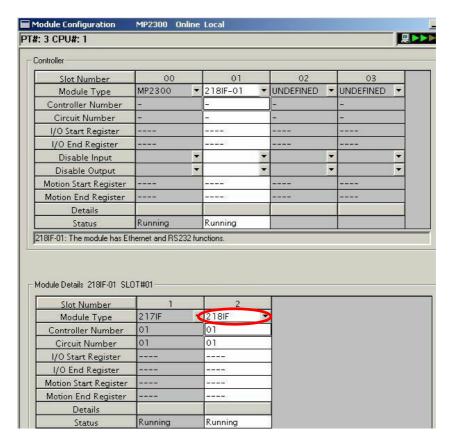

2. Set transmission parameters.

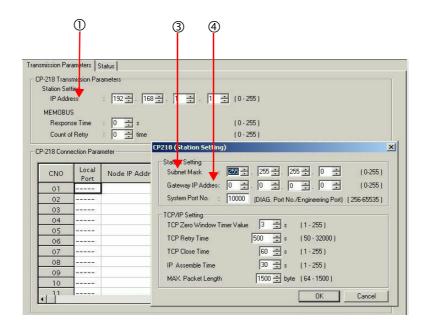

#### ■ How to set up transmission parameters

- ① Set **IP Address** ("192.168.001.001," for example).
- ② Click Edit, and then click Local Station: TCP/IP Setting in the Engineering Manager Window.
- ③ Set Subnet Mask ("255.255.255.000," for example).
- Set Gateway IP Address ("000.000.000.000," for example).

#### ■ Caution

Set up a unique IP address in the network. For the IP address, check with your network administrator.

#### **3.** Set connection parameters.

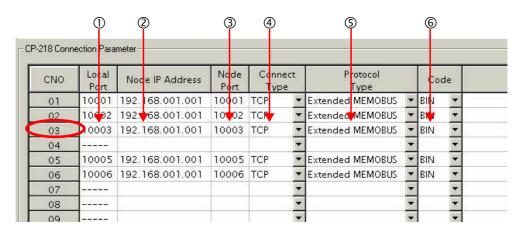

## ■ Procedure to set up in the **CP-218 Connection Parameter** Window, for example, with a connection number 03

- ① Set Local Port (the port number "10003" used in the MP2300 side, for example).
- ② Set **Node IP Address** (the IP address "192.168.001.001" configured in the MP2300S side, for example).
- ③ Set Node Port (the port number "10003" configured in the MP2300S side, for example).
- Select Connect Type, (TCP, for example).
- **⑤** Select Extended MEMOBUS for Protocol Type.
- © Select Code (BIN, for example).

#### ■ Caution

When any transmission or connection parameter is changed, the change will be reflected after FLASH has been saved and the power supply is turned ON again.

#### 4. Create a ladder program with a message receive function (MSG-RCV) in it.

An example of a ladder program for receiving messages in the remote equipment (MP2300) side follows:

#### ■ Message receive function (MSG-RCV)

Required for receiving messages. Message reception is carried out by describing and executing this message receive function in a ladder program.

In addition, in order to support Read and Write by MP2300S, two message receive functions should be provided. Here, the input item and parameters (communication buffer channel number and connection number) of the message receive function need to accord with the MP2300S side settings.

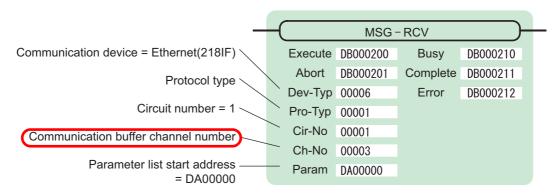

Note: Similarly, a message receive function with the communication buffer channel number=6 is required.

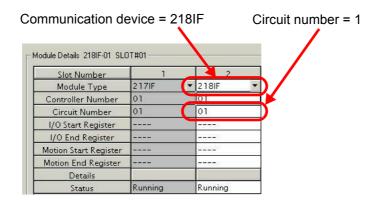

Fig. 6.10 MPE720 Module Configuration Definition Screen

6.2.4 When the MP2300S Acts as Master (ladder program which uses a MSG-SND function)

#### ■ Input/output definitions contents for message receive functions

The input/output definition content for message receive function is as follows:

Table 6.14 Input/Output Definitions for Message Receive Functions

| I/O<br>Definition | No.                | Name         | Setting<br>Example                                                                 | Contents                                                                                                    |
|-------------------|--------------------|--------------|------------------------------------------------------------------------------------|----------------------------------------------------------------------------------------------------|
|                   | 1 Execute DB000200 |              | DB000200                                                                           | Executes a reception When Execute turns ON, the message reception is carried out.                                                                                                    |
| 2 Abort DB000201  |                    | DB000201     | Aborts a reception When Abort turns ON, the message reception is forcibly stopped. |                                                                                                    |
|                   | 3 Dev-Typ 00006    |              | 00006                                                                              | Communication device type Specify the type of the communication device used in reception. When Ethernet (218IF) is used, specify "6."                                                                                    |
|                   | 4                  | Рго-Тур      | 00001                                                                              | Communication protocol Specify the type of the communication protocol. MEMOBUS(*1) = 1, non-procedure 1(*2) = 2, non-procedure 2(*2) = 3                                                                                 |
| Input Item        | 5                  | Cir-No 00001 |                                                                                    | Circuit number Specify a circuit number of the communication device. Specify it in accordance with the circuit number displayed in the MPE720 module configuration definition screen.                                    |
|                   | 6                  | Ch-No        | 00003                                                                              | Communication buffer channel number Specify the channel number of a communication buffer. When Ethernet (218IF) is used, specify it in the range between "1" and "10." Note: Set up a unique channel number in the line. |
|                   | 7                  | Param        | DA00000                                                                            | Parameter list start address Specify the start address of the parameter list. For the Parameter List, 17 words are automatically assigned from the configured address.                                                   |
|                   | 1                  | Busy         | DB000210                                                                           | In process  Busy will be ON while executing a message reception or forced abort process.                                                                                                    |
| Output Item       | 2                  | Complete     | DB000211                                                                           | Process completed  When a message reception or forced abort process is properly completed, Complete will turn ON only for one scan.                                                                                      |
|                   | 3                  | Error        | DB000212                                                                           | Error occurred When an error occurs, Error will turn ON only for one scan.                                                                                                    |

<sup>\* 1.</sup> When transmitting in MEMOBUS, Extended MEMOBUS, MELSEC, or MODBUS/TCP protocol, set the communication protocol (Pro-Typ) to MEMOBUS(=1). The communication device automatically converts the protocol.

<sup>\* 2.</sup> Non-procedure 1: In non-procedural communication, data is received on a per-word basis. Non-procedure 2: In non-procedural communication, data is received on a per-byte basis.

6.2.4 When the MP2300S Acts as Master (ladder program which uses a MSG-SND function)

#### ■ Parameter list setting example for message receive function

A parameter list setting example is as follows when receiving messages from a transmit source using the connection with a connection number = 3:

Table 6.15 Parameter List Setting Example1 (parameter list start address Param = DA00000)

| Register<br>Number | Setting<br>Value | Parameter<br>Number | IN/OUT | Remarks                                              |
|--------------------|------------------|---------------------|--------|------------------------------------------------------|
| DW00000            | _                | PARAM00             | OUT    | Process result                                       |
| DW00001            | -                | PARAM01             | OUT    | Status                                               |
| DW00002            | 00003            | PARAM02             | IN     | Connection number = 3 (For receiving read operation) |
| DW00003            | -                | PARAM03             | OUT    | Option                                               |
| DW00004            | -                | PARAM04             | OUT    | Function code                                        |
| DW00005            | -                | PARAM05             | OUT    | Data address                                         |
| DW00006            | -                | PARAM06             | OUT    | Data size                                            |
| DW00007            | -                | PARAM07             | OUT    | Remote CPU number                                    |
| DW00008            | 00000            | PARAM08             | IN     | Coil offset = 0 word                                 |
| DW00009            | 00000            | PARAM09             | IN     | Input relay offset = 0 word                          |
| DW00010            | 00000            | PARAM10             | IN     | Input register offset = 0 word                       |
| DW00011            | 00000            | PARAM11             | IN     | Holding register offset = 0 word                     |
| DW00012            | 00000            | PARAM12             | IN     | Writable address lower limit = MW00000               |
| DW00013            | 65534            | PARAM13             | IN     | Writable address upper limit = MW65534               |
| DW00014            | -                | PARAM14             | SYS    | Reserved by the system. (Zero clear at startup)      |
| DW00015            | _                | PARAM15             | SYS    | Reserved by the system.                              |
| DW00016            | _                | PARAM16             | SYS    | Reserved by the system.                              |

Note: IN: Input, OUT: Output, SYS: For system use

#### Example of Using the Message Receive Function in a Ladder Program

A ladder program for receiving messages in the remote equipment (MP2300) side is similar to that in (2) How to Set up the Remote Device (MP2300) to Be Connected of 6.2.3 When the MP2300S Acts as Master (I/O message communication function is used).

However, change Communication buffer channel number and Connection number respectively based on the I/O definition and parameter list settings.

#### (3) How to Start Communication

#### **1.** MP2300 side starts to receive the messages.

As the sample ladder program starts the message receive operation just after the system startup, you don't need to operate it particularly. Normally, accept the default.

#### 2. Turn Execute ON for the message transmit function in the MP2300S side to transmit messages.

The sample ladder program is created to transmit a message every one second when five seconds elapsed after the low-speed scan (or high-speed scan) startup.

The way to change the message transmission interval is similar to that in (3) How to Start Communications of 6.2.1 When the MP2300S Acts as Slave (automatic receive function is used).

# 6.3 Communication with Touch Panel

This section explains how to communicate with a touch panel supporting for the Extended MEMOBUS protocol using the MP2300S automatic receive function.

In this section, GP3000 series manufactured by Digital Electronics Corp. is used as a touch panel supporting for the Extended MEMOBUS protocol.

## 6.3.1 When the MP2300S Acts as Slave (automatic receive function is used)

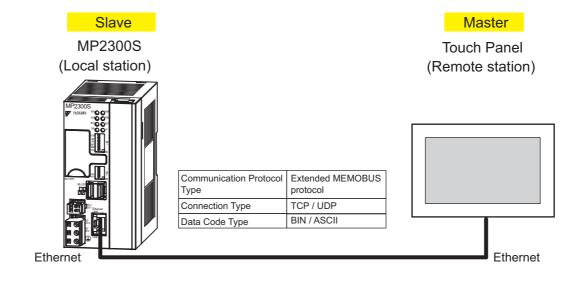

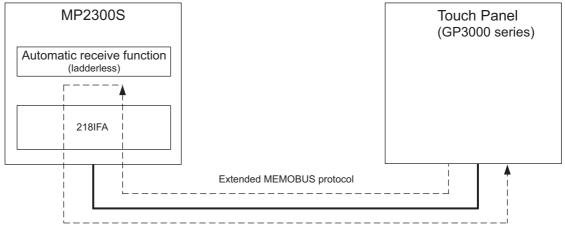

Fig. 6.11 Message Flow with Touch Panel (GP3000 series) when Automatic Receive Function is Used

Note: Here, communication with the touch panel is carried out using the automatic receive function, but it can also use the message receive function (MSG-RCV). For information on how to set up when the message receive function (MSG-RCV) is used, refer to (1) How to Set up the MP2300S Side of 6.2.2 When the MP2300S Acts as Slave (ladder program which uses a MSG-RCV function).

#### ■ Setting Example

The following figure shows an example which displays the content of the MP2300S (slave) holding register (MW00100) on a touch panel and writes values from the touch panel to the same register.

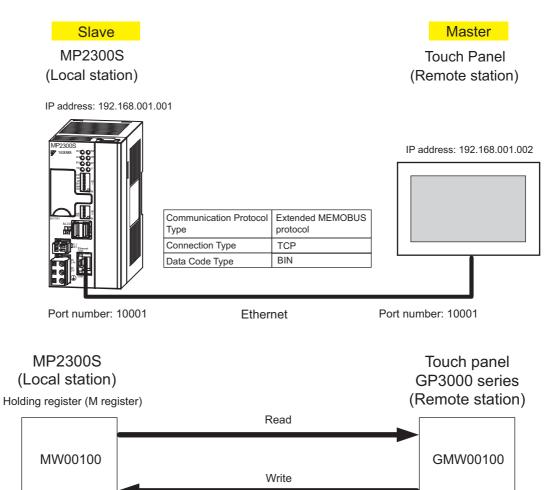

# (1) How to Set up the MP2300S Side

Double-click the 218IFA Tab in the Module Details of the module configuration definition.

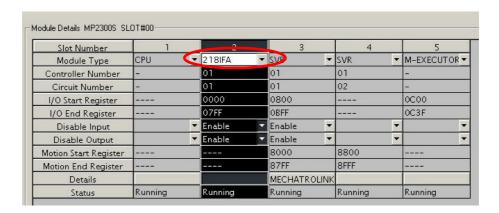

**2.** Set transmission parameters.

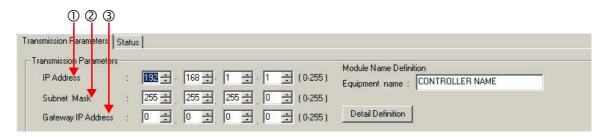

- How to set up transmission parameters
  - ① Set **IP Address** ("192.168.001.001," for example).
  - ② Set **Subnet Mask** ("255.255.255.000," for example).
  - ③ Set Gateway IP Address ("000.000.000.000," for example).
- Caution

Set up a unique IP address in the network. For the IP address, check with your network administrator.

3. Click the Easy Setting Button in the Message Communication area of the connection parameter setting.

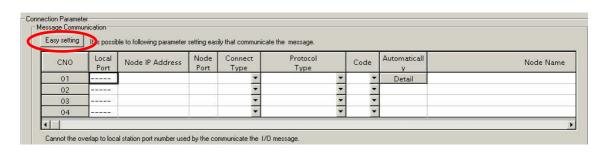

#### 4. Set a communication setting in the Message Communication Easy Setting Window.

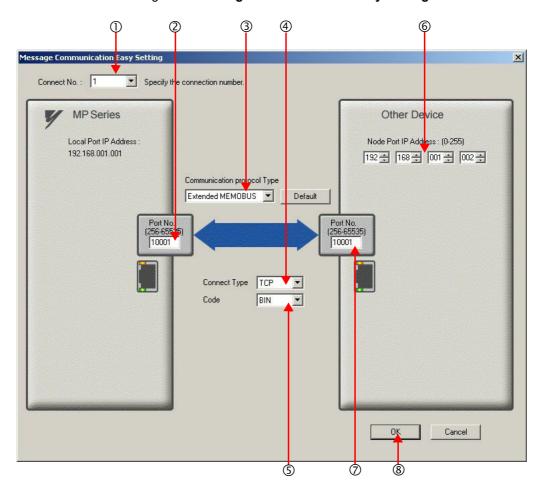

#### ■ How to set up in the Message Communication Easy Setting Window

- ① When automatic receive is used, select "1" for the Connect No.
- ② Set Port No. of MP2300S side ("10001," for example).
- ③ Select Extended MEMOBUS for Communication Protocol Type, and click the Default Button.
- Select Connect Type (TCP, for example).
- ⑤ Select Code (BIN, for example).
- © Set **Node Port IP Address** for the other device (touch panel) to be connected ("192.168.001.002," for example).
- ② Set Port No. of the other device (touch panel) to be connected ("10001," for example).
- ® Click OK.

#### Caution

When message functions (MSG-SND, MSG-RCV) are used with the connection number 01, disable the automatic receive function. If message functions are used while the automatic receive function is enabled, the communications will not function properly.

Note: The automatic receive function with a connection number 01 is set to "Enable" by default.

**5.** Click **Yes** in the parameter setting confirmation dialog box.

#### Caution

Note that when a parameter with the same connection number is already set and you click **Yes** in the parameter setting confirmation dialog, the setting will be overwritten by the parameter configured in the **Message Communication Easy Setting** Window.

**6.** Check the setting value and click the **Detail** Button in the **Automatically** column.

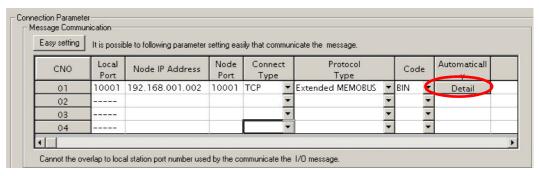

7. Check Enable in the Automatically Reception Setting Window and then click the OK Button.

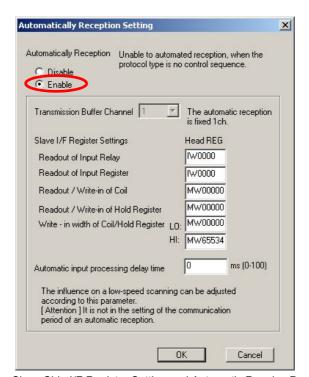

Note: For more information on Slave Side I/F Register Setting and Automatic Receive Process Delay Time, refer to 2.2.4 ( 4 ) (b) ■ Automatic Receive Setting Screen for Message Communication .

The automatic receive function for connecting the MP2300S to the touch panel is now set up.

#### ■ Caution

When any transmission or connection parameter is changed, the change will be reflected after FLASH has been saved and the power supply is turned ON again.

#### (2) How to set up a touch panel

This section explains the GP-Pro EX side set up procedure for connecting the MP2300S to an indicator (GP3000 series) and the screen creation example.

Note: The indicator (GP3000 series) and GP-Pro EX are manufactured by Digital Electronics Corp. Contact Digital Electronics Corp. for more information.

#### [a] How to Set up GP-Pro EX

- 1. Start up GP-Pro EX.
- 2. Create a new project.
- 3. Set its indicator type. Set the indicator type in accordance with the model in use.

Here, we explain the setting when AGP-3600T is used.

Table 6.16 Indicator Type Setting (example)

| Series                 | GP3000 series    |
|------------------------|------------------|
| Selles                 | AGP33** series   |
| Model                  | AGP-3600T        |
| Installation<br>Method | Horizontal model |

4. Set up connected equipment.

Table 6.17 Connected Equipment

| Manufacturer | YASKAWA Electric Corporation |
|--------------|------------------------------|
| Series       | MEMOBUS Ethernet             |

**5.** Set up the way to connect.

Table 6.18 Connection Method

| Port | Ethernet (TCP) |
|------|----------------|

- **6.** Select the **Connected Equipment Setting** from the **System** Tab to display the connected equipment setting screen.
- **7.** Set the communication setting.

Table 6.19 Communication Setting

| Port Number*    | 10001 |
|-----------------|-------|
| Timeout         | 3(s)  |
| Retry           | 0     |
| Transmit Weight | 0(ms) |

\* For more information on the port number, refer to the following page.

#### ■ Port Number

- If you don't check Automatic Assignment of the port number in the communication setting screen, the automatic assignment will be disabled, and the GP3000 series port number will be fixed at the setting value.
- If you check Automatic Assignment of the port number in the communication setting screen, automatic assignment will be enabled, and the GP3000 series port number will be assigned in each case.

When you use Automatic Assignment, set *Unpassive open mode* in the 218IFA screen of MPE720.

For more information about Unpassive open mode, refer to 2.2.4 (b) 218IFA Module Detailed Window.

For information on the relationship between GP-Pro EX and MPE720 settings, see the table below.

| MPE720 Side Setting  GP-Pro EX Side Setting | Unpassive open<br>Mode | Fixed Value<br>Setting |
|---------------------------------------------|------------------------|------------------------|
| Automatic Assignment Enable                 | $\sqrt{}$              | _                      |
| Automatic Assignment Disable                | V                      | V                      |

Note:  $\sqrt{\ }$ : connectable, – : unconnectable

How to set up Unpassive open mode of the MP2300S (reference)
 Set Node IP Address to 000.000.000.000 and the Node Port to 0 to enter into the Unpassive open mode.

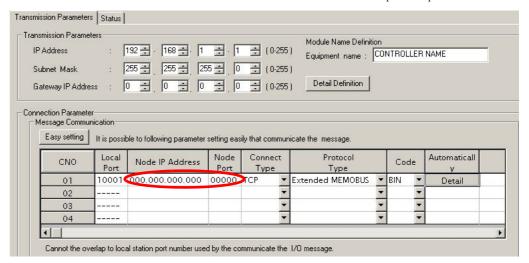

- **8.** Click the setup button of the connected PLC1 for each device setting to display the setting screen for each device.
- **9.** Set up the setting screen for each device.

In the setting screen for each device, set up a connected device (in this case, the MP2300S). Set the IP address, port number and data code in the same manner as the 218IFA screen of the MP2300S.

Table 6.20 Each Device Setting

| IP Address  | 192.168.001.001 |
|-------------|-----------------|
| Port Number | 10001           |
| Data Code   | binary          |

• 218IFA screen (reference)

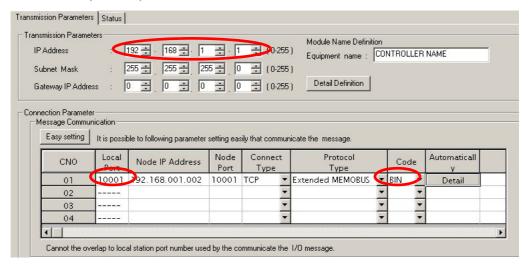

The setting is finished for now.

Create a screen and transfer the project to an indicator as required.

#### ■ Caution

Set up a unique IP address in the network.

The MP2300S side IP address is set to "192.168.1.1" in self-configuration.

For the IP address, check with your network administrator.

Note: Set the GP3000 series IP address in the off-line mode of the indicator. Contact Digital Electronics Corp. for more information.

# Built-in Ethernet Communications

# [b] Screen Creation Example

- 1. Create a base screen.
- 2. Select Data Indicator from the toolbar to paste it on the screen.

GP-Pro EX Screen

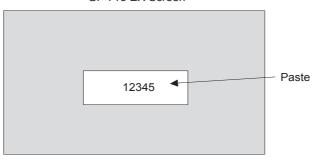

**3.** Double-click the Data Indicator pasted on the screen.

GP-Pro EX Screen

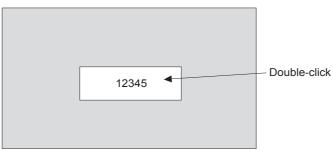

**4.** Set as follows in the detailed setting screen of Data Indicator and click OK.

Table 6.21 Data Indicator Detailed Setting

| Display Data         | Numeric display |
|----------------------|-----------------|
| Monitor Word Address | GMW00100        |

■ Relationship between GP-Pro EX address display and MP2300S register

| Device             | GP-Pro EX Address Display | MP2300S Register                        |
|--------------------|---------------------------|-----------------------------------------|
| Coil (bit)         | GMB□□□□□                  | МВППППППППППППППППППППППППППППППППППППП |
| Coil (word)        | GMW□□□□                   | MWDDDD                                  |
| Input Relay (bit)  | GIB□□□□                   | IB□□□□□                                 |
| Input Relay (word) | GIW□□□□                   | IW□□□□                                  |

# (3) How to Start Communication

1. The MP2300S side starts to receive the messages.

When the automatic receive function is used, the message receive operation starts automatically, and you are not required to do anything.

2. Start up the touch panel (GP3000 series) to display the main screen.

After the system startup of the touch panel, communication with MP2300S will start.

Note: Contact Digital Electronics Corp. for more information.

# 6.4 Communication with PLC Manufactured by Mitsubishi Electric Corporation (MELSEC protocol)

In Ethernet communication between the MP2300S and MELSEC (Q, A series) general-purpose PLC manufactured by Mitsubishi Electric Corporation, the MELSEC protocol (A-compatible 1E frame) is used as a communication protocol. Using the MELSEC protocol allows a master to read/write the slave register content.

This chapter explains communication when the MP2300S acts as a slave and a master respectively.

For using the MP2300S as a slave, we explain communication using the automatic receive function.

For using the MP2300S as a master, we explain communication using the I/O message communication function.

## 6.4.1 When the MP2300S Acts as Slave (automatic receive function is used)

This section explains how to carry out a fixed buffer communication with the BUFSND command (with procedure) of the MELSEC Q series using the MP2300S automatic receive function.

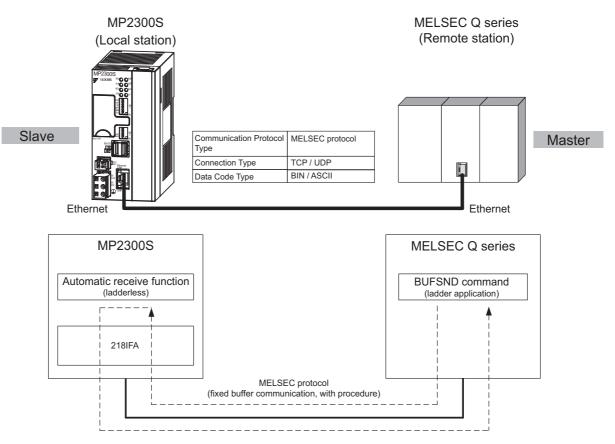

Fig. 6.12 Message Flow with the MELSEC Q Series when the Automatic Receive Function Is Used

#### ■ Caution

Communication using the automatic receive function is 1:1 communication.

Also, when "Communication Protocol Type: MELSEC" is used in communication with the MELSEC Q series, the MELSEC Q series (master) side can read/write the holding register of the MP2300S (slave) using fixed buffer communication. However, when the MP2300S acts as a slave, you cannot use the inter-CPU or random access communication, because of the MELSEC specifications.

In addition, use the message receive function (MSG-RCV) when communicating with multiple remote devices.

# ■ Setting Example

The following figure illustrates one example of writing the contents of the data register (D00201 to D00300) of MELSEC Q series (master) into the MP2300S (slave) holding register (MW00000 to MW00099).

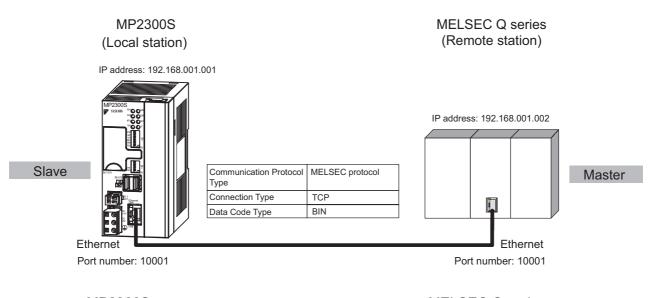

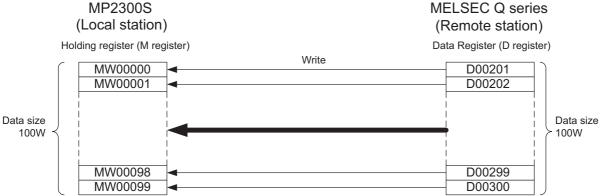

The particular setup procedure is explained in the subsequent pages.

# **Built-in Ethernet Communications**

#### (1) How to Set up the MP2300S Side

If the setting of transmission parameters (IP address, subnet mask) is already completed, start from step 3.

1. Double-click the 218IFA Tab in the Module Details of the module configuration definition.

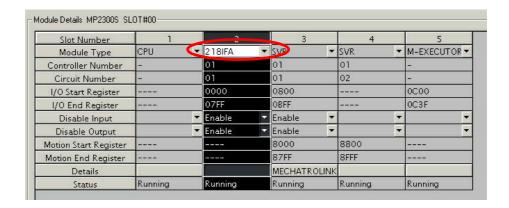

**2.** Set transmission parameters.

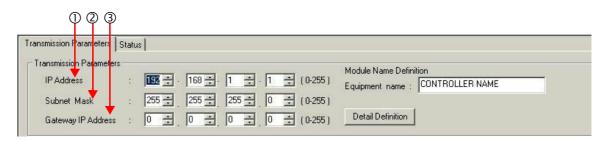

- How to set up transmission parameters
  - ① Set **IP Address** ("192.168.001.001," for example).
  - ② Set **Subnet Mask** ("255.255.255.000," for example).
  - ③ Set Gateway IP Address ("000.000.000.000," for example).
- Caution

Set up a unique IP address in the network.

For the IP address, check with your network administrator.

**3.** Click the **Easy Setting** Button in the **Message Communication** area of the connection parameter setting.

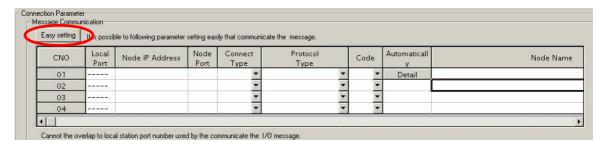

**4.** Set up the communication settings in the **Message Communication Easy Setting** Window.

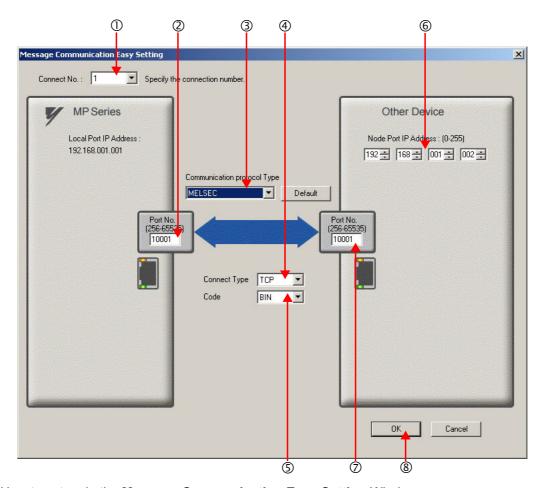

#### ■ How to set up in the Message Communication Easy Setting Window

- ① When automatic receive is used, select "1" for the Connect No.
- ② Set Port No. of MP2300S side ("10001," for example).
- ③ Select MELSEC for Communication Protocol Type, and click the Default Button.
- Select Connect Type (TCP, for example).
- Select Code (BIN, for example).
- © Set **Node port IP Address** for the other device (MELSEC Q series) to be connected ("192.168.001.002," for example).
- ② Set **Port No.** of the other device (MELSEC Q series) to be connected ("10001," for example).
- ® Click OK.

#### ■ Caution

When message functions (MSG-SND, MSG-RCV) are used with the connection number 01, disable the automatic receive function. If message functions are used while the automatic receive function is enabled, the communications will not function properly.

Note: The automatic receive function with a connection number 01 is set to "Enable" by default.

**5.** Click **Yes** in the parameter setting confirmation dialog box.

#### ■ Caution

Note that when a parameter with the same connection number is already set and you click **Yes** in the parameter setting confirmation dialog, the setting will be overwritten by the parameter configured in the **Message Communication Easy Setting** Window.

**6.** Check the setting value and click the **Detail** Button in the **Automatically** column.

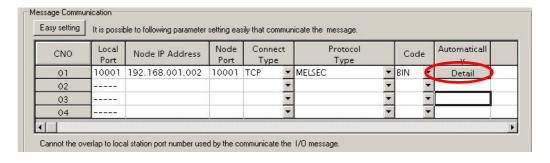

7. Click Enable in the Automatically Reception Setting Window and then click the OK Button.

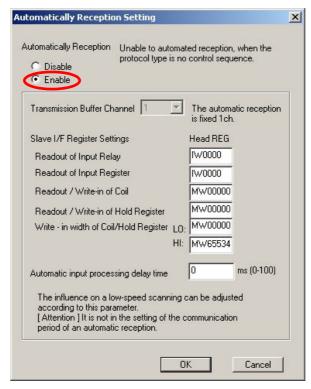

Note: For more information on Slave Side I/F Register Setting and Automatic Receive Process Delay Time, refer to 2.2.4 (4) (b) Automatic Receive Setting Screen for Message Communication.

The automatic receive function is now set up, when MP2300S acts as a slave.

#### ■ Caution

When any transmission or connection parameter is changed, the change will be reflected after FLASH has been saved and the power supply is turned ON again.

## (2) How to Set up the Remote Device (MELSEC Q series) to Be Connected

This section explains the MELSEC Q series side procedure to set up for connecting the MP2300S with the MELSEC Q series.

Note: MELSEC Q series are manufactured by Mitsubishi Electric Corporation.

Contact Mitsubishi Electric Corporation for more information.

- 1. Start up GX Developer.
- 2. Create a new project.
- **3.** Set up network parameters (MELSECNET/Ethernet).

Table 6.22 Network Parameter Setting (example)

| Setting Item    | Setting Details |
|-----------------|-----------------|
| Network Type    | Ethernet        |
| Start I/O No.   | Any             |
| Network No.     | Any             |
| Group No.       | Any             |
| Exchange Number | Any             |
| Mode            | Online          |

#### 4. Set up Ethernet operation.

Table 6.23 Ethernet Operation Setting (example)

| Setting Item                       | Setting Details           |
|------------------------------------|---------------------------|
| Communication Data Code<br>Setting | Binary code communication |
| Initial Timing Setting             | Any                       |
| IP Address                         | 192.168.1.2               |
| Transmit Frame Setting             | Ethernet (V2.0)           |
| TCP Alive Check Setting            | Any                       |
| Permit Writing during RUN          | Permitted                 |

#### **5.** Set the open setting.

Table 6.24 Open Setting (example)

| Setting Item                               | Setting Details (connection number=1) |  |
|--------------------------------------------|---------------------------------------|--|
| Protocol                                   | TCP                                   |  |
| Open System                                | Active                                |  |
| Fixed Buffer                               | Transmit                              |  |
| Procedure to Communicate with Fixed Buffer | With procedure                        |  |
| Pairing Open Any                           |                                       |  |
| Check Alive                                | Any                                   |  |
| Local Port Number                          | 2711H (10001)                         |  |
| Remote IP Address for Communications       | 192.168.1.1                           |  |
| Remote Port Number for Communications      | 2711H (10001)                         |  |

#### ■ Caution

Set up a unique IP address in the network.

For the IP address, check with your network administrator.

#### ■ Complement

Set up an initial setting and a router relay parameter below, if needed:

· Initial setting

Set a timer relevant configuration when TCP is selected as a protocol. In most cases, accept the default. Set up if changes such as a shortened a TCP retransmit timer are required.

· Router relay parameter

Set up when you use a subnet mask pattern or gateway IP address.

- **6.** Create a ladder program for communication.
- Procedure overview to communicate using a ladder program
  - ① Use an OPEN command to establish a connection with the remote device.
  - ② Use a BUFSND command to write the register content configured by parameters below to the MP2300S holding register (M register).

Setting example: When the BUFSND command is used to set the device start number for storing the transmit data to "D00200"

D00200 (transmit data length):100W

D00201 to D00300 (transmit data): Written into MW00000 to MW00099

③ If necessary, use a CLOSE command to close the operation.

Note: Contact Mitsubishi Electric Corporation for more information on the ladder program.

The setting is finished for now. If necessary, transfer the settings to the PLC after setting all parameters.

#### (3) How to Start Communication

1. The MP2300S side starts to receive the messages.

When an automatic receive function is used, the message receive operation starts automatically, so you are not required to do anything.

**2.** Use an OPEN command in the MELSEC Q series side to establish a connection with the MP2300S, and use a BUFSND command to transmit messages.

When messages are transmitted from the MESLSEC Q series, communication with the MP2300S will start.

# 6.4.2 When the MP2300S Acts as Master (I/O message communication function is used)

This section explains how to carry out the communications between CPU and the MELSEC Q series using the MP2300S I/O message communication function.

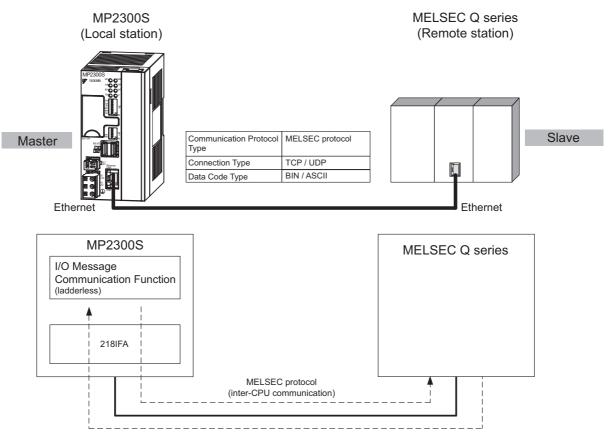

Fig. 6.13 Message Flow with MELSEC Q series when I/O Message Communication Function Is Used

#### ■ Caution

I/O message communication is 1:1 communication.

In addition, you can read and write the registers below using inter-CPU communication when "Communication Protocol Type: MELSEC" is used in the communication with the MELSEC series.

- Bit device register ---- X, Y (read only), M, B
- Word device register - D, W, R

Note: A bit device register reads or writes on a per-word (16 bit) basis.

When communicating with multiple remote devices.

To carry out a fixed buffer/random access buffer communication when reading/writing registers other than those mentioned above, use the message transmit function (MSG-SND).

#### ■ Setting Example

The following figure illustrates one example of reading the content of the data register (D00000 to D00099) of the MELSEC Q series (slave) into an input register (IW0000 to IW0063) of the MP2300S (master) and writing the content of an output register (OW0064 to OW00C7) of the MP2300S (master) in a data register (D00100 to D00199) of the MELSEC Q series (slave).

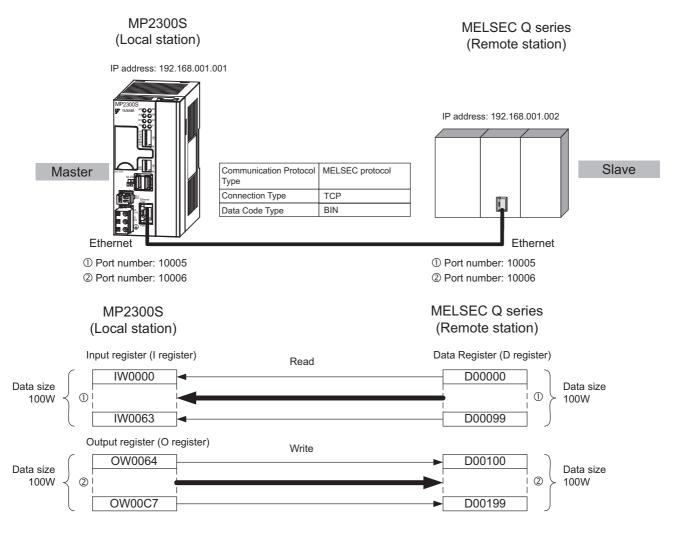

A particular setup procedure is explained in the subsequent pages.

#### (1) How to Set up the MP2300S Side

If the setting of transmission parameters (IP address, subnet mask) is already completed, start from step 3.

1. Double-click the 218IFA Tab in the Module Details of the module configuration definition.

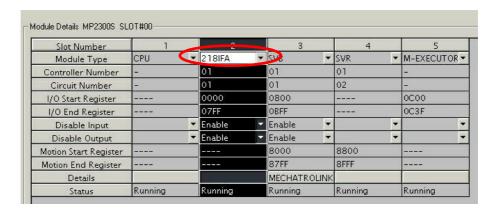

**2.** Set transmission parameters.

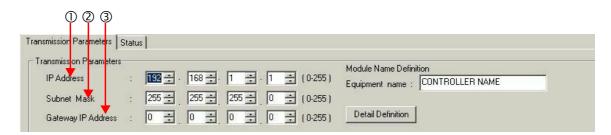

- How to set up transmission parameters
  - ① Set **IP Address** ("192.168.001.001," for example).
  - ② Set **Subnet Mask** ("255.255.255.000," for example).
  - 3 Set Gateway IP Address ("000.000.000," for example).
- Caution

Set up a unique IP address in the network. For the IP address, check with your network administrator.

Click Enable in the I/O Message Communication of the connection parameter setting.

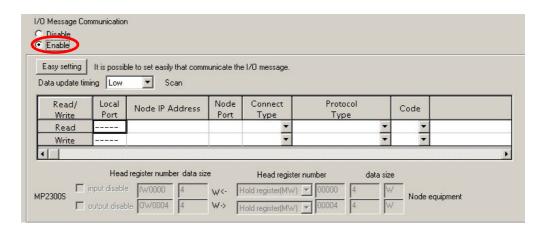

#### 4. Set-up a communication settings in the I/O Message Communication Easy Setting Window.

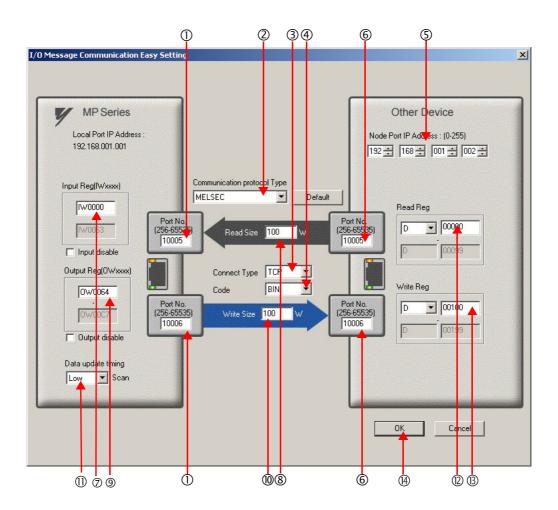

#### ■ How to set up in the I/O Message Communication Easy Setting Window

- ① Set **Port No.** of MP2300S side ("10005, 10006," for example).
- ② Select MELSEC for Communication Protocol Type, and click the Default Button.

#### ■ Caution

When the communication protocol is MELSEC, the default register type for read/write is "Word Device Register: D."

- 3 Select Connect Type (TCP, for example).
- Select Code (BIN, for example).
- © Set **Node Port IP Address** for the other device (MELSEC Q series) to be connected ("192.168.001.002," for example).
- © Set Port No. of the other device (MELSEC Q series) to be connected ("10005, 10006," for example).

#### ■ Caution

In I/O message communications, since a message is transmitted from each port number for register read/write, a connected remote device needs the two receive connections for receiving messages.

- ② Set a storage area (**Input Reg**) for data read by the MP2300S (IW0000, for example).
- ® Set **Read Size** of data to be read by the MP2300S ("100" W, for example).
- (Output Reg) for data written by MP2300S (OW0064, for example).
- ® Set Write Size of data written by the MP2300S ("100" W, for example).
- ① Set an I/O data update timing (**Data update timing**) for the CPU and built-in Ethernet ("Low" scan, for example).

#### ■ Data Update Timing

Data update timing indicates when to give and receive data between the CPU and built-in Ethernet. Communication with the remote device is carried out asynchronously, so note that a message is not necessarily transmitted to the remote device at each data update timing.

- © Set the register type and start address (**Read Reg**) of the remote device (MELSEC Q series) read by the MP2300S ("D00000," for example).
- <sup>®</sup> Set the register type and start address (**Write Reg**) of the remote device (MELSEC Q series) written by the MP2300S ("D00100," for example).
- Click OK.
- 5. Click Yes in the parameter setting confirmation dialog box.

#### ■ Caution

Note that when a parameter with the same connection number is already set and you click **Yes** in the parameter setting confirmation dialog, the setting will be overwritten by the parameter configured in the **Message Communication Easy Setting** Window.

#### **6.** Check the setting values.

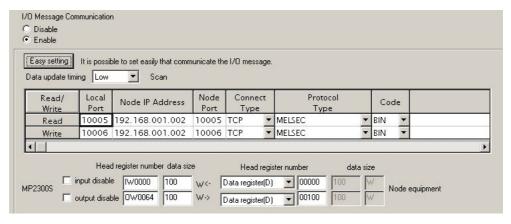

The I/O message communication is now set up, when the MP2300S acts as a master.

#### ■ Caution

When any transmission or connection parameter is changed, the change will be reflected after FLASH has been saved and the power supply is turned ON again.

## (2) How to Set up the Remote Equipment (MELSEC Q series) to Be Connected

This section explains the MELSEC Q series side procedure to set up for connecting the MP2300S with the MELSEC Q series.

Note: MELSEC Q series are products manufactured by Mitsubishi Electric Corporation. Contact Mitsubishi Electric Corporation for more information.

- 1. Start up GX Developer.
- 2. Create a new project.
- 3. Set up network parameters (MELSECNET/Ethernet).

Table 6.25 Network Parameter Setting (example)

| Setting Item    | Setting Details |  |
|-----------------|-----------------|--|
| Network Type    | Ethernet        |  |
| Start I/O No.   | Any             |  |
| Network No.     | Any             |  |
| Group No.       | Any             |  |
| Exchange Number | Any             |  |
| Mode            | Online          |  |

#### Set up Ethernet operation.

Table 6.26 Ethernet Operation Setting (example)

| Setting Item                                              | Setting Details     |  |
|-----------------------------------------------------------|---------------------|--|
| Communication Data Code Setting Binary mode communication |                     |  |
| Initial Timing Setting                                    | Always waiting OPEN |  |
| IP Address                                                | 192.168.1.2         |  |
| Transmit Frame Setting                                    | Ethernet (V2.0)     |  |
| TCP Alive Check Setting                                   | Any                 |  |
| Permit Writing during RUN                                 | Permitted           |  |

#### **5.** Set the open setting.

Table 6.27 Open Setting (example)

| Setting Item                               | Setting Details (connection number=1) | Setting Details (connection number=2) |
|--------------------------------------------|---------------------------------------|---------------------------------------|
| Protocol                                   | TCP                                   | TCP                                   |
| Open System                                | Fullpassive                           | Fullpassive                           |
| Fixed Buffer                               | Any                                   | Any                                   |
| Procedure to Communicate with Fixed Buffer | Any                                   | Any                                   |
| Pairing Open                               | Any                                   | Any                                   |
| Check Alive                                | Any                                   | Any                                   |
| Local Port Number                          | 2715H (10005)                         | 2716H (10006)                         |
| Remote IP Address for Communications       | 192.168.1.1                           | 192.168.1.1                           |
| Remote Port Number for Communications      | 2715H (10005)                         | 2716H (10006)                         |

#### ■ Caution

Set up a unique IP address in the network. For the IP address, check with your network administrator.

The setting is finished for now. If necessary, transfer the settings to the PLC after setting all parameters.

#### ■ Complement

Set up an initial setting and a router relay parameter below, if needed:

- · Initial setting
  - Set a timer relevant configuration when TCP is selected as a protocol. In most cases, accept the default. Set up if changes such as a shortened TCP retransmit timer are required.
- Best up it changes such as a shortened TCP retransmit timer are
- Router relay parameter

Set up when you use a subnet mask pattern or gateway IP address.

# (3) How to Start Communication

1. The MELSEC Q series starts to receive messages.

The message receive operation starts automatically, so you are not required to do anything.

2. The MP2300S side transmits messages.

When an I/O message communication function is used, the message transmit operation starts automatically, so you are not required to do anything.

# Slave CPU Synchronous Function

This chapter explains the slave CPU synchronous function details and the precautions for using it.

| 7.1 Function                                                 | 7-2  |
|--------------------------------------------------------------|------|
| 7.2 Requirements and Setting of Execution                    | 7-3  |
| 7.2.1 Supported Version                                      | 7-3  |
| 7.2.2 Requirements to Execute Slave CPU Synchronous Function | 7-3  |
| 7.2.3 How to Set up Slave CPU Synchronous Function           |      |
| 7.2.4 How to Execute Slave CPU Synchronous Function          |      |
| 7.3 Operation                                                | 7-9  |
| 7.3.1 Input/Output Register                                  | 7-9  |
| 7.3.2 How to Determine Slave CPU Synchronous State           | 7-15 |
| 7.3.3 Calculation of Slave CPU Synchronous Delay Time        |      |
| 7.3.4 How to Use Scan Counter                                | 7-17 |
| 7.3.5 How to Determine Input Error                           | 7-18 |
| 7.3.6 Management to Resume Slave CPU Synchronization         | 7-24 |
| 7.4 Precautions                                              | 7-28 |
| 7.4.1 Precautions on Usage                                   | 7-28 |
| 7.4.2 Effect of Error on Slave CPU Synchronous Operation     | 7-29 |

# 7.1 Function

A slave CPU synchronous function synchronizes the master side high-speed scan cycle with the MP2300S high-speed scan cycle, in a configuration where another MP2300S series controller acts as a MECHATROLINK master and the MP2300S with a built-in SVB acts as a MECHATROLINK slave.

This function automatically allows you the synchronization among slave CPUs and the distribution of application programs by connecting multiple MP2300Ss as a slave.

The following figure shows a schematic diagram of the slave CPU synchronous function of MECHATROLINK-II.

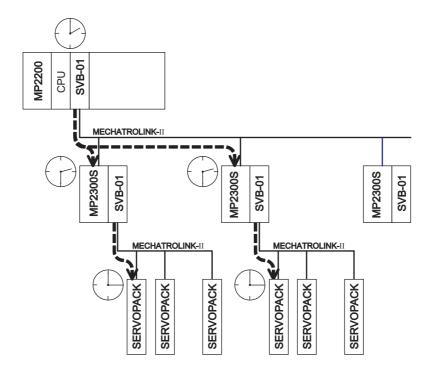

Here, there is a communication delay in MECHATROLINK-II as shown above, until a command from a master side application program is transmitted to a slave.

Since, the delay time is constant, you can use an application program to manage the timing between the master and slave. Note that you don't need to control the timing between slave CPUs.

#### ■ Caution

A precaution is given to safely use the slave CPU synchronous function. For more information on the precautions, refer to *7.4 Precautions*.

# 7.2 Requirements and Setting of Execution

# 7.2.1 Supported Version

In order to use the slave CPU synchronous function, the master side must support the MP2300S. The following table shows supported versions:

| Controller           | Model             | Version           |
|----------------------|-------------------|-------------------|
| MP2100               | JAPMC-MC2100 (-E) |                   |
| MP2100M              | JAPMC-MC2140 (-E) |                   |
| MP2300               | JEPMC-MP2300 (-E) | Ver.2.60 or later |
| MP2300S              | JEPMC-MP2300S-E   | ver.2.00 or later |
| MP2310               | JEPMC-MP2310-E    |                   |
| MP2400               | JEPMC-MP2400-E    |                   |
| MP2000 series SVB-01 | JAPMC-MC2310 (-E) | Ver.1.21 or later |

# 7.2.2 Requirements to Execute Slave CPU Synchronous Function

In order to use the slave CPU synchronous function, both master and slave sides must meet all the following requirements:

#### (1) Master Side Requirements

- Supports the slave synchronous function (the versions mentioned above and later)
- H scan setting is either an integer multiple or an integer fraction of the MECHATROLINK communication cycle
- Communication system is MECHATROLINK-II (17Byte, 32Byte)

#### (2) Slave Side Requirements

- Selects "Slave Synchronous Function = Enable" as a MECHATROLINK communication parameter
- H scan setting is either an integer multiple or an integer fraction of the MECHATROLINK communication cycle setting
- H scan setting is either an integer multiple or an integer fraction of the master side H scan setting
- Sets "Resume Control of Slave Synchronization = OFF" as an output register assigned to MP2300S/SVB

#### (3) Setting Example

· Master side

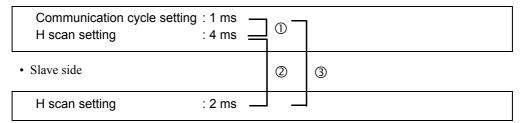

- ① The master side H scan setting is an integral multiple of the MECHATROLINK communication cycle
- ② The slave side H scan setting is an integer fraction of the master side H scan setting
- 3 The slave side H scan setting is an integral multiple of the communication cycle setting
- → If requirements are met, a slave CPU synchronization can be executed.

# 7.2.3 How to Set up Slave CPU Synchronous Function

The way to set up the slave CPU synchronous function is as follows:

# (1) Master Side Setting

The master side does not need to enable/disable the slave CPU synchronous function. Set the synchronous scan of MP2300S/SVB to "High" as a MECHATROLINK link assignment.

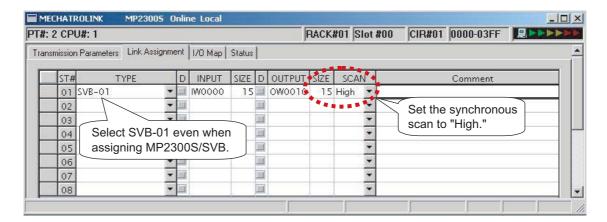

#### (2) Slave Side Setting

**1.** Select "Slave synchronous function = Enable" as a MECHATROLINK communication parameter.

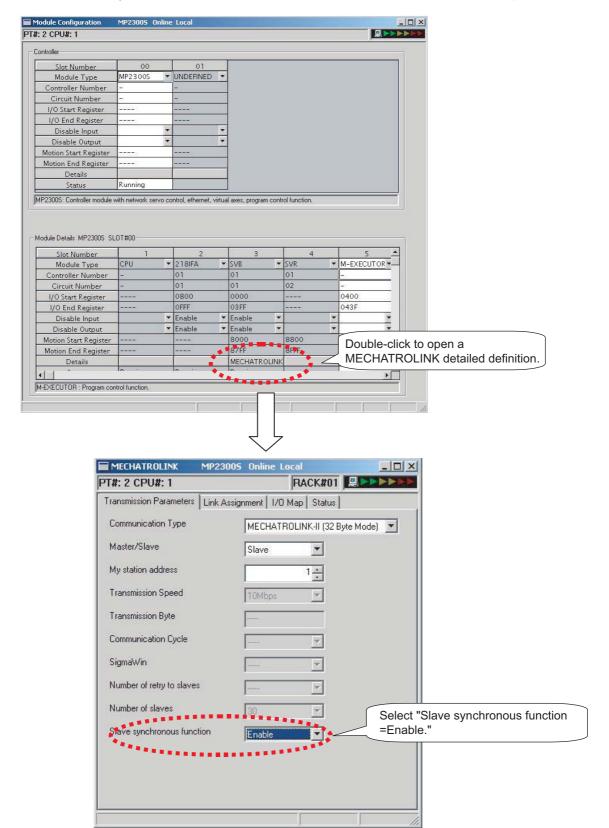

7.2.3 How to Set up Slave CPU Synchronous Function

**2.** Set the synchronous scan to **High** as a MECHATROLINK link assignment.

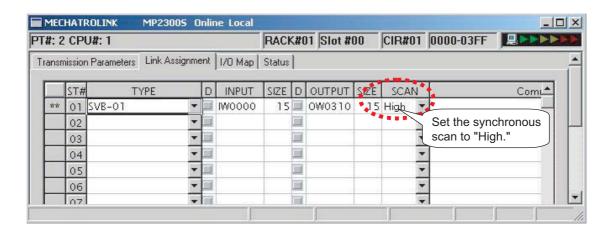

# 7.2.4 How to Execute Slave CPU Synchronous Function

When the execution requirements described in 7.2.2 Requirements to Execute Slave CPU Synchronous Function are met, slave CPU synchronization will be automatically executed after the communication between the master and the MP2300S is established, so you do not need to explicitly command the start. Of course, you can explicitly control the start, if you wish, by using a slave side control bit SLVSC.

A precaution for the slave CPU synchronous process is given when powering the equipment.

As described in 7.4.1 Precautions on Usage, when transforming from the asynchronous to synchronous state using the slave CPU synchronous function, a slave side scan cycle (high/low speed) may delay up to one scan cycle, affecting the slave side application.

To avoid this impact, the procedures of "Turning ON the Master Side Power First" and "Turning ON the Slave Side Power First," are suggested.

In general, we recommend that you execute the simple procedure for "Turning ON the Master Side Power First."

## (1) Turning ON the Master Side Power First

After confirming that the master side startup is complete, turn ON the slave side power. To determine the startup completion within the application, use system register SB000401 "RUN".

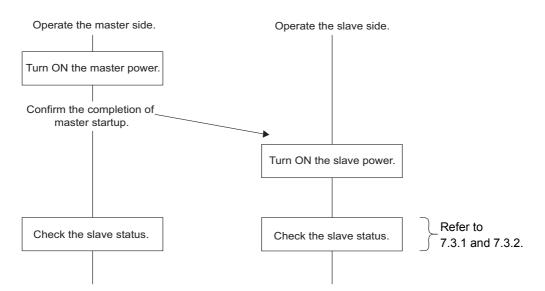

# (2) Turning ON the Slave Side Power First

After confirming that the slave side startup is complete, use an application program to set control bit  $SLVSC = ON^*$ . Then, turn ON the master side power.

After confirming that no axis connected to the motion module installed in a slave side optional slot is moving, the slave CPU synchronization can be executed by setting control bit SLVSC = OFF (\*).

\* For more information, refer to 7.3.6 Management to Resume Slave CPU Synchronization.

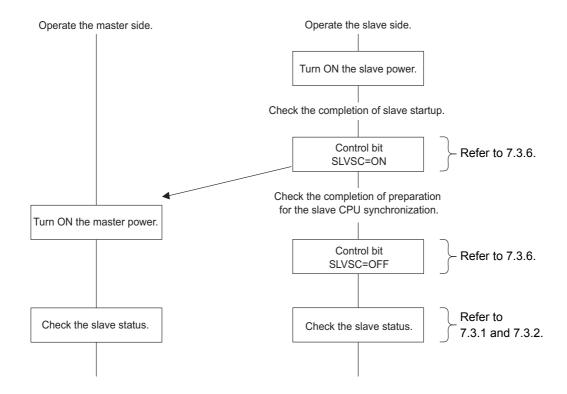

# 7.3 Operation

# 7.3.1 Input/Output Register

This section describes the details of the input/output register configured in the link assignment.

# (1) Master Side Input/Output Data

|           | [Input regis | -                          |           | [Output regi   | _      |
|-----------|--------------|----------------------------|-----------|----------------|--------|
|           | 7 6 5 4 3    | 2 1 0                      |           | 7 6 5 4 3 2    | 2 1 0  |
| IW□□□□+0  | Scan counter | Scan counter used OWDDDD+0 |           | Scan counter i | unused |
|           | by syste     | m                          |           | Unused         |        |
| IW□□□□+1  | Slave status | used                       | OW□□□□+1  | Llaused        |        |
|           | by syste     | m                          |           | Unused -       |        |
| IW□□□□+2  | Data 1       | Low                        | OW□□□□+2  | Data 1         | Low    |
|           |              | High                       |           |                | High   |
| IW□□□□+3  | Data 2       | Low                        | OW□□□□+3  | Data 2         | Low    |
|           |              | High                       |           |                | High   |
| IW□□□□+4  | Data 3       | Low                        | OW□□□□+4  | Data 3         | Low    |
|           |              | High                       |           |                | High   |
| IW□□□□+5  | Data 4       | Low                        | OW□□□□+5  | Data 4         | Low    |
|           |              | High                       |           |                | High   |
| IW□□□□+6  | Data 5       | Low                        | OW□□□□+6  | Data 5         | Low    |
|           |              | High                       |           |                | High   |
| IW□□□□+7  | Data 6       | Low                        | OW□□□□+7  | Data 6         | Low    |
|           |              | High                       |           |                | High   |
|           |              |                            |           |                |        |
|           | •            |                            |           |                |        |
| IW□□□□+14 | Data 13      | Low                        | OW□□□□+14 | Data 13        | Low    |
|           |              | High                       |           |                | High   |

# ■ Input data details

| Item         | Description                                                                                                    |
|--------------|----------------------------------------------------------------------------------------------------|
| Scan Counter | One byte of area which allows a master side application to check a value configured and updated by a slave side application. It is used for the following purposes:  • Checks the update of input data from MP2300S.  • Determines the MP2300S behavior (in operation/in pause).  Note that the use of this area is optional. |
| Slave Status | Status of MECHATROLINK transmission unit of MP2300S. The configuration is shown on the subsequent page:                                                                                                    |
| Data         | Up to 6 words of data area for MECHATROLINK-II (17 Byte) and up to 13 words of data area for MECHATROLINK-II (32 Byte) are available.                                                                                                    |

# 7.3.1 Input/Output Register

# ■ Slave status details

|   | bit7 | bit6    | bit5  | bit4 | bit3 | bit2   | bit1  | bit0 |
|---|------|---------|-------|------|------|--------|-------|------|
| Γ | SYNC | SYNCRDY | SBUSY | (    | 0    | CMDRDY | WARNG | 0    |

| Name      |                               | Definition                                               | Description                                                                                                    |  |  |
|-----------|-------------------------------|----------------------------------------------------------|----------------------------------------------------------------------------------------------------|--|--|
| WARNG     | 0                             | Normal                                                   | When a slave detects one of the following errors, this bit is turned ON. When the cause is corrected, it is turned OFF.  • Receive error  • Unsupported command reception                                       |  |  |
| William   | 1                             | Warning                                                  | Transmission cycle is out of the specification range Data error in the receive command Command execution requirement is not met                                                                                 |  |  |
| CMDRDY    | 0 Command Unreceivable (busy) |                                                          | Turned ON when a process for the MECHATROLINK command tra<br>mitted from a master is completed and the slave is ready to receive the                                                                            |  |  |
| CIVIDIXDT | 1                             | Command receivable (ready)                               | next command.                                                                                                    |  |  |
| SBUSY     | 0                             | Steady state                                             | This bit is turned ON while the slave CPU synchronization is in process.                                                                                                    |  |  |
| 35031     | 1                             | Transient state                                          |                                                                                                    |  |  |
| SYNCRDY   | 0                             | Preparation for slave syn-<br>chronization not completed | This bit is turned ON when an execution requirement of the slave CPU synchronization is met. It is turned OFF in the following conditions:  • An execution requirement of the slave CPU synchronization has not |  |  |
| CINCILDI  | 1                             | Preparation for slave syn-<br>chronization completed     | been met.  • A control bit "SLVSC" is turned ON by MP2300S side                                                                                                    |  |  |
| SYNC      | 0                             | Slave asynchronous state                                 | This hit is turned ON when entering the clave CPH synchronous state                                                                                                    |  |  |
| 01110     | 1                             | Slave synchronous state                                  | This bit is turned ON when entering the slave CPU synchronous state.                                                                                                    |  |  |

Note: When a receive error occurs, both system registers "I/O Error Count" (SW00200) and "Input Error Count" (SW00201) increase.

# ■ Output data details

| Item         | Description                                                                                                    |
|--------------|----------------------------------------------------------------------------------------------------|
| Scan Counter | One byte of area which allows a master side application to check a value configured and updated by a slave side application. It is used for the following purposes:  • Checks the update of output data from the master  • Determines the master behavior (in operation/in pause)  Note that the use of this area is optional and the data input/output process is carried out without updating the scan counter value. |
| Data         | Up to 6 words of data area for MECHATROLINK-II (17 Byte) and up to 13 words of data area for MECHATROLINK-II (32 Byte) are available.                                                                                                    |

# (2) Slave Side Input/Output Data

|           | [Input regi | _      |           | [Output reg | _     |
|-----------|-------------|--------|-----------|-------------|-------|
|           | 7 6 5 4 3   | 2 1 0  | 1         | 7 6 5 4 3   | 2 1 0 |
| IW□□□□+0  | Scan cou    | nter _ | OW□□□□+0  | Scan coul   | nter  |
|           | unused      | t      |           | unused      | b     |
| IW□□□□+1  | Slave sta   | tus    | OW□□□□+1  | Control I   | oit   |
|           | unused      | d      |           | Control     |       |
| IW□□□□+2  | Data 1      | Low    | OW□□□□+2  | Data 1      | Low   |
|           |             | High   |           |             | High  |
| IW□□□□+3  | Data 2      | Low    | OW□□□□+3  | Data 2      | Low   |
|           |             | High   |           |             | High  |
| IW□□□□+4  | Data 3      | Low    | OW□□□□+4  | Data 3      | Low   |
|           |             | High   |           |             | High  |
| IW□□□□+5  | Data 4      | Low    | OW□□□□+5  | Data 4      | Low   |
|           |             | High   |           |             | High  |
| IW□□□□+6  | Data 5      | Low    | OW□□□□+6  | Data 5      | Low   |
|           |             | High   |           |             | High  |
| IW□□□□+7  | Data 6      | Low    | OW□□□□+7  | Data 6      | Low   |
|           |             | High   |           |             | High  |
|           |             |        |           |             |       |
|           | •           |        |           | •           |       |
| IW□□□□+14 | Data 13     | Low    | OW□□□□+14 | Data 13     | Low   |
|           |             | High   |           |             | High  |

# ■ Input data details

| Item         | Description                                                                                                    |
|--------------|----------------------------------------------------------------------------------------------------|
| Scan Counter | One byte of area which allows a slave side application to check a value configured and updated by a master side application. It is used for the following purposes:  • Checks the update of output data from the master.  • Determines the master behavior (in operation/in pause).  Note that the use of this area is optional. |
| Slave Status | Status of MECHATROLINK transmission unit of a slave-status MP2300S. It is the same content as reported to the master.                                                                                                    |
| Data         | Up to 6 words of data area for MECHATROLINK-II (17 Byte) and up to 13 words of data area for MECHATROLINK-II (32 Byte) are available.                                                                                                    |

# 7.3.1 Input/Output Register

# ■ Output data details

| Item         | Description                                                                                                    |
|--------------|----------------------------------------------------------------------------------------------------|
| Scan Counter | One byte of area which allows a master side application to check a value configured and updated by a slave side application. It is used for the following purposes:  • Checks the update of input data from MP2300S  • Determines the MP2300S behavior (in operation/in pause)  Note that the use of this area is optional and the data input/output process is carried out without updating the scan counter value. |
| Control Bit  | Sets the behavior of the MECHATROLINK transmission unit of the control bit MP2300S. The configuration is shown as follows:                                                                                                    |
| Data         | Up to 6 words of data area for MECHATROLINK-II (17 Byte) and up to 13 words of data area for MECHATROLINK-II (32 Byte) are available.                                                                                                    |

# ■ Control bit details

| bit7  | bit6   | bit5  | bit4  | bit3  | bit2  | bit1 | bit0 |
|-------|--------|-------|-------|-------|-------|------|------|
|       | Unused |       |       |       |       |      |      |
| bit15 | bit14  | bit13 | bit12 | bit11 | bit10 | bit9 | bit8 |
|       | Unused |       |       |       |       |      |      |

| ſ | Name  | Definition      |                | Definition                                                                                                    |  | Description |
|---|-------|-----------------|----------------|----------------------------------------------------------------------------------------------------|--|-------------|
|   | SLVSC | 0 Resume enable |                | Even when the slave CPU synchronization is not carried out, the slave CPU synchronization is automatically resumed. |  |             |
|   | SEVSO | 1               | Resume disable | Even when the slave CPU synchronization is not carried out, it continues to work in an asynchronous state.          |  |             |

Note: For information on SLVSC usage, refer to 7.3.6 Management to Resume Slave CPU Synchronization.

# (3) Input/Output Data Flow between Master and Slave

# ■ From MP2000 (master) to MP2300S (slave)

|           | MP2000 (m<br>[Output reg<br>7 6 5 4 3 | gister] |          |     | [MECHATRO transmission 7 6 5 4 3 | path] | )         |           | MP2300S (<br>[Input reg<br>7 6 5 4 3 | ister] |           |   |
|-----------|---------------------------------------|---------|----------|-----|----------------------------------|-------|-----------|-----------|--------------------------------------|--------|-----------|---|
| OW□□□□+0  | Scan cou                              | ınter   |          | 00h | DATA_R\                          | VA    |           | IW□□□□+0  | Scan cou                             | ınter  |           |   |
|           | Unuse                                 | d       |          |     |                                  | 01h   | Scan cour | nter      |                                      |        | <br>Unuse | d |
| OW□□□□+1  | Harra                                 | -1      |          | 02h | Used by sy                       | stem  |           | IW□□□□+1  | Slave sta                            | tus    |           |   |
|           | Unused —                              |         |          | 03h | Used by sy                       | stem  |           |           | —<br>Unuse                           | d      |           |   |
| OW□□□□+2  | Data 1                                | Low     |          | 04h | Data 1                           | Low   |           | IW□□□□+2  | Data 1                               | Low    |           |   |
|           |                                       | High    |          | 05h | _                                | High  |           |           | _                                    | High   |           |   |
| OW□□□□+3  | Data 2                                | Low     |          | 06h | Data 2                           | Low   |           | IW□□□□+3  | Data 2                               | Low    |           |   |
|           |                                       | High    |          | 07h |                                  | High  |           |           |                                      | High   |           |   |
| OW□□□□+4  | Data 3                                | Low     | <b>N</b> | 08h | Data 3                           | Low   |           | IW□□□□+4  | Data 3                               | Low    |           |   |
|           |                                       | High    |          | 09h |                                  | High  |           |           |                                      | High   |           |   |
| OW□□□□+5  | Data 4                                | Low     |          | 0Ah | Data 4                           | Low   |           | Data 4    | Low                                  |        |           |   |
|           |                                       | High    | V        | 0Bh |                                  | High  | ) V       |           |                                      | High   |           |   |
| OW□□□□+6  | Data 5                                | Low     |          | 0Ch | Data 5                           | Low   |           | IW□□□□+6  | Data 5                               | Low    |           |   |
|           |                                       | High    |          | 0Dh |                                  | High  |           |           |                                      | High   |           |   |
| OW□□□□+7  | Data 6                                | Low     |          | 0Eh | Data 6                           | Low   |           | IW□□□□+7  | Data 6                               | Low    |           |   |
|           |                                       | High    |          | 0Fh |                                  | High  |           |           |                                      | High   |           |   |
| 0W□□□□+8  | Data 7                                | Low     |          | 10h | Data 7                           | Low   |           | 8+□□□□    | Data 7                               | Low    |           |   |
|           |                                       | High    |          | 11h |                                  | High  |           |           |                                      | High   |           |   |
|           |                                       |         |          |     |                                  |       |           |           |                                      |        |           |   |
|           |                                       |         | ı        |     |                                  |       | 1         |           |                                      |        |           |   |
| OW□□□□+14 | Data 13                               | Low     |          | 1Ch | Data 13                          | Low   |           | IW□□□□+14 | Data 13                              | Low    |           |   |
|           |                                       | High    |          | 1Dh |                                  | High  |           |           |                                      | High   |           |   |

## 7.3.1 Input/Output Register

# ■ From MP2300S (slave) to MP2000 (master)

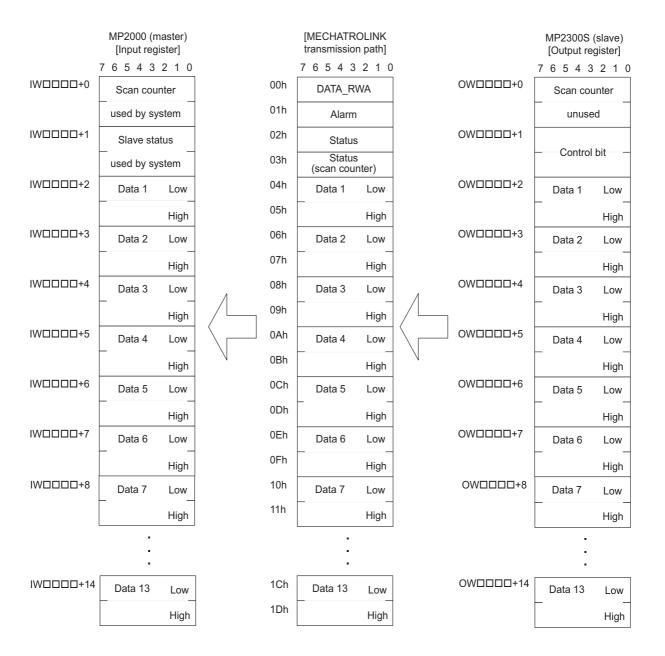

# 7.3.2 How to Determine Slave CPU Synchronous State

The way to determine the slave CPU synchronous state from an application program is as follows:

# (1) How to Check with a Master Side Application

Use bit 7 "SYNC" of the second word "Slave Status" ( $IW\Box\Box\Box\Box + 1$ ) of an input register assigned to MP2300S.

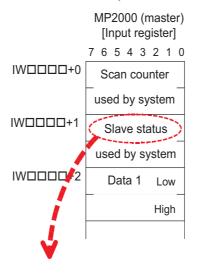

|   | bit7 | Bit6    | bit5  | bit4 | bit3 | bit2   | bit1  | bit0 |
|---|------|---------|-------|------|------|--------|-------|------|
| Ī | SYNC | SYNCRDY | SBUSY | (    | )    | CMDRDY | WARNG | 0    |

#### If SYNC = ON, it is in a slave CPU synchronous state.

## (2) How to Check with a Slave Side Application

Use bit 7 "SYNC" of the second word "Slave Status" ( $IW\Box\Box\Box\Box + 1$ ) of an input register assigned to a local station.

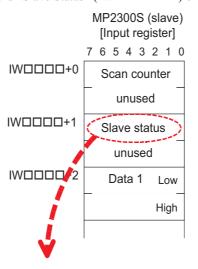

| bit7 | bit6    | bit5  | bit4 | bit3 | bit2   | bit1  | bit0 |
|------|---------|-------|------|------|--------|-------|------|
| SYNC | SYNCRDY | SBUSY | (    | )    | CMDRDY | WARNG | 0    |

If SYNC = ON, it is in a slave CPU synchronous state.

7.3.3 Calculation of Slave CPU Synchronous Delay Time

# 7.3.3 Calculation of Slave CPU Synchronous Delay Time

In a slave CPU synchronous arrangement, a command from the master is processed as in the following flow, and transmitted to the slave side.

Here, the time between ① and ④ is constant.

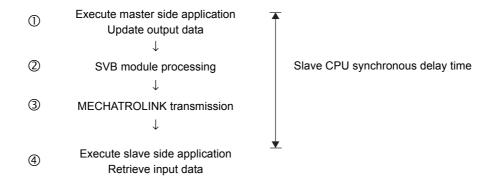

This delay time is referred to as "Slave CPU Synchronous Delay Time" and is calculated as follows:

Slave CPU synchronous delay time = Master H scan cycle × 2 + MECHATROLINK cycle

#### [Setting Example]

```
Master side H scan setting: 4 ms

MECHATROLINK communication cycle setting: 1 ms

↓

Slave CPU synchronous delay time = 4 ms × 2 + 1 ms

= 9 ms
```

# 7.3.4 How to Use Scan Counter

A scan counter enables the reception device to check that data is updated by the transmission device.

It also allows the master and slave to confirm each other's proper working order.

Use of the scan counter is optional, and there is no problem if you choose not to use it.

An example follows. In this example, H scan cycles of both master and slave sides are assumed to have the same setting.

## (1) Checking the Master Status Using a Slave Side Application

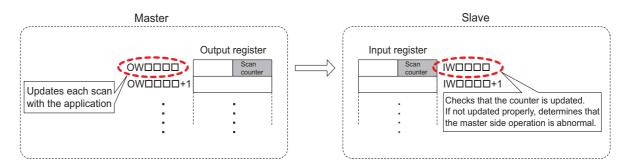

#### Master processing

A master side application is increased the setting value by one for the start word of an output register assigned to the MP2300S/SVB.

#### Slave processing

A slave side application checks that the scan counter value is increased by one from the previous value +1. As the scan counter is one byte of data, it only checks the lower byte.

If not updated normally, it determines that a problem has occurred with the master.

## (2) Checking a Slave Status Using a Master Side Application

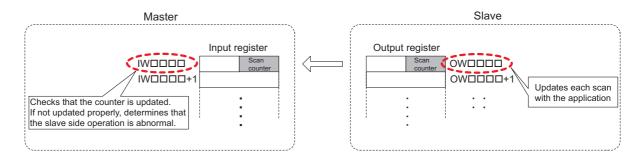

#### Master processing

A master side application checks that a scan counter value is increased by one from the previous value. As the scan counter is one byte of data, it only checks the lower byte.

If not updated normally, it determines that a problem has occurred with the slave.

## ■ Slave processing

A slave side application is increased the setting value by one for the start word of an output register mapped to SVB.

Note: In this example, H scan cycles of both master and slave sides have the same setting.

When they have a different scan cycle setting, they must be updated and checked accordingly.

# 7.3.5 How to Determine Input Error

## (1) How to Determine an Input Error Using an Application Program

If it is determined that an input error has occurred, error processing, such as discarding the input data, must be implemented.

#### [a] Master Side

#### ① Check S register "I/O Error Status"

Checks whether the bit of a station mapped to the MP2300S is turned ON in the I/O error status of a slot attached with SVB. ON indicates that an input error has occurred. When an input error occurs, the entered data is cleared to zero.

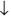

#### ② Check "Slave Status"

Checks that the second word "Slave Status" of an input register assigned to the MP2300S is in the following state:

bit1 WARNG = OFF

bit2 CMDRDY = ON

bit7 SYNC = ON (only when slave synchronous mode is enabled)

Otherwise, a command error is issued by a master, or a slave operation error may occur.

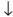

#### 3 Check the scan counter

Checks that the first word "Scan Counter" of an input register mapped to the MP2300S is updated based on the rules decided by an application.

If not updated normally, an operation error on the slave side may occur.

An example of an application which checks an input error is shown in the next page.

[Conditions] Use MP2200/CPU-02. SVB-01 is attached to the slot 1 of rack 1.

MP2300S is assigned to st#1

INPUT: IW0000 SIZE: 15W OUTPUT: OW0010 SIZE: 15W

| Register | Meaning                               | Remarks                                                         |
|----------|---------------------------------------|-----------------------------------------------------------------|
| DW00001  | Copy of slave status                  | -                                                               |
| DW00002  | Condition check result                | -                                                               |
| DW00003  | Copy of current value of scan counter | -                                                               |
| DW00004  | Previous value of scan counter        | -                                                               |
| DW00005  | Data for checking scan counter        | -                                                               |
| DW00007  | Input error counter value             | Increased by one when an input error is detected.               |
| DW00008  | Error counter value of slave status   | Increased by one when an error of the slave status is detected. |
| DW00009  | Error counter value of a scan counter | Increased by one when an error of the scan counter is detected. |
| DW000010 | Copy of input data (data 1)           | -                                                               |
| •        | :                                     | -                                                               |
| DW000022 | Copy of input data (data 13)          | _                                                               |

## ■ Application Example

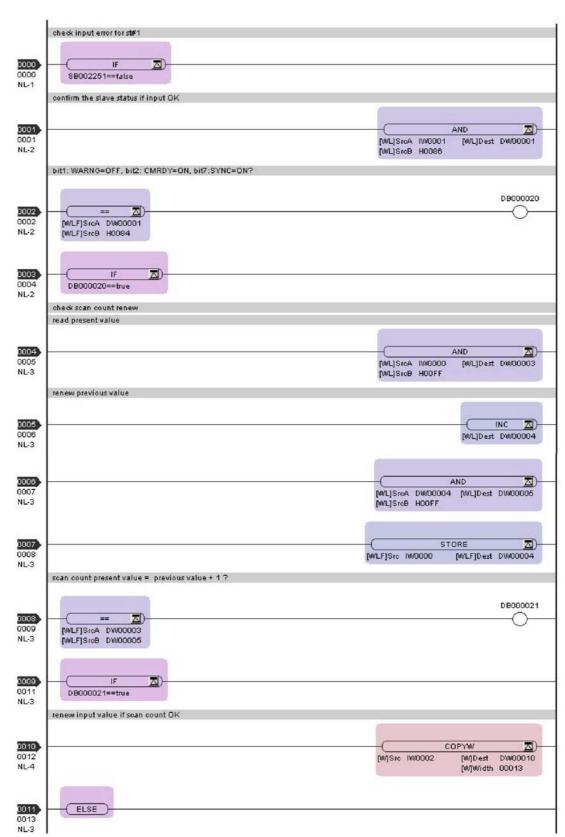

Continued on the next page

# 7.3.5 How to Determine Input Error

## Continued from the previous page

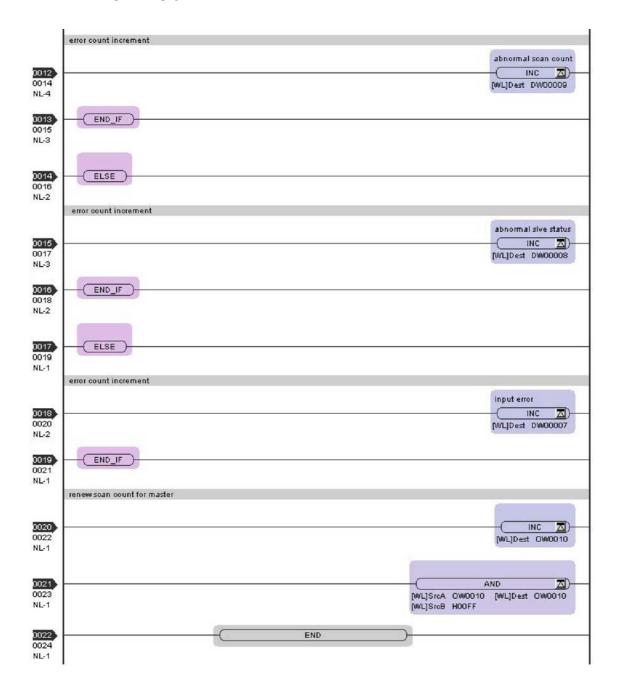

# [b] Slave Side

#### ① Check S register "I/O Error Status."

Check whether the bit of a local station is turned ON in the I/O error status of an MP2300S with built-in SVB. The bit ON indicates that an input error has occurred. When an input error occurs, the entered data is cleared to zero. (Note)

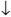

#### ② Check "Slave Status."

Check that the second word "Slave Status" of an input register assigned to the MP2300S is in the following state:

bit 1 WARNG = 0 FF

bit2 CMDRDY = ON

bit7 SYNC = ON (only when slave synchronous mode is enabled)

Otherwise, a command error issued by a master or a slave operation error may be considered.

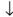

#### 3 Check the scan counter.

Check that the first word "Scan Counter" of an input register assigned to the MP2300S is updated based on the rules decided by an application.

If not updated normally, an operation error of the master may be considered.

Note: For an error to be reported to an I/O Error Status, at least one normal input must be executed. For example, when the power is turned ON while unconnected to a master, the local bit of the I/O error status remains OFF.

An example of an application which checks input error is shown on the next page.

[Conditions] Local station (MP2300S) is assigned to st#1.

INPUT: IW0800, SIZE: 15W OUTPUT: OW0810, SIZE: 15W

| Register | Meaning                                 | Remarks                                                         |
|----------|-----------------------------------------|-----------------------------------------------------------------|
| DW00001  | Copy of a slave status                  | -                                                               |
| DW00002  | Inspection result of conditions         | -                                                               |
| DW00003  | Copy of current value of a scan counter | -                                                               |
| DW00004  | Previous value of a scan counter        | -                                                               |
| DW00005  | Data for checking a scan counter        | _                                                               |
| DW00007  | Input error counter value               | Increased by one when an input error is detected.               |
| DW00008  | Error counter value of slave status     | Increased by one when an error of the slave status is detected. |
| DW00009  | Error counter value of scan counter     | Increased by one when an error of the scan counter is detected. |
| DW000010 | Copy of input data (data 1)             | _                                                               |
| •        | •                                       | _                                                               |
| DW000022 | Copy of input data (data 13)            | _                                                               |

# 7.3.5 How to Determine Input Error

# ■ Application Example

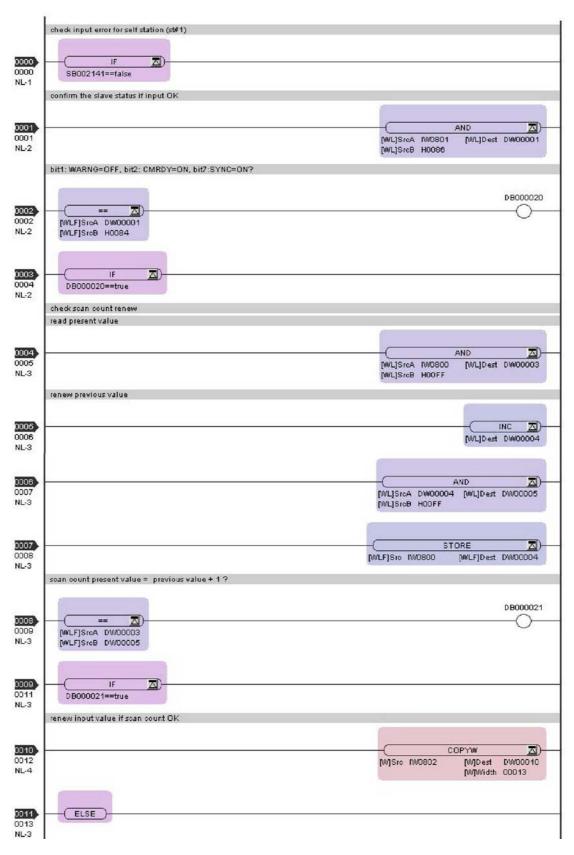

Continued on the next page

## Continued from the previous page

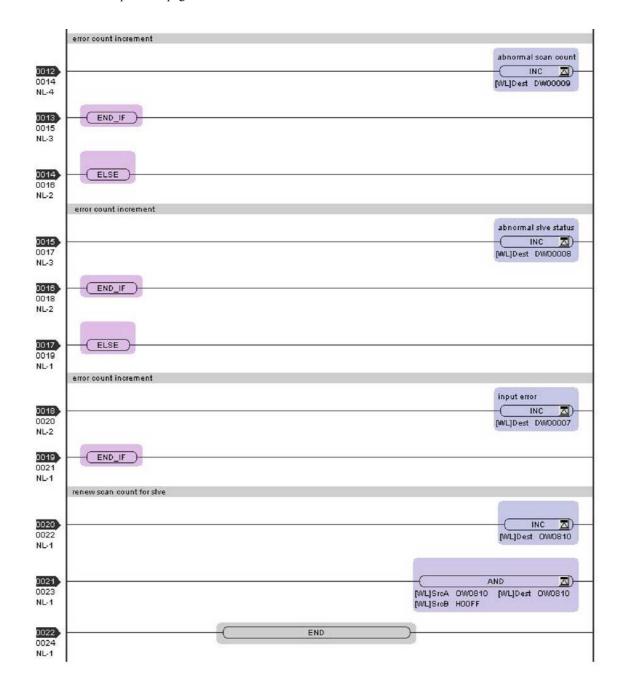

## (2) How to Recover from Input Error

Recovery is automatic, and no particular operation is needed. However, if input errors occur frequently, check the following:

- Are local station addresses duplicated?
- Do scan time-overs occur?
- Is a MECHATROLINK terminating resistor attached?
- Is there a problem with MECHATROLINK wiring?

# 7.3.6 Management to Resume Slave CPU Synchronization

The slave CPU synchronous process is automatically carried out when its execution requirements are met. Here, in a transient state from slave CPU asynchronous to slave CPU synchronous state, the following operations are carried out by the system:

- Start of timing adjustment of the slave scan cycle
- · When SVB-01 is attached to a optional slave slot, the MECHATROLINK communication is reset

As a result operation of the slave side application is affected as follows:

- One scan with a longer cycle than the setup time occurs
- · When a servo connected to the SVB-01 is running, its axis stops and an alarm occurs

To avoid these impacts (to avoid automatic recovery to the slave CPU synchronous state), use the slave side application to operate a control bit "SLVSC (slave CPU synchronous resume control)".

Operating this bit allows you to control the synchronous process.

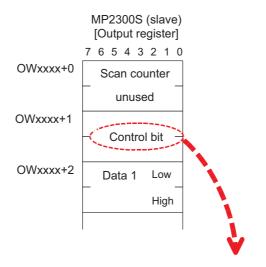

| bit7  | bit6   | bit5  | bit4   | bit3  | bit2  | bit1 | bit0  |
|-------|--------|-------|--------|-------|-------|------|-------|
|       |        |       | Unused |       |       |      | SLVSC |
| bit15 | bit14  | bit13 | bit12  | bit11 | bit10 | bit9 | bit8  |
|       | Unused |       |        |       |       |      |       |

| Name  | Definition |                | Description                                                                                    |
|-------|------------|----------------|------------------------------------------------------------------------------------------------|
| SLVSC | 0          | Resume enable  | When out of slave CPU synchronization, the slave CPU synchronization is automatically resumed. |
| SEVSO | 1          | Resume disable | Even when out of slave CPU synchronization, the operation continues in an asynchronous state.  |

The example below shows how the slave side application controls the slave CPU synchronous resumption. In this example, the status is divided into three parts, and resumption is considered in a state transition diagram.

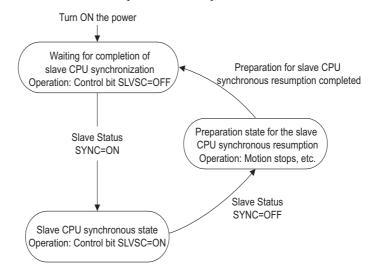

In each state, the following processes are carried out:

| State                                                         | Process Description                                                                                                    |
|---------------------------------------------------------------|----------------------------------------------------------------------------------------------------|
| Waiting state for the completion of slave CPU synchronization | Where the power was turned ON.  Sets a control bit SLVSC=OFF, allowing you to execute the slave CPU synchronous process.  If SYNC is turned ON while monitoring slave status "SYNC", changes the state to "slave CPU synchronous state".                                                                                                    |
| Slave CPU synchronous state                                   | When entering slave CPU synchronous state, turns ON the control bit SLVSC, and prohibits the slave CPU synchronous resumption.  Thus, even when entering slave CPU asynchronous state, automatic recovery is not carried out. If SYNC is turned OFF while monitoring slave status "SYNC," changes the state to "Preparation for slave CPU synchronous resumption." |
| Preparation state for slave CPU synchronous resumption        | Prepares for the resumption of slave CPU synchronization. In particular, stops an axis connected to the motion module attached to an optional slot.  If ready, changes the state to "Waiting state for the completion of the slave CPU synchronization."                                                                                                    |

An example in which this process is executed using a ladder application is shown in the next page.

[Conditions] Local station (MP2300S) is assigned to st#1.

INPUT: IW0800, SIZE: 15W OUTPUT: OW0810, SIZE: 15W

| Register | Meaning                                                | Remarks                                                                                                    |
|----------|--------------------------------------------------------|----------------------------------------------------------------------------------------------------|
| MW00200  | State                                                  | O: Waiting for the completion of slave CPU synchronization     1: Slave CPU synchronous state     2: Preparation state for slave CPU synchronous resumption     Note: Initialized at figure A or the first scan. |
| MW00201  | Check flag of preparation for a synchronous resumption | When resumption preparation is completed, set to 1.                                                                                                    |
| DW00000  | Temporary for updating condition                       | _                                                                                                    |

7.3.6 Management to Resume Slave CPU Synchronization

# ■ Application Example

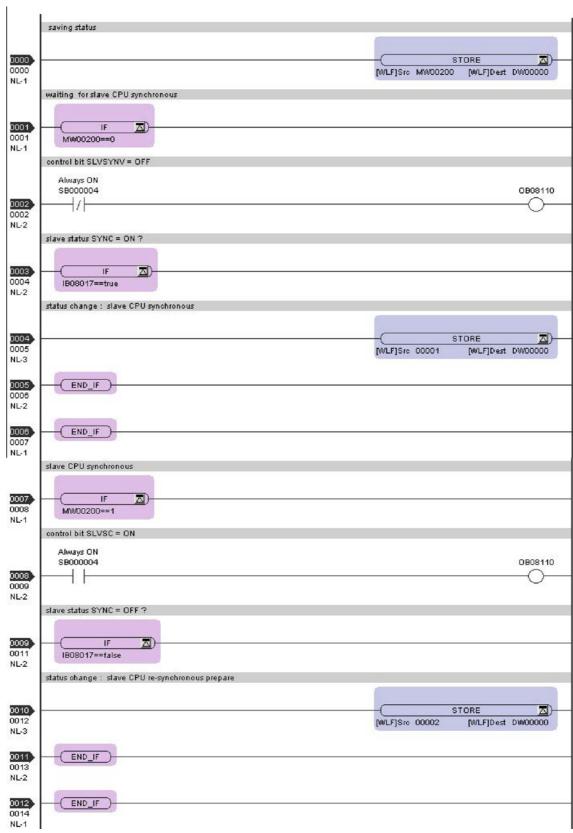

Continued on the next page

7.3.6 Management to Resume Slave CPU Synchronization

## Continued from the previous page

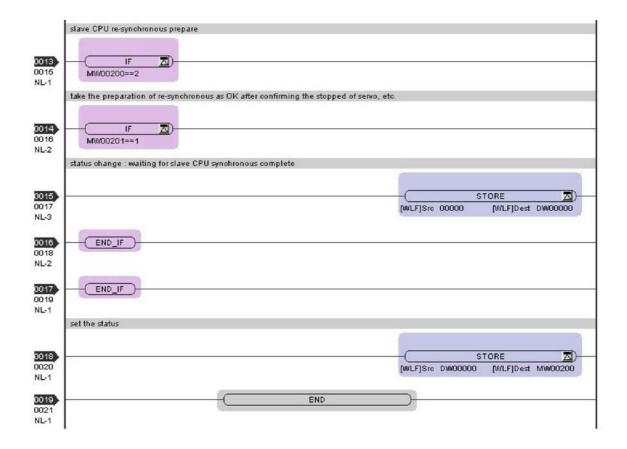

# 7.4 Precautions

# 7.4.1 Precautions on Usage

- When using the slave CPU synchronous function, the slave side cannot use option module PO-01. To use PO-01, disable the slave CPU synchronous function.
- In the transient condition from asynchronous to synchronous state using the slave CPU synchronous function, a slave-side scan cycle (high/low speed) may be delayed by up to one scan cycle. For an application which requires fixed timing and fixed cycles, take preventative measures if using any data that would affect the timing of such an application.
- When an SVA-01 is attached to a slave side optional slot, and the slave CPU synchronous state is entered, the operation may suffer such an impact that an axis is shocked. Stop the SVA-01 operation in advance.
- When an SVB-01 is attached to a slave side optional slot, during transition to the slave CPU synchronous state, disconnect and later reconnect the communication between a slave and its connected SVB-01. When a slave device such as a servo or inverter is connected, stop their operation in advance. Due to the disconnection of communications, the device may suffer shock when an axis is suddenly stopped.
- The operations below change the slave CPU synchronous state to the asynchronous state:

[Master side operation]

- · Change of an H scan setting
- Saving of a MECHATROLINK communications definition
- · Self-configuration

[Slave side operation]

- · Change of an H scan setting
- · Self-configuration

While recovering to the slave CPU synchronous state, a scan cycle disturbance may occur.

- When a communication error occurs, the condition changes from slave CPU synchronous to asynchronous state.
- When the MP2300S with a built-in SVB is changed from slave to master, flash save the change and turn ON the power again.
- The slave CPU synchronous function is available only when the MP2000 series SVB is used as a master. When connected to another master controller, it works in asynchronous mode.

■ When the MP2300S with a built-in SVB works as a slave and the SVB-01 in an optional slot works as a master, never connect them so that they form a loop, as shown in the following figure.

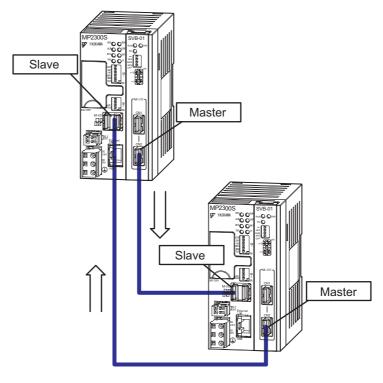

# 7.4.2 Effect of Error on Slave CPU Synchronous Operation

When an error occurs in a slave CPU synchronization, the slave side behavior reacts as follows:

| Action                                                 | State                                                                                                    |
|--------------------------------------------------------|----------------------------------------------------------------------------------------------------|
| The master side power is turned OFF                    | Continues to work in slave CPU asynchronous state.  An input error may occur, but other scan operations are not affected.                                                                                                    |
| MECHATROLINK communication cable is disconnected       | Continues to work in slave CPU asynchronous state.  An input error may occur, but other scan operations are not affected.                                                                                                    |
| MP2300S assignment is deleted in the master assignment | Continues to work in slave CPU asynchronous state.  An input error may occur, but other scan operations are not affected.                                                                                                    |
| MECHATROLINK definition is saved in the master side    | Enters slave CPU asynchronous state once.  When a control bit SLVSC=OFF, the master side will recover and communication will be resumed, and then enters slave CPU synchronous state again.                                                                                                    |
| A transmission error occurs                            | If only a received data error occurs, it may not affect slave CPU synchronization. However, as the input data is not updated, when you are checking the state using a user application, a scan counter error may be detected according to the scan cycle and communication cycle settings.  When an error (transmission cycle disturbance) of the MECHATROLINK communication itself occurs, it may affect slave CPU synchronization. In some cases, the MP2300S H-scan process may be disturbed. |
| RUN/STOP of the master side CPU                        | CPU RUN/STOP does not affect slave CPU synchronization.                                                                                                    |
| RUN/STOP of the slave side CPU                         | CPU RUN/STOP does not affect slave CPU synchronization.                                                                                                    |
| Master side H scan setting is changed                  | Enters slave CPU asynchronous state once. When the changed H scan setting meets the execution requirement of slave CPU synchronization and control bit SLVSC=OFF, enters slave CPU synchronous state again.                                                                                                    |
| Slave side H scan setting is changed                   | Enters slave CPU asynchronous state once. When the changed H scan setting meets the execution requirement of slave CPU synchronization and control bit SLVSC=OFF, enters slave CPU synchronous state again.                                                                                                    |

# Maintenance and Inspection

This chapter explains daily and regular inspection items to ensure that the MP2300S can always be used at its best conditions.

| 8.1 Daily Inspections                  | 3-2 |
|----------------------------------------|-----|
| 8.2 Regular Inspections                | 3-3 |
| 8.3 Replacing the Basic Module Battery | 3-4 |

# 8.1 Daily Inspections

The following table lists the daily inspection items.

| No. | Inspection Item                         |            | Inspection Details                                                                  | Criteria                                                                                 | Action                                   |
|-----|-----------------------------------------|------------|-------------------------------------------------------------------------------------|------------------------------------------------------------------------------------------|------------------------------------------|
| 1   | Installation conditions of Module, etc. |            | Check the mounting screws for looseness. Check whether the covers are all in place. | The screws and covers must be secured correctly.                                         | Retighten the screws.                    |
|     |                                         |            | Check the terminal screws for looseness.                                            | The screws must be tight.                                                                | Retighten the screws.                    |
| 2   | Connection                              | conditions | Check the connectors for looseness.                                                 | The connectors must be tight.                                                            | Retighten the connector set screws.      |
|     |                                         |            | Check the gap between crimp terminals.                                              | There must be an appropriate gap between the terminals.                                  | Correct as necessary.                    |
|     | LED<br>Indicators                       | RDY        | Check whether the indicator is lit.                                                 | The indicator must be lit. (It is abnormal if the indicator is not lit.)                 |                                          |
|     |                                         | RUN        | Check whether the indicator is lit while the system is in RUN state.                | The indicator must be lit. (It is abnormal if the indicator is not lit.)                 |                                          |
| 3   |                                         | ERR        | Check whether the indicator is not lit.                                             | The indicator must be not lit. (It is abnormal if the indicator is lit.)                 | Refer to Chapter 9 Troubleshoot-<br>ing. |
| 3   |                                         | ALM        | Check whether the indicator is not lit.                                             | The indicator must be not lit. (It is abnormal if the indicator is lit.)                 |                                          |
|     |                                         | MTX        | Check whether the indicator lights during communication.                            | The indicator must be lit. (It is abnormal if the indicator is not lit.)                 |                                          |
|     |                                         | BAT        | Check whether the indicator is not lit.                                             | The indicator must not be lit. (The battery voltage is too low if the indicator is lit.) | Replace the battery.                     |

# 8.2 Regular Inspections

This section explains inspection items that must be performed once or twice every six months to one year. Inspections must also be performed when the equipment is relocated or modified or when the wiring is changed.

# igtriangle PROHIBITED

· Do not replace the built-in fuse.

If the customer replaces the built-in fuse, the MP2300S may malfunction or break down. Contact your Yaskawa representative.

| No. | Ins                                  | spection Item                            | Inspection Details                                              | Criteria                                                    | Action                                                |  |
|-----|--------------------------------------|------------------------------------------|-----------------------------------------------------------------|-------------------------------------------------------------|-------------------------------------------------------|--|
|     |                                      | Ambient Temperature                      | Check the temperature and                                       | 0°C to 55°C                                                 | If the MP2300S is used                                |  |
| 1   | Operating                            | Ambient Humidity                         | humidity with a thermometer                                     | 30% to 95% RH                                               | inside a panel, treat the tem-                        |  |
|     | Environment                          | Atmosphere                               | and hygrometer, respectively. Check for corrosive gases.        | There must be no corrosive gases.                           | perature inside the panel as the ambient temperature. |  |
| 2   | Power Supply Voltage Check PS Module |                                          | Measure the voltage between 24-VDC terminals.                   | 19.2 to 28.8 VDC                                            | Change the power supply as necessary.                 |  |
|     | 3 Installation Conditions            | Looseness and<br>Excess Play             | Attempt to move the Module.                                     | The Module must be secured properly.                        | Retighten the screws.                                 |  |
| 3   |                                      | Dust and Other For-<br>eign Matter       | Visually check.                                                 | The Module must be free from dust and other foreign matter. | Clean.                                                |  |
|     |                                      | Check the Terminal Screws for Looseness. | Check by retightening the screws.                               | The screws must be tight.                                   | Retighten.                                            |  |
| 4   | Connection Conditions                | Gap between Crimp<br>Terminals           | Visually check.                                                 | There must be an appropriate gap between the terminals      | Correct.                                              |  |
|     |                                      | Looseness of<br>Connectors               | Visually check.                                                 | The screws must be tight.                                   | Retighten the connector set screws.                   |  |
| 5   | Battery                              |                                          | Check the BAT indicator on the front panel of the Basic Module. | The BAT indicator must be not lit.                          | If the BAT indicator is lit, replace the battery.     |  |

# 8.3 Replacing the Basic Module Battery

The Basic Module has one replaceable built-in battery. This battery is used to back up data to prevent the data stored in the memory from being lost when power is interrupted (e.g., when the power supply to the Basic Module is turned OFF).

The built-in battery can retain the contents of the memory until the total time of power interruptions reaches one year. The warranty period of the battery is five years from the date of purchase. These values, however, differ according to the operating conditions, including the ambient temperature.

If the BAT indicator on the Basic Module lights, replace the battery with a replacement battery (JZSP-BA01) within two weeks. Any delay in battery replacement will result in the data stored in the memory being lost.

The appearance of the battery is illustrated below.

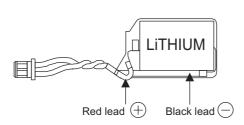

#### Battery Specifications

| Туре             | Primary lithium battery |
|------------------|-------------------------|
| Battery Model    | ER3VC                   |
| Manufacturer     | Toshiba Home Appliances |
| Nominal Voltage  | 3.6 V                   |
| Nominal Capacity | 1,000 mAh               |
| Lithium Contents | 0.3 g                   |
| Number Used      | 1                       |

Fig. 8.1 JZSP-BA01 (Battery with Cable)

• This battery is not commercially available. Contact your Yaskawa representative.

#### (1) Procedure

# **A** CAUTION

- There is danger of electric shock if the battery is not replace correctly. Furthermore, machine malfunction may
  occur, the operator may be injured, or the machine may be damaged. Allow only a qualified technician trained
  in safety procedures to replace the battery.
- When replacing the battery, always do so with power supplied to the Basic Module. If power to the Basic Module is turned OFF when the battery is replaced, data stored in the memory in the Module may be lost.
- . Do not touch the battery electrodes. The battery may be destroyed by the static electricity.
- A lithium battery is built into the MP2300S. After replacing the battery, dispose of the old battery separately from regular waste and in accordance with local regulations.
- **1.** Save the data stored in the Motion Board to a compact flash memory, hard disk on an external computer, or other media.

This data is used to restore any data accidently lost during battery replacement.

- For information on saving methods, refer to the MPE720 Programming Device Software for MP900/MP2000 Machine Controllers User's Manual (manual number: SIEP C880700 05).
- 2. Check that the RDY indicator on the MP2300S Basic Module is lit.
- **3.** Open the battery cover on the unit front surface.
- **4.** Remove the connector on the end of lead of the built-in battery from the connector on the MP2300S Basic Module. Then, remove the built-in battery from the battery holder.
- **5.** Insert securely the connector on the end of the lead of the replacement battery into the connector on the MP2300S. Then, insert the replacement battery into the battery holder.
- 6. Check if the BAT indicator on the MP2300S is unlit.
- **7.** Close the battery cover. This completes replacing the battery.

# Troubleshooting

This section describes the basic troubleshooting methods and provides a list of errors.

| 9.1 Basic Flow of Troubleshooting                        | 9-2  |
|----------------------------------------------------------|------|
| 9.2 LED Indicator Meanings                               | 9-3  |
| 9.3 Problem Classification                               | 9-4  |
| 9.3.1 Overview                                           | 9-4  |
| 9.3.2 MP2300S Error Check Flowchart                      | 9-5  |
| 9.4 Troubleshooting Details                              | 9-6  |
| 9.4.1 Operation Errors                                   | 9-6  |
| 9.4.2 I/O Errors                                         | 9-9  |
| 9.4.3 Watchdog Timer Timeout Errors                      | 9-10 |
| 9.4.4 Module Synchronization Errors (Ver. 2.75 or Later) | 9-10 |
| 9.4.5 System Errors                                      | 9-11 |

# 9.1 Basic Flow of Troubleshooting

When problems occur, it is important to quickly find the cause of the problems and get the system running again as soon as possible. The basic flow of troubleshooting is illustrated below.

| Step 1                                  | Visually confirm the following items. |  |  |
|-----------------------------------------|---------------------------------------|--|--|
| Machine movement (or status if stopped) |                                       |  |  |
| Power supply                            |                                       |  |  |
| I/O device status                       |                                       |  |  |
| Wiring status                           |                                       |  |  |
|                                         |                                       |  |  |

- Indicator status (LED indicators on each Module)
- Switch settings (e.g., DIP switches)
- Parameter settings and program contents

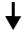

| Step 2                                  | Monitor the system to see if the problem changes for the following operations. |  |  |  |  |
|-----------------------------------------|--------------------------------------------------------------------------------|--|--|--|--|
| Switching the Controller to STOP status |                                                                                |  |  |  |  |
| Resetting alarms                        |                                                                                |  |  |  |  |
| Turning the power supply OFF and ON     |                                                                                |  |  |  |  |

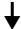

| Step 3     | Determine the location of the cause from the results of steps 1 and 2. |
|------------|------------------------------------------------------------------------|
| Controller | or external?                                                           |

- Sequence control or motion control?
- Software or hardware?

# 9.2 LED Indicator Meanings

The following table shows how to use the LED indicators to determine the operating status of the MP2300S, as well as relevant error information when the LED indicator status indicates an error.

| Classification      | LED Indicator |         |               | ator          |         | Indicator Details                                                                                                    | Countermeasures                                                                                                    |  |
|---------------------|---------------|---------|---------------|---------------|---------|----------------------------------------------------------------------------------------------------|----------------------------------------------------------------------------------------------------|--|
| Classification      | RDY           | RUN     | ALM           | ERR           | BAT     | indicator Details                                                                                                    | Countermeasures                                                                                                    |  |
|                     | Not lit       | Not lit | Lit           | Lit           | Not lit | Hardware reset status                                                                                                    | Usually the CPU will start within                                                                                                    |  |
|                     | Not lit       | Not lit | Not lit       | Not lit       | Not lit | Initialization                                                                                                    | 10 seconds. If this status continues for<br>more than 10 seconds, either a pro-<br>gram error or hardware failure has                                   |  |
|                     | Not lit       | Lit     | Not lit       | Not lit       | Not lit | Drawing A (DWGA) being executed.                                                                                                    | occurred.                                                                                                    |  |
| Normal<br>operation | Lit           | Not lit | Not lit       | Not lit       | Not lit | User program stopped.<br>(Offline Stop Mode)                                                                                                    | This status occurs  • When the stop operation is executed from the MPE720  • When the STOP switch is turned ON  This status does not indicate an error. |  |
|                     | Lit           | Lit     | Not lit       | Not lit       | Not lit | User program being executed normally.                                                                                                    | This is the normal status.                                                                                                    |  |
|                     | Not lit       | Not lit | Not lit       | Lit           | Not lit | A serious error, watchdog timer time-<br>out error, or module synchronization<br>error has occurred.                                                                                                    | A hardware failure, watchdog timer timeout error, or module synchronization error has occurred. Refer to 9.3 <i>Problem Classification</i> .            |  |
| Errors              | Not lit       | Not lit | Not lit       | Blink-<br>ing | Not lit | Software Error Number of LED blinks indicates error type.  3: Address error (read) exception 4: Address error (write) exception 5: FPU exception 6: Illegal general command exception 7: Illegal slot command exception 8: General FPU inhibited exception 9: Slot FPU inhibited exception 10: TLB multibit exception 11: TLB error (read) exception 12: TLB error (write) exception 13: TLB protection violation (read) exception 14: TLB protection violation (write) exception 15: Initial page write exception | A system error has occurred. Refer to 9.4.5 System Errors.                                                                                              |  |
|                     | Not lit       | Not lit | Blink-<br>ing | Blink-<br>ing | Not lit | Hardware Error Number of LED blinks indicates error type. 2: RAM diagnostic error 3: ROM diagnostic error 4: CPU function diagnostic error 5: FPU function diagnostic error                                                                                                    | A hardware failure has occurred.<br>Replace the module.                                                                                                 |  |
| Warnings            | _             | _       | _             | _             | Lit     | Battery alarm                                                                                                    | Refer to 8.3 Replacing the Basic Module Battery and replace the battery.                                                                                |  |
|                     | Lit           | Lit     | Lit           | Not lit       | Not lit | Operation error<br>I/O error                                                                                                    | <ul> <li>Operation errors Refer to 9.4.1 Operation Errors.</li> <li>I/O errors Refer to 9.4.2 I/O Errors.</li> </ul>                                    |  |

# 9.3 Problem Classification

# 9.3.1 Overview

The following table shows MP2300S problems and LED indicator patterns.

| Classification | Details of Problem           |          | LED Indicator |         |  |  |
|----------------|------------------------------|----------|---------------|---------|--|--|
| Classification | Details of Problem           | ALM      | ERR           | BAT     |  |  |
|                | Battery alarm                | Lit      | Lit           | Not lit |  |  |
|                | Operation error              | Not lit  | Lit           | Lit     |  |  |
| Alarm          | I/O error                    | Not lit  | Lit           | Lit     |  |  |
|                | Motion program alarm*1       | Lit      | Lit           | Lit     |  |  |
|                | Axis alarm/warning *2        | Lit      | Lit           | Lit     |  |  |
|                | Watchdog timer timeout error | Lit      | Not lit       | Lit     |  |  |
|                | Module synchronization error | Lit      | Not lit       | Lit     |  |  |
| Error          | System error                 | Lit      | Blinking      | Lit     |  |  |
|                | Hardware failure             | Lit      | Not lit       | Lit     |  |  |
|                | natuwate failule             | Blinking | Blinking      | Lit     |  |  |

<sup>\* 1.</sup> If a motion program alarm occurs, refer to 10. Troubleshooting in the Machine Controller MP2000 Series User's Manual for Motion Programming (manual number: SIEP C880700 38) to remove the alarm.

<sup>\* 2.</sup> If an axis alarm or warning occurs, refer to the user's manual of the Motion Module being used to clear the alarm.

#### 9.3.2 MP2300S Error Check Flowchart

Use the following to troubleshoot a problem using the LED indicators or the system registers.

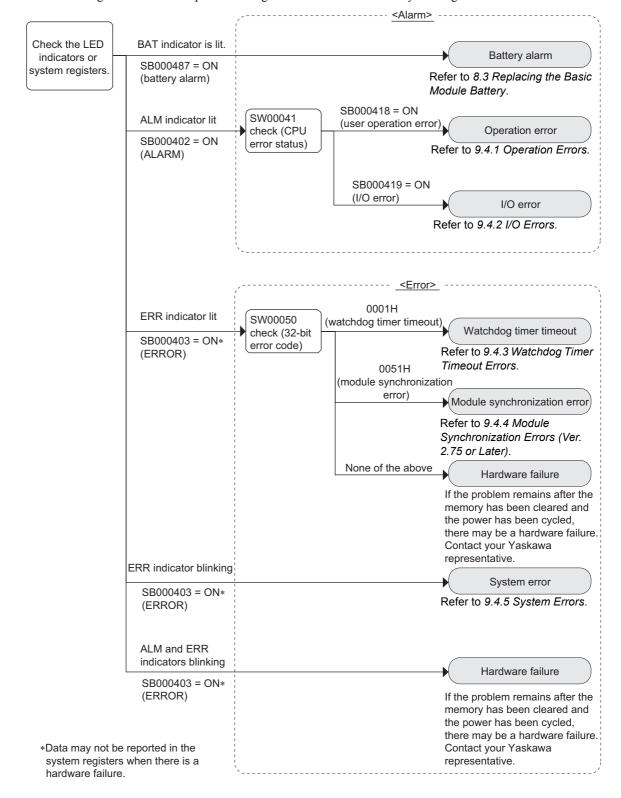

# 9.4 Troubleshooting Details

# 9.4.1 Operation Errors

If an operation error occurs, one of the following may be the cause.

- An incorrect operation was executed in a ladder program.
- An incorrect operation was executed in a motion program.
- An incorrect operation was executed in a sequence program.

If an operation error occurs, use the following procedure to identify the instruction that caused the operation error.

#### 1. Identifying the drawing type and error details by checking SW00080 to SW00089.

The operation error details are stored in the following system registers according to the type of drawing in which the operation error occurred. For motion programs, the details are stored in the system registers for DWG.H.

| Drawing<br>Type | Error Details | Register No. | Description                                                                       |  |  |  |
|-----------------|---------------|--------------|-----------------------------------------------------------------------------------|--|--|--|
| DWGA            | Error count   | SW00080      | • Error count                                                                     |  |  |  |
| DWG.A           | Error code    | SW00081      | Number of errors that occurred.                                                   |  |  |  |
| DWGI            | Error count   | SW00082      |                                                                                   |  |  |  |
| DWG.I           | Error code    | SW00083      | • Error code                                                                      |  |  |  |
| DWG.H           | Error count   | SW00084      | Bit15 · · · · · 12 Bit11 · · · · · · · · · · · · · · · · · ·                      |  |  |  |
| DWG.II          | Error code    | SW00085      | Index error Error code                                                            |  |  |  |
|                 | Error count   | SW00088      |                                                                                   |  |  |  |
| DWG.L           | Error code    | SW00089      | For information on error codes, refer to A.6 User Operation Error Status Details. |  |  |  |

#### Example: SW00085 is a Value Other Than 0000H

This indicates that an operation error occurred in the high-speed scan. In that case, if SW00084 is continuously incremented, it means that the instruction with the operation error has been executed continuously.

#### 2. Identifying the drawing number by checking SW00122, SW00138, SW00154, and SW00186

| Name                   | Register No. | Description                                                                                                 |
|------------------------|--------------|----------------------------------------------------------------------------------------------------|
| DWG.A error DWG number | SW00122      | Parent drawing: FFFFH                                                                                       |
| DWG.I error DWG number | SW00138      | Child drawing: xx00H (Hxx: child drawing number) Grandchild drawing: xxyyH (Hyy: Grandchild drawing number) |
| DWG.H error DWG number | SW00154      | Function: 8000H                                                                                             |
| DWG.L error DWG number | SW00186      | Motion program/sequence program: F0xxH (Hxx: Program number)                                                |

#### **3.** Identifying the instruction causing the error in the drawing

There are different methods to identify operation errors for integer operations and real-number operations. To identify operation errors using integer operations, refer to *Troubleshooting Procedure Example 1*.

To identify operation errors using real-number operations, refer to *Troubleshooting Procedure Example 2*.

#### Troubleshooting Procedure Example 1

This section describes the procedures for troubleshooting if an operation error (0002H: Integer operation overflow) has occurred in DWG.H.

- 1. Identify the error DWG number from the system register (SW00154), and then open that drawing.
- 2. Create the following code at the start of the DWG.

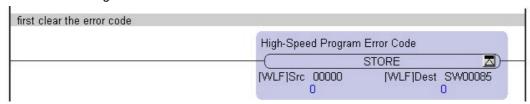

**3.** Add the debugging code before and after the instruction that is thought to be in error.

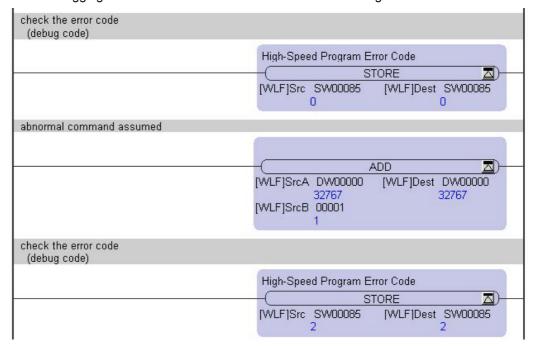

**4.** Check the value of the register number for the debugging code.

If the number has changed from 0 (no error) to 2 (integer operation overflow), an integer operation overflow error has occurred.

- **5.** Repeat steps 3 and 4 to identify the instruction that is causing the operation error.
- Complement

The debugging procedure above can be used only for integer operations and double-length integer operations. The debugging procedure above cannot be used for real-number operations.

#### 9.4.1 Operation Errors

#### Troubleshooting Procedure Example 2

This section describes the procedures for troubleshooting if an operation error (0030H: Real-number operation - invalid operation (non-numeric)) has occurred in DWG.H.

- 1. Identify the error DWG number from the system register (SW00154), and then open that drawing.
- **2.** Check the value for the real-number operation in the online monitor.

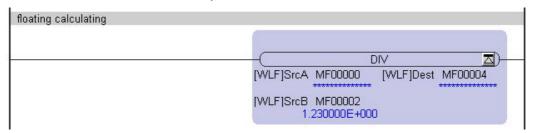

In this example, MF000000 for the DIV instruction is \*\*\*\*\*\*\*\*\*.

\*\*\*\*\*\*\*\* Indicates an incorrect (i.e., non-numeric) value for a real-number value. Executing a real-number operation using this value will generate an operation error (0030H: Real number operation - invalid operation (non-numeric)) from the system.

#### ■ Complement

If an operation error occurs, one of the following may be the cause.

- The value has not been set in the registers (undefined data value).
- Bit, integer, and double-length integer operations are executed for a register that has overlapping addresses. If a real number operation is executed, the real-number value must always be set in advance.
- **3.** Repeat step 2 to identify the register that is causing the operation error.

## 9.4.2 I/O Errors

An I/O error may occur in the following cases.

- An Optional Module has been allocated, and the detailed settings for the Module have been made in the module configuration definitions.
- A cable has been removed or a Module failure has occurred during system operation.

If an I/O error occurs, you can check the I/O error by checking the following system registers.

| Name               | Register No. | Description                                         |
|--------------------|--------------|-----------------------------------------------------|
| I/O error count    | SW00200      | Number of I/O errors (total of SW00201 and SW00203) |
| Input error count  | SW00201      | Number of input errors                              |
| Output error count | SW00203      | Number of output errors                             |

Using the following system registers, you can check the address of the I/O register ( $IW\Box\Box\Box\Box$ /OW $\Box\Box\Box$ ) at which the error occurred.

Example: Detecting an I/O Error at an I/O Device Allocated to IW1234

1234H is reported in SW00202.

| Name                 | Register No. | Description                                                              |
|----------------------|--------------|--------------------------------------------------------------------------|
| Input error address  | SW00202      | Latest input error address (register number IW \( \square\) \( \square\) |
| Output error address | SW00204      | Latest output error address (register number OW□□□□)                     |

After you check the I/O register address, identify the module slot on the Module Configuration Definition Window, and then check the I/O status in the following system registers.

| Name                | Register No.          | Description                 |
|---------------------|-----------------------|-----------------------------|
|                     | SW00208 to<br>SW00215 | CPU Module                  |
|                     | SW00216 to<br>W00223  | Reserved by the system.     |
|                     | SW00224 to<br>W00231  | Rack 1, slot 1 error status |
| Input error address | SW00232 to<br>W00239  | Rack 1, slot 2 error status |
|                     | SW00240 to<br>W00247  | Rack 1, slot 3 error status |
|                     | SW00248 to<br>W00255  | Rack 1, slot 4 error status |
|                     | •••                   |                             |
|                     | SW00496 to<br>W00503  | Rack 4, slot 9 error status |

# 9.4.3 Watchdog Timer Timeout Errors

If a watchdog timer timeout error occurs, one of the following may be the cause.

- An infinite loop has occurred in a user program.
- A scan time over has occurred in a user program.
- A motion module\*1 has failed.
- A watchdog timer timeout error has occurred in an MPU-01 Module.\*2
  - \* 1. Motion modules: PO-01, SVA-01, SVB-01, SVC-01, MPU-01
  - \* 2. If a watchdog timer timeout error occurs when using an MPU-01 module, refer to 6. *Troubleshooting* in the *Machine Controller MP2000 Series MPU-01 Multiple-CPU Module User's Manual* (manual number: SIEP C880781 05).

If a watchdog timer timeout error occurs, it is important to identify whether the cause is the CPU module itself or another motion module.

To identify the cause, cycle the power with the CPU module program stopped and check if the problem has changed.

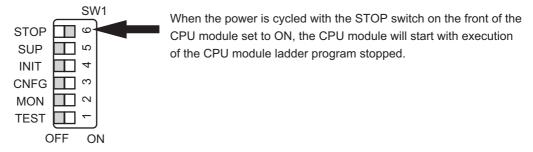

If a watchdog timer timeout error does not occur after the CPU module program has been stopped, the problem is probably in the CPU module. Check if the program has any infinite loops in it.

If the problem remains, the motion module may have failed. Contact your Yaskawa representative.

# 9.4.4 Module Synchronization Errors (Ver. 2.75 or Later)

If a module synchronization error occurs, one of the following may be the cause.

- A motion module\*1 has failed.
- A watchdog timer timeout error has occurred in an MPU-01 module.\*2
  - \* 1. Motion Modules: PO-01, SVA-01, SVB-01, SVC-01, MPU-01
  - \* 2. If a module synchronization error occurs when using an MPU-01 module, refer to 6. *Troubleshooting* in the *Machine Controller MP2000 Series MPU-01 Multiple-CPU Module User's Manual* (manual number: SIEP C880781 05).

If a module synchronization error occurs (SW00050 = 00051H), the module synchronization error detection slot will be reported in the system registers as shown in the following table.

| Register No. | Description                                                                                              |  |  |  |  |
|--------------|----------------------------------------------------------------------------------------------------|--|--|--|--|
| SW00076      | Module synchronization error detection slot* □□vyH □□: Rack number (01 to 04) vy: Slot number (01 to 09) |  |  |  |  |

\* Module synchronization errors are reported for CPU system software version 2.75 or later. For version 2.74 or earlier, it is reported as a watchdog timer timeout error.

If a module synchronization error has occurred, contact your Yaskawa representative.

# 9.4.5 System Errors

If a system error occurs, one of the following may be the cause.

- · Incorrect operation has been executed in the user program
- · Incorrect installation environment
- · Hardware failure

When using embedded C-language programming, a system error will cause the system to crash with the incorrect pointer access or incorrect operation using data with a floating point. Refer to the following table for the possible causes of the errors.

| ERR LED<br>No. of flashes | Error                           | Cause                                                                                                    | Countermeasure                                                                                |
|---------------------------|---------------------------------|----------------------------------------------------------------------------------------------------|-----------------------------------------------------------------------------------------------|
| Three times               | Address error (read) exception  | Data of 16-bit words or 32-bit long words were read from an incorrect address.*                                 |                                                                                               |
| Four times                | Address error (write) exception | Data of 16-bit words or 32-bit long words were written on an incorrect address.*                                | Check if the incorrect opera-<br>tions on the left have been<br>executed and if so, make cor- |
| Five times                | FPU exception                   | Incorrect operation (non-numeric operation, division by zero, or overflow) using a floating point was executed. | rections.                                                                                     |

<sup>\*</sup> For details, refer to 10 Precautions in Machine Controller MP2000 Series Embedded C-language Programming Package Development Guide (manual number: SIEP C880700 25)

If embedded C-language programming or an incorrect operation in C-language was not attempted, a hardware error may be the cause of the system crash.

The causes of the hardware error can be divided into two types: installation environment and the hardware failures. For troubleshooting errors caused by the installation environment, refer to 3.2 Basic Module Connections.

If the installation environment is faultless and the same error still occurs after countermeasures were taken, the hardware may be damaged. Contact your Yaskawa representative or nearest office listed in the back cover for assistance.

# **Appendices**

| Α | System Registers Lists                                                | A-3  |
|---|-----------------------------------------------------------------------|------|
|   | A.1 System Service Registers                                          | A-3  |
|   | A.2 System Status                                                     | A-7  |
|   | A.3 System Error Status                                               | A-8  |
|   | A.4 User Operation Error Status                                       | A-10 |
|   | A.5 System Service Execution Status                                   | A-11 |
|   | A.6 User Operation Error Status Details                               | A-12 |
|   | A.7 System I/O Error Status                                           | A-13 |
|   | A.8 Compact Flash Card-Related System Registers                       |      |
|   | (CPU-02 and CPU-03 Modules for the MP2200 Only)  A.9 Interrupt Status |      |
|   | A.10 Module Information                                               |      |
|   | A.10 Module Information                                               |      |
|   | A.11 MPO-01 System Status  A.12 Motion Program Information            |      |
|   | -                                                                     |      |
| В | SERVOPACK Parameter Data Flow                                         |      |
|   | B.1 Operations and Parameter Data Flow                                | A-21 |
| С | Initializing SERVOPACKs                                               | A-30 |
| D | Initializing the Absolute Encoder                                     | A-31 |
|   | D.1 Σ-V SERVOPACK                                                     |      |
|   | D.2 Σ-III SERVOPACK                                                   | A-32 |
|   | D.3 Σ-II SERVOPACK                                                    | A-33 |
|   | D.4 Σ-I SERVOPACK                                                     | A-35 |
| Ε | Motion Parameter Details                                              | A-37 |
|   | E.1 Fixed Parameter List                                              | A-37 |
|   | E.2 Setting Parameter List                                            | A-39 |
|   | E.3 Monitoring Parameter List                                         | A-44 |
| F | Simple Connection Function of the Engineering Tool                    | A-48 |
|   | F.1 Preparation                                                       |      |
|   | F.2 Procedure                                                         | A-48 |

| G | MSG-SND/MSG-RCV Functions (Ethernet)                                                                                                    | A-52                          |
|---|----------------------------------------------------------------------------------------------------|-------------------------------|
|   | G.1 Message Transmit Function (MSG-SND)                                                                                                    | A-52                          |
|   | G.1.1 Specification Overview of the Message Transmit Function                                                                                                    |                               |
|   | G.1.2 I/O Item Details of the Message Transmit Function                                                                                                    |                               |
|   | G.1.3 Message Transmit Function Parameter List (Param) Overview                                                                                                    | A-57                          |
|   | G.1.4 Function Setting and Parameter Details for MEMOBUS and Extended                                                                                                    |                               |
|   | MEMOBUS Protocols                                                                                                    |                               |
|   | G.1.5 Function Setting and Parameter Details for MELSEC Protocol                                                                                                    |                               |
|   | G.1.6 Function Setting and Parameter Details for MODBUS/TCP Protocol                                                                                                    |                               |
|   | G.1.7 Function Setting and Parameter Details for Non-procedural Protocol                                                                                                    |                               |
|   | G.1.8 Relationship between Data Address, Data Size, and Offset for MSG-SN                                                                                                    |                               |
|   | Function                                                                                                    |                               |
|   | G.2 Message Receive Function (MSG-RCV)                                                                                                    |                               |
|   | G.2.1 Specification Overview of the Message Receive Function                                                                                                    |                               |
|   | G.2.2 I/O Item Details of the Message Receive Function                                                                                                    |                               |
|   | G.2.3 Message Receive Function Parameter List (Param) Overview                                                                                                    | A-92                          |
|   | G.2.4 Function Setting and Parameter Details for MEMOBUS and Extended                                                                                                    |                               |
|   | MEMOBUS Protocols                                                                                                    |                               |
|   | G.2.5 Function Setting and Parameter Details for MELSEC Protocol                                                                                                    |                               |
|   | G.2.6 Function Setting and Parameter Details for MODBUS/TCP Protocol                                                                                                    |                               |
|   | <ul><li>G.2.7 Function Setting and Parameter Details for Non-procedural Protocol</li><li>G.2.8 Relationship between Data Address, Data Size, and Offset for MSG-RC</li></ul> |                               |
|   | Function                                                                                                    |                               |
|   | G.3 Communication Buffer Channel                                                                                                    | _                             |
|   | G.3 Communication Buffer Channel                                                                                                    | A-119                         |
| Н | Optional Functions                                                                                                    | A-121                         |
|   | H.1 Clearing D Registers at Startup                                                                                                    | A-121                         |
|   | H.2 Security                                                                                                    | A-122                         |
|   | H.3 Battery Backup for Table Data                                                                                                    |                               |
|   | Installing MPE720 Version 6                                                                                                    | ۸ 124                         |
| 1 | 1113(a)11119 1VIF L120 VE131011 0                                                                                                    | <del>M</del> -13 <del>4</del> |

### Appendix A System Registers Lists

The system registers are prepared by the system of the MP2300S. The system registers can be used to read error information, operating status, and other information.

|                       | Contents                                                                                    |
|-----------------------|---------------------------------------------------------------------------------------------|
| SW000000              | System Service Registers                                                                    |
| SW000030              | System Status                                                                               |
| SW000050              | System Error Status                                                                         |
| SW000080              | User Operation Error Status                                                                 |
| SW000090              | System Service Execution Status                                                             |
| SW000110              | User Operation Error Status Details                                                         |
| SW000190              | Alarm Counter and Alarm Clear                                                               |
| SW000200              | System I/O Error Status                                                                     |
| SW000504              | Reserved by the system.                                                                     |
| SW000652              | Compact Flash Card-Related System Registers (CPU-02 and CPU-03 Modules for the MP2200 Only) |
| SW000698              | Interrupt Status                                                                            |
| SW000800              | Module Information                                                                          |
| SW001312              | Reserved by the system.                                                                     |
| SW001411              | MPU-01 Module System Status                                                                 |
| SW002048              | Reserved by the system.                                                                     |
| SW003200              | Motion Program Information                                                                  |
| SW005200~<br>SW008191 | Reserved by the system.                                                                     |

### A.1 System Service Registers

### (1) Shared by All Drawings

| Name                          | Register No.            | Remarks                                                                                  |  |
|-------------------------------|-------------------------|------------------------------------------------------------------------------------------|--|
| Reserved by the system        | SB000000                | (Not used)                                                                               |  |
| High-speed Scan               | SB000001                | ON for only one scan after high-speed scan is started after turning ON the power supply. |  |
| Reserved by the system        | SB000002                | (Not used)                                                                               |  |
| Low-speed Scan                | SB000003                | ON for only one scan after low-speed scan is started after turning ON the power supply.  |  |
| Always ON SB000004            |                         | Always ON (= 1)                                                                          |  |
| High-speed scan 2             | SB000005                | ON for only one scan after the start of a high-speed scan that is begun after a CPU Mod- |  |
| riigii-speed scaii z          |                         | ule operation starts.*                                                                   |  |
| Low-speed scan 2              | SB000006                | ON for only one scan after the start of a low-speed scan that is begun after a CPU Mod-  |  |
| Low-speed scall 2             |                         | ule operation starts.*                                                                   |  |
| High-speed Scan Flag SB000007 |                         | ON during execution of the high-speed scan.                                              |  |
| Reserved by the system        | SB000008 to<br>SB00000F | (Not used)                                                                               |  |

<sup>\*</sup> Does not include when MPE720 version 2.75 or earlier is used to execute a batch load or to clear the memory before starting the CPU Module.

### (2) DWG.H Only

The following relays are reset at the start of the high-speed scan.

| Name                            | Register No. | Remarks            |
|---------------------------------|--------------|--------------------|
| 1-scan Flicker Relay            | SB000010     | 1 scan             |
| 0.5-s Flicker Relay             | SB000011     | 0.5s               |
| 1.0-s Flicker Relay             | SB000012     | 1.0s 1.0s          |
| 2.0-s Flicker Relay             | SB000013     | 2.0s 2.0s          |
| 0.5-s Sampling Relay            | SB000014     | 0.5s 0.5s → 1 scan |
| 1.0-s Sampling Relay            | SB000015     | 1.0s 1.0s 1.0s     |
| 2.0-s Sampling Relay            | SB000016     | 2.0s 2.0s + 1 scan |
| 60.0-s Sampling Relay           | SB000017     | 60.0s 60.0s        |
| 1.0 s After Start of Scan Relay | SB000018     | 1.0s               |
| 2.0 s After Start of Scan Relay | SB000019     | 2.0s               |
| 5.0 s After Start of Scan Relay | SB00001A     | 5.0s               |

### (3) DWG.L Only

The following relays are reset at the start of the low-speed scan.

| Name                            | Register No. | Remarks                    |
|---------------------------------|--------------|----------------------------|
| One-scan Flicker Relay          | SB000030     | 1 scan                     |
| 0.5-s Flicker Relay             | SB000031     | 0.5s                       |
| 1.0-s Flicker Relay             | SB000032     | 1.0s 1.0s                  |
| 2.0-s Flicker Relay             | SB000033     | 2.0s                       |
| 0.5-s Sampling Relay            | SB000034     | 0.5s 0.5s                  |
| 1.0-s Sampling Relay            | SB000035     | 1.0s 1.0s + 1 scan         |
| 2.0-s Sampling Relay            | SB000036     | 2.0s 2.0s                  |
| 60.0-s Sampling Relay           | SB000037     | 60.0s 60.0s 60.0s + 1 scan |
| 1.0 s After Start of Scan Relay | SB000038     | 1.0s                       |
| 2.0 s After Start of Scan Relay | SB000039     | 2.0s                       |
| 5.0 s After Start of Scan Relay | SB00003A     | 5.0s                       |

### (4) Scan Execution Status and Calendar

| Name                            | Register No. | Remarks                                                          |
|---------------------------------|--------------|------------------------------------------------------------------|
| High-speed Scan Set Value       | SW00004      | High-speed Scan Set Value (0.1 ms)                               |
| High-speed Scan Current Value   | SW00005      | High-speed Scan Current Value (0.1 ms)                           |
| High-speed Scan Maximum Value   | SW00006      | High-speed Scan Maximum Value (0.1 ms)                           |
| High-speed Scan Set Value 2     | SW00007      | High-speed Scan Set Value (1 µs)                                 |
| High-speed Scan Current Value 2 | SW00008      | High-speed Scan Current Value (1 µs)                             |
| High-speed Scan Maximum Value 2 | SW00009      | High-speed Scan Maximum Value (1 μs)                             |
| Low-speed Scan Set Value        | SW00010      | Low-speed Scan Set Value (0.1 ms)                                |
| Low-speed Scan Current Value    | SW00011      | Low-speed Scan Current Value (0.1 ms)                            |
| Low-speed Scan Maximum Value    | SW00012      | Low-speed Scan Maximum Value (0.1 ms)                            |
| Reserved by the system.         | SW00013      | (Not used)                                                       |
| Executing Scan Current Value    | SW00014      | Executing Scan Current Value (0.1 ms)                            |
| Calendar: Year                  | SW00015      | 1999: 0099 (BCD) (Last two digits only)                          |
| Calendar: Month Day             | SW00016      | December 31: 1231 (BCD)                                          |
| Calendar: Hours Minutes         | SW00017      | 23 hours 59 minutes: 2359 (BCD)                                  |
| Calendar: Seconds               | SW00018      | 59 s: 59 (BCD)                                                   |
| Calendar: Day of Week           | SW00019      | 0: Sun., 1: Mon., 2: Tues., 3: Wed., 4: Thurs., 5: Fri., 6: Sat. |

### (5) Program Software Numbers and Remaining Program Memory Capacity

| Name                              | Register No.             | Remarks                       |
|-----------------------------------|--------------------------|-------------------------------|
| System Program Software Number    | SW00020                  | S□□□□ (□□□□ is stored as BCD) |
| System Number                     | SW00021<br>to<br>SW00025 | (Not used)                    |
| Remaining Program Memory Capacity | SL00026                  | Bytes                         |
| Total Memory Capacity             | SL00028                  | Bytes                         |

### A.2 System Status

System operating status and error status is stored in registers SW00040 to SW00048. Checking of system status details are used to determine whether hardware or software is the cause of an error.

| Name                    | Register No.  | Description                |                               |                                                        |  |
|-------------------------|---------------|----------------------------|-------------------------------|--------------------------------------------------------|--|
| Reserved by SW00030     |               |                            |                               |                                                        |  |
| the system.             | to<br>SW00039 |                            | -                             |                                                        |  |
|                         |               | SB000400                   | READY                         | 0: Failure, 1: Normal                                  |  |
|                         |               | SB000401                   | RUN                           | 0: Stopped, 1: Running                                 |  |
|                         |               | SB000402                   | ALARM                         | 0: Normal, 1: Alarm                                    |  |
|                         |               | SB000403                   | ERROR                         | 0: Normal, 1: Error                                    |  |
|                         |               | SB000404                   | Reserved by the system.       | -                                                      |  |
|                         |               | SB000405                   | Reserved by the system.       | _                                                      |  |
| CPU Status              | SW00040       | SB000406                   | FLASH                         | 1: Flash operation                                     |  |
|                         |               | SB000407                   | WEN                           | 0: Write-disabled, 1: Write-enabled                    |  |
|                         |               | SB000408<br>to<br>SB00040D | Reserved by the system.       | -                                                      |  |
|                         |               | SB00040E                   | Operation Stop Request        | 0: RUN selection, 1: STOP selection                    |  |
|                         |               | SB00040F                   | Run Switch Status at Power ON | 0: STOP, 1: RUN                                        |  |
|                         |               | SB000410                   | Serious Failure               | 1: WDGE, undefined command<br>See SW00050 for details. |  |
|                         |               | SB000411                   | Reserved by the system.       | _                                                      |  |
|                         | SW00041       | SB000412                   | Reserved by the system.       | _                                                      |  |
|                         |               | SB000413                   | Exception Error               | _                                                      |  |
| CPU Error<br>Status     |               | SB000414<br>to<br>SB000417 | Reserved by the system.       | -                                                      |  |
|                         |               | SB000418                   | User operation error          | 1: User operation error                                |  |
|                         |               | SB000419                   | I/O Error                     | 1: I/O error                                           |  |
|                         |               | SB00041A<br>to<br>SB00041F | Reserved by the system.       | -                                                      |  |
| H Scan Over<br>Counter  | SW00044       | =                          | -                             | -                                                      |  |
| L Scan Over<br>Counter  | SW00046       | _                          | _                             | _                                                      |  |
| Reserved by the system. | SW00047       | _                          | Reserved by the system.       | -                                                      |  |
|                         |               | SB000480                   | TEST                          |                                                        |  |
|                         |               | SB000481                   | MON                           |                                                        |  |
|                         |               | SB000482                   | CNFG                          | DIP switch alarms                                      |  |
|                         |               | SB000483                   | INIT                          | 0: OFF, 1: ON                                          |  |
| Hardware                | CW/00040      | SB000484                   | SUP                           |                                                        |  |
| Configuration<br>Status | SW00048       | SB000485                   | STOP                          |                                                        |  |
|                         |               | SB000486                   | _                             |                                                        |  |
|                         |               | SB000487                   | Battery Alarm                 | _                                                      |  |
|                         |               | SB000488<br>to<br>SB00048F | Reserved by the system.       | _                                                      |  |
| Reserved by the system. | SW00049       | SW000490<br>to<br>SW00049F | Reserved by the system.       | _                                                      |  |

#### System Error Status A.3

System error status is stored in registers SW00050 to SW00060. The following table shows the details when a system errors occurs.

| Register No. | . Description                                                                                                    |                                                                                                    |                                                                                                    |  |  |
|--------------|----------------------------------------------------------------------------------------------------|----------------------------------------------------------------------------------------------------|----------------------------------------------------------------------------------------------------|--|--|
|              | 0001H Watchdog timer over error                                                                                                    |                                                                                                    |                                                                                                    |  |  |
|              | 0041H                                                                                                    | ROM diagnosis error                                                                                                    |                                                                                                    |  |  |
|              | 0042H                                                                                                    | RAM diagnosis error                                                                                                    |                                                                                                    |  |  |
|              | 0043H                                                                                                    | CPU diagnosis error                                                                                                    |                                                                                                    |  |  |
|              | 0044Н                                                                                                    | FPU diagnosis error                                                                                                    |                                                                                                    |  |  |
|              | 0050H                                                                                                    | 0050H EXIO error                                                                                                    |                                                                                                    |  |  |
|              | 0051H                                                                                                    | Module synchronous error*1                                                                                                    |                                                                                                    |  |  |
| SW00050      | 00E0H                                                                                                    |                                                                                                    |                                                                                                    |  |  |
|              | 0100H                                                                                                    | -                                                                                                    |                                                                                                    |  |  |
|              | 0120H                                                                                                    | FPU exception error                                                                                                    |                                                                                                    |  |  |
|              | 0180H                                                                                                    | Illegal general command erro                                                                                                    | or                                                                                                    |  |  |
|              | 01A0H                                                                                                    | Illegal slot command error                                                                                                    |                                                                                                    |  |  |
|              | 01E0H                                                                                                    | User break after command ex                                                                                                    | xecution                                                                                                    |  |  |
|              | 0800H                                                                                                    | General FPU inhibited excep                                                                                                    | otion error                                                                                                    |  |  |
|              | 0820H                                                                                                    | Slot FPU inhibited exception                                                                                                    | error                                                                                                    |  |  |
| SW00051      | For system error analysis                                                                                                    |                                                                                                    |                                                                                                    |  |  |
| SW00052      | Proceeding control of the control of the control of |                                                                                                    |                                                                                                    |  |  |
| SW00053      | For system error analysis                                                                                                    |                                                                                                    |                                                                                                    |  |  |
| SW00054      | 0000H: System                                                                                                    | 0002H: DWG.I                                                                                                    | 0005H: DWG.L                                                                                                    |  |  |
|              | 0001H: DWG.A                                                                                                    | 0003H: DWG.H                                                                                                    |                                                                                                    |  |  |
|              | 0000H: System<br>0001H: DWG.A                                                                                                    | 0002H: DWG1                                                                                                    | 0005H: DWG.L<br>0008H: Function                                                                                                    |  |  |
| SW00055      |                                                                                                    | 0002H: DWG.H                                                                                                    | 000FH: Motion program/                                                                                                    |  |  |
|              |                                                                                                    |                                                                                                    | Sequence program                                                                                                    |  |  |
|              | Ladder program parent drawing: FFFFH                                                                                                    |                                                                                                    |                                                                                                    |  |  |
| SW00056      |                                                                                                    |                                                                                                    | drawing number)                                                                                                    |  |  |
| 5 ** 00050   |                                                                                                    |                                                                                                    |                                                                                                    |  |  |
|              |                                                                                                    |                                                                                                    |                                                                                                    |  |  |
|              | Type of drawing that call                                                                                                    | s the ladder program function                                                                                                    | in which an error occurred.                                                                                                    |  |  |
|              |                                                                                                    | 0005H: DWG.L                                                                                                    | 0010H: Reserved by the sys-                                                                                                    |  |  |
| SW00057      |                                                                                                    |                                                                                                    | tem.                                                                                                    |  |  |
|              |                                                                                                    |                                                                                                    | 0011H: Reserved by the sys-                                                                                                    |  |  |
|              | 000311. D W G.11                                                                                                    | 1 -                                                                                                    | tem.                                                                                                    |  |  |
|              | Number of drawing that                                                                                                    |                                                                                                    | on in which an error occurred.                                                                                                    |  |  |
| SW00058      | Parent drawing: FFFFH                                                                                                    |                                                                                                    |                                                                                                    |  |  |
|              | Function: 0100H                                                                                                    |                                                                                                    | H (Hyy: Grandchild drawing                                                                                                    |  |  |
|              | STED number of the draw                                                                                                    | , , , , , , , , , , , , , , , , , , ,                                                                                                    |                                                                                                    |  |  |
| SW00059      | STEP number of the drawing that calls the ladder program function in which an error occurred.                                                                                                    |                                                                                                    |                                                                                                    |  |  |
| 51100057     | i occurred.                                                                                                    |                                                                                                    |                                                                                                    |  |  |
|              | SW00050  SW00051 SW00052 SW00053 SW00055  SW00056  SW00056                                                                                                    | 0001H   0041H   0042H   0043H   0044H   0050H   0050H   0051H   0120H   0120H   0180H   0140H   01E0H   0800H   0820H   SW00052   SW00053   For system error analysis   SW00054   0000H: System   0001H: DWG.A   SW00055   Consideration of the drawing that call   SW00057   O001H: DWG.A   SW00057   O001H: DWG.A   O003H: DWG.A   O003H: DW | 0001H   Watchdog timer over error   0041H   ROM diagnosis error   0042H   RAM diagnosis error   0042H   RAM diagnosis error   0043H   CPU diagnosis error   0044H   FPU diagnosis error   0050H   EXIO error   0050H   Address read exception error   0100H   Address write exception error   0120H   FPU exception error   0120H   Illegal general command error   0180H   Illegal slot command error   0180H   User break after command error   0180H   User break after command error   0180H   Suot FPU inhibited exception   SW00051   For system error analysis   SW00052   For system error analysis   SW00053   For system   0002H: DWGI   0001H: DWGA   0003H: DWGH   SW00055   O000H: System   0002H: DWGI   0001H: DWGA   0003H: DWGH   User break after command error   0180H   DWGA   0003H: DWGH   DWGI   0001H: DWGA   0003H: DWGI   0001H: DWGA   0003H: DWGH   User break after command error   0180H   DWGA   0003H: DWGI   0001H: DWGA   0003H: DWGI   0005H: DWGI   0001H: DWGA   0005H: DWGI   0005H: DWGI   0005H: DWGI   0005H: DWGI   0005H: DWGI   0005H: DWGI   0005H: DWGI   0005H: DWGI   0005H: DWGI   0005H: DWGI   0005H: DWGI   0005H: DWGI   0005H: Motion program/Sequence program function   0005H: Motion program/Sequence program function   0005H: Motion program/Sequence program   Sequence program   Sequence |  |  |

#### (cont'd)

| Name       | Register No.           | Description                                                                                                   |
|------------|------------------------|----------------------------------------------------------------------------------------------------|
|            | SW00060 and<br>SW00061 | Reserved by the system.                                                                                       |
|            | SW00062 to<br>SW00065  | Name of Task Generating Error                                                                                 |
|            | SW00066 and<br>SW00067 | Reserved by the system.                                                                                       |
|            | SW00068                | Year Generated                                                                                                |
|            | SW00069                | Month Generated                                                                                               |
|            | SW00070                | Day of Week Generated                                                                                         |
| Error Data | SW00071                | Day of Month Generated                                                                                        |
|            | SW00072                | Hour Generated                                                                                                |
|            | SW00073                | Minutes Generated                                                                                             |
|            | SW00074                | Seconds Generated                                                                                             |
|            | SW00075                | Milliseconds Generated (Not used.)                                                                            |
|            | SW00076                | Number of slot with a module synchronous error *2 □□yyH □□: Rack number (01 to 04) yy: Slot number (01 to 09) |
|            | SW00078 and<br>SW00079 | Reserved by the system.                                                                                       |

- \* 1. The CPU system program version 2.75 or later: 0051H will be reported.

  The CPU system program version is earlier than 2.75: 0001H (watchdog timer over error) will be reported.
- \* 2. The CPU system program version 2.75 or later: Number of slot with a module synchronous error will be reported.

### A.4 User Operation Error Status

Error information for user operation errors in ladder programs is stored in registers SW00080 to SW00089.

### (1) User Operation Error Status

| Name Register No. |                    | Register No. | Description                                                                                |     |  |  |
|-------------------|--------------------|--------------|--------------------------------------------------------------------------------------------|-----|--|--|
| DWG.A             | Error Count        | SW00080      | Error count                                                                                |     |  |  |
| DWG.A             | Error Code         | SW00081      | Number of error occurrences                                                                |     |  |  |
| DWG.I             | Error Count        | SW00082      | - Error and                                                                                |     |  |  |
| DWG.I             | Error Code         | SW00083      | • Error code                                                                               |     |  |  |
| DWGH              | Error Count        | SW00084      | Bit15 · · · · 12 Bit11 · · · · · · · · · · · · · · · · · ·                                 | - 0 |  |  |
| DWG.H             | Error Code         | SW00085      | Index error Error Code                                                                     |     |  |  |
|                   | Error Count        | SW00088      |                                                                                            |     |  |  |
| DWG.L             | Error Code SW00089 |              | Refer to (2) User Operation Error Codes 1 or (3) User Operation Error Codes 2 for details. | on  |  |  |

### (2) User Operation Error Codes 1

|                         | Error<br>Code                                        | Error C                             | ontents                      | System De                                                  | efault Setting |  |
|-------------------------|------------------------------------------------------|-------------------------------------|------------------------------|------------------------------------------------------------|----------------|--|
|                         | 0001H                                                | Integer operation - under           | flow                         | -32768                                                     | -32768         |  |
|                         | 0002H                                                | Integer operation - overfl          | low                          | 32767                                                      |                |  |
| Integer                 | 0003H                                                | Integer operation - divisi          | on error                     | The A register remains                                     | the same.      |  |
| Operations              | 0009H                                                | Double-length integer op            | eration - underflow          | -2147483648                                                |                |  |
|                         | 000AH                                                | Double-length integer op            | eration - overflow           | 2147483647                                                 |                |  |
|                         | 000BH                                                | Double-length integer op            | eration - division error     | The A register remains                                     | the same.      |  |
|                         | 0010H                                                | Integer storage - non-nun           | neric error                  | Store not executed. [000                                   | 000]           |  |
|                         | 0011H                                                | Integer storage - underflo          | )W                           | Store not executed. [-32                                   | 2768]          |  |
|                         | 0012H                                                | Integer storage - overflow          | V                            | Store not executed. [+32                                   | 2767]          |  |
|                         | 0021H                                                | Real number storage - un            | derflow                      | Store not executed. [-1.                                   | 0E+38]         |  |
|                         | 0022H                                                | Real number storage - ov            | verflow                      | Store not executed. [1.0                                   | E+38]          |  |
|                         | 0023Н                                                | Real number operation -             | division-by-zero error       | Operation not executed. [The F register remains the same.] |                |  |
|                         | 0030Н                                                | Real number operation - numeric)    | invalid operation (non-      | Operation not executed.                                    |                |  |
|                         | 0031H                                                | Real number operation -             | exponent underflow           | 0.0                                                        |                |  |
|                         | 0032H                                                | Real number operation -             | exponent overflow            | Maximum value                                              |                |  |
| Real Num-<br>ber Opera- | 1 003301                                             |                                     | Operation not executed.      |                                                            |                |  |
| tion                    | 0034H                                                | Real number storage - ex            | ponent underflow             | Stores 0.0.                                                |                |  |
|                         | 0035H                                                | Real number operation - stack error |                              | -                                                          | _              |  |
|                         | Standard System Function<br>Real number operation en |                                     |                              | Interrupt operation and output = 0.0                       |                |  |
|                         |                                                      | 0040H: SQRT                         | 0041H: SIN                   | 0042H: COS                                                 | 0043H: TAN     |  |
|                         | 0040H                                                | 0044H: ASIN                         | 0045H: ACOS                  | 0046H: ATAN                                                | 0047H: EXP     |  |
|                         | to                                                   | 0048H: LN                           | 0049H: LOG                   | 004AH: DZA                                                 | 004BH: DZB     |  |
|                         |                                                      | 004CH: LIM                          | 004DH: PI                    | 004EH: PD                                                  | 004FH: PID     |  |
|                         | 0059H                                                | 0050H: LAG                          | 0051H: LLAG                  | 0052H: FGN                                                 | 0053H: IFGN    |  |
|                         |                                                      | 0054H: LAU                          | 0055H: SLAU                  | 0056H: REM                                                 | 0057H: RCHK    |  |
|                         |                                                      | 0058H: BSRCH                        | 0059H: SQRT                  | -                                                          | _              |  |
|                         |                                                      | 1000H, 2000H, or 3000H              | I is added for an index erro | or.                                                        |                |  |

### (3) User Operation Error Codes 2

|                         | Error Code    | Error Co                                 | ntents        | System Default                                                                             |                 |  |
|-------------------------|---------------|------------------------------------------|---------------|--------------------------------------------------------------------------------------------|-----------------|--|
| Integer -               |               | Index error within draw                  | ving          | Execute again when corresponding to $i, j = 0$ .<br>The i and j registers remain the same. |                 |  |
| Real Num-<br>ber Opera- | 2000H         | Index error within func                  | tion          | Execute again when co<br>The i and j registers re                                          |                 |  |
| tions                   | 3000H         | Index error within moti sequence program | on program or | Execute again when corresponding to $i,j=0$ .<br>The i and j registers remain the same.    |                 |  |
|                         |               | Integer system function                  | s Index error | Operation stopped and                                                                      | output = input. |  |
|                         |               | □06DH: PI                                | □06EH: PD     | □06FH: PID                                                                                 | □070H: LAG      |  |
|                         |               | □071H: LLAG                              | □072H: FGN    | □073H: IFGN                                                                                | □074H: LAU      |  |
|                         |               | □075H: SLAU                              | □076H: FGN    | □077H: IFGN                                                                                | □08EH: INS      |  |
|                         |               | □08FH: OUTS                              | □090H: ROTL   | □091H: ROTR                                                                                | □092H: MOVB     |  |
|                         |               | □093H: MOVW                              | □094H: SETW   | □095H: XCHG                                                                                | □096H: LIMIT    |  |
| Intogor                 | □060H         | □097H: LIMIT                             | □098H: DZA    | □099H: DZA                                                                                 | □09AH: DZB      |  |
| Integer<br>Operation    | to<br>□0C9H   | □09BH: DZB                               | □09CH: PWM    | □09EH: SHFTL                                                                               | □09FH: SHFTR    |  |
| Operation               | (□ = 1, 2, 3) | □0A0H: BEXTEND                           | □0A1H: BPRESS | □0A2H: SORT                                                                                | □0A4H: SORT     |  |
|                         |               | □0A6H: RCHK                              | □0A7H: RCHK   | □0A8H: COPYW                                                                               | □0A9H: ASCII    |  |
|                         |               | □0AAH: BINASC                            | □0ABH: ASCBIN | □0ACH: BSRCH                                                                               | □0ADH: BSRCH    |  |
|                         |               | □0AEH: TIMEADD                           | □0AFH: TIMSUB | □0B1H: SPEND                                                                               | □0C0H: TBLBR    |  |
|                         |               | □0C1H: TBLBW                             | □0C2H: TBLSRL | □0C3H: TBLSRC                                                                              | □0C4H: TBLCL    |  |
|                         |               | □0C5H: TBLMW                             | □0C6H: QTBLR  | □0C7H: QTBLRI                                                                              | □0C8H: QTBLW    |  |
|                         |               | □0C9H: QTBLWI                            | _             | _                                                                                          | _               |  |

### A.5 System Service Execution Status

System service execution status is stored in registers SW00090 to SW00103. The following tables show the details on the execution status of system service.

#### (1) Data Trace Execution Status

| Name                                  | Register No.          | Remarks                                                               |
|---------------------------------------|-----------------------|-----------------------------------------------------------------------|
| Reserved by the system.               | SW00090 to<br>SW00097 | _                                                                     |
| Existence Of Data Trace<br>Definition | SW00098               | Bit 0 to 3 = Group 1 to 4<br>Definition exists = 1, No definition = 0 |
| Data Trace Execution Status           | SW00099               | Bit 0 to 3 = Group 1 to 4<br>Trace stopped = 1, Trace executing = 0   |

### (2) Latest Data Trace Record Numbers

| Name               | Register No. | Remarks              |
|--------------------|--------------|----------------------|
| Data Trace Group 1 | SW00100      | Latest record number |
| Data Trace Group 2 | SW00101      | Latest record number |
| Data Trace Group 3 | SW00102      | Latest record number |
| Data Trace Group 4 | SW00103      | Latest record number |

### A.6 User Operation Error Status Details

Detailed information about user operation errors in ladder programs is stored in registers SW00110 to SW00189.

| Name                                |                          | Regist                   | ter No.                  | Description              |                                                                                                    |  |
|-------------------------------------|--------------------------|--------------------------|--------------------------|--------------------------|----------------------------------------------------------------------------------------------------|--|
| Name                                | DWG.A                    | DWG.I                    | DWG.H                    | DWG.L                    | Description                                                                                                    |  |
| Error Count                         | SW00110                  | SW00126                  | SW00142                  | SW00174                  | Descriptions of the error count and the error                                                                                                    |  |
| Error Code                          | SW00111                  | SW00127                  | SW00143                  | SW00175                  | code are the same as those in A.4 User                                                                                                    |  |
| Reserved by the system.             | SW00112<br>to<br>SW00121 | SW00128<br>to<br>SW00137 | SW00144<br>to<br>SW00153 | SW00176<br>to<br>SW00185 | Operation Error Status.     Error Drawing Number     Parent drawing: FFFFH     Children Grand GUERG GUERG                                                                                                    |  |
| Error Drawing Num-<br>ber           | SW00122                  | SW00138                  | SW00154                  | SW00186                  | Child drawing: □□00H (H□□: Child drawing number) Grandchild drawing: □□yyH (Hyy: Grand-                                                                                                    |  |
| Reference Source<br>Drawing Number  | SW00123                  | SW00139                  | SW00155                  | SW00187                  | child drawing number) Function: 8000H                                                                                                    |  |
| Reference Source<br>DWG Step Number | SW00124                  | SW00140                  | SW00156                  | SW00188                  | Motion program/Sequence program: F0□□H (H□□: Program number)                                                                                                    |  |
| Reserved by the system.             | SW00125                  | SW00141                  | SW00157                  | SW00189                  | Reference Source Drawing Number     Number of the drawing reference source in which an error occurred.     Reference Source DWG Step Number     Step number of the drawing reference source in which an error occurred.     Zero when there is an error in the parent drawing. |  |

### A.7 System I/O Error Status

Data that show details when a system I/O error occurs are stored in register numbers SW00192 to SW00503.

| Name                            | Register No.          | Remarks                                                       |
|---------------------------------|-----------------------|---------------------------------------------------------------|
| Current alarm                   | SW00190               | Cleared when the power is turned ON.                          |
| Number of alarm history records | SW00191               | Number of alarm history records                               |
| Clear alarms                    | SW00192               | 1: Alarm cleared. 2: Current alarm and alarm history cleared. |
| I/O error count                 | SW00200               | Number of I/O errors                                          |
| Input error count               | SW00201               | Number of input errors                                        |
| Input error address             | SW00202               | Latest input error address (register number IWDDDD)           |
| Output error count              | SW00203               | Number of output errors                                       |
| Output error address            | SW00204               | Latest output error address (register number OWDDDD)          |
|                                 | SW00205               |                                                               |
| Reserved by the system.         | SW00206               | Not used.                                                     |
|                                 | SW00207               |                                                               |
|                                 | SW00208 to<br>SW00215 | CPU module error status                                       |
|                                 | SW00216 to<br>SW00223 | Reserved by the system.                                       |
|                                 | SW00224 to<br>SW00231 | Rack 1, slot 1 error status                                   |
| I/O error status                | SW00232 to<br>SW00239 | Rack 1, slot 2 error status                                   |
|                                 | SW00240 to<br>SW00247 | Rack 1, slot 3 error status                                   |
|                                 | SW00248 to<br>SW00255 | Rack 1, slot 4 error status                                   |
|                                 |                       |                                                               |
|                                 | SW00496 to<br>SW00503 | Rack 4, slot 9 error status                                   |

# A.8 Compact Flash Card-Related System Registers (CPU-02 and CPU-03 Modules for the MP2200 Only)

Information on the operation status of the compact flash card (CF card) is stored in registers SW00652 to SW00659. These registers are used to hold status reports only for a CPU-02 or CPU-03 module used with an MP2200 that is compatible with the CF card.

In other models, these registers are reserved for the system.

| Specifications                                                                              | Regis      | ster No.                   | Description                                              |                                        |  |  |
|---------------------------------------------------------------------------------------------|------------|----------------------------|----------------------------------------------------------|----------------------------------------|--|--|
| Whole capacity of<br>Compact Flash Card                                                     | SL00652    |                            | Unit: Byte                                               |                                        |  |  |
|                                                                                             |            | SB006540                   | 0: Compact Flash card not mounted                        | 1: Compact Flash card mounted          |  |  |
| Compact Flash Card  Card Status  FAT Type  Reserved by the system.  Reserved by the system. |            | SB006541                   | 0: Power not supplied                                    | 1: Power being supplied                |  |  |
|                                                                                             |            | SB006542                   | 0: Compact Flash card not identified                     | 1: Compact Flash card being identified |  |  |
| Card Status                                                                                 | SW00654    | SB006543                   | 0: No Compact Flash card access                          | 1: Compact Flash card being accessed   |  |  |
|                                                                                             |            | SB006544                   | 0: -                                                     | 1: FAT file system being checked       |  |  |
|                                                                                             |            | SB006545<br>to<br>SB00654F | Reserved by the system.                                  |                                        |  |  |
|                                                                                             |            | 0001H                      | FAT12                                                    |                                        |  |  |
| FAT Type                                                                                    | SW00655    | 0002H                      | FAT16                                                    |                                        |  |  |
|                                                                                             |            | 0003H                      | FAT32                                                    |                                        |  |  |
| Reserved by the system.                                                                     | SW00656    |                            | -                                                        |                                        |  |  |
| Reserved by the system.                                                                     | SW00657    |                            | -                                                        |                                        |  |  |
|                                                                                             |            | SB006580                   | During batch load                                        |                                        |  |  |
|                                                                                             |            | SB006581                   | Compact Flash card read-out                              | error                                  |  |  |
|                                                                                             |            | SB006582                   | Load file model mismatched                               |                                        |  |  |
|                                                                                             |            | SB006583                   | Load file write-in error                                 |                                        |  |  |
|                                                                                             |            | SB006584                   | Flash-storage error                                      |                                        |  |  |
|                                                                                             |            | SB006585                   | No batch load folder exists.                             |                                        |  |  |
| Batch Load/Save                                                                             | SW00658    | SB006586                   | Load error due to prohibition (program write protection) | of load                                |  |  |
| Baton Eduarday                                                                              | 5 ** 00030 | SB006587                   | Reserved by the system.                                  |                                        |  |  |
|                                                                                             |            | SB006588                   | During a batch save                                      |                                        |  |  |
|                                                                                             |            | SB006589                   | Compact Flash card write-in                              | error                                  |  |  |
|                                                                                             |            | SB00658A                   | Save file read-out error                                 |                                        |  |  |
|                                                                                             |            | SB00658B                   | Security error                                           |                                        |  |  |
|                                                                                             |            | SB00658C<br>to<br>SB00658F | Reserved by the system.                                  |                                        |  |  |
| Reserved by the system.                                                                     | SW00659    |                            | _                                                        |                                        |  |  |

### A.9 Interrupt Status

### A.9.1 Interrupt Status List

| Name                  | Register No. | Remarks                        |
|-----------------------|--------------|--------------------------------|
|                       | SW00698      | Interrupt detection count      |
|                       | SW00699      | Number of interrupting modules |
|                       | SW00700      |                                |
|                       | SW00701      | Interrupting module 1          |
| Interrupt information | SW00702      |                                |
|                       | SW00703      |                                |
|                       | SW00704      | Interrupting module 2          |
|                       | SW00705      |                                |
|                       | :            |                                |
|                       | :            |                                |
|                       | SW00787      |                                |
|                       | SW00788      | Interrupting module 30         |
|                       | SW00789      |                                |

### A.9.2 Details on Interrupting Module

|          | F 8                   | 7                   | 0 | (Bit number) |
|----------|-----------------------|---------------------|---|--------------|
| SW00xx+0 | Rack                  | Slot                |   | mmssH        |
| SW00xx+1 | Interrup              |                     |   |              |
| SW00xx+2 | Hardware interrupt of | ause register value |   |              |

#### (1) Rack

mm = 01 to 04 (01 only for the MP2300 module)

The number of the rack where the module that caused the interrupt is mounted is reported.

### (2) Slot

ss = 01 to 09

### (3) Interrupt type

- 1: CPU IO (MP2100, MP2100M, MP2101, MP2101M, MP2101T, MP2101TM, MP2300): DI interrupt
- 2: LIO-01/LIO-02/LIO-04/LIO-05: DI interrupt
- 3: LIO-01/LIO-02/LIO-06/CNTR-01: Counter interrupt

### A.10 Module Information

| Name                    | Register No.       | Remarks                                   |
|-------------------------|--------------------|-------------------------------------------|
|                         | SW00800            | MP2300S ID (C480H)                        |
|                         | SW00801            | CPU hardware version (BCD)                |
|                         | SW00802            | CPU software version (BCD)                |
|                         | SW00803            | Number of subslots (0005H)                |
|                         | SW00804            | CPU function module ID (C410H)            |
|                         | SW00805            | CPU function module status                |
|                         | SW00806            | 218IFA function module ID (8623H)         |
| CPU information         | SW00807            | 218IFA function module status             |
|                         | SW00808            | SVB function module ID (9114H)            |
|                         | SW00809            | SVB function module status                |
|                         | SW00810            | SVR function module ID (9210H)            |
|                         | SW00811            | SVR function module status                |
|                         | SW00812            | M-EXECUTOR function module ID (8430H)     |
|                         | SW00813            | M-EXECUTOR function module status         |
|                         | SW00814 to SW00815 | Reserved by the system.                   |
|                         | SW00816            | Module ID                                 |
|                         | SW00817            | Hardware version (BCD)                    |
|                         | SW00818            | Software version (BCD)                    |
| Slot 1 information      | SW00819            | Number of subslots                        |
| Siot i information      | SW00820            | Function module 1, function module ID     |
|                         | SW00821            | Function module 1, function module status |
|                         | SW00822            | Function module 2, function module ID     |
|                         | SW00823            | Function module 2, function module status |
| Reserved by the system. | SW00824 to SW01095 | Reserved by the system.                   |

## A.11 MPU-01 System Status

| Name                    | Register No. | Remarks                                  |
|-------------------------|--------------|------------------------------------------|
| MPU-01 #1 Status        | SW01411      | Status of MPU-01 module circuit 1        |
| MPU-01 #1 Error Status  | SW01412      | Error status of MPU-01 module circuit 1  |
| MPU-01 #2 Status        | SW01413      | Status of MPU-01 module circuit 2        |
| MPU-01 #2 Error Status  | SW01414      | Error status of MPU-01 module circuit 2  |
| MPU-01 #3 Status        | SW01415      | Status of MPU-01 module circuit 3        |
| MPU-01 #3 Error Status  | SW01416      | Error status of MPU-01 module circuit 3  |
| MPU-01 #4 Status        | SW01417      | Status of MPU-01 module circuit 4        |
| MPU-01 #4 Error Status  | SW01418      | Error status of MPU-01 module circuit 4  |
| MPU-01 #5 Status        | SW01419      | Status of MPU-01 module circuit 5        |
| MPU-01 #5 Error Status  | SW01420      | Error status of MPU-01 module circuit 5  |
| MPU-01 #6 Status        | SW01421      | Status of MPU-01 module circuit 6        |
| MPU-01 #6 Error Status  | SW01422      | Error status of MPU-01 module circuit 6  |
| MPU-01 #7 Status        | SW01423      | Status of MPU-01 module circuit 7        |
| MPU-01 #7 Error Status  | SW01424      | Error status of MPU-01 module circuit 7  |
| MPU-01 #8 Status        | SW01425      | Status of MPU-01 module circuit 8        |
| MPU-01 #8 Error Status  | SW01426      | Error status of MPU-01 module circuit 8  |
| MPU-01 #9 Status        | SW01427      | Status of MPU-01 module circuit 9        |
| MPU-01 #9 Error Status  | SW01428      | Error status of MPU-01 module circuit 9  |
| MPU-01 #10 Status       | SW01429      | Status of MPU-01 module circuit 10       |
| MPU-01 #10 Error Status | SW01430      | Error status of MPU-01 module circuit 10 |
| MPU-01 #11 Status       | SW01431      | Status of MPU-01 module circuit 11       |
| MPU-01 #11 Error Status | SW01432      | Error status of MPU-01 module circuit 11 |
| MPU-01 #12 Status       | SW01433      | Status of MPU-01 module circuit 12       |
| MPU-01 #12 Error Status | SW01434      | Error status of MPU-01 module circuit 12 |
| MPU-01 #13 Status       | SW01435      | Status of MPU-01 module circuit 13       |
| MPU-01 #13 Error Status | SW01436      | Error status of MPU-01 module circuit 13 |
| MPU-01 #14 Status       | SW01437      | Status of MPU-01 module circuit 14       |
| MPU-01 #14 Error Status | SW01438      | Error status of MPU-01 module circuit 14 |
| MPU-01 #15 Status       | SW01439      | Status of MPU-01 module circuit 15       |
| MPU-01 #15 Error Status | SW01440      | Error status of MPU-01 module circuit 15 |
| MPU-01 #16 Status       | SW01441      | Status of MPU-01 module circuit 16       |
| MPU-01 #16 Error Status | SW01442      | Error status of MPU-01 module circuit 16 |

### A.12 Motion Program Information

### ■ System Work Number 1 to 8

| Sys                   | tem Work Number             | System<br>Work 1 | System<br>Work 2 | System<br>Work 3 | System<br>Work 4 | System<br>Work 5 | System<br>Work 6 | System<br>Work 7 | System<br>Work 8 |
|-----------------------|-----------------------------|------------------|------------------|------------------|------------------|------------------|------------------|------------------|------------------|
| Executing             | Main Program No.            | SW03200          | SW03201          | SW03202          | SW03203          | SW03204          | SW03205          | SW03206          | SW03207          |
| Status                | ,                           | SW03264          | SW03322          | SW03380          | SW03438          | SW03496          | SW03554          | SW03612          | SW3670           |
| Control Signal        |                             | SW03265          | SW03323          | SW03381          | SW03439          | SW03497          | SW03555          | SW03613          | SW3671           |
|                       | Program Number              | SW03266          | SW03324          | SW03382          | SW03440          | SW03498          | SW03556          | SW03614          | SW3672           |
| Parallel              | Block Number                | SW03267          | SW03325          | SW03383          | SW03441          | SW03499          | SW03557          | SW03615          | SW3673           |
| 0                     | Alarm Code                  | SW03268          | SW03326          | SW03384          | SW03442          | SW03500          | SW03558          | SW03616          | SW3674           |
|                       | Program Number              | SW03269          | SW03327          | SW03385          | SW03443          | SW03501          | SW03559          | SW03617          | SW3675           |
| Parallel              | Block Number                | SW03270          | SW03328          | SW03386          | SW03444          | SW03502          | SW03560          | SW03618          | SW3676           |
| 1                     | Alarm Code                  | SW03271          | SW03329          | SW03387          | SW03445          | SW03503          | SW03561          | SW03619          | SW3677           |
|                       | Program Number              | SW03272          | SW03330          | SW03388          | SW03446          | SW03504          | SW03562          | SW03620          | SW3678           |
| Parallel<br>2         | Block Number                | SW03273          | SW03331          | SW03389          | SW03447          | SW03505          | SW03563          | SW03621          | SW3679           |
| 2                     | Alarm Code                  | SW03274          | SW03332          | SW03390          | SW03448          | SW03506          | SW03564          | SW03622          | SW3680           |
|                       | Program Number              | SW03275          | SW03333          | SW03391          | SW03449          | SW03507          | SW03565          | SW03623          | SW3681           |
| Parallel              | Block Number                | SW03276          | SW03334          | SW03392          | SW03450          | SW03508          | SW03566          | SW03624          | SW3682           |
| 3                     | Alarm Code                  | SW03277          | SW03335          | SW03393          | SW03451          | SW03509          | SW03567          | SW03625          | SW3683           |
|                       | Program Number              | SW03278          | SW03336          | SW03394          | SW03452          | SW03510          | SW03568          | SW03626          | SW3684           |
| Parallel              | Block Number                | SW03279          | SW03337          | SW03395          | SW03453          | SW03511          | SW03569          | SW03627          | SW3685           |
| 4                     | Alarm Code                  | SW03280          | SW03338          | SW03396          | SW03454          | SW03512          | SW03570          | SW03628          | SW3686           |
|                       | Program Number              | SW03281          | SW03339          | SW03397          | SW03455          | SW03513          | SW03571          | SW03629          | SW3687           |
| Parallel              | Block Number                | SW03282          | SW03340          | SW03398          | SW03456          | SW03514          | SW03572          | SW03630          | SW3688           |
| 5                     | Alarm Code                  | SW03283          | SW03341          | SW03399          | SW03457          | SW03515          | SW03573          | SW03631          | SW3689           |
|                       | Program Number              | SW03284          | SW03342          | SW03400          | SW03458          | SW03516          | SW03574          | SW03632          | SW3690           |
| Parallel              | Block Number                | SW03285          | SW03343          | SW03401          | SW03459          | SW03517          | SW03575          | SW03633          | SW3691           |
| 6                     | Alarm Code                  | SW03286          | SW03344          | SW03402          | SW03460          | SW03518          | SW03576          | SW03634          | SW3692           |
|                       | Program Number              | SW03287          | SW03345          | SW03403          | SW03461          | SW03519          | SW03577          | SW03635          | SW3693           |
| Parallel              | Block Number                | SW03288          | SW03346          | SW03404          | SW03462          | SW03520          | SW03578          | SW03636          | SW3694           |
| 7                     | Alarm Code                  | SW03289          | SW03347          | SW03405          | SW03463          | SW03521          | SW03579          | SW03637          | SW3695           |
| Logical ax            |                             | SL03290          | SL03348          | SL03406          | SL03464          | SL03522          | SL03580          | SL03638          | SL3696           |
| Logical a             |                             | SL03292          | SL03350          | SL03408          | SL03466          | SL03524          | SL03582          | SL03640          | SL3698           |
| Logical ax<br>Program | kis #3<br>Current Position  | SL03294          | SL03352          | SL03410          | SL03468          | SL03526          | SL03584          | SL03642          | SL3700           |
| Logical ax<br>Program | kis #4<br>Current Position  | SL03296          | SL03354          | SL03412          | SL03470          | SL03528          | SL03586          | SL03644          | SL3702           |
| _                     | Current Position            | SL03298          | SL03356          | SL03414          | SL03472          | SL03530          | SL03588          | SL03646          | SL3704           |
| _                     | Current Position            | SL03300          | SL03358          | SL03416          | SL03474          | SL03532          | SL03590          | SL03648          | SL3706           |
| Logical ax<br>Program | xis #7<br>Current Position  | SL03302          | SL03360          | SL03418          | SL03476          | SL03534          | SL03592          | SL03650          | SL3708           |
| _                     | Current Position            | SL03304          | SL03362          | SL03420          | SL03478          | SL03536          | SL03594          | SL03652          | SL3710           |
|                       | Current Position            | SL03306          | SL03364          | SL03422          | SL03480          | SL03538          | SL03596          | SL03654          | SL3712           |
| •                     | Current Position            | SL03308          | SL03366          | SL03424          | SL03482          | SL03540          | SL03598          | SL03656          | SL3714           |
| Logical ax<br>Program | xis #11<br>Current Position | SL03310          | SL03368          | SL03426          | SL03484          | SL03542          | SL03600          | SL03658          | SL3716           |

(cont'd)

| System Work Number                        | System<br>Work 1 | System<br>Work 2 | System<br>Work 3 | System<br>Work 4 | System<br>Work 5 | System<br>Work 6 | System<br>Work 7 | System<br>Work 8 |
|-------------------------------------------|------------------|------------------|------------------|------------------|------------------|------------------|------------------|------------------|
| Logical axis #12 Program Current Position | SL03312          | SL03370          | SL03428          | SL03486          | SL03544          | SL03602          | SL03660          | SL3718           |
| Logical axis #13 Program Current Position | SL03314          | SL03372          | SL03430          | SL03488          | SL03546          | SL03604          | SL03662          | SL3720           |
| Logical axis #14 Program Current Position | SL03316          | SL03374          | SL03432          | SL03490          | SL03548          | SL03606          | SL03664          | SL3722           |
| Logical axis #15 Program Current Position | SL03318          | SL03376          | SL03434          | SL03492          | SL03550          | SL03608          | SL03666          | SL3724           |
| Logical axis #16 Program Current Position | SL03320          | SL03378          | SL03436          | SL03494          | SL03552          | SL03610          | SL03668          | SL3726           |

### ■ System Word Number 9 to 16

| System Work Number                       |                                          | System<br>Work 9 | System<br>Work 10 | System<br>Work 11 | System<br>Work 12 | System<br>Work 13 | System<br>Work 14 | System<br>Work 15 | System<br>Work 16 |
|------------------------------------------|------------------------------------------|------------------|-------------------|-------------------|-------------------|-------------------|-------------------|-------------------|-------------------|
| Executing Main Program No.               |                                          | SW03208          | SW03209           | SW03210           | SW03211           | SW03212           | SW03213           | SW03214           | SW03215           |
| Status                                   |                                          | SW03728          | SW03786           | SW03844           | SW03902           | SW03960           | SW04018           | SW04076           | SW04134           |
| Control Signal                           |                                          | SW03729          | SW03787           | SW03845           | SW03903           | SW03961           | SW04019           | SW04077           | SW04135           |
| Parallel<br>0                            | Program Number                           | SW03730          | SW03788           | SW03846           | SW03904           | SW03962           | SW04020           | SW04078           | SW04136           |
|                                          | Block Number                             | SW03731          | SW03789           | SW03847           | SW03905           | SW03963           | SW04021           | SW04079           | SW04137           |
|                                          | Alarm Code                               | SW03732          | SW03790           | SW03848           | SW03906           | SW03964           | SW04022           | SW04080           | SW04138           |
| Parallel<br>1                            | Program Number                           | SW03733          | SW03791           | SW03849           | SW03907           | SW03965           | SW04023           | SW04081           | SW04139           |
|                                          | Block Number                             | SW03734          | SW03792           | SW03850           | SW03908           | SW03966           | SW04024           | SW04082           | SW04140           |
|                                          | Alarm Code                               | SW03735          | SW03793           | SW03851           | SW03909           | SW03967           | SW04025           | SW04083           | SW04141           |
| Parallel<br>2                            | Program Number                           | SW03736          | SW03794           | SW03852           | SW03910           | SW03968           | SW04026           | SW04084           | SW04142           |
|                                          | Block Number                             | SW03737          | SW03795           | SW03853           | SW03911           | SW03969           | SW04027           | SW04085           | SW04143           |
|                                          | Alarm Code                               | SW03738          | SW03796           | SW03854           | SW03912           | SW03970           | SW04028           | SW04086           | SW04144           |
| Parallel                                 | Program Number                           | SW03739          | SW03797           | SW03855           | SW03913           | SW03971           | SW04029           | SW04087           | SW04145           |
|                                          | Block Number                             | SW03740          | SW03798           | SW03856           | SW03914           | SW03972           | SW04030           | SW04088           | SW04146           |
| 3                                        | Alarm Code                               | SW03741          | SW03799           | SW03857           | SW03915           | SW03973           | SW04031           | SW04089           | SW04147           |
|                                          | Program Number                           | SW03742          | SW03800           | SW03858           | SW03916           | SW03974           | SW04032           | SW04090           | SW04148           |
| Parallel<br>4                            | Block Number                             | SW03743          | SW03801           | SW03859           | SW03917           | SW03975           | SW04033           | SW04091           | SW04149           |
| 4                                        | Alarm Code                               | SW03744          | SW03802           | SW03860           | SW03918           | SW03976           | SW04034           | SW04092           | SW04150           |
|                                          | Program Number                           | SW03745          | SW03803           | SW03861           | SW03919           | SW03977           | SW04035           | SW04093           | SW04151           |
| Parallel                                 | Block Number                             | SW03746          | SW03804           | SW03862           | SW03920           | SW03978           | SW04036           | SW04094           | SW04152           |
| 5                                        | Alarm Code                               | SW03747          | SW03805           | SW03863           | SW03921           | SW03979           | SW04037           | SW04095           | SW04153           |
| Parallel                                 | Program Number                           | SW03748          | SW03806           | SW03864           | SW03922           | SW03980           | SW04038           | SW04096           | SW04154           |
|                                          | Block Number                             | SW03749          | SW03807           | SW03865           | SW03923           | SW03981           | SW04039           | SW04097           | SW04155           |
| 6                                        | Alarm Code                               | SW03750          | SW03808           | SW03866           | SW03924           | SW03982           | SW04040           | SW04098           | SW04156           |
|                                          | Program Number                           | SW03751          | SW03809           | SW03867           | SW03925           | SW03983           | SW04041           | SW04099           | SW04157           |
| Parallel<br>7                            | Block Number                             | SW03752          | SW03810           | SW03868           | SW03926           | SW03984           | SW04042           | SW04100           | SW04158           |
| 1                                        | Alarm Code                               | SW03753          | SW03811           | SW03869           | SW03927           | SW03985           | SW04043           | SW04101           | SW04159           |
|                                          | Logical axis #1 Program Current Position |                  | SL03812           | SL03870           | SL03928           | SL03986           | SL04044           | SL04102           | SL04160           |
| Logical axis #2 Program Current Position |                                          | SL03756          | SL03814           | SL03872           | SL03930           | SL03988           | SL04046           | SL04104           | SL04162           |
| Logical axis #3 Program Current Position |                                          | SL03758          | SL03816           | SL03874           | SL03932           | SL03990           | SL04048           | SL04106           | SL04164           |
| Logical axis #4 Program Current Position |                                          | SL03760          | SL03818           | SL03876           | SL03934           | SL03992           | SL04050           | SL04108           | SL04166           |
| Logical axis #5 Program Current Position |                                          | SL03762          | SL03820           | SL03878           | SL03936           | SL03994           | SL04052           | SL04110           | SL04168           |
| Logical axis #6 Program Current Position |                                          | SL03764          | SL03822           | SL03880           | SL03938           | SL03996           | SL04054           | SL04112           | SL04170           |

(cont'd)

| System Work Number                           | System<br>Work 9 | System<br>Work 10 | System<br>Work 11 | System<br>Work 12 | System<br>Work 13 | System<br>Work 14 | System<br>Work 15 | System<br>Work 16 |
|----------------------------------------------|------------------|-------------------|-------------------|-------------------|-------------------|-------------------|-------------------|-------------------|
| Logical axis #7 Program Current Position     | SL03766          | SL03824           | SL03882           | SL03940           | SL03998           | SL04056           | SL04114           | SL04172           |
| Logical axis #8 Program Current Position     | SL03768          | SL03826           | SL03884           | SL03942           | SL04000           | SL04058           | SL04116           | SL04174           |
| Logical axis #9<br>Program Current Position  | SL03770          | SL03828           | SL03886           | SL03944           | SL04002           | SL04060           | SL04118           | SL04176           |
| Logical axis #10<br>Program Current Position | SL03772          | SL03830           | SL03888           | SL03946           | SL04004           | SL04062           | SL04120           | SL04178           |
| Logical axis #11 Program Current Position    | SL03774          | SL03832           | SL03890           | SL03948           | SL04006           | SL04064           | SL04122           | SL04180           |
| Logical axis #12<br>Program Current Position | SL03776          | SL03834           | SL03892           | SL03950           | SL04008           | SL04066           | SL04124           | SL04182           |
| Logical axis #13 Program Current Position    | SL03778          | SL03836           | SL03894           | SL03952           | SL04010           | SL04068           | SL04126           | SL04184           |
| Logical axis #14 Program Current Position    | SL03780          | SL03838           | SL03896           | SL03954           | SL04012           | SL04070           | SL04128           | SL04186           |
| Logical axis #15 Program Current Position    | SL03782          | SL03840           | SL03898           | SL03956           | SL04014           | SL04072           | SL04130           | SL04188           |
| Logical axis #16 Program Current Position    | SL03784          | SL03842           | SL03900           | SL03958           | SL04016           | SL04074           | SL04132           | SL04190           |

### Appendix B SERVOPACK Parameter Data Flow

In systems connected to MECHATROLINK, SERVOPACK parameters can be read directly from the MP2300S. (Refer to 11.6 Parameters That Are Automatically Updated in Machine Controller MP2000-series SVB/SVB-01 Motion Module User's Manual (manual number: SIEP C880700 33). This means that parameters are saved in the memory area of both the MP2300S and the SERVOPACK. It is thus necessary to consider the relationship between the settings in both memory areas.

### B.1 Operations and Parameter Data Flow

#### (1) Power ON

- 1. Parameter data saved in the SERVOPACK's EEPROM\*1 is copied to SERVOPACK's RAM\*2.
- **2.** Parameter data saved in the MP2300S's flash memory<sup>\*1</sup> for all axes is copied to SDRAM<sup>\*2</sup>. Some gain-related settings are sent from the MP2300S to SERVOPACK RAM.
  - \* 1. EEPROM, flash memory, and SRAM: Store data even when the power is turned OFF.
  - \* 2. RAM (SRAM, SDRAM): Lose data when the power is turned OFF.

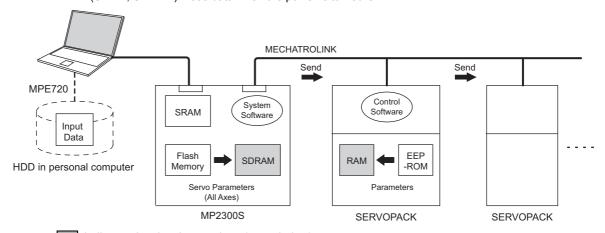

Indicates data has been written (same below).

#### (2) Normal Operation

- Control software of the SERVOPACK operates based on the parameter data held in SERVOPACK's RAM.
- 2. Some of MP2300S setting parameters and commands temporarily change SERVOPACK parameters. Refer to *Chapter 4* in *Machine Controller MP2000-series SVB/SVB-01 Motion Module User's Manual* (manual number: SIEP C880700 33) for details. RAM in the SERVOPACK are written.

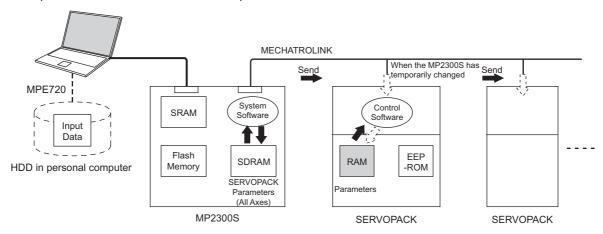

 Parameters held in the SERVOPACK's RAM are displayed on a Digital Operator connected to the SERVO-PACK. They are also written to EEPROM when the DATA/ENTER Key is pressed.

#### (3) When the SERVOPACK Tab Page Is Open

The data flow for SERVOPACK parameters is as follows when the SERVOPACK Tab Page is open in the SVB Definitions Window on the MPE720 (refer to 2.2.5 (5) SVB Definition for details on how to open the SERVOPACK Tab Page.)

The MPE720 writes and displays the parameters that are held in the SERVOPACK's RAM for the relevant axis to the *Current Value* in the SERVOPACK Tab Page.
 It also reads and displays the values that are held in the MP2300S's SDRAM values to the *Input Data* in the SERVOPACK Tab Page.

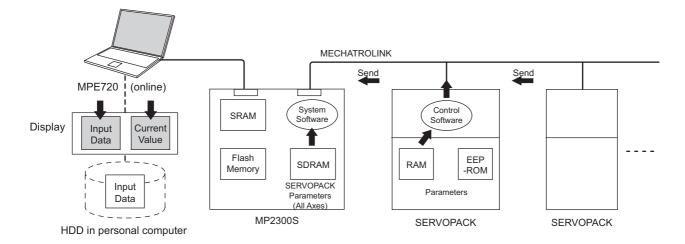

**2.** The following figure shows an example of the SERVOPACK Tab in the **SVB Definition** Window. The values in *Current Value* are different from the values in *Input Data*.

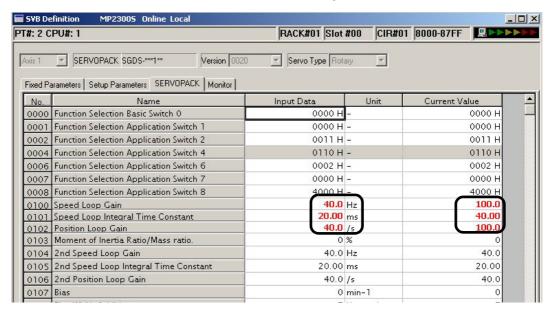

(4) SERVOPACK Parameters Saved in the MPE720

The data flow for SERVOPACK parameters is as follows when *File - Save* is selected from the **SERVOPACK** Tab Page:

- 1. The MPE720 writes all the parameters in **Input Data** currently displayed on **SERVOPACK** Tab Page of the relevant axis to the followings.
  - HDD (hard disk) of the personal computer
  - · SDRAM of MP2300S
  - RAM and EEPROM of the SERVOPACK
- **2.** After having completed writing the parameters, the MPE720 updates the values in **Current Value** on the **SERVOPACK** Tab Page with the SERVOPACK parameter values stored in the RAM.

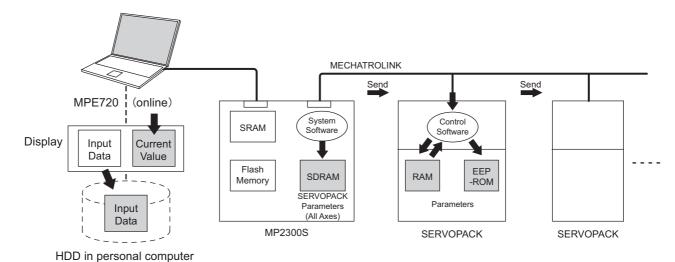

Appendices

B.1 Operations and Parameter Data Flow

The following figure shows a display example after having executed save operation on the SERVO-PACK Tab in the SVB Definition Window. After having saved the data, the values in Input Data of all the parameters become the same as the values in Current Value on the SERVOPACK Tab.

Before saving

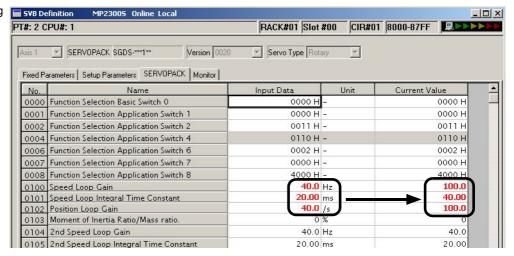

After saving

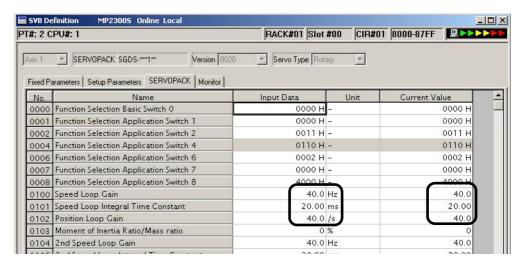

• The saving operation of SERVOPACK parameters can be used for writing data after SERVOPACK replacement because it writes all the parameters of the relevant axis.

#### (5) Copying Current Values to Set Values (Input Data) in the SERVOPACK Tab

The data flow for SERVOPACK parameters is as follows when selecting *Edit - Copy Current Value* from the **SERVO-PACK** Tab in the SVB Definition Window on the MPE720:

 The MPE720 copies the values currently displayed in Current Value to Input Data on the SERVO-PACK Tab and displays.

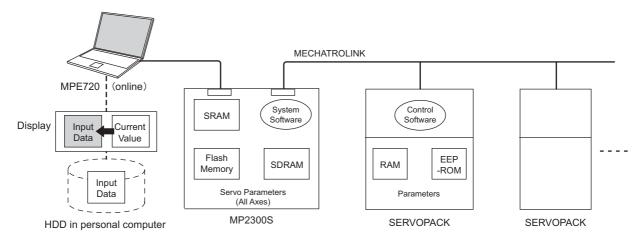

B.1 Operations and Parameter Data Flow

 The following figure shows a display example after having selected *Edit - Copy Current Value* on the SERVOPACK Tab in the SVB Definition Window. The values in Current Value are copied to Input Data.

Before copying

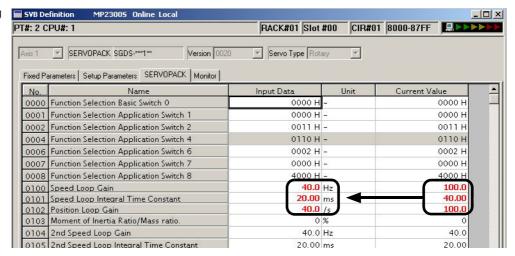

After copying

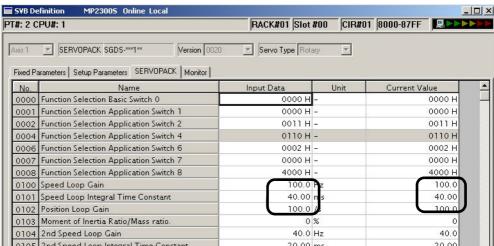

#### (6) Changing Parameters in the SERVOPACK Tab Page

The data flow for SERVOPACK parameters is as follows when parameters for the cursor position are changed from the **SERVOPACK** Tab Page in the SVB Definition Window for MPE720:

- 1. The MPE720 writes parameters of the relevant axis to the followings when the **Enter** Key is pressed on the computer. (The parameters other than those of the relevant axis will not be written.)
  - Input Data (set data) on the SERVOPACK Tab Page
  - SDRAM of the MP2300S
  - RAM of the SERVOPACK
- **2.** After having completed writing, the MPE720 updates the values in **Input Data** on the **SERVOPACK** Tab Page with the parameter values stored in the RAM of the SERVOPACK.

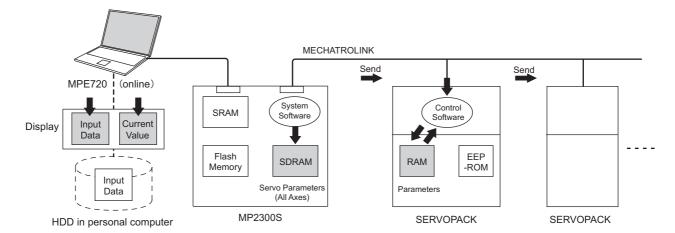

#### B.1 Operations and Parameter Data Flow

3. The following figure shows a display example after having changed the value (2nd Speed Loop Gain) in Input Data on the SERVOPACK Tab. After having pressed the Enter Key, the values of Speed Loop Gain, Speed Loop Integral Time Constant, and Position Loop Gain (boxed in dotted line) in Input Data remain different from the values in Current Value since the parameters other than the one that has been changed are not written.

Before pressing ENTER Key

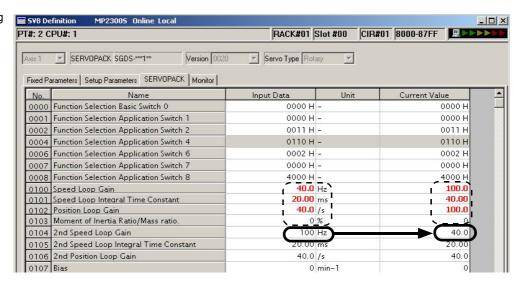

After having pressed ENTER Key

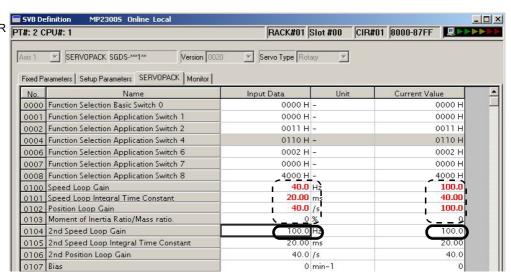

#### (7) Saving Data to Flash Memory

The data flow for SERVOPACK parameters is as follows when saving the parameters to flash memory on the MPE720.

1. The MP2300S writes the parameters data (Input Data) held in SDRAM to flash memory.

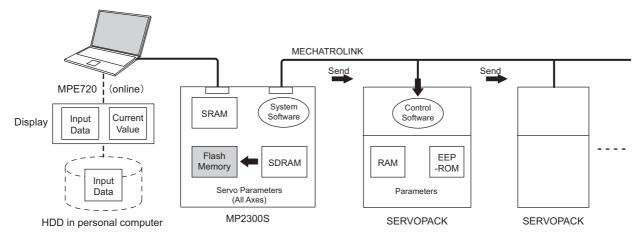

- Save to flash memory also after having changed set data of SERVOPACK parameter.
- Precautions When Saving SERVOPACK Parameters

Before executing a saving operation in the **SERVOPACK** Tab Page, except during SERVOPACK replacement, always select *Edit - Current Value - Setting Value* to copy the values in **Current Value** to **Input Data**.

### Appendix C Initializing SERVOPACKs

This section describes the procedure for initializing  $\Sigma$ -III SERVOPACKs using the Digital Operator. Always initialize SERVOPACKs that have been transferred from other systems.

- SERVOPACKs that are being used for the first time do not need to be initialized.
- Check that the SERVOPACK power is OFF and then insert the Digital Operation connection plug into the CN3 connector on the SERVOPACK.
- 2. Turn ON the SERVOPACK control power and main power.
- **3.** Turn ON the Digital Operator power.
- 4. Press the Key on the Digital Operator to display the Auxiliary Function Mode main menu, and use the or V Keys to select Fn005.

- **5.** Press the Ney to switch to the Fn005 parameter initialization execution display.
  - If the display does not change and "NO-OP" is displayed on the status display, a Write Prohibited password has been set using Fn010 and the user settings cannot be initialized. Clear the write protection and execute the operation again.
- **6.** Press the DATA Key again and execute Fn005.

"Parameter Init" will flash during initialization.

```
BB

Parameter Init

Start : [DATA]

Return: [SET]
```

The flashing will stop when initialization has been completed and the status display will change from BB to Done to A.941.

- To cancel initialization, press the Key before pressing the Auxiliary Function Mode main menu.
- 7. Turn the SERVOPACK control and main power supplies from OFF to ON to enable the initialization.

### Appendix D Initializing the Absolute Encoder

The procedure for initializing an absolute encoder for a  $\Sigma$ -I,  $\Sigma$ -III, or  $\Sigma$ -V SERVOPACK is given below.

• Refer to 9.2.1 System Startup Flowchart in the Machine Controller MP2000-series SVB/SVB-01 Motion Module User's Manual (manual number: SIEP C880700 33) for the procedure for absolute-position detection.

#### D.1 Σ-V SERVOPACK

 Refer to Σ-V Series User's Manual Design and Maintenance (manual number: SIEP S800000 45) for information on Σ-V series SERVOPACKs.

Follow the setup procedure below using a Digital Operator.

1. Press the Key to display the Utility Function Mode main menu. Use the Key or V Key to select Fn008.

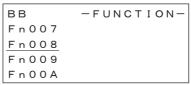

2. Press the DATA Key.

The display is switched to the execution display of Fn008 (Absolute encoder multi-turn reset and encoder alarm reset).

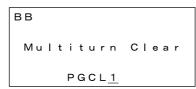

- If the display is not switched and "NO\_OP" is displayed in the status display, writing is prohibited because Write Prohibited has been enabled (Fn010 = 0001). Check the setting of Fn010 and change the setting to enable writing.
- **3.** Keep pressing the Key until "PGCL1" is changed to "PGCL5."

**4.** Press the DATA Key.

"BB" in the status display changes to "Done."

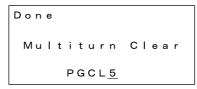

5. Press the Key.

The display returns to the Utility Function Mode main menu.

Turn OFF the control power supply and the main power supply of the SERVOPACK and then turn them ON again to validate the settings.

#### D.2 Σ-III SERVOPACK

Refer to the following manuals for information on Σ-III series SERVOPACKs.
 Σ-III Series SGM□□/SGDS User's Manual (manual number: SIEP S800000 00)
 Σ-III Series SGM□□/SGDS User's Manual for MECHATROLINK-II Communications (manual number: SIEP S800000 11)

Σ-III Series SGM□S/SGDS Digital Operator Instructions Manual (manual number: TOBP S800000 01)

Follow the setup procedure below using a Digital Operator.

1. Press the Key to display the Utility Function Mode main menu. Use the Key or V Key to select Fn008.

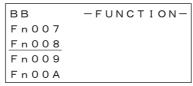

2. Press the DATA Key.

The display is switched to the execution display of Fn008 (Absolute encoder multi-turn reset and encoder alarm reset).

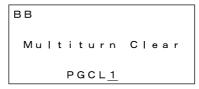

- If the display is not switched and "NO\_OP" is displayed in the status display, writing is prohibited because Write Prohibited has been enabled (Fn010 = 0001). Check the setting of Fn010 and change the setting to enable writing.

**4.** Press the DATA Key.

"BB" in the status display changes to "Done."

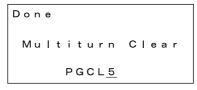

5. Press the Key.

The display returns to the Utility Function Mode main menu.

**6.** Turn OFF the control power supply and the main power supply of the SERVOPACK and then turn them ON again to validate the settings.

#### D.3 $\Sigma$ -II SERVOPACK

- Refer to the following manuals for information on Σ-II SERVOPACKs.
   Σ-II Series SGM □□/SGDH User's Manual (manual number: SIEP S800000 05)
   Σ-II Series SGM □□/SGDM User's Manual (manual number: SIEP S800000 15)
- (1) Initialization Using a Hand-held Digital Operator
  - 1. Press the DSPL/SET Key to select the Auxiliary Function Mode.

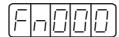

2. Select parameter Fn008 by pressing the LEFT (<) and RIGHT (>) Keys to select the digit to be changed and then using the UP (\(\times\)) and DOWN (\(\neq\)) Keys to change the value of the digit.

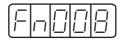

3. Press the DATA/ENTER Key.

The following display will appear.

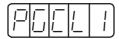

**4.** The rightmost digit will be incremented each time the UP ( $\land$ ) Key is pressed. Press the UP ( $\land$ ) Key several times until "PGCL5" is displayed.

If a mistake is made in the key operation, "nO\_OP" will blink on the display for 1 second and then the display will return to the Auxiliary Function Mode. If this happens, return to step 3, above, and repeat the operation.

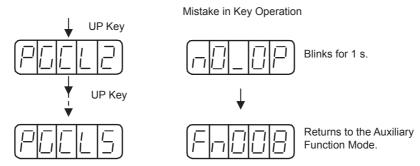

Press the DSPL/SET Key.

The display will change as shown below and the clear operation will be performed for multiturn data for the absolute encoder.

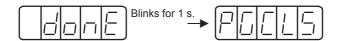

**6.** Turn OFF the control power supply and the main power supply of the SERVOPACK and then turn them ON again to validate the settings.

#### D.3 Σ-II SERVOPACK

- (2) Initialization Using the Built-in Panel Operator
  - **1.** Press the MODE/SET Key to select the Auxiliary Function Mode.

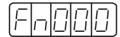

2. Press the UP (▲) and DOWN (▼) Keys to select parameter Fn008.

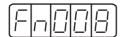

3. Press the DATA/ENTER Key for more than one second.

The following display will appear.

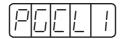

**4.** The rightmost digit will be incremented each time the UP (▲) Key is pressed. Press the UP (▲) Key several time until "PGCL5" is displayed.

If a mistake is made in the key operation, "nO\_OP" will blink on the display for 1 second and then the display will return to the Auxiliary Function Mode. If this happens, return to step 3, above, and repeat the operation.

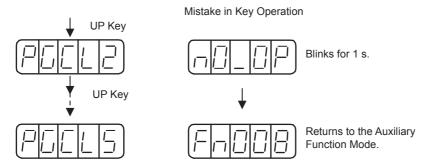

**5.** Press the MODE/SET Key.

The display will change as shown below and the clear operation will be performed for multiturn data for the absolute encoder.

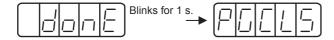

**6.** Turn OFF the control power supply and the main power supply of the SERVOPACK and then turn them ON again to validate the settings.

#### D.4 Σ-I SERVOPACK

Refer to the following manuals for information on Σ-I SERVOPACKS.
 Σ Series SGM□/SGD User's Manual (manual number: SIE-S800-26.3)
 Σ Series SGM□/SGDB High-speed Field Network MECHATROLINK-compatible AC Servo Driver User's Manual (manual number: SIE-S800-26.4)

#### (1) Initializing a 12-bit Absolute Encoder

Use the following procedure to initialize a 12-bit absolute encoder.

- **1.** Properly connect the SERVOPACK, Servomotor, and MP2300S.
- **2.** Disconnect the connector on the encoder end and short-circuit pins 13 and 14 on the encoder end connector for 2 seconds or more.

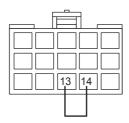

- **3.** Remove the short piece and insert the connector securely in its original position.
- **4.** Connect the cables using normal wiring and make sure the encoder battery is connected.
- **5.** Turn ON the system.

Repeat the procedure starting from step 1 if an Absolute Encoder Alarm occurs, so the system has been successfully initialized.

#### (2) Initializing a 15-bit Absolute Encoder

Use the following procedure to initialize a 15-bit absolute encoder.

- 1. Turn OFF the SERVOPACK and MP2300S.
- 2. Discharge the large-capacity capacitor in the encoder using one of the following methods.
  - At the SERVOPACK End Connector
    - 1) Disconnect the connector on the SERVOPACK end.
    - 2) Use a short piece to short-circuit together connector pins 10 and 13 on the encoder end and leave the pins short-circuited for at least 2 minutes.
    - 3) Remove the short piece and insert the connector securely in its original position.
  - At the Encoder End Connector
    - 1) Disconnect the connector on the encoder end.
    - 2) Use a short piece to short-circuit together connector pins R and S on the encoder end and leave the pins short-circuited for at least 2 minutes.
    - 3) Remove the short piece and insert the connector securely in its original position.

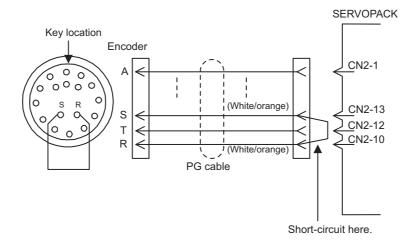

- 3. Connect the cables using normal wiring and make sure the encoder battery is connected.
- 4. Turn ON the system.

Repeat the procedure starting from step 1 if an Absolute Encoder Alarm occurs, so the system has been successfully initialized.

### Appendix E Motion Parameter Details

The motion parameters (fixed parameters, setting parameters, and monitoring parameters) for SVB and SVR Modules are listed below.

For information on how to use each motion parameter, refer to *Machine Controller MP2000 Series Built-in SVB/SVB-01 Motion Modules User's Manual* (manual number: SIEP C880700 33).

• The Yes in the SVB or SVR column indicates that the motion parameter is supported by the corresponding module.

### E.1 Fixed Parameter List

| Slot<br>Number | Name                                                      | Contents                                                                                                    | SVB | SVR |  |  |
|----------------|-----------------------------------------------------------|----------------------------------------------------------------------------------------------------|-----|-----|--|--|
| 0              |                                                           | 0: Normal Operation Mode                                                                                                    | Yes | Yes |  |  |
|                |                                                           | 1: Axis Unused                                                                                                    | Yes | Yes |  |  |
|                | Selection of Operation Modes                              | 2: Simulation Mode                                                                                                    | Yes |     |  |  |
|                |                                                           | 3: Servo Driver Transmission Reference Mode                                                                                                    | Yes |     |  |  |
|                |                                                           | 4 and 5: Reserved                                                                                                    | _   | _   |  |  |
| 1              |                                                           | Bit 0: Axis Selection (0: Finite length axis/1: Infinite length axis)  • Set to 0 for linear type.                                                    | Yes | Yes |  |  |
|                |                                                           | Bit 1: Soft Limit (Positive Direction) Enable/Disable                                                                                                 | Yes |     |  |  |
|                |                                                           | Bit 2: Soft Limit (Negative Direction) Enable/Disable                                                                                                 |     |     |  |  |
|                |                                                           | Bit 3: Overtravel Positive Direction Enable/Disable                                                                                                   | Yes |     |  |  |
|                | Function Selection Flag 1                                 | Bit 4: Overtravel Negative Direction Enable/Disable                                                                                                   | Yes |     |  |  |
|                |                                                           | Bits 5 to 7: Reserved                                                                                                    | _   | _   |  |  |
|                |                                                           | Bit 8: Interpolation Segment Distribution Processing                                                                                                  | Yes |     |  |  |
|                |                                                           | Bit 9: Simple ABS Rotary Pos. Mode (Simple Absolute Infinite Axis Position Control) (0: Disabled/1: Enabled)  • Set to 0 for linear type.             | Yes |     |  |  |
|                |                                                           | Bit A: User Constants Self-writing Function                                                                                                    | Yes |     |  |  |
|                |                                                           | Bits B to F: Reserved                                                                                                    | _   | -   |  |  |
|                | Function Selection Flag 2                                 | Bit 0: Communication Abnormality Detection Mask                                                                                                    | Yes |     |  |  |
| 2              |                                                           | Bit 1: WDT Abnormality Detection Mask                                                                                                    | Yes |     |  |  |
|                |                                                           | Bits 2 to F: Reserved for system use.                                                                                                    | _   | -   |  |  |
| 3              | _                                                         | Reserved                                                                                                    | -   | -   |  |  |
| 4              | Reference Unit Selection                                  | 0: pulse, 1: mm, 2: deg, 3: inch, 4:μm  • For linear type, only valid for 0: pulse, 1: mm, 4: μm.  When 2: deg, 3: inch is set, converted into 1: mm. | Yes | Yes |  |  |
| 5              | Number of Digits below Decimal Places                     | 1 = 1 digit                                                                                                    | Yes | Yes |  |  |
| 6              | Travel Distance per Machine<br>Rotation<br>(Rotary Motor) | 1 = 1 reference unit                                                                                                    | Yes | Yes |  |  |
|                | Linear Scale Pitch<br>(Linear Type)                       | 1 = 1 reference unit                                                                                                    | Yes | Yes |  |  |
| 8              | Servo Motor Gear Ratio                                    | 1 = 1 rotation • Invalid for linear type.                                                                                                    | Yes | Yes |  |  |
| 9              | Machine Gear Ratio                                        | 1 = 1 rotation • Invalid for linear type.                                                                                                    | Yes | Yes |  |  |
| 10             | Infinite Length Axis Reset Position (POSMAX)              | <ul><li>1 = 1 reference units</li><li>• Invalid for linear type.</li></ul>                                                                            | Yes | Yes |  |  |
| 12             | Positive Software Limit Value                             | 1 = 1 reference unit                                                                                                    | Yes |     |  |  |
| 14             | Negative Software Limit Value                             | 1 = 1 reference unit                                                                                                    | Yes |     |  |  |
| 16             | Backlash Compensation<br>Amount                           | 1 = 1 reference unit                                                                                                    | Yes |     |  |  |
| 18 to 29       | _                                                         | Reserved                                                                                                    | _   | _   |  |  |

# E.1 Fixed Parameter List

| Slot<br>Number | Name                                                     | Contents                                                                                                    | SVB | SVR |
|----------------|----------------------------------------------------------|----------------------------------------------------------------------------------------------------|-----|-----|
| 30             | Encoder Selection                                        | 0: Incremental Encoder 1: Absolute Encoder 2: Absolute Encoder (Incremental encoder is used.) 3: Reserved                       | Yes |     |
| 31 to 33       |                                                          | Reserved                                                                                                    | -   | -   |
| 34             | Rated Motor Speed<br>(Rotary Motor)                      | 1 = 1 min <sup>-1</sup>                                                                                                    | Yes | Yes |
| 34             | Rated Speed<br>(Linear Type)                             | 1 = 0.1 m/s, 0.1 mm/s                                                                                                    | Yes | Yes |
| 36             | Number of Pulses per Motor<br>Rotation (Rotary Motor)    | 1 = 1 pulse/rev<br>Set the value after multiplication.                                                                          | Yes | Yes |
| 30             | Number of Pulses per Linear<br>Scale Pitch (Linear Type) | 1 = 1 pulse/scale pitch                                                                                                    | Yes | Yes |
| 38             | Maximum Number of Absolute<br>Encoder Turns Rotation     | <ul> <li>1 = 1 rotation</li> <li>Set to 0 when a direct drive motor is being used.</li> <li>Invalid for linear type.</li> </ul> | Yes |     |
| 40 to 41       | _                                                        | Reserved                                                                                                    | _   | _   |
| 42             | Feedback Speed Movement Averaging Time Constant          | 1 = 1 ms                                                                                                    | Yes | Yes |

# E.2 Setting Parameter List

| Register No. | Name               | Contents                                                                                                    | SVB | SVR |
|--------------|--------------------|----------------------------------------------------------------------------------------------------|-----|-----|
|              |                    | Bit 0: Servo ON (0: OFF/1: ON)                                                                                        | Yes | Yes |
|              |                    | Bit 1: Machine Lock (0: Normal operation/1: Machine locked)                                                           | Yes |     |
|              |                    | Bits 2 to 3: Reserved                                                                                                 | -   | -   |
|              |                    | Bit 4: Latch Detection Demand (0: OFF/1: ON)                                                                          | Yes |     |
|              |                    | Bit 5: Reserved for system use.                                                                                       | -   | -   |
|              |                    | Bit 6: POSMAX Turn Number Presetting Demand                                                                           |     |     |
|              |                    | (0: OFF/1: ON)                                                                                                    | Yes | Yes |
|              |                    | • Set to 0 for linear type.                                                                                           |     |     |
|              |                    | Bit 7: Request ABS Rotary Pos. Load (Absolute System Infinite Length Position Information LOAD) (0: OFF/1: ON)        | Yes |     |
| OW□□00       | RUN Command        | • Set to 0 for linear type.                                                                                           | 105 |     |
|              | Setting            | Bit 8: Forward Outside Limiting Torque/Thrust Input                                                                   | Yes |     |
|              |                    | (Forward External Limiting Torque/Thrust Input) (0: OFF/1: ON)                                                        | res |     |
|              |                    | Bit 9: Reverse Outside Limiting Torque/Thrust Input<br>(Reverse External Limiting Torque/Thrust Input) (0: OFF/1: ON) | Yes |     |
|              |                    | Bit A: Reserved                                                                                                    | _   | _   |
|              |                    | Bit B: Integration Reset (0: OFF/1: ON)                                                                               | Yes |     |
|              |                    | Bits C: Reserved                                                                                                    | -   | -   |
|              |                    | Bits D*: Latch Completion Status Clear Request (0: OFF/1: ON)                                                         | Yes |     |
|              |                    | Bit E: Communication Reset (0: OFF/1: ON)                                                                             | Yes |     |
|              |                    | Bit F: Alarm Clear (0: OFF/1: ON)                                                                                     | Yes | Yes |
|              |                    | Bit 0: Excessive Deviation Error Level Setting                                                                        | Yes |     |
|              |                    | (0: Alarm/1: Warning)                                                                                                 | 105 |     |
|              |                    | Bits 1, 2: Reserved                                                                                                   | _   | _   |
| OW□□01       | Mode Setting 1     | Bit 3: Speed Loop P/PI Switch                                                                                         | Yes |     |
|              |                    | Bit 4: Gain Switch                                                                                                    | Yes |     |
|              |                    | Bit 5: Gain Switch 2                                                                                                  | Yes |     |
|              |                    | Bits 6 to F: Reserved                                                                                                 | -   | -   |
|              |                    | Bit 0: Monitor 2 Enabled                                                                                              | Yes |     |
| OW□□02       | Mode Setting 2     | Bits 1 to 7: Reserved                                                                                                 | -   | -   |
|              |                    | Bits 8 to F: Stop Mode Selection                                                                                      | Yes |     |
|              |                    | Bits 0 to 3: Speed Unit Selection 0: Reference unit/s                                                                 |     |     |
|              |                    | 0: Reference unit/s 1: 10 <sup>n</sup> reference unit/min                                                             | Yes | Yes |
|              |                    | 2: Percentage of rated speed (1 = 0.01%)                                                                              | 103 | 103 |
|              |                    | 3: Percentage of rated speed (1 = 0.0001%)                                                                            |     |     |
|              |                    | Bits 4 to 7: Acceleration/Deceleration Degree Unit Selection                                                          |     |     |
| OW□□03       |                    | 0: Reference units/s <sup>2</sup>                                                                                     | Yes | Yes |
|              | Function Setting 1 | 1: ms                                                                                                    |     |     |
|              |                    | Bits 8 to B: Filter Type Selection                                                                                    |     |     |
|              |                    | 0: No filter 1: Exponential acceleration/deceleration filter                                                          | Yes | Yes |
|              |                    | 2: Moving average filter                                                                                              |     |     |
|              |                    | Bits C to F: Torque Unit Selection                                                                                    |     |     |
|              |                    | 0: Percentage of rated toque (1 = 0.01%)                                                                              | Yes | Yes |
|              |                    | 1: Percentage of rated toque (1 = 0.0001%)                                                                            |     |     |

| Degister No  | Name               | Contents                                                                                                    | •         | SVR |
|--------------|--------------------|----------------------------------------------------------------------------------------------------|-----------|-----|
| Register No. | ivallie            |                                                                                                    | SVB       | SVK |
|              |                    | Bits 0 to 3: Latch Detection Signal Selection  0: -  1: -  2: Phase-C Pulse Input Signal  3: /EXT1  4: /EXT2  5: /EXT3                                                                                                    | Yes       |     |
| OW□□04       | Function Setting 2 | Bits 4 to 7: External Positioning Signal Setting  0: -  1: -  2: Phase-C Pulse Input Signal  3: /EXT1  4: /EXT2  5: /EXT3  Bits 8 to B: Reserved  Bits C to F: Bank Selector                                                                                                    | Yes - Yes | _   |
|              |                    |                                                                                                    |           |     |
|              |                    | Bit 1: Phase Reference Creation Calculation Disable (0: Enabled/1: Disabled)  Bits 2 to A: Reserved                                                                                                    | Yes –     | _   |
| OW□□05       | Function Setting 3 | Bit B: Zero Point Return Input Signal (0: OFF/1: ON)                                                                                                    | Yes       |     |
|              |                    | Bits C to F: Reserved                                                                                                    | -         | _   |
| OW□□06       |                    | Date   10 1 1 1 1 1 1 1 1 1 1 1 1 1 1 1 1 1                                                                                                    |           |     |
| to<br>OW□□07 | _                  | Reserved                                                                                                    | _         | -   |
| OW□□08       | Motion Command     | 0: NOP (No Command) 1: POSING (Position Mode)(Positioning) 2: EX_POSING (Latch Target Positioning)(External Positioning) 3: ZRET (Zero Point Return) 4: INTERPOLATE (Interpolation) 5: ENDOF_INTERPOLATE (Last Interpolation Segment) 6: LATCH (Interpolation Mode with Latch Input) 7: FEED (Jog Mode) 8: STEP (Relative Position Mode)(Step Mode) 9: ZSET (Set Zero Point) 10: ACC (Change Acceleration Time) 11: DCC (Change Acceleration Time) 12: SCC (Change Filter Time Constant) 13: CHG FILTER (Change Filter Type) 14: KVS (Change Speed Loop Gain) 15: KPS (Change Position Loop Gain) 16: KFS (Change Feed-Forward) 17: PRM_RD (Read User Constant)(Read SERVOPACK Parameter) 18: PRM_WR (Write User Constant)(Write SERVOPACK Parameter) 19: ALM_MON (Alarm Monitor) 20: ALM_HIST (Alarm History Monitor) 21: ALMHIST_CLR (Clear Alarm History) 22: ABS_RST (Absolute Encoder Reset) 23: VELO (Speed Reference) 24: TRQ (Torque/Thrust Reference) 25: PHASE (Phase Reference) 26: KIS (Change Position Loop Integral Time Constant) 27: PPRM_WR (Stored Parameter Write) | Yes       | Yes |

| 5                      | T                                                                            | ,                                                                                                    |     | ont'd) |
|------------------------|------------------------------------------------------------------------------|----------------------------------------------------------------------------------------------------|-----|--------|
| Register No.           | Name                                                                         | Contents                                                                                                    | SVB |        |
|                        |                                                                              | Bit 0: Holds a Command. (0: OFF/1: ON)                                                                                                    | Yes | Yes    |
|                        |                                                                              | Bit 1: Interrupt a Command. (0: OFF/1: ON)                                                                                                    | Yes | Yes    |
|                        |                                                                              | Bit 2: Moving Direction (JOG/ STEP) (0: Forward rotation/1: Reverse rotation)                                                                            | Yes | Yes    |
| OW□□09                 | Motion Command                                                               | Bit 3: Zero Point Return Direction Selection (0: Reverse rotation/1: Forward rotation)                                                                   | Yes |        |
|                        | Control Flag                                                                 | Bit 4: Latch Zone Effective Selection (0: Disabled/1: Enabled)                                                                                           | Yes |        |
|                        |                                                                              | Bit 5: Position Reference Type (0: Incremental Addition Mode/1: Absolute Mode)                                                                           | Yes | Yes    |
|                        |                                                                              | Bit 6: Phase Compensation Type (0: Incremental Addition Mode/1: Absolute Mode)                                                                           | Yes |        |
|                        |                                                                              | Bits 7 to F: Reserved                                                                                                    | -   | -      |
|                        |                                                                              | 0: NOP (No Command)                                                                                                    | Yes | Yes    |
| OW□□0A                 | Motion Subcommand                                                            | 1: PRM_RD (Read User Constant)(Read SERVOPACK Parameter) 2: PRM_WR (Write User Constant)(Write SERVOPACK Parameter) 3: Reserved 4: SMON (Status Monitor) | Yes |        |
|                        |                                                                              | 5: FIXPRM_RD (Read Fixed Parameters)                                                                                                    | Yes | Yes    |
| OW□□0B                 | _                                                                            | Reserved                                                                                                    | _   | -      |
| OWLLOD                 | Torque/Thrust                                                                | Reserved                                                                                                    |     |        |
| OL□□0C                 | Reference Setting                                                            | Unit is according to OW□□03, bits 12 to 15 (Torque Unit).                                                                                                | Yes | Yes    |
| OW□□0E                 | Speed Limit Setting at the Torque/Thrust Reference                           | 1 = 0.01% (percentage of rated speed)                                                                                                    | Yes |        |
| OW□□0F                 | _                                                                            | Reserved                                                                                                    | _   | _      |
| OL□□10                 | Speed Reference<br>Setting                                                   | Unit is according to OW□□03, bits 0 to 3 (Speed Unit).                                                                                                   | Yes | Yes    |
| OW□□12<br>to<br>OW□□13 | -                                                                            | Reserved                                                                                                    | _   | -      |
| OL□□14                 | Positive Side Limiting<br>Torque/Thrust<br>Setting at the Speed<br>Reference | Unit is according to OW□□03, bits C to F (Torque Unit).                                                                                                  | Yes |        |
| OL□□16                 | Secondly Speed Compensation                                                  | Unit is according to OW□□03, bits 0 to 3 (Speed Unit).                                                                                                   | Yes | Yes    |
| OW□□18                 | Override                                                                     | 1 = 0.01%                                                                                                    | Yes |        |
| OW□□19<br>to<br>OW□□1B | _                                                                            | Reserved                                                                                                    | _   | -      |
| OL□□1C                 | Position Reference<br>Setting                                                | 1 = 1 reference unit                                                                                                    | Yes | Yes    |
| OLDD1E                 | Width of Positioning Completion                                              | 1 = 1 reference unit                                                                                                    | Yes |        |
| OL□□20                 | NEAR Signal Output<br>Width                                                  | 1 = 1 reference unit                                                                                                    | Yes |        |
| OL□□22                 | Error Count Alarm<br>Detection                                               | 1 = 1 reference unit                                                                                                    | Yes |        |
| OL□□24                 | _                                                                            | Reserved for system use.                                                                                                    | -   | _      |
| OW□26                  | Position Complete<br>Cheek Time                                              | 1 = 1 ms                                                                                                    | Yes |        |
| OW□□27                 | _                                                                            | Reserved for system use.                                                                                                    |     |        |
| OL□□28                 | Phase Correction<br>Setting                                                  | 1 = 1 reference unit                                                                                                    | Yes |        |
| OL□□2A                 | Latch Zone Lower<br>Limit Setting                                            | 1 = 1 reference unit                                                                                                    | Yes |        |
|                        |                                                                              | L                                                                                                    | 1   |        |

|              |                                                                  |                                                                                                    | •      | ont a) |
|--------------|------------------------------------------------------------------|----------------------------------------------------------------------------------------------------|--------|--------|
| Register No. | Name                                                             | Contents                                                                                                    | SVB    | SVR    |
| OL□□2C       | Latch Zone Upper<br>Limit Setting                                | 1 = 1 reference unit                                                                                                    | Yes    |        |
| OW□□2E       | Position Loop Gain                                               | 1 = 0.1/s                                                                                                    | Yes    |        |
| OW□□2F       | Speed Loop Gain                                                  | 1 = 1 Hz                                                                                                    | Yes    |        |
| OW□□30       | Speed Feedforward<br>Amends                                      | 1 = 0.01% (percentage of distribution segment)                                                                                                    | Yes    |        |
| OW□□31       | Speed<br>Compensation                                            | 1 = 0.01% (percentage of rated speed)                                                                                                    | Yes    | Yes    |
| OW□□32       | Position Integration Time Constant                               | 1 = 1 ms                                                                                                    | Yes    |        |
| OW□□33       | _                                                                | Reserved                                                                                                    | -      | _      |
| OW□□34       | Speed Integration<br>Time Constant                               | 1 = 0.01  ms                                                                                                    | Yes    |        |
| OW□□35       | _                                                                | Reserved                                                                                                    | -      | _      |
| OL□□36       | Straight Line Acceler-<br>ation/ Acceleration<br>Time Constant   | Unit is according to OW□□03, bits 4 to 7 (Speed Unit).                                                                                                    | Yes    | Yes    |
| OL□□38       | Straight Line Deceleration/ Deceleration Time Constant           | Unit is according to OW□□03, bits 4 to 7 (Speed Unit).                                                                                                    | Yes    | Yes    |
| OW□□3A       | Filter Time Constant                                             | 1 = 0.1  ms                                                                                                    | Yes    | Yes    |
| ОШ□3В        | Bias Speed for<br>Index<br>Deceleration/Accel-<br>eration Filter | Unit is according to OW□□03, bits 0 to 3 (Speed Unit).                                                                                                    |        | Yes    |
| ОМ□□3С       | Zero Point Return<br>Method                                      | 0: DEC1 + C (DEC 1 and C-Phase) 1: ZERO (Zero signal) 2: DEC1 + ZERO (DEC 1 and zero signal) 3: C (C-pulse) 4 to 10: Reserved  11: C Pulse 12: POT & C Pulse 13: POT Only 14: HOME LS & C Pulse 15: HOME Only | YesYes | _      |
|              |                                                                  | 16: NOT & C Pulse 17: NOT Only 18: INPUT & C Pulse 19: INPUT Only                                                                                                    | Yes    |        |
| OW□□3D       | Width of Starting<br>Point Position Output                       | 1 = 1 reference unit                                                                                                    | Yes    | Yes    |
| OL□□3E       | Approach Speed                                                   | Unit is according to $OW \square \square 03$ , bits 0 to 3 (Speed Unit).                                                                                                    | Yes    |        |
| OL□□40       | Creep Rate                                                       | Unit is according to $OW \square \square 03$ , bits 0 to 3 (Speed Unit).                                                                                                    | Yes    |        |
| OL□□42       | Zero Point Return<br>Travel Distance                             | 1 = 1 reference unit                                                                                                    | Yes    |        |
| OL□□44       | STEP Travel<br>Distance                                          | 1 = 1 reference unit                                                                                                    | Yes    | Yes    |
| OL□□46       | External Positioning Final Travel Distance                       | 1 = 1 reference unit                                                                                                    | Yes    |        |
| OL□□48       | Zero Point Position in<br>Machine Coordinate<br>System Offset    | 1 = 1 reference unit                                                                                                    | Yes    | Yes    |
| OL□□4A       | Work Coordinate<br>System Offset                                 | 1 = 1 reference unit                                                                                                    | Yes    | Yes    |
| OL□□4C       | Number of<br>POSMAX Turns<br>Presetting Data                     | <ul><li>1 = 1 reference unit</li><li>Invalid for linear type.</li></ul>                                                                                                    | Yes    | Yes    |

| Register No.           | Name                                                      | Contents                                                                                                    | SVB | SVR |
|------------------------|-----------------------------------------------------------|----------------------------------------------------------------------------------------------------|-----|-----|
| OW□□4E                 | Servo User Monitor<br>Setting                             | Bits 0 to 3: Monitor 1 (Setting impossible) Bits 4 to 7: Monitor 2 Bits 8 to B: Monitor 3 (Setting impossible) Bits C to F: Monitor 4 | Yes |     |
| OW□□4F                 | Servo Driver Alarm<br>Monitor No.                         | Set the number of the alarm to monitor.                                                                                               | Yes |     |
| OW□□50                 | Servo Driver User<br>Constant No.                         | Set the number of the SERVOPACK parameter.                                                                                            | Yes |     |
| OW□□51                 | Servo Driver User<br>Constant Number<br>Size              | Set the number of words in the SERVOPACK parameter.                                                                                   | Yes |     |
| OL□□52                 | Servo Driver User<br>Constant Set Point                   | Set the setting for the SERVOPACK parameter.                                                                                          | Yes |     |
| OW□□54                 | Servo Driver for<br>Assistance User<br>Constant No.       | Set the number of the SERVOPACK parameter number.                                                                                     | Yes |     |
| OW□□55                 | Servo Driver for<br>Assistance User<br>Constant Size      | Set the number of words in the SERVOPACK parameter.                                                                                   | Yes |     |
| OL□□56                 | Servo Driver for<br>Assistance User<br>Constant Set Point | Set the setting for the SERVOPACK parameter.                                                                                          | Yes |     |
| OW□□58<br>to<br>OW□□5B | _                                                         | Reserved                                                                                                    | _   | _   |
| OW□□5C                 | Fixed Parameter<br>Number                                 | Set the number of the fixed parameter to read with the FIXPRM_RD motion subcommand.                                                   | Yes | Yes |
| OW□□5D                 | _                                                         | Reserved                                                                                                    | _   | _   |
| ОППП5Е                 | Encoder Position<br>When Power is OFF<br>(Lower 2 Words)  | 1 = 1 pulse • Do not set in the linear type.                                                                                          | Yes |     |
| OL□□60                 | Encoder Position<br>When Power is OFF<br>(Upper 2 Words)  | <ul><li>1 = 1 pulse</li><li>Do not set in the linear type.</li></ul>                                                                  | Yes |     |
| OL□□62                 | Pulse Position When<br>Power is OFF<br>(Lower 2 Words)    | <ul><li>1 = 1 pulse</li><li>Do not set in the linear type.</li></ul>                                                                  | Yes |     |
| OL□□64                 | Pulse Position When<br>Power is OFF<br>(Upper 2 Words)    | <ul><li>1 = 1 pulse</li><li>Do not set in the linear type.</li></ul>                                                                  | Yes |     |
| OL□□66 to<br>OL□□6E    | _                                                         | Reserved                                                                                                    | _   | _   |
| OW□□70<br>to<br>OW□□7F | Command Buffer for<br>Transparent<br>Command Mode         | This area is used for command data when MECHATROLINK servo commands are specified directly.                                           | Yes |     |

 $<sup>^{\</sup>star}$   $\,$  Valid only when using an MP2300SCPU ver 2.61 or later and  $\Sigma\text{-V}$  series servo drive.

#### Monitoring Parameter List E.3

| Register No. | Name                                                | Contents                                                            | SVB | SVR |
|--------------|-----------------------------------------------------|---------------------------------------------------------------------|-----|-----|
|              |                                                     | Bit 0 Motion Controller Operation Ready                             | Yes | Yes |
| IW□□00       | DUN Otatua                                          | Bit 1: Running (At Servo ON)                                        | Yes | Yes |
|              |                                                     | Bit 2: System Busy                                                  | Yes |     |
|              | RUN Status                                          | Bit 3: Servo Ready                                                  | Yes |     |
|              |                                                     | Bit 4: Latch Mode                                                   | Yes |     |
|              |                                                     | Bits 5 to F: Reserved                                               | _   | -   |
| IW□□01       | Parameter Number<br>When Range Over is<br>Generated | Setting parameters: 0 or higher<br>Fixed Parameters: 1000 or higher | Yes | Yes |
|              |                                                     | Bit 0: Excessive Deviation                                          | Yes |     |
|              |                                                     | Bit 1: Set Parameter Error (Setting Parameter Error)                | Yes | Yes |
|              |                                                     | Bit 2: Fixed Parameter Error                                        | Yes | Yes |
|              |                                                     | Bit 3: Servo Driver Error                                           | Yes |     |
|              |                                                     | Bit 4: Motion Command Set Error                                     | Yes | Yes |
|              |                                                     | Bit 5: Reserved (AD Conversion Error)                               | _   | _   |
| IL□□02       | Warning                                             | Bit 6: Positive Direction Overtravel                                | Yes |     |
|              |                                                     | Bit 7: Negative Direction Overtravel                                | Yes |     |
|              |                                                     | Bit 8: Servo ON Incomplete                                          | Yes |     |
|              |                                                     | Bit 9: Servo Driver Communication Warning                           | Yes |     |
|              |                                                     | Bit A*: Servo Driver Stop Signal Input                              | Yes |     |
|              |                                                     | Bits B to 1F: Reserved                                              | _   | _   |
|              |                                                     | Bit 0: Servo Driver Error                                           | Yes |     |
|              |                                                     | Bit 1: Positive Direction Overtravel                                | Yes |     |
|              |                                                     | Bit 2: Negative Direction Overtravel                                | Yes |     |
|              |                                                     | Bit 3: Positive Direction Software Limit                            | Yes |     |
|              |                                                     | Bit 4: Negative Direction Software Limit                            | Yes |     |
|              |                                                     | Bit 5: Servo OFF                                                    | Yes | Yes |
|              |                                                     | Bit 6: Positioning Time Over                                        | Yes |     |
|              |                                                     | Bit 7: Excessive Positioning Moving Amount                          | Yes |     |
|              |                                                     | Bit 8: Excessive Speed                                              | Yes |     |
|              |                                                     | Bit 9: Excessive Deviation                                          | Yes |     |
|              |                                                     | Bit A: Filter Type Change Error                                     | Yes |     |
|              |                                                     | Bit B: Filter Time Constant Change Error                            | Yes |     |
| IL□□04       | Alarm                                               | Bit C: Reserved                                                     | _   | _   |
|              |                                                     | Bit D: Zero Point Unsetting • Invalid for linear type.              | Yes |     |
|              |                                                     | Bit E: Reserved                                                     | Yes |     |
|              |                                                     | Bit F: Reserved                                                     | Yes |     |
|              |                                                     | Bit 10: Servo Driver Synchronization Communications Error           | Yes |     |
|              |                                                     | Bit 11: Servo Driver Communication Error                            | Yes |     |
|              |                                                     | Bit 12: Servo Driver Command Time-out Error                         | Yes |     |
|              |                                                     | Bit 13: Excessive ABS Encoder Rotations • Invalid for linear type.  | Yes |     |
|              |                                                     | Bits 14 to 1D: Reserved                                             | _   | _   |
|              |                                                     | Bit1E: Motor Type Set Error                                         | Yes | _   |
|              |                                                     | Bit1F: Connected Encoder Type Error                                 | Yes | _   |
| IL□□06       | _                                                   | Reserved                                                            | _   | _   |
| IW□□08       | Motion Command<br>Response Code                     | Same as OW□□08 (Motion Command).                                    | Yes | Yes |

|              |                                     |                                                                                                    | (   | cont a)  |
|--------------|-------------------------------------|----------------------------------------------------------------------------------------------------|-----|----------|
| Register No. | Name                                | Contents                                                                                                    | SVB | SVR      |
|              |                                     | Bit 0: Command Execution Flag                                                                                    | Yes | Yes      |
|              |                                     | Bit 1: Command Hold Completed                                                                                    | Yes | Yes      |
|              |                                     | Bit 2: Reserved                                                                                                  | -   | _        |
|              |                                     | Bit 3: Command Error Completed Status                                                                            | Vaa | Vaa      |
| IW□□09       | Motion Command<br>Status            | (Command Error Occurrence)                                                                                       | Yes | Yes      |
|              | Status                              | Bits 4 to 6: Reserved                                                                                            | -   | -        |
|              |                                     | Bit 7: Reset Absolute Encoder Completed                                                                          | Yes |          |
|              |                                     | Bit 8: Command Execution Completed                                                                               | Yes | Yes      |
|              |                                     | Bits 9 to F: Reserved                                                                                            | -   | _        |
| IW□□0A       | Subcommand Response Code            | Same as OW□□0A (Motion Subcommand).                                                                              | Yes | Yes      |
|              |                                     | Bit 0: Command Execution Flag                                                                                    | Yes | Yes      |
|              |                                     | Bits 1, 2: Reserved                                                                                              | _   | _        |
|              |                                     | Bit 3: Command Error Completed Status                                                                            | 17  | 17       |
| IW□□0B       | Subcommand Status                   | (Command Error Occurrence)                                                                                       | Yes | Yes      |
|              |                                     | Bits 4 to 7: Reserved                                                                                            | _   | _        |
|              |                                     | Bit 8: Command Execution Completed                                                                               | Yes | Yes      |
|              |                                     | Bits 9 to F: Reserved                                                                                            | _   | _        |
|              |                                     | Bit 0: Distribution Completed                                                                                    | Yes | Yes      |
|              |                                     | Bit 1: Positioning Completed                                                                                     | Yes | Yes      |
|              | Position Management<br>Status       | Bit 2: Latch Completed                                                                                           | Yes |          |
|              |                                     | Bit 3: NEAR Position                                                                                             | Yes | Yes      |
|              |                                     | Bit 4: Zero Point Position                                                                                       | Yes | Yes      |
|              |                                     | Bit 5: Zero Point Return (Setting) Completed                                                                     | Yes | Yes      |
| WAITE 60     |                                     | Bit 6: During Machine Lock                                                                                       | Yes | 103      |
| IW□□0C       |                                     | Bit 7: Reserved                                                                                                  | 103 |          |
|              |                                     |                                                                                                    | _   | _        |
|              |                                     | Bit 8: ABS Rotary Pos. Load Complete (ABS System Infinite Length<br>Position Control Information Load Completed) | Yes |          |
|              |                                     | Invalid for linear type.                                                                                         | 103 |          |
|              |                                     | Bit 9: POSMAX Turn Preset Complete (TPRSE)                                                                       | 37  | 3.7      |
|              |                                     | Invalid for linear type.                                                                                         | Yes | Yes      |
|              |                                     | Bits A to F: Reserved                                                                                            | -   | -        |
| IW□□0D       | _                                   | Reserved                                                                                                    | _   | _        |
|              | Target Position in                  |                                                                                                    |     |          |
| IL□□0E       | Machine Coordinate<br>System (TPOS) | 1 = 1 reference unit                                                                                             | Yes | Yes      |
|              | Calculated Position in              |                                                                                                    |     |          |
| IL□□10       | Machine Coordinate                  | 1 = 1 reference unit                                                                                             | Yes | Yes      |
|              | system (CPOS)                       |                                                                                                    |     |          |
| IL□□12       | Machine Coordinate System Reference | 1 = 1 reference unit                                                                                             | Yes | Yes      |
|              | Position (MPOS)                     | 1 – 1 leterence unit                                                                                             | 103 | 103      |
| IL□□14       | CPOS for 32 bit                     | 1 = 1 reference unit                                                                                             | Yes | Yes      |
|              | Machine Coordinate                  |                                                                                                    |     | <u> </u> |
| IL□□16       | System Feedback<br>Position (APOS)  | 1 = 1 reference unit                                                                                             | Yes | Yes      |
|              | Machine Coordinate                  |                                                                                                    |     |          |
| IL□□18       | System Latch Position               | 1 = 1 reference unit                                                                                             | Yes |          |
|              | (LPOS)                              |                                                                                                    |     |          |
| IL□□1A       | Position Error (PERR)               | 1 = 1 reference unit                                                                                             | Yes |          |
| IL□□1C       | Target Position Difference Monitor  | 1 = 1 reference unit                                                                                             |     | Yes      |
| ILOO1E       | Number of POSMAX                    | 1 = 1 turn                                                                                                    | Yes | Yes      |
|              | Turns                               | Invalid for linear type.                                                                                         | 105 | 105      |
|              |                                     |                                                                                                    |     |          |

| Register No.        | Name                                                                                                    | Contents                                                                                                    | SVB   | SVR |
|---------------------|----------------------------------------------------------------------------------------------------|----------------------------------------------------------------------------------------------------|-------|-----|
| IL□□20              | Speed Reference<br>Output Monitor                                                                                      | pulse/s                                                                                                    | Yes   |     |
| IL□□22 to<br>IL□□2A | _                                                                                                    | Reserved                                                                                                    | -     | -   |
| IW□□2C              | Servo Driver Status                                                                                                    | Bit 0: Alarm (ALM) Bit 1: Warning (WARNG) Bit 2: Command Ready (CMDRDY) Bit 3: Servo ON (SVON) Bit 4: Main Power Supply ON (PON) Bit 5: Machine Lock (MLOCK) Bit 6: Zero Position (ZPOINT) Bit 7: Locating Completed (Positioning Completed)(PSET) Bit 8: Command Profile Complete (Distribution Completed) (DEN) Bit 9: Torque Restriction (T_LIM) Bit A: Latch Complete (L_CMP) Bit B: Locating Neighborhood (NEAR Position) (NEAR) Bit C: Positive Software Limit (P_SOT) Bit D: Negative Software Limit (N_SOT) | Yes - | -   |
| IW□□2D              | Servo Driver Alarm<br>Code                                                                                             | Stores the alarm code from the SERVOPACK.                                                                                                    | Yes   |     |
| IW□□2E              | Servo Driver I/O Monitor                                                                                               | Bit 0: Forward Side Limit Switch Input Bit 1: Reverse Side Limit Switch Input Bit 2: Deceleration Dog Switch Input Bit 3: Encoder Phase-A Signal Input Bit 4: Encoder Phase-B Signal Input Bit 5: Encoder Phase-C Signal Input Bit 6: EXT1 Signal Input Bit 7: EXT2 Signal Input Bit 8: EXT3 Signal Input Bit 9: Brake State Output Bit A*: Stop Signal (HWBB) Bit B: Reserved Bit C: CN1 Input Signal (IO12) Bit D: CN1 Input Signal (IO13) Bit E: CN1 Input Signal (IO14) Bit F: CN1 Input Signal (IO15)          | Yes   |     |
| IW□□2F              | Servo Driver User<br>Monitor Information                                                                               | Bits 0 to 3: Monitor 1 Bits 4 to 7: Monitor 2 Bits 8 to B: Monitor 3 Bits C to F: Monitor 4                                                                                                    | Yes   |     |
| IL□□30              | Servo Driver User<br>Monitor 2                                                                                         | Stores the result of the selected monitor.                                                                                                    | Yes   |     |
| IL□□32              | Servo Driver User<br>Monitor 3                                                                                         | Reserved                                                                                                    | _     | _   |
| IL□□34              | Servo Driver User<br>Monitor 4                                                                                         | Stores the result of the selected monitor.                                                                                                    | Yes   |     |
| IW□□36              | Servo Driver User<br>Constant No.<br>(SERVOPACK Pa-<br>rameter No. for<br>MECHATROLINK<br>Command Area)                | Stores the number of the parameter being processed.                                                                                                    | Yes   |     |
| IW□□37              | Supplementary Servo<br>Driver User Constant<br>No. (SERVOPACK<br>Parameter No. for<br>MECHATROLINK<br>Subcommand Area) | Stores the number of the parameter being processed.                                                                                                    | Yes   |     |

| Register No.        | Name                                                                                                    | Contents                                                                                           | SVB | SVR |
|---------------------|----------------------------------------------------------------------------------------------------|----------------------------------------------------------------------------------------------------|-----|-----|
| IL□□38              | Servo Driver User<br>Constant Reading<br>Data (SERVOPACK<br>Parameter Reading<br>Data for<br>MECHATROLINK<br>Command Area)                     | Stores the data of the parameter being read.                                                       | Yes |     |
| IL□□3A              | Supplementary Servo<br>Driver User Constant<br>Reading Data<br>(SERVOPACK<br>Parameter Reading<br>Data for<br>MECHATROLINK<br>Subcommand Area) | Stores the data of the parameter being read.                                                       | Yes |     |
| IW□□3F              | Motor Type                                                                                                    | Stores the type of motor actually connected.  0: Rotation type motor  1: Linear motor              | Yes |     |
| IL□□40              | Feedback Speed                                                                                                    | Unit is according to OW□□03, bits 0 to 3 (Speed Unit).                                             | Yes | Yes |
| IL□□42              | Feedback<br>torque/thrust                                                                                                    | Unit is according to OW□□03, bits 12 to 15 (Torque Unit).                                          | Yes | Yes |
| IW□□44 to<br>IW□□55 | -                                                                                                    | Reserved                                                                                           | -   | -   |
| IL□□56              | Fixed Parameter<br>Monitor                                                                                                    | Stores the data of the fixed parameter when FIXPRM-RD has been specified in the Motion Subcommand. | Yes | Yes |
| IW□□58 to<br>IW□□5C | -                                                                                                    | Reserved                                                                                           | -   | ĺ   |
| IL□□5E              | Encoder Position<br>When the Power is<br>OFF (Lower 2 Words)                                                                                   | 1 = 1 pulse                                                                                        | Yes |     |
| IL□□60              | Encoder Position When the Power is OFF (Upper 2 Words)                                                                                         | 1 = 1 pulse                                                                                        | Yes |     |
| IL□□62              | Pulse Position When<br>the Power is OFF<br>(Lower 2 Words)                                                                                     | 1 = 1 pulse                                                                                        | Yes |     |
| IL□□64              | Pulse Position when<br>the Power is OFF<br>(Upper 2 Words)                                                                                     | 1 = 1 pulse                                                                                        | Yes |     |
| IW□□66 to<br>IW□□6F | -                                                                                                    | Reserved                                                                                           | -   | -   |
| IW□□70 to           | Response Buffer for<br>Transparent<br>Command Mode                                                                                             | Stores the response data when MECHATROLINK Servo commands are specified directly.                  | Yes |     |

 $<sup>^{\</sup>star}$   $\,$  Valid only when using an MP2300SCPU ver 2.61 or later and  $\Sigma\text{-V}$  series servo drive.

# Appendix F Simple Connection Function of the Engineering Tool

This section explains how to set up a communication process connecting the MPE720 and MP2300S. In MPE720 Ver.6, set the communication process on the MPE720 screen. Prepare the following equipment to carry out this procedure:

# F.1 Preparation

### (1) Controller

| Product Name | Model           | Q'ty |
|--------------|-----------------|------|
| MP2300S      | JEPMC-MP2300S-E | 1    |

# (2) Personal Computer

| Product Name                 | Model                                                            | Q'ty |
|------------------------------|------------------------------------------------------------------|------|
| MPE720                       | CPMC-MPE770 (Ver.6.04 or later)                                  | 1    |
| Ethernet Communication Cable | Any Commercial product Ethernet cross cable (category 5 or more) | 1    |
| Personal Computer Main Unit  | Any Commercial product                                           | 1    |

# (3) Necessary Others

| Name                | Specification                | Q'ty |
|---------------------|------------------------------|------|
| 24-VDC Power Supply | Current capacity 2 A or more | 1    |

# F.2 Procedure

- 1. Turn OFF the MP2300S 24-VDC power supply.
- 2. Wire MPE720 and MP2300S.

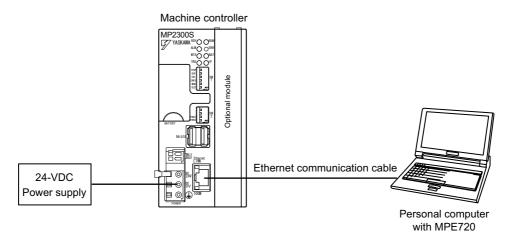

3. Turn ON E-INIT of DIP switch (SW2) in the MP2300S main unit.

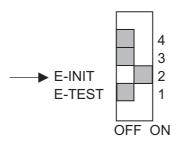

**4.** Turn ON the 24-VDC power supply of the MP2300S, and confirm that the RDY, RUN, and IP LEDs are lit on the MP2300S main unit.

When the IP LED is lit, you can confirm that the MP2300S side has successfully retrieved an IP address.

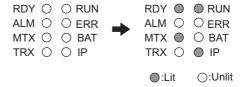

**5.** Double-click the icon on the personal computer desktop to start up MPE720 Ver6.

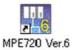

6. Create a new PLC folder.

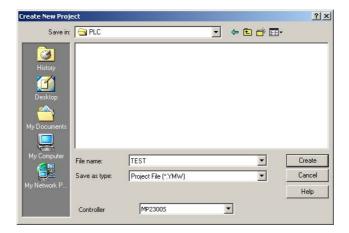

7. Click Communications Setting.

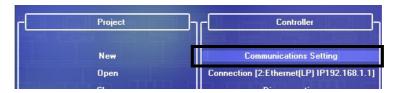

F.2 Procedure

#### 8. Select Ethernet (LP) (IP:192.168.1.2) as the communication port.

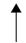

Personal computer IP address

Note: You can check in advance the personal computer IP address in the control panel.

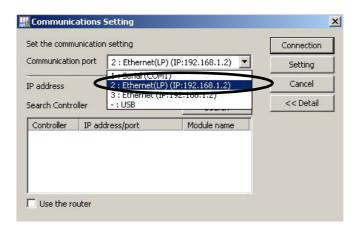

#### ■ Difference between Ethernet (LP) and Ethernet

The LP of Ethernet (LP) is short for "Long packet." Compared with Ethernet, Ethernet (LP) transmits and receives larger packets at one time, resulting in high-speed data transfer. Available communication ports may differ depending on the module of the connected controller. Select the communication port according to the table below.

| Module of the Connected<br>Controller Side | Name   | Communication Port to Be<br>Selected in MPE720 |
|--------------------------------------------|--------|------------------------------------------------|
| 218IF-01                                   | 218IF  | Ethernet                                       |
| 218IF-02                                   | 218IFB | Ethernet (LP)                                  |
| MP2300S Built-in Ethernet                  | 218IFA | Ethernet (E1)                                  |

#### ■ When there are multiple LAN ports on the personal computer

If there are multiple LAN ports on the personal computer, multiple IP addresses will be shown in the communication port. Select the IP address of the LAN port to which the cable is connected.

#### ■ Controller search function

When Ethernet is selected in the communication port, the controller search function will be unavailable.

#### 9. Click the Search Button.

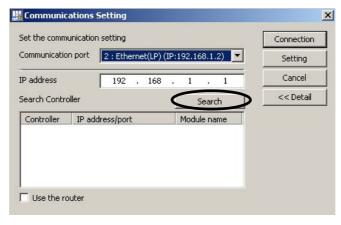

A controller search list will appear.

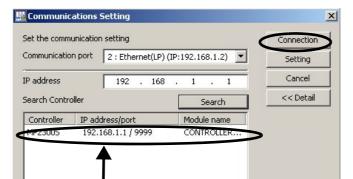

**10.** Select the found controller and click the **Connection** Button.

☐ Use the router

Personal computer IP address

MPE720 connects to the controller.

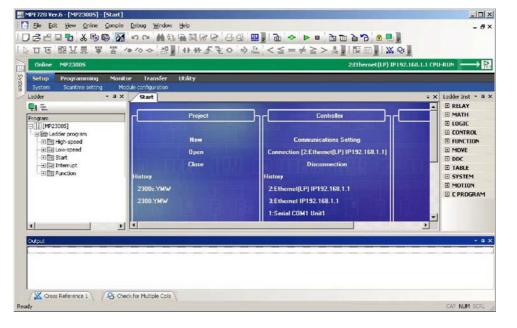

# Appendix G MSG-SND/MSG-RCV Functions (Ethernet)

# G.1 Message Transmit Function (MSG-SND)

This section explains the message transmit function (MSG-SND) used in a ladder program when transmitting messages.

# G.1.1 Specification Overview of the Message Transmit Function

| Function Name  | MSG-SND                                                                                                    |          |               |                                                                                                    |
|----------------|----------------------------------------------------------------------------------------------------|----------|---------------|----------------------------------------------------------------------------------------------------|
| Function       | Transmits messages to a remote station on the circuit specified by the communication device type.  Supports multiple protocols.  Keep the execution command (Execute) until Complete or Error turns ON. |          |               |                                                                                                    |
| _              |                                                                                                    |          |               | MSG-SND                                                                                              |
|                |                                                                                                    |          | Execute       | Busy                                                                                                 |
|                |                                                                                                    |          | Abort         | Complete                                                                                             |
| Function Defi- |                                                                                                    |          | Dev-Typ       | Error                                                                                                |
| nition         |                                                                                                    |          | Pro-Typ       |                                                                                                    |
|                |                                                                                                    |          | Cir-No        |                                                                                                    |
|                |                                                                                                    |          | Ch-No         |                                                                                                    |
|                |                                                                                                    |          | Param         |                                                                                                    |
|                |                                                                                                    |          |               |                                                                                                    |
| I/O Definition | No.                                                                                                    | Name     | I/O Option*1  | Contents                                                                                             |
|                | 1                                                                                                    | Execute  | B-VAL         | Executes a transmission                                                                              |
|                | 2                                                                                                    | Abort    | B-VAL         | Forcibly ends a transmission                                                                         |
|                | 3                                                                                                    | Dev-Typ  | I-REG         | Communication device type<br>Ethernet (218IF) = 6, Ethernet (218IFA, 218IFB, 218IFC) = 16            |
| Input Item     | 4                                                                                                    | Pro-Typ  | I-REG         | Communication protocol<br>MEMOBUS* $^2$ = 1, non-procedure 1* $^3$ = 2,<br>non-procedure 2* $^3$ = 3 |
|                | 5                                                                                                    | Cir-No   | I-REG         | Circuit number<br>Ethernet (218IF) = 1 to 8, Ethernet (218IFA) = 1 to 8                              |
|                | 6                                                                                                    | Ch-No    | I-REG         | Communication buffer channel number<br>Ethernet (218IF) = 1 to 10, Ethernet (218IFA) = 1 to 4        |
|                | 7                                                                                                    | Param    | Address input | Parameter list start address (MA, DA)                                                                |
|                | 1                                                                                                    | Busy     | B-VAL         | In process                                                                                           |
| Output Item    | 2                                                                                                    | Complete | B-VAL         | Process completed                                                                                    |
|                | 3                                                                                                    | Error    | B-VAL         | Error has occurred                                                                                   |

- \* 1. The meanings of I/O options are as follows:
  - B-VAL: Specify I/O by bit type data.
  - I-REG: Specify I/O by integer type data. When specifying, set an integer type register number. As for the input only, it can be a constant (literal).
  - · Address input: The address of the specified register (any integer register) is passed to the function.
- \* 2. When transmitting in MEMOBUS, Extended MEMOBUS, MELSEC, OMRON, or MODBUS/TCP protocol, set the communication protocol (Pro-Typ) to MEMOBUS(=1). The communication device automatically converts the protocol.
- \* 3. Non-procedure 1: In non-procedural communication, data is transmitted on a per-word basis. Non-procedure 2: In non-procedural communication, data is transmitted on a per-byte basis.

# G.1.2 I/O Item Details of the Message Transmit Function

# (1) Input Item

The following table shows registers available for each input item.

| Input Item                            | I/O Option    | Available Register                                                            |
|---------------------------------------|---------------|-------------------------------------------------------------------------------|
| Execute<br>Abort                      | B-VAL         | Every bit type register (except #, C registers), Same as above with subscript |
| Dev-typ<br>Pro-Typ<br>Cir-No<br>Ch-No | I-REG         | Every integer type register,<br>Same as above with subscript,<br>Constant     |
| Param                                 | Address input | Register address (except #, C registers), Same as above with subscript        |

# 1. Execute (executes a transmission)

Specifies a bit to command execution of a message transmission.

When the Execute bit turns ON, message transmission is implemented. To execute the process, a ladder program or the like needs to be used to switch it ON/OFF.

Note: Keep Execute (executes a transmission) ON until Complete (process completed) or Error (error occurred) is turned ON. When the command turns ON, the message transmission is implemented. To continuously command the transmit execution, make sure to turn Execute (executes a transmission) OFF for one scan or more.

#### **2.** Abort (forcibly ends a transmission)

Specify a bit to command a forced terminated of a message transmission.

When the Abort bit turns ON, the message transmission is forcibly terminated. Abort takes precedence over Execute.

In order to execute the forced abort, a ladder program or the like needs to be used to switch it ON/OFF.

#### **3.** Dev-Typ (communication device type)

Specify the type code of the communication device (refer to the table below).

| Communication Device | Type Code |
|----------------------|-----------|
| Ethernet (218IF)     | 6         |
| Ethernet (218IFA)    | 16        |

#### **4.** Pro-Typ (communication protocol)

Specify the type code of the communication device (refer to the table below).

| Type Code | Communication Protocol        | Remarks                                                                                                    |
|-----------|-------------------------------|----------------------------------------------------------------------------------------------------|
| 1         | MEMOBUS                       | Set the type code to "1" when also transmitting using Extended MEMO-BUS, MELSEC, or MODBUS/TCP protocol.  The communication device automatically converts the protocol. |
| 2         | Non-procedure 1<br>(per word) | Data is transmitted on a per-word basis in non-procedural communication. No response is received from the remote.                                                       |
| 3         | Non-procedure 2 (per byte)    | Data is transmitted on a per-byte basis in the non-procedural communication. No response is received from the remote.                                                   |

#### **5.** Cir-No (line number)

Specify a circuit number for the communication device.

Specify it in accordance with the circuit number displayed in the MPE720 Module Configuration Definition Window.

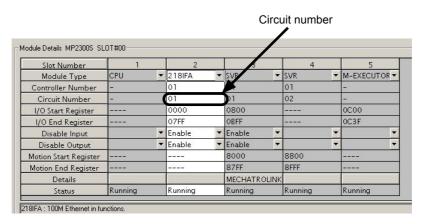

Fig. G.1 MPE720 Module Configuration Definition Window

The following table shows the scope of circuit numbers.

| Communication Device       | Valid Circuit Number |
|----------------------------|----------------------|
| Ethernet (218IF or 218IFA) | 1 to 8               |

#### 6. Ch-No (communication buffer channel number)

Specify the channel of the communication buffer.

It can be any channel in the scope. However, when starting up multiple functions at the same time, set a unique channel for each function. If you do not start up multiple functions at the same time, the channel numbers can duplicate each other.

The following table shows the scope of channel numbers.

| Communication Device | Valid Channel Number |
|----------------------|----------------------|
| Ethernet (218IF)     | 1 to 10              |
| Ethernet (218IFA)    | 1 to 4               |

When the communication device is Ethernet (218IFA), because the communication buffer common to the transmission and reception has four channels, four transmissions (or receptions) are available at the same time by using channels 1 to 4.

- Note: 1. As many MSG-SND (or MSG-RCV) functions as lines used at the same time are required.
  - 2. For information on communication buffer channels, refer to G.3 Communication Buffer Channel.

#### 7. Param (parameter list start address)

Specify the start address of the parameter list. For the "parameter list," 17 words are automatically assigned from the configured address. In the parameter list, enter the function code and its relevant parameter data. Also, process result and status are output.

Note: For more information about the parameter list, refer to the parameter details for each protocol from G.1.4 Function Setting and Parameter Details for MEMOBUS and Extended MEMOBUS Protocols to G.1.7 Function Setting and Parameter Details for Non-procedural Protocol.

Example: When "DA00000" is specified as a parameter list start address.

|          | Parameter list  |
|----------|-----------------|
| Register | F ··· ··· ··· 0 |
| DW00000  | PARAM00         |
| DW00001  | PARAM01         |
| DW00002  | PARAM02         |
| DW00003  | PARAM03         |
| DW00004  | PARAM04         |
| DW00005  | PARAM05         |
| DW00006  | PARAM06         |
| DW00007  | PARAM07         |
| DW00008  | PARAM08         |
| DW00009  | PARAM09         |
| DW00010  | PARAM10         |
| DW00011  | PARAM11         |
| DW00012  | PARAM12         |
| DW00013  | PARAM13         |
| DW00014  | PARAM14         |
| DW00015  | PARAM15         |
| DW00016  | PARAM16         |
|          |                 |

#### (2) Output Item

The following table shows the registers available for each output item.

| Input Item                | I/O Option | Available Register                                                            |
|---------------------------|------------|-------------------------------------------------------------------------------|
| Busy<br>Complete<br>Error | B-VAL      | Every bit type register (except #, C registers), Same as above with subscript |

#### **1.** Busy (in process)

Specify a bit that reports a message is transmitting.

The Busy bit is ON while executing a message transmission or forced abort process.

Keep Execute or Abort ON while Busy is ON.

# 2. Complete (process completed)

Specify a bit that reports that message transmission has ended.

When a message transmission or forced abort process is completed properly, the Complete bit will turn ON only for one scan.

#### **3.** Error (error occurred)

Specify a bit that reports that an error has occurred in the message transmission.

When an error occurs, the Error bit will turn ON only for one scan.

Note: For more information about the error cause, refer to G.1.4 (2) Process Result (PARAM00) and G.1.4 (3) Status (PARAM00).

A timing chart of bit type I/O items in the MSG-SND function is as follows:

#### [In Normal Condition]

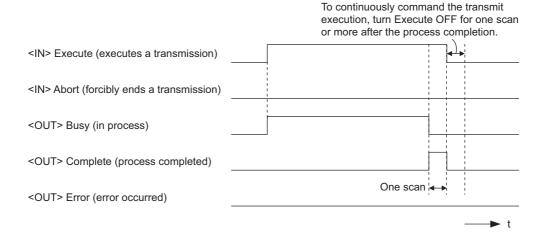

#### [When Forcibly Aborted]

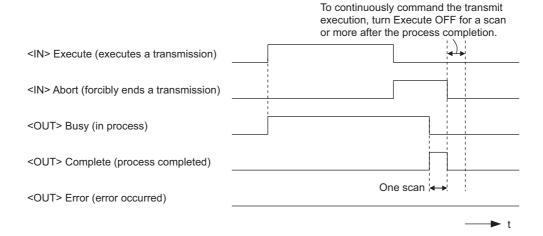

#### [When Error Occurs]

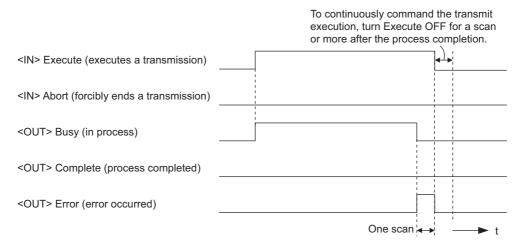

# G.1.3 Message Transmit Function Parameter List (Param) Overview

The param of the MSG-SND function has a parameter list structure composed of 17 words. (The value of the Param itself is the start address (MA, DA) of the parameter list.)

In the parameter list, enter a connection number, function code and its relevant parameter data. Process results and status are also output.

When MEMOBUS or non-procedure is used as a communication protocol, the parameter list is as follows:

Note: Parameter details are explained in the parameter details for each protocol type. Refer to the following items:

- G.1.4 Function Setting and Parameter Details for MEMOBUS and Extended MEMOBUS Protocols
- G.1.5 Function Setting and Parameter Details for MELSEC Protocol
- G.1.6 Function Setting and Parameter Details for MODBUS/TCP Protocol
- G.1.7 Function Setting and Parameter Details for Non-procedural Protocol

#### (1) MEMOBUS Parameter List

| Param No. | IN/OUT | Contents                | Description                                          |
|-----------|--------|-------------------------|------------------------------------------------------|
| 00        | OUT    | Process result          | Process result is output.                            |
| 01        | OUT    | Status                  | The status of the communication device is output.    |
| 02        | IN     | Connection number       | Specifies the remote destination.                    |
| 03        | IN     | Option                  | Sets a unique setting for each communication device. |
| 04        | IN     | Function code           | Sets a function code to transmit.                    |
| 05        | IN     | Data address            | Specifies the start address of the data.             |
| 06        | IN     | Data size               | Sets the data size for a read/write request.         |
| 07        | IN     | Remote CPU number       | Sets a remote CPU number.                            |
| 08        | IN     | Coil offset             | Sets the coil's offset word address.                 |
| 09        | IN     | Input relay offset      | Sets the offset word address of an input relay.      |
| 10        | IN     | Input register offset   | Sets the offset word address of an input register.   |
| 11        | IN     | Holding register offset | Sets the offset word address of a holding register.  |
| 12        | SYS    | Reserved 1              | -                                                    |
| 13 to 16  | SYS    | Reserved 2              | -                                                    |

Note: IN: Input, OUT: Output, SYS: For system use

#### (2) Non-procedual Parameter List

| Param No. | IN/OUT | Contents          | Description                                       |
|-----------|--------|-------------------|---------------------------------------------------|
| 00        | OUT    | Process result    | Process result is output.                         |
| 01        | OUT    | Status            | The status of the communication device is output. |
| 02        | IN     | Connection number | Specifies the remote destination.                 |
| 03        | IN     | (unused)          | -                                                 |
| 04        | IN     | (unused)          | -                                                 |
| 05        | IN     | Data address      | Specifies the start address of the data.          |
| 06        | IN     | Data size         | Sets the data size for a write request.           |
| 07        | IN     | (unused)          | -                                                 |
| 08        | IN     | (unused)          | -                                                 |
| 09        | IN     | (unused)          | -                                                 |
| 10        | IN     | (unused)          | -                                                 |
| 11        | IN     | Register offset   | Sets the offset word address of the register.     |
| 12        | SYS    | Reserved 1        | -                                                 |
| 13 to 16  | SYS    | Reserved 2        | -                                                 |

Note: IN: Input, OUT: Output, SYS: For system use

# G.1.4 Function Setting and Parameter Details for MEMOBUS and Extended MEMO-BUS Protocols

This section explains the MSG-SND function setting and its parameter list details when MEMOBUS or Extended MEMOBUS is used as a protocol type.

#### (1) Message Transmit Function Setting

#### (a) 218IFA Setting Example

An example of a function setting when 218IFA is used as a communication device follows:

Set the protocol type to MEMOBUS even when used in Extended MEMOBUS protocol.

Set the circuit number in accordance with the line number allocated to the target 218IFA.

Set a unique communication buffer channel for the same circuit.

For information on the register number, refer to G.1.2 (1) Input Item and G.1.2 (2) Output Item.

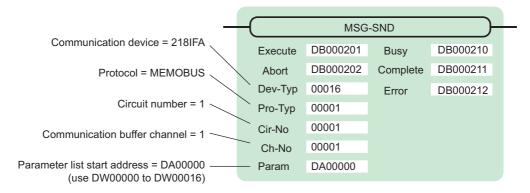

#### (b) 218IF Setting Example

An example of a function setting when 218IF is used as a communication device follows:

Set the protocol type to MEMOBUS even when used in Extended MEMOBUS protocol.

Set the circuit number in accordance with the line number allocated to the target 218IF.

Set a unique communication buffer channel for the same circuit.

For information on the register number, refer to G.1.2 (1) Input Item and G.1.2 (2) Output Item.

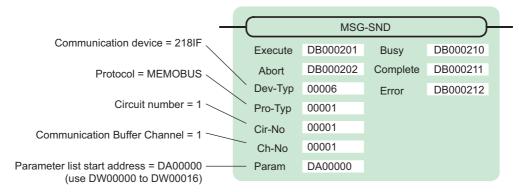

# (2) Process Result (PARAM00)

Process result is output to the upper byte. Lower byte is used for system analysis.

| Value of Process<br>Result | Meaning                      |
|----------------------------|------------------------------|
| 00□□H                      | In process (Busy)            |
| 10□□H                      | Process completed (Complete) |
| 8у□□Н                      | Error occurred (Error)       |

When an error occurs, take corrective action by referring to the following error contents:

| Value of<br>Process Result | Error Contents                  | Description                                                                                                    |  |
|----------------------------|---------------------------------|----------------------------------------------------------------------------------------------------|--|
| 80□□H                      | -                               | Reserved                                                                                                    |  |
| 81□□H                      | Function code error             | Unused function code was transmitted or received. Check PARAM04 (function code).                                                                                                    |  |
| 82□□H                      | Error in setting address        | The following setting is out of the setting range. Check the setting.  PARAM05 (data address)  PARAM08 (coil offset)  PARAM09 (input relay offset)  PARAM10 (input register offset)  PARAM11 (holding register offset) |  |
| 83□□H                      | Data size error                 | The transmit or receive data size is out of the setting range. Check PARAM04 (data size).                                                                                                    |  |
| 84□□H                      | Error in setting circuit number | The circuit number is out of the setting range. Check Cir-No (circuit number) of the MSG-SND function.                                                                                                    |  |
| 85□□H                      | Error in setting channel number | The communication buffer channel number is out of the setting range.  Check Ch-No (communication buffer channel number) of the MSG-SND function.                                                                       |  |
| 86□□H                      | Connection number error         | The connection number is out of the setting range. Check PARAM02 (connection number).                                                                                                    |  |
| 87□□H                      | -                               | Reserved                                                                                                    |  |
| 88□□H                      | Communication section error     | An error response was returned from the communication section (communication device). Check the equipment connection.  In addition, confirm communication with the remote device.                                      |  |
| 89□□H                      | Device select error             | Unavailable device is set. Check Dev-Typ (communication device type) of the MSG-SND function.                                                                                                    |  |

# (3) Status (PARAM00)

Outputs status of the communication section (communication device).

The following figure shows the bit assignment and the bit assignment details is listed in the table (a) and after.

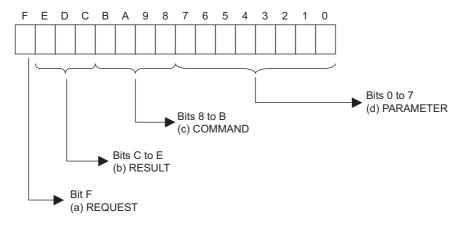

#### (a) REQUEST (request)

Outputs whether the MSG-SND function is requesting processing.

| Bit State | Description                                        |  |
|-----------|----------------------------------------------------|--|
| 1         | Requesting processing.                             |  |
| 0         | The acceptance of the process request is complete. |  |

### (b) RESULT (result)

Outputs the execution result of the MSG-SND function

| Code | Abbreviation | Meaning                                                                   |  |
|------|--------------|---------------------------------------------------------------------------|--|
| 0    | CONN_NG      | In Ethernet communication, transmit error or connection error is complete |  |
| 1    | SEND_OK      | Normal transmission complete                                              |  |
| 2    | REC_OK       | Normal reception complete                                                 |  |
| 3    | ABORT_OK     | Forced abort complete                                                     |  |
| 4    | FMT_NG       | Parameter format error                                                    |  |
| 5    | SEQ_NG       | Command sequence error                                                    |  |
| 6    | RESET_NG     | Reset state                                                               |  |
| 7    | REC_NG       | Data reception error (error detected in the lower layer program)          |  |

### (c) COMMAND (command)

Outputs a process command for the MSG-SND function. The executed process contents may differ depending on the command.

| Code | Abbreviation | Meaning                                                            |  |
|------|--------------|--------------------------------------------------------------------|--|
| 1    | U_SEND       | General-purpose message transmission (for non-procedural protocol) |  |
| 2    | U_REC        | General-purpose message reception (for non-procedural protocol)    |  |
| 3    | ABORT        | Forced termination                                                 |  |
| 8    | M_SEND       | MEMOBUS command transmission: Completed when response is received  |  |
| 9    | M_REC        | MEMOBUS command reception: Accompanies a response transmission     |  |
| С    | MR_SEND      | MEMOBUS response transmission                                      |  |

# (d) PARAMETER (parameter)

When RESULT(process result) = 4 (FMT\_NG: parameter format error), an error code in the table below is output. Otherwise, the connection number is output.

| RESULT (process result)                                     | Code (Hex) | Meaning                                               |
|-------------------------------------------------------------|------------|-------------------------------------------------------|
|                                                             | 00         | No error                                              |
|                                                             | 01         | Connection number is out of range                     |
|                                                             | 02         | Time error for monitoring to receive MEMOBUS response |
| When RESULT                                                 | 03         | Error in setting retransmit count                     |
| (process result) = 4<br>(FMT_NG: parameter format<br>error) | 04         | Error in setting cyclic area                          |
|                                                             | 05         | CPU number error                                      |
|                                                             | 06         | Data address error                                    |
|                                                             | 07         | Data size error                                       |
|                                                             | 08         | Function code error                                   |
| Others                                                      | XX         | Connection number                                     |

### (4) Connection Number (PARAM02)

Specify the remote destination.

When the communication device is Ethernet (218IF or 218IFA), set the connection number.

The following table shows the range of settings.

| Communication Device | Connection<br>Number | Remarks                                                                  |
|----------------------|----------------------|--------------------------------------------------------------------------|
| Ethernet (218IF)     | 1 to 20              | Transmits to the remote station set for the specified connection number. |
| Ethernet (218IFA)    | 1 to 4               | Same as above                                                            |

Note: When the communication device is Ethernet (218IF or 218IFA), set the connection number in accordance with the connection number in the 218IF or 218IFA Parameter Setting Window for the MPE720 module configuration definition.

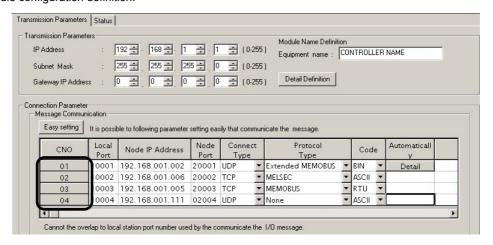

Fig. G.2 218IFA Parameter Setting Screen for the MPE720 Module Configuration Definition

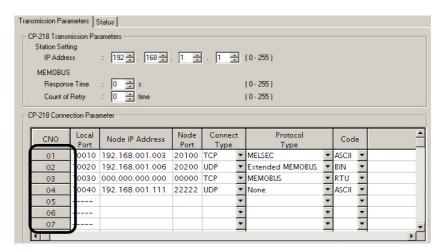

Fig. G.3 218IF Parameter Setting Screen for the MPE720 Module Configuration Definition

### (5) Option (PARAM03)

Choose a unique setting for each communication device.

When the protocol is MEMOBUS or Extended MEMOBUS, this is not used, and no setting is necessary.

# (6) Function Code (PARAM04)

Set a function code to transmit.

The functions (read coil or input relay state, write to holding register, etc.) registered in the function codes are made available by specifying the code.

The following table shows the function codes available when using a MEMOBUS or Extended MEMOBUS protocol.

Table G.1 Function Code List (MEMOBUS, Extended MEMOBUS)

| Target        |           |                                                       | Protoco             | Protocol Type |  |
|---------------|-----------|-------------------------------------------------------|---------------------|---------------|--|
| Function Code | Data Type | Function                                              | Extended<br>MEMOBUS | MEMOBUS       |  |
| 00H           | _         | Unused                                                | -                   | -             |  |
| 01H           | В         | Reads coil state                                      | V                   | V             |  |
| 02H           | В         | Reads input relay state                               | V                   | V             |  |
| 03H           | W         | Reads holding register content                        | V                   | V             |  |
| 04H           | W         | Reads input register content                          | V                   | V             |  |
| 05H           | В         | Changes single coil state                             | V                   | V             |  |
| 06H           | W         | Writes to single holding register                     | V                   | V             |  |
| 07H           | _         | Unused                                                | -                   | -             |  |
| 08H           | -         | Loopback test                                         | √                   | V             |  |
| 09H           | W         | Reads holding register content (extended)             | V                   | -             |  |
| 0AH           | W         | Reads input register content (extended)               | V                   | -             |  |
| 0BH           | W         | Writes to holding register (extended)                 | V                   | -             |  |
| 0CH           | _         | Unused                                                | -                   | -             |  |
| 0DH           | W         | Discontinuously reads holding register (extended)     | <b>V</b>            | -             |  |
| 0EH           | W         | Discontinuously writes to holding register (extended) | <b>V</b>            | -             |  |
| 0FH           | В         | Changes multiple coil states                          | √ ·                 | V             |  |
| 10H           | W         | Writes to multiple holding registers                  | √ V                 | V             |  |

Note: 1. B: Bit type, W: Integer type

- 2. √: Available, –: Not available
- 3. Transmit and receive registers in the master operation mode are MW (MB) only.
- 4. In slave operation mode, the coil, holding register, input relay, and input register are MB, MW, IB, IW respectively.

#### (7) Data Address (PARAM05)

Specify the start address of the data.

The address must be input in decimal or hexadecimal numbers.

Example: When the start address is MW01000, specify "1000 (decimal)" or "3E8H (hexadecimal)."

The range of data addresses may differ, depending on the function code.

The following table shows the valid ranges of data addresses when using a MEMOBUS or Extended MEMOBUS protocol.

Valid Range of Data Addresses **Function** Target **Function** Code Data Type Ethernet (218IF) Ethernet (218IFA) Disable 00H Unused 01H В Reads coil state\*1 0 to 65535 (0 to FFFFH) В 0 to 65535 (0 to FFFFH) 02H Reads input relay state\*1 W 0 to 65534 (0 to FFFEH) 03H Reads holding register content\*2 0 to 32767 0 to 65535 W 04H Reads input register content\*2 (0 to 7FFFH) (0 to FFFFH) В 0 to 65535 (0 to FFFFH) 05H Changes single coil state\*1 W 0 to 65534 (0 to FFFEH) 06H Writes to single holding register\*2 Disable 07H Unused Disable 08H Loopback test 09H W 0 to 65534 (0 to FFFEH) Reads holding register content (extended)\*2 0 to 32767 0 to 65535 W 0AH Reads input register content (extended)\*2 (0 to 7FFFH) (0 to FFFFH) 0BH W Writes to holding register (extended)\*2 0 to 65534 (0 to FFFEH) 0CH Disable Unused 0DH W 0 to 65534 (0 to FFFEH) Discontinuously reads holding register (extended)\*3 Discontinuously writes to holding register W 0 to 65534 (0 to FFFEH) 0FH (extended)\*3 0FH В 0 to 65535 (0 to FFFFH) Changes multiple coil states\*1 10H W 0 to 65534 (0 to FFFEH)

Table G.2 Valid Range of Data Addresses (MEMOBUS, Extended MEMOBUS)

\* 1. Request for reading/writing coil or input relay: Specifies the start bit address of data

Writes to multiple holding registers\*2

- \* 2. Request for continuously reading/writing register: Specifies the start word address of data
- \* 3. Request for discontinuously reading/writing register: Specifies the start M register number of the address table Note: Address Table

An address table is used for specifying addresses indirectly in order to indicate discontinuous data. The PARAM06 (data size) sizes of addresses at the beginning of the M register set by PARAM05 (data address) are used as an address table.

When reading, specify the remote station's address to read for the data addresses 1-n. Read values are stored locally according to the data addresses 1-n.

When writing, data stored in the local data addresses 1-n is picked up and written into the remote station's data addresses 1-n.

The address table used when discontinuously reading/writing registers is as follows:

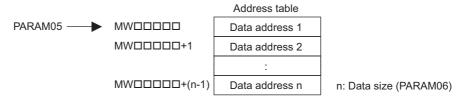

# (8) Data Size (PARAM06)

Set the data size (number of bits or words) for the read/write request.

Be sure that the last data address determined based on the offset, data address, and data size does not go beyond the scope of the data addresses.

The range of data addresses may differ, depending on the function code and communication device.

The following table shows the valid ranges of data sizes when using a MEMOBUS or Extended MEMOBUS protocol.

Table G.3 Valid Range of Data Sizes (MEMOBUS, Extended MEMOBUS)

| Function Code Targe |           | Function                                                | Valid Range     | Valid Range of Data Sizes            |  |
|---------------------|-----------|---------------------------------------------------------|-----------------|--------------------------------------|--|
| Function Code       | Data Type | Function                                                | Ethernet(218IF) | Ethernet(218IFA)                     |  |
| 00H                 | _         | Unused                                                  | Disable         |                                      |  |
| 01H                 | В         | Reads coil state*1                                      | 1 to            | 2000                                 |  |
| 02H                 | В         | Reads input relay state*1                               | 1 to            | 2000                                 |  |
| 03H                 | W         | Reads holding register content*2                        | 1 to            | 0125                                 |  |
| 04H                 | W         | Reads input register content*2                          | 1 to            | 125                                  |  |
| 05H                 | В         | Changes single coil state                               | Dis             | able                                 |  |
| 06H                 | W         | Writes to single holding register                       | Dis             | able                                 |  |
| 07H                 | _         | Unused                                                  | Disable         |                                      |  |
| 08H                 | _         | Loopback test                                           | Dis             | able                                 |  |
| 09H                 | W         | Reads holding register content (extended)*2             | 1 to 508        | 1 to 2044 (BIN)<br>1 to 1020 (ASCII) |  |
| 0AH                 | W         | Reads input register content (extended)*2               | 1 to 508        | 1 to 2044 (BIN)<br>1 to 1020 (ASCII) |  |
| 0BH                 | W         | Writes to holding register (extended)*2                 | 1 to 507        | 1 to 2043 (BIN)<br>1 to 1019 (ASCII) |  |
| 0CH                 | _         | Unused                                                  | Dis             | able                                 |  |
| 0DH                 | W         | Discontinuously reads holding register (extended)*2     | 1 to 508        | 1 to 2044 (BIN)<br>1 to 1020 (ASCII) |  |
| 0EH                 | W         | Discontinuously writes to holding register (extended)*2 | 1 to 254        | 1 to 1022 (BIN)<br>1 to 510 (ASCII)  |  |
| 0FH                 | В         | Changes multiple coil states*1 1 to 800                 |                 | 800                                  |  |
| 10H                 | W         | Writes to multiple holding registers*2                  | 1 to 100        |                                      |  |

<sup>\* 1.</sup> Specifies the number of bits

Note: Data size in the table is represented as a decimal number.

<sup>\* 2.</sup> Specifies the number of words

### (9) Remote CPU Number (PARAM07)

Set a remote CPU number.

When the remote device is MP2000 series, specify "1".

When the remote device is a controller manufactured by YASKAWA Electric Corporation, but other than the MP2000 series, and comprises multiple CPU modules, specify the destination CPU number.

Otherwise, specify "0".

# (10) Offset (PARAM08 to PARAM11)

Specify the offset addresses of read data storage areas and write data source of the transmission side.

The address for the transmission side will be displaced by the number of words designated by the offset.

- Note: 1. For more information, refer to G.1.8 Relationship between Data Address, Data Size, and Offset for MSG-SND Function.
  - 2. The offset cannot be a negative value.

The offset parameter is prepared for each target data type.

The following table lists the offset parameters.

Table G.4 Offset Parameter List

| Parameter                                                                           | Content | Description                                         |  |
|-------------------------------------------------------------------------------------|---------|-----------------------------------------------------|--|
| PARAM08 Coil offset                                                                 |         | Sets the coil's offset word address.                |  |
| PARAM09 Input relay offset                                                          |         | Sets the offset word address of an input relay.     |  |
| PARAM10 Input register offset Sets the offset word address of an input register.    |         | Sets the offset word address of an input register.  |  |
| PARAM11 Holding register offset Sets the offset word address of a holding register. |         | Sets the offset word address of a holding register. |  |

The valid offset parameter may differ, depending on the function code.

The following table provides the valid parameters for each function code.

Table G.5 Valid Parameter List for Offset of Each Function Code

| Function |                                                       | Valid Offset | Protoc           | Protocol Type |  |
|----------|-------------------------------------------------------|--------------|------------------|---------------|--|
| Code     | Function                                              | Parameter    | Extended MEMOBUS | MEMOBUS       |  |
| 01H      | Reads coil state                                      | PARAM08      | <b>V</b>         | V             |  |
| 02H      | Reads input relay state                               | PARAM09      | <b>V</b>         | V             |  |
| 03H      | Reads holding register content                        | PARAM11      | <b>V</b>         | V             |  |
| 04H      | Reads input register content                          | PARAM10      | √                | V             |  |
| 05H      | Changes single coil state                             | PARAM08      | √                | V             |  |
| 06H      | Writes to single holding register                     | PARAM11      | √                | V             |  |
| 09H      | Reads holding register content (extended)             | PARAM11      | √                | _             |  |
| 0AH      | Reads input register content (extended)               | PARAM10      | √                | -             |  |
| 0BH      | Writes to holding register (extended)                 | PARAM11      | √                | _             |  |
| 0DH      | Discontinuously reads holding register (extended)     | PARAM11      | <b>V</b>         | _             |  |
| 0EH      | Discontinuously writes to holding register (extended) | PARAM11      | <b>V</b>         | _             |  |
| 0FH      | Changes multiple coil states                          | PARAM08      | √                | V             |  |
| 10H      | Writes to multiple holding registers                  | PARAM11      | √                | V             |  |

Note: √: Available, -: Not available

# (11) Reserved by System 1 (PARAM12)

Used by system (the channel number of the communication buffer in use is stored).

Note: Before the first scan during power up, make sure to set it to "0" by using a user program.

After that, the register is used by the system, so never change the value with the user program.

# (12) Reserved by System 2 (PARAM13 to PARAM16)

Used by the system. Never change the value with the user program, etc.

## G.1.5 Function Setting and Parameter Details for MELSEC Protocol

This section explains MSG-SND function setting and its parameter list details when MELSEC is used as a protocol.

#### (1) Message Transmit Function Setting

#### (a) 218IFA Setting Example

An example of a function setting when 218IFA is used as a communication device follows:

Set the protocol type to MEMOBUS when used in MELSEC protocol.

Set the circuit number in accordance with the circuit number allocated to the target 218IFA.

Set a unique communication buffer channel for the same circuit.

For information on the register number, refer to G.1.2 (1) Input Item and G.1.2 (2) Output Item.

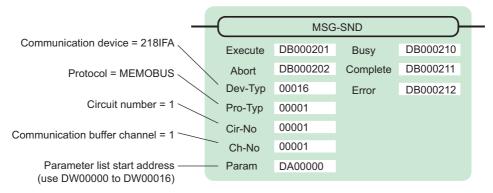

#### (b) 218IF Setting Example

An example of a function setting when 218IF is used as a communication device follows:

Set the protocol type to MEMOBUS when used in MELSEC protocol.

Set the circuit number in accordance with the circuit number allocated to the target 218IF.

Set a unique communication buffer channel for the same circuit.

For information on the register number, refer to G.1.2 (1) Input Item and G.1.2 (2) Output Item.

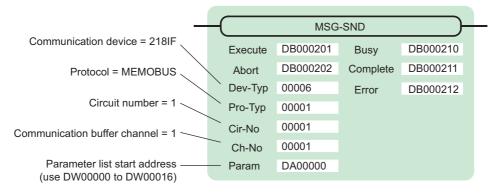

#### (2) Process Result (PARAM00)

Refer to G.1.4 (2) Process Result (PARAM00).

#### (3) Status (PARAM01)

Refer to G.1.4 (3) Status (PARAM00).

#### (4) Connection Number (PARAM02)

Refer to G.1.4 (4) Connection Number (PARAM02).

# (5) Option (PARAM03)

Choose a unique setting for each communication device.

This is not used by the MELSEC protocol, and does not require setting when MELSEC is used.

### (6) Function Code (PARAM04)

Set a function code to transmit.

The functions (read bit/word device, write to word device, etc.) registered in the function codes are made available by specifying the code.

The following table lists function codes used with the MELSEC protocol.

Table G.6 Function Code List

| Function Code   | MELSEC ACPU<br>Common Command | Target Data<br>Type | Function                                                                             |
|-----------------|-------------------------------|---------------------|--------------------------------------------------------------------------------------|
| 01H/02H         | 00H                           | В                   | Reads bit device in units                                                            |
| 03H/04H/09H/0AH | 01H                           | W                   | Reads word device in units                                                           |
| 05H/0FH         | 02H                           | В                   | Writes to bit device in units                                                        |
| 06H/0BH/10H     | 03H                           | W                   | Writes to word device in units                                                       |
| 08H             | 16H                           | -                   | Loopback test                                                                        |
| 0EH             | 05H                           | В                   | Specifies a device number for each word device at random and sets/resets each device |
| 31H             | 60H                           | W                   | Writes to the fixed buffer in words                                                  |
| 32H             | 61H                           | W                   | Reads from the random access buffer in words                                         |
| 33H             | 62H                           | W                   | Writes to the random access buffer in words                                          |

Note: 1. B: Bit type, W: Integer type

2. AnCPU dedicated commands are not supported. When accessing AnCPU, also use the ACPU common commands. You cannot access the AnCPU extended file register.

### (7) Data Address (PARAM05)

Specify the start address of the data.

The address must be input in decimal or hexadecimal numbers.

Example: When the start address is MW01000, specify "1000 (decimal)" or "3E8H (hexadecimal)."

The valid range of usable function codes and data addresses may differ, depending on the device type and device range of the MELSEC side.

The following table gives the valid ranges of data addresses when using MELSEC as a protocol.

Table G.7 Valid Range of Data Addresses (MELSEC bit device)

| Device | Device Range of<br>ACPU Common<br>Commands | Decimal/<br>Hexa-<br>decimal | Function Code     | Valid Range of<br>Data Addresses | Corresponding Register<br>Number |
|--------|--------------------------------------------|------------------------------|-------------------|----------------------------------|----------------------------------|
| Х      | X0000 to X07FF                             | Hexadecimal                  | 02H: Input relay  | 0 to 2047                        | MB000000 to MB00127F             |
| Υ      | Y0000 to Y07FF                             | Hexadecimal                  | 01H/0FH: Coil     | 0 to 2047                        | MB000000 to MB00127F             |
| М      | M0000 to M2047                             | Decimal                      | 01H/05H/0FH: Coil | 2048 to 4095                     | MB001280 to MB00255F             |
| М      | M9000 to M9255                             | Decimal                      | 01H/05H/0FH: Coil | 4096 to 4351                     | MB002560 to MB00271F             |
| В      | B0000 to B03FF                             | Hexadecimal                  | 01H/05H/0FH: Coil | 4352 to 5375                     | MB002720 to MB00335F             |
| F      | F0000 to F0255                             | Decimal                      | 01H/05H/0FH: Coil | 5376 to 631                      | MB003360 to MB00351F             |
| TS     | TS000 to TS255                             | Decimal                      | 02H: Input relay  | 2048 to 2303                     | MB001280 to MB00143F             |
| TC     | TC000 to TC255                             | Decimal                      | 02H: Input relay  | 2304 to 2559                     | MB001440 to MB00159F             |
| CS     | CS000 to CS255                             | Decimal                      | 02H: Input relay  | 2560 to 2815                     | MB001660 to MB00175F             |
| CC     | CC000 to CC255                             | Decimal                      | 02H: Input relay  | 2816 to 3071                     | MB001760 to MB00191F             |
| М      | M2048 to M8191                             | Decimal                      | 01H/05H/0FH: Coil | 8192 to 14335                    | MB005120 to MB00895F             |

Table G.8 Valid Range of Data Addresses (MELSEC word device)

| Device         | Device Range of<br>ACPU Common<br>Commands | Decimal/<br>Hexa-<br>decimal | Function Code                                    | Valid Range of<br>Data Addresses | Corresponding Register<br>Number |
|----------------|--------------------------------------------|------------------------------|--------------------------------------------------|----------------------------------|----------------------------------|
| TN             | TN000 to TN255                             | Decimal                      | 04H/0AH:<br>Input register                       | 0 to 255                         | MW00000 to MW0255                |
| CN             | CN000 to CN255                             | Decimal                      | 04H/0AH:<br>Input register                       | 256 to 511                       | MW00256 to MW00511               |
| D              | D0000 to D1023                             | Decimal                      | 03H/06H/09H/0BH/<br>0EH/10H:<br>Holding register | 0 to 1023                        | MW00000 to MW01023               |
| D<br>(special) | D9000 to D9255                             | Decimal                      | 03H/06H/09H/0BH/<br>0EH/10H:<br>Holding register | 1024 to 1279                     | MW01024 to MW01279               |
| W              | W0000 to W03FF                             | Hexadecimal                  | 03H/06H/09H/0BH/<br>0EH/10H:<br>Holding register | 1280 to 2303                     | MW01280 to MW02303               |
| R              | R0000 to R8191                             | Decimal                      | 03H/06H/09H/0BH/<br>0EH/10H:<br>Holding register | 2304 to 10495                    | MW02304 to MW10495               |
| D              | D1024 to D6143                             | Decimal                      | 03H/06H/09H/0BH/<br>0EH/10H:<br>Holding register | 10496 to 15615                   | MW10496 to MW15615               |

Note: 1. The device range may differ according to the MELSEC sequencer even within the device range. For more information, refer to the MELSEC manual.

<sup>2.</sup> The register number corresponding to MP2000 can be adjusted by the offset setting of the MSG-SND function.

# (8) Data Size (PARAM06)

Set the data size (number of bits or words) for the read/write request.

Be sure that the last data address determined based on the offset, data address, and data size does not go beyond the scope of the data addresses.

The range of data addresses may differ, depending on the function code and communication device.

The following table gives the valid ranges of data sizes when using MELSEC as a protocol.

Table G.9 Valid Range of Data Sizes

|                     | MELSEC                    |                                                                                           | Valid Range of Data Sizes |                  |  |
|---------------------|---------------------------|-------------------------------------------------------------------------------------------|---------------------------|------------------|--|
| Function Code       | ACPU<br>Common<br>Command | Function                                                                                  | Ethernet(218IF)           | Ethernet(218IFA) |  |
| 01H/02H             | 00H                       | Reads bit device in units                                                                 | 1 to 256 units            |                  |  |
| 03H/04H/<br>09H/0AH | 01H                       | Reads word device in units                                                                | 1 to 25                   | 56 units         |  |
| 05H/0FH             | 02H                       | Writes to bit device in units                                                             | 1 to 256 units            |                  |  |
| 06H/0BH/<br>10H     | 03H                       | Writes to word device in units                                                            | 1 to 256 units            |                  |  |
| H80                 | 16H                       | Loopback test                                                                             | _                         |                  |  |
| 0EH                 | 05H                       | Specifies a device number for each word device at random and sets/resets each word device | 1 to 40 units             |                  |  |
| 31H                 | 60H                       | Writes to the fixed buffer in words                                                       |                           |                  |  |
| 32H                 | 61H                       | Reads from the random access buffer in words                                              | See the table below.      |                  |  |
| 33H                 | 62H                       | Writes to the random access buffer in words                                               |                           |                  |  |

| Function                               |                 |       | Valid Range of Data Sizes |                  |
|----------------------------------------|-----------------|-------|---------------------------|------------------|
| Function                               | Connection Type | Code  | Ethernet(218IF)           | Ethernet(218IFA) |
|                                        | ТСР             | BIN   | 1 to 507 words            | 1 to 727 words   |
| Writes to the fixed buffer in words    |                 | ASCII | 1 to 362 words            | 1 to 362 words   |
| Writes to the fixed buller in words    | UDP             | BIN   | 1 to 507 words            | 1 to 1017 words  |
|                                        |                 | ASCII | 1 to 507 words            | 1 to 508 words   |
|                                        | ТСР             | BIN   | 1 to 508 words            | 1 to 728 words   |
| Reads from the random access buffer in |                 | ASCII | 1 to 363 words            | 1 to 363 words   |
| words                                  | UDP             | BIN   | 1 to 508 words            | 1 to 1017 words  |
|                                        |                 | ASCII | 1 to 508 words            | 1 to 508 words   |
|                                        | ТСР             | BIN   | 1 to 507 words            | 1 to 726 words   |
| Writes to the random access buffer in  |                 | ASCII | 1 to 361 words            | 1 to 361 words   |
| words                                  | UDP .           | BIN   | 1 to 508 words            | 1 to 1017 words  |
|                                        |                 | ASCII | 1 to 508 words            | 1 to 508 words   |

Note: The restricted data size when using TCP is the maximum size transmitted using one segment.

The segment size is determined by MTU (maximum transfer unit) as a TCP data transfer unit.

The valid range of data sizes mentioned above is for MTU = 1500 bytes.

# (9) Remote CPU Number (PARAM07)

Refer to G.1.4 Function Setting and Parameter Details for MEMOBUS and Extended MEMOBUS Protocols.

#### (10) Offset (PARAM08 to PARAM11)

Specify the offset addresses of the read data storage area and the write data source of the transmission side.

The address for the transmission side will be displaced by the number of words designated by the offset.

Note: 1. For more information, refer to G.1.8 Relationship between Data Address, Data Size, and Offset for MSG-SND Function.

2. The offset cannot be a negative value.

The offset parameter is prepared for each target data type.

The following table provides the offset parameters.

Table G.10 Offset Parameter List

| Parameter | Contents                | Description                                         |
|-----------|-------------------------|-----------------------------------------------------|
| PARAM08   | Coil offset             | Sets the coil's offset word address.                |
| PARAM09   | Input relay offset      | Sets the offset word address of an input relay.     |
| PARAM10   | Input register offset   | Sets the offset word address of an input register.  |
| PARAM11   | Holding register offset | Sets the offset word address of a holding register. |

The valid offset parameter may differ according to function code.

The following table provides the valid parameters for each function code.

Table G.11 Valid Parameter List for Offset of Each Function Code

| Function Code | Function Code Function                                |         |
|---------------|-------------------------------------------------------|---------|
| 01H           | Reads coil state                                      | PARAM08 |
| 02H           | Reads input relay state                               | PARAM09 |
| 03H           | Reads holding register content                        | PARAM11 |
| 04H           | Reads input register content                          | PARAM10 |
| 05H           | Changes single coil state                             | PARAM08 |
| 06H           | Writes to single holding register                     | PARAM11 |
| 09H           | Reads holding register content (extended)             | PARAM11 |
| 0AH           | Reads input register content (extended)               | PARAM10 |
| 0BH           | Writes to holding register (extended)                 | PARAM11 |
| 0EH           | Discontinuously writes to holding register (extended) | PARAM11 |
| 0FH           | Changes multiple coil states                          | PARAM08 |
| 10H           | Writes to multiple holding registers                  | PARAM11 |
| 31H           | Write to fixed buffer                                 | PARAM11 |
| 32H           | Reads the random access buffer                        | PARAM11 |
| 33H           | Writes to the random access buffer                    | PARAM11 |

#### (11) Reserved by System 1 (PARAM12)

Used by system (the channel number of the communication buffer in use is stored).

Note: At the first scan during power up, make sure to set it to "0" by using the user program. After that, the register is used by system. Do not change the value thereafter with the user program.

### (12) Reserved by System 2 (PARAM13-PARAM16)

Used by system. Never change this value with the user program, etc.

# G.1.6 Function Setting and Parameter Details for MODBUS/TCP Protocol

This section explains the MSG-SND function setting and its parameter list details when MODBUS/TCP is used as a protocol type.

#### (1) Message Transmit Function Setting

## (a) 218IFA Setting Example

An example of a function setting when 218IFA is used as a communication device follows:

Set the protocol type to MEMOBUS when used in MODBUS/TCP protocol.

Set the circuit number in accordance with the circuit number allocated to the target 218IFA.

Set a unique communication buffer channel number for the same circuit.

For information on the register number, refer to G.1.2 (1) Input Item and G.1.2 (2) Output Item.

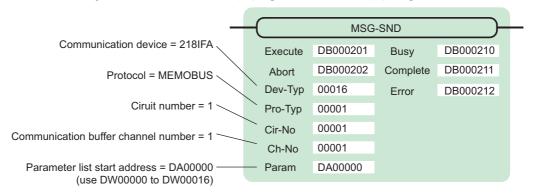

#### (b) 218IF Setting Example

An example of a function setting when 218IF is used as a communication device follows:

Set the protocol type to MEMOBUS when used in MODBUS/TCP protocol.

Set the circuit number in accordance with the circuit number allocated to the target 218IF.

Set a unique communication buffer channel number for the same circuit.

For information on the register number, refer to G.1.2 (1) Input Item and G.1.2 (2) Output Item.

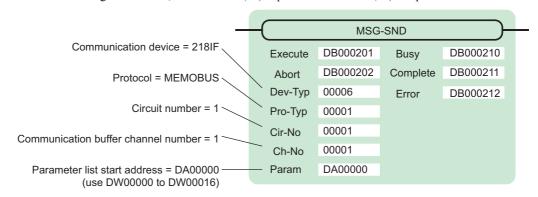

## (2) Process Result (PARAM00)

Refer to G.1.4 Function Setting and Parameter Details for MEMOBUS and Extended MEMOBUS Protocols.

#### (3) Status (PARAM01)

Refer to G.1.4 Function Setting and Parameter Details for MEMOBUS and Extended MEMOBUS Protocols.

G.1 Message Transmit Function (MSG-SND)

#### (4) Connection Number (PARAM02)

Refer to G.1.4 Function Setting and Parameter Details for MEMOBUS and Extended MEMOBUS Protocols.

#### (5) Option (PARAM03)

Choose a unique setting for each communication device.

The following table provides the scope of the setting.

| Communication Device      | Valid Range   | Remarks                                                                                                    |
|---------------------------|---------------|----------------------------------------------------------------------------------------------------|
| Ethernet(218IF or 218IFA) | 0 to 247, 255 | Set a remote unit ID when MODBUS/TCP protocol is used. When the transmission target is MP2000 series, specify "0." |

## (6) Function Code (PARAM04)

Set a function code to transmit.

The functions (read coil and input relay state, write to holding register, etc.) registered in the function codes are made available by specifying the code.

The following table shows the available function codes when using MODBUS/TCP as a protocol.

Communication device Function Target Data **Function** Code Type Ethernet(218IF) Ethernet(218IFA) 00H Unused 01H В Reads coil state 02H В Reads input relay state  $\sqrt{}$  $\sqrt{}$ 03H W  $\sqrt{}$  $\sqrt{}$ Reads holding register content W  $\sqrt{}$ 04H Reads input register content  $\sqrt{}$ В  $\sqrt{}$ 05H Changes single coil state 06H W Writes to single holding register  $\sqrt{}$ 07H : Unused 0EH 0FH В Changes multiple coil states 10H W Writes to multiple holding registers  $\sqrt{}$  $\sqrt{}$ 11H : Unused 15H 16H W Mask writes to holding register  $\sqrt{}$ W  $\sqrt{}$ 17H Reads/Writes multiple holding registers

Table G.12 Function Code List (MODBUS/TCP)

Note: 1. B: Bit type, W: Integer type

<sup>2. √:</sup> Available, –: Not available

<sup>3.</sup> Transmit and receive registers in the master operation mode are MW (MB) only.

<sup>4.</sup> In the slave operation mode, coil, holding register, input relay, and input register are MB, MW, IB, IW respectively.

## (7) Data Address (PARAM05)

Specify the start address of the data.

The address must be a decimal or hexadecimal number.

Example: When the start address is MW01000, specify "1000 (decimal)" or "3E8H (hexadecimal)."

The range of data addresses may differ according to the function code.

The following table gives the valid ranges of data addresses when using MODBUS/TCP as a protocol.

Table G.13 Valid Range of Data Addresses (MODBUS/TCP)

| Function Code | Target<br>Data Type | Function                                    | Valid Range of Data Addresses |
|---------------|---------------------|---------------------------------------------|-------------------------------|
| 00H           | =                   | Unused                                      | Disable                       |
| 01H           | В                   | Reads coil state                            | 0 to 65535 (0 to FFFFH)       |
| 02H           | В                   | Reads input relay state                     | 0 to 65535 (0 to FFFFH)       |
| 03H           | W                   | Reads holding register content              | 0 to 65534 (0 to FFFEH)       |
| 04H           | W                   | Reads input register content                | 0 to 32767 (0 to 7FFFH)       |
| 05H           | В                   | Changes single coil state                   | 0 to 65535 (0 to FFFFH)       |
| 06H           | W                   | Writes to single holding register           | 0 to 65534 (0 to FFFEH)       |
| 07H           |                     |                                             |                               |
| :             | _                   | Unused                                      | Disable                       |
| 0EH           |                     |                                             |                               |
| 0FH           | В                   | Changes multiple coil states                | 0 to 65535 (0 to FFFFH)       |
| 10H           | W                   | Writes to multiple holding registers        | 0 to 65534 (0 to FFFEH)       |
| 11H           |                     |                                             |                               |
| :             | _                   | Unused                                      | Disable                       |
| 15H           |                     |                                             |                               |
| 16H           | W                   | Mask writes to holding register*1,*2        | 0 to 65534 (0 to FFFEH)       |
| 17H           | W                   | Reads/Writes multiple holding register*1,*3 | 0 to 65534 (0 to FFFEH)       |

<sup>\* 1.</sup> Invalid when Ethernet (218IF) is used.

#### Note: 1. Data table

A data table used for a mask write request to the holding register is used for storing mask data. The two words of addresses at the beginning of the M register specified by PARAM05 (data address) are used as an address table.

Specify AND and OR mask data for the data table.

Note that PARAM05 (data address) used for the mask write request to the holding register doubles as the start M register number in the local station, which is also used for specifying the start data address and as the data table in the remote station for mask writing.

The contents of the data table used when mask writing to the holding register is as follows:

Data table for mask writing to holding register

PARAM05 → MW□□□□ AND mask data

MW□□□□□+1 OR mask data

Appendices

<sup>\* 2.</sup> Mask write request to holding register: Specify the start M register number of the remote address-cum-local data

<sup>\* 3.</sup> Request for reading/writing multiple holding registers: Specify the start M register number of an address table

#### G.1 Message Transmit Function (MSG-SND)

#### 2. Address table

An address table used for the read/write request to the multiple holding registers is used for specifying addresses indirectly in order to indicate read/write data. The four words of addresses at the beginning of the M register set by PARAM05 (data address) are used as an address table.

For the address table, specify a data address and data size for reading and a data address and data size for writing.

Read behaves same as "Reads holding register content (function code: 03H)". Write behaves same as "Writes to multiple holding registers (function code: 10H)".

The address table used when reading/writing multiple holding registers is as follows:

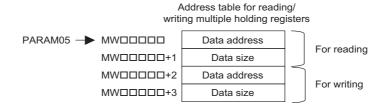

#### (8) Data Size (PARAM06)

Set the data size (number of bits or words) for the read/write request.

Be sure that the last data address determined based on the offset, data address, and data size does not go beyond the scope of the data addresses.

The range of data sizes may differ, depending on the function code.

The following table gives the valid ranges of data sizes when using MODBUS/TCP as a protocol.

| Function Code | Target<br>Data Type | Function                                     | Valid Range of Data Addresses     |
|---------------|---------------------|----------------------------------------------|-----------------------------------|
| 00H           | -                   | Unused                                       | Disable                           |
| 01H           | В                   | Reads coil state*1                           | 1 to 2000                         |
| 02H           | В                   | Reads input relay state*1                    | 1 to 2000                         |
| 03H           | W                   | Reads holding register content*2             | 1 to 125                          |
| 04H           | W                   | Reads input register content*2               | 1 to 125                          |
| 05H           | В                   | Changes single coil state*1                  | Disable                           |
| 06H           | W                   | Writes to single holding register*2          | Disable                           |
| 07H<br>:      | _                   | Unused                                       | Disable                           |
| 0EH           |                     |                                              |                                   |
| 0FH           | В                   | Changes multiple coil states*1               | 1 to 00                           |
| 10H           | W                   | Writes to multiple holding registers*2       | 1 to 100                          |
| 11H           |                     |                                              |                                   |
| :             | _                   | Unused                                       | Disable                           |
| 15H           |                     |                                              |                                   |
| 16H           | W                   | Mask writes to holding register*2, *3        | Disable                           |
| 17H           | W                   | Reads/Writes multiple holding registers*2,*3 | Read: 1 to 125<br>Write: 1 to 100 |

Table G.14 Valid Range of Data Sizes (MODBUS/TCP)

Note: The data size in the table is represented in decimal number.

<sup>\* 1.</sup> Specify the number of bits

<sup>\* 2.</sup> Specify the number of words

<sup>\* 3.</sup> Invalid when Ethernet (218IF) is used.

## (9) Remote CPU Number (PARAM07)

Refer to G.1.4 Function Setting and Parameter Details for MEMOBUS and Extended MEMOBUS Protocols.

#### (10) Offset (PARAM08 to PARAM11)

Specify the offset addresses of the read data storage area and the write data source of the transmission side.

The address for the transmission side will be displaced by the number of words designated by the offset.

Note: 1. For more information, refer to G.1.8 Relationship between Data Address, Data Size, and Offset for MSG-SND Function.

2. The offset cannot be a negative value.

The offset parameter is prepared for each target data type.

The following table lists the offset parameters.

Table G.15 Offset Parameter List

| Parameter | Contents                | Description                                         |
|-----------|-------------------------|-----------------------------------------------------|
| PARAM08   | Coil offset             | Sets the coil's offset word address.                |
| PARAM09   | Input relay offset      | Sets the offset word address of an input relay.     |
| PARAM10   | Input register offset   | Sets the offset word address of an input register.  |
| PARAM11   | Holding register offset | Sets the offset word address of a holding register. |

The valid offset parameter may differ, depending on the function code.

The following table lists the valid parameters for each function code.

Table G.16 Valid Parameter List for Offset of Each Function Code

| Function Code | Function                                | Valid Offset<br>Parameter |
|---------------|-----------------------------------------|---------------------------|
| 01H           | Reads coil state                        | PARAM08                   |
| 02H           | Reads input relay state                 | PARAM09                   |
| 03H           | Reads holding register content          | PARAM11                   |
| 04H           | Reads input register content            | PARAM10                   |
| 05H           | Changes single coil state               | PARAM08                   |
| 06H           | Writes to single holding register       | PARAM11                   |
| 0FH           | Changes multiple coil states            | PARAM08                   |
| 10H           | Writes to multiple holding registers    | PARAM11                   |
| 16H           | Mask writes to holding register         | PARAM11                   |
| 17H           | Reads/Writes multiple holding registers | PARAM11                   |

## (11) Reserved by System 1 (PARAM12)

Used by system (the channel number of communication buffer in use is stored).

Note: At the first scan during power up, make sure to set it to "0" by using the user program. After that, the register is used by system. Do not change the value thereafter with the user program.

## (12) Reserved by System 2 (PARAM13 to PARAM16)

Used by system. Never change the value with the user program, etc.

G.1 Message Transmit Function (MSG-SND)

## G.1.7 Function Setting and Parameter Details for Non-procedural Protocol

This section explains the MSG-SND function setting and its parameter list details when non-procedure is used as a protocol.

Note: Non-procedure communication protocol transmits the M register content intact without a protocol conversion. You can create any protocol in accordance with the remote equipment.

## (1) Message Transmit Function Setting

#### (a) 218IFA Setting Example

An example of a function setting when 218IFA is used as a communication device is as follows:

When non-procedure 2 (per byte) is used, set the Pro-Typ field to "00003" (non-procedure 1 (per word)).

Set the circuit number in accordance with the circuit number allocated to the target 218IFA.

Set a unique communication buffer channel number for the same circuit.

For information on the register number, refer to G.1.2 (1) Input Item and G.1.2 (2) Output Item.

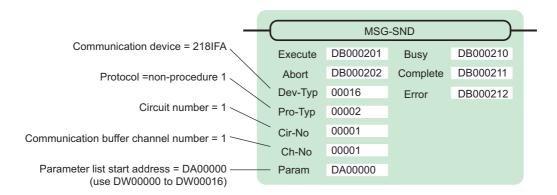

#### (b) 218IF Setting Example

An example of a function setting when 218IF is used as a communication device follows:

When non-procedure 2 (per byte) is used, set the Pro-Typ field to "00003" (non-procedure 1 (per word)).

Set the circuit number in accordance with the circuit number allocated to the target 218IF.

Set a unique communication buffer channel number for the same circuit.

For information on the register number, refer to G.1.2 (1) Input Item and G.1.2 (2) Output Item.

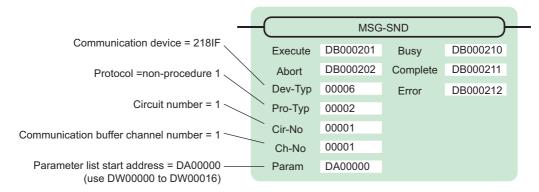

# (2) Process Result (PARAM00)

The process result is output to the upper byte. The lower byte is used for system analysis.

| Value of Process<br>Result | Meaning                      |
|----------------------------|------------------------------|
| 00□□H                      | In process (Busy)            |
| 10□□H                      | Process completed (Complete) |
| 8у□□Н                      | Error occurred (Error)       |

When an error occurs, take corrective action by referring to the following error contents:

| Value of Process<br>Result | Error Contents                  | Description                                                                                                    |
|----------------------------|---------------------------------|----------------------------------------------------------------------------------------------------|
| 80□□H                      | _                               | Reserved                                                                                                    |
| 81□□H                      | _                               | -                                                                                                    |
| 82□□H                      | Error in setting address        | The following setting is out of range. Check the setting. PARAM05 (data address) PARAM11 (register offset)                                                                                  |
| 83□□H                      | Data size error                 | The transmit or receive data amount is out of range. Check PARAM06 (data size).                                                                                                    |
| 84□□H                      | Error in setting circuit number | The circuit number is out of range. Check Cir-No (circuit number) of the MSG-SND function.                                                                                                  |
| 85□□H                      | Error in setting channel number | The communication buffer channel number is out of range. Check Ch-No (communication buffer channel number) of the MSG-SND function.                                                         |
| 86□□H                      | Connection number error         | The connection number is out of range. Check PARAM02 (connection number).                                                                                                    |
| 87□□H                      | _                               | Reserved                                                                                                    |
| 88□□H                      | Communication section error     | An error response was returned from the communication section (communication device). Check the equipment connection. In addition, confirm that the remote device is open to communication. |
| 89□□H                      | Device select error             | Unavailable device is set. Check Dev-Typ (communication device type) of the MSG-SND function.                                                                                               |

G.1 Message Transmit Function (MSG-SND)

## (3) Status (PARAM01)

Outputs status of the communication section (communication device).

The following figure illustrates bit assignment. Bit assignment details are listed in the table below.

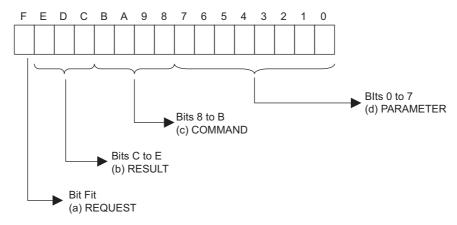

# (a) REQUEST (request)

Outputs whether MSG-SND function is requesting a process.

| Bit State | Contents                                       |  |
|-----------|------------------------------------------------|--|
| 1         | Requesting processing                          |  |
| 0         | The acceptance of process request is completed |  |

## (b) RESULT (result)

Outputs an execution result of the MSG-SND function

| Code | Abbreviation | Meaning                                                                    |  |
|------|--------------|----------------------------------------------------------------------------|--|
| 0    | CONN_NG      | In Ethernet communications, transmit error or connection error is complete |  |
| 1    | SEND_OK      | Normal transmission complete                                               |  |
| 2    | REC_OK       | Normal reception complete                                                  |  |
| 3    | ABORT_OK     | Forced abort complete                                                      |  |
| 4    | FMT_NG       | Parameter format error                                                     |  |
| 5    | SEQ_NG       | Command sequence error                                                     |  |
| 6    | RESET_NG     | Reset state                                                                |  |
| 7    | REC_NG       | Data reception error (error detected in the lower layer program)           |  |

#### (c) COMMAND (command)

Outputs a process command for the MSG-SND function. The executed process contents can be found according to the command.

| Code (Hex) | Abbreviation | Meaning                                                                               |  |
|------------|--------------|---------------------------------------------------------------------------------------|--|
| 1          | U_SEND       | General-purpose message transmission                                                  |  |
| 2          | U_REC        | General-purpose message reception                                                     |  |
| 3          | ABORT        | Forced abort                                                                          |  |
| 8          | M_SEND       | MEMOBUS command transmission: Complete when response is receif (for MEMOBUS protocol) |  |
| 9          | M_REC        | MEMOBUS command reception: Accompanies a response transmission (for MEMOBUS protocol) |  |
| С          | MR_SEND      | MEMOBUS response transmission (for MEMOBUS protocol)                                  |  |

#### (d) PARAMETER (parameter)

When RESULT (process result) = 4 (FMT\_NG: parameter format error), an error code in the table below is output. Otherwise, the connection number is output.

| RESULT (process result)   | Code (Hex) | Meaning                                                                        |  |
|---------------------------|------------|--------------------------------------------------------------------------------|--|
|                           | 00         | No error                                                                       |  |
|                           | 01         | Connection number is out of range                                              |  |
| When RESULT               | 02         | Time error while monitoring to receive MEMOBUS response (for MEMOBUS protocol) |  |
| (process result) = 4      | 03         | Error in setting retransmit count                                              |  |
| (FMT_NG: parameter format | 04         | Error in setting cyclic area                                                   |  |
| error)                    | 05         | CPU number error                                                               |  |
|                           | 06         | Data address error                                                             |  |
|                           | 07         | Data size error                                                                |  |
|                           | 08         | Function code error (for MEMOBUS protocol)                                     |  |
| Others                    | XX         | Connection number                                                              |  |

## (4) Connection Number (PARAM02)

Refer to G.1.4 (4) Connection Number (PARAM02).

## (5) Data Address (PARAM05)

Specify the start address of the data.

The address must be input in a decimal or hexadecimal number.

Example: When the start address is MW01000, specify "1000 (decimal)" or "3E8H (hexadecimal)."

The following table provides the valid ranges of the data addresses.

Table G.17 Valid Range of Data Addresses (non-procedure)

| Non-procedural  | Target Data | Function                 | Valid Range of          | Data Addresses   |
|-----------------|-------------|--------------------------|-------------------------|------------------|
| Туре            | Type        | i unction                | Ethernet(218IF)         | Ethernet(218IFA) |
| Non-procedure 1 | W           | Transmits data in words  | 0 to 65534 (0 to FFFEH) |                  |
| Non-procedure 2 | В           | Transmits data in bytes* | 0 to 65534 (0 to FFFEH) |                  |

<sup>\*</sup> The unit for address setting is word address.

G.1 Message Transmit Function (MSG-SND)

## (6) Data Size (PARAM06)

Set the data size (number of bits or words) for the write request.

Be sure that the last data address determined based on the offset, data address, and data size does not go beyond the scope of the data addresses.

The valid range of data sizes may differ according to the communication device.

Table G.18 Valid Range of Data Sizes (non-procedure)

| Non-procedural  | Target Data | Function                  | Valid Range of Data Sizes |                                      |  |
|-----------------|-------------|---------------------------|---------------------------|--------------------------------------|--|
| Type            | Type        | i unction                 | Ethernet (218IF)          | Ethernet (218IFA)                    |  |
| Non-procedure 1 | W           | Transmits data in words*1 | 1 to 510                  | 1 to 2046 (BIN)<br>1 to 1023 (ASCII) |  |
| Non-procedure 2 | В           | Transmits data in bytes*2 | 1 to 1020                 | 1 to 4092 (BIN)<br>1 to 2046 (ASCII) |  |

<sup>\* 1.</sup> Specify the number of words

Note: The data size in the table is represented in decimal numbers.

## (7) Register Offset (PARAM11)

Specify the offset address of write data source in the transmission side.

The address for the transmission side will be displaced by the number of words designated by the offset.

Note: 1. For more information, refer to G.1.8 Relationship between Data Address, Data Size, and Offset for MSG-SND Function.

2. The offset cannot be a negative value.

Example: When specifying 1000 words of offset for the register address:

PARAM11=1000

## (8) Reserved by System 1 (PARAM12)

Used by system (the channel number of the communication buffer in use is stored).

Note: At the first scan during power up, make sure to set this to "0" by the user program. After that, the register is used by system, so do not change the value with the user program.

## (9) Reserved by System 2 (PARAM13-PARAM16)

Used by system. Do not change the value with the user program, etc.

<sup>\* 2.</sup> Specify the number of bytes

# G.1.8 Relationship between Data Address, Data Size, and Offset for MSG-SND Function

The relationship between data address, data size, and offset is as follows, when transmitted with offset:

## (1) When Reading

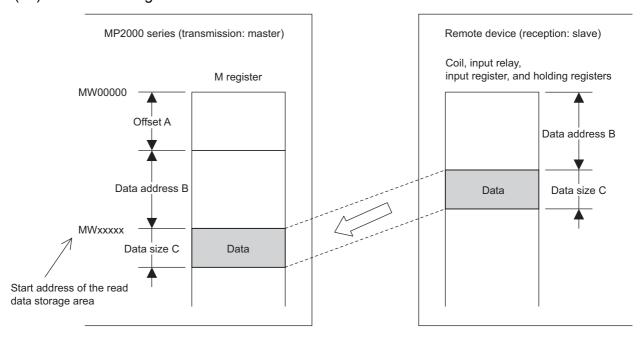

Fig. G.4 Data Flow when Reading

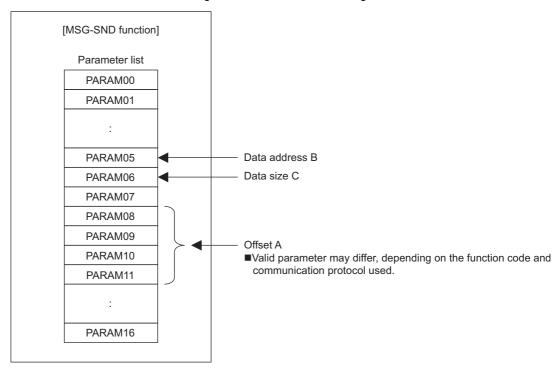

Fig. G.5 Parameter Setting

G.1 Message Transmit Function (MSG-SND)

# (2) When Writing

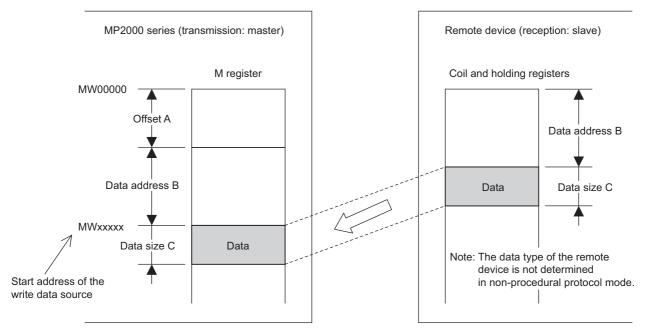

Fig. G.6 Data Flow when Writing

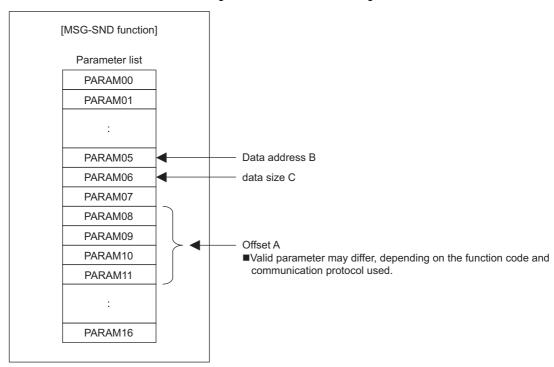

Fig. G.7 Parameter Setting

Example: When reading coil state with offset:

The various setting values and their relationships with the data of the remote device are as follows, when transmitting "reading coil state" with offset in MEMOBUS protocol:

• Description of the MSG-SND function in ladder program

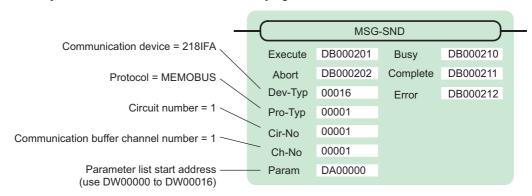

• Parameter list setting of the MSG-SND function

Table G.19 Parameter List Setting

| Register Num-<br>ber | Setting<br>Value | Parameter Num-<br>ber | IN/OUT | Remarks                            |
|----------------------|------------------|-----------------------|--------|------------------------------------|
| DW00000              | _                | PARAM00               | OUT    | Process result                     |
| DW00001              | -                | PARAM01               | OUT    | Status                             |
| DW00002              | 00001            | PARAM02               | IN     | Connection number=1                |
| DW00003              | -                | PARAM03               | IN     | Option (setting unnecessary)       |
| DW00004              | 00001            | PARAM04               | IN     | Function code=1 (reads coil state) |
| DW00005              | 08192            | PARAM05               | IN     | Data address=8192 bits (512 words) |
| DW00006              | 00100            | PARAM06               | IN     | Data size=100                      |
| DW00007              | 00001            | PARAM07               | IN     | Remote CPU number=1                |
| DW00008              | 01000            | PARAM08               | IN     | Coil offset=1000 words             |
| DW00009              | 00000            | PARAM09               | IN     | Input relay offset=0 word          |
| DW00010              | 00000            | PARAM10               | IN     | Input register offset=0 word       |
| DW00011              | 00000            | PARAM11               | IN     | Holding register offset=0 word     |
| DW00012              | -                | PARAM12               | SYS    | Reserved (zero clear at startup)   |
| DW00013              | _                | PARAM13               | SYS    | Reserved                           |
| DW00014              | -                | PARAM14               | SYS    | Reserved                           |
| DW00015              | -                | PARAM15               | SYS    | Reserved                           |
| DW00016              | =                | PARAM16               | SYS    | Reserved                           |

Note: IN: Input, OUT: Output, SYS: For system use

G.1 Message Transmit Function (MSG-SND)

Relationship with the Data of the Remote Device
 The following figure shows the data flow when transmitting "reads coil state" with offset:
 When transmission and reception are carried out normally in the figure below, the coil state in the device is stored in MW01512 and after of MP2300S.

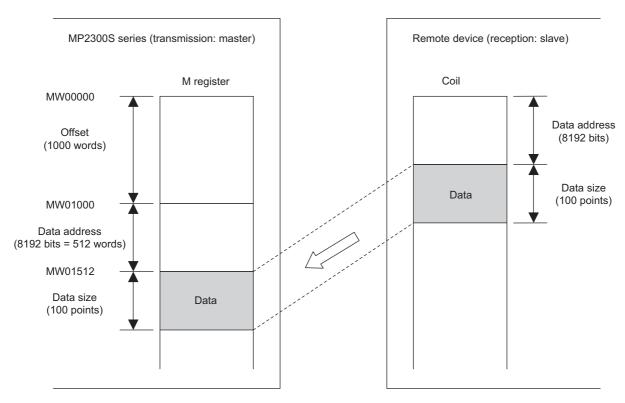

Fig. G.8 Reading Example of Coil State

This section explains how the message receive function (MSG-RCV) is used in a ladder program when receiving messages.

# G.2.1 Specification Overview of the Message Receive Function

| Function Name  | MSG-RCV                                                                                                    |          |               |                                                                                                    |
|----------------|----------------------------------------------------------------------------------------------------|----------|---------------|----------------------------------------------------------------------------------------------------|
| Function       | Receives messages from the remote station on the circuit specified by the communication device type. Supports multiple protocol types.  Keep the execution command (Execute) until Complete or Error turns ON. |          |               |                                                                                                    |
|                |                                                                                                    | _        |               | MSG-RCV                                                                                                    |
|                |                                                                                                    |          | Execute       | Busy                                                                                                    |
|                |                                                                                                    |          | Abort         | Complete                                                                                                    |
| Function Defi- |                                                                                                    |          | Dev-Typ       | Error                                                                                                    |
| nition         |                                                                                                    |          | Pro-Typ       |                                                                                                    |
|                |                                                                                                    |          | Cir-No        |                                                                                                    |
|                |                                                                                                    |          | Ch-No         |                                                                                                    |
|                |                                                                                                    |          | Param         |                                                                                                    |
|                |                                                                                                    |          |               |                                                                                                    |
| I/O Definition | No.                                                                                                    | Name     | I/O Option*1  | Contents                                                                                                    |
|                | 1                                                                                                    | Execute  | B-VAL         | Executes a reception                                                                                           |
|                | 2                                                                                                    | Abort    | B-VAL         | Forcibly ends a reception                                                                                      |
|                | 3                                                                                                    | Dev-Typ  | I-REG         | Communication device type<br>Ethernet (218IF) = 6, Ethernet (218IFA, 218IFB, 218IFC) = 16                      |
| Input Item     | 4                                                                                                    | Pro-Typ  | I-REG         | Communication protocol<br>MEMOBUS <sup>*2</sup> = 1, non-procedure $1^{*3}$ = 2,<br>non-procedure $2^{*3}$ = 3 |
|                | 5                                                                                                    | Cir-No   | I-REG         | Line number<br>Ethernet (218IF) = 1-8, Ethernet (218IFA) = 1 to 8                                              |
|                | 6                                                                                                    | Ch-No    | I-REG         | Communication buffer channel number<br>Ethernet (218IF) = 1-10, Ethernet (218IFA) = 1 to 4                     |
|                | 7                                                                                                    | Param    | Address input | Parameter list start address<br>(MA, DA)                                                                       |
|                | 1                                                                                                    | Busy     | B-VAL         | In process                                                                                                    |
| Output Item    | 2                                                                                                    | Complete | B-VAL         | Process completed                                                                                              |
|                | 3                                                                                                    | Error    | B-VAL         | Error occurred                                                                                                 |

- \* 1. The meanings of I/O options are as follows:
  - · B-VAL: Specify I/O by bit type data.
  - I-REG: Specify I/O by integer type data. When specifying, set an integer type register number.
     As for the input only, it can be a constant (literal).
  - · Address input: The address of the specified register (any integer register) is passed to the function.
- \* 2. When transmitting in MEMOBUS, Extended MEMOBUS, MELSEC, OMRON, or MODBUS/TCP protocol, set the communication protocol (Pro-Typ) to MEMOBUS(=1). The communication device automatically converts the protocol.
- \* 3. Non-procedure 1: In non-procedural communication, data is received on a per-word basis. Non-procedure 2: In non-procedural communication, data is received on a per-byte basis.

## G.2.2 I/O Item Details of the Message Receive Function

## (1) Input Item

The following table indicates the registers available for each input item.

| Input Item                            | I/O Option    | Available Register                                                            |
|---------------------------------------|---------------|-------------------------------------------------------------------------------|
| Execute<br>Abort                      | B-VAL         | Every bit type register (except #, C registers), Same as above with subscript |
| Dev-typ<br>Pro-Typ<br>Cir-No<br>Ch-No | I-REG         | Every integer type register,<br>Same as above with subscript,<br>Constant     |
| Param                                 | Address input | Register address (except #, C registers), Same as above with subscript        |

#### **1.** Execute (executes a reception)

Specify a bit to command execution of a message reception.

When Execute turns ON, the message reception is carried out. In order to execute the process, a ladder program or the like needs to be used to switch the bit ON/OFF.

Note: Keep Execute (executes a reception) until Complete (process completed) or Error (error occurred) is turned ON. When the command turns ON, the message reception is carried out.

To continuously command the receive execution, make sure to turn Execute (executes a reception) OFF for one scan or more.

#### 2. Abort (forcibly ends a reception)

Specify a bit to command a forced abort of a message reception.

When Abort turns ON, the message reception is forcibly terminated. Abort takes precedence over Execute. In order to execute the forced abort, a ladder program or the like needs to be used to switch the bit ON/OFF.

#### **3.** Dev-Typ (communication device type)

Specify the type of communication device (refer to the table below).

| Device            | Type Code |
|-------------------|-----------|
| Ethernet (218IF)  | 6         |
| Ethernet (218IFA) | 16        |

#### **4.** Pro-Typ (communication protocol)

Specify the communication protocol (refer to the table below).

| Type Code | Communication Protocol     | Remarks                                                                                                    |
|-----------|----------------------------|----------------------------------------------------------------------------------------------------|
| 1         | MEMOBUS                    | Set the type code to "1" when also transmitting using Extended MEMOBUS, MELSEC, or MODBUS/TCP protocol. The communication device will automatically convert the protocol. |
| 2         | Non-procedure 1 (per word) | Data is received on a per-word basis in non-procedural communication. No response is transmitted to the remote.                                                           |
| 3         | Non-procedure 2 (per byte) | Data is received on a per-byte basis in non-procedural communication. No response is transmitted to the remote.                                                           |

#### 5. Cir-No (circuit number)

Specify a circuit number for the communication device.

Specify it in accordance with the circuit number displayed in the **MPE720 Module Configuration Definition** Window.

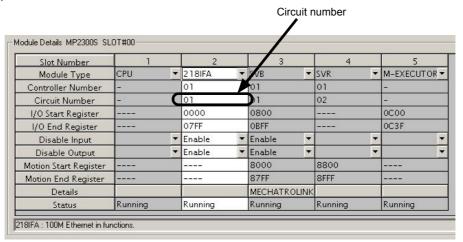

Fig. G.9 MPE720 Module Configuration Definition Window

The following table indicates the range of valid circuit numbers.

| Communication device       | Valid Circuit Number |
|----------------------------|----------------------|
| Ethernet (218IF or 218IFA) | 1 to 8               |

#### 6. Ch-No (communication buffer channel number)

Specify the channel number of a communication buffer.

It can be any channel number in the range. However, when starting multiple functions at the same time, set a unique channel for each function. (If you do not start up multiple functions at the same time, the channel numbers can duplicate each other.)

The following table indicates the range of valid channel numbers.

| Communication device | Valid Channel Number |
|----------------------|----------------------|
| Ethernet (218IF)     | 1 to 10              |
| Ethernet (218IFA)    | 1 to 4               |

When the communication device is Ethernet (218IFA), because the communication buffer common to the transmission and reception have four channels, four receptions (or transmissions) are available at the same time by using channel numbers 1 to 4.

- Note: 1. As many MSG-RCV (or MSG-SND) functions as lines used at the same time are required.
  - 2. For information on communication buffer channel, refer to G.3 Communication Buffer Channel.

#### **7.** Param (parameter list start address)

Specify the start address of the parameter list. For the "parameter list," 17 words are automatically assigned from the configured address. In the parameter list, enter the function code and its relevant parameter data. Additionally, process result and status are output.

Note: For more information about the parameter list, refer to the parameter details for each protocol from G.2.4 Function Setting and Parameter Details for MEMOBUS and Extended MEMOBUS Protocols to G.2.7 Function Setting and Parameter Details for Non-procedural Protocol.

Example: When "DA00000" is specified as a parameter list start address:

|          | Parameter list  |
|----------|-----------------|
| Register | F ··· ··· ··· 0 |
| DW00000  | PARAM00         |
| DW00001  | PARAM01         |
| DW00002  | PARAM02         |
| DW00003  | PARAM03         |
| DW00004  | PARAM04         |
| DW00005  | PARAM05         |
| DW00006  | PARAM06         |
| DW00007  | PARAM07         |
| DW00008  | PARAM08         |
| DW00009  | PARAM09         |
| DW00010  | PARAM10         |
| DW00011  | PARAM11         |
| DW00012  | PARAM12         |
| DW00013  | PARAM13         |
| DW00014  | PARAM14         |
| DW00015  | PARAM15         |
| DW00016  | PARAM16         |

#### (2) Output Item

The following table lists the registers available for each output item.

| Input Item                | I/O Option | Available Register                                                           |
|---------------------------|------------|------------------------------------------------------------------------------|
| Busy<br>Complete<br>Error | B-VAL      | Every bit type register (except #, C registers), Same as above for subscript |

#### **1.** Busy (in process)

Specify a bit to report message reception.

The Busy bit is turned ON while executing message reception or a forced abort process.

Keep Execute or Abort ON while Busy is ON.

## **2.** Complete (process completed)

Specify a bit to report message reception ended.

When message reception or a forced abort process is completed properly, the Complete bit will turn ON only for one scan.

#### **3.** Error (error occurred)

Specify a bit to report when an error occurs in the message reception.

When an error occurs, the Error bit will turn ON only for one scan.

Note: For more information about the error cause, refer to G.2.4 (2) Process Result (PARAM00) and G.2.4 (3) Status (PARAM01).

A timing chart of bit type I/O items in the MSG-RCV function follows: [In Normal Condition]

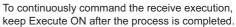

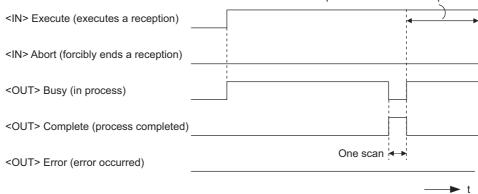

#### [When Forcibly Aborted]

To continuously command the receive execution, keep Execute ON after the process is completed.

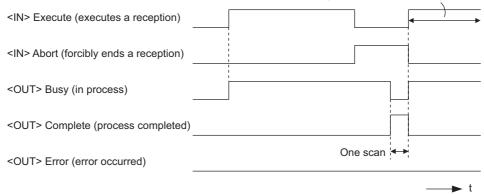

#### [When Error Occurred]

To continuously command the receive execution, keep Execute ON after the process is completed.

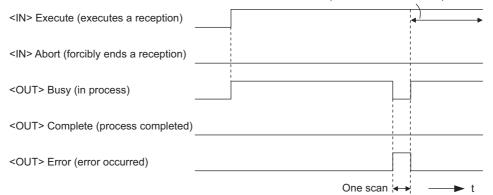

## G.2.3 Message Receive Function Parameter List (Param) Overview

Param of the MSG-RCV function has a parameter list structure composed of 17 words. (The value of Param itself is the start address (MA, DA) of the parameter list.)

In the parameter list, enter the function code and its relevant parameter data. Process result and status are also output.

When MEMOBUS and non-procedure are used as a transmission protocol, the parameter list is as follows:

Note: Parameter details are explained in the parameter details for each protocol type. Refer to the following items:

- G.2.4 Function Setting and Parameter Details for MEMOBUS and Extended MEMOBUS Protocols
- G.2.5 Function Setting and Parameter Details for MELSEC Protocol
- G.2.6 Function Setting and Parameter Details for MODBUS/TCP Protocol
- G.2.7 Function Setting and Parameter Details for Non-procedural Protocol

# (1) MEMOBUS Parameter List

| Param No. | IN/OUT | Contents                | Description                                                             |
|-----------|--------|-------------------------|-------------------------------------------------------------------------|
| 00        | OUT    | Process result          | Outputs process results.                                                |
| 01        | OUT    | Status                  | Outputs the status of the communication device.                         |
| 02        | IN     | Connection number       | Specifies the remote source.                                            |
| 03        | OUT    | Option                  | Outputs a unique value for each communication device.                   |
| 04        | OUT    | Function code           | Outputs a function code requested from the transmission side.           |
| 05        | OUT*   | Data address            | Outputs the start address of data requested from the transmission side. |
| 06        | OUT    | Data size               | Outputs the read/write data size requested from the transmission side.  |
| 07        | OUT    | Remote CPU number       | Outputs the remote CPU number.                                          |
| 08        | IN     | Coil offset             | Sets the coil's offset word address.                                    |
| 09        | IN     | Input relay offset      | Sets the offset word address of an input relay.                         |
| 10        | IN     | Input register offset   | Sets the offset word address of an input register.                      |
| 11        | IN     | Holding register offset | Sets the offset word address of a holding register.                     |
| 12        | IN     | Write range LO          | Sets the start address for a write range.                               |
| 13        | IN     | Write range HI          | Sets the last address for a write range.                                |
| 14        | SYS    | Reserved 1              | -                                                                       |
| 15 to 16  | SYS    | Reserved 2              | -                                                                       |

<sup>\*</sup> It is IN/OUT for MODBUS/TCP.

Note: IN: Input, OUT: Output, SYS: For system use

# (2) Non-procedural Parameter List

| Param No. | IN/OUT | Contents          | Description                                                       |
|-----------|--------|-------------------|-------------------------------------------------------------------|
| 00        | OUT    | Process result    | Outputs the process results.                                      |
| 01        | OUT    | Status            | Outputs the status of the communication device.                   |
| 02        | IN     | Connection number | Specifies the remote source.                                      |
| 03        | OUT    | Not used          | -                                                                 |
| 04        | OUT    | Not used          | -                                                                 |
| 05        | OUT    | Not used          | -                                                                 |
| 06        | OUT    | Data size         | Outputs the write data size requested from the transmission side. |
| 07        | OUT    | Not used          | -                                                                 |
| 08 to 11  | IN     | Not used          | -                                                                 |
| 12        | IN     | Register offset   | Sets the register's offset word address.                          |
| 13        | IN     | Write range HI    | Sets the last address for a write range.                          |
| 14        | SYS    | Reserved 1        | -                                                                 |
| 15 to 16  | SYS    | Reserved 2        | -                                                                 |

Note: IN: Input, OUT: Output, SYS: For system use

# G.2.4 Function Setting and Parameter Details for MEMOBUS and Extended MEMO-BUS Protocols

This section explains the MSG-RCV function setting and its parameter list details when MEMOBUS or Extended MEMOBUS is used as a protocol.

## (1) Message Receive Function Setting

#### [a] 218IFA Setting Example

An example of a function setting when 218IFA is used as a communication device follows: Set the protocol type to MEMOBUS even when used in Extended MEMOBUS protocol. Set the circuit number in accordance with the circuit number allocated to the target 218IFA. Set a unique communication buffer channel number for the same circuit.

For information on the register number, refer to G.2.2 (1) Input Item and G.2.2 (2) Output Item.

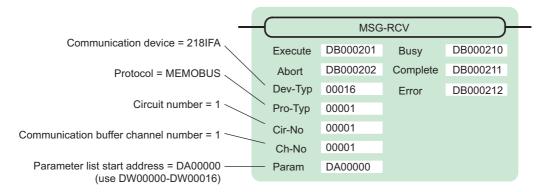

#### [b] 218IF Setting Example

An example of a function setting when 218IF is used as a communication device follows: Set the protocol type to MEMOBUS even when used in Extended MEMOBUS protocol. Set the circuit number in accordance with the circuit number allocated to the target 218IF. Set a unique communication buffer channel number for the same circuit. For information on the register number, refer to *G.2.2 (1) Input Item* and *G.2.2 (2) Output Item*.

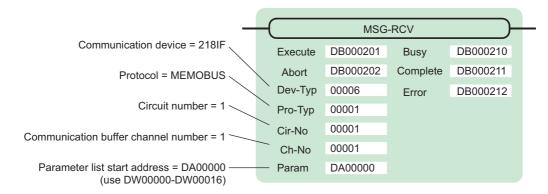

# (2) Process Result (PARAM00)

The process result is output to the upper byte. The lower byte is used for system analysis.

| Value of Process<br>Result | Meaning                      |
|----------------------------|------------------------------|
| 00□□H                      | In process (Busy)            |
| 10□□H                      | Process completed (Complete) |
| 8y□□H                      | Error occurred (Error)       |

When an error occurs, take corrective action by referring to the following error contents:

| Value of Process<br>Result | Error Contents                  | Description                                                                                                    |
|----------------------------|---------------------------------|----------------------------------------------------------------------------------------------------|
| 80□□H                      | -                               | Reserved                                                                                                    |
| 81□□H                      | Function code error             | Unused function code was received. Check the source function code. The following setting is out of range. Check the setting.                                                              |
| 82□□H                      | Error in setting address        | Data address (request from transmission side) PARAM08 (coil offset) PARAM09 (input relay offset) PARAM10 (input register offset) PARAM11 (holding register offset)                        |
| 83□□H                      | Data size error                 | The received data size is out of range. Check the source data size.                                                                                                    |
| 84□□H                      | Error in setting circuit number | The circuit number is out of range. Check Cir-No (circuit number) of the MSG-RCV function.                                                                                                |
| 85□□H                      | Error in setting channel number | The communication buffer channel number is out of range. Check Ch-No (communication buffer channel number) of the MSG-RCV function.                                                       |
| 86□□H                      | Connection number error         | The connection number is out of range. Check PARAM02 (connection number).                                                                                                    |
| 87□□H                      | -                               | Reserved                                                                                                    |
| 88□□H                      | Communication section error     | An error response was returned from the communication section (communication device). Check the equipment connection. In addition, check that the remote device is open to communication. |
| 89□□H                      | Device select error             | Unavailable device is set. Check Dev-Typ (communication device type) of the MSG-RCV function.                                                                                             |

# (3) Status (PARAM01)

Outputs status of the communication section (communication device).

The following figure shows the bit assignment. Bit assignment details are listed in the tables following.

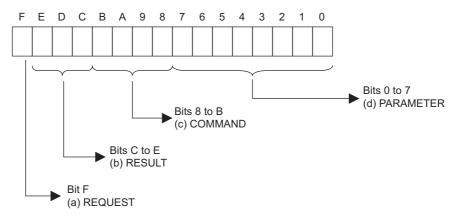

## [a] REQUEST (request)

Outputs whether MSG-RCV function is requesting a process.

| Bit State | Contents                                       |  |
|-----------|------------------------------------------------|--|
| 1         | Requesting processing                          |  |
| 0         | The acceptance of process request is completed |  |

## [b] RESULT (result)

Outputs the execution result of the MSG-RCV function.

| Code | Abbreviation | Meaning                                                                  |  |
|------|--------------|--------------------------------------------------------------------------|--|
| 0    | CONN_NG      | In Ethernet communication, transmission or connection error is completed |  |
| 1    | SEND_OK      | Normal transmission complete                                             |  |
| 2    | REC_OK       | Normal reception complete                                                |  |
| 3    | ABORT_OK     | Forced abort complete                                                    |  |
| 4    | FMT_NG       | Parameter format error                                                   |  |
| 5    | SEQ_NG       | Command sequence error                                                   |  |
| 6    | RESET_NG     | Reset state                                                              |  |
| 7    | REC_NG       | Data reception error (error detected in the lower layer program)         |  |

## [c] COMMAND (command)

Outputs a process command for the MSG-RCV function. The executed process contents can be found according to the command.

| Code (Hex) | Abbreviation Meaning |                                                                    |
|------------|----------------------|--------------------------------------------------------------------|
| 1          | U_SEND               | General-purpose message transmission (for non-procedural protocol) |
| 2          | U_REC                | General-purpose message reception (for non-procedural protocol)    |
| 3          | ABORT                | Forced abort                                                       |
| 8          | M_SEND               | MEMOBUS command transmission: Completed when response is received  |
| 9          | M_REC                | MEMOBUS command reception: Accompanies a response transmission     |
| С          | MR_SEND              | MEMOBUS response transmission                                      |

#### [d] PARAMETER (parameter)

When RESULT(process result) = 4 (FMT\_NG: parameter format error), an error code in the table below is output. Otherwise, the connection number is output.

| RESULT (process result)               | Code (Hex) | Meaning                                               |
|---------------------------------------|------------|-------------------------------------------------------|
|                                       | 00         | No error                                              |
|                                       | 01         | Connection number is out of range                     |
|                                       | 02         | Time error for monitoring to receive MEMOBUS response |
| When RESULT (process re-              | 03         | Error in setting retransmit count                     |
| sult) =4<br>(FMT_NG: parameter format | 04         | Error in setting cyclic area                          |
| error)                                | 05         | CPU number error                                      |
| ,                                     | 06         | Data address error                                    |
|                                       | 07         | Data size error                                       |
|                                       | 08         | Function code error                                   |
| Others                                | XX         | Connection number                                     |

## (4) Connection Number (PARAM02)

Specify the remote source.

When the communication device is Ethernet (218IF or 218IFA), set the connection number.

The following table shows the setting range.

| Communication Device | Connection<br>Number | Remarks                                                                   |  |
|----------------------|----------------------|---------------------------------------------------------------------------|--|
| Ethernet (218IF)     | 1 to 20              | Receives from the remote station set for the specified connection number. |  |
| Ethernet (218IFA)    | 1 to 4               | Same as above                                                             |  |

Note: When the communication device is Ethernet (218IF or 218IFA), set the connection number in accordance with the connection number in the 218IF or 218IFA Parameter Setting Window for the MPE720 module configuration definition.

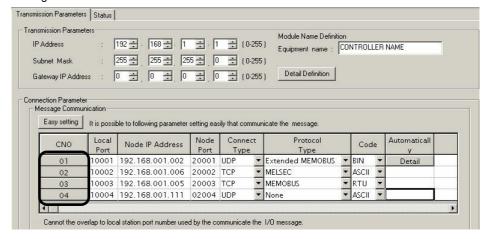

Fig. G.10 218IFA Parameter Setting Screen for the MPE720 Module Configuration Definition Window

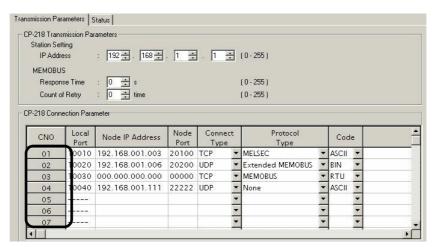

Fig. G.11 218IF Parameter Setting Screen for the MPE720 Module Configuration Definition Window

## (5) Option (PARAM03)

A unique value is output for each communication device. Not used for the MEMOBUS or Extended MEMOBUS protocols.

## (6) Function Code (PARAM04)

Received function code is output.

The following table lists function codes available when using MEMOBUS or Extended MEMOBUS as a protocol.

Table G.20 Function Code List (MEMOBUS, Extended MEMOBUS)

|               | Torgot              |                                                       | Prote               | ocol    |
|---------------|---------------------|-------------------------------------------------------|---------------------|---------|
| Function Code | Target<br>Data Type | Function                                              | Extended<br>MEMOBUS | MEMOBUS |
| 00H           | -                   | Unused                                                | _                   | -       |
| 01H           | В                   | Reads coil state                                      | V                   | √       |
| 02H           | В                   | Reads input relay state                               | V                   | √       |
| 03H           | W                   | Reads holding register content                        | V                   | √       |
| 04H           | W                   | Reads input register content                          | V                   | V       |
| 05H           | В                   | Changes single coil state                             | V                   | V       |
| 06H           | W                   | Writes to single holding register                     | V                   | V       |
| 07H           | =                   | Unused                                                | -                   | =       |
| H80           | =                   | Loopback test                                         | V                   | V       |
| 09H           | W                   | Reads holding register content (extended)             | V                   | =       |
| 0AH           | W                   | Reads input register content (extended)               | V                   | _       |
| 0BH           | W                   | Writes to holding register (extended)                 | V                   | _       |
| 0CH           | -                   | Unused                                                | _                   | _       |
| 0DH           | W                   | Discontinuously reads holding register (extended)     | √                   | _       |
| 0EH           | W                   | Discontinuously writes to holding register (extended) | V                   | -       |
| 0FH           | В                   | Changes multiple coil states                          | V                   | √       |
| 10H           | W                   | Writes to multiple holding registers                  | V                   | √       |

Note: 1. B: Bit type, W: Integer type

- 2. √: Available, –: Not available
- 3. Transmit and receive registers in the master operation mode are MW (MB) only.
- 4. In the slave operation mode, coil, holding register, input relay, and input register are MB, MW, IB, IW respectively.

## (7) Data Address (PARAM05)

A data address requested from the transmission side is output.

## (8) Data Size (PARAM06)

The read/write data size (number of bits or words) requested from the transmission side is output.

#### (9) Remote CPU Number (PARAM07)

When the remote equipment is MP2000 series, "1" is output.

When the remote equipment is a controller manufactured by YASKAWA Electric Corporation other than MP2000 series and is comprised of multiple CPU modules, the remote CPU number is output. Otherwise, "0" is output.

## (10) Offset (PARAM08 to PARAM11)

Specify an offset address for the reception side data address.

The address for the reception side will be displaced by the number of words designated by the offset.

Note: 1. For more information, refer to G.2.8 Relationship between Data Address, Data Size, and Offset for MSG-RCV Function.

2. The offset cannot be a negative value.

The offset parameter is prepared for each target data type.

The following table lists the offset parameters.

Table G.21 Offset Parameter List

| Parameter | Contents                                                 | Description                                         |
|-----------|----------------------------------------------------------|-----------------------------------------------------|
| PARAM08   | PARAM08 Coil offset Sets the coil's offset word address. |                                                     |
| PARAM09   | Input relay offset                                       | Sets the offset word address of an input relay.     |
| PARAM10   | Input register offset                                    | Sets the offset word address of an input register.  |
| PARAM11   | Holding register offset                                  | Sets the offset word address of a holding register. |

The valid offset parameter may differ according to the function code.

The following table lists the valid parameters for each function code.

Table G.22 Valid Parameter List for Offset of Each Function Code

| Function |                                                       | Valid Offset | Protocol Type    |         |
|----------|-------------------------------------------------------|--------------|------------------|---------|
| Code     | Function                                              | Parameter    | Extended MEMOBUS | MEMOBUS |
| 01H      | Reads coil state                                      | PARAM08      | <b>V</b>         | V       |
| 02H      | Reads input relay state                               | PARAM09      | <b>V</b>         | V       |
| 03H      | Reads holding register content                        | PARAM11      | <b>V</b>         | V       |
| 04H      | Reads input register content                          | PARAM10      | <b>V</b>         | V       |
| 05H      | Changes single coil state                             | PARAM08      | <b>V</b>         | V       |
| 06H      | Writes to single holding register                     | PARAM11      | √                | V       |
| 09H      | Reads holding register content (extended)             | PARAM11      | √                | _       |
| 0AH      | Reads input register content (extended)               | PARAM10      | √                | _       |
| 0BH      | Writes to holding register (extended)                 | PARAM11      | √                | _       |
| 0DH      | Discontinuously reads holding register (extended)     | PARAM11      | <b>V</b>         | _       |
| 0EH      | Discontinuously writes to holding register (extended) | PARAM11      | <b>V</b>         | _       |
| 0FH      | Changes multiple coil states                          | PARAM08      | √                | √       |
| 10H      | Writes to multiple holding registers                  | PARAM11      | <b>V</b>         | V       |

Note: √: Available, –: Not available

## (11) Write Range (PARAM12, PARAM13)

Sets an available address range for the write request from the transmission side. A write request which is out of this available address range will cause an error.

Specify the address range (PARAM12, PARAM13) as a word address.

- Note: 1. In MP900/MP2000 series, the data storage area for the write request from the transmission side is M register.
  - 2. The write range parameter enables you to specify the range of M register which permits writing messages.

The following table indicates the write range parameters.

Table G.23 Write Range Parameter List

| Parameter | Contents       | Description                      |  |
|-----------|----------------|----------------------------------|--|
| PARAM12   | Write range LO | Start address of the write range |  |
| PARAM13   | Write range HI | Last address of the write range  |  |

Specify the write range so that the expression below is met:

## $0 \le Write range LO \le Write range HI \le Maximum address of M register$

This write range is effective for the following function codes:

05H (changes single coil state)

06H (writes to single holding register)

0BH (writes to holding register (extended))

0EH (discontinuously writes to holding register (extended))

0FH (changes multiple coil states)

10H (writes to multiple holding registers)

Example: When setting the address of M register which permits writing to 1000 to 1999:

PARAM12=1000 PARAM13=1999

The reception side will return an error against a write request to an address other than MW01000 to MW01999, and will not write it.

#### (12) Reserved by System 1 (PARAM14)

Used by system (the channel number of the communication buffer in use is stored).

Note: At the first scan during power up, make sure to set this to "0" with the user program. After that, the register is used by system, so do not change the value with the user program.

#### (13) Reserved by System 2 (PARAM15, PARAM16)

Used by system. Do not change the value with the user program, etc.

## G.2.5 Function Setting and Parameter Details for MELSEC Protocol

This section explains the MSG-RCV function setting and its parameter list details when MELSEC is used as a protocol.

#### (1) Message Receive Function Setting

#### [a] 218IFA Setting Example

An example of a function setting when 218IFA is used as a transmission device follows:

Set the protocol type to MEMOBUS when used in MELSEC protocol.

Set the circuit number in accordance with the circuit number allocated to the target 218IFA.

Set a unique communication buffer channel number for the same circuit.

For information on the register number, refer to G.2.2 (1) Input Item and G.2.2 (2) Output Item.

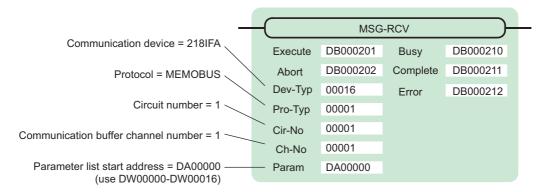

#### [b] 218IF Setting Example

An example of a function setting when 218IF is used as a communication device follows:

Set the protocol type to MEMOBUS when used in MELSEC protocol.

Set the circuit number in accordance with the circuit number allocated to the target 218IF.

Set a unique communication buffer channel number for the same circuit.

For information on the register number, refer to G.2.2 (1) Input Item and G.2.2 (2) Output Item.

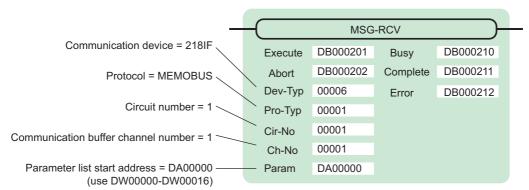

#### (2) Process Result (PARAM00)

Refer to G.2.4 Function Setting and Parameter Details for MEMOBUS and Extended MEMOBUS Protocols.

#### (3) Status (PARAM01)

Refer to G.2.4 Function Setting and Parameter Details for MEMOBUS and Extended MEMOBUS Protocols.

#### (4) Connection Number (PARAM02)

Refer to G.2.4 Function Setting and Parameter Details for MEMOBUS and Extended MEMOBUS Protocols.

## (5) Option (PARAM03)

A unique value is output for each communication device.

Not used for the MELSEC protocol.

## (6) Function Code (PARAM04)

Received function code is output.

The following table lists the function codes available when using the MELSEC protocol.

Table G.24 Function Code List (MELSEC)

| Function Code   | MELSEC ACPU<br>Common Command | Target Data<br>Type | Function                                                                                  |
|-----------------|-------------------------------|---------------------|-------------------------------------------------------------------------------------------|
| 01H/02H         | 00H                           | В                   | Reads bit device in units                                                                 |
| 03H/04H/09H/0AH | 01H                           | W                   | Reads word device in units                                                                |
| 05H/0FH         | 02H                           | В                   | Writes to bit device in units                                                             |
| 06H/0BH/10H     | 03H                           | W                   | Writes to word device in units                                                            |
| 08H             | 16H                           | _                   | Loopback test                                                                             |
| 0EH             | 05H                           | В                   | Specifies a device number for each word device at random and sets/resets each word device |
| 31H             | 60H                           | W                   | Writes to the fixed buffer in words                                                       |
| 32H             | 61H                           | W                   | Reads from the random access buffer in words (unable to receive for MP2000 series)        |
| 33H             | 62H                           | W                   | Writes to the random access buffer in words                                               |

Note: 1. B: Bit type, W: Integer type

## (7) Data Address (PARAM05)

A data address requested from the transmission side is output.

#### (8) Data Size (PARAM06)

The read/write data size (number of bits or words) requested from the transmission side is output.

## (9) Remote CPU Number (PARAM07)

Refer to G.2.4 Function Setting and Parameter Details for MEMOBUS and Extended MEMOBUS Protocols.

AnCPU dedicated commands are not supported. Commands for extended file register are not supported.

## (10) Offset (PARAM08 to PARAM11)

Specify an offset address for the reception side data address.

The address for the reception side will be displaced by the number of words designated by the offset.

- Note: 1. For more information, refer to G.2.8 Relationship between Data Address, Data Size, and Offset for MSG-RCV Function.
  - 2. The offset cannot be a negative value.

The offset parameter is prepared for each target data type.

The following table lists the offset parameters.

Table G.25 Offset Parameter List

| Parameter | Contents                | Description                                         |
|-----------|-------------------------|-----------------------------------------------------|
| PARAM08   | Coil offset             | Sets the coil's offset word address.                |
| PARAM09   | Input relay offset      | Sets the offset word address of an input relay.     |
| PARAM10   | Input register offset   | Sets the offset word address of an input register.  |
| PARAM11   | Holding register offset | Sets the offset word address of a holding register. |

The valid offset parameter may differ according to the function code.

The following table lists the valid parameters for the function codes.

Table G.26 Valid Parameter List for Offset of Each Function Code

| Function Code | Function                                              | Valid Offset Parameter |
|---------------|-------------------------------------------------------|------------------------|
| 01H           | Reads coil state                                      | PARAM08                |
| 02H           | Reads input relay state                               | PARAM09                |
| 03H           | Reads holding register content                        | PARAM11                |
| 04H           | Reads input register content                          | PARAM10                |
| 05H           | Changes single coil state                             | PARAM08                |
| 06H           | Writes to single holding register                     | PARAM11                |
| 09H           | Reads holding register content (extended)             | PARAM11                |
| 0AH           | Reads input register content (extended)               | PARAM10                |
| 0BH           | Writes to holding register (extended)                 | PARAM11                |
| 0EH           | Discontinuously writes to holding register (extended) | PARAM11                |
| 0FH           | Changes multiple coil states                          | PARAM08                |
| 10H           | Writes to multiple holding registers                  | PARAM11                |
| 31H           | Writes to fixed buffer                                | PARAM11                |
| 32H           | Reads the random access buffer                        | Invalid                |
| 33H           | Writes to the random access buffer                    | PARAM11                |

#### (11) Write Range (PARAM12, PARAM13)

Sets an available address range for a write request from the transmission side. A write request which is out of this available address range will cause an error.

Specify the address range (PARAM12, PARAM13) as a word address.

- Note: 1. In MP900/MP2000 series, the data storage area for the write request from the transmission side is the M register.
  - 2. The write range parameter enables you to specify the range of M register which permits writing messages.

The following table shows the write range parameters.

Table G.27 Write Range Parameter List

| Parameter | Contents       | Description                      |
|-----------|----------------|----------------------------------|
| PARAM12   | Write range LO | Start address of the write range |
| PARAM13   | Write range HI | Last address of the write range  |

Specify the write range so that the expression below is met:

#### 0 ≤ Write range LO ≤ Write range HI ≤ Maximum address of M register

This write range is effective for the following function codes:

05H (changes single coil state)

06H (writes to single holding register)

0BH (writes to holding register (extended))

0EH (discontinuously writes to holding register (extended))

0FH (changes multiple coil states)

10H (writes to multiple holding registers)

31H (writes to fixed buffer)

33H (writes to the random access buffer)

Example: When setting the address of the M register which permits writing to 1000 to 1999:

PARAM12=1000

PARAM13=1999

The reception side will return an error against a write request to an address other than MW01000 to MW01999, and will not write it.

#### (12) Reserved by System 1 (PARAM14)

Used by system (the channel number of the communication buffer in use is stored).

Note: At the first scan during power up, make sure to set this to "0" by user program. After that, the register is used by system, so do not change the value with the user program.

## (13) Reserved by System 2 (PARAM15, PARAM16)

Used by system. Do not change the value with the user program, etc.

## G.2.6 Function Setting and Parameter Details for MODBUS/TCP Protocol

This section explains the MSG-RCV function setting and its parameter list details when MODBUS/TCP is used as a protocol.

#### (1) Message Receive Function Setting

#### [a] 218IFA Setting Example

An example of a function setting when 218IFA is used as a transmission device follows:

Set the protocol type to MEMOBUS when used in MODBUS/TCP protocol.

Set the circuit number in accordance with the circuit number allocated to the target 218IFA.

Set a unique communication buffer channel number for the same circuit.

For information on the register number, refer to in G.2.2 (1) Input Item and G.2.2 (2) Output Item.

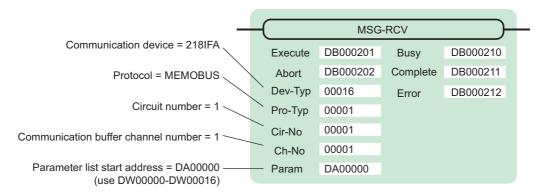

#### [b] 218IF Setting Example

An example of a function setting when 218IF is used as a communication device follows:

Set the protocol type to MEMOBUS when used in MODBUS/TCP protocol.

Set the circuit number in accordance with the circuit number allocated to the target 218IF.

Set a unique communication buffer channel number for the same circuit.

For information on the register number, refer to G.2.2 (1) Input Item and G.2.2 (2) Output Item.

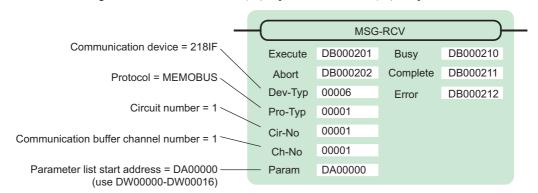

#### (2) Process Result (PARAM00)

Refer to G.2.4 Function Setting and Parameter Details for MEMOBUS and Extended MEMOBUS Protocols.

## (3) Status (PARAM01)

Refer to G.2.4 Function Setting and Parameter Details for MEMOBUS and Extended MEMOBUS Protocols.

## (4) Connection Number (PARAM02)

Refer to G.2.4 Function Setting and Parameter Details for MEMOBUS and Extended MEMOBUS Protocols.

## (5) Option (PARAM03)

A unique value is output for each communication device. The output details are as follows:

| Communication device       | Output Details                                               |
|----------------------------|--------------------------------------------------------------|
| Ethernet (218IF or 218IFA) | A remote unit ID is output when MODBUS/TCP protocol is used. |

## (6) Function Code (PARAM04)

Received function code is output.

The following table lists the function codes available when using the MODBUS/TCP protocol.

Table G.28 Function Code List (MODBUS/TCP)

| Function Code Target |           | Function                                | Protocol Type    |                   |
|----------------------|-----------|-----------------------------------------|------------------|-------------------|
| Function Code        | Data Type | Function                                | Ethernet (218IF) | Ethernet (218IFA) |
| 00H                  | _         | Not used                                | -                | _                 |
| 01H                  | В         | Reads coil state                        | V                | V                 |
| 02H                  | В         | Reads input relay state                 | V                | √                 |
| 03H                  | W         | Reads holding register content          | V                | √                 |
| 04H                  | W         | Reads input register content            | V                | √                 |
| 05H                  | В         | Changes single coil state               | V                | √                 |
| 06H                  | W         | Writes to single holding register       | V                | √                 |
| 07H                  |           |                                         |                  |                   |
| :                    | _         | Not used                                | _                | _                 |
| 0EH                  |           |                                         |                  |                   |
| 0FH                  | В         | Changes multiple coil states            | V                | √                 |
| 10H                  | W         | Writes to multiple holding registers    | V                | <b>√</b>          |
| 11H                  |           |                                         |                  |                   |
| :                    | _         | Not used                                | _                | _                 |
| 15H                  |           |                                         |                  |                   |
| 16H                  | W         | Mask writes to holding register         | _                | √                 |
| 17H                  | W         | Reads/Writes multiple holding registers | _                | √                 |

Note: 1. B: Bit type, W: Integer type

- 2. √: Available, –: Not available
- 3. Transmit and receive registers in the master operation mode are MW (MB) only.
- 4. In the slave operation mode, coil, holding register, input relay, and input register are MB, MW, IB, IW respectively.

## (7) Data Address (PARAM05)

A data address requested from the transmission side is output.

However, when reading/writing multiple holding registers (function code: 17H), enter a start M register number for the address table. The four words of addresses at the beginning of the M register set by PARAM05 (data address) are used as an address table. In this address table, read address, read size, write address, and write size requested from the transmission side are output.

For more information about the address table, refer to *G.1.6 Function Setting and Parameter Details for MODBUS/TCP Protocol*.

#### (8) Data Size (PARAM06)

The read/write data size (number of bits or words) requested from the transmission side is output.

#### (9) Remote CPU Number (PARAM07)

Refer to G.2.8 Relationship between Data Address, Data Size, and Offset for MSG-RCV Function.

#### (10) Offset (PARAM08 to PARAM11)

Specify an offset address for the reception side data address.

The address for the reception side will be displaced by the number of words designated by the offset.

Note: 1. For more information, refer to G.2.8 Relationship between Data Address, Data Size, and Offset for MSG-RCV Function.

2. The offset cannot be a negative value.

The offset parameter is prepared for each target data type.

The following table lists the offset parameters.

Table G.29 Offset Parameter List

| Parameter | Contents                | Description                                         |
|-----------|-------------------------|-----------------------------------------------------|
| PARAM08   | Coil offset             | Sets the coil's offset word address.                |
| PARAM09   | Input relay offset      | Sets the offset word address of an input relay.     |
| PARAM10   | Input register offset   | Sets the offset word address of an input register.  |
| PARAM11   | Holding register offset | Sets the offset word address of a holding register. |

The valid offset parameter may differ according to the function code.

The following table lists the valid parameters for each function code.

Table G.30 Valid Parameter List for Offset of Each Function Code

| Function Code | Function                                        | Valid Offset<br>Parameter |
|---------------|-------------------------------------------------|---------------------------|
| 01H           | Reads coil state                                | PARAM08                   |
| 02H           | Reads input relay state                         | PARAM09                   |
| 03H           | Reads holding register content                  | PARAM11                   |
| 04H           | Reads input register content                    | PARAM10                   |
| 05H           | Changes single coil state                       | PARAM08                   |
| 06H           | Writes to single holding register               | PARAM11                   |
| 0FH           | Changes multiple coil states                    | PARAM08                   |
| 10H           | Writes to multiple holding registers            | PARAM11                   |
| 16H           | Mask writes to holding register                 | PARAM11                   |
| 17H           | Reads/Writes multiple holding registers PARAM11 |                           |

## (11) Write Range (PARAM12, PARAM13)

Sets an available address range for the write request from the transmission side. A write request which is out of this available address range will cause an error.

Specify the address range (PARAM12, PARAM13) as a word address.

- Note: 1. In MP900/MP2000 series, the data storage area for the write request from the transmission side is the M register.
  - The write range parameter enables you to specify the range of the M register which permits writing messages.

The following table indicates the write range parameters.

Table G.31 Write Range Parameter List

| Parameter | Contents       | Description                      |
|-----------|----------------|----------------------------------|
| PARAM12   | Write range LO | Start address of the write range |
| PARAM13   | Write range HI | Last address of the write range  |

Specify the write range so that the expression below is met:

## $0 \le Write range LO \le Write range HI \le Maximum address of M register$

This write range is effective for the following function codes:

05H (changes single coil state)

06H (writes to single holding register)

0BH (writes to holding register (extended))

0FH (changes multiple coil states)

10H (writes to multiple holding registers)

16H (mask writes to holding register)

17H (reads/writes multiple holding registers)

Example: When setting the address of the M register which permits writing to 1000 to 1999:

PARAM12=1000 PARAM12=1000

PARAM13=1999

The reception side will return an error against a write request to an address other than MW01000 to MW01999, and will not write it.

#### (12) Reserved by System 1 (PARAM14)

Used by system (the channel number of the communication buffer in use is stored).

Note: At the first scan during power up, make sure to set this to "0" by user program. After that, the register is used by system, so do not change the value with the user program.

#### (13) Reserved by System 2 (PARAM15, PARAM16)

Used by system. Do not change the value with the user program, etc.

### G.2.7 Function Setting and Parameter Details for Non-procedural Protocol

This section explains the MSG-RCV function setting and its parameter list details when non-procedure is used as a protocol.

Note: Non-procedure communication protocol stores the received data in the M register intact without a protocol conversion.

You can receive any protocol in accordance with the remote device.

#### (1) Message Receive Function Setting

#### [a] 218IFA Setting Example

An example of a function setting when 218IFA is used as a transmission device follows:

When non-procedure 2 (per byte) is used, set the Pro-Typ field to "00003". (non-procedure 1 (per word))

Set the circuit number in accordance with the circuit number allocated to the target 218IFA.

Set a unique communication buffer channel number for the same circuit.

For information on the register number, refer to G.2.2 (1) Input Item and G.2.2 (2) Output Item.

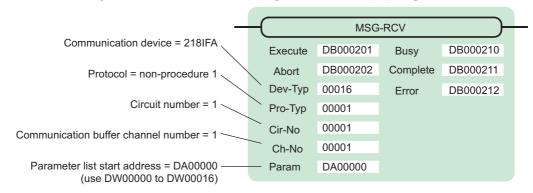

#### [b] 218IF Setting Example

An example of a function setting when 218IF is used as a communication device follows:

When non-procedure 2 (per byte) is used, set the Pro-Typ field to "00003". (non-procedure 1 (per word))

Set the circuit number in accordance with the circuit number allocated to the target 218IF.

Set a unique communication buffer channel number for the same circuit.

For information on the register number, refer to G.2.2 (1) Input Item and G.2.2 (2) Output Item.

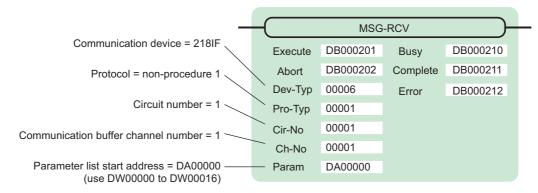

### (2) Process Result (PARAM00)

The process result is output to the upper byte. The lower byte is used for system analysis.

| Value of Process<br>Result | Meaning                      |
|----------------------------|------------------------------|
| 00□□H                      | In process (Busy)            |
| 10□□H                      | Process completed (Complete) |
| 8у□□Н                      | Error occurred (Error)       |

When an error occurs, investigate it by referring to the following error contents:

| Value of Process<br>Result | Error Contents                  | Description                                                                                                    |
|----------------------------|---------------------------------|----------------------------------------------------------------------------------------------------|
| 80□□H                      | _                               | Reserved                                                                                                    |
| 81□□H                      | -                               | -                                                                                                    |
| 82□□H                      | Error in setting address        | The following setting is out of range. Check the setting. PARAM11 (holding register offset)                                                                                               |
| 83□□H                      | Data size error                 | The received data size is out of range. Check the source data size.                                                                                                    |
| 84□□H                      | Error in setting circuit number | The circuit number is out of range. Check Cir-No (circuit number) of the MSG-RCV function.                                                                                                |
| 85□□H                      | Error in setting channel number | The communication buffer channel number is out of range. Check Ch-No (communication buffer channel number) for the MSG-RCV function.                                                      |
| 86□□H                      | Connection number error         | The connection number is out of range. Check PARAM02 (connection number).                                                                                                    |
| 87□□H                      | -                               | Reserved                                                                                                    |
| 88□□H                      | Communication section error     | An error response was returned from the communication section (communication device). Check the equipment connection. In addition, check that the remote device is open to communication. |
| 89□□H                      | Device select error             | Unavailable device is set. Check Dev-Typ (communication device type) of the MSG-RCV function.                                                                                             |

G.2 Message Receive Function (MSG-RCV)

### (3) Status (PARAM01)

Outputs status of the communication section (communication device). The following figure shows the bit assignment. The bit assignment details are listed in the following tables.

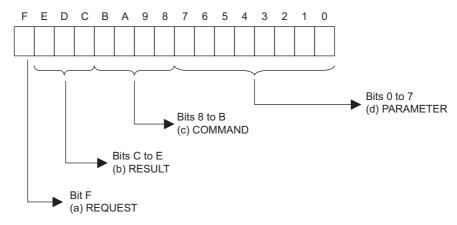

### [a] REQUEST (request)

Outputs whether MSG-RCV function is requesting a process.

| Bit State | Contents                                       |
|-----------|------------------------------------------------|
| 1         | Requesting to process                          |
| 0         | The acceptance of process request is completed |

#### [b] RESULT (result)

Outputs the execution result of the MSG-RCV function

| Code | Abbreviation | Meaning                                                                     |
|------|--------------|-----------------------------------------------------------------------------|
| 0    | CONN_NG      | In Ethernet communications, transmit error or connection error is completed |
| 1    | SEND_OK      | Normal transmission completed                                               |
| 2    | REC_OK       | Normal reception completed                                                  |
| 3    | ABORT_OK     | Forced abort completed                                                      |
| 4    | FMT_NG       | Parameter format error                                                      |
| 5    | SEQ_NG       | Command sequence error                                                      |
| 6    | RESET_NG     | Reset state                                                                 |
| 7    | REC_NG       | Data reception error (error detected in the lower layer program)            |

#### [c] COMMAND (command)

Outputs a process command for the MSG-RCV function The executed process content can be found according to the command.

| Code (Hex) | Abbreviation | Meaning                                                                          |
|------------|--------------|----------------------------------------------------------------------------------|
| 1          | U_SEND       | General-purpose message transmission                                             |
| 2          | U_REC        | General-purpose message reception                                                |
| 3          | ABORT        | Forced abort                                                                     |
| 8          | M_SEND       | Command transmission: Completed when response is received (for MEMOBUS protocol) |
| 9          | M_REC        | Command reception: Accompanies a response transmission (for MEMOBUS protocol)    |
| С          | MR_SEND      | Response transmission (for MEMOBUS protocol)                                     |

#### [d] PARAMETER (parameter)

When RESULT (process result) = 4 (FMT\_NG: parameter format error), an error code in the following table is output. Otherwise, the connection number is output.

| RESULT (process result)  | Code (Hex) | Meaning                                                                        |
|--------------------------|------------|--------------------------------------------------------------------------------|
|                          | 00         | No error                                                                       |
|                          | 01         | Connection number is out of range                                              |
| When RESULT (process re- | 02         | Time error while monitoring to receive MEMOBUS response (for MEMOBUS protocol) |
| sult) = 4                | 03         | Error in setting retransmit count                                              |
| (FMT_NG: parameter for-  | 04         | Error in setting cyclic area                                                   |
| mat error)               | 05         | CPU number error                                                               |
|                          | 06         | Data address error                                                             |
|                          | 07         | Data size error                                                                |
|                          | 08         | Function code error (for MEMOBUS protocol)                                     |
| Others                   | XX         | Connection number                                                              |

#### (4) Connection Number (PARAM02)

Refer to G.2.4 Function Setting and Parameter Details for MEMOBUS and Extended MEMOBUS Protocols.

#### (5) Data Size (PARAM06)

A data size requested from the transmission side is output.

In case of non-procedure 1, the number of words is output.

In case of non-procedure 2, the number of bytes is output.

### (6) Register Offset (PARAM12)

Specify an offset address for the reception side data address.

The address for the reception side will be displaced by the number of words designated by the offset.

Note: 1. For more information, refer to G.2.8 Relationship between Data Address, Data Size, and Offset for MSG-RCV Function.

2. The offset cannot be a negative value.

In case of non-procedure, received continuous data is stored in the M register. Setting the register offset enables you to specify a start address of the M register as a storage area.

Example: When specifying MW01000 for the start address of the M register for storing received data: PARAM12=1000

G.2 Message Receive Function (MSG-RCV)

#### (7) Write Range HI (PARAM13)

Sets an available address range for the write request from the transmission side. A write request which is out of this available address range will cause an error.

Specify the write range (PARAM13) as a word address.

Note: The write range parameter enables you to specify the range of the M register which permits writing messages.

Specify the write range so that the expression below is met:

0 ≤ Write range HI ≤ Maximum address of M register

Example: When setting the last address of the M register which permits writing to 1999:

PARAM13=1999

The reception side will return an error against a write request to an address other than MW00000 to MW01999, and will not write it.

#### (8) Reserved by System 1 (PARAM14)

Used by system (the channel number of the communication buffer in use is stored).

Note: At the first scan during power up, make sure to set this to "0" by user program.

After that, the register is used by system, so do not change the value with the user program.

#### (9) Reserved by System 2 (PARAM15, PARAM16)

Used by system. Do not change the value with the user program, etc.

# G.2.8 Relationship between Data Address, Data Size, and Offset for MSG-RCV Function

The relationships between data address, data size, and offset when received with offset are as follows:

#### (1) When Reading

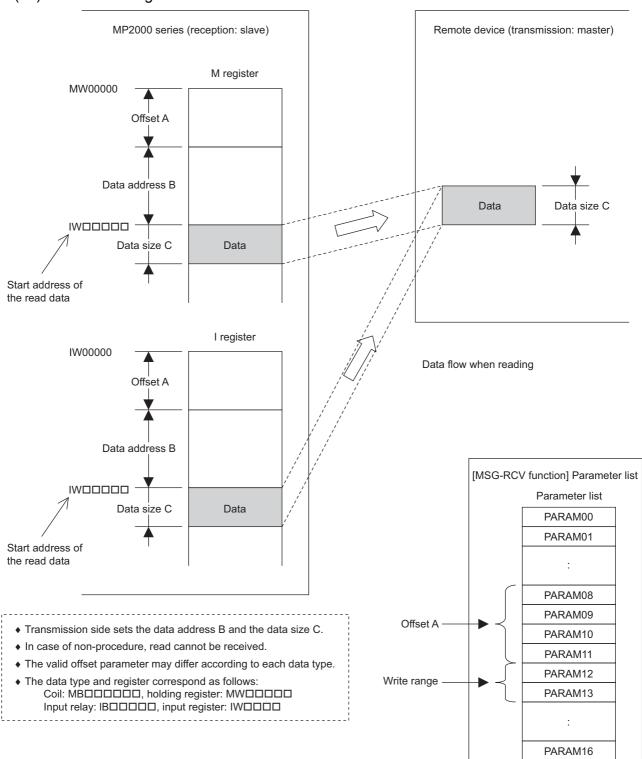

G.2 Message Receive Function (MSG-RCV)

#### (2) When Writing

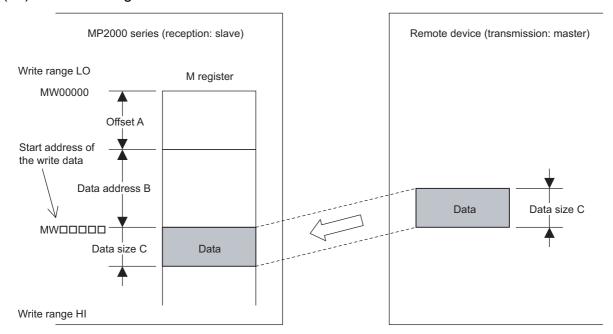

Data flow when writing

- Transmission side sets the data address B and the data size C.
- In case of non-procedure, write cannot be received.
- ♦ The valid offset parameter may differ according to each data type.
- ◆ The data type and register correspond as follows:

  Coil: MB□□□□□□, holding register: MW□□□□□

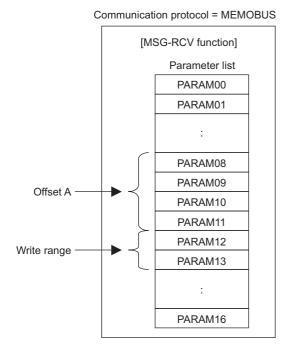

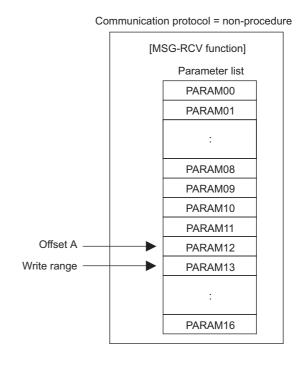

Example: "Writes to multiple holding registers" with offset is received:

When "writes to multiple holding registers" with offset is received in MEMOBUS protocol, various setting values and the relationship with the data of remote equipment are as follows:

• Description of the MSG-RCV function in ladder program

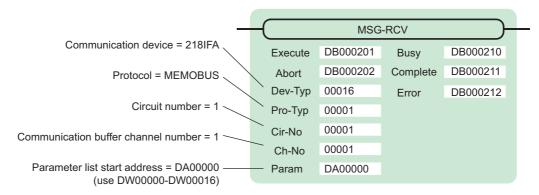

• Parameter list setting of the MSG-RCV function

Table G.32 Parameter List Setting

| Register Num-<br>ber | Setting<br>Value | Parameter Num-<br>ber | IN/OUT | Remarks                              |
|----------------------|------------------|-----------------------|--------|--------------------------------------|
| DW00000              | _                | PARAM00               | OUT    | Process result                       |
| DW00001              | _                | PARAM01               | OUT    | Status                               |
| DW00002              | 00001            | PARAM02               | IN     | Connection number = 1                |
| DW00003              | _                | PARAM03               | OUT    | Option (setting unnecessary)         |
| DW00004              | -                | PARAM04               | OUT    | Function Code                        |
| DW00005              | -                | PARAM05               | OUT    | Data address                         |
| DW00006              | -                | PARAM06               | OUT    | Data size                            |
| DW00007              | -                | PARAM07               | OUT    | Remote CPU number                    |
| DW00008              | 00000            | PARAM08               | IN     | Coil offset = 0 word                 |
| DW00009              | 00000            | PARAM09               | IN     | Input relay offset = 0 word          |
| DW00010              | 00000            | PARAM10               | IN     | Input register offset = 0 word       |
| DW00011              | 01000            | PARAM11               | IN     | Holding register offset = 1000 words |
| DW00012              | 00000            | PARAM12               | IN     | Write range LO = 0                   |
| DW00013              | 65534            | PARAM13               | IN     | Write range HI = 65534               |
| DW00014              | -                | PARAM14               | SYS    | Reserved (zero clear at startup)     |
| DW00015              | -                | PARAM15               | SYS    | Reserved                             |
| DW00016              | -                | PARAM16               | SYS    | Reserved                             |

Note: IN: Input, OUT: Output, SYS: For system use

G.2 Message Receive Function (MSG-RCV)

Relationship with the Remote Device Data
 The following figure shows the data flow when receiving "writes to multiple holding registers" with offset:
 When transmission and reception are carried out normally in the figure below, the data in the remote device is stored in MW03000 and after of MP2300S.

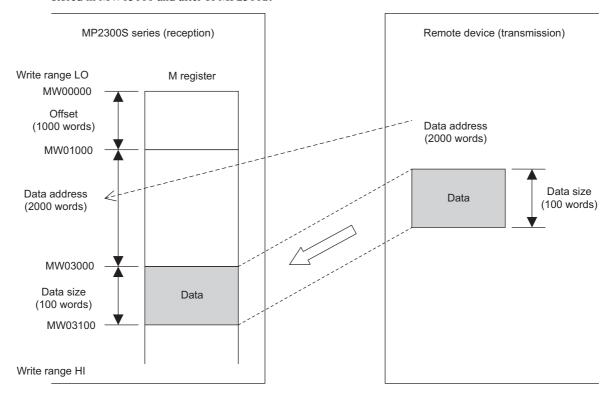

Fig. G.12 Writing Example to Multiple Holding Registers

#### G.3 Communication Buffer Channel

A communication buffer channel is used for giving and receiving data between the MSG-SND/ MSG-RCV function and communication device. This data buffer is composed of single or multiple channels, and each channel is distinguished by a communication buffer channel number.

The communication buffer channel is associated with a connection by setting the input item **Ch-No** (communication buffer channel number) of the MSG-SND/ MSG-RCV function and PARAM02 (connection number) in Param (parameter list).

A connection is configuration information for communication between local and remote stations, and is set in the **218IF** or **218IFA Parameter Setting** Window of the MPE720 module configuration definition.

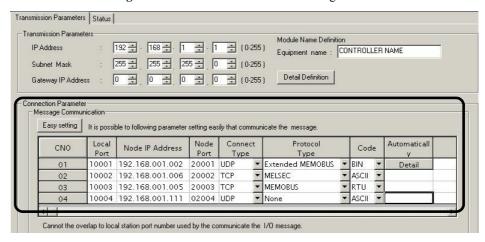

Fig. G.13 218IFA Parameter Setting Window for the MPE720 Module Configuration Definition

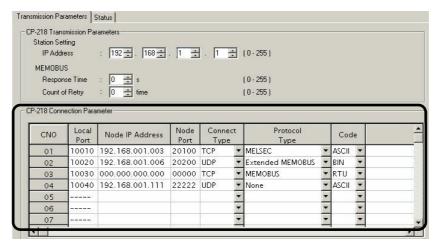

Fig. G.14 218IF Parameter Setting Window for the MPE720 Module Configuration Definition A schematic diagram of the communication buffer channel is shown in the next page.

#### G.3 Communication Buffer Channel

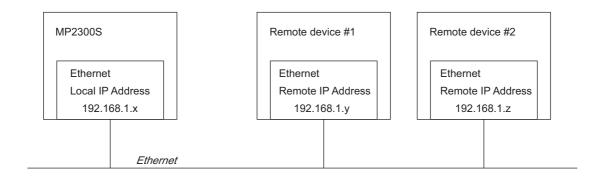

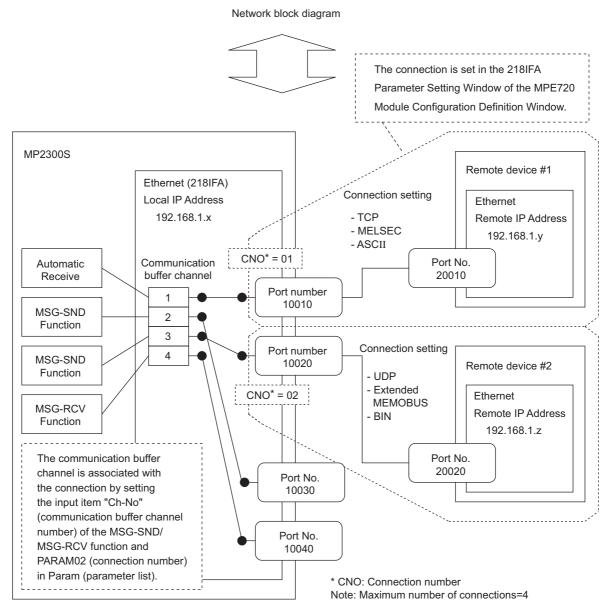

Fig. G.15 Schematic Diagram for Communication Buffer Channel

### Appendix H Optional Functions

### H.1 Clearing D Registers at Startup

#### (1) Overview of Functions

D registers are internal registers that are unique for each user program. Normally, the D register data is not defined at startup, but it is also possible to start with the data cleared. Specifically, the data cleared by this function is the D registers of DWG (drawings), user functions, and motion programs. Make the settings in the **System Setting** of the **Environment Setting** Dialog Box. With the default settings, the D registers will not be cleared at startup.

#### (2) Supported Versions

The following versions support function to clear D registers at startup.

- Controller: Version 2.32 or later
- MPE720: Version 5.21 or later
- MPE720 Version 6: All versions

#### (3) Setting Procedure for Clearing D Registers at Startup

Use the following procedure to make the setting.

1. Connect the MPE720 online.

Select File (F) - Environment Setting - Setup.

2. Select Enable under the D Register Clear when Start.

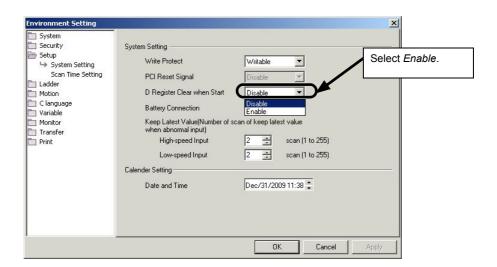

**3.** Save data to flash memory before turning OFF the power supply.

The system will start with the D registers cleared to zeroes the next time that the flash memory starts.

#### (4) Application Precautions

- Due to the nature of this function, it will only be enabled when starting with flash memory after having set this function to "enabled" and saving to flash memory.
- It is not possible to clear the D registers for only a specific user program.
- No check is performed to see if the CPU Module supports the function to clear D registers at startup when the MPE720 is offline. Therefore, confirm that the CPU Module that is being used supports the function to clear D registers at startup before using this function.

H.2 Security

#### H.2 Security

#### (1) Overview of Functions

Security functions set a password (security key) to prevent data saved in the Controller from being read by other parties

#### (2) Supported Versions

The following versions support security functions.

• Controller: Version 2.32 or later

MPE720: Version 5.21 or laterMPE720 Version 6: All versions

#### (3) Description of Functions

#### [a] Security Settings

• Only one security condition can be set for each Controller.

Note: 1. You cannot make separate security settings for each user that logs on.

- 2. This security function has no relation to the identify function in terms of user names and passwords used to log on to the MPE720.
- Only users with writing privilege of level 7 or higher can make this security setting.

#### [b] Target data

• The following table shows the data that can be privacy protected.

| Туре       | Description                               | Remarks                                                                          |
|------------|-------------------------------------------|----------------------------------------------------------------------------------|
| Ladder     | Drawings (DWG) and user functions (FUNC)  | All types of drawings, as well as parent, child, grandchild, and error drawings. |
| Motion     | Motion program                            | _                                                                                |
| Wodon      | Sequence program                          | _                                                                                |
| C Language | C language tasks and C language functions | Supported from version 2.31 of the embedded API.                                 |

• You can place restrictions (e.g., copy protection) only on reading from the Controller.

Note: It is not possible to use the security functions to restrict writing to the Controller.

• You can place restrictions reading according to the reading privilege level of the application.

Note: File rights: Reading is restricted when R (the reading privilege level) is greater than or equal to the restriction privilege level.

#### [c] Security Identification

· Security identification uses a security key of up to eight alphanumeric case-sensitive characters.

Note: If you forget the key, the security setting cannot be released unless memory is cleared. Keep a record of the key in case you forget it.

- If the key that is entered is incorrect three consecutive times for the current security settings, it will not be possible to change any security settings without turning OFF and then ON again the power supply to the Controller.
- You can release the security without changing the security key setting.

Note: You can enable or disable security while the security key is set by selecting whether to restrict reading of files. This is effective when you do not want other parties to make security settings.

#### [d] Precautions for Transfers

- The security settings are not transferred.
- The security settings are automatically canceled after batch transfers or batch loading are performed. After the batch job has been completed, be sure to return the security settings to their previous state.

Note: If using controller software version 2.76 or later, the security settings are not canceled after batch transfers or batch loading. If the INIT DIP switch for the controller is ON and then the power supply is turned ON, however, the security settings will also be released. For details, refer to *H.2 ( 6 ) Initialization*.

#### (4) Operation Procedure

#### [a] Opening the Security Setting Dialog Box

Make the security settings using the MPE720. The **Security Setting** Dialog Box will start when the Engineering Tool goes online with the Controller.

1. Connect to the Controller online.

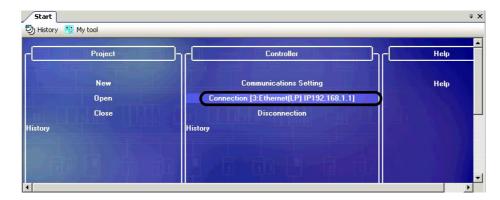

2. Select Online - Online Security Setting.

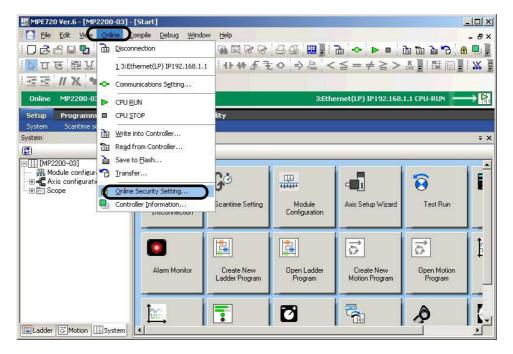

The following dialog box will be displayed in environments that support security settings.

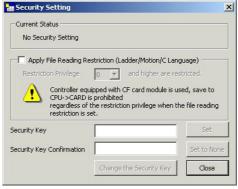

The figure above shows the default status.

H.2 Security

#### [b] New Security Settings

Make a new security setting in the Security Setting Dialog Box.

1. Select the Apply File Reading Restriction (Ladder/Motion/C Language) Check Box, and then select a restriction privilege level from 0 to 7.

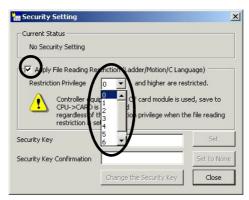

Note: The display depends on the conditions that are set.

2. Enter a password of eight or less alphanumeric characters in the **Security Key** Field. For confirmation, enter the same password in the **Security Key Confirmation** Field. To apply the security settings to the Controller, click the **Set** Button.

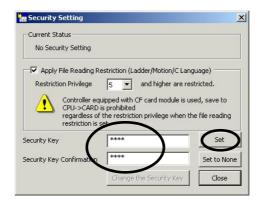

The following figure will be displayed if the security settings have been normally applied to the Controller.

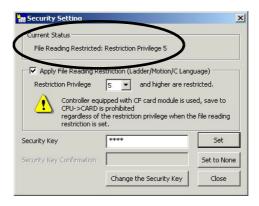

#### [c] Changing the Restriction Privilege

Change the restriction privilege with the security settings made.

**1.** Open the **Security Setting** Dialog Box and change the restriction privilege level to a number from 0 to 7.

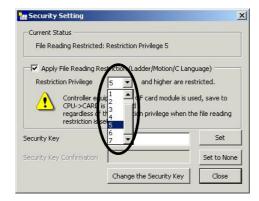

2. Enter the password in the **Security Key** Field. To apply the security settings to the Controller, click the **Set** Button.

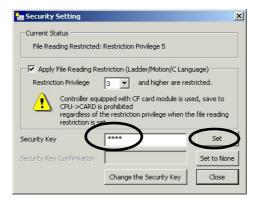

If a change in restriction privileges has been normally applied to the Controller, the new restriction privilege level will be displayed in the **Current Status** Area of the **Security Setting** Dialog Box.

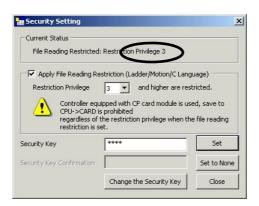

H.2 Security

#### [d] Changing the File Reading Restriction

Change the file reading restriction with the security settings made. In this example, we will release the restriction. To set the restriction, use the same procedure. Having no file reading restriction set is the same as security being released.

 Select or clear the Apply File Reading Restriction (Ladder/Motion/C Language) Check Box. Enter the password in the Security Key Field, and then click the Set Button.

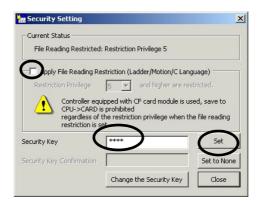

If the change in file reading restriction has been normally applied to the Controller, the status will change from File Reading Restricted to No Security Setting in the Current Status Area.

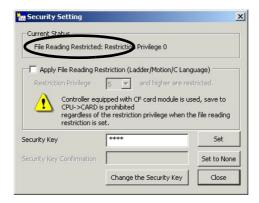

#### [e] Changing the Security Key

The security key can be changed with the security settings made. This procedure will change only the security settings.

1. Open the Security Setting Dialog Box, and then click the Change the Security Key Button.

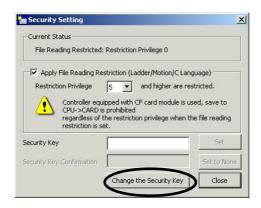

A dialog box for changing the security key will be displayed as shown in the following figure.

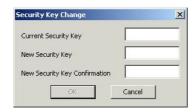

2. Enter the set password in the Current Security Key Field. Enter the new password in the New Security Key Field and New Security Key Confirmation Field. Click the OK Button to apply the change to the Controller.

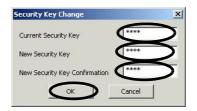

#### [f] Releasing Security

After removing the security settings, the settings will be reinitialized. No security restrictions will be applied.

1. Enter the set password in the **Security Key** Field, and then click the **Set to None** Button.

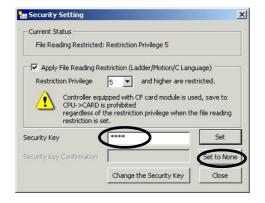

The text **No Security Setting** will be displayed in the **Current Status** Area if the security release has been normally applied to the Controller.

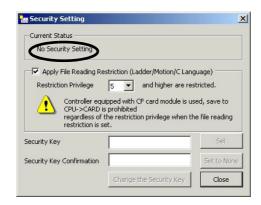

H.2 Security

#### (5) Security Operation

#### [a] Privilege Settings in User Applications

Privilege settings enable individually set reading privilege levels and writing privilege levels in the properties for each application (i.e., ladder, motion, or C language).

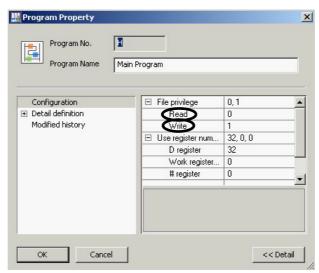

The figure above shows the dialog box for ladder (DWG) properties.

#### [b] File Reading with Security Settings

The system will activate a security check if an attempt is made to read a user application with the MPE720 after security settings have been made. If the reading privilege level of the application is equal to or higher than the security restriction privilege level, an error will occur, and you will not be able to read the application. The same will occur when a comparison is performed between the CPU Unit and MPE720.

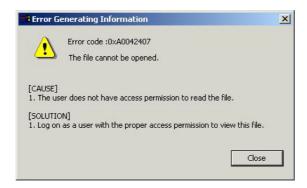

Fig. E.1 This Error Message is Displayed If an Attempt is Made to Open a User Application (i.e., ladder, motion, or C language).

#### (6) Initialization

Set ON the INIT of DIP switch for the Controller and then turn ON the power supply. Memory will be cleared and operation will start. The security settings will also be initialized.

### (7) Security-related System Registers

The security setting status can be checked by using the following system registers.

| Name                                     | Register Number | Description                     |                                                                                                |
|------------------------------------------|-----------------|---------------------------------|------------------------------------------------------------------------------------------------|
| Security Status                          | SW00506         | 0: No security, 1: Security set |                                                                                                |
|                                          |                 | SB005070 to SB005073            | File Reading Restriction Privilege<br>SW00507=***xH<br>x: Restriction privilege level (0 to 7) |
| Security Reading Restriction Information | SW00507         | SB005074 to SB005076            | Reserved by system.                                                                            |
| restriction mornation                    |                 | SB005077                        | File reading not restricted     File reading restricted                                        |
|                                          |                 | SB005078 to SB00507F            | Reserved by system.                                                                            |

#### (8) Application Precautions

- The security settings data is saved in flash memory.
   When starting from flash memory, an operation will be performed according to the status when data was saved to flash memory. Therefore, be sure to save the data to flash memory after making the security settings if the Controller will be started from flash memory.
- Security function does not apply when offline (i.e., when the MPE720 is used alone).
   You cannot make security settings even if you log on offline. Manage offline data so that applications are protected from being disclosed.
- Always enter at least one alphanumeric character for the security key.

  To ensure security, at least one alphanumeric character must be entered in the security key. Although no key can guarantee foolproof security, you can increase the security of your key by entering a mixture of uppercase, lowercase, and numeric characters (e.g., A to Z, a to z, and 0 to 9).

H.3 Battery Backup for Table Data

### H.3 Battery Backup for Table Data

### (1) Overview of Functions

For the MP2000 Series, one table consists of the following three types of data.

- 1. Table definitions (e.g., definitions of table name, table type, number of columns, and number of rows)
- 2. Attribute definitions (e.g., definitions for column names, data type (size), and table type)
- 3. Table data

Normally, the data listed above is placed in volatile memory in the same way as drawings. Therefore, data will not be held the next time operation is started unless the data has been saved to flash memory. To back up the data when the power supply is turned OFF, you can place the table data (item number three above) into memory that is backed up with a battery. This is called "battery backup memory." You can access table data that has been backed up using this function by following normal table data operation instructions.

#### (2) Supported Versions

Controller: Version 2.32 or later
MPE720: Version 5.21 or later
MPE720 Version 6: All versions

#### (3) Battery Backup Memory Capacity

Capacity of battery backup memory: 512 KB (including data used by the system)

#### (4) System Registers for Battery Backup Memory Capacity

Data related to battery backup memory is stored in the system registers given in the following table.

| Name                                     | Register Number | Remarks |
|------------------------------------------|-----------------|---------|
| Battery Backup Memory Remaining Capacity | SL00640         | Bytes   |
| Battery Backup Memory Total Capacity     | SL00642         | Bytes   |

### (5) Setting Procedure for Using Battery Backup Memory

Use the following procedure.

1. Open the Table Data Store Target Window from the MPE720.

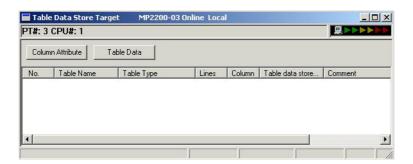

2. Select File - Create New to open the Table Definition Dialog Box.

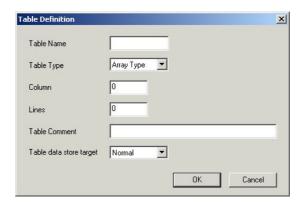

3. Select Battery Backup in the Table data store target List, and then click the OK Button.

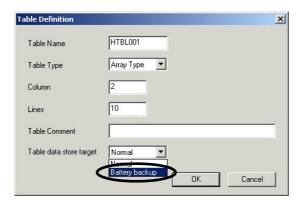

The window for setting the column attribute definitions will be displayed.

H.3 Battery Backup for Table Data

**4.** Enter the required data, and then click the Save icon.

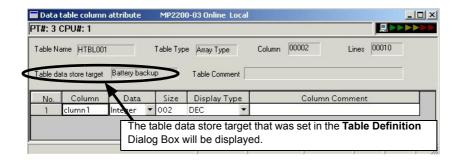

**5.** Return to the **Table Data Store Target** Window, and the following figure will be displayed.

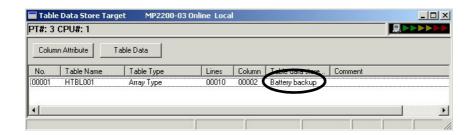

Note: Table data will be displayed as shown below.

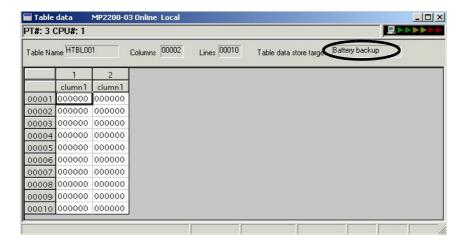

#### (6) Precautions When Using Battery Backup for Table Data

- a) When you have created table data or changed definitions using the battery backup function, always save the data to the flash memory before turning OFF the power. Definitions for tables and column attributes are stored in the volatile memory so data will be cleared if it is not saved to the flash memory before the power is turned OFF.
- b) Even if the table data is not saved to the flash memory before the power is turned OFF, the table data can still be saved if battery backup memory is selected in the table data store target. Note that table data cannot be saved if the battery is not installed or the voltage of the battery is too low. If the table data was not saved for any of these reasons, you can return to normal operation if you initialize the table data.
- c) When battery backup memory is selected in the table data store target, blocks are used as units for an area reserved to store table data. If table data definitions are saved and deleted repeatedly, empty blocks will remain. To avoid empty blocks, use MPE720 to save controller programs to the computer. Right-click on the PLC folder and select *Transfer All Files From Controller to MPE720*. Then initialize the battery backup memory and save the programs to the controller.
- d) When you want to initialize the system, store the programs of the controller in a personal computer by using MPE720 (right-click on the PLC folder and select *Transfer - All Files - From Controller to MPE720*). The data in the battery backup memory will be cleared to zero if the power is turned ON after the dipswitch INIT is set to ON.
- e) If the table data store target is changed, all table data will be cleared to zero even if the data size remains the same.

## Appendix I Installing MPE720 Version 6

#### ■ MPE720

MPE720 Version 6 (CPMC-MPE770) is the Engineering Tool for the MP2000-series Machine Controllers. With this tool installed on a computer and with a connection to a controller through a Communication Module, you can program, control, and monitor the controller from computer windows.

#### How to Install

When you purchase MPE720 version 6, you will receive an installation CD-ROM. Use this installation CD-ROM to install MPE720 version 6.

For the installation procedure, refer to the *Engineering Tool for MP2000 Series Machine Controller MPE720 Version 6 User's Manual* (manual number: SIEP C880700 30).

#### Version Upgrade

Version upgrade service is provided free of charge for two years after purchase. To receive a free version upgrade, membership registration on the Yaskawa e-Mechatronics website and online user registration for MPE720 version 6 are required. After you are registered, information on version upgrades will be sent to members by e-mail. Members can download an upgraded version of the software from the Yaskawa e-Mechatronics website (http://www.e-mechatronics.com) or send us the application form that is included with the installation CD-ROM of MPE720 version 6.

#### **INDEX** communication with touch panel ----- 6-65 compact flash card-related system registers (CPU-02 and CPU-03 modules for the MP2200 only) - - - - - A-14 Compatible Inverters -----1-7, 1-9 **Symbols** Modules ----- 1-9 SERVOPACKs ----- 1-7, 1-9 connection parameter----- 2-20, 2-25 \*\*\*\*\*SERVO ----- 2-44 connection procedure----- 3-14 # registers----- 5-35 constants registers - - - - 5-35 Numerics control signal -----5-15, A-18 100Base-TX - - - - - 3-18 D 10Base-T ----- 3-18 D registers ----- 5-35 17-byte mode ----- 2-42 daily inspections - - - - 8-2 215AIF-01 Module ----- 2-63 data registers ----- 5-35 217IF-01 Module----- 2-63 data types----- 5-38 218IF-01 Module----- 2-63 218IF-02 Module----- 2-63 definition information updated with self-configuration ---- 5-50 218IFA module - - - - 2-12 details of program information used by work n ----- 5-26 configuration definition ----- 2-15 details on interrupting module - - - - - A-15 difference between Ethernet (LP) and Ethernet ----- A-50 detailed screen ----- 2-16 functions ----- 2-12 differences from SVB simulation mode ----- 2-50 Specification----- 2-13 DIN rail mounting----- 3-2 260IF-01 Module----- 2-63 DIN rail mounting clips ----- 3-3 DIN Rail Mounting Parts ----- 1-12 261IF-01 Module----- 2-63 DIP switch settings ----- 5-2 262IF-01 Module----- 2-63 direct designation ----- 5-11 263IF-01 Module----- 2-63 distributed synchronizing system - - - 1-6 32-byte mode ----- 2-42 DO-01 Module - - - - 2-63 Α double-length integer - - - - 5-38 accessories - - - - 1-12 drawing A ----- 5-30 address----- 5-38 drawing execution control ----- 5-31 AI-01 Module - - - - 2-63 drawing H ----- 5-30 alarm code ------A-18 drawing I - - - - 5-30 allocation contact interlock ----- 5-19 drawing L ----- 5-30 AO-01 Module ----- 2-63 DWG ----- 5-30 ARP ----- 2-13 DWG registers ----- 5-35 automatic negotiation - - - - 2-13 DWG.A ----- 5-30 automatic receive setting screen - - - - 2-23 DWG.H - - - - 5-30 DWG.I----- 5-30 В DWG.L ----- 5-30 basic module----- 2-7 Ε appearance ----- 1-3 connections ----- 3-12 EEPROM----- A-21 indicators ----- 2-8 encoder cable - - - - - 4-4 specifications ----- 2-11 Ethernet----- 2-12 switch settings-----2-9 communication methods----- 6-2 battery ----- 1-12 Ethernet cable----- 3-18 replacing the battery-----8-4 Ethernet connection example ----- 3-19 bit ----- 5-38 Ethernet connector details----- 3-18 block number ----- A-18 executing main program No. - - - - - A-18 built-in SVB module ----- 2-31 executing motion----- 4-11 external function registers----- 5-36 C F cables -----1-10, 3-15 child drawings----- 5-30 fixed parameter list ----- A-37 CNTR-01 Module ----- 2-63 flash memory ----- A-21 communication buffer channel - - - - - A-119 function input registers----- 5-36 communication cycle - - - - - 2-42 function output registers----- 5-36 communication interface----- 2-13 function registers----- 5-36 Communication Module - - - - 2-63 functions ----- 5-30, 5-34 communication protocols ----- 2-12 G communication with other MP series ----- 6-3 grandchild drawings ----- 5-30 communication with PLC manufactured groups - - - - 5-6 by Mitsubishi Electric Corporation - - - - - 6-75

| Н                                                     | motion control function specifications                                         |            |
|-------------------------------------------------------|--------------------------------------------------------------------------------|------------|
| hierarchical structure of drawings 5-32               | motion control functions                                                       |            |
| how to determine input error7-18                      | Motion Module                                                                  |            |
| how to determine slave CPU synchronous state7-15      | motion parameter details                                                       |            |
| how to operate work register5-18                      | motion program                                                                 | 5-6        |
| how to use scan counter7-17                           | a way to control a motion program via a sequence or                            |            |
| _                                                     | ladder program                                                                 |            |
| l                                                     | calling a motion program                                                       |            |
| I/O errors9-9                                         | executor                                                                       |            |
| I/O map tab 2-45                                      | monitor the motion program execution information                               |            |
| I/O message2-25, 2-27                                 | program numbers                                                                |            |
| ICMP2-13                                              | starting from an external signal                                               |            |
| indirect designation5-12                              | status flag                                                                    |            |
| INIT5-43                                              | mounting clamp                                                                 |            |
| INIT switch and RAM data5-43                          | mounting to DIN rail                                                           | 3-3        |
| initializing the absolute encoder A-31                | MP2300S                                                                        |            |
| input registers5-35                                   | appearance                                                                     |            |
| Input/Output Module2-63                               | error check flowchart                                                          | 9-5        |
| installing MPE720 version 6A-134                      | Features                                                                       |            |
| integer5-38                                           | general specifications                                                         | 2-2        |
| internal function registers5-36                       | method                                                                         | 3-2        |
| interpolation override 5-16                           | Modules                                                                        | 1-4        |
| interrupt status listA-15                             | mount direction                                                                | 3-7        |
| IP2-13                                                | product specifications                                                         | 2-3        |
| IF2-13                                                | space required for mounting                                                    | 3-8        |
| J                                                     | when the MP2300S acts as master                                                |            |
| JZSP-BA018-4                                          | (I/O message communication function is used)                                   | 6-36       |
| _                                                     | when the MP2300S acts as master                                                |            |
| L                                                     | (ladder program which uses a MSG-SND function)                                 | 6-49       |
| ladder drawings (DWG)5-30                             | when the MP2300S acts as slave                                                 |            |
| LAN cable4-4                                          | (automatic receive function is used)                                           | 6-3        |
| LED indicator meanings9-3                             | when the MP2300S acts as slave                                                 |            |
| link assignment tab page2-44                          | (ladder program which uses a MSG-RCV function)                                 |            |
| LIO-01/ LIO-02 Module 2-63                            | MPE720                                                                         |            |
| LIO-04/ LIO-05 Module 2-63                            | MSG-RCV                                                                        |            |
| LIO-06 Module2-63                                     | MSG-SND                                                                        |            |
|                                                       | MSG-SND/MSG-RCV functions                                                      |            |
| M                                                     | multiple group operation                                                       | 5-6        |
| main program5-6, 5-27                                 | N                                                                              |            |
| management to resume slave CPU synchronization 7-24   |                                                                                |            |
| maximum number of slave stations 2-37                 | Non-procedure Receive Buffer Mode Selection                                    | 2-13       |
| MECHATROLINK                                          | 0                                                                              |            |
| cable 3-15                                            | online self-diagnosis                                                          | <i>5</i> / |
| communication specifications2-37                      |                                                                                |            |
| connector 3-14                                        | operation error processing drawings operation errors                           | 3-30       |
| transmission definition 2-40                          | *                                                                              |            |
| MECHATROLINK-I/II Compatible Devices                  | operation start                                                                |            |
| Modules 1-7                                           | operation stop option module                                                   |            |
| MECHATROLINK-III Compatible Devices1-9                | •                                                                              |            |
| MELSEC protocol 6-75                                  | option module overview list                                                    |            |
| message communication2-19, 2-20, 2-22                 | optional cover1                                                                |            |
| message receive function (MSG-RCV)A-87                | optional modules                                                               |            |
| message transmit function (MSG-SND)                   | installing                                                                     |            |
| metal fittings 2-65                                   | removing                                                                       |            |
| metal fittings for attachment1-12                     | optional SVB                                                                   |            |
| M-EXECUTOR module2-51                                 | options                                                                        |            |
| configuration definition2-53                          | output registers                                                               | 5-35       |
| control register mapping window 2-57                  | Р                                                                              |            |
| execution scheduling2-60                              | parent drawings                                                                | 5 20       |
| function overview2-51                                 | PLC function specifications                                                    |            |
| program definition screen2-55                         | PO-01 Module                                                                   |            |
| program execution registration screen 2-59            | power supply connector1                                                        |            |
| specification2-52                                     | precaution on using MP2300S                                                    |            |
| module synchronization errors (ver.2.75 or later)9-10 | precaution on using MP2300S precautions when setting or changing the scan time |            |
| monitoring parameter listA-44                         | precautions when user definition file is configured/changed -                  |            |
| - ·                                                   | precautions when aset definition the 18 configuration enabled -                |            |

| problem classification9-4                                                                                                    | SVC-01 Module                                                                                                    | 2-62                         |
|----------------------------------------------------------------------------------------------------|----------------------------------------------------------------------------------------------------|------------------------------|
| processing time 2-50                                                                                                    | SVR                                                                                                    |                              |
| program control method 2-52                                                                                                    | SVR execution timing                                                                                                    | 2-50                         |
| program current positionA-18                                                                                                    | symbol designation                                                                                                    |                              |
| program numberA-18                                                                                                    | synchronization between modules                                                                                          |                              |
| programming 4-9                                                                                                    | system                                                                                                    |                              |
| programming tool 1-12                                                                                                    | register lists                                                                                                    | A-3                          |
| _                                                                                                    | service registers                                                                                                    |                              |
| R                                                                                                    | status                                                                                                    |                              |
| RAMA-21                                                                                                    | work                                                                                                    |                              |
| real number 5-38                                                                                                    | system configuration example                                                                                             | 1-5, 2-32                    |
| recommended ferrite core 3-21                                                                                                    | system connection example                                                                                                |                              |
| register designation 5-40                                                                                                    | system error                                                                                                    |                              |
| register number direct designation 5-40                                                                                                    | I/O error status                                                                                                    | A-13                         |
| registers 5-35                                                                                                    | if a system error occurs                                                                                                 | 9-11                         |
| regular inspections 8-3                                                                                                    | status                                                                                                    |                              |
| repeater 2-37                                                                                                    | system registers                                                                                                    | 5-35                         |
| repeater HUB 3-19                                                                                                    | System Service Execution Status                                                                                          |                              |
| RLY OUT Connector 1-12                                                                                                    | system startup                                                                                                    |                              |
| RLY OUT connector                                                                                                    | executing motion                                                                                                    |                              |
| connection cable 3-22                                                                                                    | programming                                                                                                    | 4-9                          |
| details 3-22                                                                                                    | self configuration                                                                                                    | 4-5                          |
| S                                                                                                    | test run                                                                                                    |                              |
| _                                                                                                    | wiring                                                                                                    | 4-3                          |
| S register 5-24                                                                                                    | system work number                                                                                                    |                              |
| scan processing drawing 5-31                                                                                                    |                                                                                                    |                              |
| scan time set value examples 5-56                                                                                                    | Т                                                                                                    |                              |
| screwed method 3-5                                                                                                    | TCP                                                                                                    | 2-13                         |
| SDRAMA-21                                                                                                    | terminating resistor                                                                                                    |                              |
| self configuration of each module 5-47                                                                                                    | terminator                                                                                                    |                              |
| self-configuration5-4, 5-41                                                                                                    | total number of system works                                                                                             | 5-17                         |
| procedure using MPE720 5-44                                                                                                    | transmission bytes                                                                                                    |                              |
| procedure using the DIP switch 5-42                                                                                                    | transmission distance                                                                                                    |                              |
| self-configuration for all the modules 5-44                                                                                                    | transmission parameter tab                                                                                               |                              |
| self-diagnosis at startup5-4                                                                                                    | troubleshooting details                                                                                                  | 9-6                          |
| sequence program2-51, 5-27                                                                                                    | U                                                                                                    |                              |
| alarm 5-29                                                                                                    |                                                                                                    |                              |
| calling a sequence program 5-28                                                                                                    | UDP                                                                                                    |                              |
| program numbers5-27                                                                                                    | user functions                                                                                                    |                              |
| status flag 5-29                                                                                                    | user operation error codes 1                                                                                             |                              |
| SERVOPACK initialization                                                                                                    | user operation error codes 2                                                                                             |                              |
| setting or changing module configuration definition files 5-54                                                                                                    | user operation error status                                                                                              |                              |
| setting parameter listA-39                                                                                                    | user operation error status details                                                                                      |                              |
| Simple Connection Function of the Engineering Tool A-48                                                                                                    |                                                                                                    | 5-5                          |
| . 1                                                                                                    | user programs                                                                                                    |                              |
| simple setting screen2-22, 2-27                                                                                                    | user programs                                                                                                    |                              |
| single group operation 5-6                                                                                                    | V                                                                                                    |                              |
| single group operation 5-6 slave CPU synchronous delay time 7-16                                                                                                    | V virtual motion module                                                                                                  |                              |
| single group operation                                                                                                    | virtual motion module SVR                                                                                                |                              |
| single group operation                                                                                                    | V virtual motion module                                                                                                  |                              |
| single group operation       5-6         slave CPU synchronous delay time       7-16         slave CPU synchronous function       7-2         how to execute       7-7         how to set up       7-4                                                                                                    | virtual motion module SVR                                                                                                | 2-48                         |
| single group operation       5-6         slave CPU synchronous delay time       7-16         slave CPU synchronous function       7-2         how to execute       7-7         how to set up       7-4         operation       7-9                                                                                                    | virtual motion module SVR  W watchdog timer timeout errors                                                               | 2-48                         |
| single group operation       5-6         slave CPU synchronous delay time       7-16         slave CPU synchronous function       7-2         how to execute       7-7         how to set up       7-4         operation       7-9         requirements to execute       7-3                                                                                                    | virtual motion module SVR                                                                                                | 2-48<br>9-10<br>2-44         |
| single group operation       5-6         slave CPU synchronous delay time       7-16         slave CPU synchronous function       -7-2         how to execute       -7-7         how to set up       -7-4         operation       -7-9         requirements to execute       7-3         SRAM                                                                                                    | virtual motion module SVR  W  watchdog timer timeout errors wild card I/O wild card servo                                | 2-48<br>9-10<br>2-44<br>2-44 |
| single group operation       5-6         slave CPU synchronous delay time       7-16         slave CPU synchronous function       -7-2         how to execute       -7-7         how to set up       -7-4         operation       -7-9         requirements to execute       7-3         SRAM                                                                                                    | virtual motion module SVR  W  watchdog timer timeout errors wild card I/O                                                | 2-48 9-10 2-44 2-51          |
| single group operation       5-6         slave CPU synchronous delay time       7-16         slave CPU synchronous function       -7-2         how to execute       -7-7         how to set up       -7-4         operation       -7-9         requirements to execute       -7-3         SRAM                                                                                                    | virtual motion module SVR  W  watchdog timer timeout errors wild card I/O wild card servo without using a ladder program | 2-48 9-10 2-44 2-51          |
| single group operation       5-6         slave CPU synchronous delay time       7-16         slave CPU synchronous function       -7-2         how to execute       -7-7         how to set up       -7-4         operation       -7-9         requirements to execute       -7-3         SRAM                                                                                                    | virtual motion module SVR  W  watchdog timer timeout errors wild card I/O wild card servo without using a ladder program | 2-48 9-10 2-44 2-51          |
| single group operation       5-6         slave CPU synchronous delay time       7-16         slave CPU synchronous function       -7-2         how to execute       -7-7         how to set up       -7-4         operation       -7-9         requirements to execute       -7-3         SRAM                                                                                                    | virtual motion module SVR  W  watchdog timer timeout errors wild card I/O wild card servo without using a ladder program | 2-48 9-10 2-44 2-51          |
| single group operation       5-6         slave CPU synchronous delay time       7-16         slave CPU synchronous function       7-2         how to execute       7-7         how to set up       7-4         operation       7-9         requirements to execute       7-3         SRAM       A-21         standard system functions       5-34         startup sequence       5-2         status       A-18         status tab page       2-45         sub program       5-6, 5-27                                                                                                    | virtual motion module SVR  W  watchdog timer timeout errors wild card I/O wild card servo without using a ladder program | 2-48 9-10 2-44 2-51          |
| single group operation       5-6         slave CPU synchronous delay time       7-16         slave CPU synchronous function       7-2         how to execute       7-7         how to set up       7-4         operation       7-9         requirements to execute       7-3         SRAM       A-21         standard system functions       5-34         startup sequence       5-2         status       A-18         status tab page       2-45         sub program       5-6, 5-27         subscripts i, j       5-39                                                                                                    | virtual motion module SVR  W  watchdog timer timeout errors wild card I/O wild card servo without using a ladder program | 2-48 9-10 2-44 2-51          |
| single group operation       5-6         slave CPU synchronous delay time       7-16         slave CPU synchronous function       7-2         how to execute       7-7         how to set up       7-4         operation       7-9         requirements to execute       7-3         SRAM       A-21         standard system functions       5-34         startup sequence       5-2         status       A-18         status tab page       2-45         sub program       5-6, 5-27         subscripts i, j       5-39         SVA-01 Module       2-62                                                                        | virtual motion module SVR  W  watchdog timer timeout errors wild card I/O wild card servo without using a ladder program | 2-48 9-10 2-44 2-51          |
| single group operation       5-6         slave CPU synchronous delay time       7-16         slave CPU synchronous function       7-2         how to execute       7-7         how to set up       7-4         operation       7-9         requirements to execute       7-3         SRAM       A-21         standard system functions       5-34         startup sequence       5-2         status       A-18         status tab page       2-45         sub program       5-6, 5-27         subscripts i, j       5-39         SVA-01 Module       2-62         SVB definition window       2-46                               | virtual motion module SVR  W  watchdog timer timeout errors wild card I/O wild card servo without using a ladder program | 2-48 9-10 2-44 2-51          |
| single group operation       5-6         slave CPU synchronous delay time       7-16         slave CPU synchronous function       7-2         how to execute       7-7         how to set up       7-4         operation       7-9         requirements to execute       7-3         SRAM       A-21         standard system functions       5-34         startup sequence       5-2         status       A-18         status tab page       2-45         sub program       5-6, 5-27         subscripts i, j       5-39         SVA-01 Module       2-62         SVB definition window       2-46         SVB Module            | virtual motion module SVR  W  watchdog timer timeout errors wild card I/O wild card servo without using a ladder program | 2-48 9-10 2-44 2-51          |
| single group operation       5-6         slave CPU synchronous delay time       7-16         slave CPU synchronous function       7-2         how to execute       7-7         how to set up       7-4         operation       7-9         requirements to execute       7-3         SRAM       A-21         standard system functions       5-34         startup sequence       5-2         status       A-18         status tab page       2-45         sub program       5-6, 5-27         subscripts i, j       5-39         SVA-01 Module       2-62         SVB definition window       2-46         SVB Module       2-31 | virtual motion module SVR  W  watchdog timer timeout errors wild card I/O wild card servo without using a ladder program | 2-48 9-10 2-44 2-51          |
| single group operation       5-6         slave CPU synchronous delay time       7-16         slave CPU synchronous function       7-2         how to execute       7-7         how to set up       7-4         operation       7-9         requirements to execute       7-3         SRAM       A-21         standard system functions       5-34         startup sequence       5-2         status       A-18         status tab page       2-45         sub program       5-6, 5-27         subscripts i, j       5-39         SVA-01 Module       2-62         SVB definition window       2-46         SVB Module            | virtual motion module SVR  W  watchdog timer timeout errors wild card I/O wild card servo without using a ladder program | 2-48 9-10 2-44 2-51          |

### **Revision History**

The revision dates and numbers of the revised manuals are given on the bottom of the back cover.

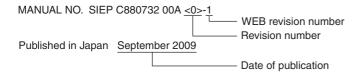

| Date of Publication | Rev.<br>No. | WEB<br>Rev.<br>No. | Section                                                | Revised Contents                                                                         |
|---------------------|-------------|--------------------|--------------------------------------------------------|------------------------------------------------------------------------------------------|
| May 2020            | <4>         | 1                  | 1.5, 2.2.5 (2) (a),<br>3.2, 4.2.1 [ a ],<br>4.5.2, A.2 | Partly revised.                                                                          |
|                     |             |                    | Back cover                                             | Revision: Address                                                                        |
| March 2018          |             | 0                  | 2.1.1                                                  | Revision: Noise resistance                                                               |
| December 2017       | <3>         | 0                  | 1.2.2                                                  | Addition: CC-Link IE Field Communication Module                                          |
|                     |             |                    | 1.4.1 (3)                                              | Revision: Model numbers                                                                  |
|                     |             |                    | 1.4.2 (1)                                              | Addition: SGD7W-□□□□20□                                                                  |
|                     |             |                    | 1.5.1                                                  | Partly revised                                                                           |
|                     |             |                    | 2.1.1                                                  | Revision: Pollution Level, Noise Resistance                                              |
|                     |             |                    | Back cover                                             | Revision: Address                                                                        |
| February 2017       | <2>         | 2                  | 5.3.1 (1)                                              | Revision: Notes for DWG Registers                                                        |
|                     |             |                    | Appendix H.1 (1)                                       | Revision: Description of Clearing D Registers at Startup                                 |
|                     |             |                    | Back cover                                             | Revision: Address                                                                        |
| July 2016           |             | 1                  | Front cover                                            | Revision: Format                                                                         |
|                     |             |                    | 1.2.2                                                  | Revision: MP2300S Modules                                                                |
|                     |             |                    | 1.3                                                    | Revision: Option modules                                                                 |
|                     |             |                    | 1.4                                                    | Revision: Devices Connectable to MECHATROLINK-I/II/III                                   |
|                     |             |                    | 1.5                                                    | Revision: Cables, Accessories and Options, and Software                                  |
|                     |             |                    | Back cover                                             | Revision: Address and format                                                             |
| March 2015          | <2>         | 0                  | 1.5.1                                                  | Revision: Sumitomo 3M → 3M Japan Limited                                                 |
|                     |             |                    | 1.5.2                                                  | Revision: Description of RLY OUT connector and DIN rail mounting parts                   |
|                     |             |                    | Back cover                                             | Revision: Address                                                                        |
| August 2013         | <1>         | 2                  | 1.5.2                                                  | Addition: Description of optional cover                                                  |
|                     |             |                    | Back cover                                             | Revision: Address                                                                        |
| May 2012            |             | 1                  | 3.2.3                                                  | Revision: MECHATROLINK connector model                                                   |
| December 2011       |             | 0                  | -                                                      | Based on the Japanese user's manual,<br>SIJP C880732 00D<6>-0, published in October 2011 |
|                     |             |                    | Front cover                                            | Revision: Format                                                                         |
|                     |             |                    | All chapter                                            | Completely revised                                                                       |
|                     |             |                    | Back cover                                             | Revision: Address, format                                                                |

| Date of Publication | Rev.<br>No. | WEB<br>Rev.<br>No. | Section        | Revised Contents                                                                                                    |
|---------------------|-------------|--------------------|----------------|----------------------------------------------------------------------------------------------------|
| June 2010           | <0>         | 3                  | 2.2.2 (2)      | Revision: Description of status of IP                                                                                                    |
| April 2010          |             | 2                  | 1.5.1          | Revision: Application of MP2300S Basic Module and SVB-01 Revision: Model of MP2300S Basic Module and SVB-01 JEPMC-W6011-□□ → JEPMC-W6010-□□                        |
|                     |             |                    | 2.2.3          | Addition: Allowable Power Loss Time                                                                                                    |
|                     |             |                    | 4.2.2          | Addition: Step 6                                                                                                    |
|                     |             |                    | 4.4.1          | Addition: Description of Note                                                                                                    |
|                     |             |                    | 5.2.2 (5) [b]  | Revision: Description in parentheses of MSEE work resisters address hexadecimal number → decimal number                                                            |
|                     |             |                    | 5.2.4 (1), (3) | Revision: Types of Drawings<br>FSTART command → FUNC command                                                                                                    |
|                     |             |                    | 6.2.4 (1)      | Revision: Parameter list setting example for the message transmit function MW00000 $\rightarrow$ MW00400 connection number = 1 $\rightarrow$ connection number = 3 |
|                     |             |                    | 6.3.1 (1)      | Revision: The other device to be connected in step 4 ⑤ and ⑦ MP2300 → touch panel                                                                                  |
|                     |             |                    | 8.2.4 (5) [c]  | Revision: Table 8.4 Ladder Program User Operation Error Codes 2<br>□06DH: PD → □06EH: PD                                                                           |
| September 2009      |             | 1                  | Preface        | Addition: Warranty                                                                                                    |
|                     |             |                    | Back cover     | Revision: Address                                                                                                    |
| November 2007       |             | 0                  | _              | First edition                                                                                                    |

## Machine Controller MP2300S

# **Basic Module USER'S MANUAL**

IRUMA BUSINESS CENTER (SOLUTION CENTER) 480, Kamifujisawa, Iruma, Saitama, 358-8555, Japan Phone: +81-4-2962-5151 Fax: +81-4-2962-6138 www.yaskawa.co.jp

#### YASKAWA AMERICA, INC.

2121, Norman Drive South, Waukegan, IL 60085, U.S.A. Phone: +1-800-YASKAWA (927-5292) or +1-847-887-7000 Fax: +1-847-887-7310 www.yaskawa.com

#### YASKAWA ELÉTRICO DO BRASIL LTDA.

777, Avenida Piraporinha, Diadema, São Paulo, 09950-000, Brasil Phone: +55-11-3585-1100 Fax: +55-11-3585-1187 www.yaskawa.com.br

#### YASKAWA EUROPE GmbH

Hauptstraße 185, 65760 Eschborn, Germany Phone: +49-6196-569-300 Fax: +49-6196-569-398 www.yaskawa.eu.com E-mail: info@yaskawa.eu.com

#### YASKAWA ELECTRIC KOREA CORPORATION

35F, Three IFC, 10 Gukjegeumyung-ro, Yeongdeungpo-gu, Seoul, 07326, Korea Phone: +82-2-784-7844 Fax: +82-2-784-8495 www.yaskawa.co.kr

#### YASKAWA ASIA PACIFIC PTE. LTD.

30A, Kallang Place, #06-01, 339213, Singapore Phone: +65-6282-3003 Fax: +65-6289-3003 www.yaskawa.com.sg

#### YASKAWA ELECTRIC (THAILAND) CO., LTD.

59, 1F-5F, Flourish Building, Soi Ratchadapisek 18, Ratchadapisek Road, Huaykwang, Bangkok, 10310, Thailand Phone: +66-2-017-0099 Fax: +66-2-017-0799

YASKAWA ELECTRIC (CHINA) CO., LTD. 22F, Link Square 1, No.222, Hubin Road, Shanghai, 200021, China Phone: +86-21-5385-2200 Fax: +86-21-5385-3299 www.yaskawa.com.cn

#### YASKAWA ELECTRIC (CHINA) CO., LTD. BEIJING OFFICE

Room 1011, Tower W3 Oriental Plaza, No.1, East Chang An Avenue, Dong Cheng District, Beijing, 100738, China Phone: +86-10-8518-4086 Fax: +86-10-8518-4082

#### YASKAWA ELECTRIC TAIWAN CORPORATION

12F, No. 207, Section 3, Beishin Road, Shindian District, New Taipei City 23143, Taiwan Phone: +886-2-8913-1333 Fax: +886-2-8913-1513 or +886-2-8913-1519 www.yaskawa.com.tw

## **YASKAWA**

YASKAWA ELECTRIC CORPORATION

In the event that the end user of this product is to be the military and said product is to be employed in any weapons systems or the manufacture thereof, the export will fall under the relevant regulations as stipulated in the Foreign Exchange and Foreign Trade Regulations. Therefore, be sure to follow all procedures and submit all relevant documentation according to any and all rules, regulations and laws that may apply. Specifications are subject to change without notice for ongoing product modifications and improvements.

© 2007 YASKAWA ELECTRIC CORPORATION